50 1190 0101 Утвержден РУСБ.10152-02-УД

# ОПЕРАЦИОННАЯ СИСТЕМА СПЕЦИАЛЬНОГО НАЗНАЧЕНИЯ «ASTRA LINUX SPECIAL EDITION»

Руководство администратора. Часть 1. Бюллетень № 2022-0926SE47 РУСБ.10152-02 95 01-1

Листов [364](#page-363-0)

### **АННОТАЦИЯ**

Настоящий документ является первой частью руководства администратора программного изделия РУСБ.10152-02«Операционная система специального назначения «Astra Linux Special Edition» (далее по тексту — ОС).

Документ предназначен для администраторов системы и сети. Администраторы безопасности должны руководствоваться документом РУСБ.10152-02 97 01-1 «Операционная система специального назначения «Astra Linux Special Edition». Руководство по КСЗ. Часть 1».

Руководство администратора состоит из двух частей:

- РУСБ.10152-02 95 01-1 «Операционная система специального назначения «Astra Linux Special Edition». Руководство администратора. Часть 1»;

- РУСБ.10152-02 95 01-2 «Операционная система специального назначения «Astra Linux Special Edition». Руководство администратора. Часть 2».

Перед установкой и настройкой ОС необходимо провести ее контроль, предусмотренный формуляром при первичном закреплении экземпляра ОС за ответственным лицом.

В первой части руководства приведено назначение, установка и настройка ОС. Рассмотрены системные компоненты, службы и команды, базовые сетевые службы, средства организации ЕПП, защищенная графическая подсистема, управление программными пакетами, резервное копирование и восстановление данных, система печати, защищенная СУБД, защищенные комплексы программ гипертекстовой обработки данных и электронной почты, средства контроля целостности, централизованного протоколирования и разграничения доступа к подключаемым устройствам. Приведен список сообщений для администратора.

Требования к обеспечению безопасности среды функционирования, а также настройка параметров, необходимых для безопасной эксплуатации ОС, приведены в документе РУСБ.10152-02 97 01-1 и выполняются администратором безопасности.

Дополнительная информация о настройке компонентов и управлении программными пакетами, а также варианты реализации отдельных решений с использованием ОС приведены на официальном сайте <https://wiki.astralinux.ru>.

Во второй части руководства приведено описание работы с защищенной СУБД.

# **СОДЕРЖАНИЕ**

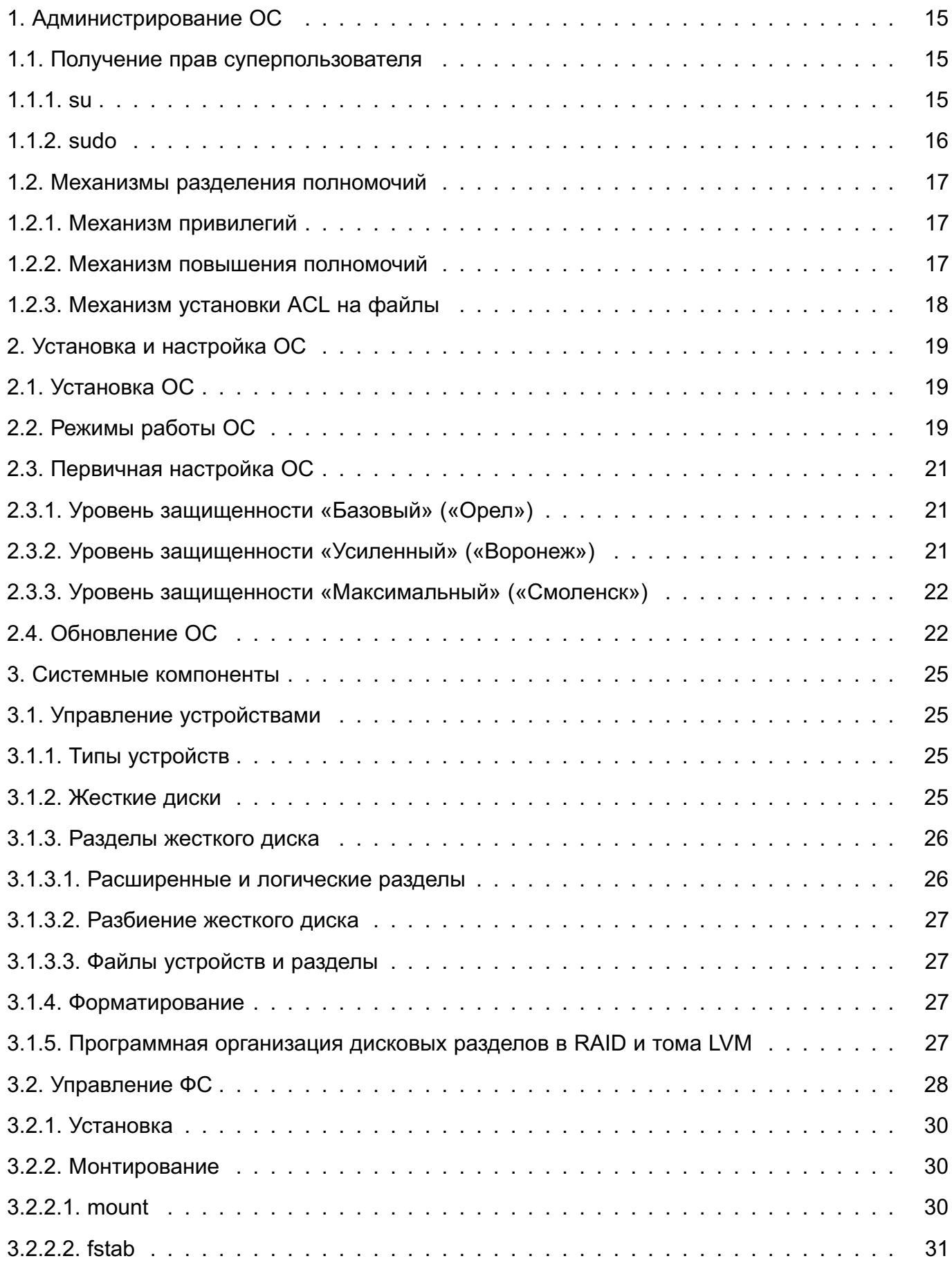

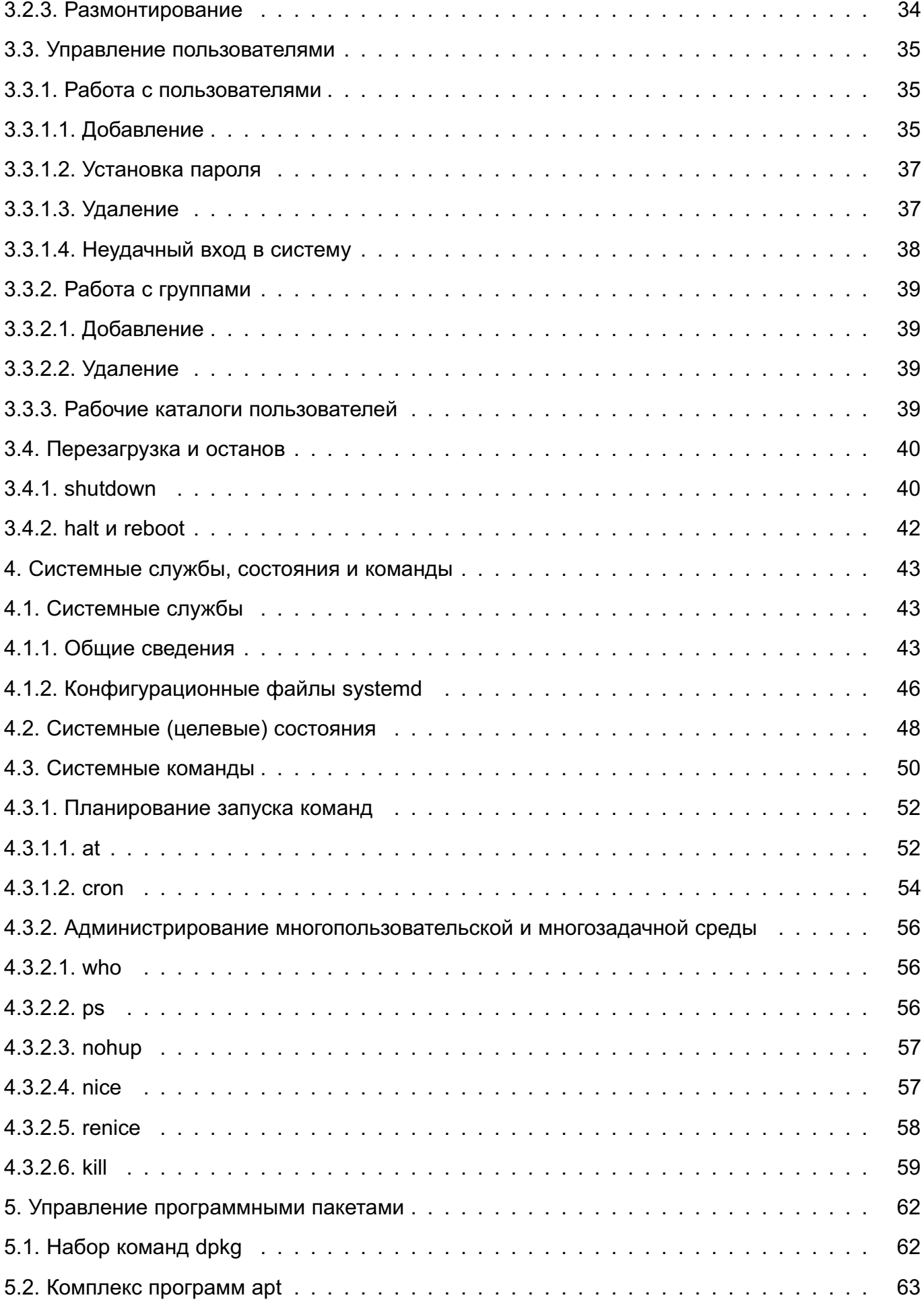

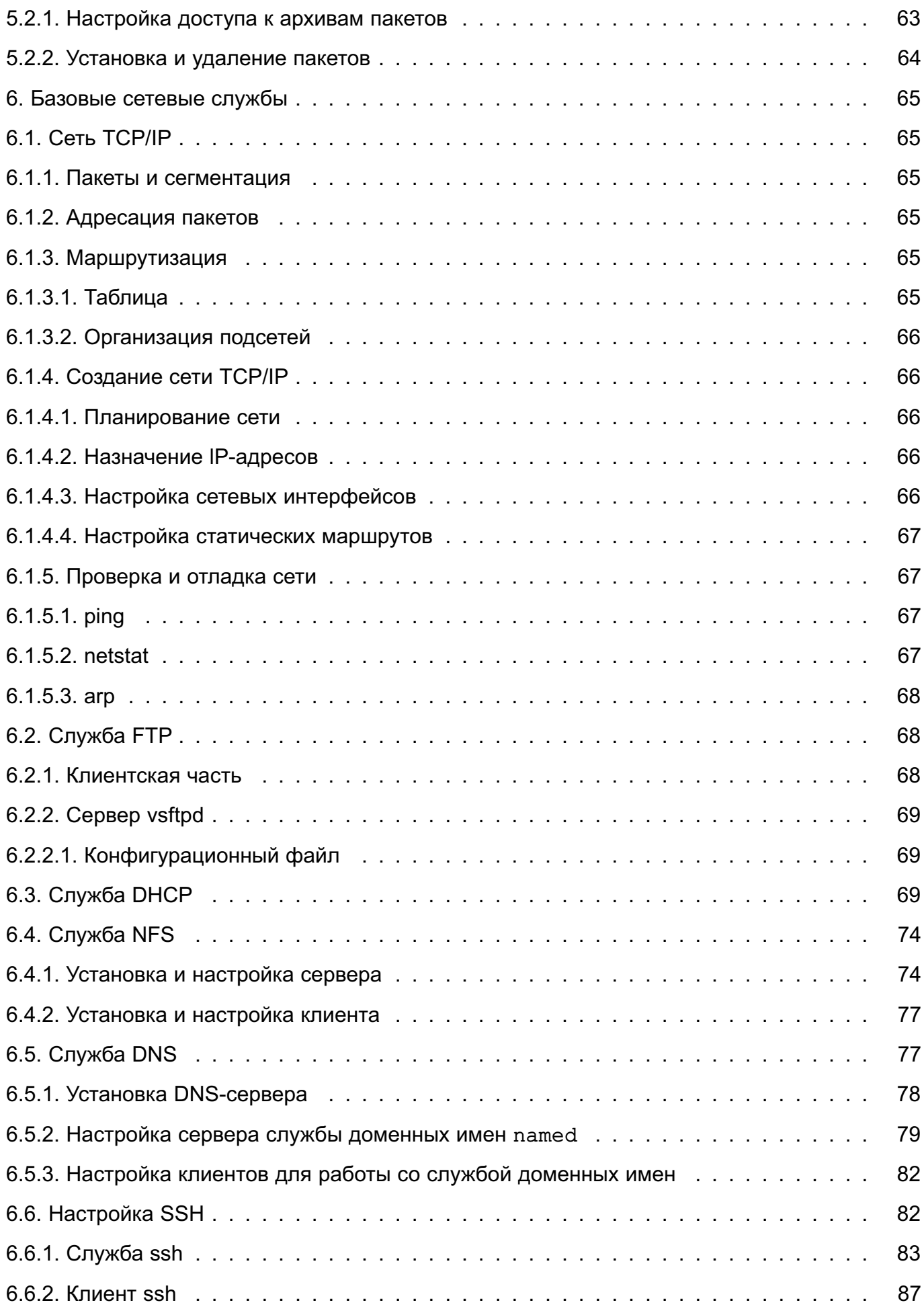

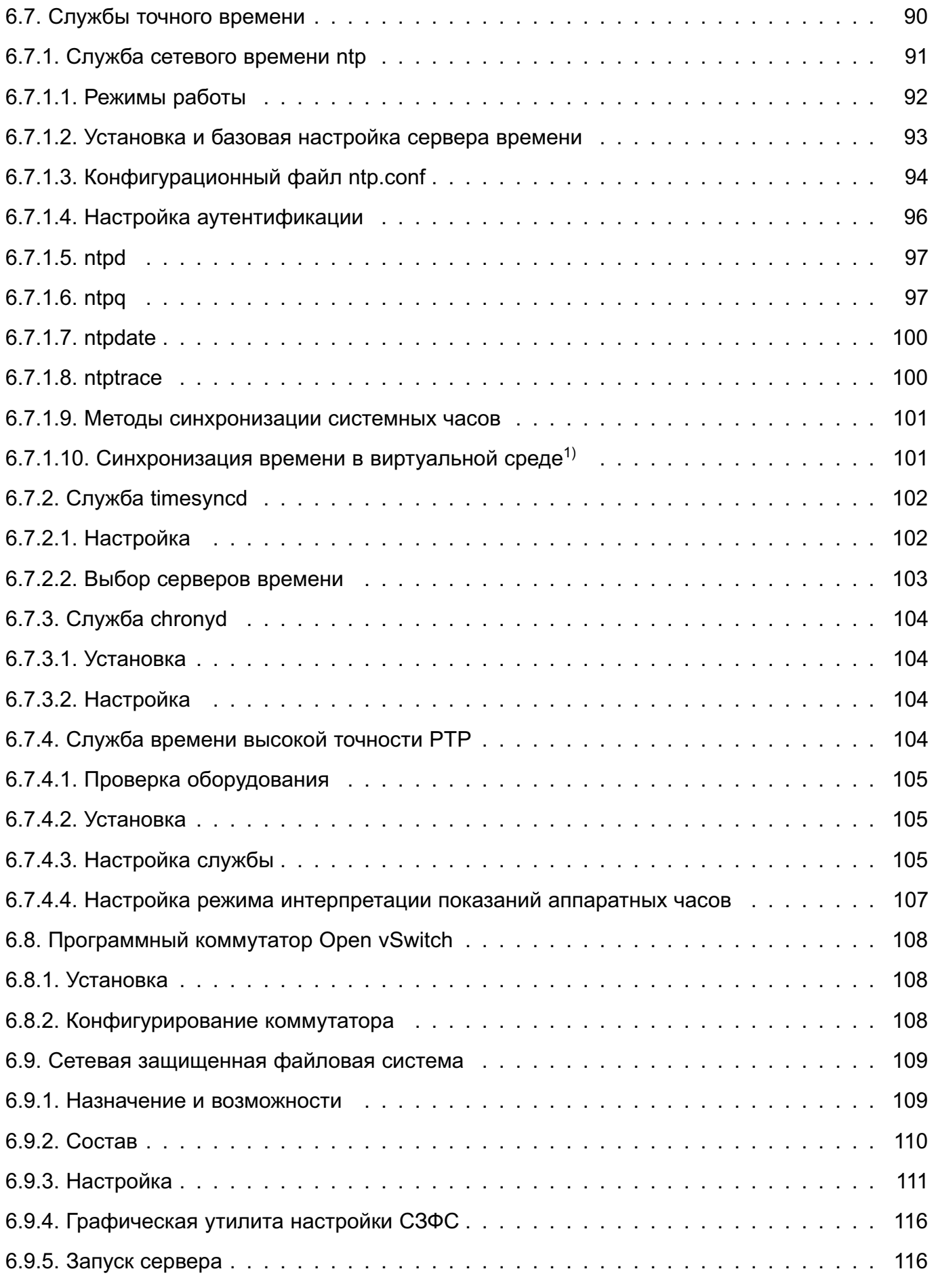

 $\overline{1)}$  Для процессоров, поддерживающих технологию виртуализации.

# 7

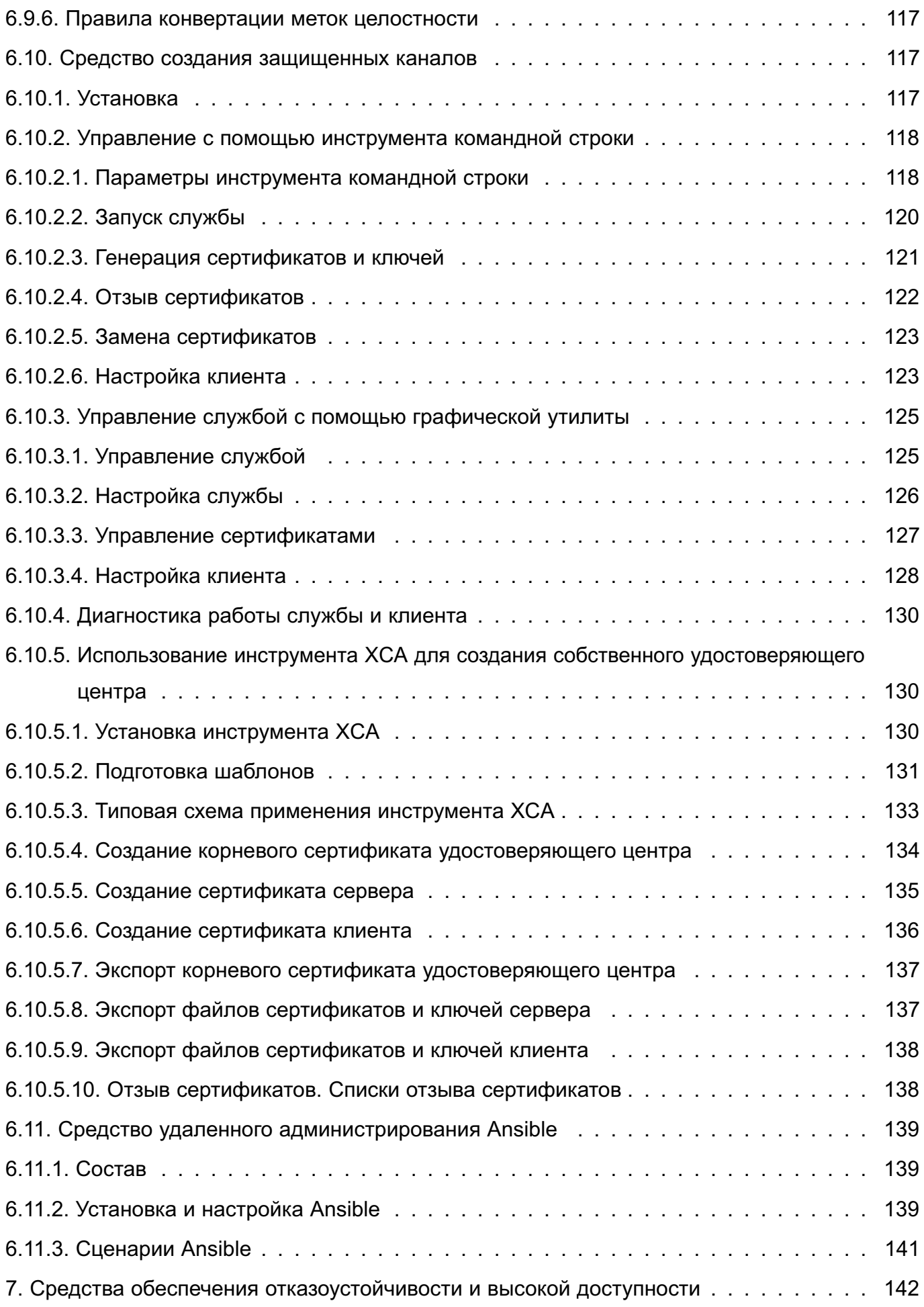

# 8

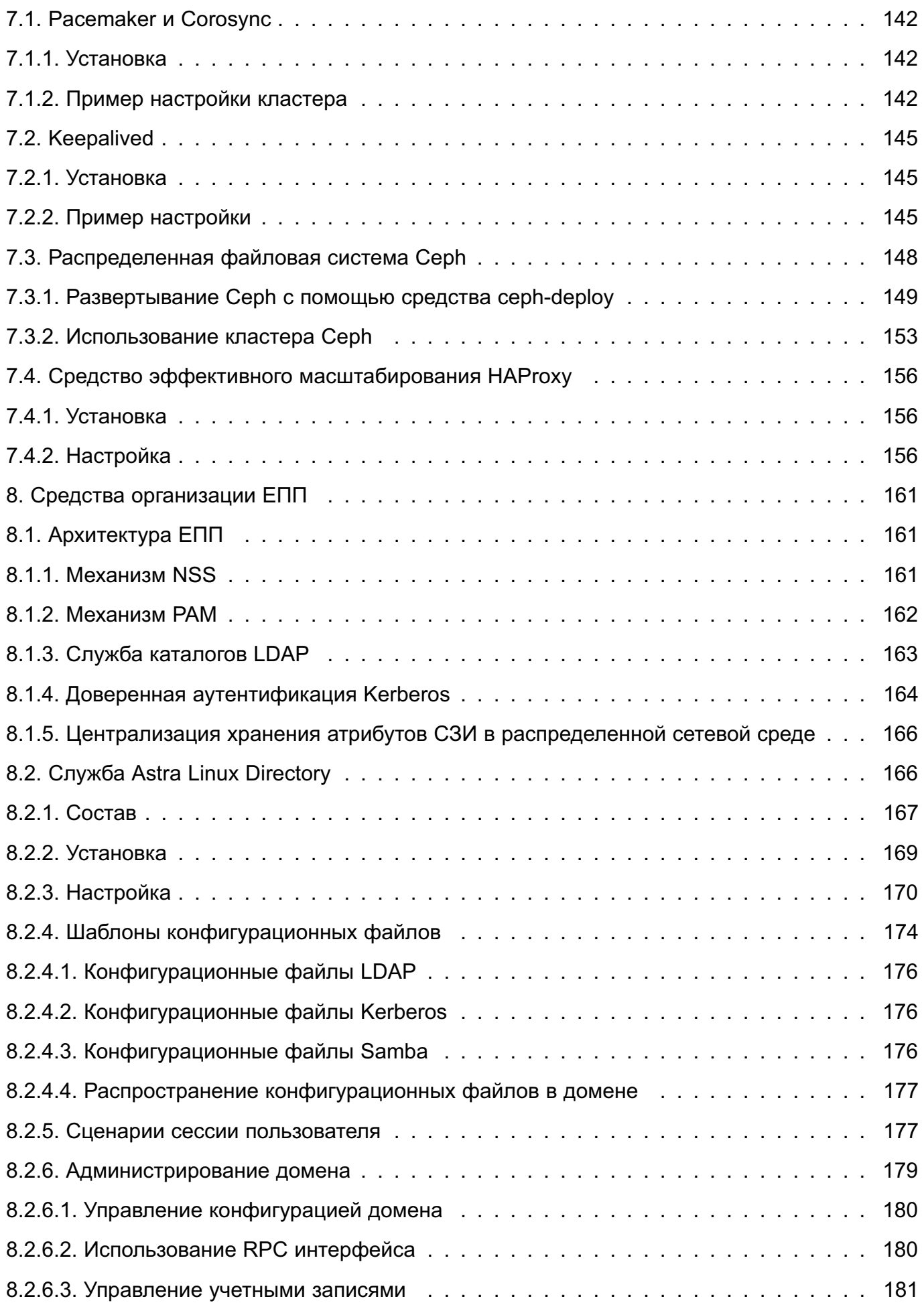

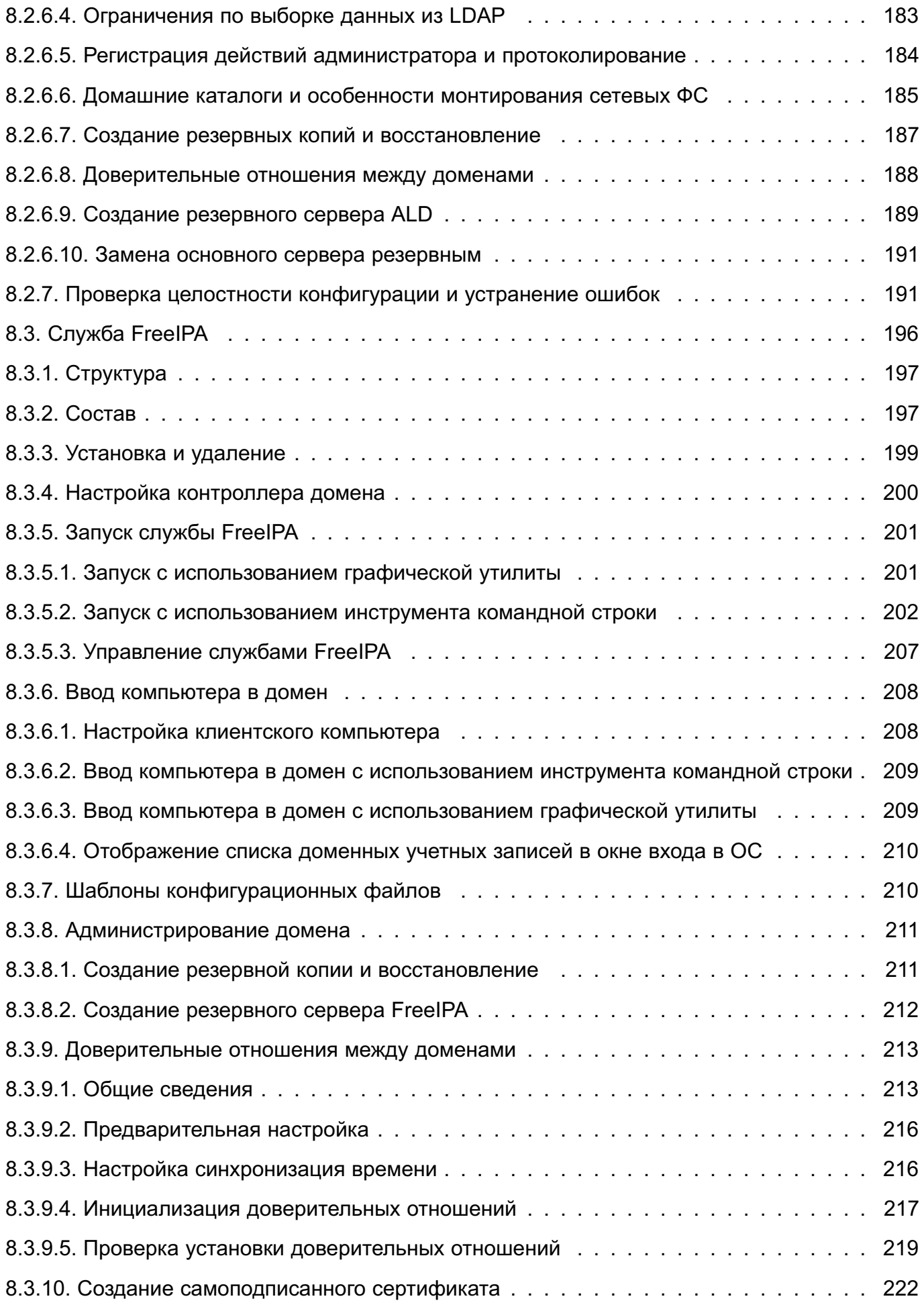

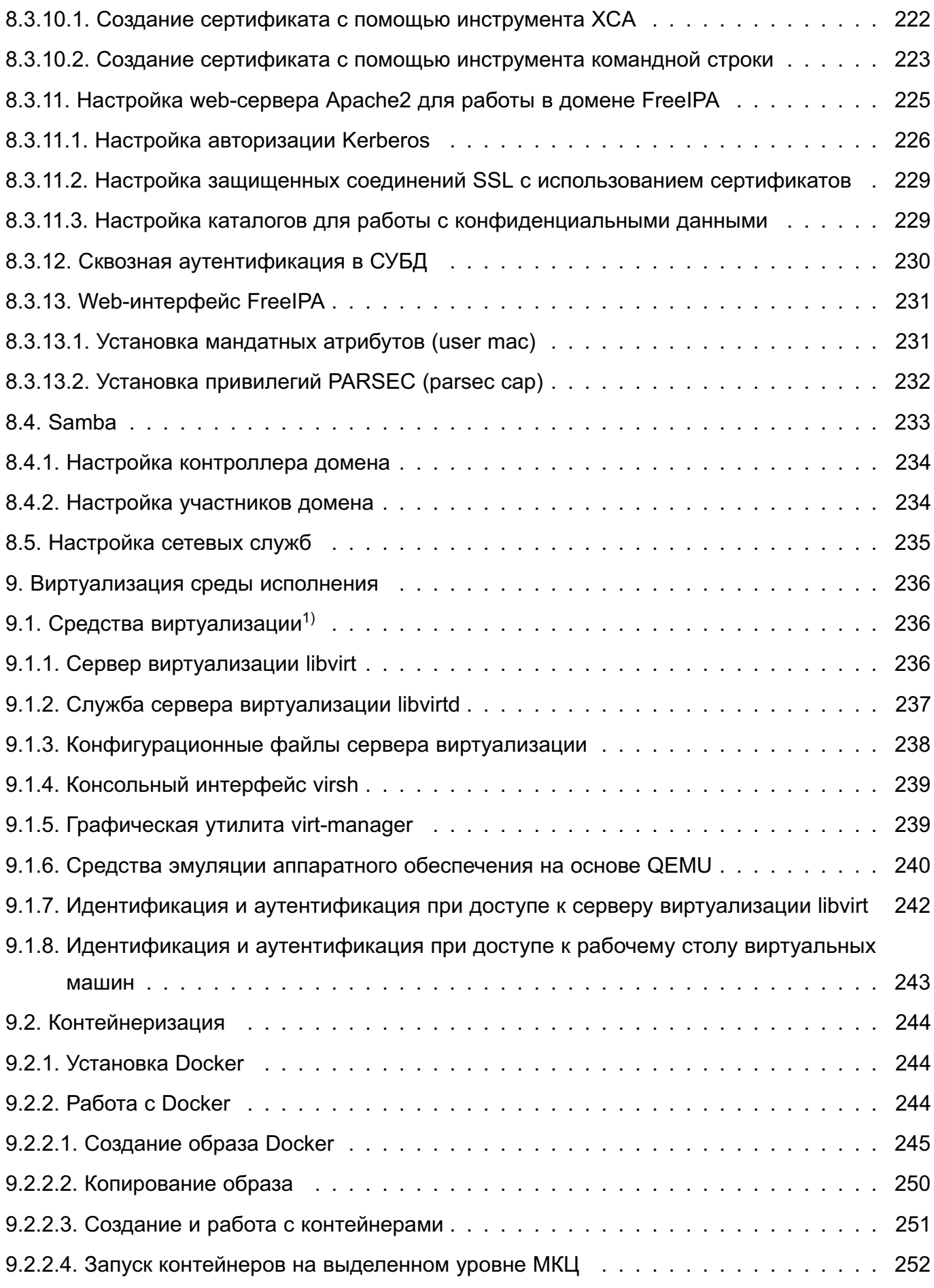

 $\overline{1)}$  Для процессоров, поддерживающих технологию виртуализации.

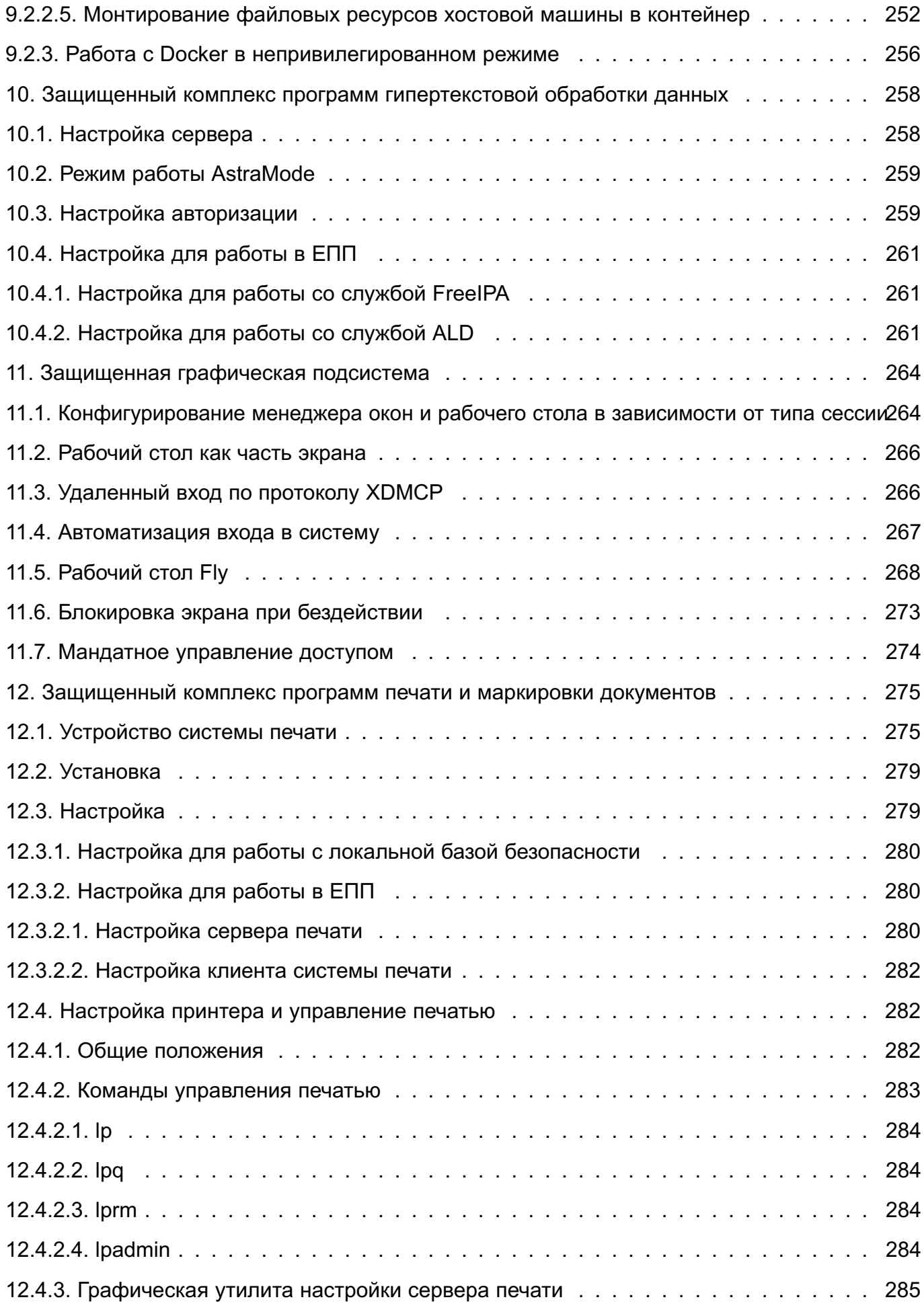

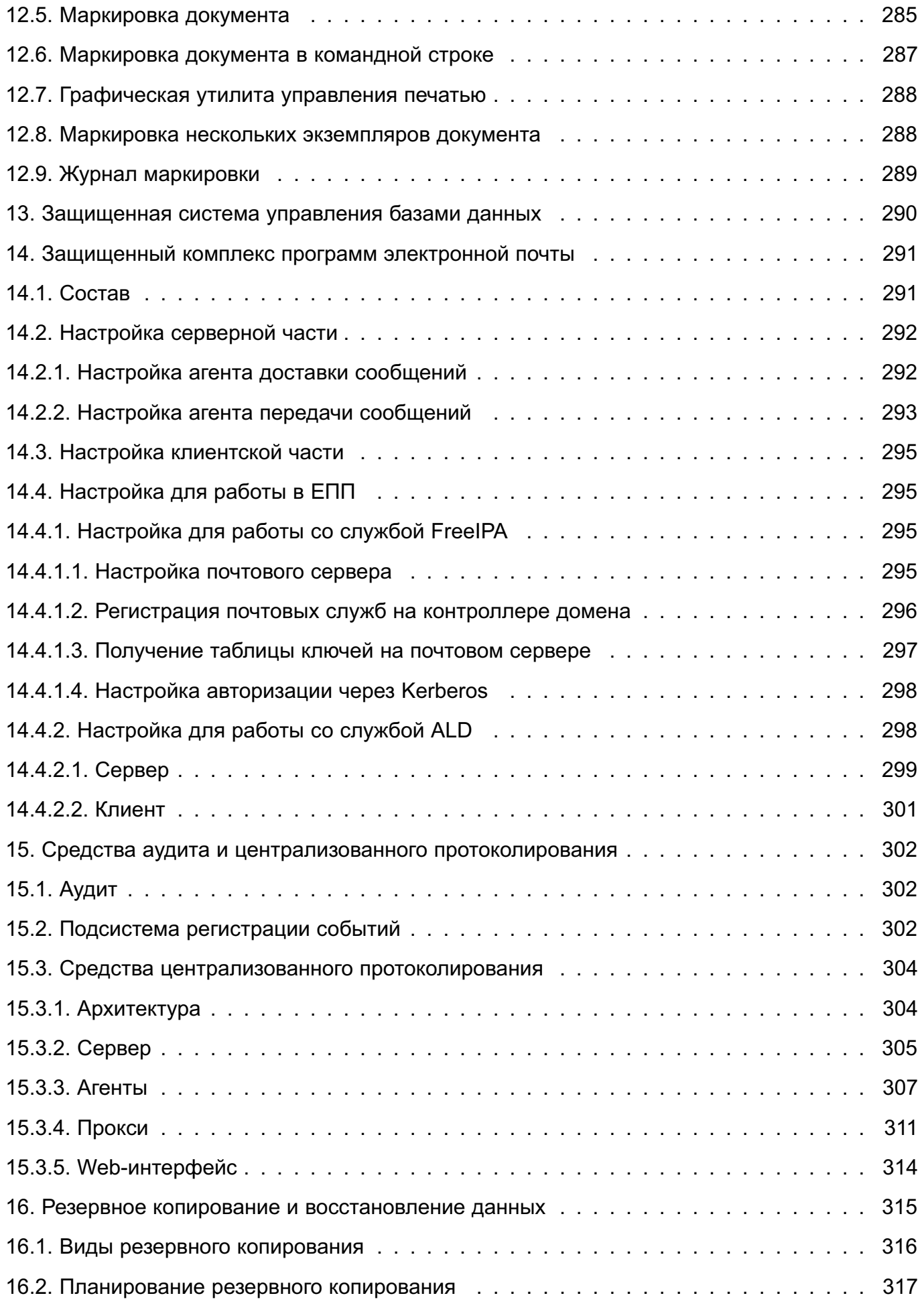

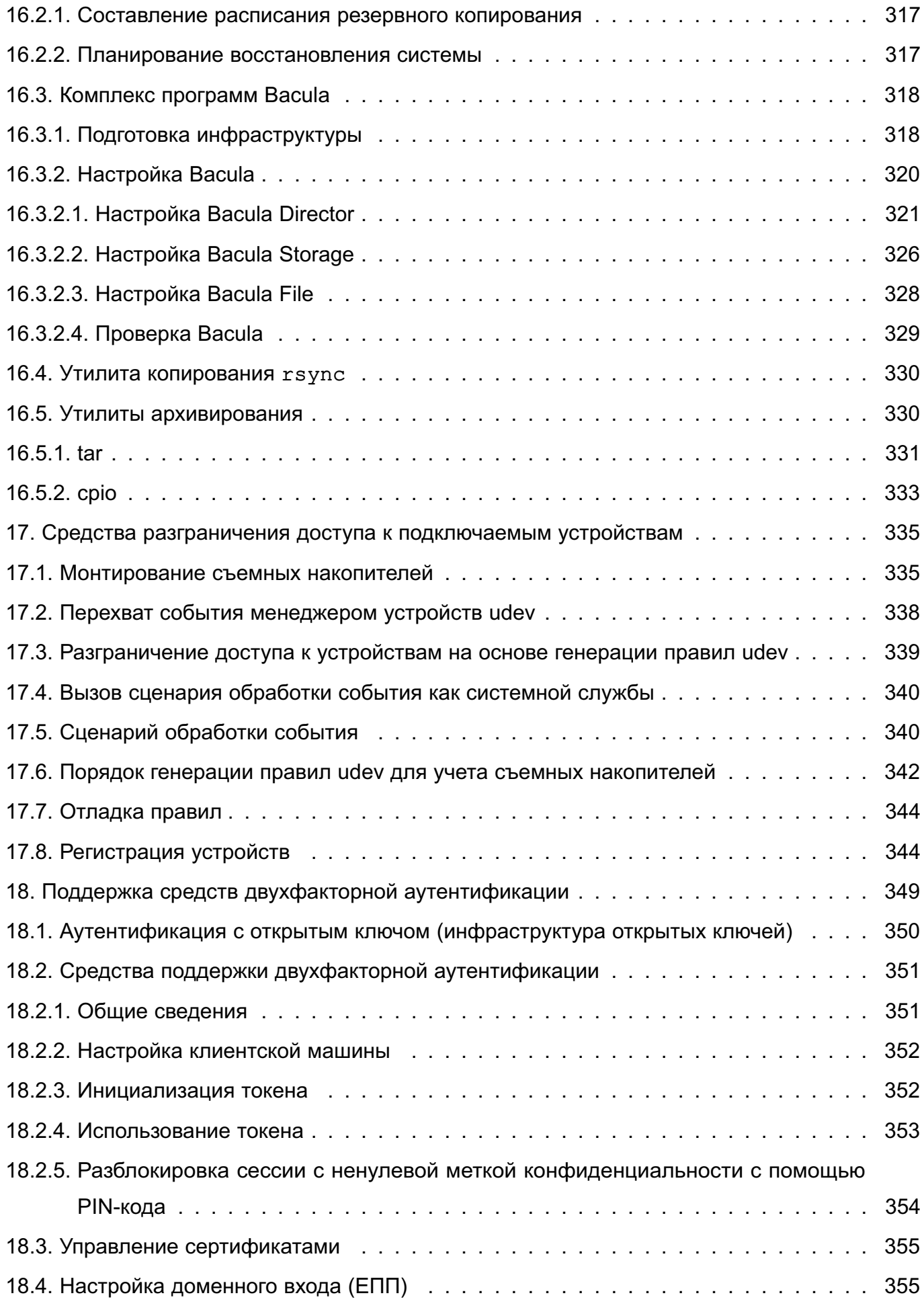

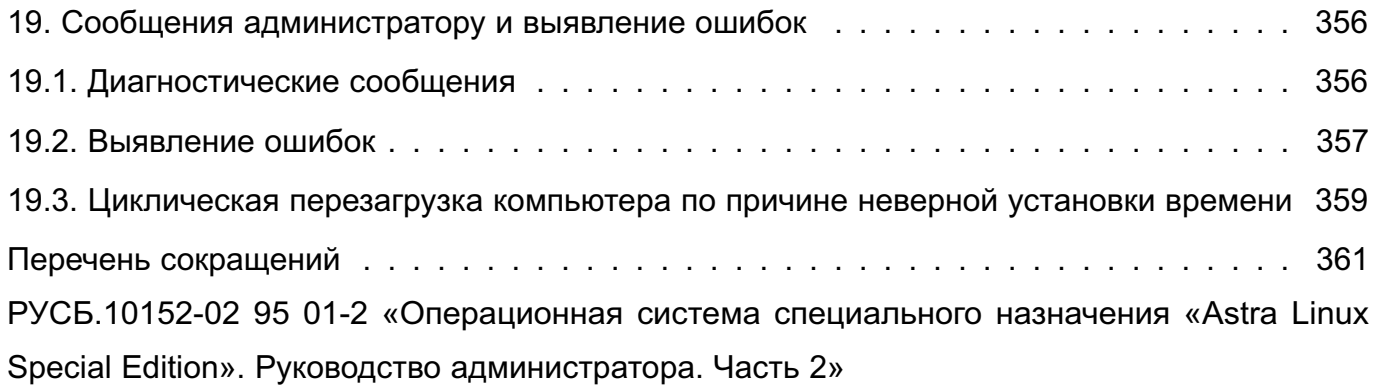

## 1. АДМИНИСТРИРОВАНИЕ ОС

<span id="page-14-0"></span>Административное управление в ОС отделено от общего доступа пользователей.

Большинство операций по настройке и администрированию ОС требуют привилегий суперпользователя (root), например:

- монтирование и размонтирование ФС;
- изменение корневого каталога процесса командой chroot;
- создание файлов устройств;
- установка системных часов;
- изменение принадлежности файлов;
- задание host-имени системы;
- конфигурирование сетевых интерфейсов.

ВНИМАНИЕ! После установки ОС интерактивный вход в систему суперпользователя по умолчанию заблокирован. Для администрирования системы при установке операционной cистемы создается пользователь, входящий я группу astra-admin и имеющий максимальный уровень целостности. Пользователям, входящим группу astra-admin, через механизм sudo предоставляются права для выполнения действий по настройке ОС, требующих привилегий root. Далее по тексту такой пользователь именуется администратором. Описание механизма sudo приведено в 1.1.2.

ВНИМАНИЕ! Действия по администрированию ОС при включенном режиме мандатного контроля целостности (МКЦ) необходимо выполнять в привилегированном режиме на высоком уровне целостности.

### <span id="page-14-1"></span>1.1. Получение прав суперпользователя

Существует несколько способов получения прав суперпользователя:

- вход в систему от имени учетной записи root (по умолчанию заблокирован):
- использование команды su (по умолчанию заблокирован):
- использование команды sudo (рекомендуется).

## $1.1.1.$ su

<span id="page-14-2"></span>Команда su используется пользователем для запуска команд от имени другого пользователя. В том числе могут быть запущены команды от имени учетной записи  $root$ .

При запуске команды ви без параметров подразумевается, что пользователь хочет запустить командный интерпретатор shell от имени учетной записи root. При этом система просит ввести пароль от учетной записи root. При вводе правильного пароля запускаемый интерпретатор команд получает права и привилегии суперпользователя, ко-

торые сохраняются до завершения его работы. Для получения прав суперпользователя пользователю не требуется завершать свою сессию и вновь входить в систему.

С помощью команды su, вводимой с параметром -с, пользователь может исполнять отдельные команды от имени учетной записи root без запуска командного интерпретатора  $shell.$  Преимущество такого способа состоит в том, что пользователь получает права и привилегии суперпользователя на строго ограниченное время, а именно, на время исполнения заданной команды. Например, при необходимости поменять атрибуты файла от имени учетной записи root ввести команду:

su -c 'chmod 0777 /tmp/test.txt'

В этом случае (после ввода пароля учетной записи root) команда chmod получит права и привилегии суперпользователя, но по ее завершении пользователь останется в своей сессии и не будет обладать правами и привилегиями суперпользователя.

Кроме выполнения команд от имени учетной записи root, команда su позволяет выполнять команды от имени любого другого пользователя. Для этого необходимо знать пароль этого пользователя. Если пользователь вошел в систему под именем root и выполняет команду su, то знание пароля пользователя не требуется - в данном случае все команды от имени любого пользователя исполняются свободно.

Недостаток команды su состоит в том, что она не регламентирует команды, разрешенные конкретному пользователю на запуск от имени учетной записи root. Таким образом, если у пользователя есть права на запуск команды su, то он может выполнить от имени учетной записи root любые команды. Поэтому ее запуск должен быть разрешен только доверенным пользователям. Также рекомендуется при вводе команды использовать полное путевое имя /bin/su, а не просто su.

Описание команды приведено в man su.

### 1.1.2. sudo

<span id="page-15-0"></span>Kоманда sudo используется обычным пользователем для запуска команд от имени учетной записи root. Для работы команда sudo просматривает конфигурационный файл /etc/sudoers, который содержит список пользователей, имеющих полномочия на ее применение и перечень команд, которые они имеют право выполнять. В качестве аргументов команда sudo принимает командную строку, которую следует выполнить с правами суперпользователя. Если данному пользователю разрешено выполнять указанную им команду, то sudo просит пользователя ввести его собственный пароль. Таким образом, для каждого пользователя установлен набор команд, которые он может исполнять от имени учетной записи root, и нет необходимости передавать пользователям пароль учетной записи root.

Кроме выполнения указанной команды, sudo ведет файл регистрации выполненных команд, вызвавших их лиц, каталогов, из которых вызывались команды, и времени их вызова. Эта информация регистрируется с помощью системы syslog.

Для изменения файла /etc/sudoers администратору следует использовать специальную команду visudo.

Преимущество механизма sudo в том, что обычные пользователи могут выполнять определенные задачи от имени учетной записи root, не имея при этом неограниченных прав и привилегий.

Описание команды приведено в man sudo.

### **1.2. Механизмы разделения полномочий**

<span id="page-16-0"></span>К механизмам разделения полномочий между системными администраторами ОС могут быть отнесены:

- механизм привилегий;

- механизм повышения полномочий на время выполнения команды (программы);

- механизм установки ACL на файлы.

Описание механизмов разделения полномочий приведено в документе РУСБ.10152-02 97 01-1 «Операционная система специального назначения «Astra Linux Special Edition». Руководство по КСЗ. Часть 1».

### **1.2.1. Механизм привилегий**

<span id="page-16-1"></span>Механизм привилегий ОС предназначен для передачи отдельным пользователям прав выполнения определенных, строго оговоренных, административных действий. Обычный пользователь системы не имеет дополнительных привилегий.

Привилегии наследуются процессами от своих «родителей» и не могут быть переданы сторонним процессам. Процессы, запущенные от имени суперпользователя, независимо от наличия у них привилегий, имеют возможность осуществлять все привилегированные действия.

Распределение (первоначальная настройка) привилегий выполняется только суперпользователем с максимальным уровнем целостности, установленным в ОС.

### **1.2.2. Механизм повышения полномочий**

<span id="page-16-2"></span>Механизм повышения полномочий позволяет повысить полномочия пользователя на время выполнения определенной программы. Настройка механизма может быть выполнена только суперпользователем с максимальным уровнем целостности, установленным в ОС.

# **1.2.3. Механизм установки ACL на файлы**

<span id="page-17-0"></span>Механизм установки ACL на файлы облегчает задачу распределения полномочий, позволяя предоставлять доступ только к тем файловым объектам, к которым он необходим в соответствии с ролью пользователя. Настройку механизмов ACL выполняет администратор с максимальным уровнем целостности, установленным в ОС.

# 19

## PYC6.10152-02 95 01-1

## 2. УСТАНОВКА И НАСТРОЙКА ОС

### <span id="page-18-0"></span>2.1. Установка ОС

<span id="page-18-1"></span>DVD-диск с дистрибутивом ОС (инсталляционный образ системы) содержит все необходимые файлы для выполнения ее полной или частичной установки на жесткий диск целевого компьютера, имеющего устройство чтения DVD-дисков. ОС можно также установить с USB-накопителя.

Подробное описание последовательности действий при установке ОС с DVD-диска и с USB-накопителя приведены в руководстве по установке, размещенном в каталоге /install-doc на DVD-диске с дистрибутивом.

#### 2.2. Режимы работы ОС

<span id="page-18-2"></span>При установке ОС необходимо выбрать уровень защищенности, на котором будет функционировать ОС. Доступно три уровня:

1) «Базовый» («Орел»);

- 2) «Усиленный» («Воронеж»);
- 3) «Максимальный» («Смоленск»).

Выбранному уровню защищенности соответствует определенный перечень функций безопасности ОС. На каждом уровне зашишенности доступны к использованию функции безопасности предыдущего уровня.

ВНИМАНИЕ! Функции безопасности, недоступные на выбранном уровне защищенности, не могут быть включены в процессе установки и функционирования ОС.

Для уровня защищенности «Базовый» доступны функции безопасности:

1) «Запрет вывода меню загрузчика» — при выборе данного пункта будет запрещен вывод меню загрузчика GRUB 2. В процессе загрузки будет загружаться ядро ОС. выбранное по умолчанию. По умолчанию пункт не выбран:

2) «Запрет трассировки ptrace» — при выборе данного пункта будет выключена возможность трассировки и отладки выполнения программного кода. По умолчанию пункт выбран:

3) «Запрос пароля для команды sudo» — при выборе данного пункта будет включено требование ввода пароля при использовании механизма sudo. По умолчанию пункт выбран;

4) «Запрет установки бита исполнения» — при выборе данного пункта будет включен режим запрета установки бита исполнения, обеспечивающий предотвращение несанкционированного запуска исполняемых файлов и сценариев для командной оболочки. По умолчанию пункт не выбран;

5) «Запрет исполнения скриптов пользователя» — при выборе данного пункта будет блокировано интерактивное использование пользователем интерпретаторов. По умолчанию пункт не выбран;

6) «Запрет исполнения макросов пользователя» — при выборе данного пункта будет блокировано исполнение макросов в стандартных приложениях. По умолчанию пункт не выбран;

7) «Запрет консоли» — при выборе данного пункта будет блокирован консольный вход в систему для пользователя и запуск консоли из графического интерфейса сессии пользователя. По умолчанию пункт не выбран;

8) «Системные ограничения ulimits» — при выборе данного пункта будут включены системные ограничения, установленные в файле /etc/security/limits.conf. По умолчанию пункт не выбран;

9) «Запрет автонастройки сети» — при выборе данного пункта будет выключена автоматическая настройка сети в процессе установки ОС, сеть необходимо будет настроить вручную в соответствии с рекомендациями настоящего руководства. По умолчанию пункт не выбран;

10) «Местное время для системных часов» — при выборе данного пункта будет включен режим интерпретации показаний аппаратных (RTC) часов. По умолчанию пункт не выбран.

Для уровня защищенности «Усиленный» доступны функции безопасности уровня «Базовый», а также следующие функции:

1) «Мандатный контроль целостности» — при выборе данного пункта будет включен механизм мандатного контроля целостности. По умолчанию пункт выбран;

2) «Замкнутая программная среда» — при выборе данного пункта будет включен механизм, обеспечивающий проверку неизменности и подлинности загружаемых исполняемых файлов формата ELF. По умолчанию пункт не выбран;

3) «Очистка освобождаемой внешней памяти» — при выборе данного пункта будет включен режим очистки блоков ФС непосредственно при их освобождении, а также режим очистки разделов страничного обмена. По умолчанию пункт не выбран.

Для уровня защищенности «Максимальный» доступны функции безопасности уровней «Базовый» и «Усиленный», а также функция:

1) «Мандатное управление доступом» — при выборе данного пункта будет включен механизм мандатного управления доступом. По умолчанию пункт выбран.

Соответствие уровней защищенности и доступных функций безопасности приведено в таблице [1.](#page-20-3)

Таблица 1

<span id="page-20-3"></span>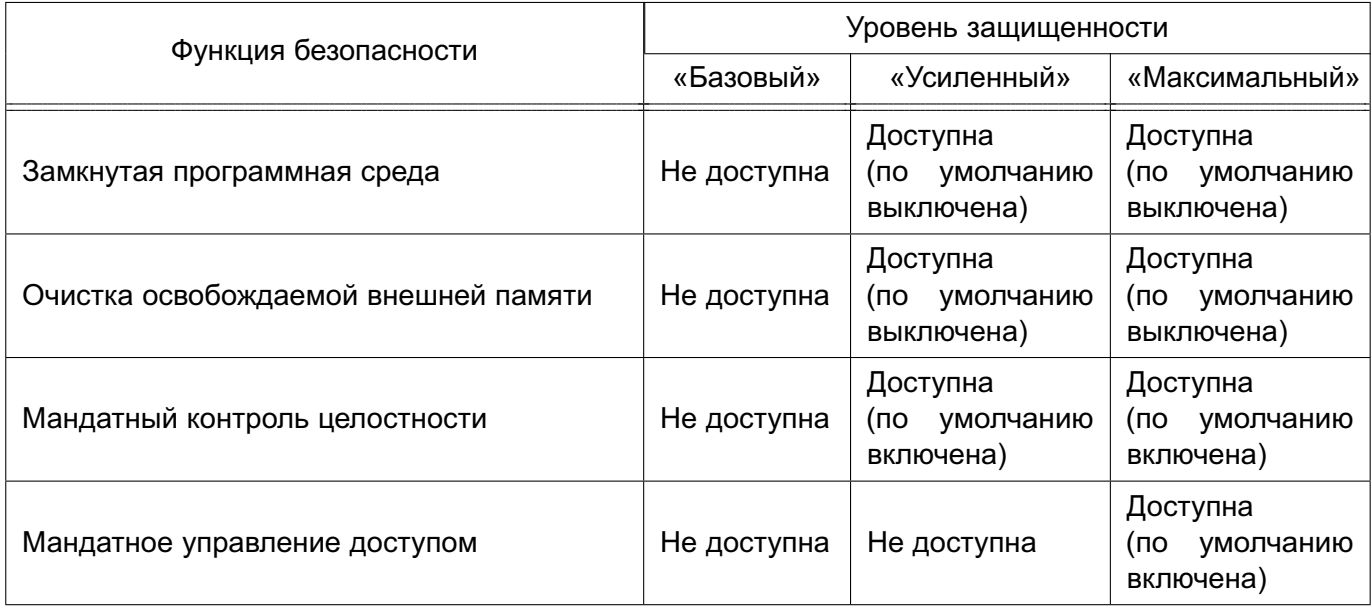

Описание функций безопасности ОС и порядок их использования приведено в документе РУСБ.10152-02 97 01-1. Подробнее о настройке системных часов приведено в [6.7.4.4.](#page-106-0)

# **2.3. Первичная настройка ОС**

<span id="page-20-0"></span>В пунктах [2.3.1](#page-20-1)[–2.3.3](#page-21-0) приведено описание настроек ОС для соответствующего уровня защищенности в случае, если при установке ОС были выбраны предложенные по умолчанию значения.

# **2.3.1. Уровень защищенности «Базовый» («Орел»)**

<span id="page-20-1"></span>Уровень защищенности «Базовый» рекомендуется применять для обработки общедоступной информации.

После установки ОС готова к использованию без дополнительных настроек.

На данном уровне защищенности для разграничения доступа применяется механизм дискреционного управления доступом. По умолчанию выключены режим отладки ptrace и возможность использовать механизм sudo без ввода пароля.

Дополнительно для защиты информации могут использоваться доступные системные ограничения, а также функции безопасности, ограничивающие действия пользователей.

Настройка функций безопасности выполняется в соответствии с документом РУСБ.10152-02 97 01-1.

# **2.3.2. Уровень защищенности «Усиленный» («Воронеж»)**

<span id="page-20-2"></span>Уровень защищенности «Усиленный» рекомендуется для обработки информации ограниченного доступа, не содержащей сведения, составляющие государственную тайну.

После установки ОС мандатный контроль целостности (МКЦ) ОС и файловой системы включаются автоматически. При включенном режиме МКЦ администрирование и настройка ОС должны выполняться только администратором на высоком уровне целостности.

На данном уровне защищенности для разграничения доступа применяется механизм дискреционного управления доступом. По умолчанию выключены режим отладки ptrace и возможность использовать механизм sudo без ввода пароля.

Дополнительно для защиты информации могут использоваться доступные системные ограничения, а также функции безопасности, ограничивающие действия пользователей.

Также на данном уровне защищенности для защиты информации доступны механизмы очистки памяти и организация замкнутой программной среды.

Настройка средств защиты информации и функций безопасности выполняется в соответствии с документом РУСБ.10152-02 97 01-1.

### **2.3.3. Уровень защищенности «Максимальный» («Смоленск»)**

<span id="page-21-0"></span>Уровень защищенности «Максимальный» рекомендуется для обработки информации ограниченного доступа, содержащей сведения, составляющие государственную тайну.

После установки ОС режим МКЦ ОС и файловой системы включаются автоматически. При включенном режиме МКЦ администрирование и настройка ОС должны выполняться только администратором на высоком уровне целостности.

На данном уровне защищенности для разграничения доступа по умолчанию применяются механизмы мандатного управления доступом и дискреционного управления доступом. После установки ОС требуется определить режим работы КСЗ и выполнить генерацию КСЗ в соответствии с РУСБ.10152-02 97 01-1.

По умолчанию выключены режим отладки ptrace и возможность использовать механизм sudo без ввода пароля.

Дополнительно для защиты информации могут использоваться доступные системные ограничения, а также функции безопасности, ограничивающие действия пользователей.

Также на данном уровне защищенности для защиты информации доступны механизмы очистки памяти и организация замкнутой программной среды.

Настройка средств защиты информации и функций безопасности выполняется в соответствии с документом РУСБ.10152-02 97 01-1.

### **2.4. Обновление ОС**

<span id="page-21-1"></span>Для установки обновлений ОС используется инструмент командной строки astra-update.

Общий синтаксис команды:

astra-update [действие] [параметр] [источник] [[источник]..]

При запуске команды может быть выбрано только одно действие. Список основных действий astra-update приведен в таблице 2.

# <span id="page-22-0"></span>Таблица 2

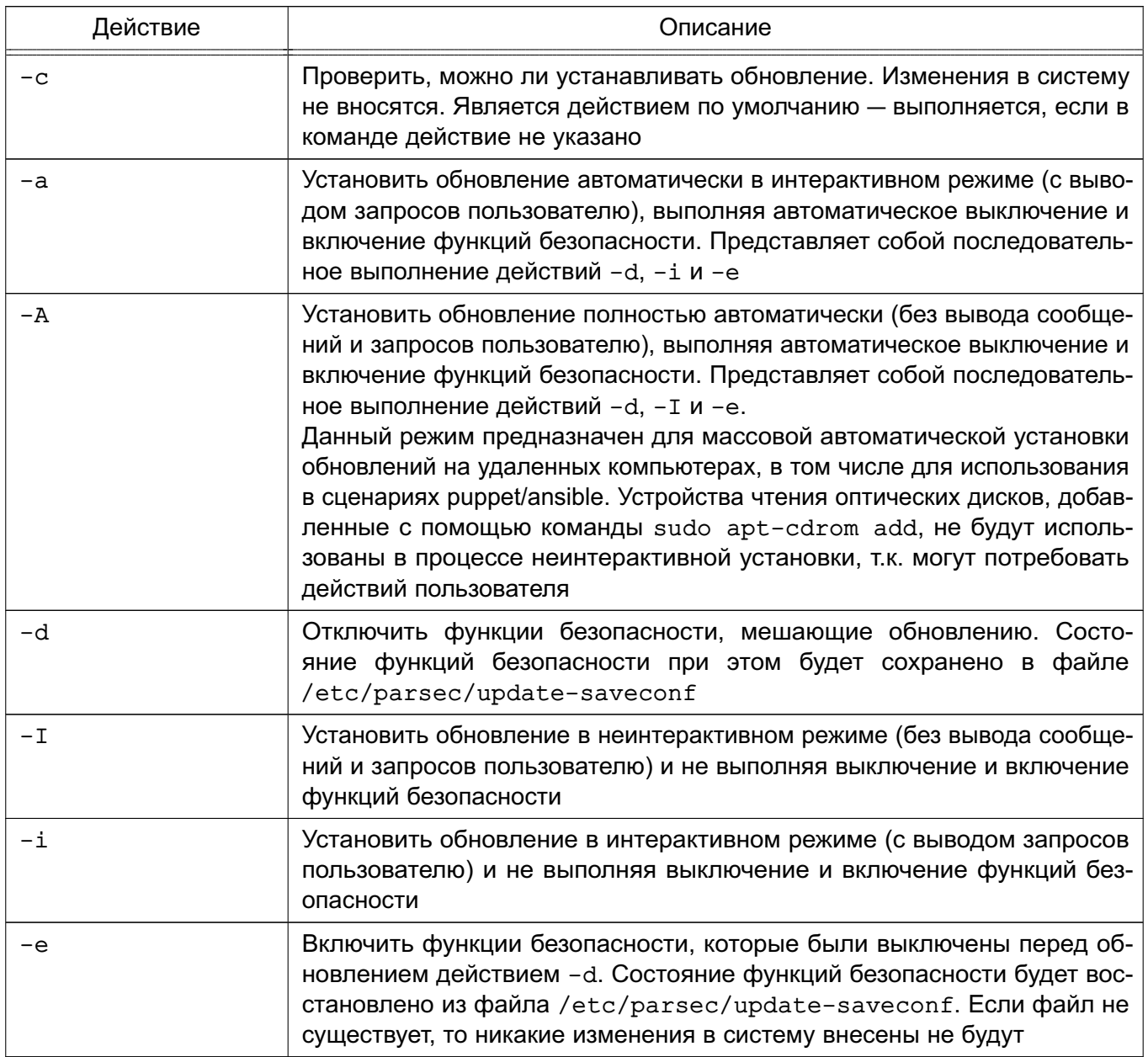

Список параметров astra-update приведен в таблице 3.

# <span id="page-22-1"></span>Таблица 3

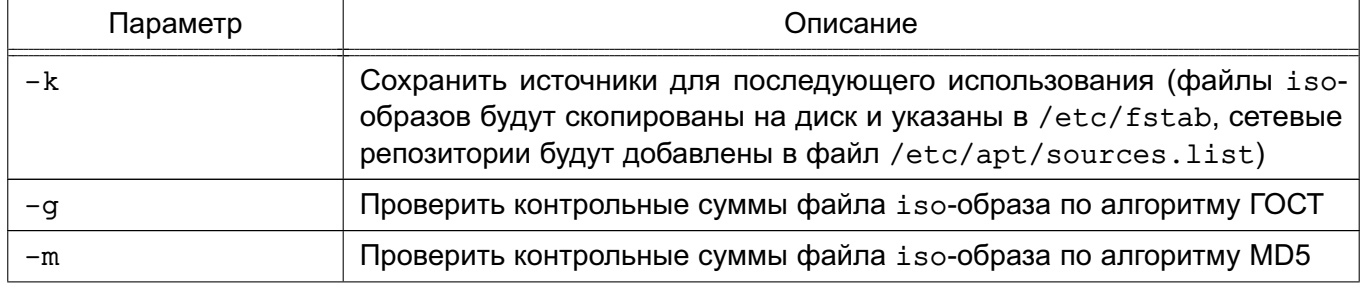

*Окончание таблицы 3*

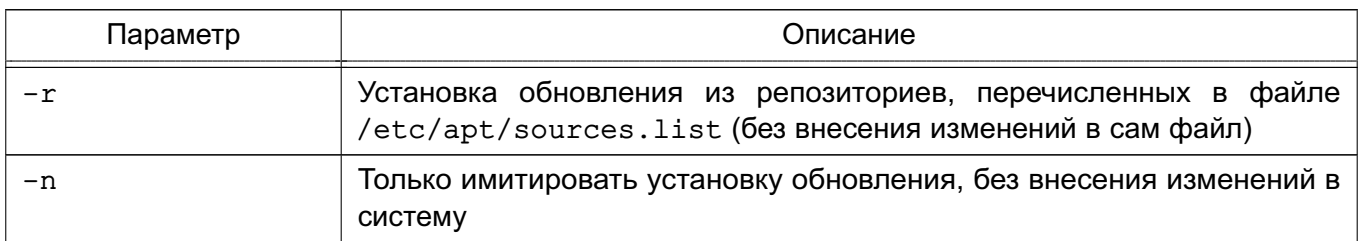

В качестве источника может быть указан файл iso-образа или сетевой репозиторий. Может быть указано несколько источников, разделенных пробелом.

**ВНИМАНИЕ!** Инсталляционный образ системы всегда должен присутствовать в /etc/apt/sources.list или быть указан в качестве источника при выполнении команды astra-update.

Для установки обновлений также может использоваться графическая утилита fly-astra-update. Описание утилиты приведено в электронной справке.

## 3. СИСТЕМНЫЕ КОМПОНЕНТЫ

### <span id="page-24-1"></span><span id="page-24-0"></span>3.1. Управление устройствами

### <span id="page-24-2"></span>3.1.1. Типы устройств

В ОС существует два типа устройств:

1) блочные устройства с произвольным доступом — данные, записанные в такие устройства, могут быть прочитаны оттуда, куда записаны (например, жесткие диски); 2) символьные устройства с последовательным или произвольным доступом данные, записанные в такие устройства, не могут быть прочитаны (например, последовательные порты).

Каждое поддерживаемое устройство представляется в ФС файлом устройства. При выполнении операций чтения или записи с файлом устройства происходит обмен данными с устройством, на которое указывает этот файл. Данный способ доступа к устройствам позволяет не использовать специальные программы (а также специальные методы программирования, такие как работа с прерываниями).

Так как устройства отображаются как файлы в ФС (в каталоге /dev), их можно просмотреть с помощью команды 1s. После выполнения команды с параметром -1:  $ls -1$ 

на экран монитора выводится список файлов с указанием в первой колонке типа файла и прав доступа к нему. Например, для просмотра файла, соответствующего звуковому устройству, используется следующая команда:

```
ls -1 /dev/dspcrw-rw---T+ 1 root audio 14, 3 Июл 1 13:05 /dev/dsp
```
Первый символ с в первой колонке указывает на тип файла - в данном случае символьное устройство. Для обычных файлов используется символ «-» (дефис), для каталогов - d, для блочных устройств - b (описание команды приведено в man 1s).

Наличие файлов устройств не означает, что данные устройства установлены в системе. Например, наличие файла /dev/sda не означает, что на компьютере установлен жесткий диск SCSI. Это предусмотрено для облегчения установки программ и нового оборудования, т. к. исключает необходимость поиска нужных параметры и создания файлов для новых устройств.

### 3.1.2. Жесткие диски

<span id="page-24-3"></span>При администрировании дисков могут возникнуть вопросы, связанные с разделением жесткого диска на разделы, созданием и монтированием ФС, форматированием диска и др.

Одна из причин разделения жесткого диска - это хранение разных ОС на одном жестком диске. Другая причина - хранение пользовательских и системных файлов в раз-

ных дисковых разделах, что упрощает резервное копирование и восстановление, а также повышает защищенность системных файлов от повреждений.

Для использования диска или раздела необходимо создание на нем ФС.

Для штатного доступа к данным, находящимся в ФС, необходимо выполнить монтирование ФС. Монтирование выполняется с целью формирования единой структуры каталогов, обеспечения буферизации дисков и работы с виртуальной памятью.

Монтирование может выполняться как автоматически, так и вручную. ФС, монтируемые вручную, должны быть размонтированы вручную.

Центральный процессор и жесткий диск обмениваются информацией через дисковый контроллер. Это упрощает схему обращения и работы с диском, т. к. контроллеры для разных типов дисков могут быть построены с использованием единого интерфейса для связи с компьютером.

Каждый жесткий диск представлен отдельным файлом устройства в каталоге /dev: /dev/hda и /dev/hdb для первого и второго диска, подключенного по IDE шине, и /dev/sda, /dev/sdb и т. д. для дисков, использующих SCSI или SATA-интерфейс.

### 3.1.3. Разделы жесткого диска

<span id="page-25-0"></span>Весь жесткий диск может быть разделен на несколько дисковых разделов, причем каждый раздел представлен так, как если бы это был отдельный диск. Разделение используется, например, при работе с двумя ОС на одном жестком диске. При этом каждая ОС использует для работы отдельный дисковый раздел и не взаимодействует с другими. Таким образом, две различные системы могут быть установлены на одном жестком диске.

Главная загрузочная запись MBR (Master Boot Record) диска содержит место для четырех основных разделов, пронумерованных от 1 до 4. Если необходимо добавить еще разделы на диск, то следует преобразовать основной раздел в дополнительный (extended). Далее дополнительный раздел разделяется на один или несколько логических разделов с номерами от 5 до 15.

### 3.1.3.1. Расширенные и логические разделы

<span id="page-25-1"></span>При установке ОС область страничного обмена чаше всего размешается в основном отдельном дисковом разделе.

Схема, использующая расширенные разделы, позволяет разбивать основной раздел на подразделы. Основной раздел, разбитый таким образом, называется «расширенным разделом», а подразделы называются «логическими разделами». Они функционируют так же, как и основные разделы, различие состоит в схеме их создания.

### 3.1.3.2. Разбиение жесткого диска

<span id="page-26-0"></span>При установке ОС разбиение жесткого диска (дисков) осуществляется средствами программы-установщика. При работе с ОС для разбиения жесткого диска на разделы используется программа fdisk.

Каждый раздел должен содержать четное количество секторов, т. к. в ОС используются блоки размером в 1 КБ, т.е. два сектора. Нечетное количество секторов приведет к тому, что последний из них будет не использован. Это ни на что не влияет, но при запуске fdisk будет выдано предупреждение.

При изменении размера раздела рекомендуется сначала сделать резервную копию всей необходимой информации, удалить раздел, создать новый раздел, а затем восстановить всю сохраненную информацию в новом разделе.

Описание программы приведено в man fdisk.

### 3.1.3.3. Файлы устройств и разделы

<span id="page-26-1"></span>Каждому основному и расширенному разделу соответствует отдельный файл устройства. Существует соглашение для имен подобных файлов, которое заключается в добавлении номера раздела к имени файла самого диска. Разделы с 1 по 4 являются основными (вне зависимости от того, сколько существует основных разделов), а разделы с 5 по 15 - логическими (вне зависимости от того, к какому основному разделу они относятся). Например, /dev/hda1 соответствует первому основному разделу первого IDE-диска, а /dev/sdb7 третьему логическому разделу второго диска с интерфейсом SCSI или SATA.

### 3.1.4. Форматирование

<span id="page-26-2"></span>Форматирование - это процесс записи специальных отметок на магнитную поверхность, которые используются для разделения дорожек и секторов. Диск не может использоваться до тех пор, пока он не будет отформатирован.

Для IDE- и некоторых SCSI-дисков форматирование производится при их изготовлении и. обычно. не требуется повторения этой процедуры.

### 3.1.5. Программная организация дисковых разделов в RAID и тома LVM

<span id="page-26-3"></span>В ядро ОС встроена программная реализация технологии RAID (уровни: RAID 0, RAID 1, RAID 5 и их сочетания). Команда mdadm предоставляет административный интерфейс пользователя для создания и управления массивами.

После создания массива его устройство, например, /dev/md0, используется точно также, как /dev/hda1 или /dev/sdb7.

LVM, с точки зрения ядра системы, использует унифицированные механизмы VFS и не нуждается в специальных конфигурациях ядра. В ОС обеспечивается полнофункциональ-

ное управление томами LVM, которое осуществляется стеком команд управления (около 30 программ).

LVM обеспечивает более высокий уровень абстракции, чем традиционные диски и разделы Linux. Это позволяет добиться большей гибкости при выделении пространства для хранения данных. Логические тома можно легко перемещать с одного физического устройства на другое, а их размер изменять. Физические устройства можно относительно просто добавлять и удалять. Томам, управляемым посредством LVM, можно назначать любые текстовые названия, например, database или home, а не служебные sda или hda, как у устройств.

### 3.2. Управление ФС

<span id="page-27-0"></span>Файловая система - это методы и структуры данных, которые используются ОС для хранения файлов на диске или его разделе.

Перед тем, как раздел или диск могут быть использованы для хранения информации (файлов), он должен быть инициализирован, а требуемые данные перенесены на этот диск. Этот процесс называется «созданием ФС».

В ОС рекомендована к применению и используется по умолчанию ФС типа ext4, обеспечивающая поддержку длинных имен, символических связей, хранение мандатных атрибутов, возможность представления имен файлов русскими буквами. Дополнительно могут использоваться ФС ISO9660, FAT (MS-DOS), NTFS и др.

Все данные ОС состоят из множества файлов (программы, библиотеки, системные и пользовательские файлы) и все они располагаются в ФС. Структура ФС имеет вид «перевернутого дерева», верхнюю вершину которого называют корнем («/» - корневой каталог).

В зависимости от выбора, сделанного в процессе установки ОС, каталоги могут относиться к различным ФС.

После установки ОС файловая система может состоять, например, из следующих каталогов:

 $- root:$ 

- /bin - находятся выполняемые программы (точнее, их двоичные файлы). Они необходимы для работы системы. Многие команды ОС являются программами из этого каталога:

- /dev — расположены особые файлы, называемые «файлами устройств» (device files). С их помощью осуществляется доступ ко всем физическим устройствам, установленным в системе;

- /boot - содержит необходимую информацию для загрузки системы (ядро (ядра), образ initrd, файлы загрузчика);

- / root - домашний каталог суперпользователя;

- /tmp — используется для хранения временных файлов, создаваемых программами в процессе своей работы. Работая с программами, создающими много больших временных файлов, лучше иметь отдельную ФС, чем простой каталог корневой ФС:

- /etc — содержит конфигурационные файлы ОС. Здесь находится файл паролей passwd, а также список ФС, монтируемых при начальной загрузке fstab. В этом же каталоге хранятся сценарии загрузки (startup scripts), список узлов (hosts) с их IP-адресами и множество других данных о конфигурации;

- /lib - содержатся разделяемые библиотеки, используемые многими программами во время своей работы. Применяя разделяемые библиотеки, хранящиеся в общедоступном месте, можно уменьшить размер программ за счет повторного использования одного и того же кода;

- /proc - является псевдофайловой системой и используется для чтения из памяти информации о системе;

- /sbin - хранятся системные двоичные файлы (большинство из них используется для нужд системного администрирования);

- /usr - хранятся различные программы и данные, не подлежащие изменению. Каталог /usr и его подкаталоги необходимы для функционирования ОС, т. к. содержат наиболее важные программы. Данный каталог почти всегда является отдельной ФС;

- /var - содержатся изменяемые файлы (такие как log-файлы и др.);

- /home — состоит из личных каталогов пользователей. Общепринято иметь здесь отдельную ФС, чтобы обеспечить пользователям достаточное пространство для размешения своих файлов. Если пользователей в системе много, возможно, придется разделить этот каталог на несколько ФС. Тогда, например, можно создать подкаталоги /home/staff и /home/admin для персонала и администрации. соответственно. установить каждый как самостоятельную ФС и уже в них создавать рабочие каталоги пользователей.

В личных каталогах каждого пользователя наряду с другими файлами имеются несколько конфигурационных файлов, которые для практических целей являются скрытыми. Они модифицируются редко. Файл становится скрытым, если поставить точку в начале имени файла. Увидеть скрытые файлы можно введя команду:

 $ls -a$ 

### 3.2.1. Установка

<span id="page-29-0"></span>ФС устанавливается, т.е. инициализируется, при помощи команды mkfs. Команда запускает требуемую программу в зависимости от типа устанавливаемой системы. Тип ФС указывается при помощи параметра -t fstype (описание команды приведено в man mkfs).

### 3.2.2. Монтирование

<span id="page-29-1"></span>Перед началом работы с ФС она должна быть смонтирована. При этом ОС выполняет действия, обеспечивающие функционирование монтируемой ФС. Так как все файлы в ОС принадлежат одной структуре каталогов, то эта операция обеспечивает работу с ФС как с каталогом, называемым точкой монтирования.

Для монтирования ФС к дереву каталогов ОС необходимо убедиться, что каталог (точка монтирования), к которому следует примонтировать ФС, действительно существует.

Если использовать для точки монтирования непустой каталог, то его содержимое станет недоступно до размонтирования. Поэтому рекомендуется иметь специально созданные каталоги для монтирования разделов/устройств. Обычно они располагаются в /mnt и /media.

Предположим, что требуется монтировать файл ISO9660 к точке монтирования /mnt. Каталог /mnt должен уже существовать, иначе монтирование завершится неудачно. После монтирования к каталогу в нем появятся все файлы и подкаталоги ФС. В противном случае каталог /mnt будет пустым.

Для того чтобы узнать, какой ФС принадлежит текущий каталог, следует воспользоваться командой:

 $df -h$ 

<span id="page-29-2"></span>В выводе команды будет отображена ФС и объем свободного пространства.

### 3.2.2.1. mount

В ОС для монтирования ФС используется команда mount. Синтаксис команды: mount <device> <mountpoint>

где <device> - физическое устройство, которое необходимо примонтировать; <mountpoint> - имя точки монтирования.

По умолчанию в целях обеспечения безопасности информации использовать команду mount может только суперпользователь.

Кроме параметров, указанных выше, команда mount может иметь в командной строке параметры, приведенные в таблице 4.

## <span id="page-30-1"></span>Таблица 4

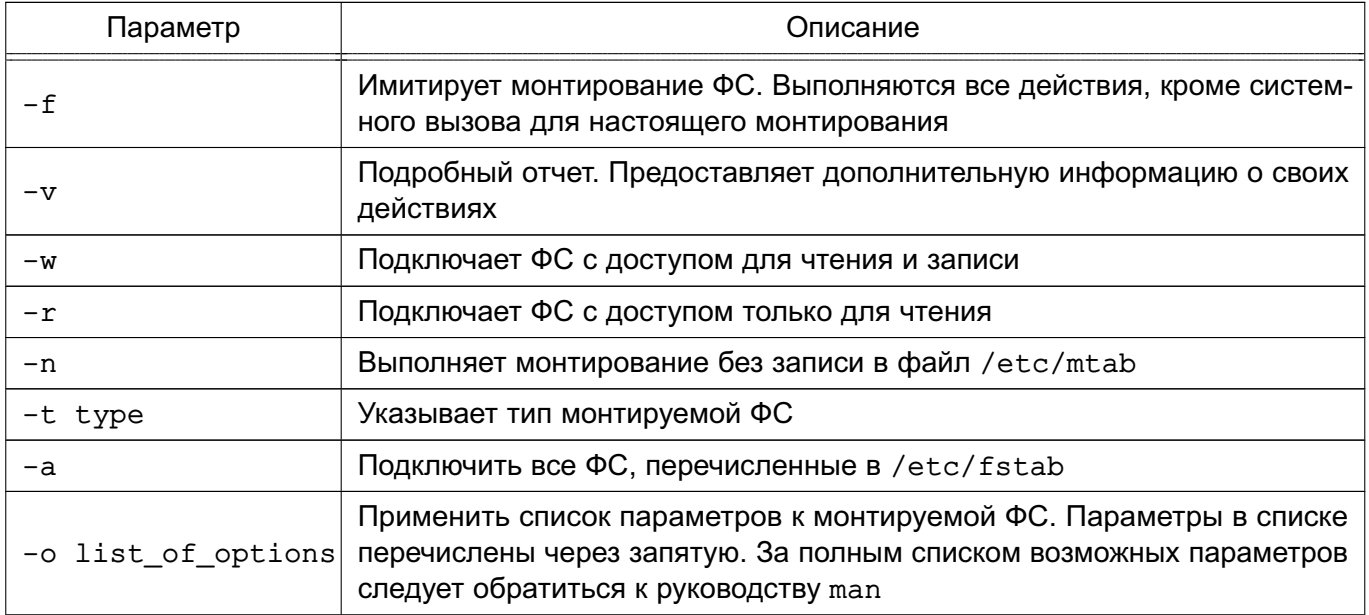

Если необходимый параметр не указан, mount попытается определить ее по файлу /etc/fstab.

Распространенные формы команды mount:

1) mount /dev/hdb3 /mnt - монтирует раздел жесткого диска /dev/hdb3 к каталогу /mnt;

2) mount -vat nfs - монтирует все ФС NFS, перечисленные в файле /etc/fstab.

Если правильно примонтировать ФС не удается, то воспользоваться командой:

mount -vf device mountpoint

для получения отчета о результатах выполнения команды mount. В данном случае команда выполняет все действия, кроме монтирования, и выводится подробный отчет о каждом шаге выполнения команды.

Описание команды приведено в man mount.

# 3.2.2.2. fstab

<span id="page-30-0"></span>Если список используемых ФС изменяется редко, то для удобства можно указать ОС монтировать ФС при загрузке и размонтировать при завершении работы. ФС для монтирования перечисляются в специальном конфигурационном файле /etc/fstab по одной в строке. Поля в строках разделяются пробелами или символами табуляции. В таблице 5 приведены поля файла /etc/fstab.

<span id="page-30-2"></span>Таблица 5

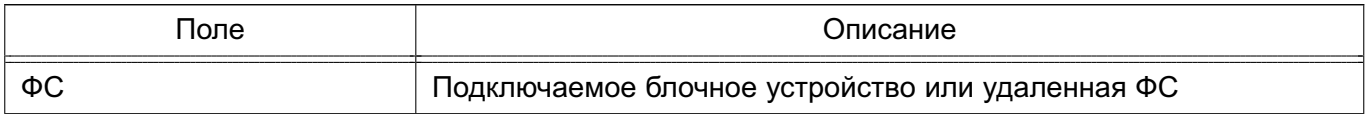

32

Окончание таблицы 5

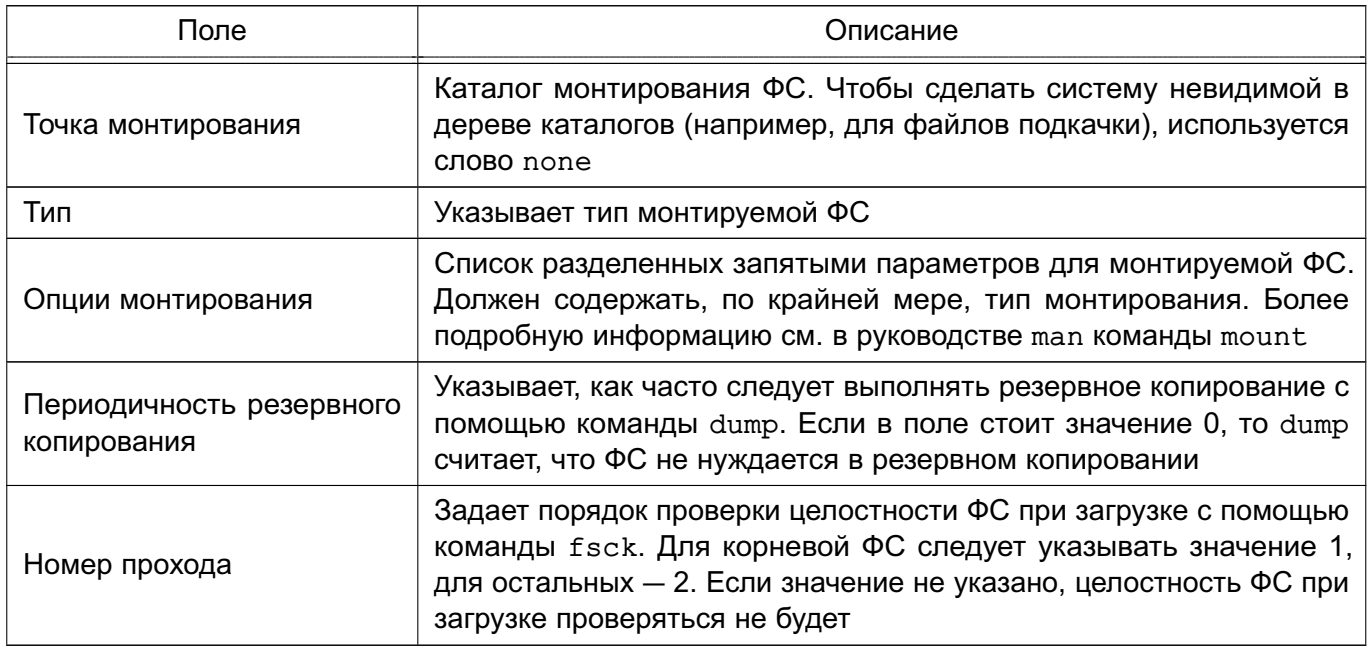

Рекомендуется монтировать ФС во время загрузки через /etc/fstab вместо команды mount. Далее приведен пример файла fstab.

## П р <sup>и</sup> <sup>м</sup> <sup>е</sup> р

```
# /etc/fstab: static file system information.## Use 'blkid' to print the universally unique identifier for a# device; this may be used with UUID= as a more robust way to name devices# that works even if disks are added and removed. See fstab(5).## <file system> <mount point> <type> <options> <dump> <pass>
# / was on /dev/sda11 during installationUUID=a50cefb7-a198-4240-b198-581200027898 / ext4 usrquota,errors=remount-ro,secdel=2 0 1# /home was on /dev/sda10 during installationUUID=c94bba8d-95d4-467b-b3e0-2cd7f92c3355 /home ext4 usrquota,secdelrnd 0 2# swap was on /dev/sda5 during installationUUID=ce71b251-2405-4eed-8130-5f92a56b67ac none swap sw 0 0/dev/sr0 /media/cdrom0 udf,iso9660 user,noauto 0 0
```
Комментарии в файле начинаются с символа #.

Cлово defaults в поле options указывает, что при подключении ФС следует применить набор параметров по умолчанию, а именно - ФС следует подключить с разрешенным доступом для чтения и записи; она должна рассматриваться как отдельное блочное устройство; весь файловый ввод-вывод должен выполняться асинхронно; разрешено выполнение программных файлов; ФС может подключаться с помощью команды:

 $m$ ount  $-a$ 

биты UID и GID файлов в этой ФС интерпретируются; обычным пользователям не разрешено подключать эту ФС.

Раздел подкачки /dev/sda3 используется ядром ОС для организации виртуальной памяти. Он должен присутствовать в файле /etc/fstab для информирования системы о его местонахождении. Чтобы он не отображался в дереве каталогов, точка подключения указана как none. Кроме того, разделы подкачки подключаются с параметром sw.

Псевдофайловая система /ргос указывает на информационное пространство процессов в памяти. Соответствующий физический раздел для нее отсутствует.

ФС VFAT также можно подключать автоматически. Раздел /dev/sdb1 - это первый раздел второго жесткого диска SCSI. Он подключается как раздел VFAT, где vfat указывается в качестве типа ФС и /win - в качестве точки подключения.

Для получения полной информации о допустимых в файле /etc/fstab параметрах CM. руководство man для fstab.

#### 3.2.3. Размонтирование

<span id="page-33-0"></span>Для размонтирования ФС используется команда umount. Размонтирование может понадобиться для проверки и восстановления ФС с помощью команды fsck. Удаленные ФС размонтируются в случае неполадок в сети.

Команда umount имеет следующий синтаксис:

```
umount <device>
```
umount <mountpoint>

umount  $-a$ 

umount -t <fstype>

<device> - физическое устройство, которое необходимо размонтировать; где <mountpoint> - имя точки монтирования;

параметр - а — размонтирует все ФС;

параметр - t - размонтирует только ФС указанного типа;

 $<$ fstype $>$  - тип ФС.

Команда umount не размонтирует ФС, если они используются в текущий момент. Например, если какую-либо ФС смонтировать в /mnt и выполнить команды:

cd /mnt

umount /mnt

то появится сообщение об ошибке, т.к. ФС занята. Перед размонтированием /mnt необходимо перейти в каталог другой ФС.

Для принудительного размонтирования устройства, независимо от его использования, можно воспользоваться параметром - f команды umount:

umount  $-f$  / cdrom

Для размонтирования и извлечения из устройств сменных носителей информации используется команда eject.

Служебная программа fuser отображает сведения о процессах, использующих ФС. Например:

fuser - v точка монтирования

Для завершения всех процессов, использующих ФС, можно воспользоваться командой:

<span id="page-34-0"></span>fuser -km точка монтирования

Описание команд приведено в man umount и man fuser.

### 3.3. Управление пользователями

### 3.3.1. Работа с пользователями

<span id="page-34-1"></span>Управление пользователями заключается в добавлении и удалении пользователей,

а также в определении их привилегий и предусматривает:

- добавление имен пользователей для возможности их работы в системе;
- создание или изменение паролей пользователей;
- определение их привилегий;
- создание и назначение рабочих каталогов;
- определение групп пользователей;
- удаление имен пользователей.

Каждый пользователь должен иметь уникальное регистрационное имя, дающее возможность идентифицировать пользователя и избежать ситуации, когда один пользователь может стереть файлы другого. Кроме того, каждый пользователь должен иметь свой пароль для входа в систему.

### 3.3.1.1. Добавление

<span id="page-34-2"></span>При добавлении пользователя в файл /etc/passwd вносится учетная запись в форме:

login name: encrypted password: user ID: group ID: user information: login\_directory: login\_shell

В данной записи поля разделены двоеточиями, а значения этих полей приведены в таблице 6.

<span id="page-35-0"></span>Таблица 6

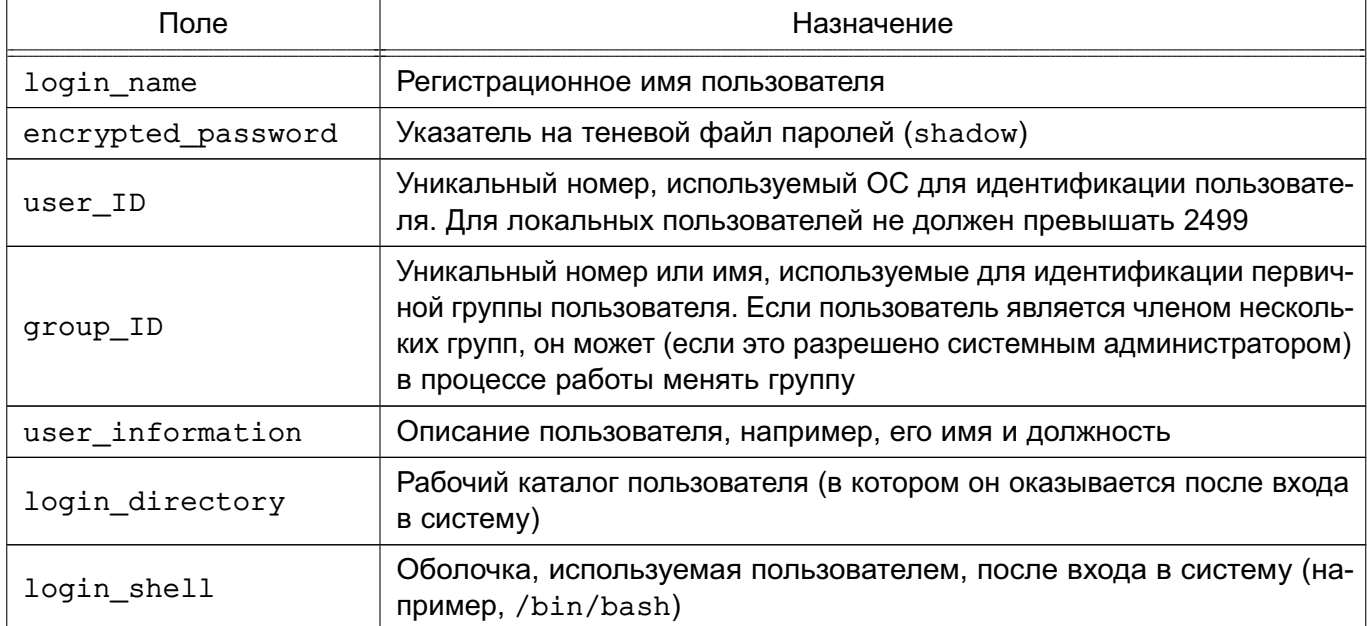

Также описание файла /etc/passwd приведено в man 5 passwd.

Для добавления пользователя применяется команда adduser с именем добавляемого пользователя в качестве параметра, например:

## adduser User1

Koманда adduser добавляет пользователя, создает домашний каталог, создает почтовый ящик, а также копирует файлы, имена которых начинаются с точки, из каталоra /etc/skel в рабочий каталог пользователя. Каталог /etc/skel должен содержать все файлы-шаблоны, которые имеет каждый пользователь. Обычно это персональные конфигурационные файлы, такие как.profile, .cshrc и .login, для настройки оболочки. Команда adduser представляет собой файл сценария bash, находящийся в каталоге /usr/sbin. Можно добавить запрос дополнительной информации о пользователе. Чтобы это сделать, необходимо воспользоваться командой chfn для изменения стандартных записей о пользователе.

Описание команд приведено в man adduser и man chfn.

ВНИМАНИЕ! Для обеспечения нормальной работы пользователя с сетевыми службами в системе должна быть явно задана его классификационная метка (диапазон уровней конфиденциальности и категорий конфиденциальности) при помощи утилиты usermac или  $f_{\text{1v}-\text{admin}-\text{smc}}$ . даже если ему недоступны уровни и категории выше 0.
#### 3.3.1.2. Установка пароля

Для установки пароля пользователя предназначена команда passwd. Необходимо определить пароли для каждого пользователя. Войдя в систему, пользователь сможет сам изменить свой пароль. Для установки пароля пользователя выполнить следующее:

1) ввести команду и регистрационное имя пользователя, например:

passwd User1

и нажать клавишу <Enter>;

2) после появления приглашения:

New password:

ввести пароль (он не будет отображаться на экране монитора);

3) после появления сообщения повторить ввод пароля еще раз, ввести его снова.

Пароль будет зашифрован и внесен в файл /etc/shadow. При выборе пароля необходимо учесть следующие правила: пароль должен иметь не менее шести символов (предпочтительно - восемь символов) и желательно, чтобы пароль содержал как прописные, так и строчные буквы, знаки препинания и цифры.

ВНИМАНИЕ! Пароль рекомендуется создавать способом, максимально затрудняющем его подбор. Наиболее безопасный пароль состоит из случайной (псевдослучайной) последовательности букв, знаков препинания, специальных символов и цифр.

Необходимо периодически изменять пароль.

После выполнения всех действий запись в файле будет выглядеть примерно так: anna:x:123:121:Anna M.:/home/anna:/bin/bash

Второе поле записи содержит пароль в зашифрованном виде.

Описание команды приведено в man passwd.

Примечание. Если пользователь забыл свой пароль, то администратор системы не может напомнить его пользователю. Т. к. в явном виде пароль нигде не хранится. Поэтому действия по восстановлению доступа пользователя в систему сводятся к замене администратором пароля пользователя на новый пароль с помошью команды:

passwd user\_name

#### 3.3.1.3. Удаление

Есть несколько степеней удаления пользователя:

- лишение пользователя возможности входа в систему;

- удаление учетной записи;

- удаление пользователя и всех его файлов.

Лишение пользователя возможности входа в систему полезно в случае его длительного перерыва в работе.

# РУСБ.10152-02 95 01-1

На время отсутствия пользователя можно заблокировать его запись с помощью команды:

usermod -L user\_name

При этом все пользовательские файлы и каталоги остаются нетронутыми, но войти в систему под его именем становится невозможно.

Для разблокировки записи необходимо выполнить команду:

usermod -U user\_name

Одним из вариантов лишения пользователя возможности входа в систему может быть смена имени пользователя. При этом вход под старым именем становится невозможным. Для этого необходимо выполнить команду:

usermod -1 new user name old user name

П р и м е ч а н и е. Имена домашнего каталога и почтового ящика при таком изменении имени пользователя не меняются. Эти параметры должны быть изменены вручную.

Удаление учетной записи пользователя производится либо путем непосредственного редактирования файла /etc/passwd, либо с помощью команды:

deluser user name

По умолчанию учетная запись удаляется без удаления домашнего каталога и файлов системы, принадлежащих удаляемому пользователю. Для удаления домашнего каталога может использоваться дополнительный параметр --remove-home, а для поиска и удаления всех файлов системы, принадлежащих удаляемому пользователю, — параметр --remove-all-files.

Также удаление пользователя, его домашнего каталога и файлов системы могут быть выполнены вручную с помощью следующих команд:

1) для полного удаления пользователя и всех его файлов из системы выполнить команду:

find / -user user\_name -exec rm -r  $\{\} \setminus;$ 

2) для удаления рабочего каталога пользователя выполнить команду:

rmdir user\_home\_dir

3) удалить запись о пользователе из файла /etc/passwd;

4) для удаления файлов, не принадлежащих ни одному пользователю в системе, выполнить команду:

find / -nouser -exec rm -r  $\{\}\ \rangle$ ;

Описание команд приведено в man usermod, man deluser и man find.

#### **3.3.1.4. Неудачный вход в систему**

Команда faillog показывает содержимое журнала неудачных попыток (файл /var/log/faillog) входа в систему. Также она может быть использована для управления счетчиком неудачных попыток и их ограничением. При запуске faillog без параметров

#### РУСБ.10152-02 95 01-1

выводятся записи faillog только тех пользователей, у которых имеется хотя бы одна неудачная попытка входа.

Предельное число попыток входа для каждой учетной записи равно 10. Для сброса неудачных попыток входа необходимо пользоваться параметром -r.

Описание команды, а также файла /var/log/faillog приведено в man faillog и man 5 faillog.

#### **3.3.2. Работа с группами**

Каждый пользователь является членом группы. Различным группам можно назначить различные возможности и привилегии.

Информация о группах содержится в файле /etc/group в следующем формате: Admin :: 21: user1, user2, user3

где Admin — имя группы,  $21 -$  идентификатор, user1, user2, user3 — члены группы. Пользователь может состоять в нескольких группах и переходить из одной в другую в процессе работы.

Описание файла /etc/group приведено в man 5 group.

#### **3.3.2.1. Добавление**

Добавление группы производится с помощью команды:

addgroup users

Данная команда добавляет группу users.

Также новую группу можно создать путем непосредственного редактирования файла /etc/group и ввода необходимой информации о группе.

**ВНИМАНИЕ!** Каждой группе присваивается уникальный идентификационный номер и ОС при работе учитывает номер группы, а не имя. Поэтому, если присвоить двум группам одинаковый номер, ОС будет воспринимать две группы как одну и ту же.

Описание команды приведено в man addgroup.

#### **3.3.2.2. Удаление**

Удаление группы производится с помощью команды:

delgroup users

Данная команда удаляет группу users.

Также удаление группы производится путем удаления записи о ней в файле /etc/group.

Описание команды приведено в man delgroup.

#### **3.3.3. Рабочие каталоги пользователей**

Рабочие каталоги пользователей на одном компьютере следует размещать в отдельном каталоге верхнего уровня (по умолчанию — /home). Если пользователей много,

то оптимально разделить их домашние каталоги по группам (подразделениям), например, /home/hr (отдел персонала) /home/admins, /home/buhq и т.д.).

Таким образом, рабочие каталоги будут логически сгруппированы, что в дальнейшем облегчит администрирование системы.

#### 3.4. Перезагрузка и останов

Перезагрузка необходима в следующих случаях:

1) при подключении нового устройства или если работающее устройство «зависает» и его невозможно сбросить;

2) при модификации файла конфигурации, который используется только при начальной загрузке, т. к. для того чтобы изменения вступили в силу, необходимо загрузить систему заново;

3) если система «не отвечает» и невозможно зарегистрироваться и определить причину ошибки.

Перезагрузку можно выполнить несколькими способами:

- 1) дать команду shutdown;
- 2) использовать команду reboot;
- 3) использовать команду init 6.

Выключение системы предполагает корректное выключение системы, позволяющее избежать потерь информации и сбоев ФС.

Выключение системы можно выполнить несколькими способами:

- 1) выключить питание;
- 2) дать команду shutdown:
- 3) использовать команду halt;
- 4) использовать команду init 0.

Работая с ОС, следует соблюдать аккуратность при выходе из системы. Нельзя просто выключить компьютер, т. к. ОС хранит информацию ФС в оперативной памяти и при отключении питания информация может быть потеряна, а ФС повреждена.

Выключение питания может привести не только к потере данных и повреждению системных файлов, есть риск повредить жесткий диск, если он относится к числу тех, на которых перед отключением питания необходимо установить в соответствующее положение защитный переключатель либо провести парковку головок.

#### 3.4.1. shutdown

Koманда shutdown — самый безопасный и наиболее корректный способ инициирования останова, перезагрузки или возврата в однопользовательский режим.

Можно дать указание shutdown делать паузу перед остановом системы. Во время ожидания она посылает зарегистрированным пользователям через постепенно укорачивающиеся промежутки времени сообщения, предупреждая их о приближающемся останове. По умолчанию в сообщениях говорится о том, что система заканчивает работу, и указывается время, оставшееся до останова. При желании администратор может добавить собственное короткое сообщение, в котором содержится информация о том, почему система останавливается, и сколько примерно времени потребуется ожидать, прежде чем пользователи вновь смогут войти в систему.

Koманда shutdown позволяет указать, что конкретно должен сделать компьютер: остановиться, перейти в однопользовательский режим или перезагрузиться. Иногда можно также указать, следует ли перед перезагрузкой проверить диски с помощью команды fsck.

Синтаксис команды:

shutdown [flags] time [warning-message]

где [warning-message] — сообщение, посылаемое всем пользователям, в настоящий момент зарегистрированным в системе, а time - время выполнения отключения системы. Значение может быть также задано в формате +m, где m - количество минут ожидания до остановки системы. Значение +0 может быть заменено словом now.

В таблице 7 перечислены основные параметры команды shutdown.

#### <span id="page-40-0"></span>Таблица 7

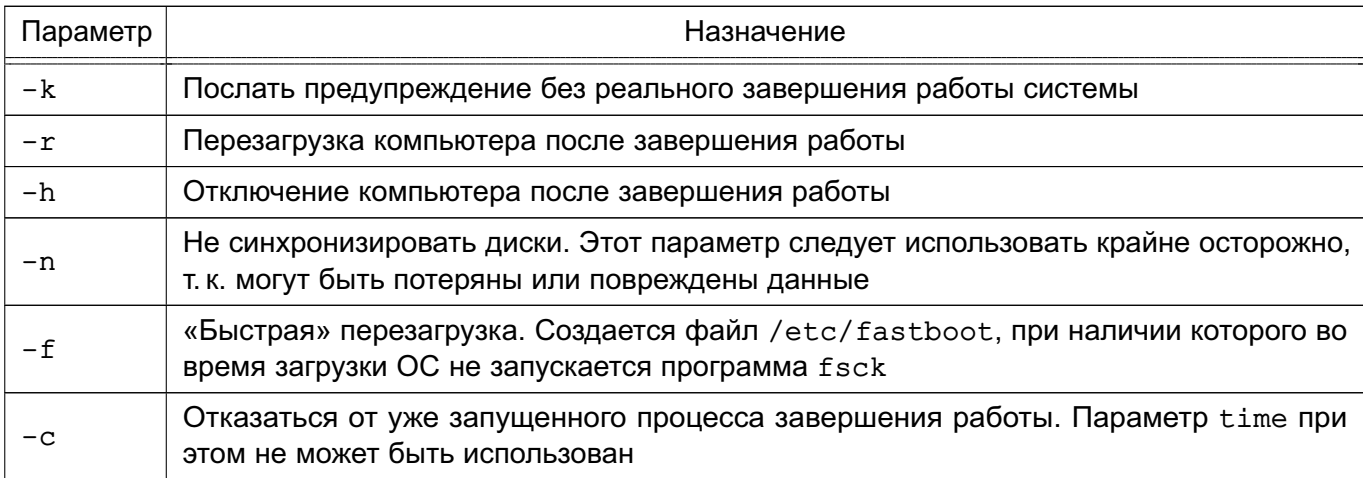

Описание команды приведено в man shutdown.

Koманда shutdown посылает всем пользователям предупреждающее сообщение, затем ожидает определенное в командной строке время и посылает всем процессам сигнал SIGTERM. Затем вызывается команда halt или reboot - в зависимости от параметров командной строки.

# РУСБ.10152-02 95 01-1

#### **3.4.2. halt и reboot**

Команда halt выполняет все основные операции, необходимые для останова системы. Для вызова этой команды можно в командной строке указать:

shutdown -h

или непосредственно halt, которая регистрирует останов, уничтожает несущественные процессы, осуществляет системный вызов sync, дожидается завершения операций записи ФС, а затем прекращает работу ядра.

При указании halt -n вызов sync подавляется. Эта команда используется после исправления корневого раздела программой fsck для того, чтобы ядро не могло затереть исправления старыми версиями суперблока. Команда halt -q инициирует почти немедленный останов, без синхронизации, уничтожения процессов и записи в файлы регистрации. Этот флаг используется редко.

Команда reboot почти идентична команде halt. Различие заключается в том, что компьютер перезагружается с нуля, а не останавливается. Команда reboot вызывается командой:

shutdown -r

Описание команд приведено в man halt и man reboot.

#### 4. СИСТЕМНЫЕ СЛУЖБЫ, СОСТОЯНИЯ И КОМАНДЫ

#### 4.1. Системные службы

Службы - это специальные программы, выполняющие различные служебные функции. Обычно службы запускаются автоматически при наступлении определенного события (например, при загрузке ОС) и выполняются в фоновом режиме. В среде ОС для управления службами, точками монтирования и т. п. применяется системный менеджер systemd. Менеджер systemd обеспечивает параллельный запуск служб в процессе загрузки ОС, использует сокеты и активацию D-Bus для запускаемых служб, предлагает запуск демонов по необходимости, отслеживает запуск служб, поддерживает мгновенные снимки и восстановление состояния системы, монтирование и точки монтирования, а также внедряет основанную на зависимостях логику контроля процессов сложных транзакций.

Менеджер systemd оперирует специально оформленными файлами конфигурации — юнитами (unit). Каждый юнит отвечает за конкретную служб (\*.service), точку монтирования (\*.mount), устройство (\*.device), файл подкачки (\*.swap), сокет (\*.socket) И Т. Д.

Отличительной особенностью systemd является использование контрольных групп Linux, обеспечивающих иерархическую структуризацию служб: любая запущенная служба помещается в отдельную контрольную группу с уникальным идентификатором. Когда служба запускает другую зависимую службу, то она автоматически включается в группу с тем же идентификатором. При этом непривилегированные службы не могут изменить свое положение в иерархии. При штатном завершении работы службы будут завершены и все зависимые от нее службы.

Описание использования менеджера systemd для управления доступом приведено в РУСБ. 10152-02 97 01-1.

#### 4.1.1. Общие сведения

Существует два механизма управления службами: systemV (сценарии, не являющиеся юнитами, в каталогах /etc/init.d, /etc/rc{0-6,S}.d) — устаревший. но сохраненный для обеспечения совместимости, и systemd (юниты в каталогах /etc/systemd/system, /run/systemd/system, /lib/systemd/system, a Takxe B пользовательских каталогах) - современный механизм.

Таким образом, администраторам ОС доступны два инструмента для управления службами:

1) /usr/sbin/service (команда service) - устаревший инструмент, работающий только с службами, сценарии управления которых находятся в каталоге /etc/init.d:

44

2) /bin/systemctl (команда systemctl) - современный инструмент для управления всеми службами.

Оба эти инструмента обеспечивают интерфейс пользователя с юнитами (сценариями). Юниты (сценарии) в свою очередь обеспечивают интерфейс управления службами, предоставляя пользователю параметры для запуска, остановки, перезапуска, запроса состояния, а также для других действий со службой.

Сценарии systemV могут иметь произвольный набор параметров управления, поэтому предусмотрена возможность проверить доступные параметры с помощью команды service. Например, для службы syslog команда и результат ее работы будут выглядеть так:

/usr/sbin/service syslog

```
[info] Usage: /etc/init.d/syslog {start|stop|status|restart|reload|force-reload}.
```
Юниты systemd имеют фиксированный набор параметров, оформленных в виде параметров команды systemctl (start, stop, reload, restart и т.д.). Размещаются юниты в одном из каталогов:

- /usr/lib/systemd/system/ - юниты из установленных пакетов;

- /run/systemd/system/ - юниты, созданные в режиме рантайм. Данные юниты имеют приоритет выше, чем юниты из установленных пакетов;

- /etc/systemd/system/ - юниты, созданные и управляемые администратором. Данные юниты имеют приоритет выше, чем юниты, созданные в режиме рантайм.

Команда service выводит информацию только о службах, сценарии которых находятся в каталоге /etc/init.d. Проверить текущее состояние служб можно с помощью параметра --status-all команды service:

```
usr/sbin/service --status-all
```
- $[ + ]$  acpi-support
- $[ + ]$  acpid

```
[-] anacron
```

```
\mathbb{R}^2 .
```
 $\ddots$ 

Для получения полной информации, отслеживания и контроля состояния юнитов и менеджера systemd используется утилита командной строки systemctl:

```
systemctl -t service -a
UNIT
                       LOAD
                                 ACTIVE
                                           SUB
                                                   DESCRIPTION
acpi-support.service
                       loaded
                                 active
                                           exited LSB: Start some power...
                                 inactive dead
? apache2.service
                       masked
                                                   apache2.service
? apparmor.service
                       not-found inactive
                                           dead
                                                   apparmor.service
assistant.service
                       loaded
                                 active
                                           running Assistant remote control...
```
Для просмотра списка установленных юнитов выполнить команду: systemctl list-unit-files

Для просмотра списка запущенных юнитов выполнить команду:

systemctl list-units

или для просмотра списка запущенных юнитов определенного типа использовать данную команду с параметром -t <THI юнита>:

systemctl list-units -t service

Основные параметры для использования с инструментом командной строки systemct1 приведены в таблице 8.

<span id="page-44-0"></span>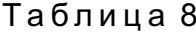

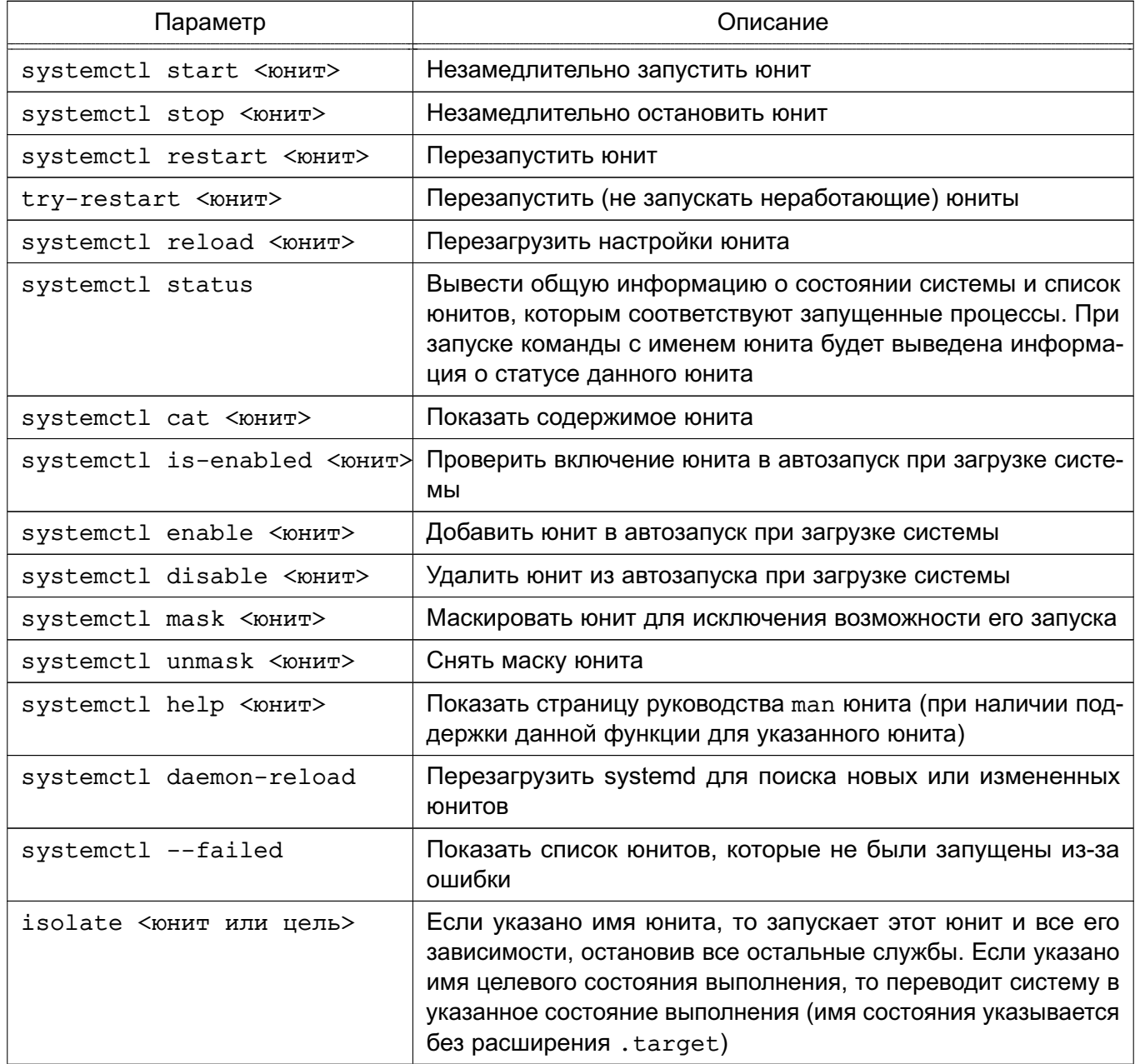

#### 4.1.2. Конфигурационные файлы systemd

При использовании менеджера systemd возможно как корректировать существующие юниты, так и создавать новые.

Юнит представляет собой ini-подобный файл, имя которого состоит из имени юнита и суффикса, определяющего тип юнита. В общем случае юнит-файл включает секции [Unit] и [Install], а также дополнительные секции, соответствующие конкретному типу юнита.

Секция [Unit] содержит описание юнита, а также информацию о зависимостях при запуске юнита:

- Description= - описание юнита;

- Wants = - зависимость требования запуска. Требование исходного юнита запустить юнит, указанный в параметре. При этом результат запуска юнита, указанного в параметре, не влияет на запуск исходного юнита. При отсутствии параметров After= и Before= юниты будут запущены одновременно;

- Requires = - зависимость требования запуска. Требование исходного юнита запустить юнит, указанный в параметре. При этом ошибка запуска юнита, приведенного в параметре, приведет к ошибке запуска исходного юнита. При отсутствии параметров After= и Before= юниты будут запущены одновременно;

- After = - зависимость порядка запуска. Дополнительный, но не обязательный параметр к параметрам Wants= и Requires=, указывающий на необходимость запуска исходного юнита только после запуска юнита, указанного в параметре. При этом если данный параметр используется с параметром Wants=, то исходный юнит будет запушен вне зависимости от результата запуска юнита, указанного в параметре:

- Before= - аналогичен параметру After=, только определяет запуск исходного юнита до запуска юнита, указанного в параметре.

Секция [Install] содержит информацию об установке юнита. Используется командами systemctl enable <юнит> и systemctl disable <юнит>. Может содержать следующие параметры:

- Alias = - список альтернативных имен юнита, разделенных пробелом. Имена должны иметь тот же суффикс, что и имя файла юнита. При использовании команды systemctl enable будут созданы символические ссылки из перечисленных имен на данный юнит.

ВНИМАНИЕ! Не все типы юнитов могут иметь альтернативные имена. Для типов \*. mount, \*. slice, \*. swap и \*. automount данный параметр не поддерживается;

- WantedBy = - указывает на целевое состояние (см. 4.2), при котором запускается данный юнит. При использовании команды systemctl enable будет добавлена символическая ссылка в <имя состояния>.target;

- Also = - определяет список юнитов, которые также будут добавлены в автозапуск или удалены из автозапуска вместе с данным юнитом.

Секция [Service] в юните службы содержит следующие параметры:

1) туре= - определяет тип запуска службы:

a) simple — используется по умолчанию. Служба будет запущена незамедлительно. Процесс при этом не должен разветвляться. Не рекомендуется использовать данный тип, если другие службы зависят от очередности при запуске данной службы. Исключение - активация сокета;

б) forking — служба запускается однократно и процесс разветвляется с завершением родительского процесса. Рекомендуется использовать данный тип для запуска классических демонов. Потребуется также определить PIDFile, чтобы менеджер systemd мог отслеживать основной процесс;

в) oneshot — используется для сценариев, которые завершаются после выполнения одного задания;

r) notify - аналогичен типу simple, но дополнительно демон отправит менеджеру systemd сигнал о своей готовности;

д) dbus - служба находится в состоянии готовности, когда определенное BusName появляется в системной шине DBus;

e) idle — менеджер systemd отложит выполнение службы до момента отправки всех заданий:

2) PIDFile = - расположение pid-файла;

3) WorkingDirectory = - рабочий каталог приложения:

4) User = — пользователь, от имени которого будет запушена служба:

5) Group= — группа, от имени которой будет запущена служба;

6) ООМ Score Adjust =  $-$  приоритет завершения процесса при нехватке памяти, где

1000 - максимальное значение, означающее полный запрет на завершение процесca:

7) ExecStop= - указывает на сценарий, который должен быть выполнен перед остановкой службы:

8) ExecStart - указывает на команду, которая должна быть выполнена после запуска службы;

9) RemainAfterExit - предписывает systemd считать процесс активным после его завершения.

Секция [Socket] в юните сокета определяет следующие параметры для управления сокетом:

- ExecStart = правило запуска;
- ExecReload = правило перезапуска;
- KillMode= правило завершения;
- Restart = правило перезапуска при возникновении ошибки.

#### 4.2. Системные (целевые) состояния

<span id="page-47-0"></span>В systemd уровни запуска файлов реализованы в виде сгруппированных юнитов, представляющих целевое состояние (цель). Файлы, определяющие целевые состояния, хранятся в каталоге /lib/systemd/system/ и имеют расширение имени .target. Для совместимости в ОС сохранено понятие «уровней выполнения». В стандартно установленной системе предусмотрено наличие шести системных уровней выполнения, каждому из которых соответствует целевое состояние.

Одна из целей назначается в качестве состояния по умолчанию, в которое переходит система после включения. В стандартно установленной ОС состоянием по умолчанию являercя graphical.target (уровень выполнения 5) - многопользовательский режим с графической оболочкой. Уровням выполнения 2, 3 и 4 соответствует цель multi-user.target (многопользовательский режим без графической оболочки), а целям poweroff.target (уровень выполнения 0) и reboot.target (уровень выполнения 6) соответствуют выключение и перезагрузка системы соответственно.

Проверить список соответствия состояний и уровней выполнения можно командой: 1s -1a /lib/systemd/system/runlevel\*

```
lrwxrwxrwx 1 ... /lib/systemd/system/runlevel0.target -> poweroff.target
lrwxrwxrwx 1 ... /lib/systemd/system/runlevel1.target -> rescue.target
lrwxrwxrwx 1 ... /lib/systemd/system/runlevel2.target -> multi-user.target
lrwxrwxrwx 1 ... /lib/systemd/system/runlevel3.target -> multi-user.target
lrwxrwxrwx 1 ... /lib/systemd/system/runlevel4.target -> multi-user.target
lrwxrwxrwx 1 ... /lib/systemd/system/runlevel5.target -> graphical.target
lrwxrwxrwx 1 ... /lib/systemd/system/runlevel6.target -> reboot.target
```
Каждая цель имеет собственное имя вида <имя состояния>. target и предназначена для конкретных задач. Одновременно могут быть активны несколько целей. Цели могут наследовать все службы других целей, добавляя к ним свои. В systemd также имеются цели, имитирующие общие уровни выполнения SystemVinit, поэтому для переключения между целевыми юнитами можно использовать команду:

telinit RUNLEVEL

49

Для определения доступных целевых состояний используется команда: systemctl list-unit-files --type=target

Для определения активных целевых состояний используется команда: systemctl list-units --type=target

Для перехода в целевое состояние используется команда:

systemctl isolate <имя\_состояния>.target

Данная команда изменят только текущий уровень выполнения и ее действие не повлияет на последующие загрузки системы.

Для просмотра целевого состояния по умолчанию, которое systemd использует сразу после загрузки системы, используется команда:

systemctl get-default

Для просмотра дерева зависимостей юнитов от цели выполнить команду: systemctl list-dependencies <имя состояния>.target

Для проверки заданного по умолчанию состояния системы выполнить команду: systemctl get-default

graphical.target

Для проверки соответствующего уровня выполнения выполнить команду: sudo runlevel

 $N<sub>5</sub>$ 

Для изменения состояния системы, заданного по умолчанию, выполнить команду: sudo systemctl set-default multi-user.target Created symlink /etc/systemd/system/default.target -> /lib/systemd/system/multi-user.target.

После изменения состояния, заданного по умолчанию, система будет переведена в него после перезагрузки. Для принудительного перевода системы в нужное состояние без перезагрузки используется команда systemctl с параметром isolate и именем целевого состояния (имя указывается без расширения .target):

sudo systemctl isolate multi-user или команда init:

sudo init 3

Обе команды переведут систему в состояние multi-user (многопользовательский режим без графической оболочки), что соответствует третьему уровню выполнения. При этом будут запущены/остановлены все службы, указанные в соответствующем описании состояния.

Для обеспечения совместимости с более ранними реализациями помимо запуска/остановки юнитов, определенных в файлах .target, при переводе системы в другое состояние исполнения systemd проверяет все файлы управления службами, имеющиеся в соответствующем целевому уровню выполнения каталоге /etc/rc{0-6}.d/, и запускает/останавливает соответствующие этим файлам собственные юниты или, если

соответствующий юнит не обнаружен, автоматически генерирует юнит из файла управления и выполняет его.

Подробное описание данных команд и служб приведено на страницах руководства man.

### 4.3. Системные команды

Основные системные команды ОС приведены в таблице 9.

<span id="page-49-0"></span>Таблица 9

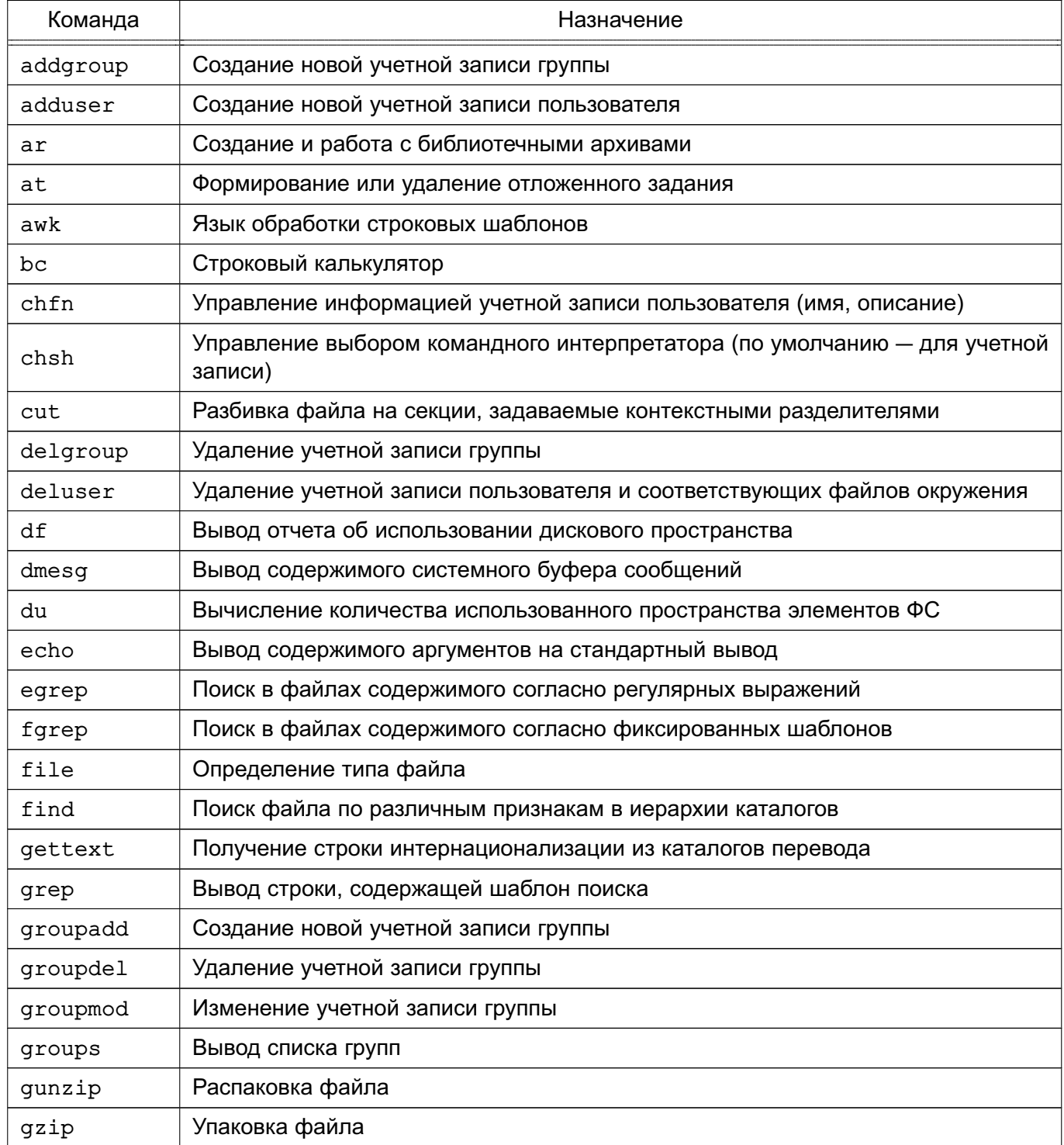

# Продолжение таблицы 9

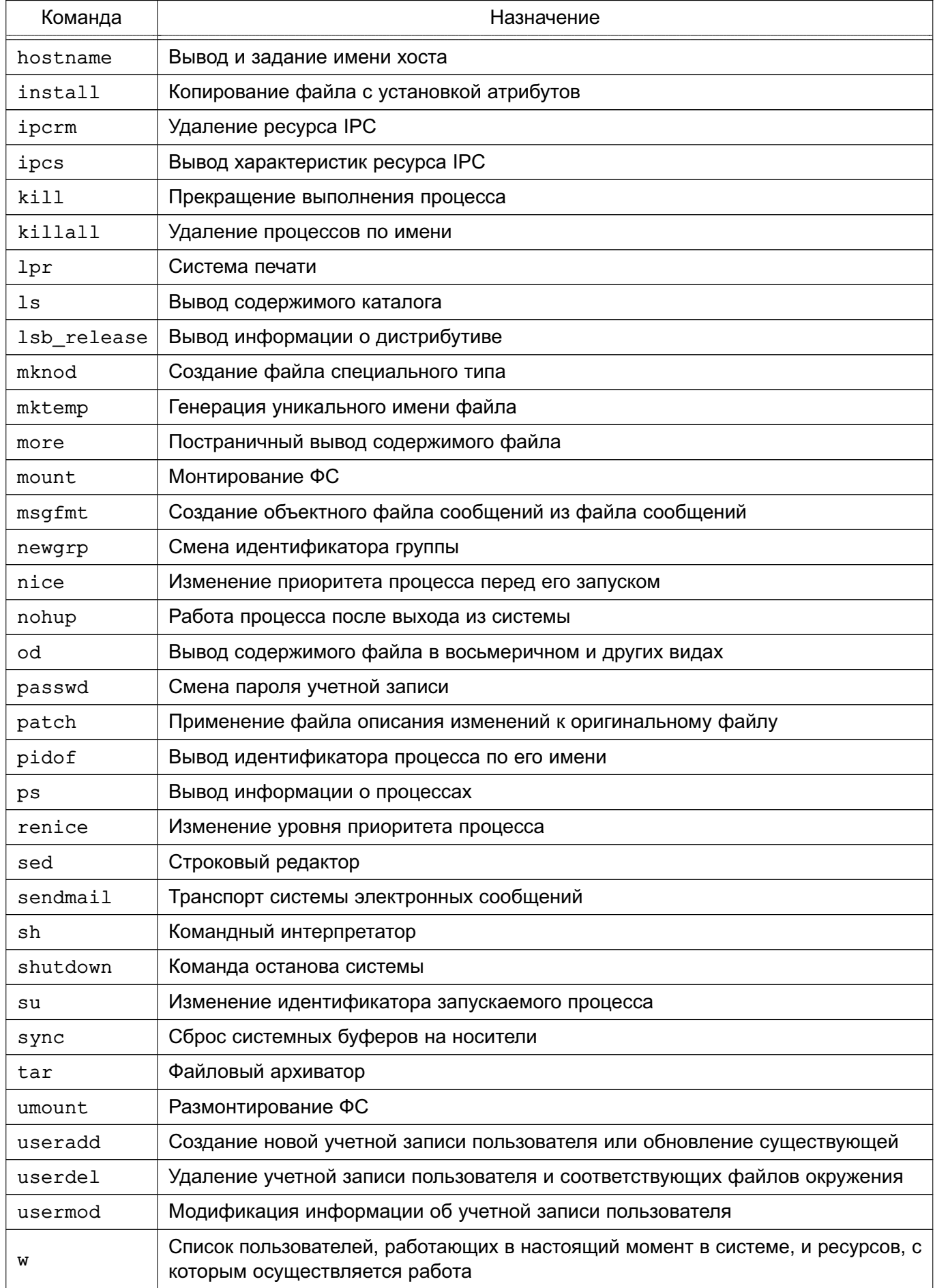

52

#### Окончание таблицы 9

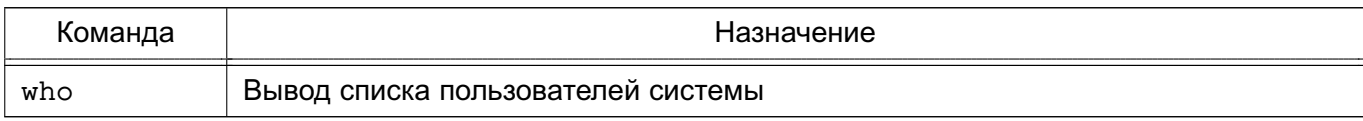

Описание команд приведено на страницах руководства man.

#### 4.3.1. Планирование запуска команд

#### $4.3.1.1.at$

Для запуска одной или более команд в заранее определенное время используется команда at. В ней можно определить время и/или дату запуска той или иной команды. Команда at требует двух (или большего числа) параметров. Как минимум, следует указать время запуска и какая команда должна быть запущена.

Команды для запуска с помощью команды at вводятся как список в строках, следующих за ней. Ввод каждой строки завершается нажатием клавиши <Enter>. По окончании ввода всей команды нажать клавиши <Ctrl+D> для ее завершения.

Примеры:

1. Запустить команды lpr /usr/sales/reports/. и echo "Files printed" в  $8:00$ 

 $at.8:00$ 

lpr /usr/sales/reports/.

echo "Files printed"

После ввода всей команды отобразится следующая запись:

job 756603300.a at Tue Jul 8 08:00:00 2014

означающая, что указанные команды будут запущены в 8:00, идентификатор задания 756603300. а (может понадобится, если необходимо отменить задание командой  $at -d)$ 

В результате выполнения команды в 8:00 будут распечатаны все файлы каталоra /usr/sales/reports, и пользователю будет выведено сообщение на экран монитора.

2. Для запуска всех команд, перечисленных в файле getdone, в 17:30 следует воспользоваться одной из двух форм команды at:

at  $17:30 <$  getdone

или

at  $10:30$  -f getdone

Обе приведенные команды эквивалентны. Разница заключается в том, что в первой команде используется механизм перенаправления потоков ввода-вывода, во второй команде - дисковый файл.

#### 53

### РУСБ.10152-02 95 01-1

Кроме времени в команде at может быть определена дата.

П р и м е р

at 10:00 Jul 14

lp /usr/sales/reports/

echo "Files printed"

Задания, определяемые администратором системы, помещаются в очередь, которую ОС периодически просматривает. Администратору необязательно находиться в системе для того, чтобы at отработала задания. В данном случае команда работает в фоновом режиме.

Для просмотра очереди заданий ввести:

 $at -1$ 

Если предыдущие примеры были запущены, то будет выведено:

job 756603300.a at Sat Jul 8 08:00:00 2014 job 756604200.a at Sat Jul 14 17:00:00 2014

Администратор системы видит только свои задания по команде at.

Для удаления задания из очереди следует запустить at с параметром -d и номером удаляемого задания:

at -d 756604200.а

В таблице [10](#page-52-0) показаны варианты использования команды at.

<span id="page-52-0"></span>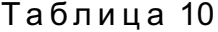

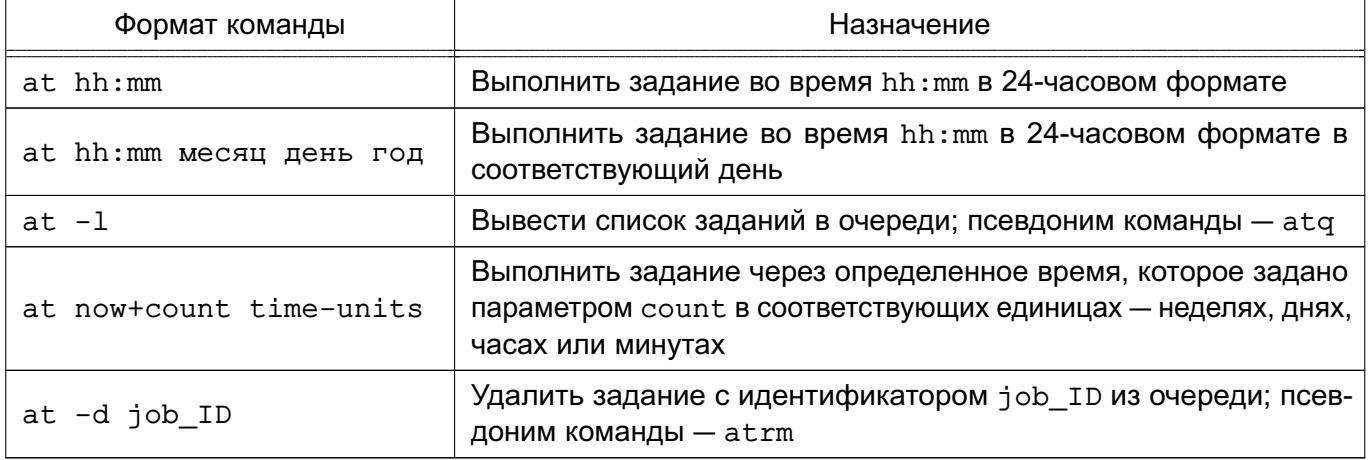

Администратор системы может применять все эти команды. Для других пользователей права доступа к команде at определяются файлами /etc/at.allow и /etc/at.deny. Если существует файл /etc/at.allow, то применять команду at могут только перечисленные в нем пользователи. Если же такого файла нет, проверяется наличие файла /etc/at.deny, в котором отражено, кому запрещено пользоваться командой at. Если ни одного файла нет, значит, команда at доступна только суперпользователю.

Подробное описание команды приведено в man at.

#### 4.3.1.2. cron

Для регулярного запуска команд в ОС существует команда стоп. Администратор системы определяет для каждой программы время и дату запуска в минутах, часах, днях месяца, месяцах года и днях недели.

Команда cron запускается один раз при загрузке системы. Отдельные пользователи не должны иметь к ней непосредственного доступа. Кроме того, запуск стол никогда не осуществляется вручную путем ввода имени программы в командной строке, а только из сценария загрузки ОС.

При запуске cron проверяет очередь заданий команды at и задания пользователей в файлах crontab. Если команд для запуска нет, cron «засыпает» на одну минуту и затем вновь приступает к поискам команды, которую следует запустить в этот момент. Большую часть времени команда с го проводит в «спящем» состоянии, и для ее работы используется минимум системных ресурсов.

Чтобы определить список заданий для cron используется команда crontab. Для каждого пользователя с помощью данной команды создается файл crontab со списком заданий, находящийся в каталоге /var/spool/cron/crontabs и имеющий то же имя, что и имя пользователя.

Примечание. Пользователи, которым разрешено устанавливать задания командой cron, перечислены в файле /etc/cron.allow. Файл заданий для команды cron можно создать с помощью обычного текстового редактора, но при этом нельзя просто заменить им существующий файл задания в каталоге /var/spool/cron/crontabs. Для передачи cron сведений о новых заданиях обязательно должна использоваться команда crontab.

Каждая строка в файле crontab содержит шаблон времени и команду. Можно создать любое количество команд для стор. Команда выполняется тогда, когда текущее время соответствует приведенному шаблону. Шаблон состоит из пяти частей, разделенных пробелами или символами табуляции.

Синтаксис команд в файле crontab: минуты часы день месяца месяц года день недели задание

Первые пять полей представляют шаблон времени и обязательно должны присутствовать в файле. Для того чтобы cron игнорировала то или иное поле шаблона времени, следует поставить в ней символ \* (звездочка).

Примечание. С точки зрения программы символ \* означает скорее не «игнорировать поле», а «любое корректное значение», т. е. соответствие чему угодно.

Например, шаблон

 $020001$  \* \*

# РУСБ.10152-02 95 01-1

говорит о том, что команда должна быть запущена в две минуты пополуночи (поле часов нулевое) каждого первого числа любого (первая звездочка) месяца, каким бы днем недели оно не было (вторая звездочка).

В таблице [11](#page-54-0) приведены допустимые значения полей записей crontab.

#### <span id="page-54-0"></span>Таблица 11

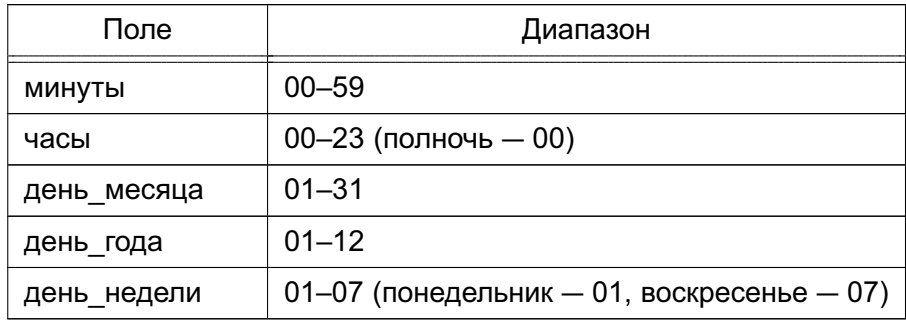

П р и м е р

Запись команды в файле crontab, выполняющая сортировку и отправку пользователю pav файла /usr/sales/weekly каждый понедельник в 7:30

30 07 \* \* 01 sort /usr/sales/weekly | mail -s"Weekly Sales" pav

Поле команд может содержать все, что может быть в команде, вводимой в командной строке оболочки. В нужное время cron для выполнения команд запустит стандартную оболочку (bash) и передаст ей команду для выполнения.

Для того чтобы определить несколько значений в поле используется запятая в качестве разделяющего символа. Например, если программа chkquotes должна выполняться в 9, 11, 14 и 16 часов по понедельникам, вторникам и четвергам 10 марта и 10 сентября, то запись выглядит так:

. 09,11,14,16 10 03,09 01,02,04 chkquotes

Параметры команды crontab приведены в таблице [12.](#page-54-1)

<span id="page-54-1"></span>Таблица 12

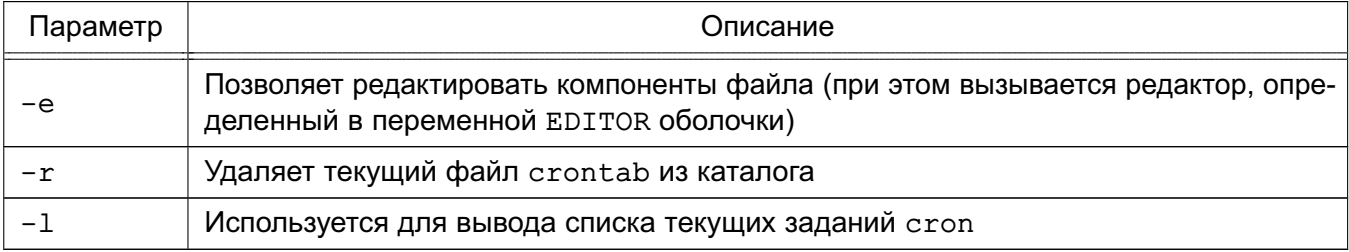

Команда crontab работает с файлом согласно регистрационному имени.

За корректное использование команды cron ответственность несут как администратор системы, так и пользователи, например, использование программы не должно вызвать перегрузку системы.

Подробное описание команд и файла crontab приведено в man cron, man crontab  $M$  man 5 crontab.

# 4.3.2. Администрирование многопользовательской и многозадачной среды

# 4.3.2.1. who

Для получения списка пользователей, работающих в ОС, используется команда who:  $who$ 

root console May 19 07:00

Результатом выполнения команды является список, содержащий идентификаторы активных пользователей, терминалы и время входа в систему.

Команда who имеет несколько параметров, однако далее рассмотрены только два из них:

1) - и - перечисляет пользователей с указанием времени бездействия (точка, означает, что пользователь активно работал в последнюю минуту, old - что последний раз он нажимал клавиши более суток назад):

2) - н - заставляет команду выводить подробную информацию о пользователях: при этом выводит строку заголовка таблицы пользователей, столбцы которой показаны в таблице 13.

<span id="page-55-0"></span>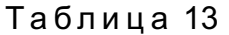

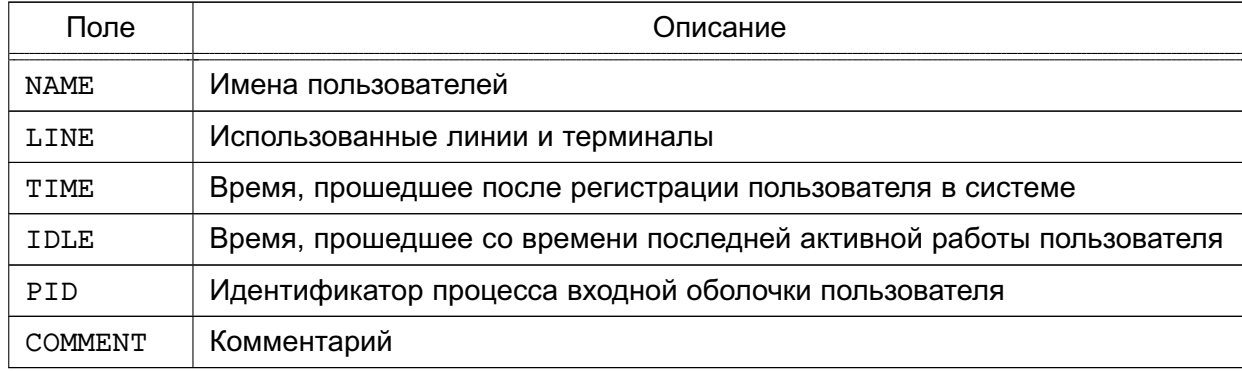

С помощью параметров - и и - Н можно увидеть:

```
who -uH
```
NAME LINE **TTMF** TDLE. **PTD** COMMENT root console Dec 12 08:00 10340

В список включен идентификатор процесса оболочки пользователя.

Подробное описание команды приведено в man who.

# 4.3.2.2. ps

Для получения информации о состоянии запущенных процессов используется команда ps. Команда выводит следующую информацию о процессах:

- выполненные процессы;

- процессы, вызвавшие проблемы в системе;
- как долго выполняется процесс;
- какие системные ресурсы затребовал процесс;

- идентификатор процесса (который будет необходим, например, для прекращения работы процесса с помощью команды kill) и т.д.

Данная информация полезна как для пользователя, так и для системного администратора. Запущенная без параметров командной строки р выдает список процессов, порожденных администратором.

Наиболее распространенное применение команды ps - отслеживание работы фоновых и других процессов в системе. Поскольку в большинстве случаев фоновые процессы не взаимодействуют с экраном и с клавиатурой, команда ps остается основным средством наблюдения за ними.

В таблице 14 приведены четыре основных поля информации для каждого процесса, выводимые командой ps.

<span id="page-56-0"></span>Таблина 14

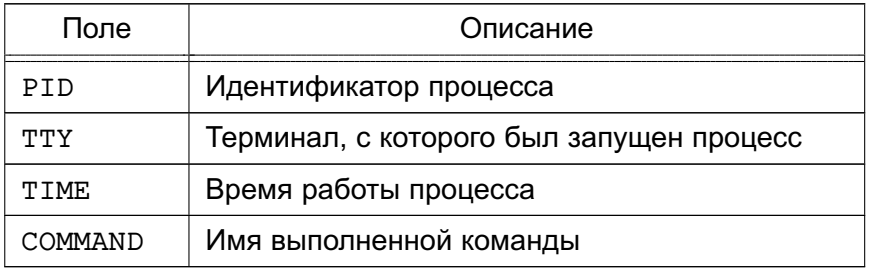

Подробное описание команды приведено в man ps.

#### 4.3.2.3. nohup

Обычно дочерний процесс завершается после завершения родительского. Таким образом, если запущен фоновый процесс, он будет завершен при выходе из системы. Для того чтобы процесс продолжал выполняться после выхода из системы, применяется команда nohup, указанная в начале командной строки:

nohup sort sales.dat &

Команда nohup заставляет ОС игнорировать выход из нее и продолжать выполнение процесса в фоновом режиме, пока он не закончится. Таким образом, будет запущен процесс, который будет выполняться длительное время, не требуя контроля со стороны администратора системы.

Подробное описание команды приведено в man nohup.

# 4.3.2.4 nice

Команда nice позволяет запустить другую команду с предопределенным приоритетом выполнения, предоставляя администратору системы возможность определять приоритет

при выполнении своих задач. При обычном запуске все задачи имеют один и тот же приоритет, и ОС равномерно распределяет между ними процессорное время. С помощью команды nice можно понизить приоритет какой-либо «неспешной» задачи, предоставив другим задачам больше процессорного времени. Повысить приоритет той или иной задачи имеет право только суперпользователь.

Синтаксис команды nice:

nice - [<число>] command

Уровень приоритета определяется параметром <число>, при этом большее его значение означает назначение меньшего приоритета команде. Значение по умолчанию равно 10, параметр <число> представляет собой число, на которое значение должно быть уменьшено. Например, если запущен процесс сортировки:

sort sales.dat > sales.srt &

и ему следует дать преимущество над другим процессом, например, процессом печати, необходимо запустить второй процесс с уменьшенным приоритетом:

nice -5 lp mail list &

Для того чтобы назначить процессу печати самый низкий возможный приоритет, ввести:

nice -10 lp mail\_list &

Примечание. В случае команды nice тире означает знак параметра.

Только суперпользователь может повысить приоритет процесса, применяя для этого отрицательное значение параметра. Максимально возможный приоритет 20, присвоить его процессу суперпользователь может с помощью команды:

nice  $-10$  job &

Наличие & в примере достаточно условно, можно изменять приоритеты как фоновых процессов, так и процессов переднего плана.

Подробное описание команды приведено в man nice.

#### 4.3.2.5. renice

Команда renice позволяет изменить приоритет работающего процесса. Формат этой команды подобен формату команды nice:

renice -number PID

Для изменения приоритета работающего процесса необходимо знать его идентификатор, получить который можно с помощью команды ps, например:

ps -e : grep name

где name - имя интересующего процесса.

Команда дгер отфильтрует только те записи, в которых будет встречаться имя нужной команды, и можно будет узнать идентификатор ее процесса. Если необходимо

изменить приоритет всех процессов пользователя или группы пользователей, в команде renice используется идентификатор пользователя или группы.

Пример

Использование команды renice для процесса пользователя рау

ps -ef : grep \$LOGNAME

pay 11805 11804 0 Dec 22 ttysb 0:01 sort sales.dat > sales srt

pav 19955 19938 4 16:13:02 ttypo 0:00 grep pav

1 0 16:11:04 ttypo 0-00 bash pay 19938

pav 19940 19938 42 16:13:02 ttypo 0:33 find . - name core - exec nn {};

Чтобы понизить приоритет процесса find с идентификатором 19940, ввести:

renice  $-5$  19940

В случае команды гепісе работают те же правила, что и в случае команды пісе, а именно.

- ее можно использовать только со своими процессами;
- суперпользователь может применить ее к любому процессу;
- только суперпользователь может повысить приоритет процесса.

Подробное описание команды приведено в man renice.

#### 4.3.2.6. kill

Иногда необходимо прекратить выполнение процесса, не дожидаясь его нормального завершения. Может потребоваться в следующих случаях:

- 1) процесс использует слишком много времени процессора и ресурсов компьютера;
- 2) процесс работает слишком долго, не давая ожидаемых результатов;
- 3) процесс производит слишком большой вывод информации на экран или в файл;
- 4) процесс привел к блокировке терминала или другой сессии;

5) из-за ошибки оператора или программы используются не те файлы или параметры командной строки;

6) дальнейшее выполнение процесса бесполезно.

Если процесс работает не в фоновом режиме, нажатие клавиш <Ctrl+C> должно прервать его выполнение. Фоновый процесс прервать возможно только с помощью команды kill, посылающей процессу сигнал, требующий его завершения.

Используются две формы команды:

 $kill$ PID $(s)$ 

 $kill$  -signal  $PID(s)$ 

Для завершения процесса с идентификатором 127 ввести:

kill 127

Для завершения процессов с идентификаторами 115, 225 и 325 ввести:

#### kill 115 225 325

С помошью параметра -signal можно, например, дать указание процессу перечитать конфигурационные файлы без прекращения работы. Список доступных сигналов можно получить с помощью команды:

 $kill -1$ 

При успешном завершении процесса сообщение не выводится. Сообщение появится при попытке завершения процесса без наличия соответствующих прав доступа или при попытке завершить несуществующий процесс.

Завершение родительского процесса иногда приводит к завершению дочерних, однако для полной уверенности в завершении всех процессов, связанных с данным, следует указывать их в команде kill.

Если терминал оказался заблокированным, можно войти в систему с другого терминала:

ps -ef: grep \$LOGNAME

и завершить работу оболочки на заблокированном терминале.

При выполнении команды kill процессу посылается соответствующий сигнал. Программы ОС могут посылать и принимать более 20 сигналов, каждый из которых имеет свой номер. Например, при выходе администратора ОС посылает всем его процессам сигнал 1, который заставляет все процессы (кроме запущенных с помощью nohup) прекратить работу. Кроме того, существуют программы, написанные таким образом, что будут игнорировать посылаемые им сигналы, включая сигнал 15, который возникает при запуске команды kill без указания конкретного сигнала.

Однако сигнал 9 не может быть проигнорирован - процесс будет завершен. Таким образом. если команда:

#### kill PID

не смогла завершить процесс (он виден при использовании команды ps), необходимо воспользоваться командой:

 $kill -9 PID$ 

Команда:

 $kill -9$ 

прекращает процесс, не давая возможности, например, корректно закрыть файлы, что может привести к потере данных. Использовать эту возможность следует только в случае крайней необходимости.

Для завершения всех фоновых процессов ввести:

 $kill$  0

Преимущественное право контроля над процессом принадлежит владельцу. Права владельца могут отменяться только суперпользователем.

Ядро назначает каждому процессу четыре идентификатора: реальный и эффективный UID, реальный и эффективный GID. Реальные ID используются для учета использования системных ресурсов, а эффективные - для определения прав доступа. Как правило, реальные и эффективные ID совпадают. Владелец процесса может посылать в процесс сигналы, а также понижать приоритет процесса.

Процесс, приступающий к выполнению другого программного файла, осуществляет один из системных вызовов семейства exec. Когда такое случается, эффективные UID и GID процесса могут быть установлены равными UID и GID файла, содержащего образ новой программы, если у этого файла установлены биты смены идентификатора пользователя и идентификатора группы. Системный вызов exec - это механизм, с помощью которого такие команды, как passwd, временно получают права суперпользователя (команде passwd они нужны для того, чтобы изменить /etc/passwd).

Подробное описание команды приведено в man kill.

#### 5. УПРАВЛЕНИЕ ПРОГРАММНЫМИ ПАКЕТАМИ

В ОС используются программные пакеты (далее по тексту — пакеты) в формате «.deb». Для управления пакетами в режиме командной строки (или в эмуляторе терминала в графическом режиме) предназначены набор команд нижнего уровня dpkg и комплекс программ высокого уровня apt, apt-cache и aptitude. В графическом режиме управлять пакетами можно с помощью программы synaptic (универсальная графическая оболочка для apt).

По умолчанию обычный пользователь не имеет права использовать эти инструменты. Для всех операций с пакетами (за исключением некоторых случаев получения информации о пакетах) необходимы права суперпользователя, которые администратор может получить через механизм sudo.

Примечание. Права доступа к исполняемым файлам позволяют всем пользователям запускать их на выполнение, но удалять или модифицировать такие файлы может только суперпользователь. Обычно приложения устанавливаются в каталог с правами чтения всеми пользователями, но без права записи в него.

Средства управления пакетами обеспечивают возможность автоматизированной установки обновлений ОС.

#### 5.1. Набор команд dpkg

Набор команд фр ка предназначен, в основном, для операций с пакетами на локальном уровне. С помощью команды dpkg и других команд этого набора можно устанавливать и удалять пакеты, собирать их из исходных текстов, получать информацию о конкретном пакете и об установленных в системе пакетах:

dpkg -i <полный путь>/<полное имя пакета>

Если пакет (например, iptables  $1.4.21-2$  amd64.deb), который необходимо установить, расположен, например, в домашнем каталоге пользователя /home/user1, следует выполнить следующую команду:

dpkg -i /home/user1/iptables 1.4.21-2 amd64.deb

В случае, если неудовлетворенные зависимости пакета отсутствуют, он будет установлен. В случае нарушения зависимостей dpkg выдаст сообщение об ошибке, в котором будут перечислены все необходимые пакеты, которые следует установить, чтобы разрешить обязательные зависимости.

Для удаления ненужного пакета, но сохранения всех его файлов настройки, следует выполнить команду:

dpkg - г <значимая часть имени пакета>

Для пакета iptables 1.4.21-2 amd64.deb команда будет выглядеть следующим образом:

dpkg -r iptables

Для удаления пакета и очистки системы от всех его компонентов (в случае, если данный пакет не связан зависимостями с другими установленными пакетами) следует выполнить команду:

dpkg - Р <значимая\_часть\_имени\_пакета>

Если же удаляемый пакет зависит от других пакетов, последует сообщение об ошибке с перечнем зависимостей.

Следует отметить, что использование полного имени пакета регулируется для всех команд семейства dpkg простым правилом: для любых действий с уже установленным пакетом в командной строке применяется значимая часть имени, а во всех остальных случаях - полное имя.

Подробное описание команды приведено в man dpkg.

#### 5.2. Комплекс программ apt

Комплекс программ apt предназначен, в основном, для управления всеми операциями с пакетами (в т. ч. автоматическим разрешением зависимостей) при наличии доступа к сетевым или локальным архивам (источникам) пакетов.

#### 5.2.1. Настройка доступа к архивам пакетов

Информация о сетевых и локальных архивах пакетов для комплекса программ apt содержится в файле /etc/apt/sources.list. В файле находится список источников пакетов, который используется программами для определения местоположения архивов. Список источников разрабатывается для поддержки любого количества активных источников и различных видов этих источников. Источники перечисляются по одному в строке в порядке убывания их приоритета.

Описание файла /etc/apt/sources.list приведено в man sources.list.

Пример

Файл sources.list

deb cdrom: [OS Astra Linux 1.3.39 smolensk - amd64 DVD]/ smolensk contrib main non-free

deb ftp://192.168.32.1/astra/unstable/smolensk/mounted-iso-main smolensk main contrib non-free

deb ftp://192.168.32.1/astra/unstable/smolensk/mounted-iso-devel smolensk devel contrib non-free

При установке ОС с дистрибутива строка deb cdrom... автоматически записывается в файл sources.list.

Включить данную строку в список источников также можно при помощи команды: apt-cdrom add

DVD-диск с дистрибутивом ОС при этом должен находиться в устройстве чтения DVD-дисков (монтировать его не обязательно).

Строки, соответствующие источникам остальных типов, вносятся в файл при помощи любого редактора.

#### 5.2.2. Установка и удаление пакетов

После установки ОС создается локальная БД о всех пакетах, которые находились на DVD-диске с дистрибутивом и архив установленных пакетов. Эта информация может выводиться в различной форме при помощи команды apt-cache. Например, команда: apt-cache show iptables

выведет всю информацию, содержащуюся в описании пакета iptables.

Обновить содержимое локальной БД можно при помощи команды:

apt install update

Эту операцию необходимо выполнять при каждом изменении как списка источников пакетов, так и содержимого этих источников.

Полное обновление всех установленных в системе пакетов производится при помощи команды:

apt install dist-upgrade

Установка отдельного пакета (если он отсутствовал в системе) производится при помощи команды:

apt install <значимая часть имени пакета>

При этом будут исследованы и разрешены все обязательные зависимости и, при необходимости, установлены необходимые дополнительные пакеты.

Удаление пакета (с сохранением его файлов настройки) производится при помощи команды:

apt remove <значимая часть имени пакета>

Если при этом необходимо полностью очистить систему от всех компонент удаляемого пакета, то применяется команда:

apt remove --purge <значимая часть имени пакета>

Описание команд приведено в man apt-cache и man apt.

# 6. БАЗОВЫЕ СЕТЕВЫЕ СЛУЖБЫ

#### 6.1. Сеть TCP/IP

#### 6.1.1. Пакеты и сегментация

Данные передаются по сети в форме сетевых пакетов, каждый из которых состоит из заголовка и полезной нагрузки. Заголовок содержит сведения о том, откуда прибыл пакет и куда он направляется. Заголовок, кроме того, может включать контрольную сумму, информацию, характерную для конкретного протокола, и другие инструкции по обработке. Полезная нагрузка - это данные, подлежащие пересылке.

#### 6.1.2. Адресация пакетов

Сетевые пакеты могут достичь пункта назначения только при наличии правильного сетевого адреса. Протокол ТСР/IР использует сочетание нескольких схем сетевой адресации.

Самый нижний уровень адресации задается сетевыми аппаратными средствами.

На следующем, более высоком, уровне используется адресация Интернет (которую чаще называют «IP-адресацией»). Каждому включенному в сеть устройству присваивается один четырехбайтовый IP-адрес (в соответствии с протоколом IPv4). IP-адреса глобально уникальны и не зависят от аппаратных средств.

IP-адреса идентифицируют компьютер, но не обеспечивают адресацию отдельных процессов и служб. Протоколы TCP и UDP расширяют IP-адреса, используя порты. Порт в данном случае представляет собой двухбайтовое число, добавляемое к IP-адресу и указывающее конкретного адресата той или иной сетевой службы. Все стандартные UNIXслужбы связываются с известными портами, которые определены в файле /etc/services. Для того чтобы предотвратить попытки нежелательных процессов замаскироваться под эти службы, установлено, что порты с номерами до 1024 могут использоваться только суперпользователем. Описание файла /etc/services приведено в man services.

#### 6.1.3. Маршрутизация

#### 6.1.3.1. Таблица

Маршрутизация - это процесс направления пакета по ряду сетей, находящихся между источником и адресатом.

Данные маршрутизации хранятся в таблице маршрутизации. Каждый элемент этой таблицы содержит несколько параметров, включая поле надежности, которое расставляет маршруты по приоритетам, если таблица содержит противоречивую информацию. Для направления пакета по конкретному адресу подбирается наиболее подходящий маршрут.

Если нет ни такого маршрута, ни маршрута по умолчанию, то отправителю возвращается ошибка: «network unreachable» (сеть недоступна).

Таблицу маршрутизации компьютера можно вывести на экран монитора с помощью команды route.

#### 6.1.3.2. Организация подсетей

Организация подсетей задается маской подсети, в которой биты сети включены, а биты компьютера выключены. Маска подсети задается во время начальной загрузки, когда конфигурируется сетевой интерфейс командой ifconfig. Ядро, как правило, использует сам класс IP-адресов для того, чтобы выяснить, какие биты относятся к сетевой части адреса; если задать маску явно, то эта функция просто отменяется.

При организации подсетей необходимо учесть, что если вычислительная сеть имеет более одного соединения с сетью Интернет, то другие сети должны уметь отличать подсети сети пользователя, чтобы определить в какой маршрутизатор следует послать пакет.

#### 6.1.4. Создание сети ТСР/IР

Процесс создания сети TCP/IP состоит из следующих этапов:

- планирование сети;
- назначение IP-адресов;
- настройка сетевых интерфейсов;
- настройка статических маршрутов.

#### 6.1.4.1. Планирование сети

Планирование сети включает:

- определение сегментов сети:

- определение технических и программных средств, с помощью которых сегменты объединяются в сеть:

- определение серверов и рабочих станций, которые будут установлены в каждом сегменте:

- определение типа среды (витая пара и др.).

#### 6.1.4.2. Назначение IP-адресов

Адреса назначают сетевым интерфейсам, а не компьютерам. Если у компьютера есть несколько интерфейсов, у него будет несколько сетевых адресов.

Назначая компьютеру IP-адрес, следует указать соответствие между этим адресом и именем компьютера в файле /etc/hosts. Это соответствие позволит обращаться к компьютерам по их именам.

#### 6.1.4.3. Настройка сетевых интерфейсов

Koманда ifconfig используется для включения и выключения сетевого интерфейса, задания IP-адреса, широковещательного адреса и связанной с ним маски подсети, а также

для установки других параметров. Она обычно выполняется во время первоначальной настройки, но может применяться и для внесения изменений в дальнейшем.

В большинстве случаев команда ifconfig имеет следующий формат: ifconfig интерфейс [семейство] <адрес> up <параметр> ...

#### Пример

ifconfig eth0 128.138.240.1 up netmask 255.255.255.0 broadcast 128.138.240.255

Здесь интерфейс обозначает аппаратный интерфейс, к которому применяется команда. Как правило, это двух-трехсимвольное имя устройства, за которым следует число. Примеры распространенных имен eth1, 100, ppp0 образуются из имени драйвера устройства, используемого для управления им. Для того чтобы выяснить, какие интерфейсы имеются в системе. можно воспользоваться командой:

netstat-i

Ключевое слово up включает интерфейс, а ключевое слово down выключает его. Описание команды приведено в man ifconfig.

#### 6.1.4.4. Настройка статических маршрутов

Команда route определяет статические маршруты - явно заданные элементы таблицы маршрутизации, которые обычно не меняются даже в тех случаях, когда запускается серверный процесс маршрутизации.

Маршрутизация выполняется на уровне IP. Когда поступает пакет, предназначенный для другого компьютера, IP-адрес пункта назначения пакета сравнивается с маршрутами, указанными в таблице маршрутизации ядра. Если номер сети пункта назначения совпадает с номером сети какого-либо маршрута, то пакет направляется по IP-адресу следующего шлюза, связанного с данным маршрутом.

Существующие маршруты можно вывести на экран командой route.

Описание команды приведено в man route.

#### 6.1.5. Проверка и отладка сети

#### 6.1.5.1. ping

Команда ping служит для проверки соединений в сетях на основе TCP/IP.

Она работает в бесконечном цикле, если не задан параметр -с, определяющий количество пакетов, после передачи которого команда завершает свое выполнение. Чтобы прекратить работу команды ping, необходимо нажать <Ctrl+C>.

Описание команды приведено в man ping.

# 6.1.5.2. netstat

Команда netstat выдает информацию о состоянии, относящуюся к сетям:

- проверка состояния сетевых соединений;
- анализ информации о конфигурации интерфейсов;

- изучение таблицы маршрутизации;

- получение статистических данных о различных сетевых протоколах.

Koманда netstat без параметров выдает информацию о состоянии активных портов ТСР и UDP. Неактивные серверы, ожидающие установления соединения, как правило, не показываются (их можно просмотреть командой netstat -a).

Основные параметры команды netstat:

- - і - показывает состояние сетевых интерфейсов;

- - r — выдает таблицу маршрутизации ядра;

- - s - выдает содержимое счетчиков, разбросанных по сетевым программам.

Описание команды приведено в man netstat.

#### 6.1.5.3. arp

Команда агр обращается к таблице ядра, в которой задано соответствие IP-адресов аппаратным адресам. В среде Ethernet таблицы ведутся с помощью протокола ARP и не требуют администрирования.

Команда arp - а распечатывает содержимое таблицы соответствий.

Описание команды приведено в man arp.

#### 6.2. Служба FTP

В ОС передача файлов обеспечивается с помощью интерактивной команды 1ftp, вызываемой на клиентской стороне, и сервера vsftpd, который запускается на компьютере, выполняющем функцию сервера службы FTP. Обе команды реализуют протокол передачи файлов FTP. Для копирования файлов клиенту обычно (хотя существует и вариант анонимного доступа) необходимо знание имени и пароля пользователя, которому принадлежат файлы на сервере службы FTP.

#### 6.2.1. Клиентская часть

Клиентская часть может быть установлена командой:

apt install lftp

Вызов команды 1ftp осуществляется командой:

lftp <имя\_сервера>

Интерактивный доступ к серверу службы FTP обеспечивается следующими основными внутренними командами lftp:

- open, user, close - связь с удаленным компьютером;

- 1cd, dir, mkdir, 1pwd — работа с каталогами в FTP-сервере;

- get, put, ftpcopy — получение и передача файлов;

- ascii. binary. status - установка параметров передачи.

Выход из команды lftp осуществляется по команде exit.

Описание команды приведено в man lftp.

# 6.2.2. Cepsep vsftpd

В ОС программный пакет vsftpd устанавливается командой:

apt install vsftpd

После установки следует обратить внимание на файлы документации в каталоre /usr/share/doc/vsftpd. пле каталог EXAMPLE содержит различные примеры конфиrvpaционного файла сервера vsftpd.conf. В руководстве man подробно описаны все возможности программы.

Команда располагается в каталоге /usr/sbin/vsftpd.

#### 6.2.2.1. Конфигурационный файл

После установки сервера vsftpd он запускается автоматически и сразу готов к работе с параметрами по умолчанию. Если для работы сервера необходимы другие значения параметров, следует отредактировать конфигурационный файл /etc/vsftpd.conf.

В файле vsftpd.conf представлены три вида параметров:

- BOOLEAN - параметры, которые могут содержать значения YES и NO:

- NUMERIC - параметры, содержащие различные цифровые значения (например, время в секундах или номер порта соединения);

- STRING — параметры, содержащие текстовую строку (например, путь к каталогу на диске).

Следует заметить, что некоторые параметры могут явно отсутствовать в конфигурационном файле. Это означает, что для них используется значение, заданное по умолчанию и обозначаемое как Default: в руководстве man.

Не все параметры следует указывать напрямую, иначе конфигурационный файл может достичь очень больших размеров. В большинстве случаев достаточно записать в файл несколько строк, а для остальных настроек использовать значения по умолчанию.

Многие настройки зависят от других параметров. Если параметры, от которых они зависят, выключены, то и данные настройки будут выключены. Некоторые параметры являются взаимоисключающими и, следовательно, не будут работать в паре с такими включенными параметрами.

Описание службы vsftpd и файла vsftpd.conf приведено на страницах руковод-CTBa man.

#### 6.3. Служба DHCP

На компьютере, выполняющем роль сервера динамической конфигурации сети, должна быть установлена служба DHCP-сервера.

DHCP-сервер представлен пакетом isc-dhcp-server и графической утилитой fly-admin-dhcp для его быстрой настройки.

Для установки DHCP-сервера от имени администратора с использованием механизма sudo выполнит команду:

sudo apt install isc-dhcp-server

Установка графической утилиты fly-admin-dhcp выполняется командной: sudo apt install fly-admin-dhcp

При установке flv-admin-dhcp также автоматически будет установлен пакет isc-dhcp-server.

Запуск службы DHCP-сервера осуществляется с помощью команды:

systemctl start isc-dhcp-server

или автоматически путем включения в список служб, запускаемых при старте системы.

службы DHCP-сервера Настройки задаются <sub>R</sub> файлах /etc/default/isc-dhcp-server  $\mu$ /etc/dhcp/dhcpd.conf.

В файле /etc/default/isc-dhcp-server для параметров INTERFACES указываются протоколы и сетевые интерфейсы, с которыми будет работать служба, например: INTERFACESv4="eth0"

#INTERFACESv6=" "

При необходимости возможно указать несколько сетевых интерфейсов, разделенных пробелом.

В файле /etc/dhcp/dhcpd.conf указывается топология сети и параметры выдаваемой через DHCP-сервер информации.

ВНИМАНИЕ! Для запуска службы DHCP-сервера указанному в файле /etc/default/isc-dhcp-server сетевому интерфейсу должен быть присвоен IP-адрес и данный IP-адрес должен быть назначен вручную в файле /etc/dhcp/dhcpd.conf.

Сервер динамически назначает IP-адреса DHCP-клиентам обеих подсетей и осуществляет поддержку нескольких клиентов ВООТР. Первые несколько активных строк файла определяют ряд параметров и режимов, действующих для всех обслуживаемых сервером подсетей и клиентов. Конструкция каждой строки есть реализация шаблона «параметр значение». «Параметр» может быть общим или стоять перед ключевым словом option. Параметры, следующие за словом option, - это ключи настройки. Они также состоят из имени ключа и его значения.

Кроме общих параметров, существуют т. н. «операторы топологии сети» или «объявпения»

Описание некоторых параметров настройки DHCP-сервера, содержащихся в файле /etc/dhcp/dhcpd.conf, приведено в таблице 15.

# <span id="page-70-0"></span>Таблица 15

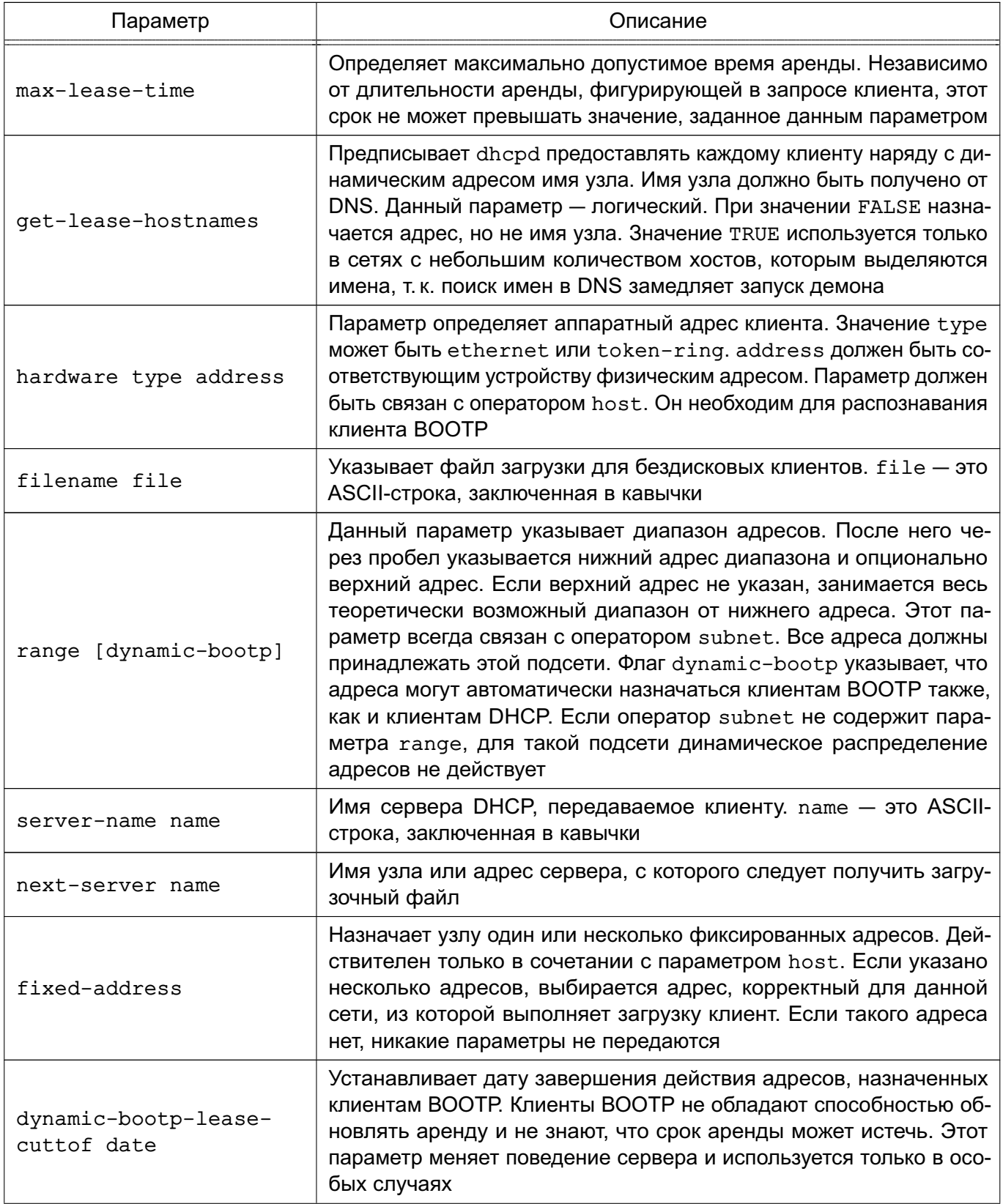

Окончание таблицы 15

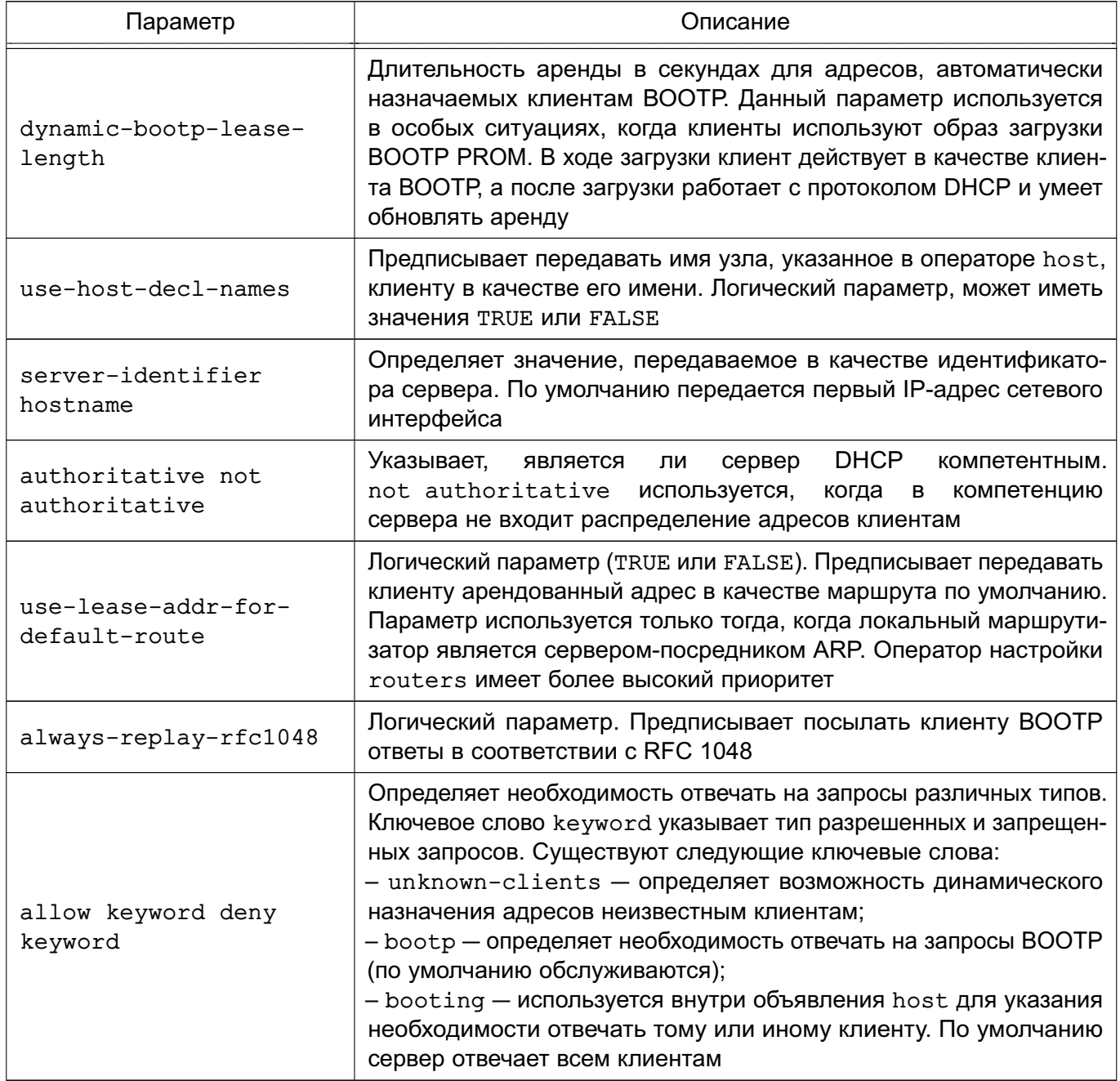

Каждый из операторов топологии может многократно встречаться в файле настройки. Операторы определяют иерархическую структуру. Операторы топологии, встречающиеся в файле /etc/dhcp/dhcpd.conf, приведены в таблице 16.

# <span id="page-71-0"></span>Таблица 16

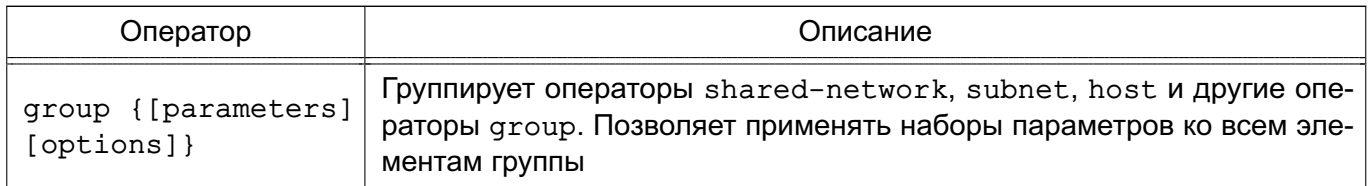
73

# Окончание таблицы 16

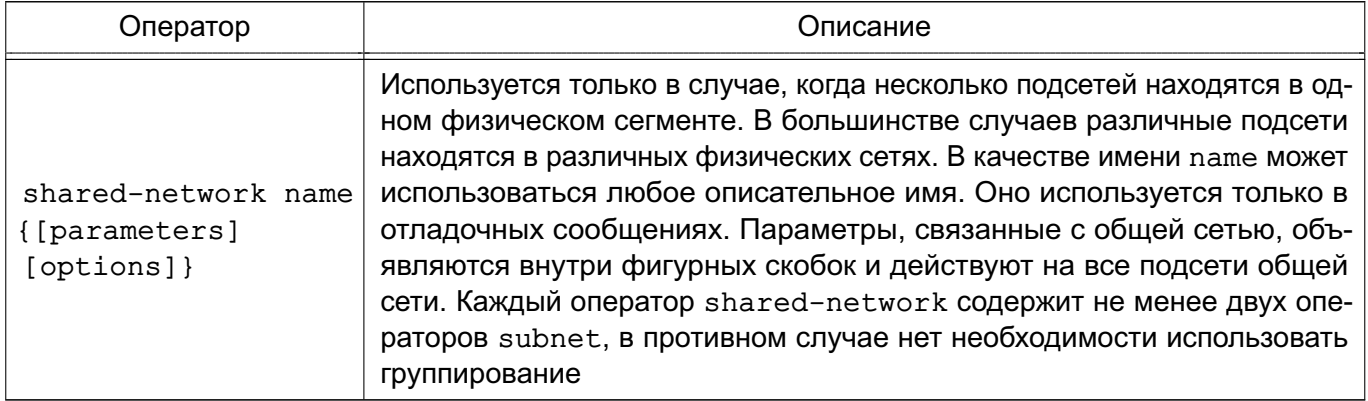

Общеупотребительные параметры, следующие за ключевым словом option в фай-

ле /etc/dhcp/dhcpd.conf, приведены в таблице 17.

# <span id="page-72-0"></span>Таблица 17

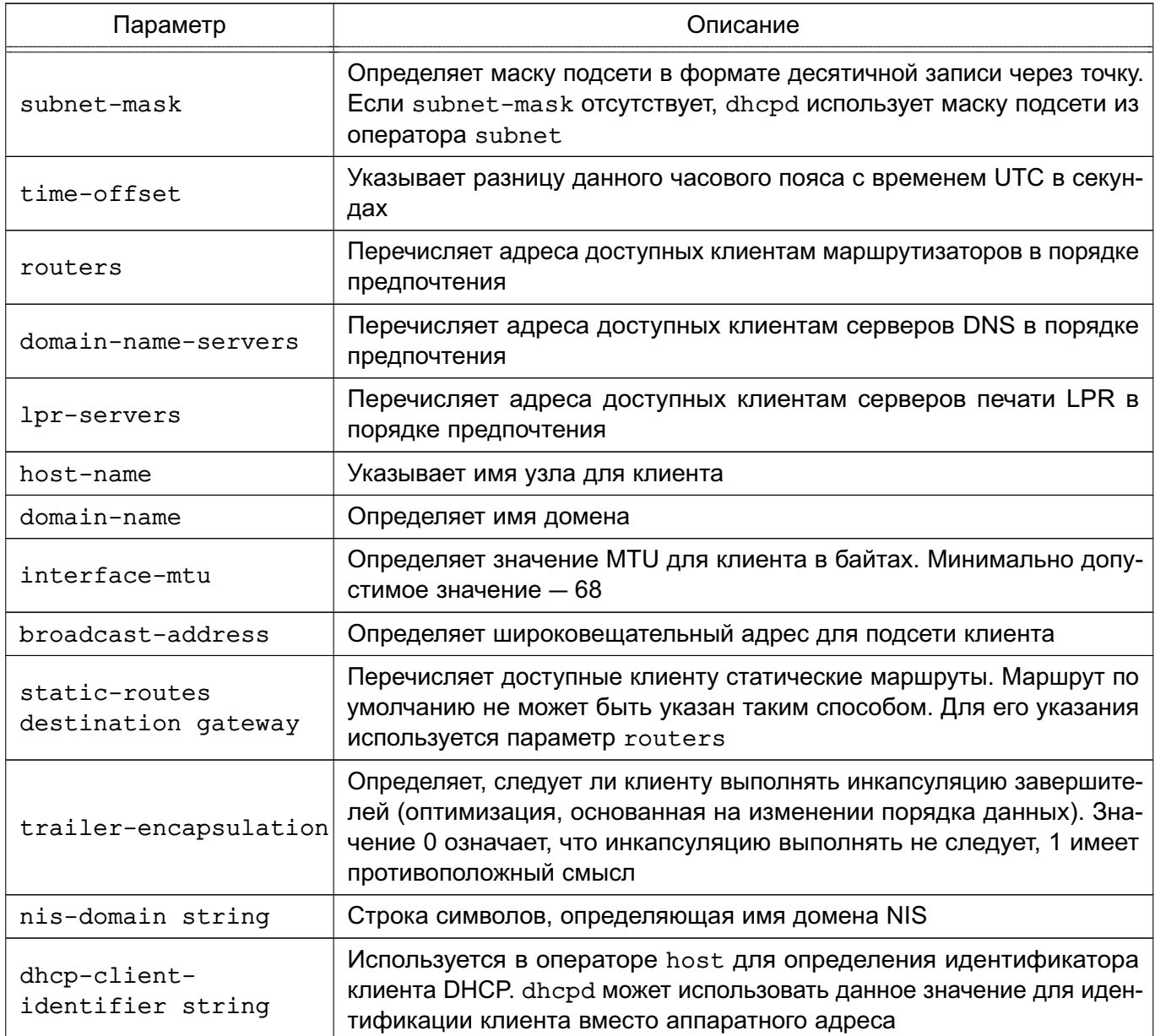

ВНИМАНИЕ! Для корректной работы DHCP-сервера требуется в файле /etc/dhcp/dhcpd.conf раскомментировать параметр authoritative.

После завершения настроек следует перезапустить службу DHCP-сервера с помощью команды:

sudo systemctl restart isc-dhcp-server

Описание службы DHCP-сервера и файла /etc/dhcp/dhcpd.conf приведено на страницах руководств man dhcpd и man dhcpd.conf.

## 6.4. Служба NFS

Служба NFS обеспечивает общий доступ к файлам и каталогам систем \*nix-систем (в т.ч. Linux), что позволяет использовать ФС удаленных компьютеров.

В ОС используется реализация NFS, работающий на уровне ядра и представленная nakeromnfs-kernel-server.

Доступ к ФС удаленных компьютеров обеспечивается с помощью программ на сторонах сервера и клиента.

При работе с сетевой ФС любые операции над файлами, производимые на локальном компьютере, передаются через сеть на удаленный компьютер.

## 6.4.1. Установка и настройка сервера

Для установки сервера выполнить от имени администратора команды:

apt update

#### apt install nfs-kernel-server

Для нормального запуска и возобновления работы службы сервера NFS требуется после установки пакета и перезагрузки компьютера внести изменения в UNITфайл /etc/systemd/system/multi-user.target.wants/nfs-server.service, добавив следующие строки в секцию unit:

 $[Unit]$ 

Requires=rpcbind.service

After=rpcbind.service

Затем перезапустить службу, выполнив команды:

systemctl daemon-reload

systemctl restart nfs-kernel-server

На стороне сервера существуют следующие программы, используемые для обеспечения службы NFS:

- rpc.idmapd - перенаправляет обращения, сделанные с других компьютеров к службам NFS:

- rpc.nfsd - переводит запросы к службе NFS в действительные запросы к локальной ФС:

- rpc.svcqssd — поддерживает создание защищенного соединения;

- rpc.statd - поддерживает восстановление соединения при перезагрузке сервеpa;

- rpc.mountd - запрашивается для монтирования и размонтирования ФС.

Описание программ приведено на страницах руководства man.

Запросы монтирования поступают от клиентских компьютеров к серверу монтирования mountd, который проверяет правильность клиентского запроса на монтирование и разрешает серверу службы NFS (nfsd) обслуживать запросы клиента, выполнившего монтирование. Клиенту разрешается выполнять различные операции с экспортированной ФС в пределах своих полномочий. Для получения хорошего качества обслуживания клиентов рекомендуется на сервере службы NFS одновременно запускать несколько копий процесса nfsd.

На стороне сервера выполняется экспортирование ФС. Это означает, что определенные поддеревья, задаваемые каталогами, объявляются доступными для клиентских компьютеров. Информация об экспортированных ФС заносится в файл /etc/exports, в котором указывается, какие каталоги доступны для определенных клиентских компьютеров, а также какими правами доступа обладают клиентские компьютеры при выполнении операций на сервере. В конфигурационный файл /etc/exports информация заносится строкой вида:

<общий каталог> <IP-адрес клиента>(<параметр>)

Параметр определяет правила монтирования общего ресурса для клиента. Если параметров несколько, то они указываются через запятую. Перечень параметров и их описание приведены в таблице 18.

<span id="page-74-0"></span>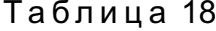

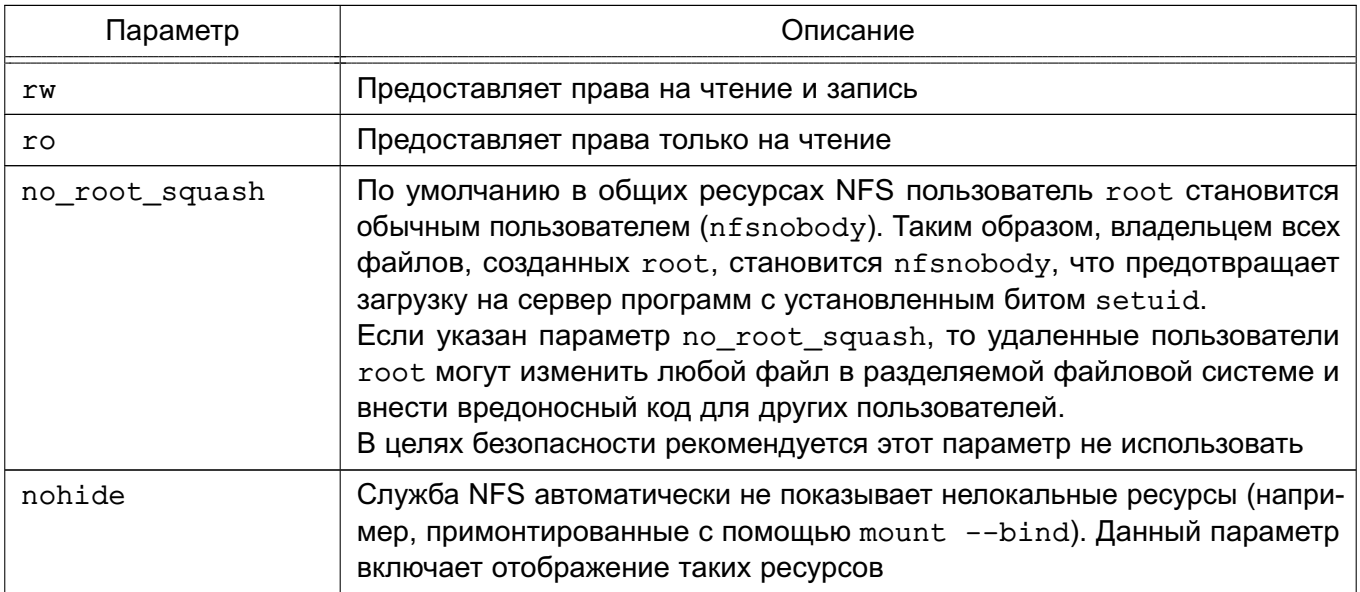

Окончание таблицы 18

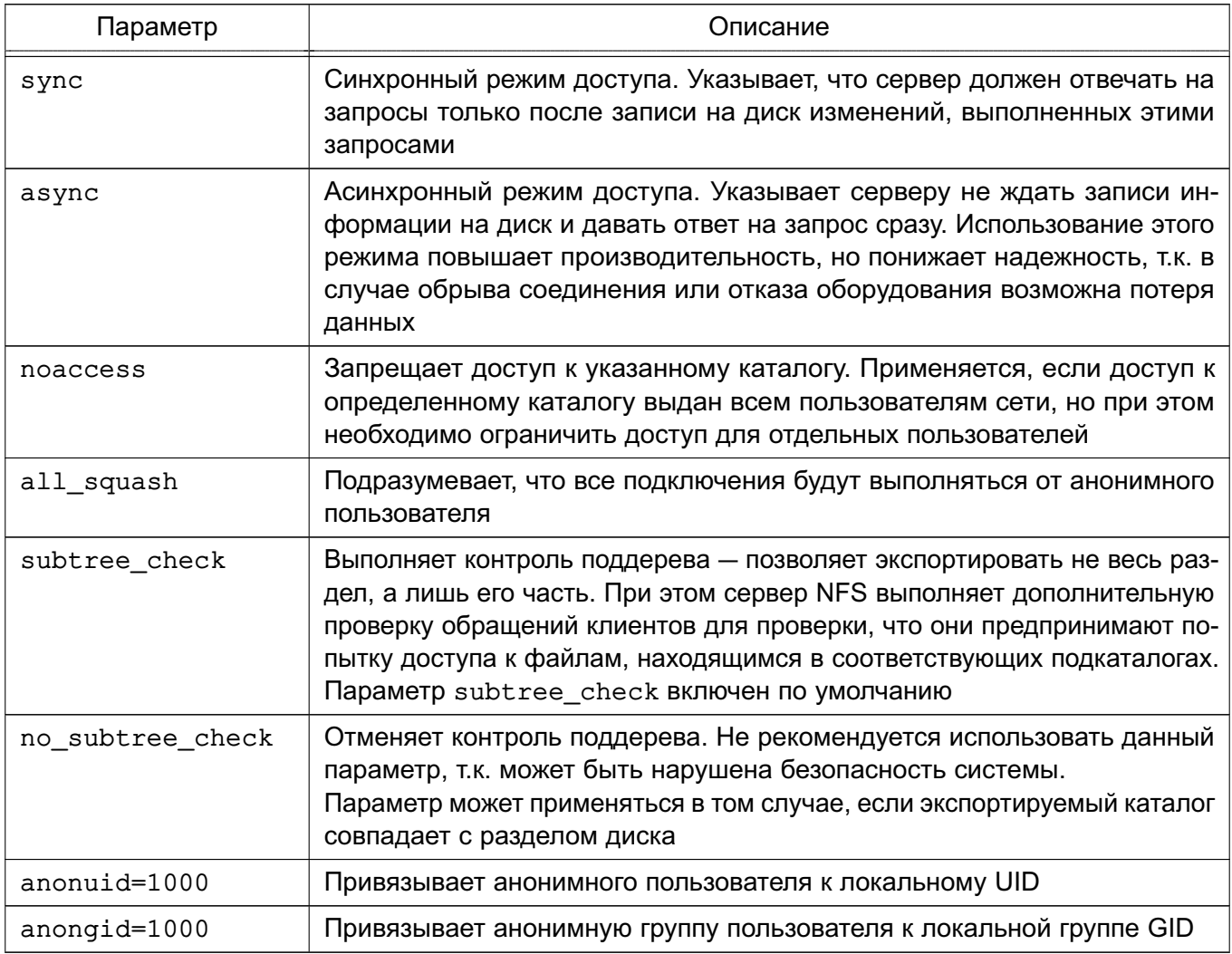

## Пример

Описание в конфигурационном файле /etc/exports экспорта разделяемого каталога /nfsshare

/srv/nfsshare 192.168.1.20/255.255.255.0(rw, nohide, all squash, anonuid=1000,

anongid=1000, no\_subtree\_check)

**ВНИМАНИЕ!** Следует обратить внимание на использование пробелов между IPадресом/именем клиента и правами его доступа в файле /etc/exports. Добавление пробела влечет изменение трактовки прав доступа. Например, строка:

/tmp/nfs/ master.astralinux.ru(rw)

предоставляет ресурсу master.astralinux.ru права на доступ и чтение, в то время как строка:

/tmp/nfs/ master.astralinux.ru (rw)

предоставляет ресурсу master.astralinux.ru права только на чтение, а всем остальным - на чтение и запись.

После внесения изменений в файл /etc/exports необходимо выполнить команду: exportfs -ra

#### 6.4.2. Установка и настройка клиента

Для установки клиента выполнить на компьютере от имени администратора команды: apt update

apt install nfs-common

После установки пакета nfs-common на клиенте возможно примонтировать разделяемые ресурсы. Список доступных ресурсов можно проверить, выполнив команду: showmount -e <IP-agpec cepsepa>

Для монтирования разделяемого ресурса на клиенте выполнить команду:

mount <IP-адрес\_сервера>:<общий\_каталог> <каталог\_монтирования>

где  $\leq$ IP-адрес сервера> — имя сервера NFS;

<общий\_каталог> - экспортированный каталог сервера NFS;

<каталог\_монтирования> - каталог монтирования на клиенте.

На стороне клиента для поддержки службы NFS используется модифицированная команда mount (если указывается ФС NFS4, то автоматически вызывается команда mount.nfs4). Команда модифицирована таким образом, чтобы она могла понимать запись: <IP-адрес\_сервера>: < общий\_каталог>

Для удаленных ФС, которые являются частью постоянной конфигурации клиента и должны автоматически монтироваться во время начальной загрузки клиента, должны присутствовать соответствующие строки в файле /etc/fstab клиента, например: 192.168.1.10:/srv/nfsshare/ /mnt/share nfs rw, sync, hard, intr 0 0

Кроме того, для поддержки зашишенных соединений на клиентской стороне должна запускаться команда rpc.gssd.

#### 6.5. Служба DNS

Система доменных имен DNS (Domain Name System) представляет собой иерархическую распределенную систему для получения информации о компьютерах, службах и ресурсах, входящих в глобальную или приватную компьютерную сеть. Чаще всего используется для получения IP-адреса по имени компьютера или устройства, получения информации о маршрутизации почты и т.п.

Основой DNS является представление об иерархической структуре доменного имени и зонах. Распределенная база данных DNS поддерживается с помощью иерархии DNSсерверов, взаимодействующих по определенному протоколу. Каждый сервер, отвечающий за имя, может делегировать ответственность за дальнейшую часть домена другому серверу, что позволяет возложить ответственность за актуальность информации на серверы различных организаций (людей), отвечающих только за «свою» часть доменного имени.

Основными важными понятиями DNS являются:

- домен (область) — именованная ветвь или поддерево в дереве имен. Структура доменного имени отражает порядок следования узлов в иерархии; доменное имя читается справа налево от младших доменов к доменам высшего уровня (в порядке повышения значимости);

- полное имя домена (FQDN) - полностью определенное имя домена. Включает в себя имена всех родительских доменов иерархии DNS;

- зона - часть дерева доменных имен (включая ресурсные записи), размещаемая как единое целое на некотором сервере доменных имен;

- DNS-запрос - запрос от клиента (или сервера) серверу для получения информации.

Служба доменных имен named предназначена для генерации ответов на DNSзапросы. Существуют два типа DNS-запросов:

- прямой - запрос на преобразование имени компьютера в IP-адрес;

- обратный - запрос на преобразование IP-адреса в имя компьютера.

## 6.5.1. Установка DNS-сервера

В ОС используется DNS-сервер BIND9. Для установки службы DNS-сервера выполнить в терминале команду:

apt install bind9

При установке пакета bind9 будет автоматически уставновлен пакет инструментов командной строки bind9utils, включающий:

- named-checkconf — инструмент проверки синтаксиса файлов конфигурации;

- named-checkzone инструмент проверки файлов зон DNS;
- rndc инструмент управления службой DNS.

Дополнительно также рекомендуется установить пакет инструментов командной строки для работы с DNS dnsutils, выполнив команду:

#### apt install dnsutils

В составе пакета dnsutils будут установлены следующие инструменты:

- dig инструмент для опроса DNS-серверов и проверки их ответа;
- nslookup инструмент для проверки преобразования имен в IP-адреса (разрешение имен):
- nsupdate инструмент для динамического обновления записей DNS.

**ВНИМАНИЕ!** При установке службы DNS-сервера будут автоматически созданы учетная запись пользователя bind и группа bind. Соответственно, служба будет работать от имени bind:bind.

## 6.5.2. Настройка сервера службы доменных имен named

Конфигурационные параметры службы named хранятся в файлах каталога /etc/bind/, перечень конфигурационных файлов приведен в таблице 19.

<span id="page-78-0"></span>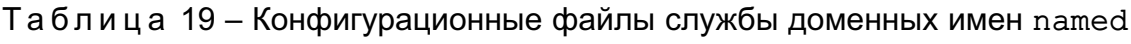

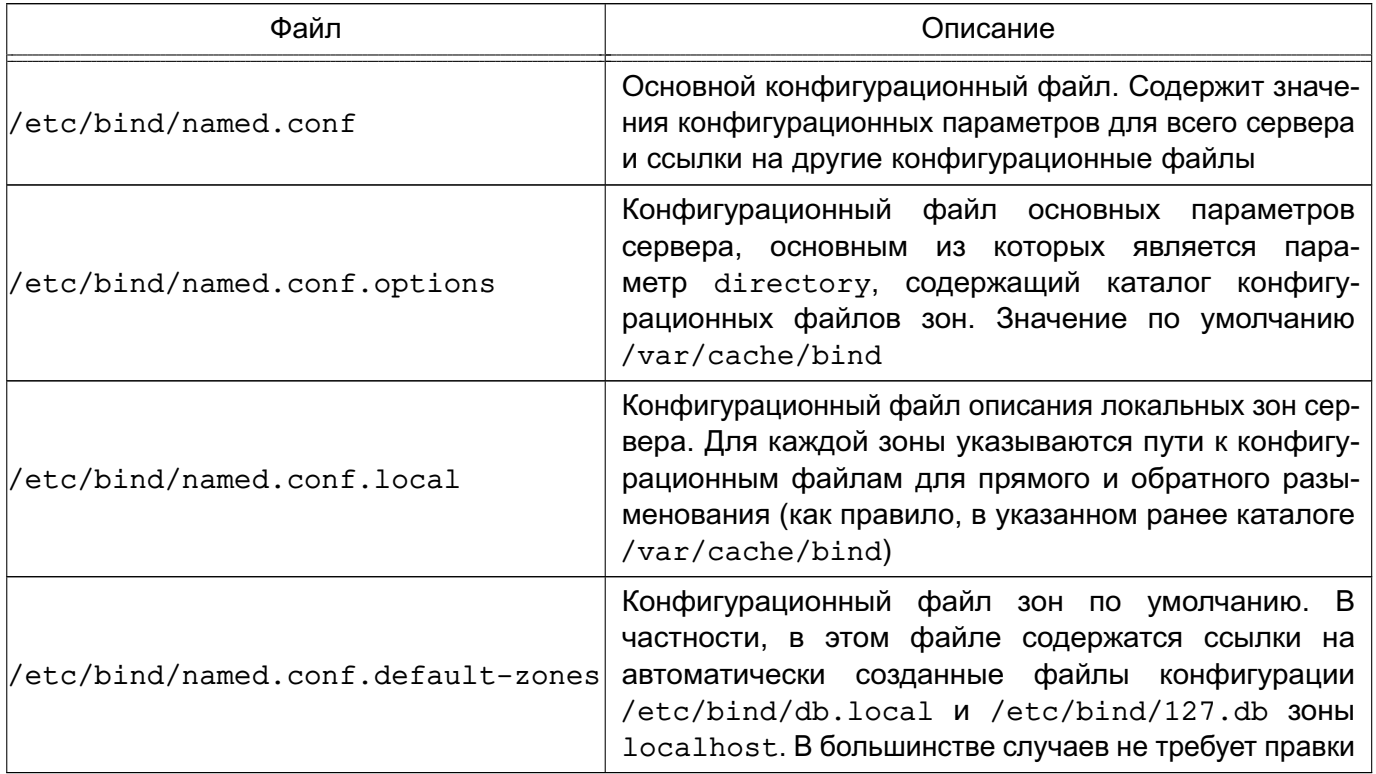

Настройка сервера доменных имен является сложной задачей. Перед использованием DNS следует ознакомиться с существующей документацией, файлами помощи и страницами руководства man службы named, конфигурационного файла named.conf и СОПУТСТВУЮЩИХ УТИЛИТ.

Далее приведен типовой пример настройки службы доменных имен named, обслуживающей одну доменную зону. Пример достаточен для демонстрации функционирующего домена ЕПП ОС.

Примечание. Обновление конфигурации сервера может выполняться без перезапуска самой службы доменных имен named вызовом:

rndc reload

Пример

Настройка сервера DNS домена my.dom подсети 192.168.1.

В конфигурационный файл /etc/bind/named.conf.local необходимо добавить следующие строки:

```
zone "my.dom" {
        type master;
        file "/var/cache/bind/db.my.dom";
```

```
\} ;
zone "1.168.192.in-addr.arpa" {
        type master;
        file "/var/cache/bind/db.192.168.1";
```
 $\}$ ;

 $\cdot$ 

конфигурационных файлов следует выбирать Примечание. Имена так, чтобы было понятно для какой конфигурации они используются. В приведенном примере имя конфигурационного файла для зоны обратного просмотра может быть, например, /var/cache/bind/1.168.192.in-addr.arpa.zone или /var/cache/bind/db.my.dom.inv.

Конфигурационный файл /var/cache/bind/db.my.dom содержит информацию зоны прямого просмотра:

```
; BIND data file for my.dom zone
\cdotSTTL
          604800
\mathsf{a}SOA
                                my.dom. root.my.dom. (
          IN
                                 2014031301
                                                     ; Serial
                                 604800
                                                     ; Refresh
                                   86400
                                                     ; Retry
                                2419200
                                                     ; Expire
                                 604800)
                                                     ; Negative Cache TTL
\rlap{.}^{\text{.}\text{}}\mathsf{a}IN
                     NS
                                server.my.dom.
                                192.168.1.100
\mathbf{\mathfrak{g}}IN
                     \overline{A}G
          {\tt IN}MX\mathbf{1}server.my.dom.
                                          192.168.1.100
server
                     IN
                                \mathbf{A}client1\overline{A}192.168.1.101
                     IN
client2
                                          192.168.1.102
                                \overline{A}IN
client3
                                           192.168.1.103
                     IN
                                \overline{A}ns
          IN
                     CNAME
                                server
; qw CNAMEs
ftp
          TN
                     CNAME
                                server
repo
          IN
                     CNAME
                               server
ntp
          IN
                     CNAME
                                server
```
https.\_tcp IN SRV 10 10 443 server.my.com.

client1 IN TXT "MAKS"

Конфигурационный файл /var/cache/bind/db.192.168.1 содержит информацию зоны обратного просмотра:

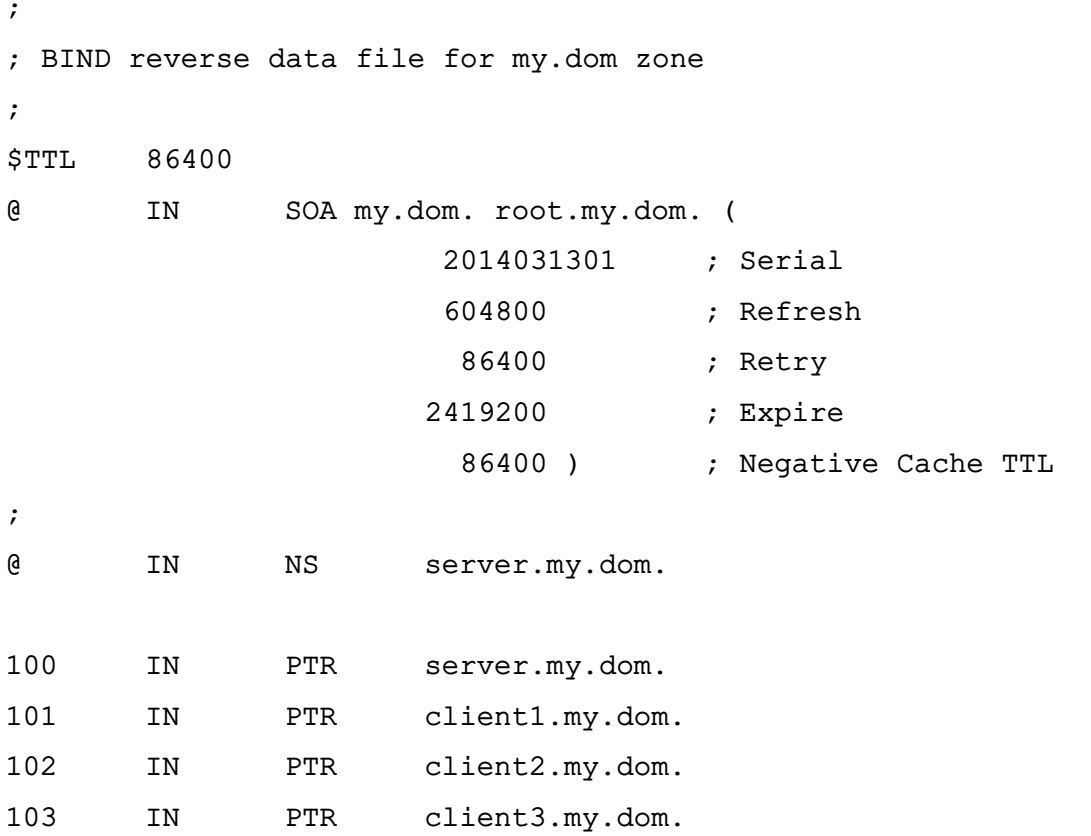

Описание зон может содержать следующие основные типы записей:

- NS имя DNS сервера;
- А связь имени с IP-адресом;
- СNAME связь псевдонима с другим именем (возможно псевдонимом);
- PTR обратная связь IP-адреса с именем;
- SRV запись о сетевой службе;
- TXT текстовая запись.

ВНИМАНИЕ! Перевод строки в конце конфигурационных файлов зон обязателен. В большинстве применений необходимо указание точки в конце имен компьютеров для предотвращения вывода корневого суффикса имени вида «1.168.192.in-addr.arpa».

## 82

## PYCE.10152-02 95 01-1

#### 6.5.3. Настройка клиентов для работы со службой доменных имен

Для работы со службой доменных имен на компьютерах необходимо наличие конфигурационного файла /etc/resolv.conf, содержащего информацию о доменах и именах серверов DNS, например:

domain my.dom search my.dom nameserver 192.168.1.100

Также может быть рассмотрена установка системы поддержки работы со службой доменных имен, содержащейся в пакете resolvconf.

**ВНИМАНИЕ!** Для взаимодействия DNS-сервера с клиентами, функционирующими в разных мандатных контекстах, требуется дополнительная настройка механизма privsock. Описание настройки сетевых служб для работы с использованием механизма privsock приведено в документе РУСБ. 10152-02 97 01-1.

### 6.6. Настройка SSH

SSH - это клиент-серверная система для организации защищенных туннелей между двумя и более компьютерами. В туннелях защищаются все передаваемые данные, в т.ч. пароли.

В поставляемую в составе дистрибутива версию пакета ssh встроены алгоритмы защитного преобразования ГОСТ grasshopper-ctr (в соответствии с **FOCT** P  $34.13 - 2015$ И имитовставки hmac-gost2012-256-etm основе (на ГОСТ Р 34.11-2012). Эти алгоритмы используются по умолчанию, их использование не требует специальной настройки.

При этом в список алгоритмов защитного преобразования (параметр конфигурации Ciphers) и выработки имитовставки (параметр конфигурации MACs), допустимых к использованию, по умолчанию включены следующие алгоритмы зашитного преобразования (перечислены в порядке убывания приоритетов применения):

grasshopper-ctr, aes128-ctr, aes192-ctr, aes256-ctr, arcfour256, arcfour128, aes128-cbc, 3des-cbc

и алгоритмы выработки имитовставки (перечислены в порядке убывания приоритетов применения):

hmac-qost2012-256-etm, hmac-md5, hmac-sha1, umac-64@openssh.com, hmac-ripemd160

В конфигурационных файлах клиента (файл /etc/ssh/ssh config) и сервера (файл /etc/ssh/sshd config) имеются закомментированные строчки Ciphers и MACs), справочно отражающие список алгоритмов, принятых по умолчанию. Если требуется изменить набор допустимых алгоритмов или приоритеты их применения, следует раскомментировать данную строчку и указать нужные алгоритмы в порядке приоритета их выполнения.

Например, для приоритетного выбора более простых, а значит, более быстрых алгоритмов можно использовать следующие параметры конфигурации:

Ciphers aes128-ctr, aes192-ctr, aes256-ctr, arcfour256, arcfour128, aes128-cbc MACs hmac-md5, hmac-sha1, umac-64@openssh.com, hmac-ripemd160

Проверить списки поддерживаемых алгоритмов можно следующими командами: # список алгоритмов защитного преобразования:  $ssh - Q$  cipher

# список алгоритмов выработки имитовставки:

 $ssh$  -0 mac

Дополнительная информация по применению ssh доступна на официальном сайте https://wiki.astralinux.ru.

### 6.6.1. Служба ssh

Служба ssh (синоним sshd) может быть установлена при установке ОС. При этом служба будет запущена автоматически после завершения установки и перезагрузки, что обеспечит удаленный доступ к установленной ОС для выполнения дальнейших настроек.

При необходимости служба может быть установлена отдельно:

apt install ssh

Проверить состояние службы:

systemctl status ssh

Служба берет свои конфигурации сначала из командной строки, затем из файла /etc/ssh/sshd config. CUHTAKCUC:

```
sshd [-deigtD46] [-b bits] [-f config file] [-g login grace time]
[-h host key file] [-k key gen time] [-o option] [-p port] [-u len]
```
Параметры, которые могут присутствовать в файле /etc/ssh/sshd config.oписаны в таблице 20. Пустые строки, а также строки, начинающиеся с #, игнорируются. Названия параметров не чувствительны к регистру символов.

<span id="page-82-0"></span>Таблица 20

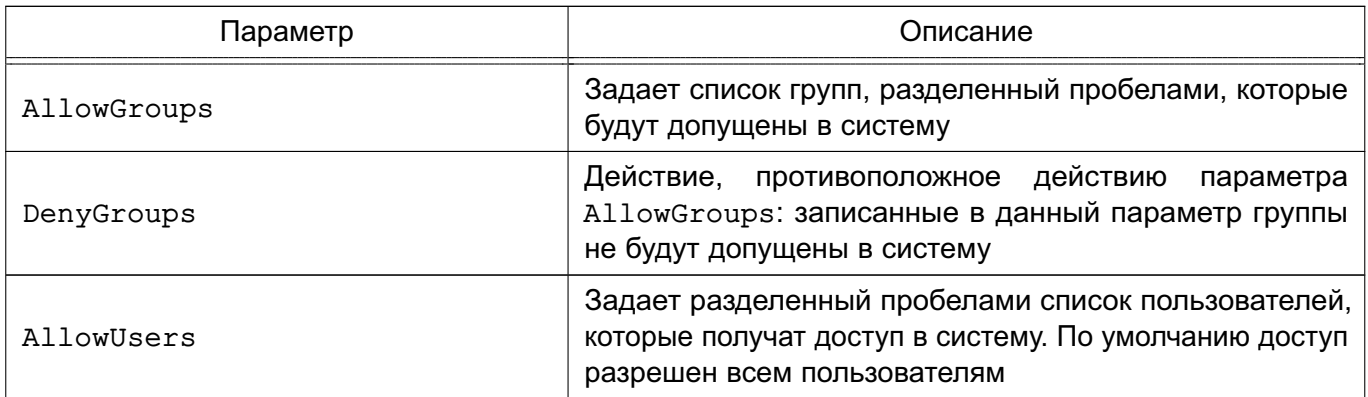

84

Продолжение таблицы 20

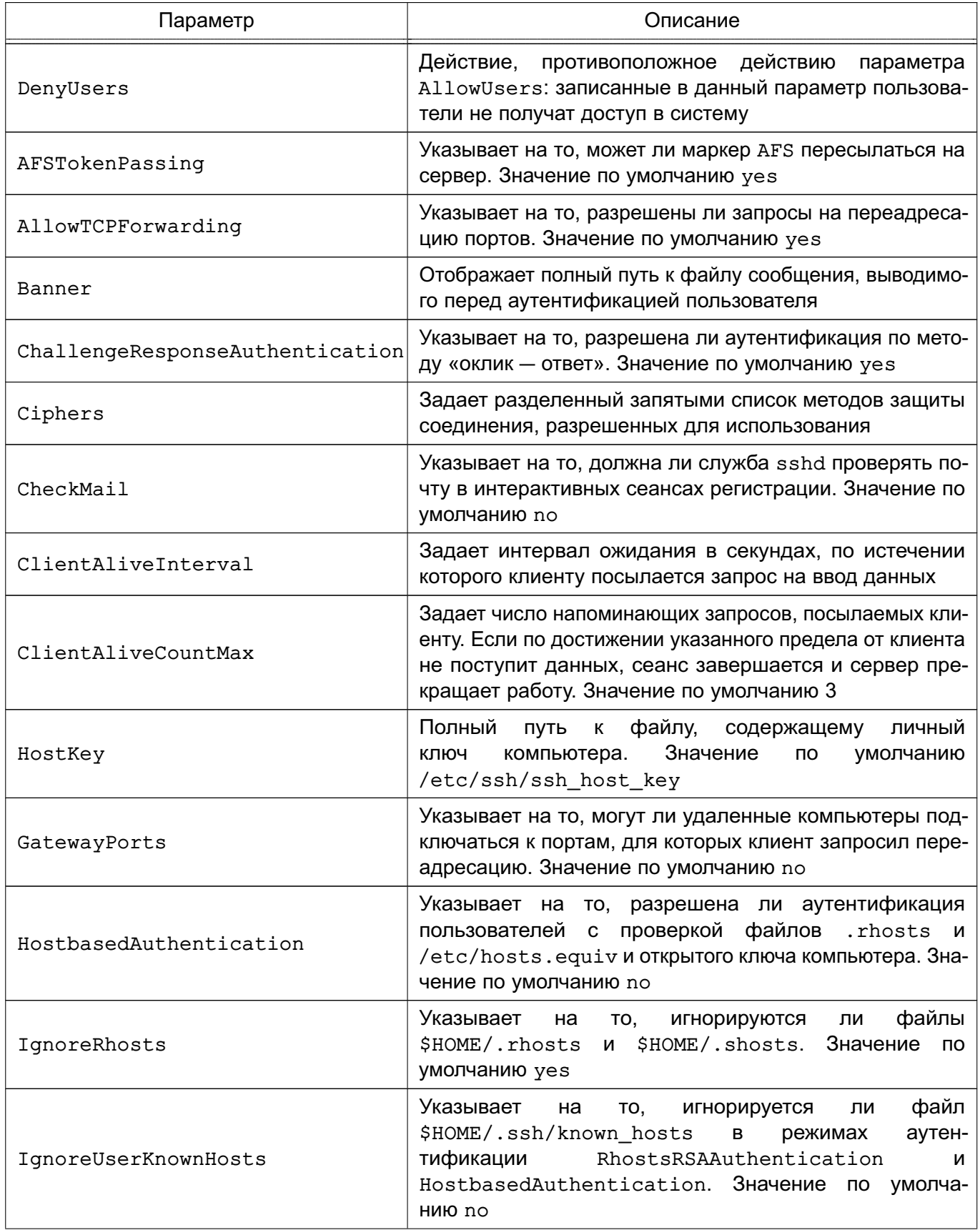

# РУСБ.10152-02 95 01-1

*Продолжение таблицы 20*

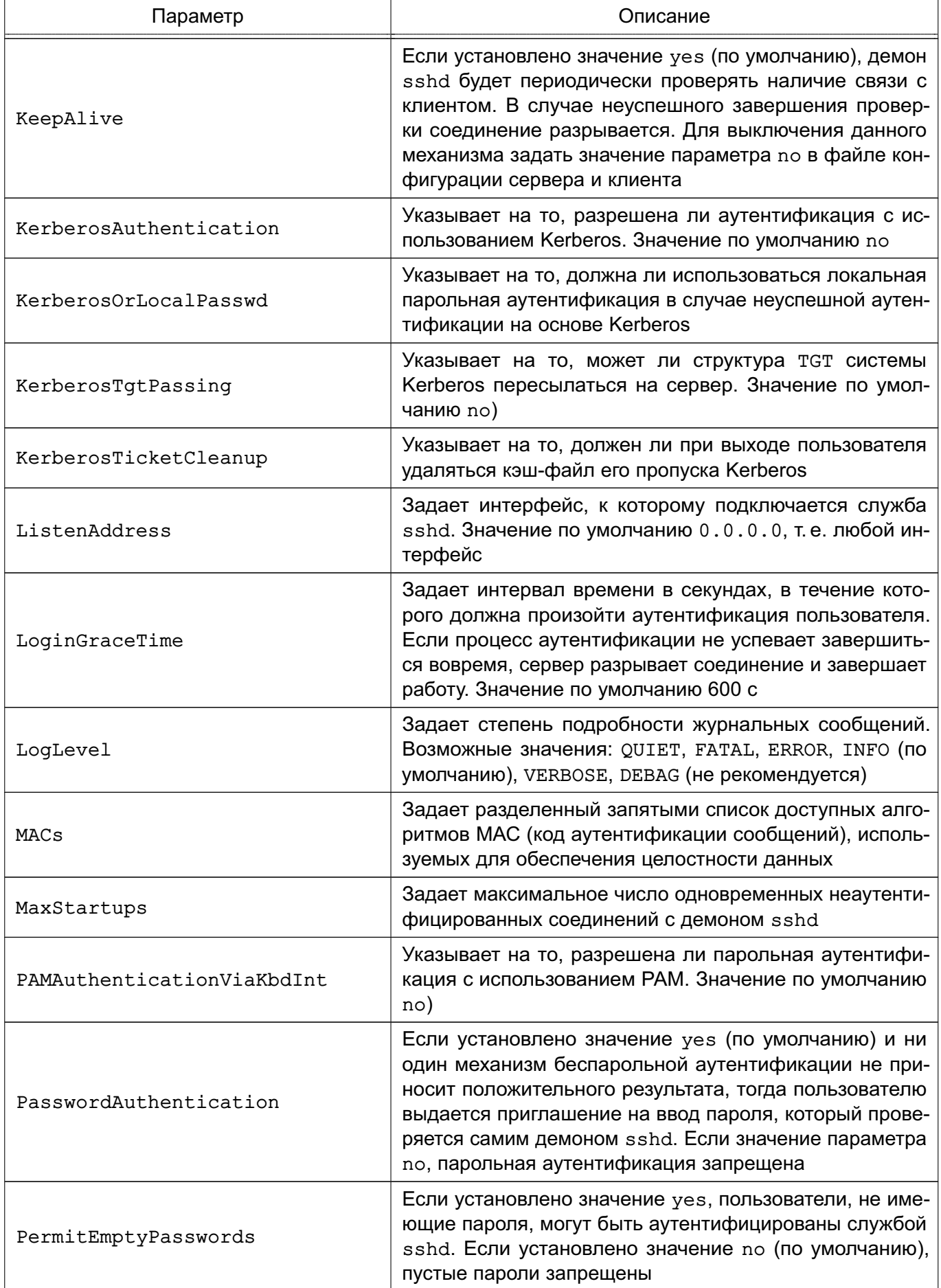

86

Окончание таблицы 20

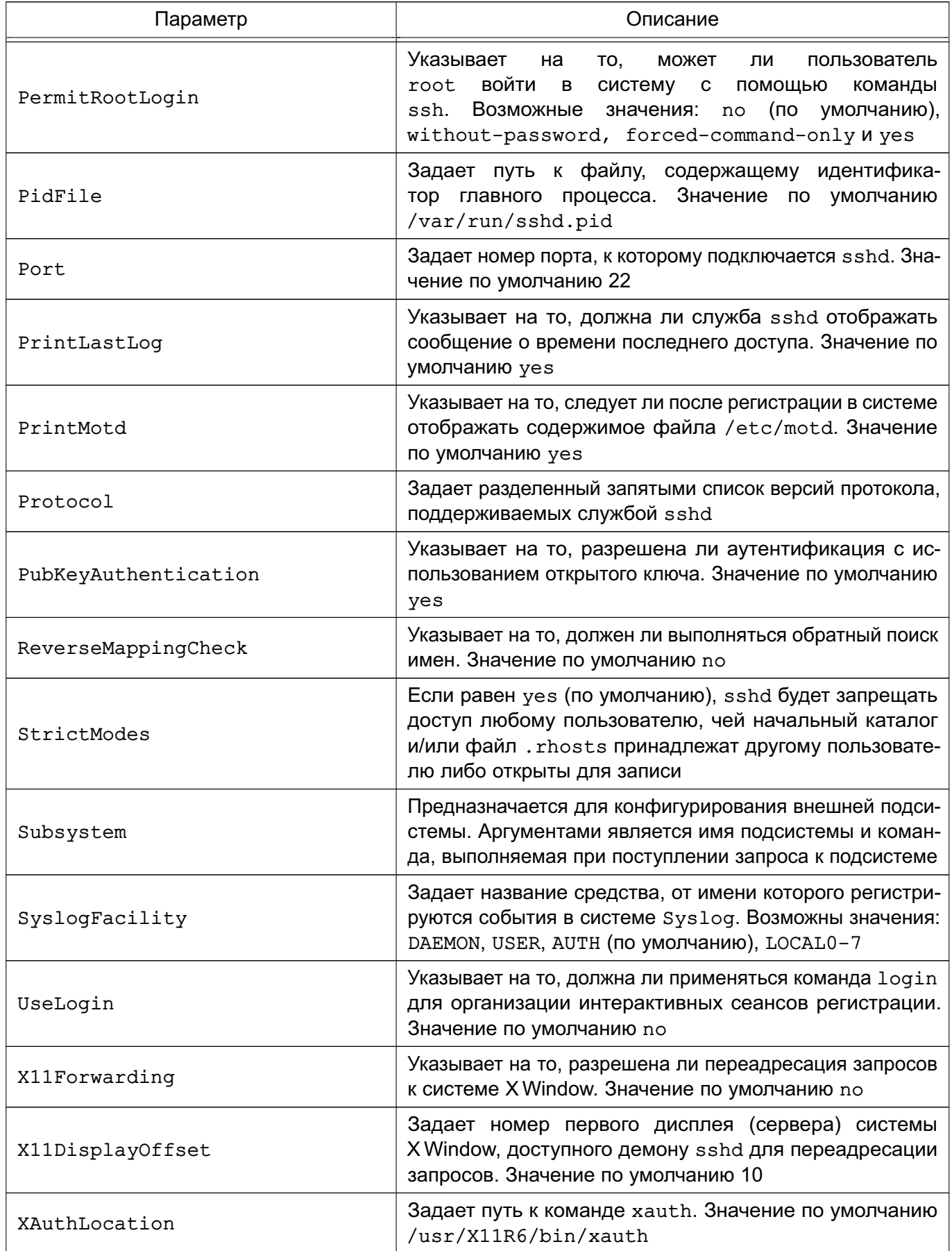

#### 6.6.2. Клиент ssh

Клиентом является команда ssh. Синтаксис командной строки:

ssh [-afgkngstvxACNTX1246] [-b bind address] [-c cipher spec] [-e escape char] [-i identity file] [-login name] [-m mac spec] [-o option] [-p port]

```
[-F configfile] [-L port:host:hostport] [-R port:host:hostport]
```
[-D port] hostname | user@hostname [command]

Подробно со значениями флагов можно ознакомиться в руководстве man. В простом варианте инициировать соединение с сервером sshd можно командой:

ssh 10.1.1.170

где  $10.1.1.170$  — IP-адрес компьютера с запущенной службой sshd. При этом sshd будет считать, что пользователь, запрашивающий соединение, имеет такое же имя, под каким он аутентифицирован на компьютере-клиенте. Теоретически клиент ssh может заходить на cepвep sshd под любым именем, используя флаг:

-1 <имя клиента>

Однако сервер будет согласовывать ключ сеанса (например, при беспарольной аутентификации по открытому ключу пользователя), проверяя открытые ключи в домашнем каталоге пользователя именно с этим именем на компьютере-клиенте. Если же используется парольная аутентификация, на компьютере-сервере должна существовать учетная запись с таким именем. Использовать беспарольную аутентификацию по открытым ключам компьютера настоятельно не рекомендуется, т. к. при этом способе в системе должны существовать потенциально опасные файлы: /etc/hosts.equiv./etc/shosts.equiv. \$HOME/.rhosts.\$HOME/.shosts.

Команда ssh берет свои конфигурационные установки сначала из командной строки, затем из пользовательского файла \$HOME/.ssh/config и из общесистемного файла /etc/ssh/ssh config. Если идентичные параметры заданы по-разному, выбирается самое первое значение.

В таблице 21 описаны параметры, которые могут присутствовать в файле \$HOME/.ssh/config или /etc/ssh/ssh config. Пустые строки и комментарии игнорируются.

<span id="page-86-0"></span>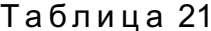

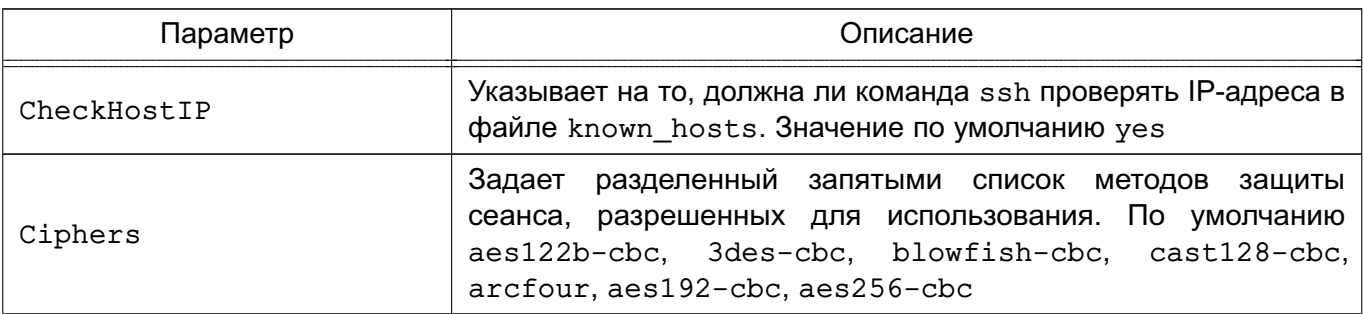

88

Продолжение таблицы 21

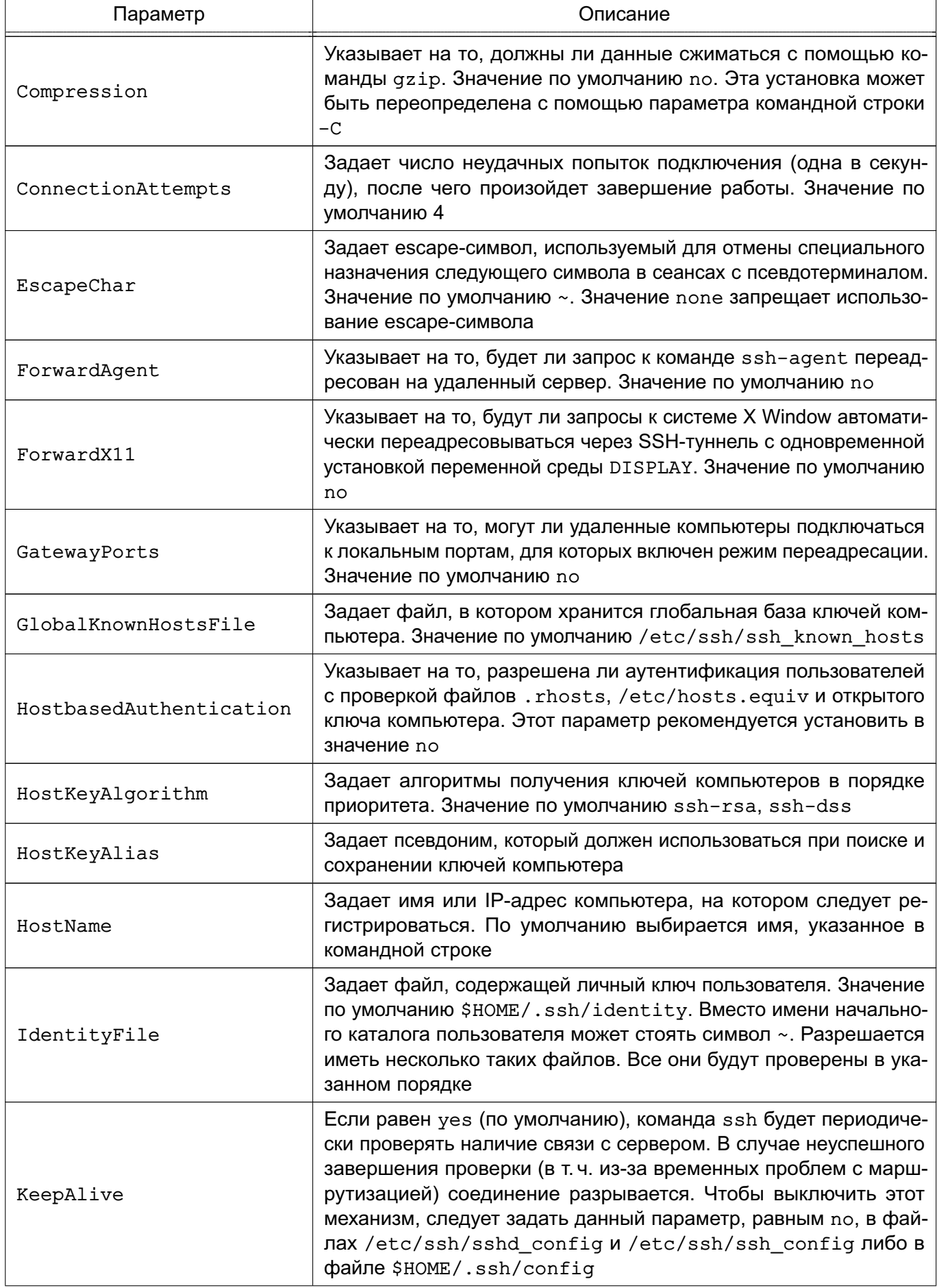

# РУСБ.10152-02 95 01-1

89

*Продолжение таблицы 21*

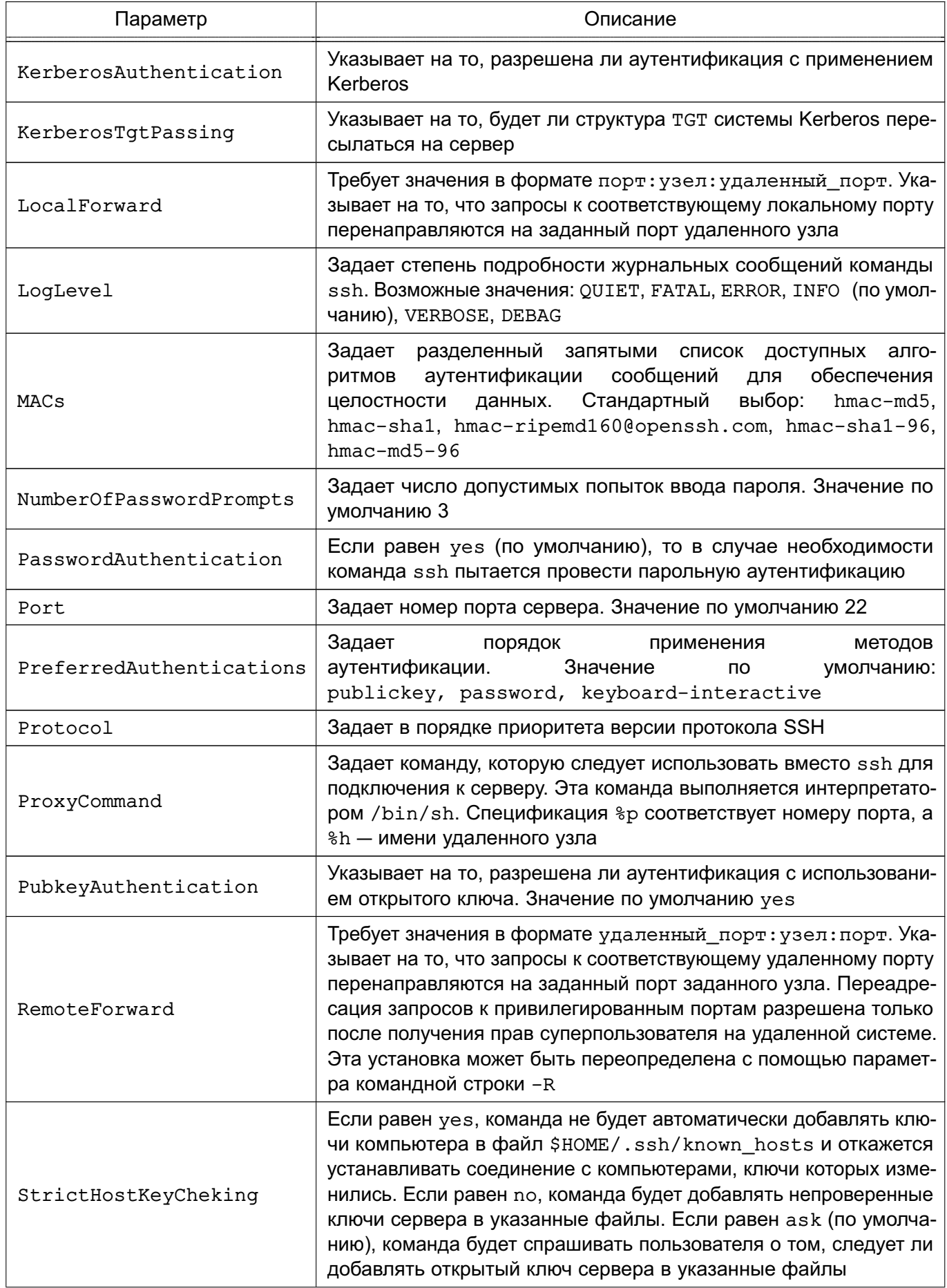

90

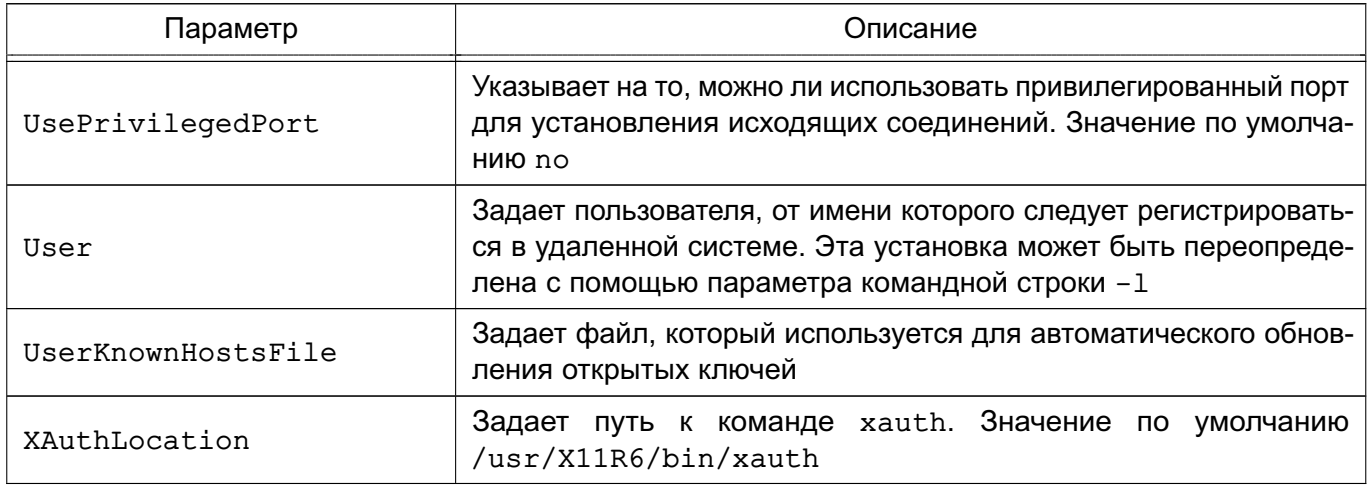

Окончание таблицы 21

Клиентские конфигурационные файлы бывают глобальными, на уровне системы (/etc/ssh/ssh config), и локальными, на уровне пользователя (\$HOME/.ssh/config). Следовательно, пользователь может полностью контролировать конфигурацию клиентской части SSH.

Конфигурационные файлы разбиты на разделы, установки которых относятся к отдельному компьютеру, группе компьютеров или ко всем компьютерам. Установки разных разделов могут перекрывать друг друга.

#### 6.7. Службы точного времени

ОС предоставляет возможность выбора и настройки следующих служб точного времени:

1) использующие протокол синхронизации времени NTP:

a) служба сетевого времени ntp — обеспечивает работу ОС в режиме как сервера точного времени, так и клиента. Представлена пакетом ntp, включающим исполняемый файл /usr/sbin/ntpd (демон ntpd), и пакетом ntpdate, включающим инструменты для работы с ntp;

б) служба timesyncd — альтернатива службы ntp, но имеет меньше возможностей. Не может выполнять функции сервера точного времени;

в) служба времени chronyd — альтернативная служба точного времени, рекомендованная к применению вместо службы ntp. Входит в пакет chrony;

2) сервис времени высокой точности PTP (Precision Time Protocol) - пакет linuxptp.

При настройке служб времени используются термины для обозначения времени, приведенные в таблице 22.

# 91 РУСБ.10152-02 95 01-1

## <span id="page-90-0"></span>Таблица 22

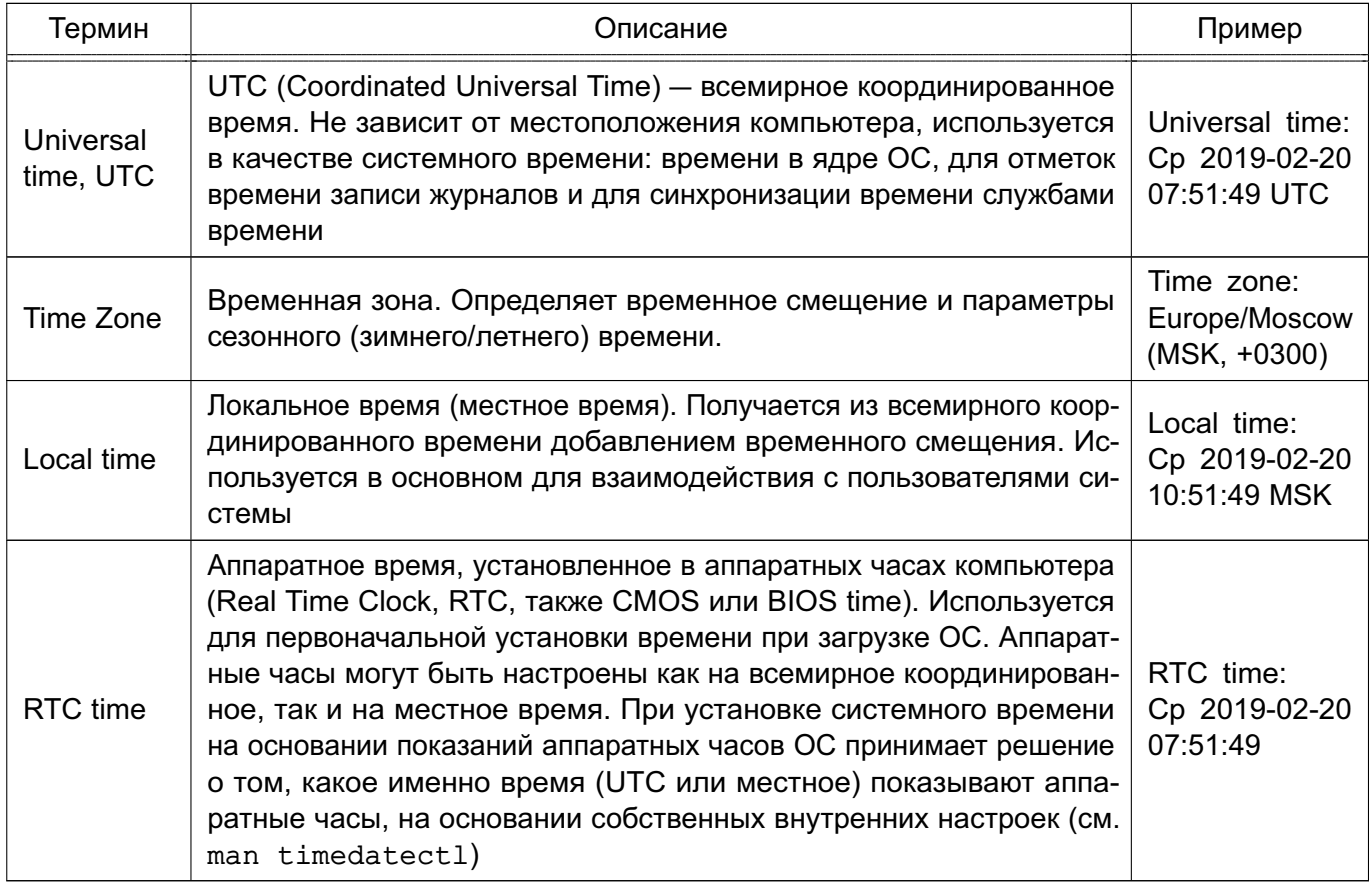

## **6.7.1. Служба сетевого времени ntp**

Сервер единого сетевого времени предназначен для синхронизации времени компьютеров. Синхронизация выполняется по протоколу NTP. Алгоритм коррекции временной шкалы включает внесение задержек, коррекцию частоты часов и ряд механизмов, позволяющих достичь точности порядка нескольких миллисекунд даже после длительных периодов потери связи с синхронизирующими источниками. Для надежной защиты передаваемого сигнала может использоваться аутентификация при помощи криптографических ключей. Целостность данных обеспечивается с помощью IP- и UDP-контрольных сумм.

В зависимости от точности синхронизации часов серверы относятся к различным уровням точности (stratum level). К уровню 1 относятся серверы, синхронизирующиеся по собственным сверхточным атомным часам или по радиочасам, к уровню 2 относятся серверы, синхронизирующиеся с серверами уровня 1, уровень 3 синхронизируется с уровнем 2 и т.д. до уровня 16, к которому относятся серверы с недостоверными (несинхронизированными) показаниями часов.

#### 6.7.1.1. Режимы работы

Существует четыре режима работы сервера единого сетевого времени. Каждый режим определяет способ взаимодействия рабочих станций в сети синхронизации:

1) режим клиент-сервер — клиент посылает запрос серверу (нескольким серверам). Сервер обрабатывает запрос и посылает ответ. Такой режим работы обеспечивает синхронизацию времени на клиенте со временем на сервере, но время на сервере со временем на клиенте при этом не синхронизируется. В этом режиме в роли клиента могут выступать как клиентские (пользовательские) компьютеры, так и серверы. Обычно используется данный режим;

2) симметричный режим - обеспечивает высокую надежность синхронизации, т. к. при выходе из строя одного из источников времени система автоматически переконфигурируется таким образом, чтобы исключить его из сети синхронизации. Может быть активным или пассивным:

- в активном режиме каждый компьютер в сети периодически посылает сообщения другому компьютеру вне зависимости от его доступности и уровня. Сообщения содержат предложение синхронизировать собственное время и время компьютера - получателя сообщения. Адреса компьютеров для отправки сообщений известны:

- в пассивном режиме адрес компьютера для отправки сообщения заранее не известен. Взаимодействие в этом режиме начинается с момента получения сообщения от компьютера с неизвестным адресом, работающего в активном режиме, и сохраняется до тех пор, пока компьютер достижим и функционирует на уровне ниже или равном уровню данного компьютера. Пассивный режим обычно используется первичными или вторичными серверами:

3) широковешательный режим - один или более серверов времени рассылают широковешательные сообшения, клиенты определяют время исходя из предположения. что задержка составляет несколько миллисекунд. Сервер при этом не принимает ответных сообщений. Такой режим используется в быстрых локальных сетях с большим числом рабочих станций и без необходимости в высокой точности:

4) межсетевой режим - аналогичен широковещательному, но сообщения передаются не в рамках одной подсети, ограниченной локальным широковещательным адресом, а распространяются и в другие сети. Для работы службы единого времени в межсетевом режиме выделен групповой IP-адрес (224.0.1.1), который используется как для серверов, так и для клиентов. Межсетевой режим используется в сетях, разделенных на подсети с помощью маршрутизаторов и мостов, которые не способны ретранслировать широковещательные сообщения.

Системы, реализующие службу единого времени, могут выступать в следующих ролях:

1) серверы — предоставляют службу времени другим системам;

2) равноправные узлы - серверы одинакового уровня, временно используемые для синхронизации при потере связи с более высокоуровневым сервером;

3) опросные клиенты — регулярно опрашивают сервера и синхронизируют системные часы по наиболее точному источнику времени;

4) вещательные клиенты — пассивно принимают вещательные пакеты от серверов на ЛВС. Создают меньший сетевой трафик, чем опросные клиенты, но обеспечивают меньшую точность.

#### 6.7.1.2. Установка и базовая настройка сервера времени

Для установки и запуска службы ntp необходимо:

1) при стандартной установке ОС служба пър устанавливается по умолчанию. Если требуется установить службу ntp отдельно, то используется команда:

apt install ntp

2) проверить показания аппаратных часов командой:

date

при необходимости настроить время аппаратных часов вручную, используя команду timedatectl set-time:

timedatectl set-time "2020-12-31 23:59:59"

или использовать графическую утилиту flv-admin-date. Отклонение показаний часов от реального времени не должно превышать 1000 секунд;

3) настроить сервер времени путем редактирования конфигурационного файла службы /etc/ntp.conf (описание конфигурационного файла приведено в 6.7.1.3):

а) если предполагается использовать имеющиеся службы времени или аппаратные часы точного времени, то настроить синхронизацию с ними в соответствии с инструкциями производителя:

б) при работе в сети с доступом в интернет рекомендуется исключить строки с параметром pool:

pool 0.debian.pool.ntp.org iburst

pool 1.debian.pool.ntp.org iburst

pool 2.debian.pool.ntp.org iburst

pool 3.debian.pool.ntp.org iburst

и указать собственные серверы времени для синхронизации, используя параметр server, например российские серверы ВНИИФТРИ:

server ntp4.vniiftri.ru

server ntpl.niiftri.irkutsk.ru

```
server vniiftri.khv.ru
```
в) возможно, для предотвращения отключения службы при потере связи, указать в качестве источника синхронизации собственные часы компьютера:

```
server 127.127.1.0
```
fudge 127.127.1.0 stratum 10

ВНИМАНИЕ! Указание в качестве источника синхронизации времени собственные часы компьютера может привести к выдаче неверных показаний времени. В случае возможной ситуации потери связи предпочтительно использовать службу **BDEMEHU** chronyd:

г) изменить пункт:

- # Clients from this (example!) subnet have unlimited access, but only if
- # cryptographically authenticated.

д) запретить всем клиентам удаленно изменять настройки сервера и разрешить выполнять настройки при локальном подключении:

restrict -4 default kod notrap nomodify nopeer noquery limited restrict -6 default kod notrap nomodify nopeer noquery limited restrict 127.0.0.1

 $restrict ::1$ 

В состав ОС входит графическая утилита fly-admin-ntp, позволяющая произвести большинство настроек службы ntp в графическом режиме (см. электронную справку):

4) разрешить автоматический запуск службы ntp после перезагрузки и запустить службу:

systemctl enable --now ntp

#### 6.7.1.3. Конфигурационный файл ntp.conf

<span id="page-93-0"></span>В конфигурационном файле приведены конфигурационные команды, состоящие из ключевого слова и следующих за ним параметров, разделенных пробелами. Команда должна занимать строго одну строку. Параметрами могут быть имена и адреса хостов (в форме IP-адресов и доменных имен), целые и дробные числа, текстовые строки. Необязательные параметры заключены в квадратные скобки «[ ]», альтернативные - отделены символом «|». Нотация вида «[...]» означает, что стоящий перед ней необязательный параметр может повторяться несколько раз.

Конфигурационный файл /etc/ntp.conf имеет следующие основные настройки: pool <aдрес> [iburst]

server <адрес> [key <имя ключа> | autokey] [version <номер версии>] [prefer] [minpoll <интервал времени>] [maxpoll <интервал времени>]

реег <адрес> [key <имя\_ключа> | autokey] [version <номер\_версии>] [prefer] [minpoll <интервал\_времени>] [maxpoll <интервал\_времени>]

broadcast <адрес> [key <имя\_ключа> | autokey] [version <номер\_версии>]

[minpoll <интервал времени>] [ttl <время>]

manycastclient <aдрес> [key <имя\_ключа> | autokey] [version <номер\_версии>] [minpoll <интервал\_времени>] [maxpoll<интервал\_времени>] [ttl <время>] Описание команд конфигурационного файла приведено в таблице 23.

## <span id="page-94-0"></span>Таблица 23

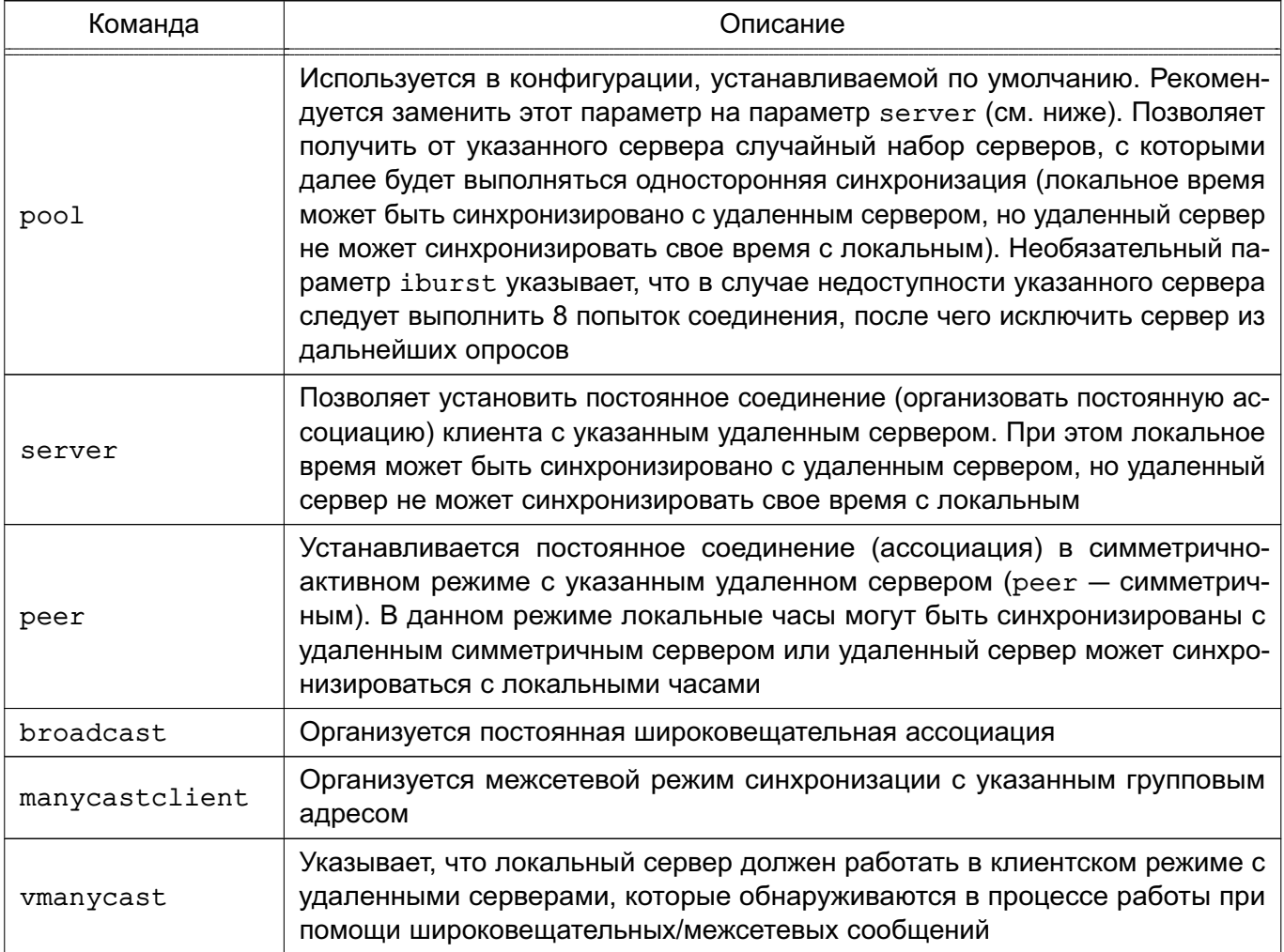

Описание параметров команд приведено в таблице 24.

## <span id="page-94-1"></span>Таблица 24

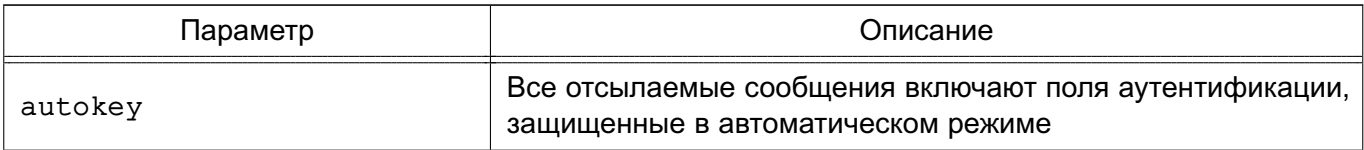

Окончание таблицы 24

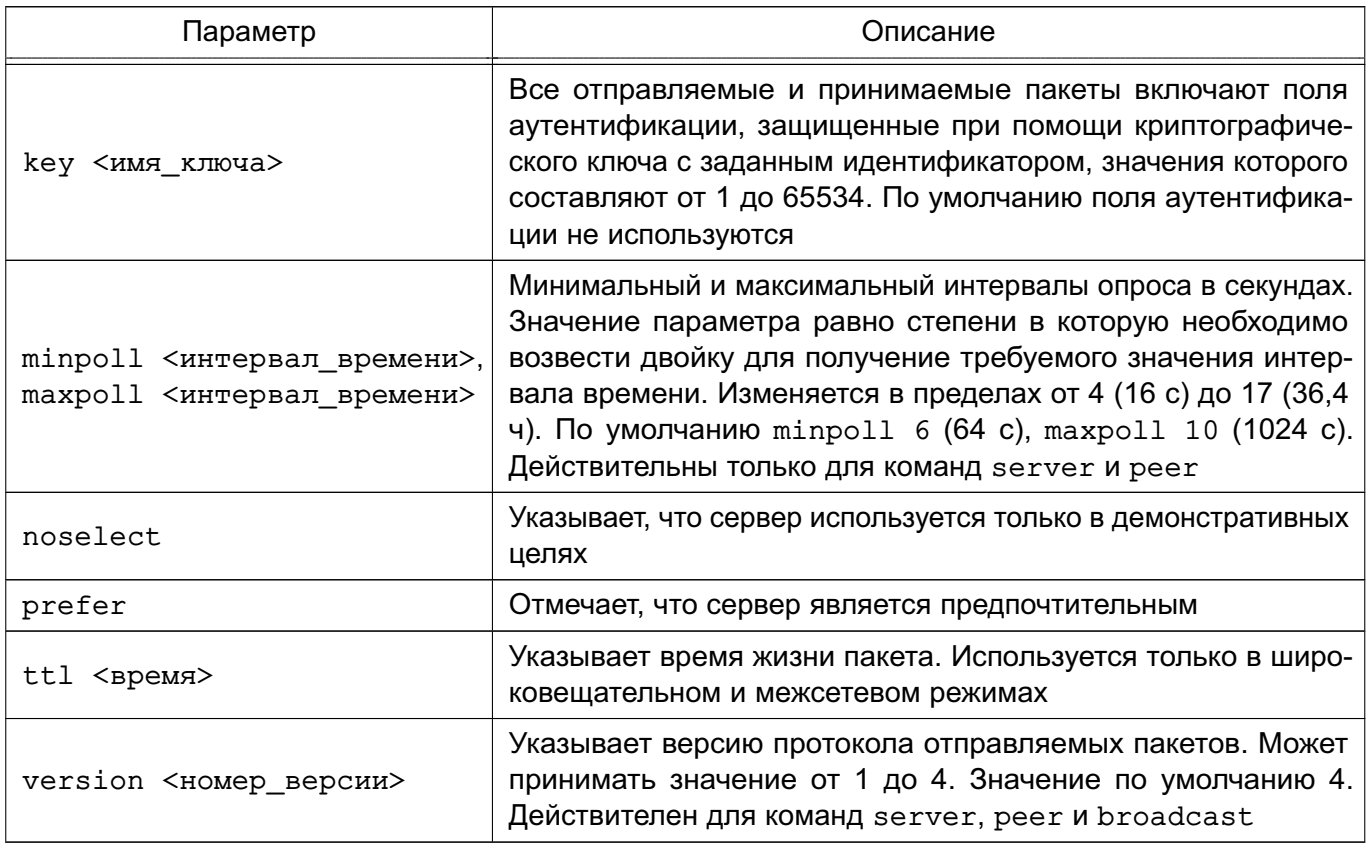

Полное описание настроек конфигурационного файла доступно в man ntp.conf.

## 6.7.1.4. Настройка аутентификации

Настройка аутентификации осуществляется с помощью конфигурационного файла /etc/ntp.conf с использованием дополнительных параметров команд peer, server, broadcast  $M$  multicast:

- autokey [logsec] — указывает интервалы в секундах между генерациями нового ключа:

- controlkey key — указывает идентификатор ключа для использования командой ntpq;

- keys keyfile — указывает местонахождение файла, хранящего ключи и их идентификаторы, используемые командами ntpd, ntpq и ntpdc. Данная команда эквивалентна использованию параметра - к командной строки;

- keysdir <путь> - указывает путь к каталогу, хранящему ключи. Значение по умолчанию /usr/local/etc/;

- trustedkey key [...] - указывает идентификаторы ключей, которые являются доверенными для аутентификации с симметричным ключом.

Для создания ключей используется команда ntp-keygen. Для запуска необходимо иметь права суперпользователя. При запуске она генерирует новые ключи и записывает их в соответствующие файлы.

### 6.7.1.5. ntpd

Демон ntpd обеспечивает работу службы ntp в фоновом режиме. Запускается при запуске службы ntp или исполняемым файлом /usr/sbin/ntpd. Описание демона ntpd доступно в man ntpd.

## 6.7.1.6. ntpq

Команда ntpg применяется для контроля состояния службы ntp. Команда получает состояние службы с помощью стандартных запросов и выводит сводку. Также может получать и выводить список серверов.

Может быть запущена как в интерактивном режиме, так и с использованием командной строки.

Команда имеет следующий синтаксис:

ntpq  $[-ip]$  [-с команда] [хост] [...]

Параметры командной строки приведены в таблице 25.

<span id="page-96-0"></span>Таблица 25

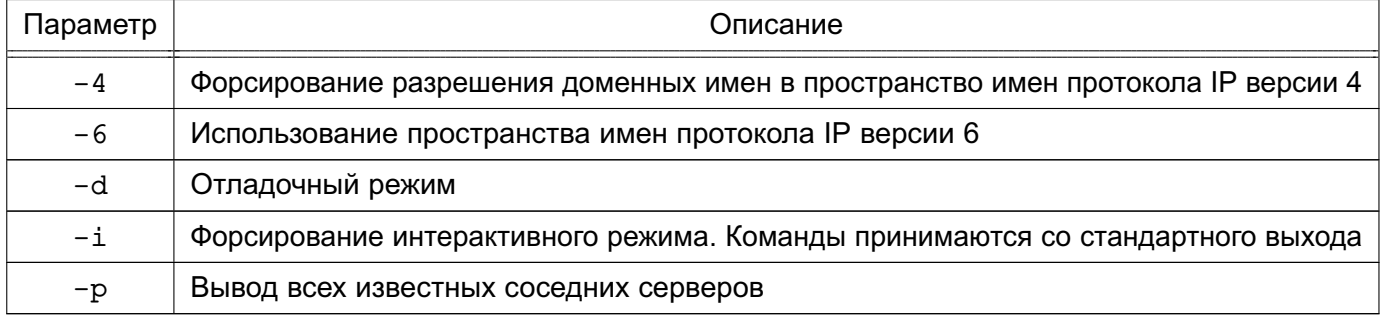

## Вывод команды ntpq -p при нормально работающей службе:

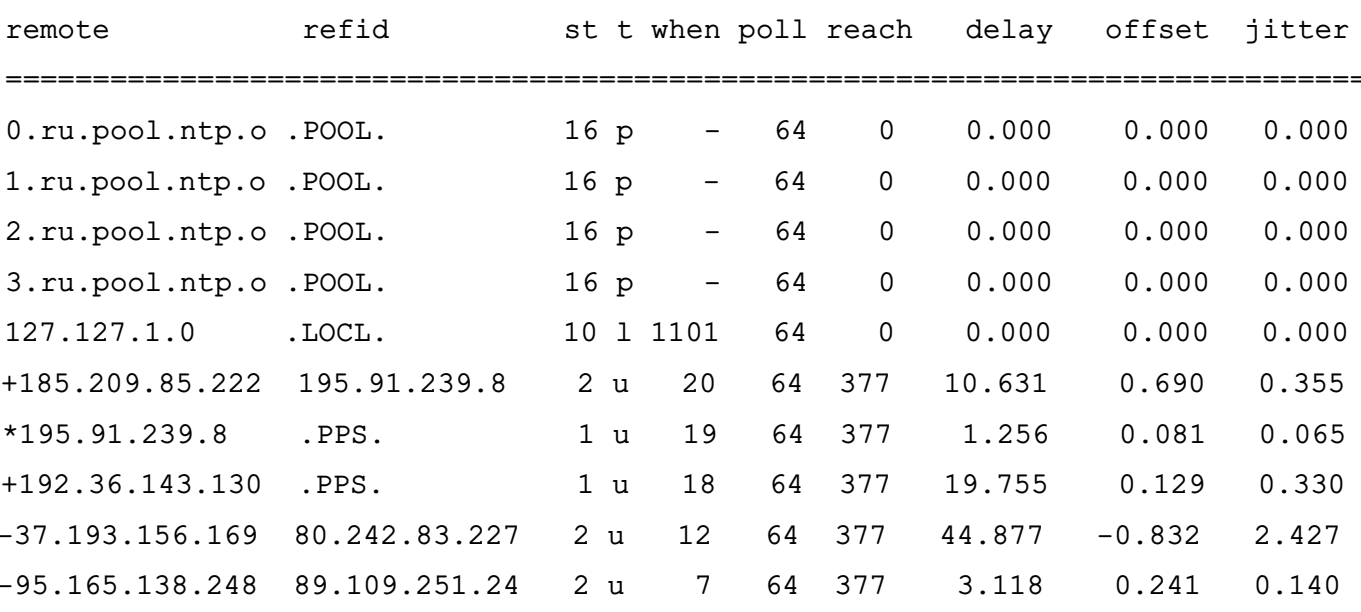

В результатах вывода команды ntpq -p:

- 1) первый символ в строке:
	- а) «\*» выбранный для синхронизации сервер времени;

б) «+» - новый сервер времени, доступный для синхронизации;

в) «о» — PPS-источник (источник секундных импульсов);

г) «пробел» — неработающий источник;

д) «-» - не рекомендованный для синхронизации сервер;

е) «х» - не доступный для синхронизации сервер;

2) remote - адрес опрошенного сервера времени;

3) refid - источник сигналов времени, с которым синхронизируется опрошенный сервер. Может быть другой сервер или аппаратные часы (PPS);

4) st - уровень (stratum) сервера;

5) t - тип сервера (u - unucast, m - multicast, 1 - local, p - pool и т.д.);

6) when - время, прошедшее с последней синхронизации (последнего ответа сервера), в секундах, если не указано иное;

7) poll — интервал опроса (двоичный логарифм периода опроса в секундах);

8) reach - восьмеричное значение доступности. Отражает доступность сервера при последних восьми опросах, при 100% доступности проходит значения 0, 1, 3, 7, 17, 37, 77, 177, 377 и далее остатся равным 377;

9) delay — задержка ответа (время между отправкой запроса и получением ответа);

10) offset - смещение времени относительно локального сервера;

11) jitter — дисперсия (разброс) времени прохождения пакетов при обмене с сервером.

#### Интерактивные команды

Интерактивная команда состоит из командного слова и следующих за ним параметров (возможно использование от 0 до 4 параметров). Результат выполнения команды направляется на стандартный вывод (stdout) и может быть записан в файл, используя > <имя байла>. Список интерактивных команд приведен в таблице 26.

#### <span id="page-97-0"></span>Таблица 26

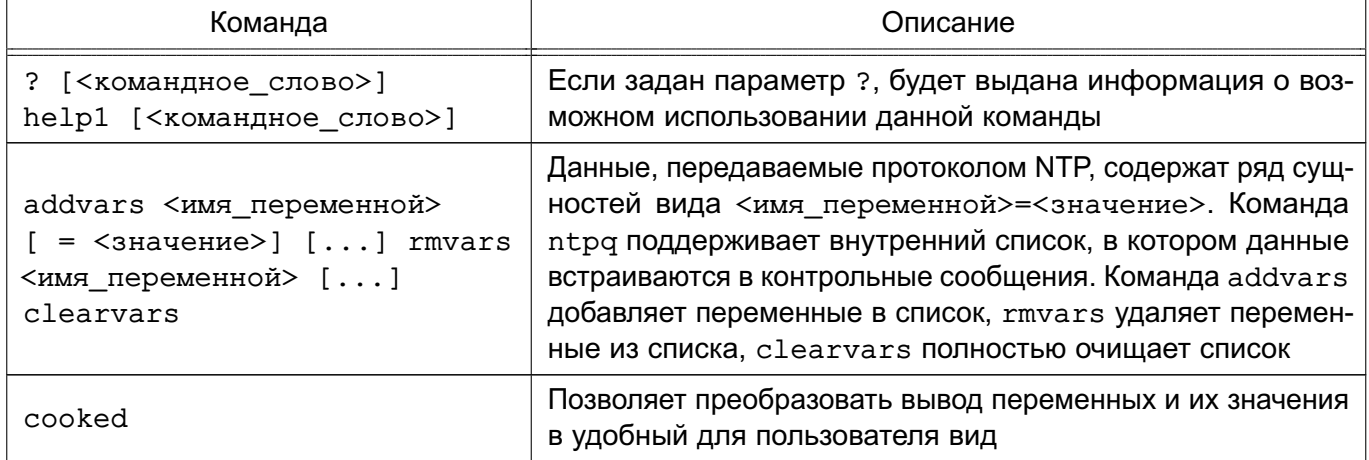

Окончание таблицы 26

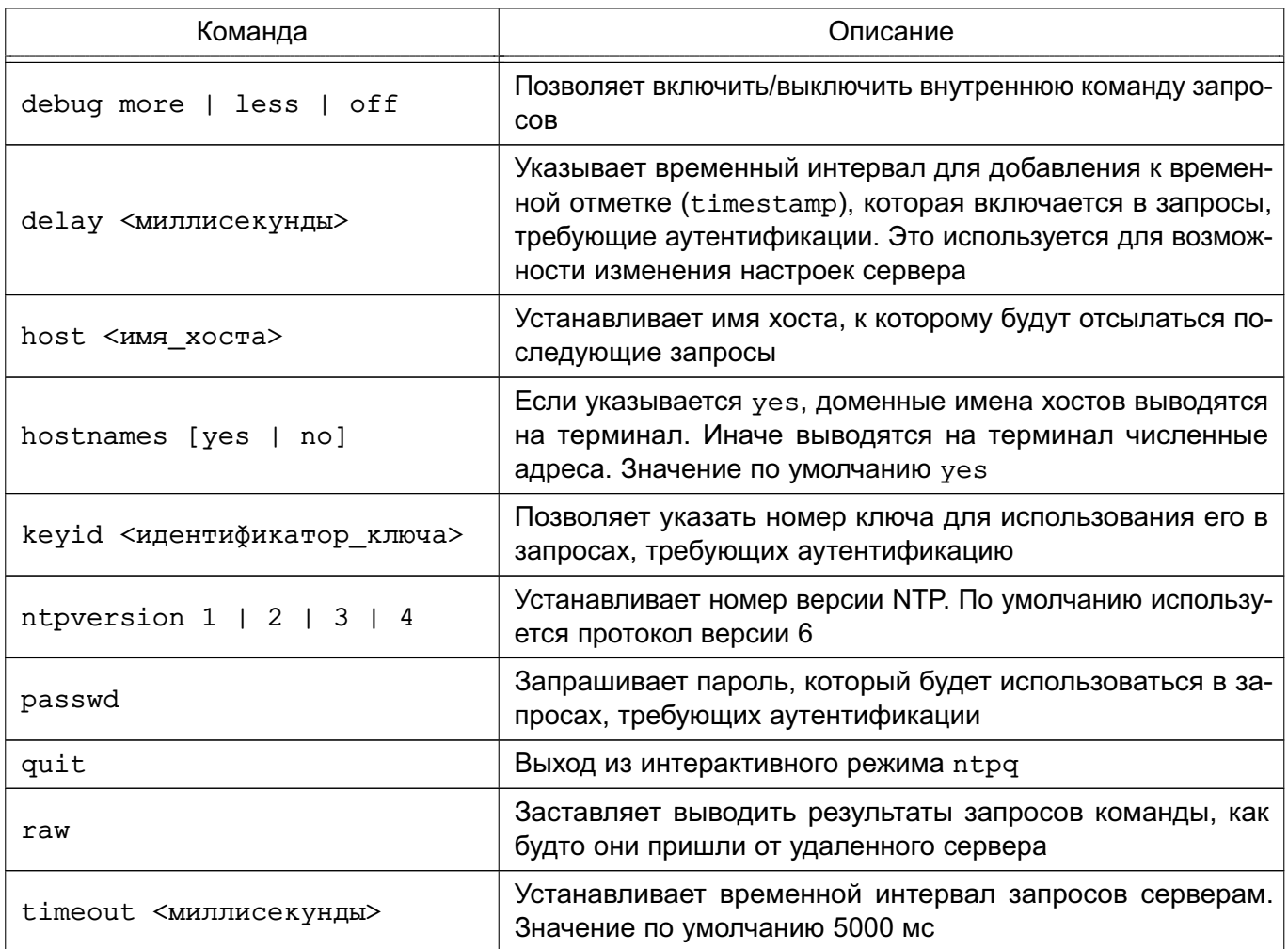

## Команды контрольных сообщений

Каждая ассоциация (постоянное соединение), известная серверу единого времени, имеет 16-битный целочисленный идентификатор. Ассоциация с идентификатором 0 определяет системные переменные, чьи имена лежат вне локального пространства имен. Команды контрольных сообщений приведены в таблице 27.

<span id="page-98-0"></span>Таблица 27

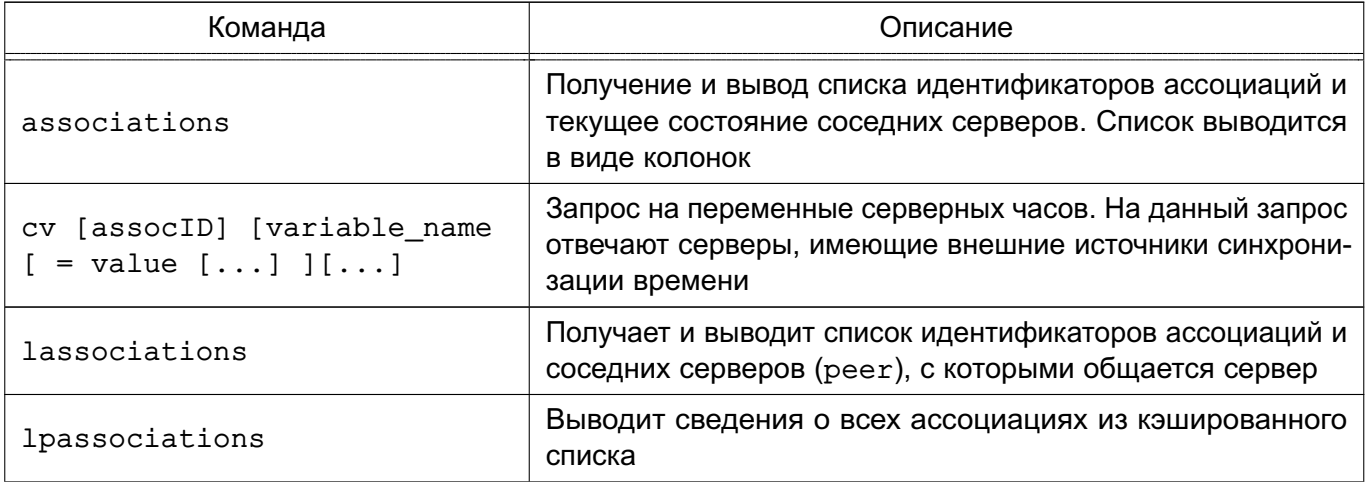

Окончание таблицы 27

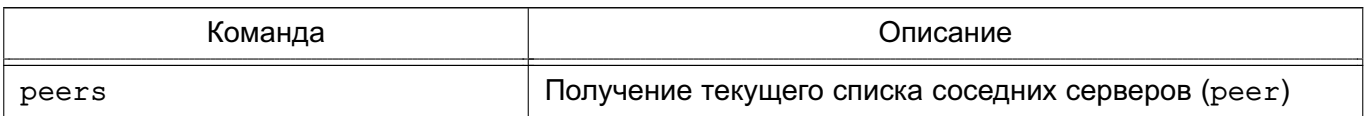

## 6.7.1.7. ntpdate

Команда ntpdate применяется для проверки работы сервера времени и коррекции показаний времени.

Должна быть запущена с правами root. Возможен запуск как из командной строки (вручную), так и из стартового сценария, выполняемого при загрузке ОС. Возможно выпол-HeHNe ntpdate по расписанию из сценария cron для периодической коррекции времени.

Для установки инструмента выполнить команду:

sudo apt install ntpdate

Команда имеет следующий синтаксис:

ntpdate [ -параметры] [ server ]

Основные параметры командной строки приведены в таблице 28.

<span id="page-99-0"></span>Таблица 28

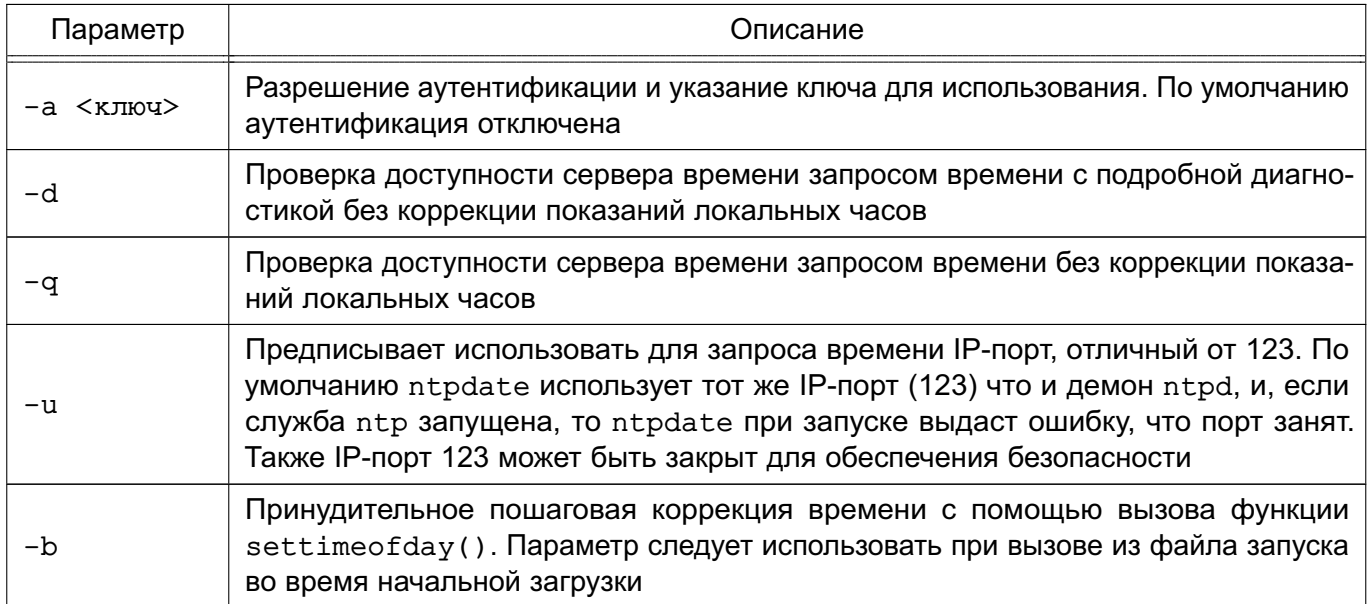

Например, для осуществление периодической коррекции времени выполнить команду:

ntpdate -ubv 0.ru.pool.ntp.org

#### 6.7.1.8. ntptrace

Команда ntptrace позволяет, проходя по цепочке серверов, определить источник точного времени. Следует учитывать, что серверы из цепочки не обязаны отвечать на запросы данной команды.

Команда ntptrace имеет следующий синтаксис:

ntptrace [ - < параметр> [< значение>] ]... [< сервер>]

Если на вход команде не поступает никаких аргументов, то началом поиска будет локальный сервер.

Параметры командной строки приведены в таблице 29.

### <span id="page-100-0"></span>Таблица 29

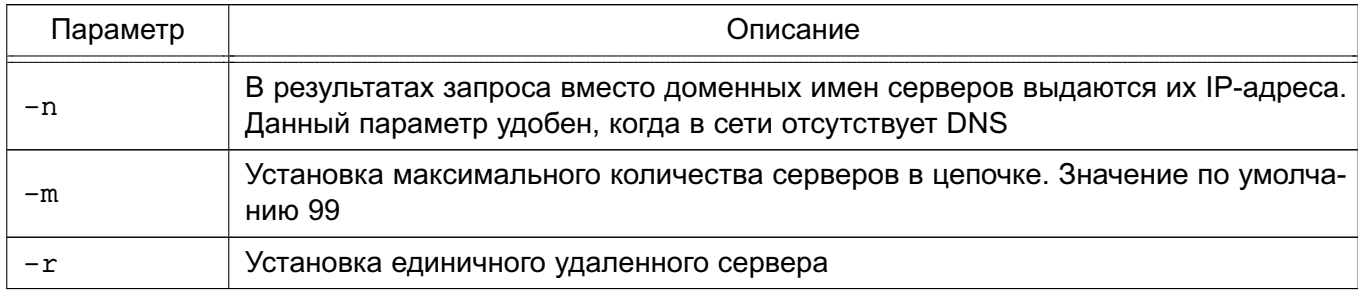

## 6.7.1.9. Методы синхронизации системных часов

Система единого времени предусматривает два механизма для синхронизации системных часов с другими узлами в сети.

Команда ntpdate, выполняемая с параметром -b, опрашивает, как минимум, один сервер единого времени, затем синхронизирует системные часы с наиболее точным. Выполняется только при запуске ОС до запуска приложений.

После первоначальной синхронизации системных часов командой ntpdate во время загрузки ОС служба ntp постоянно работает в фоновом режиме, периодически опрашивая серверы службы единого времени, заданные в /etc/ntp.conf, и по мере необходимости корректирует системные часы. Данные незначительные корректировки во времени должны быть незаметными для приложений. Отклонение времени клиента от временем сервера записывается в файл погрешности driftfile. С течением времени ntp постепенно снижает это отклонение и, соответственно, снижается частота опроса серверов.

## 6.7.1.10. Синхронизация времени в виртуальной среде<sup>1)</sup>

Синхронность показаний времени на взаимодействующих компьютерах - одно из важнейших требований корректной работы в домене. Нарушение синхронности времени может вести к невозможности входа в домен, ошибкам репликации данных, потере информации.

В случае если на компьютере приняты настройки времени по умолчанию, то время, полученное от сервера времени, может отличается от показаний внутренних часов компьютера более, чем на тысячу секунд, что считается фатальной ошибкой. Такое расхождение времени автоматически не корректируется и требует ручной коррекции. Системы виртуализации способны самостоятельно синхронизировать время виртуальных машин, но возможна ситуация, когда в восстановленном из длительного «сна» образе виртуальной машины время автоматически синхронизироваться не будет из-за слишком большого расхождения.

<sup>1)</sup> Для процессоров, поддерживающих технологию виртуализации.

Для восстановления автоматической синхронизации времени следует остановить службу синхронизации времени, провести принудительную синхронизацию и повторно запустить службу:

service ntp stop ntpdate -bv <IP адрес сервера времени> service ntp start

### 6.7.2. Служба timesyncd

Служба timesyncd не представлена отдельными пакетами, устанавливается автоматически при установке ОС, при этом автоматический запуск службы при загрузке ОС ОТКПЮЧАН

Предназначена для использования в роли клиента и не может выступать сервером точного времени.

Поддерживает только упрощенный протокол передачи времени.

#### 6.7.2.1. Настройка

Для использования timesyncd необходимо полностью удалить службы ntp и chronyd (если они были установлены), разрешить автоматический запуск и запустить службу timesyncd:

apt purge ntp chrony

systemctl enable systemd-timesyncd

systemctl start systemd-timesyncd

**ВНИМАНИЕ!** timesyncd немедленно завершает свою работу без сообщений об ошибке, если обнаружит на компьютере:

- установленную службу ntp (даже незапущенную);

- установленную службу chronyd (даже незапущенную);

- для виртуальных машин - установленные гостевые дополнения Oracle Virtual Box.

Запись о завершении работы timesyncd будет внесена в системный журнал /var/log/syslog.

Состояние службы можно проверить командой:

systemctl status systemd-timesyncd

или командой:

timedatectl status

## Пример

Вывод команды timedatectl status

Local time: Cp 2018-12-26 11:08:12 MSK Universal time: Cp 2018-12-26 08:08:12 UTC RTC time: Cp 2018-12-26 08:08:12

#### $103$

## PYCE.10152-02 95 01-1

Time zone: Europe/Moscow (MSK, +0300) Network time on: yes NTP synchronized: yes RTC in local TZ: no

Автоматический запуск службы отключается командой:

timedatectl set-ntp false

## 6.7.2.2. Выбор серверов времени

Служба timesyncd по умолчанию настроена для работы с набором российских серверов времени (см. файл /etc/systemd/timesyncd.conf):

- ntp1.vniiftri.ru
- 0.ru.pool.ntp.org
- 1.ru.pool.ntp.org
- 2.ru.pool.ntp.org
- 3.ru.pool.ntp.org

Дополнительно служба timesyncd получает имена серверов времени от службы systemd-networkd, если в конфигурационных файлах этой службы (каталоги /lib/systemd/network/, /run/systemd/network/, /etc/systemd/network/ или файл /lib/) указаны серверы единого времени, привязанные к сетевым интерфейсам.

Более подробная информация о службе systemd-networkd приведена в man systemd.network.

Дополнительные и резервные серверы могут быть указаны в собственных конфигурационных файлах службы timesyncd:

- 1) /etc/systemd/timesyncd.conf
- 2) /etc/systemd/timesyncd.conf.d/\*.conf;
- 3) /run/systemd/timesyncd.conf.d/\*.conf;
- 4) /usr/lib/systemd/timesyncd.conf.d/\*.conf.

Основные параметры в конфигурационном файле:

1) NTP = - разделенный пробелами основной список имен серверов единого времени. Объединяется со списком полученных от службы systemd-networkd. По умолчанию список пустой и используются резервные серверы, указанные в параметpe FallbackNTP=;

2) FallbackNTP= - разделенный пробелами список имен резервных серверов единого времени;

3) timesyncd - перебирает по очереди все серверы из основного списка и, если не удалось связаться ни с одним из серверов, обращается к серверам из резервного списка.

 $104$ 

В стандартном конфигурационном файле значения параметров, принятые по умолчанию, указаны в виде комментариев.

Автоматический запуск службы отключается командой:

timedatectl set-ntp false

## 6.7.3. Служба chronyd

Служба точного времени рекомендованная к применению вместо службы ntp. Служба chronyd имеет ряд преимуществ перед ntp. в частности:

- не прекращает работу, обнаружив слишком большое отклонение времени, а пытается выполнить коррекцию времени;

- быстрее выполняет синхронизацию;

- работает, если порт 123 закрыт для исходящих запросов.

## 6.7.3.1. Установка

При установке ОС пакет chrony по умолчанию не устанавливается и может быть установлен следующей командой (при этом будет удален устанавливаемый по умолчанию пакет ntp):

apt install chrony

**ВНИМАНИЕ!** При установке контроллера домена FreeIPA пакет chrony будет установлен автоматически, при этом автоматически будет удален пакет ntp.

## 6.7.3.2. Настройка

В режиме клиента служба chronyd может запускаться с настройками по умолчанию без конфигурационного файла.

Для дополнительной настройки, а также для настройки работы службы в режиме сервера необходимо создать конфигурационный файл с именем /etc/chrony/chrony.conf. Примеры конфигурационных файлов находятся в каталоге /etc/chrony.

Для работы службы chronyd как сервер времени (т.е. отвечала другим клиентам на запросы), необходимо в конфигурационном файле добавить строку с разрешениями. Например, разрешить всем:

allow

Затем перезапустить службу:

systemctl restart chronyd

подробную информацию конфигурационном файле Более  $\Omega$ CM.  $\overline{R}$ man chrony.conf.

## 6.7.4. Служба времени высокой точности РТР

Служба времени высокой точности РТР включает следующие службы:

- ptp41 - служба протокола времени высокой точности, реализующая работу по протоколу времени высокой точности РТР в соответствии со стандартом

## РУСБ.10152-02 95 01-1

IEEE 1588. Точность протокола зависит от способа установки отметок времени (time stamping) в пакетах IEEE 1588. При программном методе установки отметок времени обеспечивается точность 1-100 микросекунд, на точность влияют прерывания, загрузка процессора и иные факторы. Аппаратная поддержка обеспечивает точность до единиц микросекунд;

- phc2sys — служба синхронизации часов;

- timemaster — служба координации, обеспечивающая совместную работу службы времени ntp и службы времени высокой точности ptp.

### **6.7.4.1. Проверка оборудования**

Служба времени высокой точности ориентирована на использование аппаратных средств точного времени, в частности, аппаратных возможностей сетевых карт (аппаратные отметки времени).

Службу времени высокой точности можно настроить и использовать без сетевых карт, поддерживающих аппаратные возможности, но это повлечет снижение точности. Настройка использования сетевых карт без аппаратной поддержки отметок времени приведена в [6.7.4.3.](#page-105-0)

Проверить, поддерживает ли сетевая карта аппаратные отметки времени, можно из командной строки с помощью команды ethtool. Для этого в системе необходимо установить пакет ethtool, если он не был установлен ранее, командой:

apt install ethtool

затем выполнить проверку:

ethtool -T eth0

#### **6.7.4.2. Установка**

Служба времени высокой точности PTP устанавливается из пакета linuxptp командой:

apt install linuxptp

#### **6.7.4.3. Настройка службы**

#### **Настройка службы timemaster**

Настройка службы timemaster осуществляется с помощью конфигурационного файла /etc/linuxptp/timemaster.conf.

Подробно параметры настройки описаны в man timemaster.

#### **Включение службы домена точного времени ptp\_domain**

Для включения службы ptp4l необходимо раскомментировать в конфигурационном файле /etc/linuxptp/timemaster.conf секцию [ptp\_domain 0].

П р и м е р

Настройки домена точного времени, использующего интерфейс eth0

[ptp\_domain 0]

### РУСБ.10152-02 95 01-1

interfaces eth0 delay 10e-6

Домен точного времени обслуживается службой ptp4l. Настройка службы выполняется в соответствии с [6.7.4.3.](#page-105-0)

### **Включение и настройка службы ntp**

Для включения службы ntp в конфигурационном файле

/etc/linuxptp/timemaster.conf в секции [timemaster] необходимо указать демон ntpd вместо cronyd:

[timemaster]

ntp\_program ntpd

После внесения этих изменений служба timemaster сможет запускать демон ntpd под своим контролем, самостоятельный запуск демона ntpd следует отключить: systemctl mask ntp

#### **Настройка автоматического запуска timemaster**

Необходимо разрешить автоматический запуск службы timemaster при старте ОС: systemctl enable timemaster

## <span id="page-105-0"></span>**Настройка службы ptp4l**

Настройка службы tp4l осуществляется с помощью конфигурационного файла /etc/linuxptp/ptp4l.conf.

При использовании сетевых карт без аппаратной поддержки отметок времени, в конфигурационном файле /etc/linuxptp/ptp4l.conf необходимо заменить аппаратную поддержку time\_stamping hardware на программную time\_stamping software.

Подробное описание настроек конфигурационного файла приведено в man pdp4l.

### **Настройка службы phc2sys**

Служба phc2sys не требует настройки. Если в системе установлена сетевая карта, поддерживающая аппаратные отметки времени, которую необходимо синхронизировать с системными часами RTC, phc2sys запускается автоматически с нужными параметрами. При работе с сетевыми картами, не поддерживающими аппаратные отметки времени, служба phc2sys не запускается.

#### **Запуск всех служб**

После завершения настройки запуск всех служб осуществляется командой: systemctl start timemaster

Служба timemaster запустит все остальные службы.

Пример

Результат вывода команды запроса статуса работы службы при штатном функционировании и наличии аппаратной поддержки

systemctl status timemaster

```
? timemaster.service - Synchronize system clock to NTP and PTP time sources
Loaded: loaded (/lib/systemd/system/timemaster.service; disabled;
```
vendor preset: enabled)

Active: active (running) since Mon 2019-04-22 15:51:02 MSK; 2s ago Docs: man:timemaster

Main PID: 2508 (timemaster)

Tasks: 5 (limit: 4608)

CGroup: /system.slice/timemaster.service

2508 /usr/sbin/timemaster -f /etc/linuxptp/timemaster.conf

2509 /usr/sbin/ntpd -u ntp:ntp -q -n -c /var/run/timemaster/ntp.conf

- 2510 /usr/sbin/ptp41 -1 5 -f /var/run/timemaster/ptp41.0.conf -H -i eth0
- 2511 /usr/sbin/phc2sys -1 5 -a -r -R 1.00 -z /var/run/timemaster/

ptp41.0.socket -n 0 -E ntpshm -M 0

#### 6.7.4.4. Настройка режима интерпретации показаний аппаратных часов

Чтобы исключить проблемы с коррекцией времени и сменой сезонного локального времени, рекомендуется настраивать аппаратные часы на всемирное координированное время (UTC). По умолчанию ОС настроена так, чтобы показания аппаратных часов трактовались как время UTC.

Режим интерпретации показаний аппаратных часов может быть включен при установке ОС. После установки ОС режим интерпретации показаний аппаратных часов включается с помощью графической утилиты fly-admin-date путем установки во вкладке «Дата и время» флага «Системные часы установлены на UTC».

Проверка показаний системного, локального и аппаратного времени выполняется командой:

#### timedatectl

Если ОС настроена так, что показания аппаратных часов трактуются как локальное время, при выполнении команды timadatect1 будет выдано соответствующее предупреждение.

Настройка аппаратных часов на время UTC с одновременной синхронизацией с системным временем выполняется командой:

#### timedatectl set-local-rtc 0

Для настройки с одновременной синхронизацией системного времени по показаниям часов RTC следует использовать параметр --adjust-system-clock.

Настройка аппаратных часов на локальное время выполняется командой: timedatectl set-local-rtc 1

## 6.8. Программный коммутатор Open vSwitch

Open vSwitch (OVS) — программный многоуровневый коммутатор для виртуальных сетей, обеспечивающий агрегацию портов, обнаружение петель, зеркалирование портов, сбор статистики о трафике на NetFlow-коллектор, изоляцию сети с помощью VLAN путем тегирования портов, а также фильтрацию сетевого трафика и централизованное управления программными коммутаторами с помощью протокола OpenFlow.

Архитектура OVS состоит из трех основных компонентов: базы данных, программного коммутатора и управляющего контроллера. На каждом из физических узлов вместе с гипервизором располагаются собственные БД и коммутатор. БД обеспечивает хранение всей конфигурации своего узла: настройки интерфейсов, портов, правила и др. Коммутатор передает пакеты. Распределенность OVS достигается с помощью контроллера.

Коммутация пакетов происходит на уровне ядра, также поддерживается коммутация в пользовательском пространстве.

**ВНИМАНИЕ!** Программный коммутатор Open vSwitch не поддерживает классификационные метки и не может использоваться при включенном в ОС режиме мандатного управления доступом (МРД).

### 6.8.1. Установка

На каждом узле, предназначенном для включения в сеть, должен быть установлен пакет программного коммутатора OVS. Для установки выполнить команду: sudo apt install openvswitch-switch

#### 6.8.2. Конфигурирование коммутатора

Конфигурация всех коммутаторов OVS и портов, а также настройки поддерживаемых протоколов хранятся в собственной базе данных OVS (OVSDB). В стандартной конфигурации в OVSDB существуют следующие таблицы:

- Open vSwitch;
- Bridge:
- Port:
- Interface:
- Flow Table;
- $QoS$ :
- Mirror:
- Controller;
- Manager:
- NetFlow:
- $-SSL:$
- sFlow:
- $-$  IPFIX:
- Flow Sample Collector Set.

После установки OVS почти все таблицы пусты, так как конфигурация отсутствует. Инструмент командной сроки ovs-vsctl используется для конфигурирования OVS и для внесения изменений в OVSDB. Синтаксис команды:

```
ovs-vsctl -- [<параметр>] <команда> [<параметры команды>] [-- [<параметр>]
     <команда> [параметры команды]]...
```
Для каждой виртуальной сети необходимо создать OVS с одним и тем же именем на всех узлах.

Создание программного коммутатора осуществляется командой:

ovs-vsctl add-br <имя коммутатора>

Добавить в коммутатор новый порт возможно командой:

```
ovs-vsctl add-port <имя_коммутатора> <имя_порта>
```
Пример

Для подключения программного коммутатора ovs-sw0 к внешней сети необходимо добавить ему в качестве порта физический интерфейс eth0:

```
ovs-vsctl add-port ovs-sw0 eth0
```
Для просмотра информации об установленных коммутаторах используется команда: ovs-vsctl show

Для просмотра информации о портах используется команда:

ovs-vsctl list port

Для вывода списка портов, подключенных к конкретной VLAN, выполнить команду: ovs-vsctl find port tag=10

Полное описание использования инструмента ovs-vsct1 приведено в man ovs-vsctl.

Конфигурация OVS, заданная командами ovs-vsct1, применяется автоматически. Управление интерфейсом OVS осуществляется путем редактирования файла /etc/network/interfaces.

## 6.9. Сетевая защищенная файловая система

## 6.9.1. Назначение и возможности

Для организации защищенных файловых серверов предназначена сетевая защищенная ФС (СЗФС), в основу которой положена CIFS, работающая по протоколу SMB/CIFS. Протокол СЗФС содержит в себе сообщения, которые передают информацию о мандатном

контексте (метке безопасности и дополнительных мандатных атрибутах управления доступом) субъекта доступа. Подробное описание мандатого контекста приведено в документе PYC6.10152-02 97 01-1.

Условием корректного функционирования СЗФС является использование механизма ЕПП, обеспечивающее в рамках данной ЛВС однозначное соответствие между логическим именем пользователя и его идентификатором (а также именем группы и ее идентификатором) на всех компьютерах (рабочих станциях и серверах), на которых данный пользователь может работать. Для корректной работы СЗФС необходима синхронизация UID/GID в системах клиента и сервера, т. к. информация о пользователях и группах передается в сеть в численных значениях.

СЗФС предоставляет следующие базовые возможности:

- разделение операционной системой типа Windows файловой системы ОС и наоборот;

- совместное использование принтеров, подключенных к ОС, операционной системой типа Windows и наоборот.

# 6.9.2. Состав

Основой СЗФС является клиент-серверная архитектура.

Сервер представляет собой расширенный сервер Samba и выполняет следующие задачи:

1) управление разделяемыми ресурсами;

2) контроль доступа к разделяемым ресурсам. При подключении клиента сервер устанавливает метку безопасности процесса, обслуживающего запросы клиента, в соответствии с меткой безопасности этого клиента. Этим обеспечивается мандатный контроль доступа к разделяемым файлам на стороне сервера.

Клиент представляет собой сетевую ФС в составе системы управления файлами ядра ОС и реализует интерфейс между виртуальной ФС ядра и сервером СЗФС. Клиент СЗФС выполняет следующие задачи:

1) отображение каталогов и файлов смонтированного сетевого ресурса:

2) передача на сервер дополнительной информации о классификационной метке пользователя (процесса), работающего с разделяемым ресурсом.

С точки зрения пользователя, СЗФС выглядит как стандартная ФС, поддерживающая все механизмы защиты ОС и позволяющая работать с удаленной ФС с помощью стандартных команд.

В состав СЗФС входят следующие компоненты:

- smbd — служба сервера, которая обеспечивает работу службы печати и разделения файлов для клиентов операционной системы типа Windows. Конфигурационные параметры службы smbd описываются в файле smb.conf;

- nmbd — служба сервера, которая обеспечивает работу службы имен NetBIOS, а также может использоваться для запроса других служб имен;

- smbclient — служба, которую реализует клиент, используемый для доступа к другим серверам и для печати на принтерах, подключенных к серверам;

- testparm - команда, позволяющая протестировать конфигурационный файл  $smb.comf$ :

- smbstatus — команда, выводящая информацию о том, кто в настоящее время пользуется сервером Samba.

#### 6.9.3. Настройка

СЗФС устанавливается в процессе установки ОС.

Основная настройка СЗФС в ОС осуществляется путем редактирования конфигурационного файла /etc/samba/smb.conf.

Файл /etc/samba/smb.conf состоит из ОСНОВНЫХ именованных разделов [global], [homes]  $M$ [printers], BO3MOXHO добавление пользовательских разделов. Внутри каждого раздела находится ряд параметров вида <имя параметра> = <значение>.

В разделе [qlobal] описаны параметры, управляющие сервером Samba в целом, а также находятся значения параметров по умолчанию для других разделов.

Примеры:

1. Фрагмент конфигурационного файла, определяющий рабочую группу WORKGR1, к которой относится компьютер, а также описывающий саму систему.

 $[qlobal];$ 

; workgroup = NT-Domain-Name или Workgroup-Name

 $workgroup = WORKGR1$ 

; comment эквивалентен полю описания NT (Description field)  $comment = Cepbep C3 $\Phi$ C$ 

2. Фрагмент конфигурационного файла, описывающий тип системы печати, доступной на сервере администратора, а также местонахождение конфигурационного файла принтера. Последняя строка говорит о том, что все принтеры, определенные в файле printcap, должны быть доступны в сети. ; printing = BSD или SYSV или A1X (и т.д.)

 $printing = bsd$ 

#### $112$

## PYCE.10152-02 95 01-1

```
printcap name = /etc/printcap
load printers = yes
```
3. Фрагмент конфигурационного файла, определяющий поддержку сервером гостевого входа. Следующие два параметра определяют работу с журнальными файлами. Параметр m сообщает службе Samba, что для каждого клиента ведется свой файл, а последняя строка говорит о том, что максимальный размер создаваемого журнального файла - 50 КБ.

```
; Раскомментируйте это поле, если вам нужен гостевой вход
; quest = pcquestlog file = /var/log/samba-log.%m
max log size = 50
```
Раздел [homes] позволяет подключаться к рабочим каталогам пользователей без их явного описания. При запросе клиентом определенной службы ищется соответствующее ей описание в файле и, если такового нет, просматривается раздел [homes]. Если этот раздел существует, просматривается файл паролей для поиска рабочего каталога пользователя, сделавшего запрос, и, найдя его, он становится доступным по сети. Основные параметры раздела [homes]:

1) comment - значение параметра выводится для клиента при запросе о доступных pecypcax:

2) browseable - определяет, как выводить ресурс в списке просмотра;

3) read only - определяет, может ли пользователь создавать и изменять файлы в своем рабочем каталоге при подключении по сети;

4) create mask — определяет права доступа для вновь создаваемых файлов в рабочем каталоге пользователя.

```
Пример
```

```
[homes]
comment = Home Directories
browseable = nocase sensitive = vesread only = yescreate mask = 0700directory mask = 0700ea support = yes
```
Раздел [printers] используется для предоставления доступа к принтерам, определенным в файле /etc/. В разделе [printers] описываются параметры управления печа-

#### 113

## PYC6.10152-02 95 01-1

тью при отсутствии иного явного описания. Параметры comment, browseable, read only, create mask аналогичны параметрам раздела [homes], остальные параметры:

1) path - определяет местонахождение файла спулера при печати через SMB;

2) printable — определяет, может ли использоваться данный ресурс для печати;

3) quest ok - определяет, может ли воспользоваться принтером гостевой пользователь.

Пример

```
[printers]
comment = All Printersbrowseable = nopath = /var/spool/sambaprintable = noguest ok = noread only = yescreate mask = 0700
```
После настройки параметров сервера по умолчанию можно создать разделяемые каталоги, доступ к которым могут получать определенные пользователи, группы пользователей или все пользователи.

Пример

Создание разделяемого каталога с доступом только для одного пользователя. Для этого необходимо создать отдельный раздел файла smb.conf и заполнить его необходимой информацией (обычно это пользователь, каталог и конфигурационная информация)

```
[User1]
```

```
comment = User1' s remote source code directory
path = /usr/local/secvalid users = victorbrowseable = yespublic = nowriteable = yescreate mode = 0700
```
В данном разделе создается разделяемый каталог с именем User1. На локальном сервере его путь  $-$  /usr/local/src, browseable = yes, поэтому ресурс будет виден в списках ресурсов сети, но т.к. public = no, получить доступ к нему сможет только пользователь victor. Предоставить доступ другим пользователям можно, поместив их в запись valid users

По умолчанию сервер Samba поддерживает подключение по протоколу SMB всех версий, а клиент при подключении начинает процедуру согласования протокола подключения со старшей версии. Для принудительного определения диапазона возможных протоколов используются параметры конфигурационного файла /etc/samba/smb.conf, приведенные в таблице 30.

<span id="page-113-0"></span>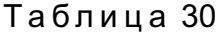

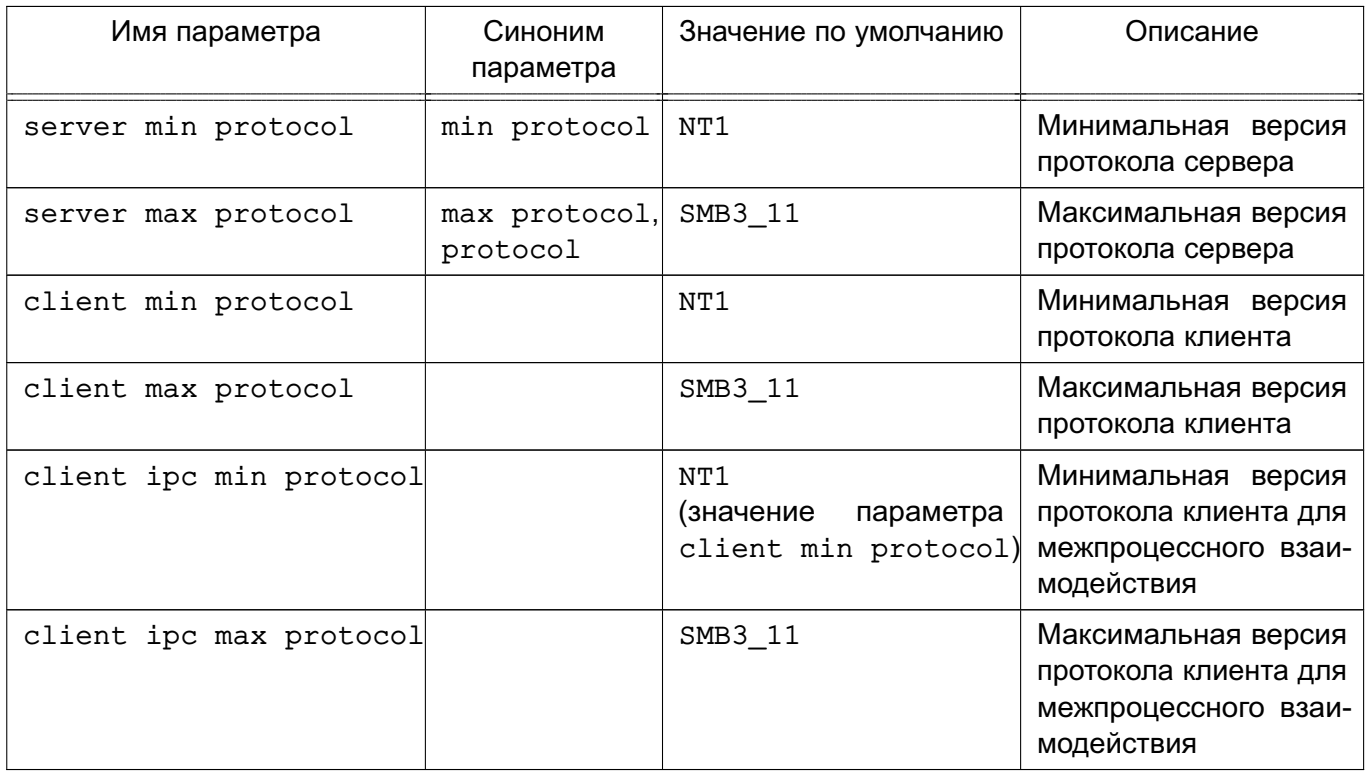

Допустимые значения параметров, указанных в таблице 30, для каждой версии протокола приведены в таблице 31.

## <span id="page-113-1"></span>Таблица 31

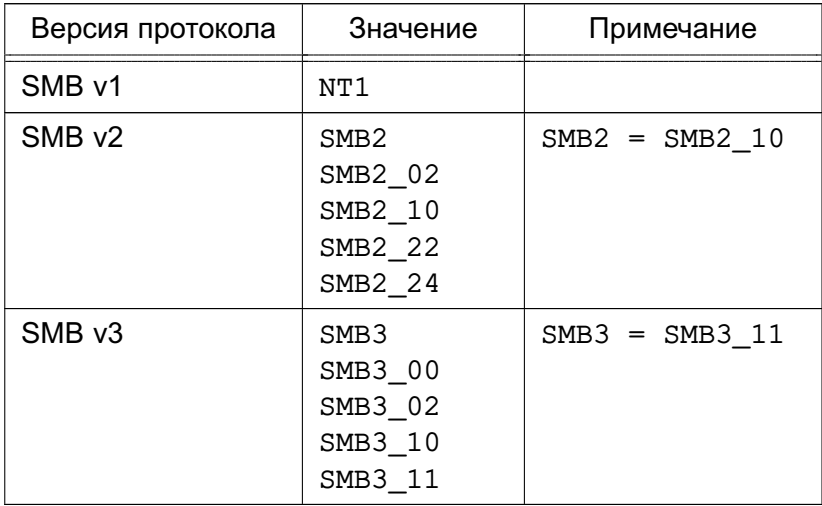

В зависимости от реализации клиент Samba может принудительно требовать от сервера версию протокола. Обычно версия протокола задается одним из параметров подключения и имеет собственную нотацию. Способы конфигурирования протокола в зависимости от типа клиента, а также допустимые значения приведены в таблице 32.

<span id="page-114-0"></span>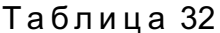

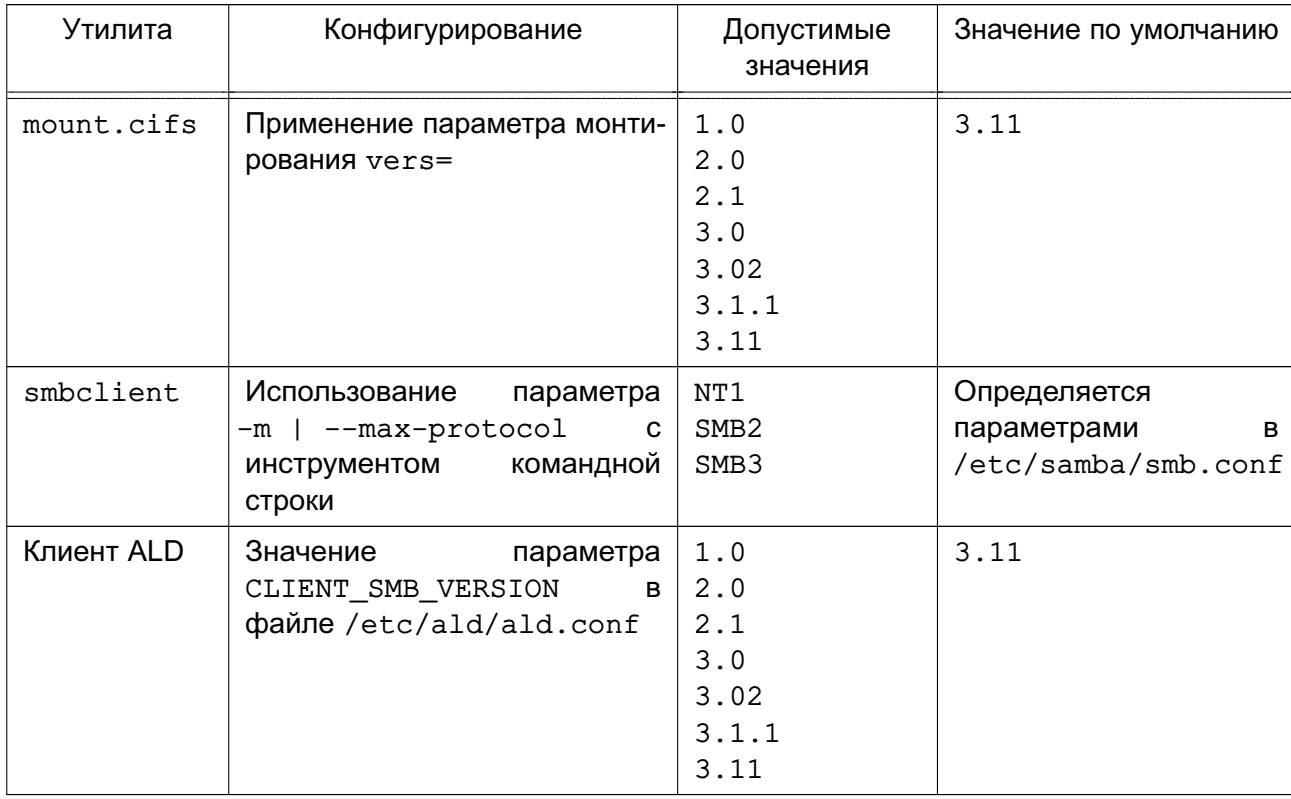

После редактирования конфигурационного файла /etc/smb.conf необходимо протестировать его корректность при помощи команды testparm, которая проверяет наличие в файле внутренних противоречий и несоответствий.

Примечание. Выполнение testparm не подтверждает, что все службы и ресурсы, описанные в конфигурационном файле, доступны и будут корректно работать.

Команда testparm имеет следующий синтаксис:

testparm [configfile [hostname hostip]]

Параметр configfile определяет местоположение конфигурационного файла (если это не файл /etc/smb.conf). Параметр hostname hostip указывает команде testparm проверить доступ к службам со стороны узла, определяемого параметром.

Если ошибки не будут обнаружены, на экране появится сообщение вида:

it testparm Load smb config files from /etc/smb.conf Processing section "[homes]" Processing section "[printers]" Loaded services file OK.

Press enter to see a dump of your service definitions

При нажатии клавиши <Enter> testparm протестирует каждый раздел, определенный в конфигурационном файле.

В случае обнаружения ошибок о них будет предоставлена полная информация.

## 6.9.4. Графическая утилита настройки СЗФС

В состав ОС входит графическая утилита fly-admin-samba, которая позволяет настроить пользовательский доступ к ресурсам СЗФС. Установка утилиты выполняется командой:

apt install fly-admin-samba

Описание использования утилиты приведено в электронной справке.

#### 6.9.5. Запуск сервера

Сервер запускается либо из инициализирующих сценариев, либо из inetd в качестве системной службы.

Если сервер запускается из сценариев инициализации, то можно воспользоваться для запуска и остановки работы сервера следующей командой:

systemctl {start|stop} smbd

Доступ пользователей ОС к ресурсам сервера осуществляется с помощью монтирования СЗФС. Другой возможностью является использование графической утилиты fly-admin-samba (см. электронную справку).

Инструмент командной строки smbclient позволяет получить информацию о разделяемых ресурсах или перенести файлы. Например, для запроса списка доступных ресурсов на удаленном сервере win.netwhart.com используется команда:

smbclient -L -I win.netwhart.com

где -L - указывает, что требуется вывести список разделяемых ресурсов;

 $-I$  — указывает, что указанное далее имя следует рассматривать как имя DNS, а не NetBIOS.

Для пересылки файла необходимо сначала подключиться к серверу путем выполнения команды:

smbclient '\\WORKGR1\PUBLIC' -I win.netwhart.com -U tackett

 $T_A$ де \\WORKGR1\PUBLIC — определяет удаленную службу на другом компьютере (обычно это каталог ФС или принтер);

-U - позволяет определить имя пользователя для подключения к ресурсу (при этом, если необходимо, СЗФС запросит соответствующий пароль).

После подключения появится приглашение:

 $Smb:\Upsilon$ 

где \ - текущий рабочий каталог.

Используя инструмент командной строки smbclient можно указать команды для передачи файлов и работы с ними. Дополнительно описание параметров инструмента приведено в руководстве man smbclient.

#### 6.9.6. Правила конвертации меток целостности

В ОС используется метка целостности, которая может принимать значение 256 и более.

Для штатной работы СЗФС Samba из состава ОС с СЗФС Samba других систем, в которых максимальное значение метки целостности составляет 255, реализована совместимость меток целостности. При передаче из ОС файла с меткой целостности, значение которой составляет 256 или более, в систему с максимальным значением метки целостности равным 255, метка целостности передаваемого файла будет преобразована в максимальное значение 255, т.е. будет выполнено понижение целостности при передаче файла.

Подробное описание целостности  $OC$ приведено в документе метки РУСБ. 10152-02 97 01-1.

#### 6.10. Средство создания защищенных каналов

Для создания защищенных каналов типа точка-точка или сервер-клиент между компьютерами сети используется свободная реализация технологии виртуальной частной сети (VPN) с открытым исходным кодом OpenVPN. Данная технология позволяет устанавливать соединения между компьютерами, находящимися за NAT и сетевым экраном, без необходимости изменения их настроек.

Для обеспечения безопасности управляющего канала и потока данных OpenVPN использует библиотеку OpenSSL (устанавливается автоматически при установке ОС). При этом OpenVPN использует алгоритмы защитного преобразования, которые запрашивает и получает от OpenSSL.

Поставляемый в составе дистрибутива вариант OpenVPN поддерживает работу с динамически подключаемой библиотекой OpenSSL алгоритмов защитного преобразования в соответствии с требованиями ГОСТ (пакет библиотеки алгоритмов ГОСТ libgost-astra).

Дополнительная информация по применению OpenVPN и библиотеки алгоритмов ГОСТ libgost-astra доступна на сайте wiki.astralinux.ru по ссылке https://wiki. astralinux.ru/display/doc/OpenVPN.

## 6.10.1. Установка

Установка программного продукта OpenVPN выполняется либо из графического менеджера пакетов Synaptic, либо из терминала.

Для установки OpenVPN из терминала необходимо:

1) на компьютере, предназначенном на роль сервера OpenVPN, и на клиентских компьютерах установить пакет openvpn:

apt-get install openvpn

2) на компьютере, предназначенном на роль сервера, для управления службой openvpn установить графическую утилиту fly-admin-openvpn-server или инструмент командной строки astra-openvpn-server, выполнив соответствующую команду:

apt-get install fly-admin-openvpn-server

apt-get install astra-openvpn-server

Примечания:

1. При установке графической утилиты автоматически будет установлен инструмент командной строки astra-openvpn-server.

2. При установке инструмента командной строки astra-openvpn-server будет автоматически установлен и настроен пакет алгоритмов защитного преобразования **FOCT** libgost-astra;

## 6.10.2. Управление с помощью инструмента командной строки

## 6.10.2.1. Параметры инструмента командной строки

Команды. используемые  $\mathbf{C}$ инструментом командной строки astra-openvpn-server, приведены в таблице 33.

<span id="page-117-0"></span>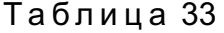

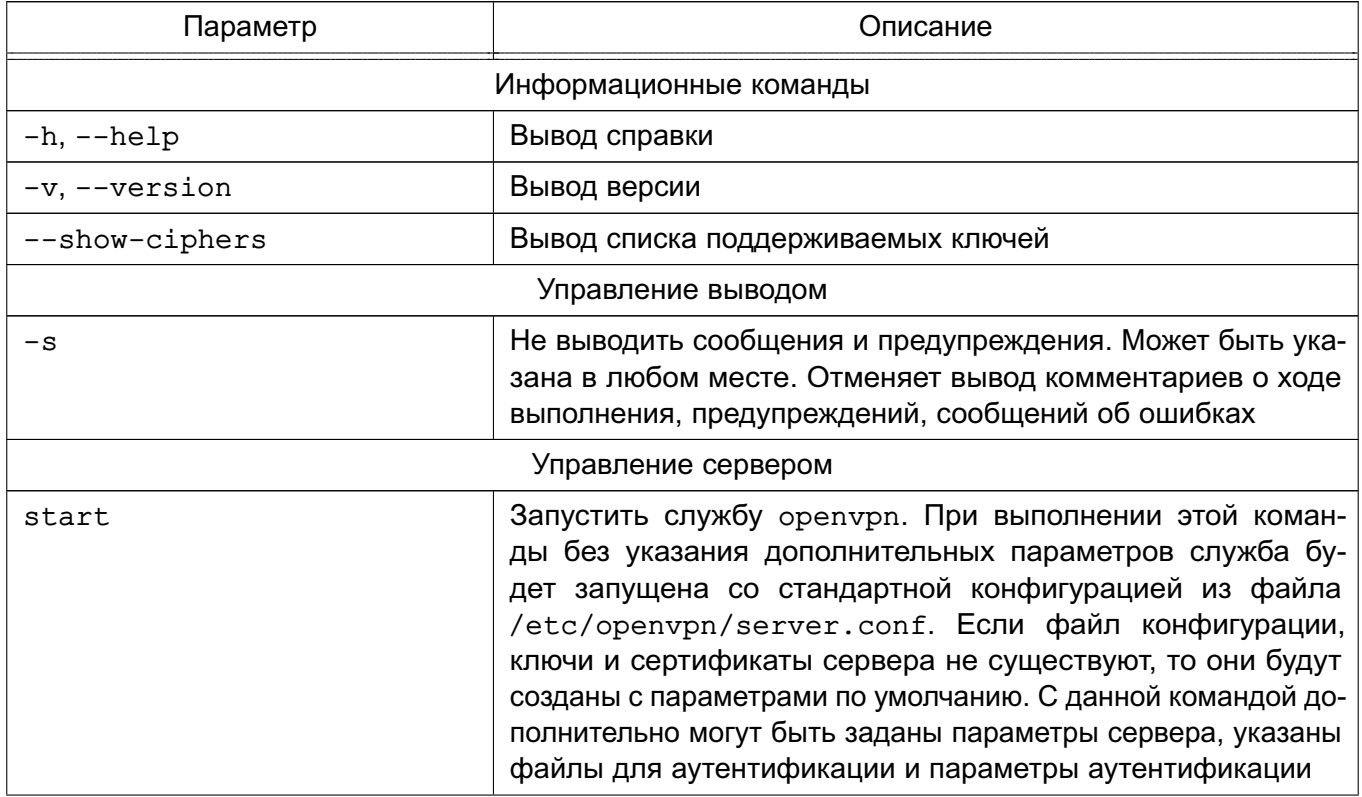

Продолжение таблицы 33

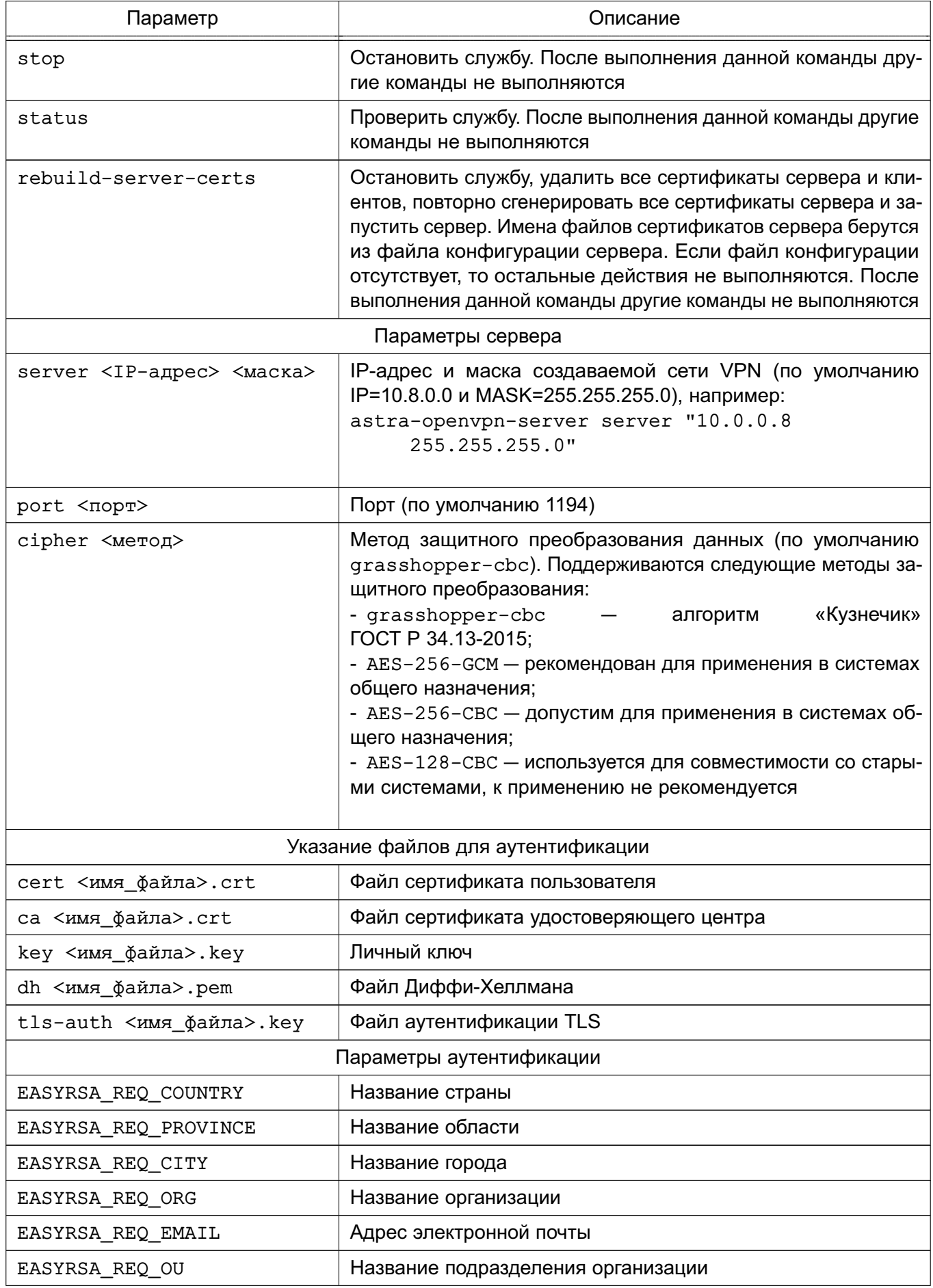

Окончание таблицы 33

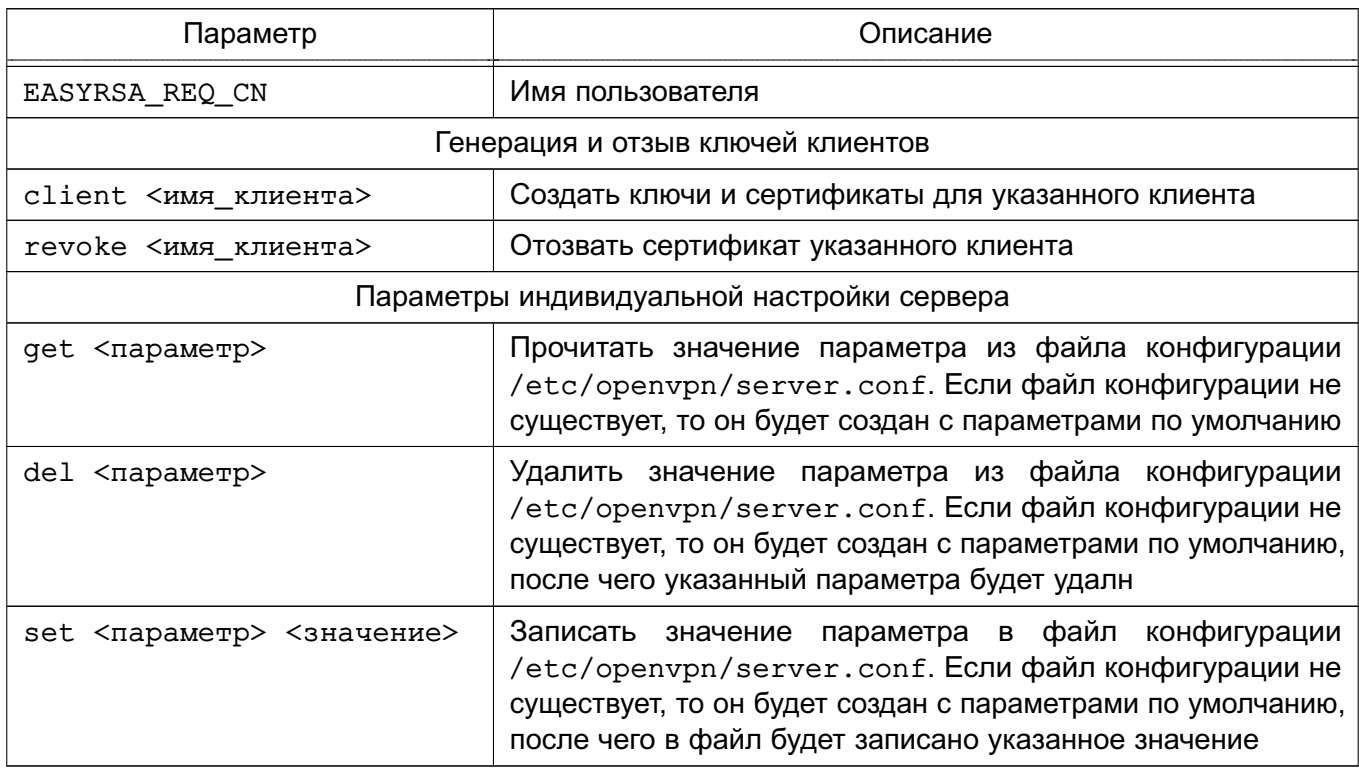

Примечания:

1. Если в командной строке заданы информационные команды, то будет выполнена первая из них. Дальнейшее выполнение сценария будет прекращено.

2. Команды управления сервером несовместимы с командами генерации и отзыва ключей для клиентов.

3. Полный список параметров индивидуальной настройки сервера доступен в документации на OpenVPN.

# 6.10.2.2. Запуск службы

Для запуска службы орепурп из терминала ввести команду:

astra-openvpn-server start

При запуске службы будут созданы следующие стандартные файлы и каталоги:

- файл конфигурации службы орепурп:

/etc/openvpn/server.conf

- локальный удостоверяющий центр, размещается в каталоге:

/etc/openvpn/openvpn-certificates

- сертификат открытого ключа удостоверяющего центра:

/etc/openvpn/keys/ca.crt

- сертификат открытого ключа:

/etc/openvpn/keys/server.crt

- закрытый ключ сервера:

/etc/openvpn/keys/server.key

- файл параметров Диффи-Хеллмана для авторизации пользователей:

/etc/openvpn/keys/dh2048.pem

- файл дополнительной аутентификации TLS:

/etc/openvpn/keys/ta.key

- дополнительно, при выполнении отзыва сертификатов, будет создан стандартный файл списка отзыва сертификатов:

/etc/openvpn/keys/crl.pem

Также при первом запуске службы будут выполнены настройки межсетевого экрана и другие настройки ОС для работы орепурп как стандартной системной службы с автоматическим запуском при включении компьютера.

Запуск команды astra-openvpn-server start суказанием файлов для аутентификации (см. таблицу 33) позволяет при создании файла конфигурации и запуске службы openvpn задать расположение ранее установленных файлов ключей и сертификатов.

ВНИМАНИЕ! Чтобы избежать запроса пароля при автоматическом запуске службы openvpn необходимо файлы создавать без применения защитного преобразования.

Пример

Запуск сервера с указанием ранее установленных файлов ключей и сертификатов astra-openvpn-server start cert /root/secrets/server.crt

```
ca /root/secrets/ca.crt key /root/secrets/server.key
```
dh /root/secrets/dh2048.pem tls-auth /root/secrets/ta.key

Указание файлов для аутентификации несовместимо с указанием параметров идентификации (см. таблицу 33).

ВНИМАНИЕ! В случае если указан хотя бы один файл для аутентификации, то все файлы будут проверены на существование. При отсутствии одного из файлов сценарий будет завершн с ошибкой без выполнения каких-либо действий. Проверка файлов на корректность не выполняется.

ВНИМАНИЕ! Если заданы файлы для аутентификации, то создание собственного удостоверяющего центра не выполняется.

#### 6.10.2.3. Генерация сертификатов и ключей

<span id="page-120-0"></span>При использовании собственного удостоверяющего центра создание ключей и сертификатов для клиентов осуществляется на сервере OpenVPN с помощью инструмента командной строки astra-openvpn-server. Для создания клиентского комплекта файлов используется команда client:

```
astra-openvpn-server client <имя клиента>
```
При генерации могут быть заданы параметры аутентификации (см. таблицу 33).

Команда генерации ключей клиента несовместима с параметрами сервера и командами управления сервером (см. таблицу 33).

При выполнении данной команды для указанного клиента будет создан новый файл закрытого ключа <имя клиента>. key и файл сертификата открытого ключа <имя клиента>.crt, подписанный удостоверяющим центром.

Для удобства последующей передачи файлов ключей клиенту, созданные файлы будут скопированы в каталог /etc/openvpn/clients-keys/<имя клиента>. Дополнительно в каталог будут скопированы и другие, необходимые для работы клиента, файлы: файл сертификата удостоверяющего центра (по умолчанию ca.crt) и файл дополнительной аутентификации TLS (ta.key).

Дополнительно при создании пользовательских ключей могут быть указаны такие параметры аутентификации, как страна, город, организация и др. (см. таблицу 33). В таблице 33 приведены значения параметров аутентификации, используемые по умолчанию при генерации сертификатов.

ВНИМАНИЕ! Если задан любой из параметров аутентификации, то будет произведена автоматическая генерация сертификатов.

#### Пример

Задание дополнительных параметров аутентификации при выполнении команды создания сертификатов для клиента

```
astra-openvpn-server client ivanov \
EASYRSA REQ COUNTRY RU \
EASYRSA REO PROVINCE MO \
EASYRSA REQ CITY MOSCOW \
EASYRSA REQ ORG COMPANY \
EASYRSA REQ EMAIL ivanov@company.ru
```
ВНИМАНИЕ! Клиентские ключи генерируются без применения защитных преобразований, чтобы избежать ввода пароля при подключении клиента к серверу.

Параметры аутентификации несовместимы с указанием файлов для аутентификации (см. таблицу 33).

#### 6.10.2.4. Отзыв сертификатов

Отзыв сертификатов применяется для запрета подключений клиента даже в тех случаях, когда в распоряжении клиента имеются копии всех сертификатов и ключей.

Для отзыва сертификата используется команда revoke инструмента командной CTDOKW astra-openvpn-server:

astra-openvpn-server revoke <имя\_клиента>

Команда отзыва ключей клиента несовместима с параметрами сервера и командами управления сервером (см. таблицу 33).

При выполнении данной команды:

- сертификат клиента в базе данных удостоверяющего центра будет помечен как «отозванный»:

- будет создан (или обновлн ранее созданный) список отозванных сертификатов;

- новый список отозванных сертификатов будет скопирован в каталог /etc/openvpn/keys, сервер OpenVPN будет автоматически перезапущен для применения обновлений.

#### 6.10.2.5. Замена сертификатов

Полная замена сертификатов сервера выполняется с помощью инструмента командной строки astra-openvpn-server:

astra-openvpn-server rebuild-server-certs

При выполнении данной команды:

- останавливается служба орепурп;
- удаляются все файлы удостоверяющего центра;
- удаляются все копии сертификатов сервера и клиентов;
- создается новый удостоверяющий центр;
- создаются новые сертификаты сервера;
- повторно запускается сервер.

Имена файлов сертификатов сервера берутся из файла конфигурации сервера. Если файл конфигурации отсутствует, то никакие действия не выполняются. После выполнения данной команды другие команды не выполняются.

#### 6.10.2.6. Настройка клиента

На компьютер клиента должны быть перенесены файлы ключей и сертификатов, созданные на сервере, либо с помощью отчуждаемого носителя информации, либо путем передачи по защищенному соединению (например, ssh).

Для настройки компьютера клиента следует установить программное обеспечение OpenVPN. Установка выполняется либо из графического менеджера пакетов Synaptic, либо из терминала командой:

apt-get install openvpn

После установки программного обеспечения OpenVPN следует выполнить следующие действия:

файл конфигурации B 1) создать клиента. качестве ИСХОДНОГО файла возможно использовать входящий в комплект установки OpenVPN шаблон файла стандартный конфигурации, предоставляемый разра-OpenVPN. ботчиками Шаблон файла конфигурации расположен B

/usr/share/doc/openvpn/examples/sample-config-files/client.conf. Шаблон файла следует скопировать в каталог /etc/openvpn/client, выполнив команду:

cp /usr/share/doc/openvpn/examples/sample-config-files/client.conf /etc/openvpn/client

2) в скопированном файле конфигурации внести следующие исправления:

a) для параметра remote указать в качестве его значения IP-адрес сервера OpenVPN. Если был изменен порт, то также указать данное значение вместо стандартного:

б) в строках:

;user nobody

; group nogroup

удалить начальные символы «; »:

user nobody

group nogroup

в) для параметров ca, cert и key указать расположение соответствующих файлов сертификатов и ключа для авторизации, например:

ca /etc/openvpn/keys/ca.crt

cert /etc/openvpn/keys/home-pc.crt

key /etc/openypn/keys/home-pc.key

г) для параметра tls-auth указать расположение файла дополнительной аутентификации TLS, например:

tls-auth /etc/openvpn/keys/ta.key

д) для параметра cipher указать метод защитного преобразования данных. используемый службой. Используемый метод защитного преобразования можно узнать на сервере OpenVPN с помощью инструмента командной строки astra-openvpn-server (команда astra-openvpn-server get cipher), либо с помощью графического инструмента fly-admin-openvpn-server. Защитному преобразованию в соответствии с алгоритмами «Кузнечик» по ГОСТ Р 34.12-2015 соответствует значение grasshopper-cbc;

е) сохранить исправленный файл.

Для проверки работы клиента OpenVPN из командной строки использовать команду: /usr/sbin/openvpn --config /etc/openvpn/client/client.conf

rде client.conf - конфигурационный файл клиента.

Для запуска клиента OpenVPN в качестве службы выполнить команду:

systemctl start openvpn-client@<имя файла конфигурации>

где <имя файла конфигурации> - имя файла конфигурации без расширения, расположенного в каталоге /etc/openvpn/client.

## 6.10.3. Управление службой с помощью графической утилиты

<span id="page-124-0"></span>После установки графической утилиты fly-admin-openvpn-server для ее запуска перейти меню «Пуск - Панель управления - Прочее».

В графической утилите доступны:

- вкладка «Настройки» — в ней располагаются элементы управления для настройки сервера OpenVPN. По умолчанию доступны базовые настройки, расширенные настройки становятся доступны после нажатия кнопки [Показать расширенные настройки]. Описание настроек приведено в 6.10.3.2;

- вкладка «Клиентские сертификаты» - в ней располагаются элементы управления клиентскими сертификатами. Описание управления сертификатами приведено в 6.10.3.3:

- кнопки [Запустить] и [Остановить] - служат для управления службой openvpn.

## 6.10.3.1. Управление службой

Для запуска службы орепурп используя графическую утилиту необходимо:

1) запустить графическую утилиту согласно 6.10.3. При первом запуске графической утилиты будет создана конфигурация службы орепурп по умолчанию и будут выпущены сертификаты сервера;

2) при необходимости отредактировать конфигурацию и сертификаты;

3) нажать кнопку [Запустить].

ВНИМАНИЕ! Графическая утилита при ее запуске не производит автоматический запуск службы openypn.

При запуске службы будут созданы следующие стандартные файлы и каталоги:

- файл конфигурации службы орепурп:

/etc/openvpn/server.conf

- локальный удостоверяющий центр, размещается в каталоге:

/etc/openvpn/openvpn-certificates

- сертификат открытого ключа удостоверяющего центра:

/etc/openvpn/keys/ca.crt

- сертификат открытого ключа:

/etc/openvpn/keys/server.crt

- закрытый ключ сервера:

/etc/openypn/keys/server.key

- файл параметров Диффи-Хеллмана для авторизации пользователей:

/etc/openvpn/keys/dh2048.pem

- файл дополнительной аутентификации TLS:

/etc/openvpn/keys/ta.key

- дополнительно, при выполнении отзыва сертификатов, будет создан стандартный файл списка отзыва сертификатов:

/etc/openvpn/keys/crl.pem

В случае, если на компьютере установлены и настроены библиотеки, поддерживающие метод защитного преобразования по алгоритму ГОСТ Р 34.12-2015 («Кузнечик»), для защиты канала данных будет выбран данный метод. В противном случае будет выбран метод защитного преобразования AES-256-GCM.

Также при первом запуске службы будут выполнены настройки межсетевого экрана и другие настройки ОС для работы орелурл как стандартной системной службы с автоматическим запуском при включении компьютера.

<span id="page-125-0"></span>Для остановки службы орепурп используя графическую утилиту необходимо нажать кнопку [Остановить].

## 6.10.3.2. Настройка службы

Настройка службы выполняется во вкладке «Настройки» графической утилиты. Базовые настройки включают:

1) «IP-адрес» — позволяет задать IP-адрес создаваемой сети VPN. По умолчанию установлено значение 10.8.0.0;

2) «Маска» — позволяет задать маску создаваемой сети VPN. По умолчанию установлено значение 255.255.255.0;

3) «Порт» — сетевой порт сервера, который будут использовать клиенты для подключения. По умолчанию установлено значение 1194. Поддерживаются номера свободных портов от 1 до 65535;

4) «Метод защитного преобразования» - по умолчанию установлено значение grasshopper-cbc («Кузнечик»). Поддерживаются следующие методы:

а)  $q$ rasshopper-cbc — алгоритм «Кузнечик» ГОСТ Р 34.13-2015;

б) AES-256-GCM — рекомендован для применения в системах общего назначения:

в) AES-256-CBC — допустим для применения в системах общего назначения;

г) AES-128-CBC — используется для совместимости со старыми системами, к применению не рекомендуется.

Расширенные настройки позволяют задать расположение ранее предустановленных файлов ключей и сертификатов внешнего удостоверяющего центра, а также заново выпустить сертификаты локального удостоверяющего центра.

## РУСБ.10152-02 95 01-1

Для указания расположения ранее предустановленных файлов ключей и сертификатов внешнего удостоверяющего центра используются следующие поля:

- «Сертификат пользователя» сертификат открытого ключа;
- «Сертификат ЦС» сертификат открытого ключа удостоверяющего центра;
- «Личный ключ» закрытый ключ сервера;
- «Файл Диффи-Хеллмана» файл параметров Диффи-Хеллмана;
- «Файл аутентификации TLS» файл дополнительной аутентификации TLS.

Проверка файлов на корректность не проводится.

Кнопка **[Сбросить сертификаты]** предназначена для удаления всех сертификатов локального удостоверяющего центра и повторного выпуска сертификатов сервера. После выполнения этого действия сертификаты клиентов станут недействительными, и клиенты потеряют возможность подключения к серверу OpenVPN. При выполнении данного действия:

- останавливается служба openvpn;
- удаляются все файлы удостоверяющего центра;
- удаляются все копии сертификатов сервера и клиентов;
- создается новый удостоверяющий центр;
- создаются новые сертификаты сервера;
- повторно запускается сервер.

## **6.10.3.3. Управление сертификатами**

<span id="page-126-0"></span>Управление сертификатами выполняется во вкладке «Клиентские сертификаты» графической утилиты.

В данной вкладке расположены таблица с данными о клиентских сертификатах и кнопки управления:

1) **[Создать сертификат]** — создание ключа и сертификата пользователя. При нажатии на кнопку будет открыто диалоговое окно с полями:

а) «Имя пользователя» — имя сертификата. Имя сертификата должно быть уникальным, не может быть пустым и не может содержать пробелы;

б) «Страна» — двухбуквенный код страны. Если поле пустое, то по умолчанию будет установлено значение «RU»;

в) «Область» — название области. Если поле пустое, то по умолчанию будет установлено значение «MO»;

г) «Город» — название города. Если поле пустое, то по умолчанию будет установлено значение «Moscow»;

д) «Организация» — название организации. Если поле пустое, то по умолчанию будет установлено значение «none»;

e) «Email» — адрес электронной почты. Если поле пустое, то по умолчанию будет установлено значение «none»;

ж) «Отдел» - название подразделения организации. Если поле пустое, то по умолчанию будет установлено значение «none»;

з) «Имя» - имя пользователя. Если поле пустое, то по умолчанию будет установлено значение «noname»:

При нажатии на кнопку [Да] будет создан новый файл закрытого ключа <имя клиента>. key и файл сертификата открытого ключа <имя клиента>.crt, подписанный удостоверяющим центром.

Для удобства последующей передачи файлов ключей клиенту, созданные файлы будут скопированы в каталог /etc/openvpn/clients-keys/<имя клиента>. Дополнительно в каталог будут скопированы и другие, необходимые для работы клиента, файлы: файл сертификата удостоверяющего центра (по умолчанию ca.crt) и файл дополнительной аутентификации TLS (ta.key).

ВНИМАНИЕ! Клиентские ключи генерируются без применения защитных преобразований, чтобы избежать ввода пароля при подключении клиента к серверу;

2) [Удалить сертификат] - отзыв клиентских сертификатов. Отзыв сертификатов применяется для запрета подключений клиента даже в тех случаях, когда в распоряжении клиента имеются копии всех сертификатов и ключей. Для отзыва сертификата выбрать в таблице клиентов строку с отзываемым сертификатом и нажать данную кнопку. При нажатии на данную кнопку будут выполнены следующие действия:

- сертификат клиента в базе данных удостоверяющего центра будет помечен как «отозванный»:

- будет создан (или обновлн ранее созданный) список отозванных сертификатов:

- новый список отозванных сертификатов будет скопирован в каталог /etc/openvpn/keys, и сервер OpenVPN будет автоматически перезапушен для применения обновлений:

3) [Открыть каталог сертификатов] - открытие каталога /etc/openvpn/keys в файловом менеджере.

# 6.10.3.4. Настройка клиента

Настройка сетевых подключений клиентских компьютеров осуществляется с помощью графической утилиты network-manager-openvpn. Установка утилиты выполняется командой:

apt-get install network-manager-openvpn network-manager-openvpn-gno

## РУСБ.10152-02 95 01-1

Для настройки клиентского подключения нажать левой кнопкой мыши на значок сетевых соединений в области уведомлений панели задач и в раскрывшемся меню выбрать «Соединения VPN — Добавить VPN соединение».

Для создания нового соединение в открывшемся окне из выпадающего списка выбрать «OpenVPN» и нажать **[Создать]**.

В появившейся экранной форме необходимо:

1) в поле «Шлюз» указать IP-адрес ранее запущенного сервера OpenVPN;

2) в поле «Тип» оставить значение по умолчанию «Сертификат TLS»;

3) в поле «Сертификат CA» указать путь к скопированному файлу сертификата удостоверяющего центра ca.crt [\(6.10.2.3\)](#page-120-0);

4) в поле «Сертификат пользователя» указать путь к скопированному файлу серти-фиката открытого ключа пользователя <имя\_клиента>.crt [\(6.10.2.3\)](#page-120-0);

5) в поле «Приватный ключ Пользователя» указать путь к файлу закрытого ключа <имя\_клиента>.key [\(6.10.2.3\)](#page-120-0);

6) нажать кнопку **[Дополнительно]**;

7) в открывшейся экранной форме перейти во вкладку «Аутентификация TLS»;

8) отметить пункт «Использовать дополнительную аутентификацию TLS», указать ранее скопированный на компьютер пользователя файл дополнительной аутентификации TLS и обязательно выбрать направление ключа «1».

Все остальные настройки можно оставить заданными по умолчанию. После нажатия кнопки **[ОК]** созданное VPN-соединение будет сохранено.

Для включения сохраннного соединения нужно повторно нажать левой кнопкой мыши на значок сетевых подключений в области уведомлений панели задач, в раскрывшемся меню выбрать «Соединения VPN» и отметить включаемое соединение.

Для экспорта параметров созданного клиентского соединения с целью их повторного использования на других клиентах выполнить следующие действия:

1) нажать левой кнопкой мыши на значок сетевых соединений в области уведомлений панели задач и в раскрывшемся меню выбрать «Соединения VPN — Configure VPN»;

2) из появившегося списка соединений выбрать нужное соединение, нажать кнопку **[Изменить]**, затем нажать **[Export]**;

3) указать файл, в который сохранить параметры соединения.

#### 130

## PYCE.10152-02 95 01-1

При создании соединения VPN используя ранее сохраненные параметры соединения необходимо:

1) нажать левой кнопкой мыши на значок сетевых соединений в области уведомлений панели задач и в раскрывшемся меню выбрать «Соединения VPN - Добавить VPN соединение»;

2) в открывшемся окне из выпадающего списка выбрать «Импортировать сохраненную конфигурацию VPN» и нажать [Создать];

3) указать путь к файлу с параметрами соединения.

# 6.10.4. Диагностика работы службы и клиента

В процессе работы службы и клиента OpenVPN информация о событиях записывается в системный журнал сервера или клиента, соответственно.

Для просмотра системного журнала полностью используется команда:

iournalctl

Для просмотра последних событий и вывода новых событий по мере их появления используется команда:

journalctl -f

Для вывода только новых сообщений от службы орепурп по мере их добавления в журнал используется команда:

tail -f /var/log/syslog | grep ovpn-server

При каждом подключении клиента в журнал сервера записывается информация о параметрах подключения, в том числе о выбранном методе защитного преобразования передаваемых данных для входящего и исходящего каналов.

Для проверки установленного метода защитного преобразования используется команда:

grep "Data Channel: Cipher" /var/log/syslog

создания собственного 6.10.5. Использование инструмента ХСА для удостоверяющего центра

## 6.10.5.1. Установка инструмента ХСА

Для безопасного и эффективного управления файлами ключей и сертификатов рекомендуется использовать графический инструмент создания и управления удостоверяющим центром ХСА.

Инструмент ХСА применяется для создания простейшего удостоверяющего центра (Certification Authority, CA) и инфраструктуры открытых ключей (Public Key Infrastructure, PKI).

Инструмент ХСА входит в состав ОС. Установка выполняется либо из графического менеджера пакетов Synaptic, либо из терминала командой:

apt install xca

После установки инструмент XCA доступен для запуска из меню «Пуск - Утилиты - Цифровые сертификаты XCA» (при использовании классического меню «Пуск»). По умолчанию инструмент ХСА запускается на языке операционной системы. Выбор языка возможно изменить вручную через меню «Файл - Язык».

После первого запуска инструмента ХСА необходимо создать новую БД. Для этого:

1) выбрать в меню пункт «Файл - Новая база данных»;

2) указать название и путь размещения БД;

3) нажать [Сохранить].

Перед созданием БД будет запрошена установка пароля для доступа к БД. При нажатии [Да] без установки пароля БД будет создана без пароля.

ВНИМАНИЕ! Утеря БД может привести к компрометации или полной неработоспособности систем, использующих выданные центром сертификаты. Рекомендуется разворачивать удостоверяющий центр на отдельном физическом компьютере, не подключенном к сети, передачу сертификатов осуществлять с помощью съемных носителей информации и принять все возможные меры для ограничения доступа к БД.

#### 6.10.5.2. Подготовка шаблонов

Перед созданием сертификатов для упрощения дальнейшей работы рекомендуется заполнить и сохранить типовые значения полей, которые будут применяться в дальнейшем при создании сертификатов. Для этой цели в инструменте ХСА предусмотрен механизм шаблонов.

Для создания нового шаблона перейти во вкладку «Шаблоны» и нажать кнопку **[Новый шаблон]**. Из появившегося списка выбрать типовой шаблон. Новый шаблон будет создан как копия выбранного предустановленного шаблона. В инструменте ХСА предусмотрено три предустановленных шаблона:

- Idefault1 CA - предустановленный шаблон сертификата удостоверяющего центра  $(YU)$ :

- [default] HTTPS client - предустановленный шаблон сертификата клиента;

- [default] HTTPS server - предустановленный шаблон сертификата сервера.

Предустановленные шаблоны ориентированы на службу HTTPS, поэтому рекомендуется создать на их основе свои шаблоны, полностью настроенные на службу OpenVPN. Для всех шаблонов во вкладке «Субъект» следует заполнить следующие поля:

- «Внутреннее имя» — любое имя:

- «countryName» двухбуквенный код страны;
- «stateOrProvinceName» двухбуквенный код региона;
- «localityName» название города;
- «organizationName» название организации;

## РУСБ.10152-02 95 01-1

- «organizationalUnitName» — название структурной единицы внутри организации;

- «commonName» — общедоступное имя;

- «emailAddress» — адрес электронной почты.

При заполнении информационных полей шаблона не рекомендуется использовать кириллицу. Все поля являются необязательными, однако, в шаблоне, как минимум, обязательно должно быть заполнено либо поле «Внутреннее имя», либо поле «commonName».

Дополнительно необходимо внести следующие изменения в предустановленные шаблоны:

1) для шаблона сертификата УЦ — во вкладке «Расширения» проверить корректность данных:

а) тип сертификата «Центр сертификации»;

б) наличие флага «Critical»;

в) наличие флага «Subject Key Identifier». При необходимости уточнить даты и срок действия сертификата.

После корректировки шаблона сохранить его, нажав кнопку **[Да]**;

2) для шаблона сертификата сервера — во вкладке «Расширения» проверить корректность данных:

а) тип сертификата «Конечный субъект»;

б) наличие флага «Critical»;

в) наличие флага «Subject Key Identifier». При необходимости уточнить даты и срок действия сертификата.

Во вкладке «Область применения ключа»:

а) в левом поле «X509v3 Key Usage» должны быть выбраны пункты «Digital Signature» и «Key Encipherment»;

б) в левом поле «X509v3 Key Usage» снять выбор с пункта «Non Repudiation»;

в) в правом поле «X509v3 Extended Key Usage» должен быть выбран пункт «TLS

Web Server Authentication».

Во вкладке «Netscape» в поле «Netscape Cert Type» снять выбор с пункта «SSL Server».

После корректировки шаблона сохранить его, нажав кнопку **[Да]**;

3) для шаблона сертификата клиента — во вкладке «Расширения» проверить корректность данных:

а) тип сертификата «Конечный субъект»;

б) наличие флага «Critical»;

в) наличие флага «Subject Key Identifier». При необходимости уточнить даты и срок действия сертификата.

## РУСБ.10152-02 95 01-1

Во вкладке «Область применения ключа»:

а) в левом поле «X509v3 Key Usage» снять выбор с пунктов «Data Encipherment» и «Key Encipherment»;

б) в левом поле «X509v3 Key Usage» должен быть выбран пункт «Key Agreement»;

в) в правом поле «X509v3 Extended Key Usage» должен быть выбран пункт «TLS Web Client Authentication».

Во вкладке «Netscape» в поле «Netscape Cert Type» снять выбор с пунктов «SSL Client» и «S/MIME».

После корректировки шаблона сохранить его, нажав кнопку **[Да]**.

#### **6.10.5.3. Типовая схема применения инструмента XCA**

Типовая упрощенная схема применения инструмента XCA включает в себя следующие действия:

- 1) создание корневого сертификата УЦ;
- 2) создание закрытого ключа и сертификата открытого ключа сервера;
- 3) экспорт для использования сервером:
	- а) сертификата УЦ в соответствии с [6.10.5.7;](#page-136-0)
	- б) закрытого ключа сервера в соответствии с [6.10.5.8;](#page-136-1)
	- в) сертификата открытого ключа сервера в соответствии с [6.10.5.8;](#page-136-1)
	- г) файла параметров Диффи-Хеллмана в соответствии с [6.10.5.8;](#page-136-1)

д) файла параметров дополнительной аутентификации протокола TLS в соответствии с [6.10.5.8;](#page-136-1)

- <span id="page-132-0"></span>4) создание закрытого ключа и сертификата открытого ключа клиента;
- <span id="page-132-1"></span>5) экспорт для использования клиентом:
	- а) сертификата УЦ в соответствии с [6.10.5.7;](#page-136-0)
	- б) закрытого ключа клиента в соответствии с [6.10.5.9;](#page-137-0)
	- в) сертификата открытого ключа клиента в соответствии с [6.10.5.9;](#page-137-0)
	- г) файла параметров дополнительной аутентификации протокола TLS в соответствии с [6.10.5.9;](#page-137-0)
- 6) повторная генерация сертификатов по мере истечения их срока действия.

<span id="page-132-2"></span>Пункты [4\)](#page-132-0) и [5\)](#page-132-1) перечисления выполняются для каждого нового подключаемого клиента. Пункт [6\)](#page-132-2) повторяется для удостоверяющего центра, сервера и клиентов по мере истечения срока действия их сертификатов.

Процедура экспорта подразумевает копирование необходимых данных в файлы и перенос соответствующих файлов на компьютеры сервера и клиентов с использованием

процедур, предотвращающих несанкционированный доступ к передаваемой информации (сменные носители, защищенные каналы связи и др.).

#### 6.10.5.4. Создание корневого сертификата удостоверяющего центра

<span id="page-133-0"></span>Корневой сертификат может быть получен из внешнего УЦ или создан как самозаверенный собственный корневой сертификат.

Для создания самоподписанного корневого сертификата необходимо запустить инструмент ХСА и выполнить следующие действия:

1) перейти во вкладку «Сертификаты», нажать [Новый сертификат];

2) в открывшемся окне будет установлен флаг «Создать самозаверенный сертификат» и в поле «Шаблон для нового сертификата» выбрать предустановленный шаблон «[default] СА». Если был создан собственный шаблон, то выбрать его, затем нажать кнопку [Применить всё];

3) перейти во вкладку «Субъект». Если был применен собственный шаблон, то поля формы будут автоматически заполнены данными из выбранного шаблона (кроме поля «Внутреннее имя», которое должно быть указано индивидуально для каждого сертификата). Заполнить следующие незаполненные поля:

а) «Внутреннее имя» — указать имя сертификата, например, «rootCA»;

б) «commonName» — указать то же имя — «rootCA»;

в) нажать кнопку [Сгенерировать новый ключ].

Будет предложено создать новый закрытый ключ с заданным именем. Проверить параметры ключа: «Тип Ключа: RSA», «Длинна ключа: 2048 bit». Нажать кнопку [Создать], затем нажать [Да];

4) перейти во вкладку «Расширения»:

а) убедиться, что в поле «Тип» выбран «Центр Сертификации»;

б) проверить установку флагов «Critical» и «Subiect Key Identifier»:

в) определить период действия сертификата, заполнив поля «Период действия» и «Срок действия»:

5) перейти во вкладку «Область применения ключа», убедиться, что в левом поле «Х509у3 Key Usage» выбраны пункты:

a) «Certificate Sign»:

6) «CRL Sign»:

6) перейти во вкладку «Netscape», убедиться, что в поле «Netscape Cert Type» выбраны пункты:

- a) «SSL CA»:
- б) «S/MIME CA»;
- в) «Object signing CA»;

## РУСБ.10152-02 95 01-1

7) после проверок нажать **[Да]** для создания сертификата.

После выполнения данных действий в списке сертификатов появится корневой сертификат, который в дальнейшем будет использовать для подписания других сертификатов.

## **6.10.5.5. Создание сертификата сервера**

Для создания сертификата сервера выполнить следующие действия:

1) перейти во вкладку «Сертификаты», нажать **[Новый сертификат]**;

2) в открывшемся окне во вкладке «Первоисточник»:

а) установить флаг «Использовать этот сертификат для подписи» (флаг «Создать самозаверенный сертификат» будет снят автоматически) и в соответствующем выпадающем списке выбрать созданный согласно [6.10.5.4](#page-133-0) корневой сертификат;

б) в поле «Шаблон для нового сертификата» выбрать предустановленный шаблон «[default] HTTPS\_server». Если был создан собственный шаблон, то выбрать его, затем нажать кнопку **[Применить всё]**;

3) перейти во вкладку «Субъект». Если был применен собственный шаблон, то поля формы будут автоматически заполнены данными из выбранного шаблона (кроме поля «Внутреннее имя», которое должно быть указано индивидуально для каждого сертификата). Заполнить следующие незаполненные поля:

- а) «Внутреннее имя» указать имя сертификата;
- б) «commonName» указать то же имя;
- в) нажать кнопку **[Сгенерировать новый ключ]**.

Будет предложено создать новый закрытый ключ с заданным именем. Проверить параметры ключа: «Тип Ключа: RSA», «Длинна ключа: 2048 bit». Нажать кнопку **[Создать]**, затем нажать **[Да]**;

- 4) перейти во вкладку «Расширения»:
	- а) убедиться, что в поле «Тип» выбран «Конечный субъект»;
	- б) проверить установку флагов «Critical» и «Subject Key Identifier»;
	- в) определить период действия сертификата, заполнив поля «Период действия» и «Срок действия»;
- 5) перейти во вкладку «Область применения ключа», убедиться, что:

а) в левом поле «X509v3 Key Usage» выбраны пункты «Digital Signature» и «Key Encipherment»;

б) в правом поле «X509v3 Extended Key Usage» выбран пункт «TLS Web Server Authentication»;

6) нажать **[Да]** для создания сертификата.

# 136

# PYCE.10152-02 95 01-1

После создания сертификата сервера он отобразится в общем списке сертификатов. Инструмент ХСА представляет список сертификатов в виде дерева, корнем которого является корневой сертификат удостоверяющего центра.

# 6.10.5.6. Создание сертификата клиента

Для создания сертификата клиента выполнить следующие действия:

- 1) перейти во вкладку «Сертификаты», нажать **[Новый сертификат]**;
- 2) в открывшемся окне во вкладке «Первоисточник»:

а) установить флаг «Использовать этот сертификат для подписи» (флаг «Создать самозаверенный сертификат» будет снят автоматически) и в соответствующем выпадающем списке выбрать созданный согласно 6.10.5.4 корневой сертификат;

б) в поле «Шаблон для нового сертификата» выбрать предустановленный шаблон «[default] HTTPS client». Если был создан собственный шаблон, то выбрать его, затем нажать кнопку [Применить всё];

3) перейти во вкладку «Субъект». Если был применен собственный шаблон, то поля формы будут автоматически заполнены данными из выбранного шаблона (кроме поля «Внутреннее имя», которое должно быть указано индивидуально для каждого сертификата). Заполнить следующие незаполненные поля:

- а) «Внутреннее имя» указать имя сертификата;
- б) «commonName» указать то же имя;
- в) нажать кнопку [Сгенерировать новый ключ].

Будет предложено создать новый закрытый ключ с заданным именем. Проверить параметры ключа: «Тип Ключа: RSA», «Длинна ключа: 2048 bit». Нажать кнопку [Создать], затем нажать [Да];

- 4) перейти во вкладку «Расширения»:
	- а) убедиться, что в поле «Тип» выбран «Конечный субъект»;
	- б) проверить установку флагов «Critical» и «Subject Key Identifier»;
	- в) определить период действия сертификата, заполнив поля «Период действия» и «Срок действия»:
- 5) перейти во вкладку «Область применения ключа», убедиться, что:
	- а) в левом поле «X509v3 Key Usage» выбран пункт «Key Agreement»;
	- б) в правом поле «X509v3 Extended Key Usage» выбран пункт «TLS Web Client Authentication»:
- 6) нажать [Да] для создания сертификата.

После создания сертификата клиента он отобразится в общем списке сертификатов.

## РУСБ.10152-02 95 01-1

## **6.10.5.7. Экспорт корневого сертификата удостоверяющего центра**

<span id="page-136-0"></span>Для работы серверов и клиентов нужен только сертификат УЦ. Закрытый корневой сертификат УЦ не должен передаваться в другие системы, однако, его копии следует хранить в системах резервного копирования и восстановления.

Для экспорта корневого сертификата:

- в основном окне программы перейти во вкладку «Сертификаты»;
- в списке выбрать корневой сертификат и нажать кнопку **[Экспорт]**;
- в открывшейся окне указать имя файла контейнера сертификата, место сохранения и выбрать формат экспорта «PEM (\*.crt)»;
- нажать кнопку **[Да]**.

## <span id="page-136-1"></span>**6.10.5.8. Экспорт файлов сертификатов и ключей сервера**

Для экспорта сертификата сервера необходимо:

- 1) в основном окне программы перейти во вкладку «Сертификаты»;
- 2) в списке выбрать сертификат сервера и нажать кнопку **[Экспорт]**;
- 3) в открывшейся окне указать место сохранения и выбрать формат экспорта «PEM
- $(*. \text{crt})$ »;
- 4) нажать кнопку **[Да]**.

Для экспорта закрытого ключа сервера необходимо:

- 1) в основном окне программы перейти во вкладку «Закрытые ключи»;
- 2) в списке выбрать закрытый ключ сервера и нажать кнопку **[Экспорт]**;
- 3) в открывшейся окне выбрать формат экспорта «Закрытый ключ PEM (\*.pem)»;
- 4) нажать кнопку **[Да]**.

Закрытый ключ сервера экспортируется в открытом виде без применения защитного преобразования данных.

Закрытый ключ сервера должен находиться на сервере и не должен передаваться клиентам.

Для создания файла с параметрами Диффи-Хеллмана необходимо:

1) в основном окне программы выбрать в меню пункт «Extra — Создать DH параметр»;

2) в открывшейся окне указать значение «2048 (2048 бит)»;

3) нажать кнопку **[Да]**.

П р и м е ч а н и е. Генерация занимает много времени, об активности программы свидетельствует индикатор в правом нижнем углу окна программы;

4) в открывшейся окне указать место для сохранения полученного файла;

5) нажать кнопку **[Да]** для сохранения.

# РУСБ.10152-02 95 01-1

138

Создание файл дополнительной аутентификации протокола TLS в инструменте XCA не предусмотрено. Данный файл должен быть создан отдельно средствами OpenVPN при помощи команды:

<span id="page-137-0"></span>openvpn --genkey --secret <имя\_файла>

#### **6.10.5.9. Экспорт файлов сертификатов и ключей клиента**

Для экспорта сертификата клиента необходимо:

- 1) в основном окне программы перейти во вкладку «Сертификаты»;
- 2) в списке выбрать сертификат клиента и нажать кнопку **[Экспорт]**;
- 3) в открывшейся окне указать место сохранения и выбрать формат экспорта «PEM

 $(*. \text{crt})$ »;

4) нажать кнопку **[Да]**.

Для экспорта закрытого ключа клиента необходимо:

- 1) в основном окне программы перейти во вкладку «Закрытые ключи»;
- 2) в списке выбрать закрытый ключ клиента и нажать кнопку **[Экспорт]**;
- 3) в открывшейся окне выбрать формат экспорта «Закрытый ключ PEM (\*.pem)»;

4) нажать кнопку **[Да]**.

Закрытый ключ клиента экспортируется в открытом виде без применения защитного преобразования данных.

#### **6.10.5.10. Отзыв сертификатов. Списки отзыва сертификатов**

Для отзыва сертификата необходимо:

1) в основном окне программы перейти во вкладку «Сертификаты»;

2) найти в списке отзываемый сертификат, нажать правой кнопкой мыши и в раскрывшемся меню выбрать «Отозвать».

Аналогичным способом можно отменить отзыв сертификата, выбрав пункт «Вернуть».

Списки отозванных сертификатов привязываются к корневому сертификату УЦ, подписавшего эти сертификаты.

Для просмотра списка отозванных сертификатов, относящихся к корневому сертификату, необходимо:

1) в основном окне программы перейти во вкладку «Сертификаты»;

2) в списке выбрать корневой сертификат, нажать правой кнопкой мыши и в раскрывшемся меню выбрать «ЦС — Управление отзывами».

Откроется список отозванных сертификатов.

Для создания списка отозванных сертификатов в формате, пригодном для экспорта в другие системы, необходимо:

1) в основном окне программы перейти во вкладку «Сертификаты»;

2) в списке выбрать корневой сертификат, нажать правой кнопкой мыши и в раскрывшемся меню выбрать «ЦС - Сгенерировать CRL»;

3) в открывшемся окне, при необходимости, уточнить параметры списка;

4) нажать кнопку [Да].

Созданные списки отзыва можно просмотреть во вкладке «Списки отзыва сертификатов». Из этой же вкладки списки отозванных сертификатов можно экспортировать, нажав кнопку  $[3k$ спорт], формат экспорта «РЕМ  $(* . \text{ pem})$ ».

## 6.11. Средство удаленного администрирования Ansible

Ansible является программным решением для настройки и централизованного управления конфигурациями удаленных машин, в том числе одновременно группой машин. Для работы Ansible используется существующая инфраструктура SSH.

В Ansible для применения конфигурации на удаленной машине используется режим push mode, который заключается в распространении конфигурации с управляющей машины на удаленную.

## 6.11.1. Состав

В состав Ansible входят модули, обеспечивающие развртывание, контроль и управление компонентами удаленных машин. Перечень основных модулей приведен в таблице 34.

<span id="page-138-0"></span>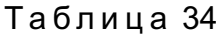

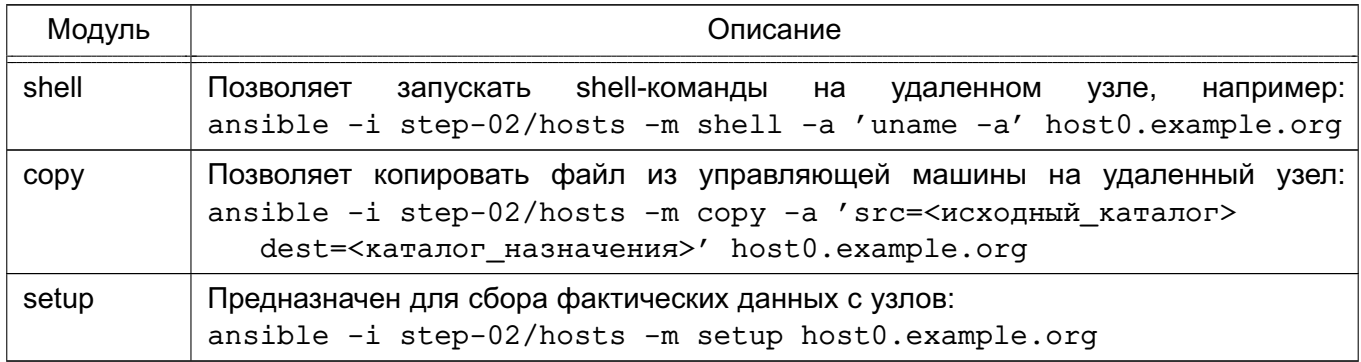

## 6.11.2. Установка и настройка Ansible

На управляющей машине должен быть установлен Python версии 2.6 или выше. На управляемых машинах должен быть установлен Python версии 2.4 или выше.

Дополнительно для работы Ansible необходимы следующие Python-модули на управляющей машине:

- python-yaml;
- paramiko;
- python-jinja2.

Установка модулей осуществляется путем выполнения команды:

apt-get install python-yaml python-jinja2 python-paramiko python-crypto

Для установки Ansible выполнить команду:

apt-get install ansible

Перечень машин, которыми нужно управлять, задается двумя способами:

- в текстовом файле (по умолчанию используется ini-файл) в каталоге /etc/ansible/hosts;

- с помощью сценария, получающего перечень машин из сторонних программных продуктов, например, от Zabbix.

Кроме списка управляемых машин в ini-файле может указываться дополнительная информация: номера портов для подключения по SSH, способ подключения, пароль для подключения, имя пользователя, объединения групп и т.п.

Примеры:

1. Конфигурационный ini-файл, в квадратных скобках указаны имена групп управляемых машин

```
[dbservers]
```
nude1.example.ru

nude2.example.ru

```
[webservers]
```
srv1.example.ru ansible ssh port=8877 ansible ssh host=192.168.1.1

srv2.example.ru

srv[3:20].example.ru

2. Конфигурационный YAML-файл

```
a11.
```

```
hosts:
  mail.example.ru:
children:
  webservers:
    hosts:
      srv1.example.ru:
      jumper:
             ansible port: 8877
             ansible host: 192.168.1.1
      srv2.example.ru:
  dbservers:
    hosts\cdot
```
nude1.example.ru: nude2.example.ru:

В дополнение к конфигурационному файлу при определении и управлении группами удаленных машин используется переменные параметры. Переменные параметры могут быть объединены в группы. Данные о переменных предпочтительно хранить в отдельных **YAML-файлах в соответствующих каталогах:** 

- /etc/ansible/group vars/<имя группы> - для переменных группы машин;

- /etc/ansible/host vars/<имя машины> - для переменных отдельных машин.

# 6.11.3. Сценарии Ansible

Ansible позволяет использовать сценарии, предназначенные для выполнения на управляемых машинах. Сценарии пишутся на языке YAML.

Для выполнения сценария используется команда ansible-playbook со следующим синтаксисом:

ansible-playbook <имя файла сценария. yml> ... [другие параметры]

Описание основных параметров сценариев приведено в таблице 35.

<span id="page-140-0"></span>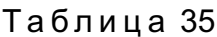

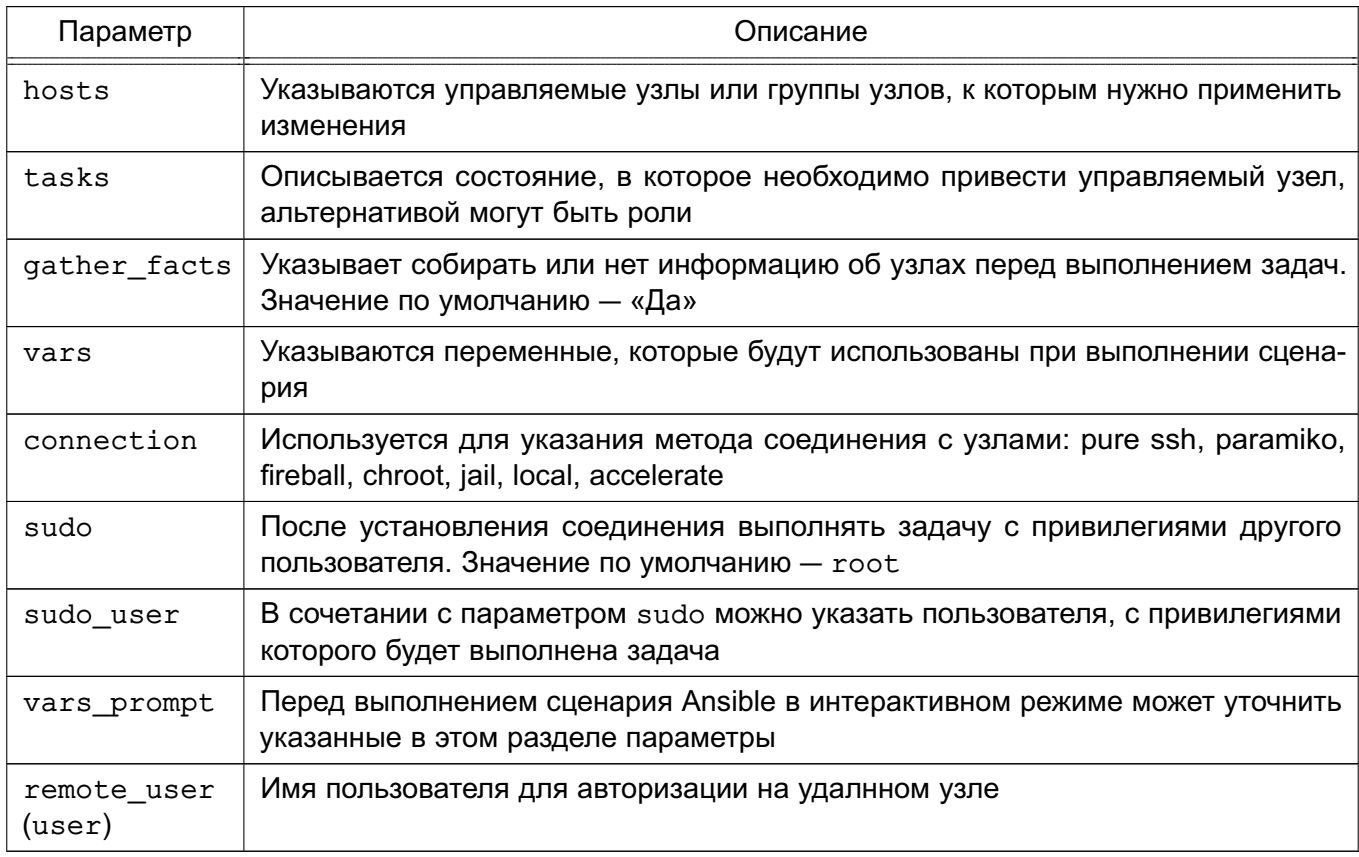

#### $142$

## PYCE.10152-02 95 01-1

# 7. СРЕДСТВА ОБЕСПЕЧЕНИЯ ОТКАЗОУСТОЙЧИВОСТИ И ВЫСОКОЙ ДОСТУПНОСТИ

## 7.1. Pacemaker и Corosync

В состав ОС входит набор программного обеспечения Pacemaker и Corosync, используемого для построения кластерных систем высокой доступности. Основные особенности Pacemaker и Corosync:

- обнаружение и восстановление после сбоев узлов и служб;

- независимость от подсистемы хранения - не требуется общее хранилище;

- независимость от типов ресурсов - все что может быть выполнено путем запуска сценария, может быть кластеризовано;

- поддержка кластеров любого размера;

- поддержка кворумных и ресурсозависимых кластеров;
- поддержка избыточной конфигурации;

- автоматическая репликация конфигурации, может быть обновлена с любого узла кластера;

- возможность задания порядка запуска ресурсов независимо от того, на каком узле они находятся;

- поддержка ресурсов, запускаемых на множестве узлов, клонов;
- поддержка ресурсов с мульти-режимами работы (master/slave, primary/secondary).

С точки зрения кластера все используемые сущности — службы, точки монтирования, тома и разделы - это ресурсы, поэтому в данном руководстве под словом «ресурс» понимается все, что находится под управлением кластера.

# 7.1.1. Установка

Для установки Pacemaker и Corosync необходимо выполнить следующее:

1) на каждом сервере отказоустойчивого кластера установить пакет:

sudo apt-get install pacemaker pcs

2) на каждом сервере разрешить автозапуск Corosync. Для этого в конфигурационном файле /etc/default/corosync указать параметр:

START=yes

3) на каждом сервере следует произвести запуск необходимых служб hacluster: sudo systemctl start corosync sudo systemctl start pacemaker

sudo systemctl restart pacemaker

## 7.1.2. Пример настройки кластера

Настройка Pacemaker и Corosync на примере двух серверов с ОС: server-1 и server-2. Оба сервера должны видеть друг друга по имени, для этого должен быть настро-

ен DNS или в файле /etc/hosts содержаться соответствующие записи. Для настройки необходимо выполнить следующие действия:

1) на каждом сервере настроить синхронизацию времени по сети (служба ntp);

2) на каждом сервере удалить возможно сохранившуюся предыдущую конфигурацию кластера:

sudo pcs cluster destroy

3) на каждом сервере установить одинаковый пароль (например, 12345678) пользователю hacluster:

sudo passwd hacluster

4) на первом (главном) сервере настроить авторизацию, выполнив команду: sudo pcs host auth server-1 server-2 -u hacluster -p 12345678 Результат выполнения команды:

server-2: Authorized

server-1: Authorized

5) на первом сервере создать и запустить кластер, выполнив команду: sudo pcs cluster setup --force --start mycluster server-1 server-2 rде mycluster - имя создаваемого кластера.

#### Результат выполнения команды:

No addresses specified for host 'server-1', using 'server-1' No addresses specified for host 'server-2', using 'server-2' Destroying cluster on hosts: 'server-1', 'server-2'... server-1: Successfully destroyed cluster server-2: Successfully destroyed cluster Requesting remove 'pcsd settings' from 'server-1', 'server-2' server-1: successful removal of the file 'pcsd settings' server-2: successful removal of the file 'pcsd settings' Sending 'corosync authkey', 'pacemaker authkey' to 'server-1', 'server-2' server-1: successful distribution of the file 'corosync authkey' server-1: successful distribution of the file 'pacemaker authkey' server-2: successful distribution of the file 'corosync authkey' server-2: successful distribution of the file 'pacemaker authkey' Synchronizing pcsd SSL certificates on nodes 'server-1', 'server-2'... server-1: Success server-2: Success Sending 'corosync.conf' to 'server-1', 'server-2' server-1: successful distribution of the file 'corosync.conf' server-2: successful distribution of the file 'corosync.conf' Cluster has been successfully set up.

#### 144

## РУСБ.10152-02 95 01-1

Starting cluster on hosts: 'server-1', 'server-2'... 6) на обоих серверах перезапустить службу pcsd: sudo systemctl restart pcsd 7) на первом сервере включить автозапуск кластера: sudo pcs cluster enable --all Результат выполнения команды: server-1: Cluster Enabled server-2: Cluster Enabled 8) для текущего кластера, состоящего из двух узлов, задать базовые настройки, выполнив команды: sudo pcs property set stonith-enabled=false sudo pcs property set symmetric-cluster=false sudo pcs property set no-quorum-policy=ignore Для управления кластером Pacemaker используются инструменты командной строки pcs и crm\_mon. Для проверки статуса кластера выполнить команду: sudo pcs status Результат выполнения команды: Cluster name: mycluster Stack: corosync Current DC: server-1 (version 2.0.1-9e909a5bdd) - partition with quorum Last updated: Wed Jul 27 16:08:22 2022 Last change: Wed Jul 27 16:07:41 2022 by root via cibadmin on server-1 2 nodes configured 0 resources configured Online: [ server-1 server-2 ] No resources Daemon Status: corosync: active/enabled pacemaker: active/enabled pcsd: active/enabled Управление кластером может также осуществляться через веб-интерфейс: https://server-1:2224/
## 7.2. Keepalived

Keepalived используется в качестве управляющего ПО для организации мониторинга и обеспечения высокой доступности узлов и служб.

Демон Keepalived обеспечивает автоматический переход на резервный ресурс в режиме ожидания в случае возникновения ошибки или сбоя основного ресурса.

Для обеспечения автоматического перехода используется протокол VRRP (Virtual Redundancy Routing Protocol). Данный протокол позволяет использовать виртуальный IPадрес VIP (virtual IP), который является плавающим (расшаренным) между узлами.

## 7.2.1. Установка

Пакет Keepalived необходимо установить на каждом узле, доступность которых требуется обеспечить, и на каждом резервном узле. Для установки выполнить следующую команду:

```
apt-get install keepalived -y
```
## 7.2.2. Пример настройки

Настройка Keepalived на примере двух серверов с ОС: server-1 (основной) и server-2 (резервный). На серверах должен быть настроен режим репликации для обеспечения горячего резервирования. Также на обоих серверах должно быть два сетевых интерфейса. Одному из сетевых интерфейсов основного сервера присвоить VIP.

```
На каждом сервере в конфигурационный файл /etc/sysctl.conf добавить строку:
net.jpg.ip forward = 1
net.jpg.ip nonlocal bind = 1
```
и выполнить для проверки команду:

sysctl -p

На основном сервере откорректировать конфигурационный файл Keepalived /etc/keepalived/keepalived.conf, указав необходимые значения для основных параметров:

- interface интерфейс подключения;
- state статус сервера, для основного указывается значение MASTER;
- virtual router id идентификатор виртуального маршрутизатора (должен быть одинаковым для обоих серверов);
- priority приоритет основного сервера. Должен быть больше, чем резервного;
- auth type значение PASS задает парольную аутентификацию для серверов;
- auth pass общий пароль для всех узлов кластера;
- virtual ipaddress виртуальный IP-адрес.

Пример

#### 146

## PYC6.10152-02 95 01-1

Конфигурационный файл /etc/keepalived/keepalived.conf основного серве-

```
pa
```

```
global_defs {
   notification email {
        username@domain.ru
   \mathcal{E}notification email from servers@domain.ru
        smtp server 1.1.1.1
        smtp connect timeout 30
        router_id main
\mathcal{E}vrrp_instance server-1 {
   interface eth0
   state MASTER
   virtual_router_id 200
   priority 100
   advert int 1
   authentication {
        auth_type PASS
        auth pass password
         \mathcal{E}virtual ipaddress {
        10.1.9.190/32 dev eth0
         \mathcal{E}
```
 $\}$ 

Для применения настроек и запуска демона Keepalived выполнить команду: systemctl start keepalived

Далее необходимо откорректировать конфигурационный файл Keepalived /etc/keepalived/keepalived.conf резервного сервера, указав необходимые значения для основных параметров:

- interface интерфейс подключения;
- state статус сервера, для резервного указывается значение BACKUP;

- virtual router id идентификатор виртуального маршрутизатора (должен быть одинаковым для обоих серверов);
- priority приоритет резервного сервера. Должен быть меньше, чем основного;
- auth type значение PASS задает парольную аутентификацию для серверов;
- auth pass общий пароль для всех узлов кластера;
- virtual ipaddress виртуальный IP-адрес.

## Keepalived

#### Пример

Конфигурационный файл /etc/keepalived/keepalived.conf резервного серве-

```
pa
```

```
global_defs {
   notification email {
        username@domain.ru
   \mathcal{E}notification_email_from servers@domain.ru
        smtp server 1.1.1.1
        smtp_connect_timeout 30
        router id reserve
\mathcal{E}vrrp_instance server-2 {
   interface eth0
   state BACKUP
   virtual_router_id 200
   priority 50
   advert int 1
   authentication {
        auth type PASS
        auth pass password
 \mathcal{E}virtual ipaddress {
        10.4.1.190/32 dev eth0
 \}\overline{\ }
```
Для применения настроек и запуска демона Keepalived выполнить команду: systemctl start keepalived

#### 7.3. Распределенная файловая система Ceph

Распределенные файловые системы используются в высокоскоростных вычислениях и фокусируются на высокой доступности, производительности и масштабируемости. ОС поддерживает распределенную файловую систему Ceph.

Ceph - распределенная объектная сеть хранения, обеспечивающая файловый и блочный интерфейсы доступа. Может использоваться на системах, состоящих как из нескольких серверов, так и из тысяч узлов. Встроенные механизмы продублированной репликации данных обеспечивают высокую отказоустойчивость системы. При добавлении или удалении новых узлов массив данных автоматически балансируется с учетом изменений. В Ceph обработка данных и метаданных разделена на различные группы узлов в кластере.

<span id="page-147-0"></span>Кластер хранения данных состоит из нескольких различных демонов программного обеспечения. Каждый из этих демонов отделен от других и отвечает за определенную функцию Ceph. Схема на рис. 1 определяет функции каждого компонента Ceph.

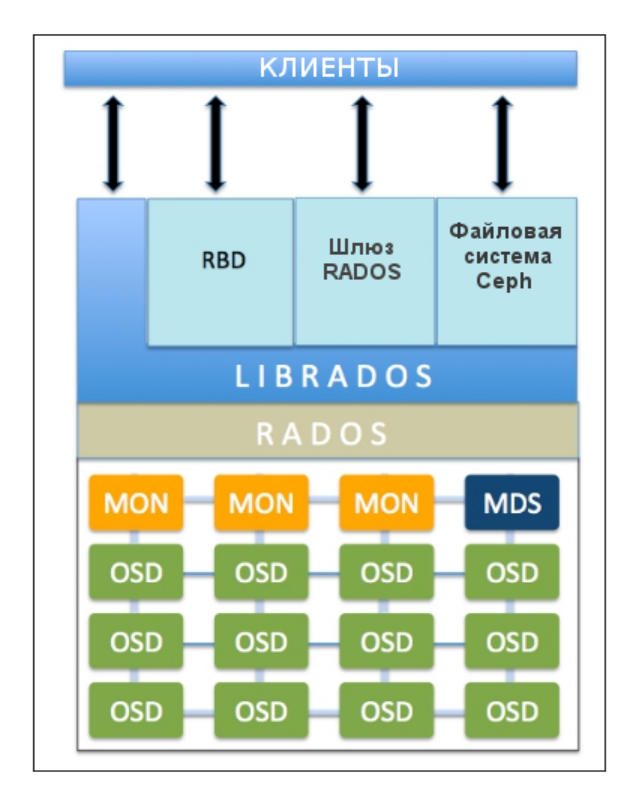

Рис. 1

Безотказное автономное распределенное хранилище объектов (RADOS) является основой хранения данных кластера Ceph. Все в Ceph хранится в виде объектов, а хранилище объектов RADOS отвечает за хранение этих объектов независимо от их типа данных. Слой RADOS гарантирует, что данные всегда остаются в согласованном состоянии и надежны. Для согласованности данных он выполняет репликацию данных, обнаружение отказов и восстановление данных, а также миграцию данных и изменение баланса в узлах кластера.

Когда приложение выполняет операцию записи на кластер Ceph, данные сохраняются в виде объектов в устройстве хранения объектов (OSD) Ceph. Это единственная составляющая кластера Ceph, в которой хранятся фактические данные пользователя, и эти же данные получает клиент, когда выполняет операцию чтения. Как правило, один OSD демон связан с одним физическим диском кластера.

Монитор (MON) Ceph отслеживает состояние всего кластера путем хранения карты состояния кластера, которая включает в себя карты OSD, MON, PG и CRUSH. Все узлы кластера сообщают узлам монитора и делают общедоступной информацию обо всех изменениях в своих состояниях. Монитор поддерживает отдельную карту информации для каждого компонента. Монитор не хранит фактические данные.

Кроме того, в кластере должна быть запущена служба мониторинга и управления (Ceph Manager - MGR), которая отвечает за отслеживание метрик времени выполнения и текущего состояния кластера Ceph, включая использование хранилища, текущие метрики производительности и нагрузку на систему. Служба MGR предоставляет интерфейс взаимодействия для внешних систем управления и мониторинга.

Библиотека librados обеспечивает доступ к RADOS с поддержкой языков программирования PHP, Ruby, Python, C и C++. Она предоставляет собственный интерфейс для кластера хранения данных Ceph, RADOS и является основанием для других служб, таких как RBD, RGW, а также интерфейса POSIX для CephFS. librados API поддерживает прямой доступ к RADOS и позволяет создать свой собственный интерфейс к хранилищу кластера Ceph.

Блочное устройство Ceph (Ceph Block Device, известное также как RADOS block device (RBD)) предоставляет блочное хранилище, которое может отображаться, форматироваться и монтироваться как любой другой диск в сервере. Блочное устройство Ceph обладает функциональностью корпоративных хранилиш, такой как: динамичное выделение. моментальные снимки.

Сервер метаданных (MDS) Серһ отслеживает метаданные файловой иерархии и сохраняет их только для CephFS. Блочное устройство Ceph и шлюз RADOS не требуют метаданных, следовательно, они не нуждаются в демоне Ceph MDS. MDS не предоставляет данные непосредственно клиентам, тем самым устраняя единую точку отказа в системе.

Файловая система Ceph (CephFS) предлагает POSIX-совместимую распределенную файловую систему любого размера. CephFS опирается на CephFS MDS, т.е. метаданные для хранения иерархии.

#### 7.3.1. Развертывание Ceph с помощью средства сeph-deploy

Средство ceph-deploy обеспечивает быстрый способ развертывания Ceph без тонкой настройки, используя ssh, sudo и Python.

#### РУСБ.10152-02 95 01-1

Далее описан возможный вариант настройки распределенного хранилища на базе Ceph на примере кластера из трех узлов astra-ceph1, astra-ceph2, astra-ceph3 и административной рабочей станции astra-ceph-admin. На узлах кластера будут развернуты службы MON и OSD. Кроме того, на узле astra-ceph1 будет запущена служба мониторинга и управления.

**ВНИМАНИЕ!** Данная конфигурация предназначена только для ознакомления и тестирования Ceph. При развертывании рабочей системы на объекте не рекомендуется размещать MON и OSD на одном узле.

В составе каждого из узлов кластера имеются два жестких диска: на дисках sda установлена ОС, на дисках sdb будут инициализированы OSD.

На узлах astra-ceph1, astra-ceph2 и astra-ceph3 установлен фиксированный IP-адрес. В качестве сервера DNS указан IP-адрес административной рабочей станции astra-ceph-admin.

На узлах astra-ceph1, astra-ceph2 и astra-ceph3 настроена служба синхронизации времени в соответствии с [6.7.1.](#page-90-0) В качестве сервера единого сетевого времени выступает административная рабочая станция astra-ceph-admin.

При развертывании с помощью средства ceph-deploy администрирование кластера осуществляется с административной рабочей станции astra-ceph-admin. Для удобства развертывания в файле /etc/hosts указаны короткие имена узлов кластера:

10.0.0.1 astra-ceph-admin 10.0.0.171 astra-ceph1 10.0.0.172 astra-ceph2 10.0.0.173 astra-ceph3

**ВНИМАНИЕ!** На узлах astra-ceph1, astra-ceph2, astra-ceph3 и административной рабочей станции astra-ceph-admin должны быть установлены служба SSH и пакет Python версии 2.x.

Перед началом развертывания на всех узлах кластера и административной рабочей станции astra-ceph-admin необходимо выполнить следующие предварительные действия:

1) создать учетную запись администратора, например ceph-adm, выполнив команду:

sudo adduser ceph-adm

В результате появится диалог, в котором необходимо задать пароль администратора и ввести дополнительную информацию. По окончании диалога необходимо ответить «y» («Да»);

#### 151

### PYCE.10152-02 95 01-1

2) предоставить созданной учетной записи привилегии sudo без запроса пароля, последовательно выполнив следующие команды:

echo "ceph-adm ALL = (root) NOPASSWD: ALL" | sudo tee /etc/sudoers.d/ceph-adm sudo chmod 0440 /etc/sudoers.d/ceph-adm

3) задать высокий уровень целостности для учетной записи ceph-adm:

sudo pdpl-user -i 63 ceph-adm

4) запустить службу SSH, выполнив команду:

sudo systemctl enable --now ssh

ВНИМАНИЕ! Во время развертывания Серһ на всех узлах кластера и административной рабочей станции astra-ceph-admin должен быть доступен диск с дистрибутивом OC.

Развертывание Ceph с помощью средства ceph-deploy выполняется на административной рабочей станции astra-ceph-admin от имени учетной записи ceph-adm.

**ВНИМАНИЕ!** Недопустимо использование средства серен-deploy от имени суперпользователя через механизм sudo.

Для развертывания Ceph необходимо выполнить следующую последовательность действий на административной рабочей станции astra-ceph-admin:

1) настроить беспарольный ssh-доступ на все узлы кластера, выполнив последовательность команд:

ssh-keygen

for N in \$(seq 1 3); do ssh-copy-id ceph-adm@astra-ceph\$N; done

В ходе выполнения команд для каждого узла кластера необходимо ответить «yes» («Да») и ввести пароль учетной записи ceph-adm;

2) скопировать административную рабочую ssh-ключ на станцию astra-ceph-admin для беспарольного доступа к ней:

ssh-copy-id ceph-adm@astra-ceph-admin

3) установить средство ceph-deploy:

sudo apt install ceph-deploy

4) установить Ceph на узлах кластера:

ceph-deploy --username ceph-adm install --mon --osd astra-ceph1

astra-ceph2 astra-ceph3

Параметры --mon и --osd определяют компоненты Ceph, необходимые для установки. В противном случае будут установлены все компоненты Ceph;

5) перезагрузить узлы кластера:

for N in \$(seq 1 3); do ssh ceph-adm@astra-ceph\$N sudo reboot; done 6) установить на узле astra-ceph1 службу MGR:

ceph-deploy --username ceph-adm install --mgr astra-cephl

7) создать новый кластер Ceph, при этом указать в команде узлы кластера, на которых в дальнейшем будут инициализированы первоначальные мониторы:

ceph-deploy --username ceph-adm new astra-ceph1 astra-ceph2 astra-ceph3 После выполнения команды будут созданы конфигурационный файл (по умолчанию ceph.conf) и keyring-файл мониторов;

8) инициализировать мониторы на ранее указанных узлах кластера, выполнив команду:

ceph-deploy --username ceph-adm mon create-initial

9) инициализировать службу мониторинга и управления на узле astra-ceph1, используя команду:

ceph-deploy --username ceph-adm mgr create astra-ceph1

10) создать OSD на дисках sdb узлов кластера astra-ceph1, astra-ceph2, astra-ceph3 и добить их в кластер, используя команды:

ceph-deploy --username ceph-adm osd create --data /dev/sdb astra-ceph1 ceph-deploy --username ceph-adm osd create --data /dev/sdb astra-ceph2 ceph-deploy --username ceph-adm osd create --data /dev/sdb astra-ceph3 11) установить основные компоненты Ceph на astra-ceph-admin, используя команду:

```
ceph-deploy --username ceph-adm install --cli astra-ceph-admin
```
12) скопировать конфигурационный файл и keyring-файл пользователя admin (ключевой файл администратора распределенной файловой системы Ceph, создается автоматически при установке) на astra-ceph-admin, используя команду: ceph-deploy admin astra-ceph-admin

После завершения развертывания кластера Ceph проверить его состояние можно командой:

sudo ceph -s

В случае корректной работы кластера параметр health принимает значение HEALTH OK.

#### 153

#### PYCE.10152-02 95 01-1

```
Пример
      Вывод команды серh -s для приведенного варианта развертывания
cluster:
        03ff5b8a-a453-4da3-8296-2d473649bcc4
id:
health: HEALTH OK
services:
mon: 3 daemons, quorum astra-ceph1, astra-ceph2, astra-ceph3 (age 3h)
mqr: astra-ceph1(active, since 3h)
osd: 3 osds: 3 up (since 3h), 3 in (since 25h)
data:0 pools, 0 pgs
pools:
objects: 0 objects, 0 bytes
         3.0 GiB used, 45 GiB / 48 GiB avail
usage:pgs:
```
В приведенном примере общий объем хранилища равен 48 ГБ (три диска по 16 ГБ), из них 3 ГБ заняты под служебные нужды Ceph. Необходимо учитывать, что доступное пространство будет расходоваться в зависимости от заданного фактора репликации (уровня избыточности данных). По умолчанию фактор репликации равен 3. Это значит, что каждый объект хранится в трех экземплярах на разных дисках. Таким образом, в наличии имеется 15 ГБ свободного места для использования в кластере ceph. Это место делится поровну между всеми пулами.

#### 7.3.2. Использование кластера Ceph

Ceph представляет для клиента различные варианты доступа к данным:

- файловая система cephfs;
- блочное устройство rbd;
- объектное хранилище с доступом через s3 совместимое api.

Ниже представлен пример настройки работы с хранилищем в виде файловой сиcreмы cephfs. Основное преимущество cephfs в том, что возможно монтировать один и тот же каталог с данными на чтение и запись множеству клиентов. Для того, чтобы клиенты могли подключать Ceph как файловую систему, необходимо в кластере инициализировать хотя бы один сервер метаданных (MDS)

Для организации доступа к файловой системе cephfs необходимо выполнить следующую последовательность действий на административной рабочей станции astra-ceph-admin:

1) установить и активировать службу MDS на узле astra-ceph1:

ceph-deploy --username ceph-adm install --mds astra-ceph1 ceph-deploy --username ceph-adm mds create astra-ceph1

2) создать в кластере пулы для данных cephfs data и метаданных cephfs metadata, указав для каждого пула размер плейсмент-группы (PG) равный 64:

sudo ceph osd pool create cephfs data 64

sudo ceph osd pool create cephfs metadata 64

Значением размера PG должно быть число, являющееся степенью 2 (64, 128, 256...). При этом необходимо соблюсти баланс между количеством групп на OSD и их размером. Чем больше PG на одной OSD, тем больше понадобится памяти для хранения информации об их расположении. А чем больше размер самой РС, тем больше данных будет перемещаться при балансировке. Примерная формула расчета PG TAKAR: Total PGs = (Number OSD  $*$  100) / max replication count. Более подробная формула есть на официальном сайте - https://ceph.com/pgcalc/.

3) создать файловую систему cephfs:

sudo ceph fs new testcephfs cephfs\_metadata cephfs\_data

Для проверки доступа к файловой системе cephfs необходимо выполнить следующую последовательность действий на административной рабочей станции astra-ceph-admin:

1) получить ключа администратора, для этого выполнить команду:

cat ceph.client.admin.keyring

и скопировать в буфер значение параметра key. Пример вывода после выполнения команды:

key = AQBBVX1q12oJJBAAh40D+1Kphz/0OA/Gbkz1sw ==

caps  $mds = "allow *"$ 

caps  $mqr = "allow *"$ 

caps mon = "allow  $*$ "

caps osd = "allow  $*$ "

2) создать файл с токеном администратора (полученном на предыдущем шаге):

echo "AOBBVX1q12oJJBAAh40D+1Kphz/0OA/Gbkz1sw==">admin.secret

3) создать локальный каталог, в который будет монтироваться файловая система cephfs:

sudo mkdir /mnt/cephfs

#### 155

### PYCE.10152-02 95 01-1

4) смонтировать в локальный каталог файловую систему cephfs:

sudo mount -t ceph 10.0.0.171:6789:/ /mnt/cephfs -o

name=admin, secretfile=admin.secret

где  $10.0.0.171 -$  адрес одного из мониторов. Их надо указывать все три, но в данном случае, пул подключается временно только для того, чтобы создать в нем каталог. Достаточно и одного монитора.

5) проверить результат монтирования, выполнив команду:

 $df - h$  | grep cephfs

Пример вывода после выполнения команды:

0% /mnt/cephfs  $10.0.0.171:6789:$ /  $15G$  $\Omega$  $15G$ 

Для того чтобы начать пользоваться файловой системой cephfs необходимо выполнить следующую последовательность действий:

1) на административной рабочей станции astra-ceph-admin создать в cephfs каталог data1, который будет монтироваться к другому серверу:

sudo mkdir /mnt/cephfs/data1

2) создать пользователя client.data1 для доступа к каталогу data1, для этого выполнить команду:

```
sudo ceph auth get-or-create client.datal mon 'allow r' mds 'allow r,
```
allow rw path=/datal' osd 'allow rw pool=cephfs data'

и скопировать значение параметра key. Пример вывода после выполнения команды: [client.data1]

key = AODh335g/MDeKBAAOxnXO/H4W7g2snPOpg+1CA ==

Значение ключа доступа также можно посмотреть с помощью команды:

sudo ceph auth get-key client.datal

3) на любом другом компьютере локальной сети, поддерживающим работу с cephfs, смонтировать каталог data1, указав все 3 монитора:

sudo mount -t ceph 10.0.0.171, 10.0.0.172, 10.0.0.173:/ / mnt -o

name=data1, secret='AQDh335q/MDeKBAAOxnXO/H4W7q2snPOpq+1CA=='

В приведенном примере 10.0.0.171, 10.0.0.172, 10.0.0.173 - IP-адреса мониторов кластера, значение параметра secret - токен пользователя, полученный на предыдущем шаге.

4) на компьютере локальной сети проверить результат монтирования, выполнив команду:

 $df - h$  | grep mnt

Пример вывода после выполнения команды:

 $10.0.0.171, 10.0.0.172, 10.0.0.173$ :/ 15G  $0 \qquad 15$ G  $0$ % /mnt

Таким образом, каталог data1 на файловой системе cephfs подключен. При создании какого-либо файла в каталоге data1, этот же файл будет виден на компьютере локальной сети, к которому подключен этот же каталог.

#### 7.4. Средство эффективного масштабирования НАРгоху

Для эффективного масштабирования используется программное средство НАРгоху. НАРгоху обеспечивает высокую доступность, отказоустойчивость и распределение нагрузки для ТСР- и НТТР-приложений посредством распределения входящих запросов на несколько обслуживающих серверов.

НАРгоху предоставляет следующие возможности:

- периодическая проверка доступности обслуживающих серверов, на которые перенаправляются запросы пользователей;

- несколько алгоритмов определения доступности сервера: tcp-check, http-check, mysql-check;

- распределение HTTP/HTTPS/TCP-запросов между доступными серверами;

- возможность закрепления определенных клиентов за конкретными обслуживающими серверам (stick-tables);

- поддержка IPv6 и UNIX sockets, HTTP/1.1 сжатия (deflate, gzip, libslz), SSL, полная поддержка постоянного HTTP-соединения;

- поддержка переменных блоков и Lua-сценариев в конфигурации сервера;

- web-интерфейс с актуальным состоянием и статистикой работы программы.

## 7.4.1. Установка

На основном сервере, который будет принимать запросы и распределять их, необходимо установить пакет НАРгоху:

apt install haproxy

#### 7.4.2. Настройка

Настройка выполняется в конфигурационном файле /etc/haproxy/haproxy.cfg. включающем следующие разделы:

- global - определяет общую конфигурацию для всего HAProxy;

- defaults — является обязательным и определяет настройки по-умолчанию для остальных разделов;

- frontend — используется для описания набора интерфейсов для принятия соединений от клиентов, а также правил распределения нагрузки;

- backend - используется для описания набора серверов, к которым будет выполняться подключение переадресованных входящих соединений, а также определения алгоритма распределения нагрузки;

- listen - объединенный раздел для описания frontend и backend. Используется для описания прокси-сервера в одном разделе, как правило, только для ТСР-трафика.

В таблице 36 представлены основные примеры значений параметров конфигурационного файла и их описание.

<span id="page-156-0"></span>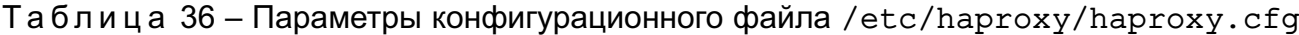

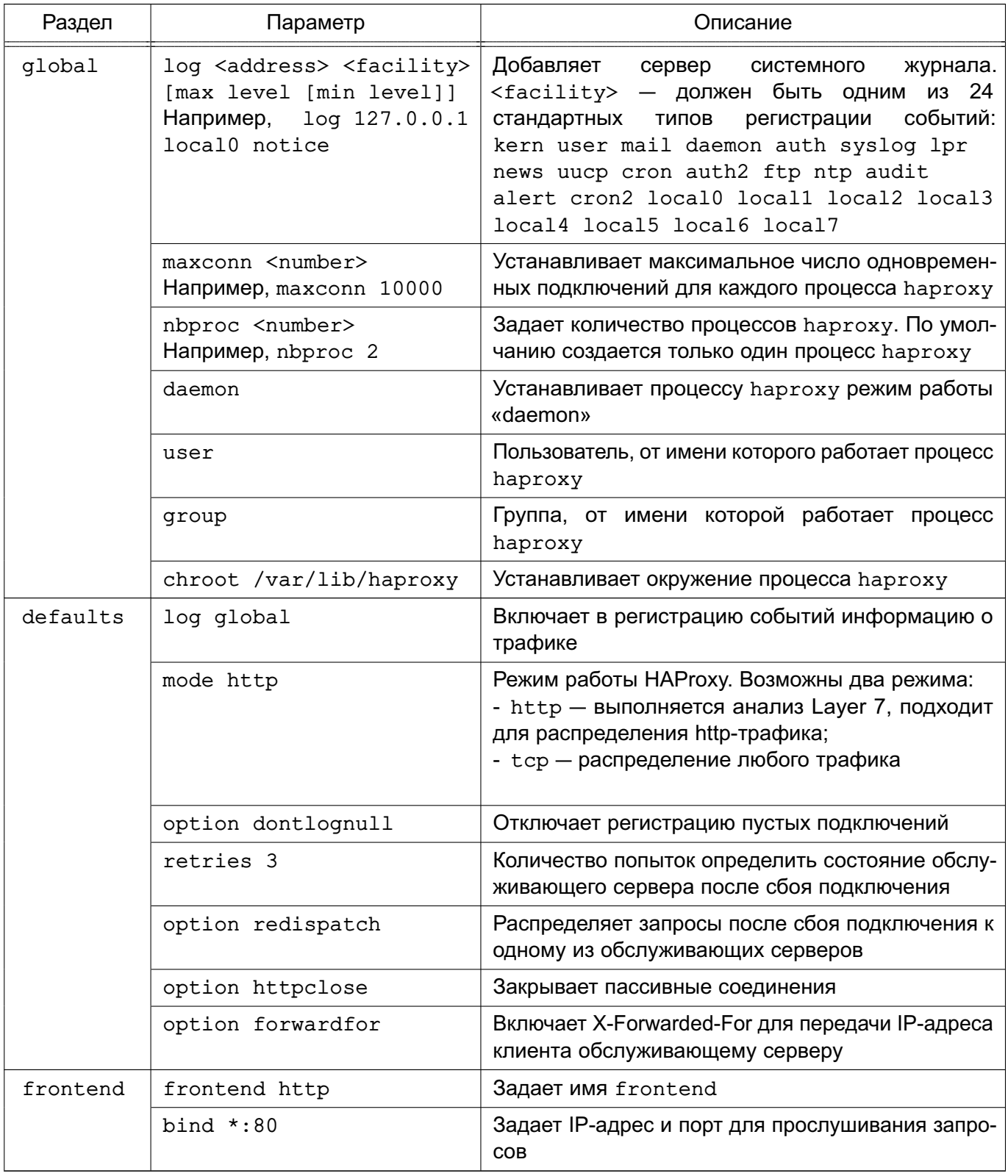

# 158

## РУСБ.10152-02 95 01-1

# *Продолжение таблицы 36*

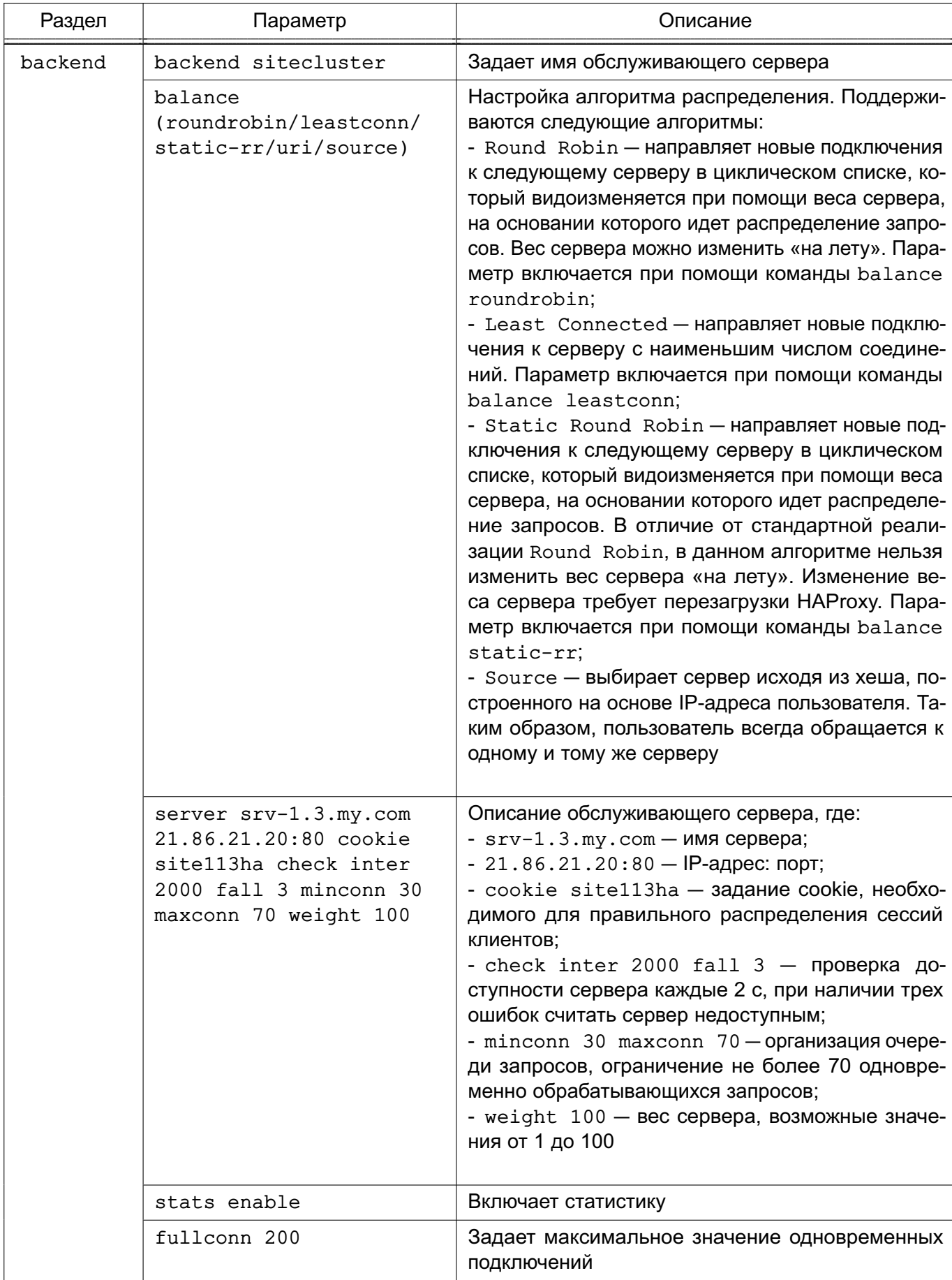

#### Окончание таблицы 36

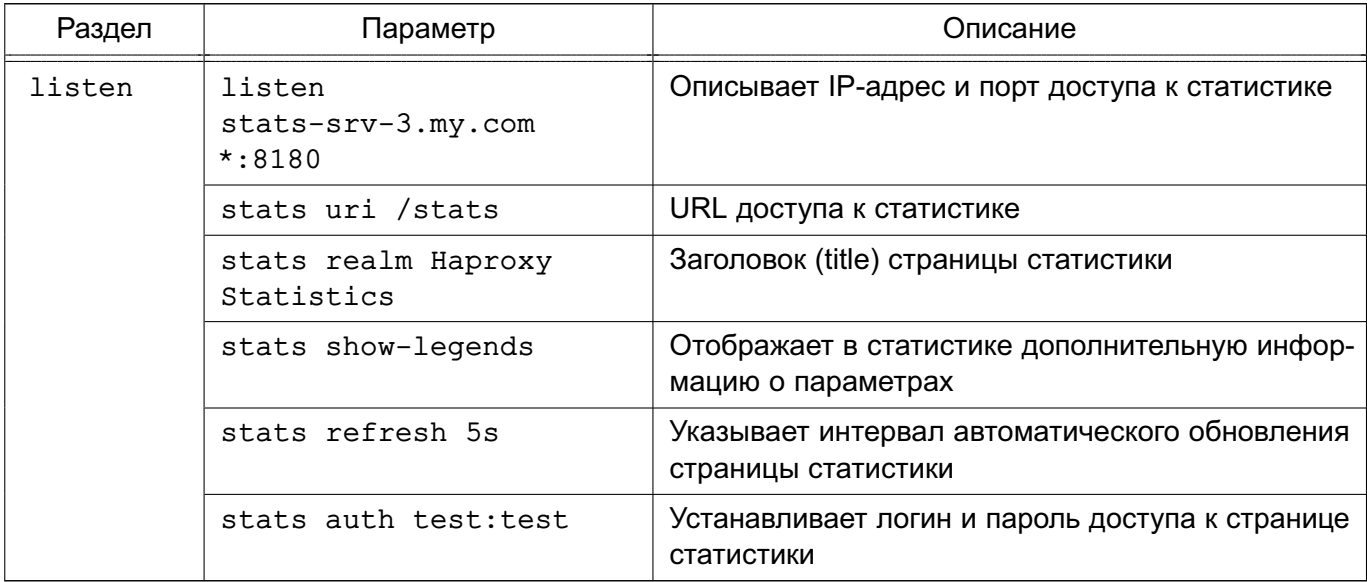

## Пример

Конфигурационный файл для распределения нагрузки сервера Apache

#### global

log /dev/log local0

log /dev/log local1 notice

maxconn 40000

chroot /var/lib/haproxy

stats socket /run/haproxy/admin.sock mode 660 level admin

stats timeout 30s

user haproxy

group haproxy

daemon # Размещение сертификатов SSL

```
ca-base /etc/ssl/certs
```
crt-base /etc/ssl/private # Алгоритмы защитного преобразования,

# применяемые для SSL-подключений

# Подробнее см. по ссылке:

```
# https://hynek.me/articles/hardening-your-web-servers-ssl-ciphers/
```
ssl-default-bind-ciphers ECDH+AESGCM:DH+AESGCM:ECDH+AES256:DH+AES256:

ECDH+AES128:DH+AES:ECDH+3DES:DH+3DES:RSA+AESGCM:RSA+AES:RSA+3DES: !aNULL: !MD5: !DSS

ssl-default-bind-options no-sslv3

## defaults

log global mode http

#### 160

## РУСБ.10152-02 95 01-1

option httplog option dontlognull retries 3 option redispatch maxconn 2000 timeout connect 5000 timeout client 50000 timeout server 50000 errorfile 400 /etc/haproxy/errors/400.http errorfile 403 /etc/haproxy/errors/403.http errorfile 408 /etc/haproxy/errors/408.http errorfile 500 /etc/haproxy/errors/500.http errorfile 502 /etc/haproxy/errors/502.http errorfile 503 /etc/haproxy/errors/503.http errorfile 504 /etc/haproxy/errors/504.http

frontend localnodes

bind \*:80 mode http default\_backend nodes

#### backend nodes

mode http balance roundrobin server webserver1 192.168.13.150:80 cookie serv1 check server webserver2 192.168.13.151:80 cookie serv2 check

161

## 8. СРЕДСТВА ОРГАНИЗАЦИИ ЕПП

#### 8.1. Архитектура ЕПП

Единое пространство пользователей представляет собой средства организации работы пользователя в сети компьютеров, работающих под управлением ОС. В основу положен доменный принцип построения сети, подразумевающий объединение в одну сеть логически связанных компьютеров, например, принадлежащих одной организации. При этом пользователь получает возможность работы с сетевыми ресурсами сети и взаимодействия с другими пользователями.

Организация ЕПП обеспечивает:

- сквозную аутентификацию в сети;

- централизацию хранения информации об окружении пользователей;
- централизацию хранения настроек системы защиты информации на сервере.

Сетевая аутентификация и централизация хранения информации об окружении пользователя основана на использовании двух основных механизмов: NSS, описание которого приведено в 8.1.1, и РАМ, описание которого приведено в 8.1.2.

В качестве источника данных для базовых системных служб на базе механизмов NSS и РАМ используется служба каталогов LDAP в соответствии с 8.1.3.

Сквозная доверенная аутентификация реализуется технологией Kerberos в соответствии с 8.1.4.

Централизация хранения информации об окружении пользователей подразумевает и централизованное хранение домашних каталогов пользователей. Для этого используется СЗФС CIFS в соответствии с 6.9.

При создании ЕПП в качестве основной службы рекомендуется использовать службу FreeIPA, описанную в 8.3. Для обеспечения совместимости с другими системами в состав входит служба ALD, описание которой приведено в 8.2.

#### 8.1.1. Mexahu3M NSS

<span id="page-160-0"></span>Mexанизм NSS предоставляет всем программам и службам, функционирующим на локальном компьютере, системную информацию через соответствующие программные вызовы. Он обращается к конфигурационному файлу /etc/nsswitch.conf. в котором указаны источники данных для каждой из системных служб. Краткое описание системных служб приведено в таблице 37.

4.7.2

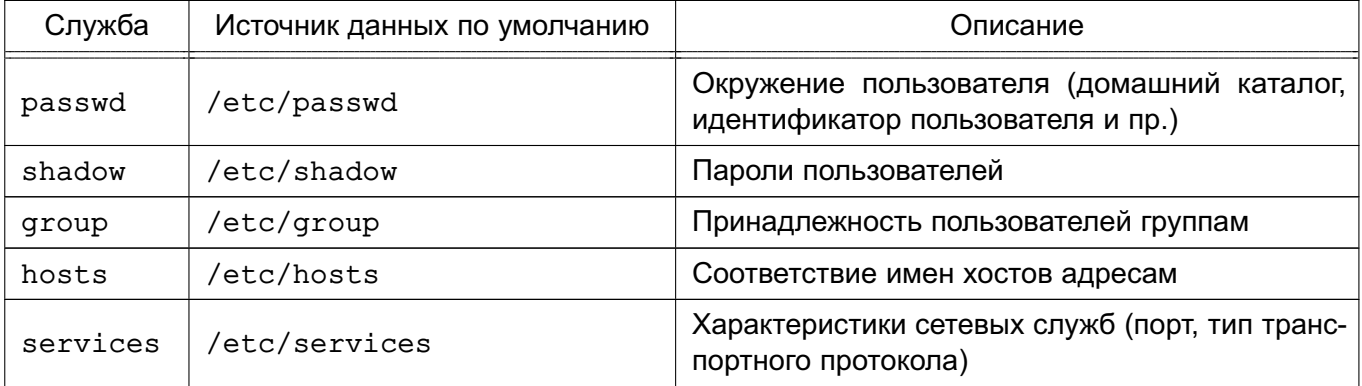

#### <span id="page-161-1"></span>Таблица 37

Каждая из базовых системных служб поддерживает ряд библиотечных программных вызовов, таких как getpwent, getspent, getgrent, getservent. При выполнении данных программных вызовов производится поиск в конфигурационном файле /etc/nsswitch.conf источника данных соответствующей службы (например, passwd для получения домашнего каталога пользователя). По умолчанию в качестве источника данных системных служб используются соответствующие конфигурационные файлы в каталоге /etc (источник files). NSS при получении имени источника данных из конфигурационного файла /etc/nsswitch.conf ocyществляет поиск программной разделяемой библиотеки в каталоге /lib с именем libnss <имя источника данных>-<версия библиотеки>. so, где в качестве имени источника данных выступает строка, полученная из /etc/nsswitch.conf. Например, при вызове getpwent, при условии, что в /etc/nsswitch.conf находится строка:

passwd : files

<span id="page-161-0"></span>будет вызвана соответствующая функция из библиотеки /lib/libnss files.so.

## 8.1.2. Механизм РАМ

Mexанизм PAM (Pluggable Authentication Modules - подключаемые модули аутентификации) позволяет интегрировать различные низкоуровневые методы аутентификации и предоставить единые механизмы для использования прикладных программ в процессе аутентификации. Механизм состоит из набора разделяемых библиотек и конфигурационных файлов - сценариев процедур аутентификации.

В каталоге /etc/pam.d расположены конфигурационные файлы РАМ для соответствующих служб, в т. ч. и для login (авторизованный вход в систему). В конфигурационном файле службы дана информация по проведению аутентификации.

Модули РАМ вызываются при выполнении следующих функций:

- 1) auth аутентификация;
- 2) account получение привилегий доступа;
- 3) password управление паролями;

4) session - сопровождение сессий.

Для выполнения каждой функции может быть перечислено несколько модулей РАМ, которые будут вызываться последовательно, образуя стек РАМ для данной задачи. Каждый вызываемый модуль возвращает в стек результат своей работы: успешный (PAM SUCCESS), неуспешный (PAM AUTH ERR), игнорирующий (PAM IGNORE) или иной. Для каждого вызова может быть указан набор управляющих флагов в виде соответствия кода возврата и того, как результат работы модуля скажется на обработке всей служебной задачи, например, ignore, ok, die. Для управления аутентификацией используются следующие флаги:

- requisite — немедленное прекращение дальнейшего выполнения служебной задачи с общим неуспешным результатом в случае неуспешного результата выполнения данного модуля;

- required — требование удачного выполнения этого модуля одновременно с выполнением всех остальных, перечисленных в данной служебной задаче;

- sufficient - в случае позитивных результатов выполнения данного модуля и всех предыдущих с флагом required в стеке задачи немедленно прекращается дальнейшее выполнение служебной задачи в целом с общим позитивным результатом. Если же модуль вернул негативный результат, то его значение игнорируется;

- optional - выполнение данного модуля никак не сказывается на результате всей задачи, но играет дополнительную информационную роль.

#### 8.1.3. Служба каталогов LDAP

<span id="page-162-0"></span>Служба каталогов LDAP - общее название клиент-серверной технологии доступа к службе каталогов X.500 с помошью протокола LDAP, Служба каталогов X.500 является средством иерархического представления информационных ресурсов, принадлежащих некоторой отдельно взятой организации, и информации об этих ресурсах. При этом служба каталогов обеспечивает централизованное управление как самими ресурсами, так и информацией о них, а также позволяет контролировать их использование третьими лицами. Каждый ресурс может принадлежать одному или более классам. Каждый класс показывает, что ресурс является определенным типом сущности, и имеет определенный набор свойств. Совокупности классов могут объединяться в схемы, которые описывают типы ресурсов, применяемые в отдельно взятой предметной области.

Информация, хранящаяся в каталоге, называется «информационной базой каталога» (DIB). Пользователь каталога, который может быть как человеком, так и компьютером, получает доступ к каталогу посредством клиента. Клиент от имени пользователя каталога взаимодействует с одним или более серверами. Сервер хранит фрагмент DIB.

DIB содержит два типа информации:

- пользовательская - информация, предоставляемая пользователям и, быть может, изменяемая ими:

- административная и функциональная - информация, используемая для администрирования и/или функционирования каталога.

Множество записей, представленных в DIB, организовано иерархически в структуру дерева, известную как «информационное дерево каталога» (DIT). При этом запись в каталоге LDAP состоит из одного или нескольких атрибутов, обладает уникальным именем (DN - Distinguished Name) и может состоять только из тех атрибутов, которые определены в описании класса записи. В схеме определено, какие атрибуты являются для данного класса обязательными, а какие — необязательными. Каждый атрибут, хранящийся в каталоге LDAP, имеет определенный синтаксис (например, тип данных), который накладывает ограничения на структуру и формат его значений. Сравнение значений не является частью определения синтаксиса, а задается отдельно определяемыми правилами соответствия. Правила соответствия специфицируют аргумент, значение утверждения, которое также имеет определенный синтаксис.

Предполагается, что информация каталога достаточно статична, т.е. чаще читается, чем модифицируется. Примером подобного каталога является специализированная БД, например, телефонная книга, база данных службы DNS.

Службы каталогов LDAP могут быть использованы в качестве источника данных для базовых системных служб на базе механизмов NSS и PAM.

В результате вся служебная информация пользователей сети может располагаться на выделенном сервере в распределенной гетерогенной сетевой среде. Добавление новых сетевых пользователей в этом случае производится централизованно на сервере службы катапогов

Благодаря предоставлению информации LDAP в иерархической древовидной форме разграничение доступа в рамках службы каталогов LDAP может быть основано на введении доменов. В качестве домена в данном случае будет выступать поддерево службы каталогов I DAP

### 8.1.4. Доверенная аутентификация Kerberos

<span id="page-163-0"></span>Kerberos является протоколом, обеспечивающим централизованную аутентификацию пользователей и применяющим техническое маскирование данных для противодействия различным видам атак.

Основным компонентом системы Kerberos является центр распределения ключей (KDC). Программы, настроенные на взаимодействие с Kerberos, называются «керберизованными приложениями». KDC отвечает за аутентификацию в некоторой области Kerberos.

#### РУСБ.10152-02 95 01-1

В процессе работы система Kerberos выдает билеты (tickets) на использование различных служб.

Сервером Kerberos называется компьютер, на котором выполняется серверная программа Kerberos, или сама программа KDC. Клиент Kerberos — это компьютер или программа, которые получают билет от сервера Kerberos. Обычно действия системы Kerberos инициирует пользователь, отправляющий запрос на получение услуг от некоторого сервера приложения (например, сервера почты). Kerberos предоставляет билеты принципалам, в роли которых выступают пользователи или серверные программы. Для описания принципала применяется идентификатор, состоящий из трех компонентов: основы (primary), экземпляра (instance) и области (realm). Данный идентификатор имеет вид: основа/экземпляр@область

Система Kerberos выполняет следующие задачи:

1) обеспечение аутентификации в сети. Для предотвращения НСД к службам сервер должен иметь возможность идентифицировать пользователей. Кроме того, в некоторых средах важно, чтобы клиент мог идентифицировать серверы. Это исключит работу пользователей с фальшивыми серверами, созданными для незаконного сбора конфиденциальной информации;

2) защиту паролей. Открытость паролей, используемых в ряде сетевых служб, создает угрозу безопасности системы, т. к. они могут быть перехвачены и использованы для незаконного доступа к системе. Для решения данной проблемы используется техническое маскирование билетов Kerberos.

Технология Kerberos представляет собой механизм аутентификации пользователей и служб, основным достоинством которой является повышенная защищенность при использовании в сети, которая достигается механизмом защищенного обмена билетами между пользователями, службами и сервером учетных записей Kerberos. При данном механизме пароли пользователей по сети не передаются, что обеспечивает повышенную защищенность от сетевых атак. С помощью механизма открытых и закрытых ключей, а также синхронизации часов клиентских компьютеров с сервером Kerberos обеспечивается уникальность билетов и их защищенность от подделки.

В ОС используется реализация MIT Kerberos;

3) обеспечение однократной регистрации в сети. Система Kerberos дает возможность пользователю работать с сетевыми службами, пройдя лишь единожды аутентификацию на своем компьютере. При этом для обмена с приложениями дополнительно вводить пароль не требуется.

Локальные системы учетных записей пользователей и система ЕПП существуют в ОС параллельно. Различие между ними проводится с помощью разграничения

диапазонов UID (значения UID меньшие, чем 2500, относятся к локальным пользователям, а большие или равные 2500 - к пользователям ЕПП).

ВНИМАНИЕ! Обязательным требованием для функционирования аутентификации по Kerberos является синхронизация времени на клиенте и сервере. Синхронизация может быть обеспечена использованием сервера NTP (см. 6.7).

## 8.1.5. Централизация хранения атрибутов СЗИ в распределенной сетевой среде

В среде ОС пользователю поставлен в соответствие ряд атрибутов, связанных с механизмами СЗИ ОС, например:

- привилегии администрирования, вхождение в группы;

- разрешенные параметры входа (список разрешенных компьютеров домена);
- политики паролей и учетных записей;
- мандатные атрибуты (диапазон доступных уровней и категорий конфиденциальности, разрешенные уровни целостности, привилегии);

- параметры регистрации событий (маски регистрируемых успешных и неуспешных событий).

Часть из атрибутов характерна только для ЕПП, другая - является отражением общих атрибутов СЗИ ОС. Доступ к мандатным атрибутам пользователей осуществляется с использованием программной библиотеки parsec. Данная библиотека получает из соответствующего конфигурационного файла информацию об источнике данных для мандатных СЗИ системы. По умолчанию используются локальные текстовые файлы. Концепция ЕПП подразумевает хранение системной информации о пользователе (в т. ч. и его мандатные атрибуты) централизованно. В этом случае вся информация хранится в службе каталогов I DAP

#### <span id="page-165-0"></span>8.2. Служба Astra Linux Directory

Служба ALD представляет собой систему управления ЕПП.

Она является надстройкой над технологиями LDAP, Kerberos 5, CIFS и обеспечивает автоматическую настройку всех необходимых файлов конфигурации служб, реализующих перечисленные технологии, а так же предоставляет интерфейс управления и администрирования.

Настройка окружения пользователя при входе в систему обеспечивается РАМмодулем ALD, который выполняет следующие функции:

- получение параметров окружения пользователя с сервера домена;

- проверка возможности входа пользователя на данный компьютер по списку разрешенных пользователю компьютеров;

- проверка возможности использования пользователем типа ФС его домашнего каталога;

- настройка параметров окружения пользователя;

- монтирование домашнего каталога пользователя;

- включение доменного пользователя в заданные локальные группы.

Перечисленные параметры и ограничения входа пользователя задаются с помощью соответствующих команд утилиты администрирования ald-admin и параметрами конфигурационного файла /etc/ald/ald.conf в соответствии с 8.2.3.

В состав ОС входит графическая утилита fly-admin-smc, которая позволяет администратору произвести управление ЕПП в графическом режиме (см. электронную справку).

## 8.2.1. Состав

Все необходимые компоненты службы ALD входят в состав пакетов, приведенных в таблице 38.

<span id="page-166-0"></span>Таблица 38

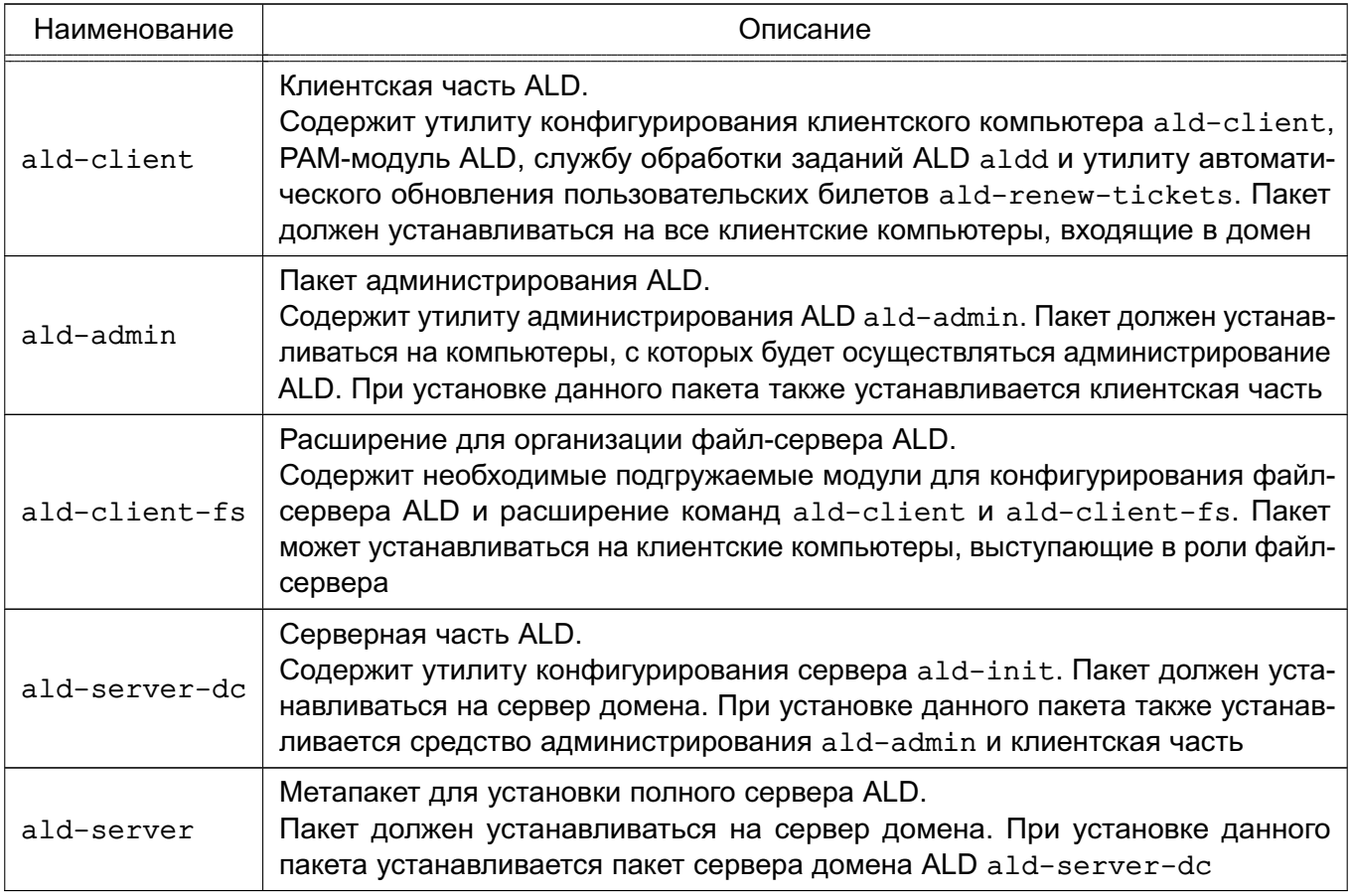

Служба ALD обладает расширяемой архитектурой, состоящей из ядра, отвечающего за основной функционал системы, ряда интерфейсов (LDAP, Kerberos, Config, RPC) и модулей расширения, предназначенных для расширения командного интерфейса утилит и настройки необходимых служб и подсистем, что позволяет расширять функциональность

ALD, устанавливая дополнительные пакеты. Наименование пакета расширения отражает его назначение:

- ald-client-... - расширение, необходимое клиентской части ALD;

- ald-admin-... - расширение утилиты администрирования ALD;

- ald-server-... - расширение, необходимое для организации хранения атрибутов на сервере ALD.

Реализованы следующие расширения для поддержки централизации хранения атрибутов СЗИ в распределенной сетевой среде:

- ald-client-parsec - конфигурирование подсистемы хранения атрибутов СЗИ;

- ald-admin-parsec - расширение команд утилиты администрирования ald-admin;

- ald-server-parsec — расширение функциональности сервера ALD для хранения атрибутов СЗИ (необходимые схемы и правила LDAP).

ВНИМАНИЕ! Без установки пакетов расширения совместно с соответствующими основными пакетами невозможна централизация хранения атрибутов СЗИ в распределенной сетевой среде, что может привести к невозможности входа пользователей в систему.

Для снижения нагрузки на сервер ALD и повышения производительности служба обработки заданий ALD aldd выполняет кэширование редко изменяемых данных ALD в локальном кэше. Расширения ALD могут обрабатывать события службы кэширования для выполнения необходимых операций для обновления локального кэша.

ВНИМАНИЕ! Измененная на сервере информация может попасть в локальный кэш с задержкой.

Описание пакетов и возможностей указанных утилит приведено в руководстве man. список статей руководства man приведен в таблице 39.

<span id="page-167-0"></span>Таблица 39

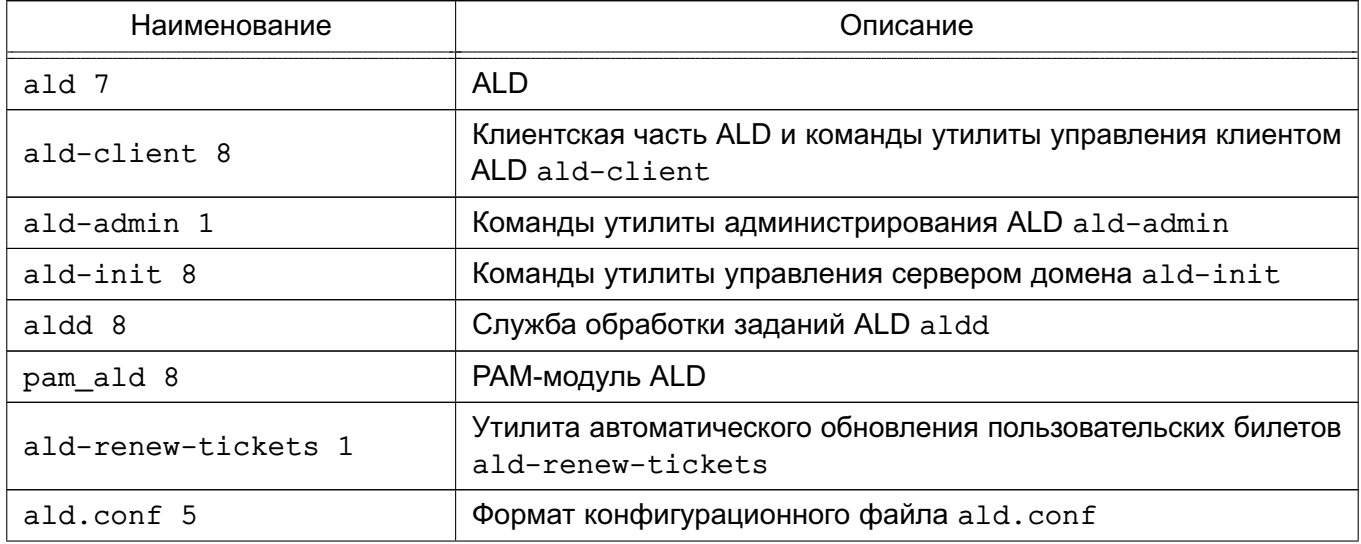

# 169

## PYC6.10152-02 95 01-1

Окончание таблицы 39

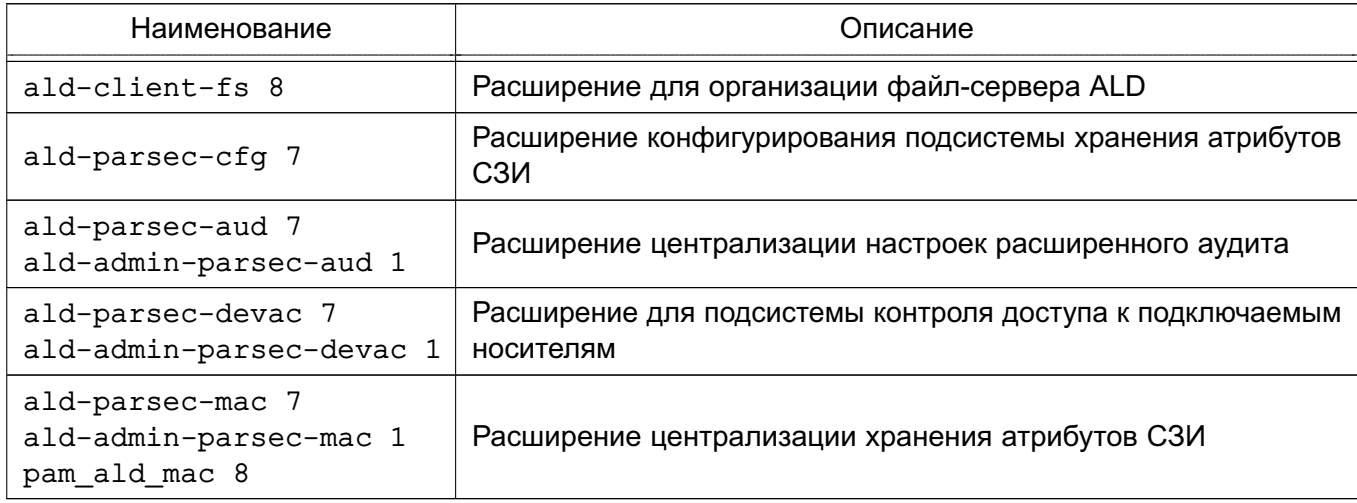

## 8.2.2. Установка

Установка службы ALD может осуществляться как при начальной установке ОС путем выбора соответствующих пунктов в программе установки, так и в ручном режиме уже в работающей системе.

**ВНИМАНИЕ!** В случае установки сервера ALD в ручном режиме возможно получения следующей ошибки установки:

insserv: Service nfs-common has to be enabled to start service nfs-kernel-server insserv: exiting now!

update-rc.d: error: insserv rejected the script header

Данная ошибка вызвана тем, что в соответствии с политикой ОС по минимизации сетевых уязвимостей, большинство сетевых служб по умолчанию выключены. Для успешной установки сервера ALD необходимо вручную включить необходимую службу:

systemctl enable nfs-common

**ВНИМАНИЕ!** Для создания ЕПП ALD, в которое должны быть интегрированы клиенты, поддерживающие режимы мандатного управления доступом и/или мандатного контроля целостности, необходимо использовать сервер ALD с включенными соответствующими режимами. После установки сервера ALD изменение его режимов работы мандатного управления доступом и мандатного контроля целостности не поддерживается.

Для настройки автоматического запуска служб также можно использовать графическую утилиту systemdgenie.

ВНИМАНИЕ! Без установки пакетов расширения совместно с соответствующими основными пакетами невозможна централизация хранения атрибутов СЗИ в распределенной сетевой среде, что может привести к невозможности входа пользователей в систему.

Для облегчения установки службы ALD на конкретный компьютер предназначены метапакеты, обеспечивающие установку всех необходимых пакетов в зависимости от назначения данного компьютера:

- ald-client-common - установка клиентской части ALD;

- ald-admin-common — установка утилиты администрирования БД ALD;

- ald-server-common — установка сервера домена ALD.

При раздельной установке расширений ALD на сервере необходимо после установки выполнить операции инициализации расширений командой:

ald-init install-ext

которая произведет необходимые настройки и изменения существующей БД ALD. При инициализации БД ALD при установленных пакетах расширения данные действия осуществляются автоматически.

#### 8.2.3. Настройка

<span id="page-169-0"></span>Настройка всех компонентов ALD осуществляется автоматически утилитами конфигурирования. Для нормального функционирования ALD необходимо выполнение следующих условий:

1) разрешение имен должно быть настроено таким образом, чтобы имя системы разрешалось, в первую очередь, как полное имя (например, myserver.example.ru). Утилита hostname должна возвращать короткое имя компьютера, например, myserver.

Пример

Файл /etc/hosts (разрешение имен может быть настроено и с помощью сервера DNS согласно 6.5)

 $127.0.0.1$ localhost 192.168.1.1 myserver.example.ru myserver

2) должна быть выполнена синхронизация времени в ОС серверов и клиентов ALD для аутентификации по Kerberos. Например, с использованием сервера NTP согласно 6.7.

Hастройки сервера и клиентов ALD содержатся в файле /etc/ald/ald.conf. Формат файла:

ИМЯ ПАРАМЕТРА=значение # Комментарий

Описание параметров конфигурационного файла /etc/ald/ald.conf приведено в таблице 40.

# <span id="page-170-0"></span>Таблица 40

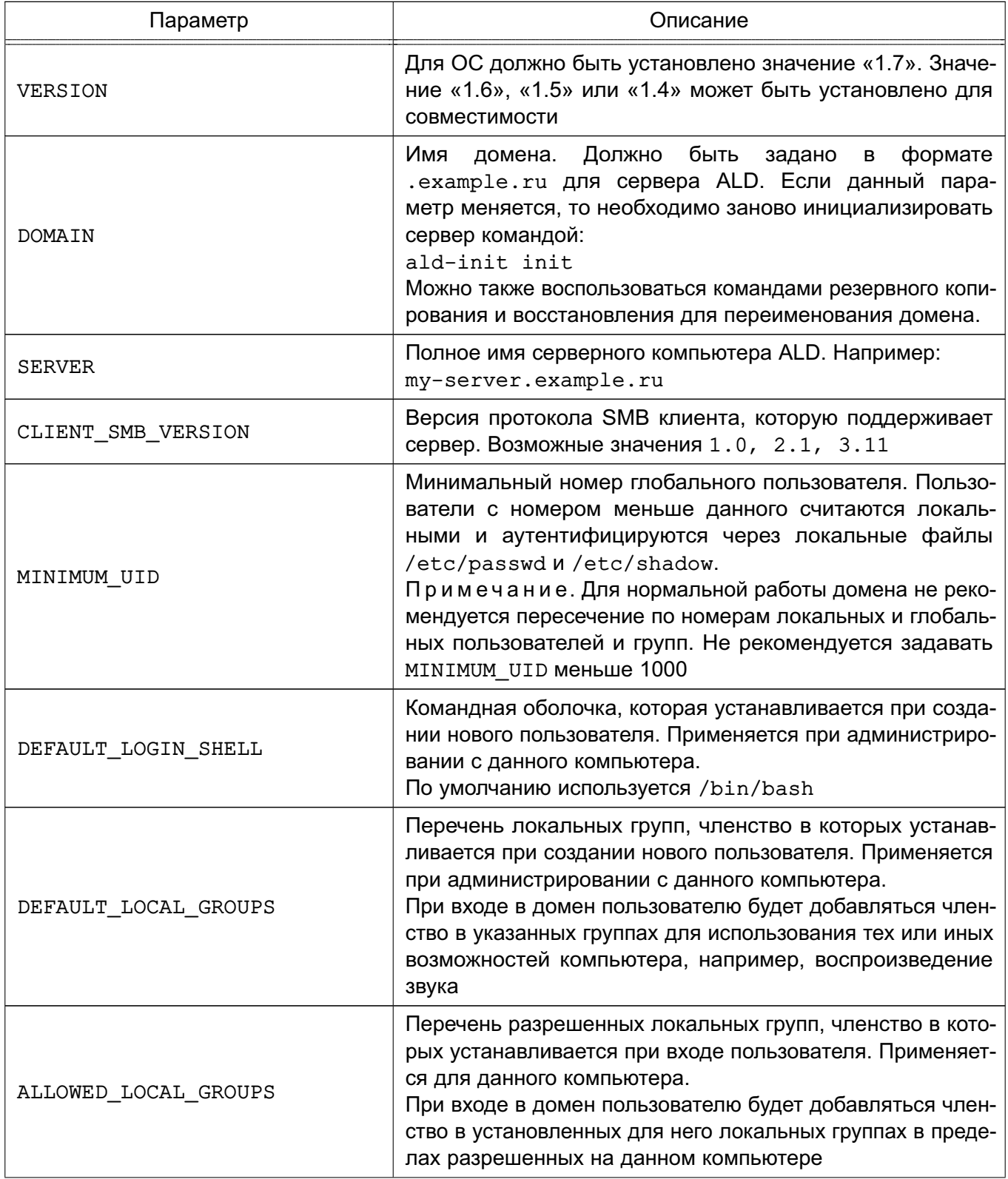

## 172 РУСБ.10152-02 95 01-1

*Продолжение таблицы 40*

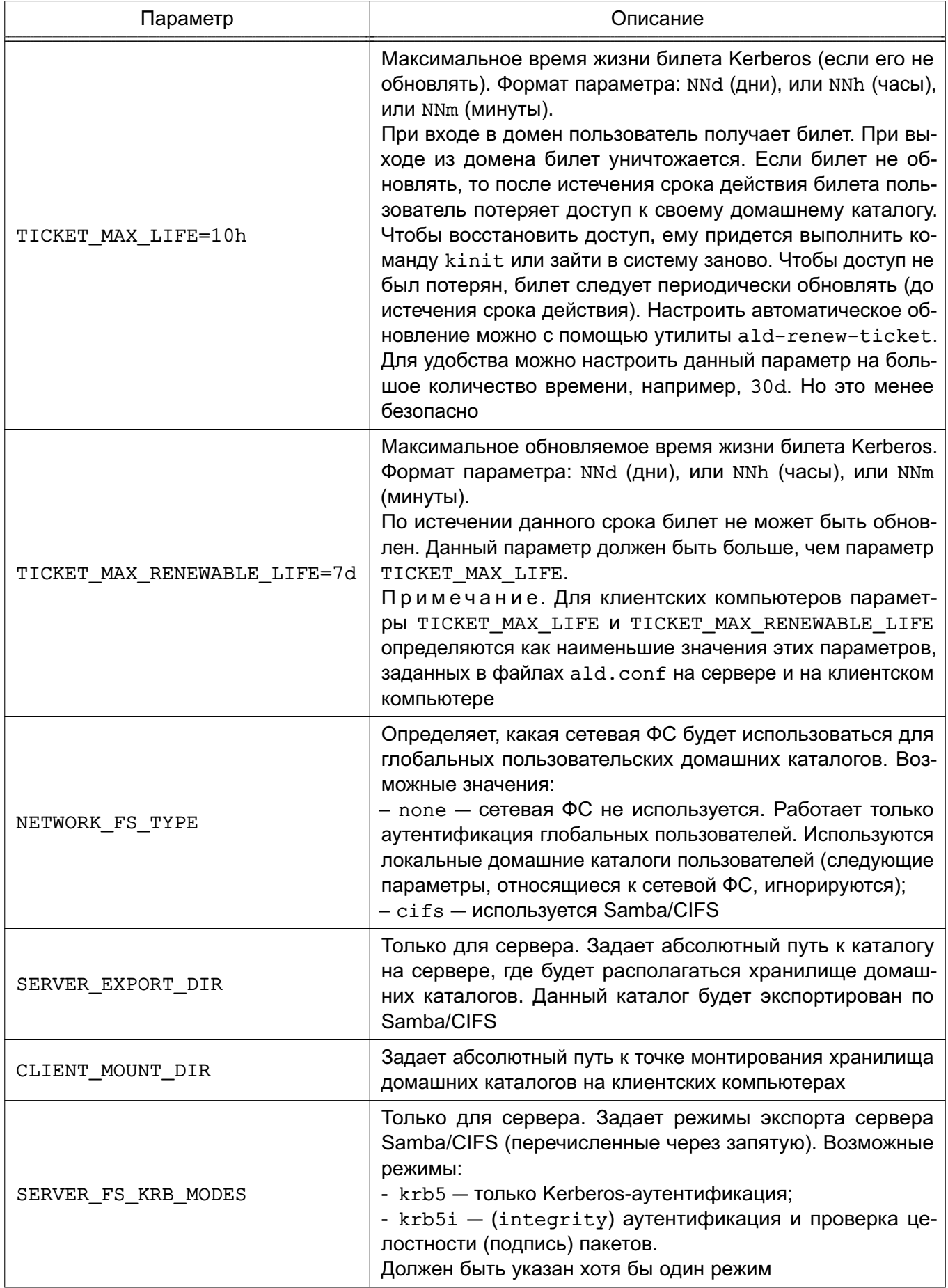

Окончание таблицы 40

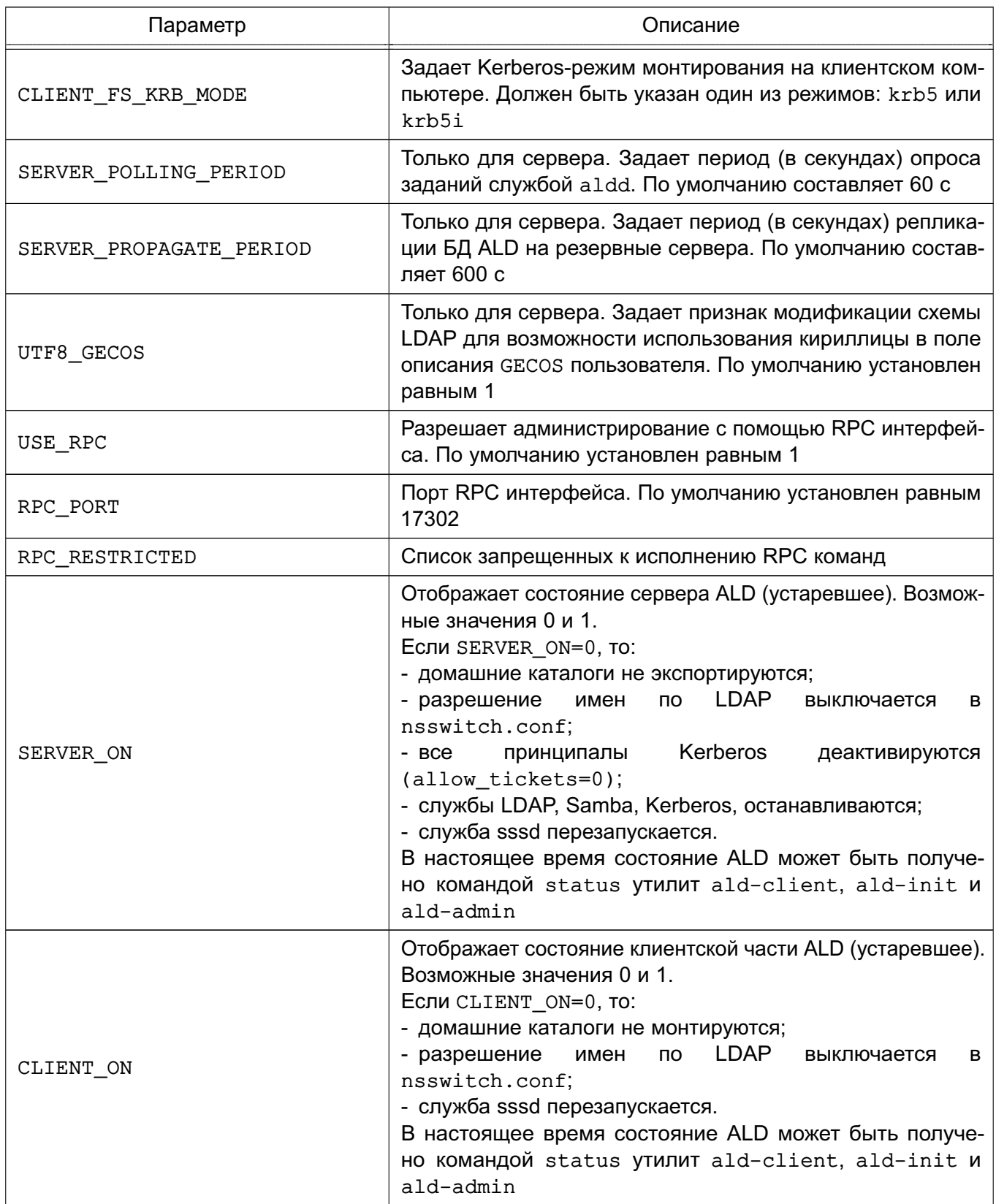

По завершении первичной настройки конфигурационного файла сервера для инициализации домена необходимо выполнить команду:

ald-init init

Подробнее информацию о создании домена приведена в 8.2.6.1.

Для ввода нового компьютера в домен после первичной настройки конфигурационного файла на клиенте необходимо выполнить команду: ald-client start

Примечание. Для удобства ввод нового компьютера в домен может быть выполнен командой ald-client join <имя сервера домена>-. В этом случае конфигурационный файл будет настроен автоматически.

В случае изменения конфигурационного файла /etc/ald/ald.conf необходимо BЫПОЛНИТЬ КОМАНДУ commit-config для того, чтобы изменения вступили в силу: ald-init commit-config на сервере и

ald-client commit-config

на клиентах.

Пример Файл/etc/ald/ald.conf VERSION=1.7 DOMAIN=.example.ru SERVER=my-server.example.ru MINIMUM UID=2500 DEFAULT LOGIN SHELL=/bin/bash DEFAULT LOCAL GROUPS=users, audio, video, scanner ALLOWED LOCAL GROUPS=users, audio, video, scanner TICKET MAX LIFE=10h TICKET MAX RENEWABLE LIFE=7d NETWORK FS TYPE=cifs SERVER\_EXPORT\_DIR=/ald\_export\_home CLIENT MOUNT DIR=/ald home SERVER FS KRB MODES=krb5, krb5i CLIENT\_FS\_KRB\_MODE=krb5i SERVER POLLING PERIOD=60 SERVER PROPAGATE PERIOD=600 UTF8 GECOS=1 SERVER ON=1 CLIENT ON=1

#### 8.2.4. Шаблоны конфигурационных файлов

Служба ALD в процессе своей работы осуществляет конфигурирование необходимых сетевых служб (Samba, Kerberos, LDAP и т.п.) с помощью их конфигурационных файлов. Для

удобства существуют шаблоны модифицируемых службой ALD конфигурационных файлов, расположенные в каталоге /etc/ald/config-templates.

ВНИМАНИЕ! При установке, инициализации, удалении или запуске/остановке службы ALD основные конфигурационные файлы различных служб могут быть перезаписаны на основе шаблонов, что может повлечь потерю внесенных вручную изменений.

Примечание. При необходимости дополнительной настройки служб внесение изменений должно осуществляться не только в основные конфигурационные файлы, но и в их шаблоны.

Перечень шаблонов конфигурационных файлов приведен в таблице 41.

<span id="page-174-0"></span>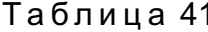

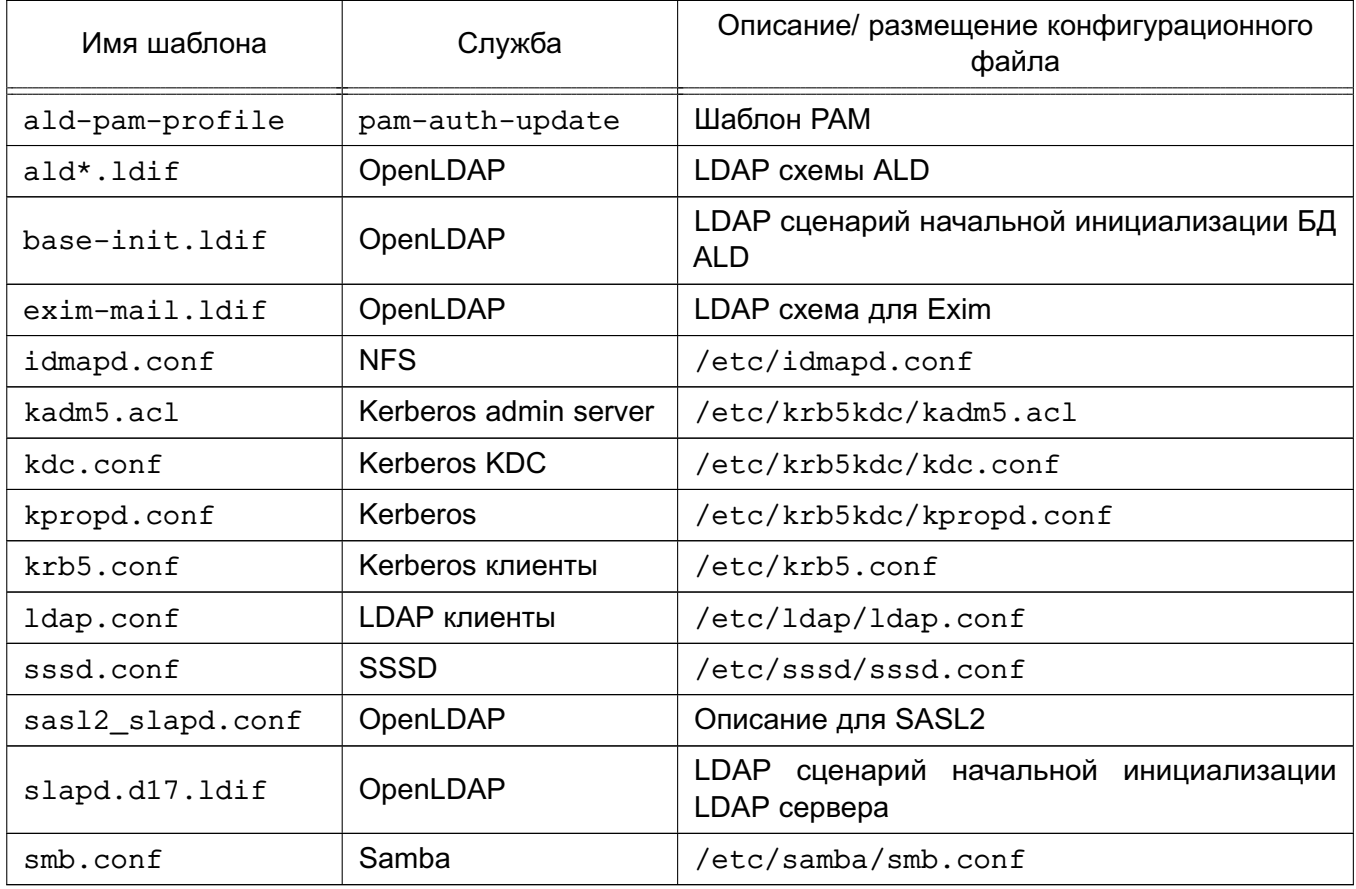

ВНИМАНИЕ! При ручной правке шаблонов конфигурационных файлов не рекомендуется удалять или менять строки, изначально содержащиеся в шаблоне или содержащие параметризованные значения.

ВНИМАНИЕ! **ALD** AI D При переустановке или выполнении команд install-config шаблоны в /etc/ald/config-templates будут перезаписаны из /usr/lib/ald/config-templates.

#### 8.2.4.1. Конфигурационные файлы LDAP

К конфигурационным файлам LDAP относятся схемы LDAP и сценарии инициализации сервера LDAP и БД ALD.

Примечание. Сценарии инициализации используются только в процессе создания БД ALD.

При необходимости регистрации дополнительных LDAP схем, необходимо поместить требуемую схему в каталог /etc/ldap/schema и добавить ее включение в шаблон slapd.d17.ldif по аналогии с остальными.

При необходимости дополнительного начального заполнения БД ALD возможна правка шаблона base-init.ldif.

#### 8.2.4.2. Конфигурационные файлы Kerberos

<span id="page-175-1"></span>К конфигурационным файлам Kerberos относятся специальные конфигурационные файлы служб сервера Kerberos и конфигурационный файл /etc/krb5.conf, содержащий основные настройки домена.

Важной характеристикой является алгоритм защиты аутентификационной информации (supported enctypes в /etc/krb5kdc/kdc.conf и default tgs enctypes, default tkt enctypes, permitted enctypes B /etc/krb5.conf).

Список используемых алгоритмов защиты аутентификационной информации приведен в таблице 42.

#### <span id="page-175-0"></span>Таблица 42

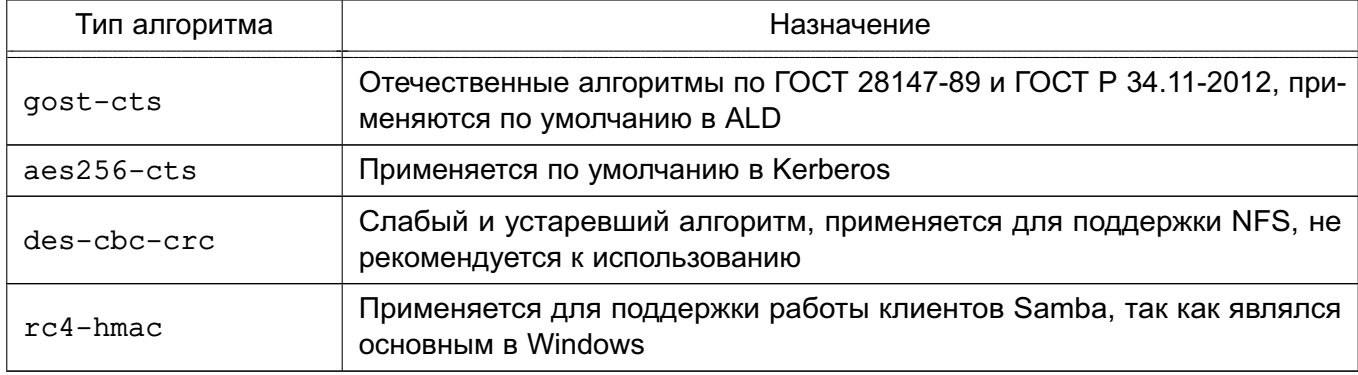

В случае отсутствия необходимости использования NFS или утилит Samba (smbclient) - типы алгоритмов des-cbc-crc и rc4-hmac могут не указываться.

Примечание. Для работы с NFS также необходима установка параметра allow weak crypto в файле /etc/krb5.conf, что снижает надежность аутентификации.

**ВНИМАНИЕ!** Использование NFS не рекомендуется.

#### 8.2.4.3. Конфигурационные файлы Samba

Конфигурационный файл /etc/smb.conf содержит описание глобальных настроек и разделяемых ресурсов.

Средства Samba используются в рамках ALD только для централизованного хранения домашних каталогов пользователей. Существует возможность использования других сетевых разделяемых файловых ресурсов путем описания их в конфигурационном файле smb.conf согласно руководству man на smb.conf.

ВНИМАНИЕ! Возможности по созданию разделяемых ресурсов для сетевой печати не используются, так как не обеспечивают необходимой защиты выводимой информации.

Существует возможность работы с разделяемыми ресурсами с помощью стандартных утилит Samba (net, smbclient), в том числе с пользовательскими разделяемыми ресурсами (usershare). Для этого необходима поддержка сервером Kerberos типа алгорит-Ma rc4-hmac (CM. 8.2.4.2).

Примечание. В случае необходимости предоставления доступа к разделяемым файловым ресурсам пользователям другого домена (см. 8.2.6.8) следует установить значение параметра allow trusted domains = yes.

#### 8.2.4.4. Распространение конфигурационных файлов в домене

Существует возможность распространения конфигурационных файлов в домене. Для этого предназначены команды вида ald-admin doc-\* (описание команд приведено в руководстве man ald-admin).

С помощью команды ald-admin doc-add подготовленный конфигурационный файл передается на сервер, где сохраняется в каталоге /var/lib/ald/documents. В команде с помощью параметров --location и --file указываются путь целевого размещения файла на компьютерах домена и путь к загружаемому файлу соответственно.

Службы обработки заданий a1dd компьютеров сети выполняют обновление указанного конфигурационного файла по указанному при создании пути (должен быть доступен на запись). При этом проверяется время модификации файла. Если время модификации целевого файла новее, перезапись доменной версией не производится.

ВНИМАНИЕ! Механизм должен использоваться с особой осторожностью, поскольку выполняет перезапись локальных конфигурационных файлов версиями с сервера. При этом создаются резервные копии предыдущих версий.

#### 8.2.5. Сценарии сессии пользователя

Astra Linux Directory содержит средства выполнения дополнительных действий при создании новой сессии пользователя или ее завершении в случае работы пользователя в ENN.

Для этих целей PAM модуль ALD при создании и завершении сессии пользователя ЕПП исполняет следующие сценарии:

- /etc/ald/ald.session - сценарий, исполняющий от имени суперпользователя дополнительные сценарии из каталога /etc/ald/ald.session.d во время создания сессии пользователя после монтирования домашнего каталога;

- /etc/ald/ald.reset — сценарий, исполняющий от имени суперпользователя дополнительные сценарии из каталога /etc/ald/ald.reset.d во время завершения сессии пользователя до размонтирования домашнего каталога.

Примечание. Могут существовать и другие каталоги дополнительных сценариев. например, /etc/ald/ald.mac.session.d и /etc/ald/ald.mac.reset.d, для дополнительных этапов работы сессии пользователя.

Рассматриваемый механизм удобен для организации выполнения дополнительных действий при создании и завершении сессии пользователя. Например, одним из обязательных условий работы с домашними каталогами на сетевых ФС является обеспечение корректного их размонтирования. Помешать этому могут процессы, запущенные и не завершившиеся во время работы сессии пользователя и удерживающие открытые файлы в домашнем каталоге.

В случае возникновения подобной ситуации следует определить такие процессы с помощью утилит fuser или lsof, в качестве аргументов которым передается путь к домашнему каталогу пользователя вида /ald\_home/имя\_пользователя и путь к точке монтирования вида /run/ald.mounts/имя пользователя, например:

fuser /ald home/user1

fuser /run/ald.mounts/user1

lsof /ald home/user1

lsof /run/ald.mounts/user1

После этого необходимо завершить определенные таким образом процессы. Данная последовательность действий должна быть оформлена в виде сценария, расположенного в каталоге /etc/ald/ald.reset.d, что позволит обеспечить его выполнение во время завершения сессии пользователя.

Примечание. Сценарий может быть более сложным для учета различных свойств процессов или оснований их запуска.

ВНИМАНИЕ! Поскольку действия выполняются от имени суперпользователя, к разработке подобных сценариев необходимо подходить с особой осторожностью.

179

#### 8.2.6. Администрирование домена

С помощью утилит администрирования ALD существует возможность выполнения следующих административных действий:

- создание нового домена;
- резервирование/восстановление конфигурации домена;
- контроль целостности конфигурации домена;
- добавление/удаление компьютеров в домен;
- управление учетными записями пользователей домена;
- управление учетными записями сетевых служб домена;
- управление атрибутами СЗИ.

Примечание. Расширения ALD могут изменять состав административных действий и команд утилит администрирования.

Утилиты администрирования могут быть запущены в пакетном режиме для массового выполнения операций. При этом, как правило, используется параметр --force.

Примечание. При использовании параметра --force необходимые для выполнения пароли администратора и пользователей должны быть переданы утилите с помощью файла паролей.

Операции по администрированию должны выполняться пользователями, обладающими определенными административными полномочиями. В зависимости от назначенных привилегий пользователей ALD можно разделить на следующие группы по полномочиям:

- главный администратор домена admin/admin — обладает всеми полномочиями по управлению доменом, учетная запись создается автоматически при развертывании домена ALD:

- администраторы домена — пользователи с привилегией admin. Обладают полномочиями по управлению конфигурацией домена и учетными записями:

- ограниченные администраторы домена — пользователи с привилегиями hosts-add или all-hosts-add. Обладают полномочиями по добавлению компьютеров в домен:

- пользователи утилит администрирования - пользователи с привилегией adm-user. Обладают полномочиями по запуску утилит администрирования (используется пакетами расширения для детализации полномочий управления);

- обычные пользователи.

**ВНИМАНИЕ!** Расширения ALD могут привносить свое деление полномочий. Например, пакет ald-admin-parsec содержит набор команд управления мандатными атрибутами. При этом предусмотрена соответствующая группа администраторов МАС. Для возможности управления мандатными атрибутами конкретным пользователем ему должна

<span id="page-179-0"></span>быть предоставлена привилегия adm-user и он должен быть добавлен в группу командой macadmin-add.

#### 8.2.6.1. Управление конфигурацией домена

Создание нового домена, а так же его резервирование/восстановление осуществляются с помощью утилиты управления сервером домена ald-init.

Перед созданием домена на контроллере домена должны быть установлены все требуемые пакеты серверных расширений, в этом случае конфигурация нового домена будет автоматически создана с их поддержкой. Также корректным образом должны быть настроены система разрешения имен и конфигурационный файл ald.conf (см. 8.2.3).

В случае указания необходимости сервера ЕПП при начальной установке ОС с диска конфигурационный файл ald.conf, как правило, уже содержит корректные значения домена и имени сервера.

Создание или пересоздание домена осуществляется командой init утилиты управления сервером домена ald-init.

При необходимости может выполняться сохранение резервной копии конфигурации домена командами с префиксом backup утилиты управления сервером домена ald-init. Восстановление ранее сохраненных резервных копий осуществляется соответствующими командами с префиксом restore-backup утилиты управления сервером домена ald-init (CM.  $8.2.6.7$ ).

При появлении в процессе работы сообщений об ошибках или некорректной работе механизмов ЕПП следует воспользоваться командой test-integrity утилиты админиcтрирования ald-admin для проверки целостности конфигурации домена, что включает в себя проверку состояния и согласованности всех сущностей ALD. В ходе проверки может быть локализована причина ошибок и сбоев, что облегчит их устранение (см. 8.2.7).

#### 8.2.6.2. Использование RPC интерфейса

Штатным режимом работы ALD является управление доменом с помошью службы обработки заданий ALD aldd сервера с помощью RPC интерфейса.

Утилита ald-admin по умолчанию работает в интерактивном режиме с запросом пароля администратора. Также пароли администратора и пользователей могут быть переданы с помощью файла паролей.

Для доменных пользователей возможно выполнение утилиты с использованием существующей аутентификационной информации пользователя (при наличии у него привилегий администрирования домена). При этом указывается параметр командной строки  $-c.$ 

**ВНИМАНИЕ!** Для корректной работы RPC интерфейса билеты Kerberos пользователей должны обладать свойством forwardable. Для домена ALD свойство forwardable
используется по умолчанию. При получении билетов утилитой kinit следует использовать параметр - f. В противном случае выдается ошибка вида: «Ошибка подготовки сообщения KRB-CRED».

Существует ряд специальных RPC команд, применяемых к любому компьютеру домена ALD (в качестве аргумента команды может указываться имя компьютера):

- rpc-status — получение информации о роли компьютера в домене;

- rpc-statistics — получение статистической информации о RPC сервере aldd указанного компьютера;

- rpc-execute — выполнение указанной команды на удаленном компьютере (выполнение команды возможно только от имени учетной записи admin/admin).

Описание команд может быть получено с помощью встроенной команды помощи help.

Примечание. Список RPC команд сервера может быть получен с помощью команды rpc-statistics с параметром -- commands.

**ВНИМАНИЕ!** Существует возможность запрета исполнения выбранных RPC указанием параметра RPC RESTRICTED в конфигурационном файле /etc/ald.conf конкретного компьютера.

#### 8.2.6.3. Управление учетными записями

В ЕПП различаются учетные записи пользователей домена, учетные записи компьютеров домена и учетные записи сетевых служб, работающих в среде ЕПП.

Учетная запись пользователя домена содержит всю необходимую информацию о пользователе ЕПП и включает в себя: соответствующего принципала Kerberos, политику паролей, свойства, необходимые для входа пользователя в систему, настройки подключения домашнего каталога, привилегии пользователя ЕПП и его атрибуты СЗИ.

Привилегии ALD и указанные ограничения могут быть установлены для учетной записи с помощью команды user-ald-cap утилиты администрирования ald-admin.

Также учетная запись пользователя может содержать ограничения по входу в домен. В качестве ограничений используется список компьютеров, на которых он может осуществлять вход, и признак временной блокировки.

ВНИМАНИЕ! После создания новой учетной записи список разрешенных для входа компьютеров пуст: пользователь не имеет права входа в систему. Список компьютеров, с которых ему будет разрешен вход, должен быть явно указан после создания учетной записи.

Учетная запись пользователя может обладать административными привилегиями или входить в группы администраторов, заданные расширениями ALD.

ВНИМАНИЕ! Удаление учетной записи пользователя может быть выполнено только администратором, обладающим доступом ко всем его атрибутам (входящим во все необходимые группы администраторов).

ВНИМАНИЕ! Существует некоторое время для распространения информации о создании или удаления пользователя. Это связано с механизмами кеширования NSS. При пересоздании пользователя с тем же именем могут возникать ошибки (например, входа в систему, монтирования домашнего каталога и т.п.) из-за выдачи на удаленных системах устаревшего идентификатора пользователя.

Учетная запись компьютера домена представляет собой набор принципалов Kerberos для функционирования компьютера в домене.

Ввод нового компьютера в домен осуществляется с помощью запущенной на нем утилиты ald-client командой commit-config (возможно с параметрами). При этом пользователь должен обладать полномочиями по добавлению компьютера в домен.

Примечание. Для удобства ввод нового компьютера в домен может быть выполнен командой ald-client join <имя сервера домена>-. В этом случае конфигурационный файл будет настроен автоматически. Также автоматически будет создана учетная запись компьютера в домене.

С помощью утилиты ald-admin учетной записи компьютера может быть добавлено описание или она может быть удалена.

Учетная запись службы домена представляет собой принципала Kerberos для функционирования службы в домене.

ВНИМАНИЕ! Каждая служба, поддерживающая сквозную аутентификацию Kerberos, должна обладать принципалом Kerberos, т.е. быть зарегистрированной в домене. После регистрации в домене набор ключей службы должен быть выгружен в файл, указанный в ее конфигурации.

В ALD для предоставления службам определенных полномочий по получению информации из домена используется объединение служб в группы служб. Например, для получения мандатных атрибутов пользователей служба должна входить в группу служб mac.

Для облегчения конфигурирования сетевых служб, работающих в среде ЕПП, предуcмотрены команды управления учетными записями служб утилиты ald-admin и команды выгрузки ключей утилиты ald-client.

Указанные команды имеют префиксы service- и svc-.

ВНИМАНИЕ! В случае добавления компьютера в домен, пересоздания домена или принципалов служб может потребоваться удаление файлов типа krb5. keytab, содержащих выгруженные ранее ключи.

183

Детальное описание команд приведено в руководстве man. Настройка некоторых сетевых служб приведена в 8.5.

#### 8.2.6.4. Ограничения по выборке данных из LDAP

Существуют ограничения по получению данных от службы каталогов LDAP. По умолчанию разрешается получать не более 500 записей.

ВНИМАНИЕ! Возможны нарушения работы ЕПП в случае превышения числа пользователей или компьютеров этого значения.

Для гибкого управления ограничениями предусмотрены команды утилиты ald-admin: ldap-limits для просмотра и ldap-setlimit для установки.

Службы каталогов LDAP поддерживают ограничения для различных пользователей или групп пользователей по размеру и времени выполнения выборки. При этом существуют мягкие ограничения, применяемые по умолчанию, которые могут быть превышены заданием параметров выборки в прикладном ПО, и жесткие, которые не могут быть превышены.

Команда установки ограничений имеет следующий синтаксис:

ald-admin ldap-setlimit <кому> <вид ограничения>

где видами ограничения могут быть:

- size=число — единое задание мягкого и жесткого ограничении по размеру выбор-КИ:

- size.soft=число - задание мягкого ограничения по размеру выборки;

- size.hard=число - задание жесткого ограничения по размеру выборки;

- time=секунды — единое задание мягкого и жесткого ограничении по времени выполнения выборки;

- time.soft=секунды - задание мягкого ограничения по времени выполнения выборки;

- time.hard=секунды - задание жесткого ограничения по времени выполнения выборки.

В качестве аргумента команды < кому> могут выступать следующие значения:

- \* - все, включая анонимных и аутентифицированных пользователей;

- anonymous - анонимные пользователи;

- users - аутентифицированные пользователи;

- self - ассоциированный с целью пользователь;

-  $dn...$  — варианты синтаксиса DN;

- group... - варианты синтаксиса групп.

Примечание. Перед установкой ограничений LDAP рекомендуется ознакомиться с доступной документацией по работе служб каталогов LDAP.

Подробное описание команд работы с ограничениями LDAP приведены в руковод-CTBe man ald-admin.

#### 8.2.6.5. Регистрация действий администратора и протоколирование

При работе компоненты ALD ведут журналы своей работы. В журналах фиксируются информация о выполняемых действиях и ошибках. При этом фиксируется дата и время возникновения события, тип события и имя исполняемого модуля с указанием идентификатора процесса.

Доступны следующие журналы работы:

- ~./ald/ald-admin.log, ~./ald/ald-init.log, ~./ald/ald-client.log журналы работы утилит ald-admin, ald-init, ald-client соответственно. Располагаются в домашнем каталоге пользователя, который запускал их на исполнение; - /var/log/ald/aldd.log — журнал работы службы обработки заданий ALD aldd.

Способ вывода журналов, их размещение и детализация могут быть заданы для каждой из утилит или служб при их запуске с помощью следующих параметров командной строки:

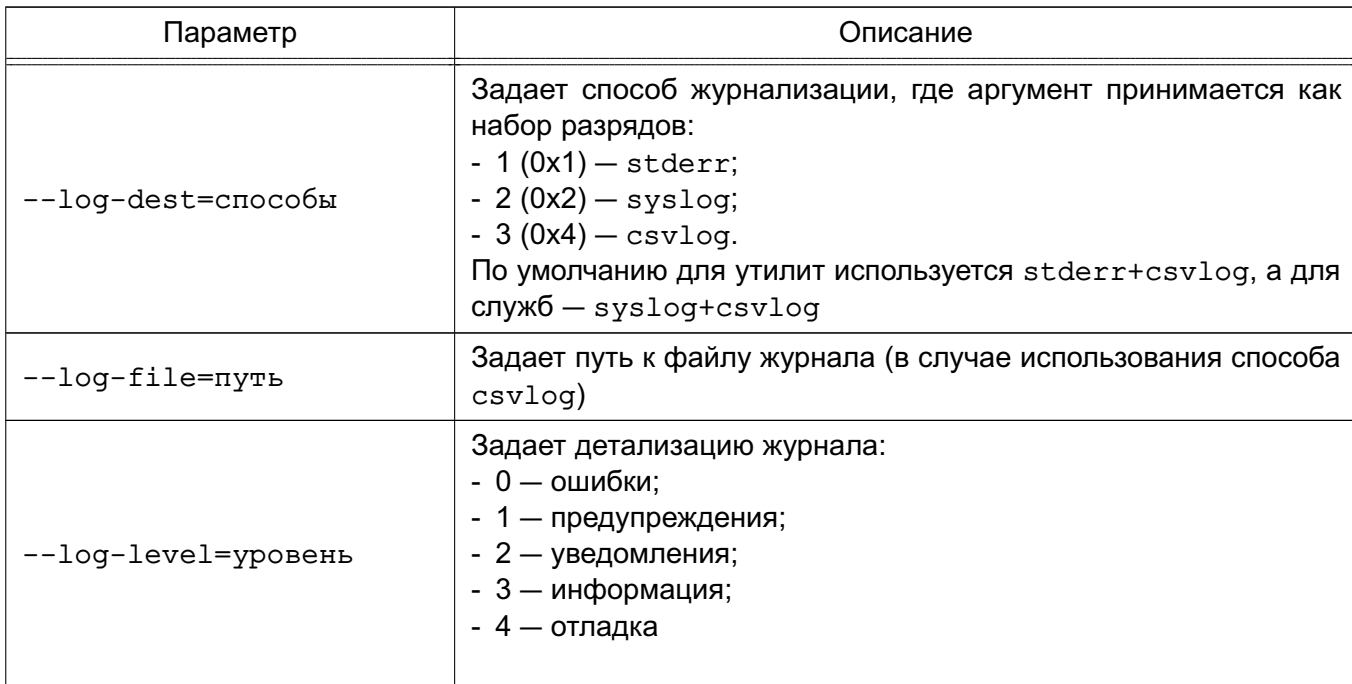

Таблица 43

Регистрация действий администратора по управлению доменом осуществляется централизовано на сервере домена. При этом по умолчанию вывод информации осуществляется в следующие файлы:

- /var/log/ald/aldlog.log — журнал регистрации изменений шаблонов протоколирования:

- /var/log/ald/audit.log - журнал регистрации согласно настроенным шаблонам протоколирования.

Примечание. В случае необходимости может быть настроена переадресация журналов регистрации действий администратора в системный журнал syslog с помощью конфигурационного файла следующего вида, размещаемого в каталоге /etc/rsyslog.d/: \$ModLoad imfile

\$InputFileName /var/log/ald/audit.log

\$InputFileTag ald audit

\$InputFileStateFile stat ald audit

\$InputFileSeverity notice

\$InputFilePollInterval 1

\$InputRunFileMonitor

Управление регистрацией действий администратора производится с помощью ко-Maнд вида 'ald-admin logging-\*', которые позволяют изменять путь к файлу регистрации событий (журнал регистрации изменений шаблонов протоколирования имеет фиксированное расположение), создавать или изменять шаблоны протоколирования.

Шаблон протоколирования состоит из имени, Idap-суффикса и режима протоколирования:

- all - регистрировать все события;

- succ - регистрировать успешные события;

- fail - регистрировать неуспешные события;

- none - не выполнять регистрацию событий.

ВНИМАНИЕ! Не рекомендуется без особой необходимости добавлять или изменять суффиксы шаблонов протоколирования.

#### 8.2.6.6. Домашние каталоги и особенности монтирования сетевых ФС

<span id="page-184-0"></span>Централизация хранения информации об окружении пользователей подразумевает и централизованное хранение домашних каталогов пользователей. Для этого используется СЗФС CIFS (см. 6.9).

Для хранения домашних каталогов, содержащих незащищенные данные, могут быть использованы и другие сетевые ФС (например, NFS4). ALD в настоящее время поддерживает автоматическое монтирование только C3ФС CIFS и NFS4. Также для хранения домашних каталогов пользователя может быть использована и локальная ФС компьютера.

Учетная запись пользователя ALD содержит информацию о типе ФС домашнего каталога пользователя и его расположении (сервер домашних каталогов для сетевых ФС и путь к каталогу для локальных ФС). По умолчанию в качестве типа ФС используется СЗФС CIFS, а в качестве расположения - контроллер домена.

#### РУСБ.10152-02 95 01-1

П р и м е ч а н и е. Особенность организации домашних каталогов пользователя включает в себя обеспечение возможности перехода пользователя к своим каталогам с другой классификационной меткой с помощью ссылки mac. Использование таких ссылок в samba по умолчанию запрещено. Для разрешения этой возможности используется глобальный параметр allow insecure wide links в шаблоне конфигурационного файла samba (см. [8.2.4.3\)](#page-175-0).

Пакет расширения ald-client-fs позволяет на любом компьютере домена развернуть сервер домашних каталогов, который впоследствии можно будет указать как расположение домашних каталогов. Регистрация, запуск и останов сервера осуществляется с помощью расширения командного интерфейса утилиты управления клиентом ald-client.

**ВНИМАНИЕ!** Существует возможность изменения сервера расположения домашнего каталога пользователя. В этом случае домашний каталог пользователя должен быть физически перемещен со старого сервера на новый, в противном случае пользователь не сможет войти в систему. Такая же ситуация может произойти при замене основного сервера резервным.

Монтирование домашних каталогов выполняется PAM-модулем ALD автоматически при входе пользователя. При этом могут проверяться ограничения на тип ФС домашнего каталога пользователя.

**ВНИМАНИЕ!** Требуется некоторое время для распространения информации о создании или удалении пользователя. Это связано с механизмами кеширования NSS. При пересоздании пользователя с тем же именем могут возникать ошибки (например, ошибки входа в систему, монтирования домашнего каталога и т.п.) из-за выдачи на удаленных системах устаревшего идентификатора пользователя. При возникновении таких ошибок следует перезапустить на используемых компьютерах службу sssd и обеспечить корректные значения прав доступа к каталогу пользователя на сервере домашних каталогов.

**ВНИМАНИЕ!** Для корректной работы с монтированием домашних каталогов необходимо обеспечить освобождение точек монтирования при завершении сессии пользователя (см. [8.2.5\)](#page-176-0).

Существует возможность на серверах домашних каталогов (файл-серверах) заводить общие папки, доступные для пользователей. Для конфигурирования файл-сервера следует руководствоваться документацией и справкой по используемой ФС. Монтирование таких каталогов может быть выполнено при помощи команды mount или редактированием конфигурационного файла fstab. Автоматическое монтирование может быть обеспечено PAM-модулем pam\_mount.

Примечание. При необходимости работы с разделяемыми ресурсами с помощью стандартных утилит Samba (net, smbclient), в том числе с пользовательскими разделяемыми ресурсами (usershare), могут потребоваться дополнительные настройки (см. 8.2.4.3).

#### 8.2.6.7. Создание резервных копий и восстановление

<span id="page-186-0"></span>В целях уменьшения времени на восстановление работоспособности сервера в случае возникновения программно-аппаратных сбоев предусмотрено создание резервной копии баз данных сервера домена.

Резервирование/восстановление домена осуществляются с помощью утилиты управления сервером домена ald-init.

**ВНИМАНИЕ!** Программная конфигурация ALD сервера, на котором будет выполняться восстановление, должна точно соответствовать той, при которой выполнялось создание резервной копии. Должны быть установлены все требуемые пакеты серверных расширений ALD. Также корректным образом должна быть настроена система разрешения имен  $(CM. 8.2.3).$ 

Существует несколько вариантов создания резервной копии следующими командами утилиты управления сервером ALD ald-init:

- backup - создание физической копии контроллера домена: в этом случае в подкаталоге .ald домашнего каталога пользователя, выполняющего операцию, создаются два архива ald-base.tar.qz и ald-keys.tar.qz, содержащие архив фрагментов ФС сервера с информационными БД и БД ключевой информации соответственно. Данный вариант является единственным, при котором сохраняется ключевая информация и пароли пользователей;

- backup-ldif - создание логической копии LDAP БД контроллера домена: в этом случае в подкаталоге, ald домашнего каталога пользователя, выполняющего операцию, создается LDIF файл БД LDAP контроллера домена с именем по умолчанию вида ald.<имя домена>.ldif:

- backup-portable — создание логической копии БД контроллера домена в переносимом текстовом формате: в этом случае в подкаталоге . a 1d домашнего каталога пользователя, выполняющего операцию, создается текстовый файл с именем по умолчанию вида ald. { имя домена } . pbk. qz.

Для восстановления перечисленных вариантов резервных копий используются команды утилиты управления сервером ALD ald-init restore-backup. restore-backup-ldif и restore-backup-portable соответственно. При этом пересоздаются базы данных LDAP и Kerberos.

ВНИМАНИЕ! При использовании вариантов создания логической копии командами backup-ldif и backup-portable ключевая информация и пароли пользователей не

сохраняются. После восстановления требуется назначение новых паролей пользователей, повторный ввод рабочих станций в домен и пересоздание локальных файлов ключей всех зарегистрированных служб. При этом в процессе восстановления необходимо задать пароль по умолчанию для пользователей. Важно обеспечить введение такого пароля, который будет удовлетворять требованиям всех парольных политик домена. В противном случае восстановление не может быть выполнено.

Примечание. После выполнения восстановления служба заданий ALD aldd выполняет настройку привилегий пользователей и другие необходимые действия. При этом может выполнятся перезапуск различных служб сервера, в том числе и службы администрирования Kerberos. Следует дождаться завершения всех настроек перед выполнением других административных действий.

После выполнения восстановления следует воспользоваться командой test-integrity утилиты администрирования ald-admin для проверки целостности конфигурации домена, что включает в себя проверку состояния и согласованности всех сущностей ALD.

#### 8.2.6.8. Доверительные отношения между доменами

В случае наличия нескольких доменов ALD поддерживается возможность обращения клиентов одного домена к ресурсам другого домена. Для этого между доменами должны быть установлены доверительные отношения.

В ALD используются симметричные доверительные отношения между доменами. В случае необходимости ограничения доступа клиентам чужого домена к той или иной службе, соответствующие настройки ограничения доступа должны быть выполнены средствами конфигурирования самой службы.

При работе с пользователями других доменов должны использоваться имена их учетных записей Kerberos вида <имя пользователя>@<REALM>.

Для установки доверительных отношений между доменами необходимо в каждом из них произвести добавление другого домена командой ald-admin trusted-add. Детальное описание команд приведено в руководстве man для утилиты ald-admin.

ВНИМАНИЕ! Введение доверительных отношений требует изменения конфигурационных файлов на каждом компьютере домена. Изменения будут внесены после перезагрузки компьютеров. Для оперативного изменения конфигурации на отдельном компьютере без перезагрузки может быть использована команда ald-client restart.

ВНИМАНИЕ! Доверительные отношения не сохраняются при создании резервной копии домена командами backup-ldif и backup-portable и должны быть установлены заново после пересоздания домена (см. 8.2.6.7).

#### 189

### РУСБ.10152-02 95 01-1

П р и м е ч а н и е. В случае необходимости предоставления доступа к разделяемым файловым ресурсам пользователям могут требоваться дополнительные настройки (см. [8.2.4.3\)](#page-175-0).

#### **8.2.6.9. Создание резервного сервера ALD**

Для обеспечения отказоустойчивости домена ALD реализована возможность создания резервного сервера ALD в режиме master-slave, а также функция репликации серверов ALD в режиме multimaster.

Под резервным сервером ALD в режиме master-slave подразумевается сервер, на который реплицируется конфигурация основного контроллера домена и который может заменить собой основной контроллер домена в случае необходимости (например в случае выхода из строя основного контроллера домена) без потери служебной информации: учетных записей пользователей, паролей, политик паролей и другой централизованной информации.

При использовании репликации серверов ALD в режиме multimaster каждый из серверов является основным контроллеров домена и изменения на любом из них реплицируются на остальные сервера.

П р и м е ч а н и е. Резервный сервер ALD позволяет обращаться за информацией к службе каталогов LDAP и службе аутентификации Kerberos, что обеспечивает работу пользователей даже при сбое основного контроллера домена. Для этого резервный сервер должен быть указан в соответствующих конфигурационных файлах.

**ВНИМАНИЕ!** Репликация сервера ALD выполняется только для контроллера домена и не обеспечивает перенос домашних каталогов пользователей. Для сохранения домашних каталогов рекомендуется использовать выделенный сервер домашних каталогов (см. [8.2.6.6\)](#page-184-0).

**ВНИМАНИЕ!** Расширения ALD могут привносить свое деление полномочий, что может потребовать дополнительных настроек для обеспечения полной репликации баз данных ALD.

Создание резервного сервера ALD и управление репликацией осуществляется утилитой управления сервером ALD ald-init.

**ВНИМАНИЕ!** Состав установленных пакетов ALD на основном и резервном серверах при использовании режима master-slave (или на всех серверах ALD в режиме multimaster) должен быть идентичным.

Создание резервного сервера ALD в режиме master-slave заключается в выполнении команды инициализации резервного сервера:

ald-init init --slave <имя\_хоста>

## РУСБ.10152-02 95 01-1

Для выполнения функции резервирования в режиме master-slave используются различные механизмы репликации, в том числе и собственные механизмы репликации служб LDAP и Kerberos.

В ходе выполнения команды инициализации резервного сервера в режиме masterslave будет выведена информация об обнаруженном основном сервере домена, и произведены настройки резервного сервера. После выполнения инициализации на резервный сервер будет осуществляться репликация всей необходимой информации с основного сервера.

П р и м е ч а н и е. Репликация в режиме master-slave выполняется от имени системной учетной записи службы обработки заданий ALD aldd, запущенной на резервном сервере. Указанная учетная запись входит в группу администраторов, что позволяет ей реплицировать данные домена.

При развернутом резервном сервере ALD в режиме master-slave администрирование домена выполняется только на основном контроллере домена.

**ВНИМАНИЕ!** Механизм создания резервных серверов ALD в режиме master-slave не является «горячим резервом». Замена основного контроллера домена резервным предполагает действия системного администратора по замене основного сервера резервным (см. [8.2.6.10\)](#page-190-0).

В случае необходимости резервный сервер может быть переведен в оперативный режим работы командой ald-init promote.

П р и м е ч а н и е. Репликация баз данных в режиме master-slave выполняется в определенные промежутки времени. Например, базы Kerberos по умолчанию обновляются раз в 10 минут, что задается параметром SERVER\_PROPAGATE\_PERIOD в конфигурационном файле /etc/ald/ald.conf основного сервера (см. [8.2.3\)](#page-169-0).

Удаление экземпляра резервного сервера в режиме master-slave может быть выполнено командой ald-init destroy.

Создание сервера ALD в режиме multimaster выполняется командой инициализации сервера:

ald-init init --master <имя\_хоста>

Для выполнения функции репликации в режиме multimaster используются механизмы репликации служб LDAP.

После настройки репликации серверов ALD в режиме multimaster администрирование домена можно выполнять с любого из серверов. Каждый сервер будет передавать информацию о внесенных изменениях в конфигурацию домена другим серверам, функционирующим в режиме multimaster.

#### 8.2.6.10. Замена основного сервера резервным

<span id="page-190-0"></span>В случае выхода из строя основного контроллера домена администратор должен произвести следующие действия по замене основного сервера домена резервным:

1) перевести один из резервных серверов в оперативный режим работы командой ald-init promote.

ВНИМАНИЕ! При переводе резервного сервера в оперативный режим основной сервер принудительно исключается из домена во избежание конфликтов. После восстановления он может быть возвращен в домен в качестве резервного;

2) на всех клиентских машинах, включая сервер домашних каталогов (если есть), в конфигурационном файле /etc/ald/ald.conf в качестве параметра SERVER указать новый контроллер домена (бывший резервный сервер). После этого должна быть выполнена команда ald-client commit-config.

#### 8.2.7. Проверка целостности конфигурации и устранение ошибок

В ALD встроены средства проверки целостности конфигурации домена, что включает в себя проверку состояния и согласованности всех сущностей ALD.

При возникновении в процессе работы сообщений об ошибках или некорректной работе механизмов ЕПП следует воспользоваться командой test-integrity утилиты администрирования ald-admin.

В ходе проверки может быть локализована причина ошибок и сбоев, что облегчит их устранение.

При выполнении команды производится проверка состояния и согласованности сущностей домена, при этом отображается текущая проверяемая группа сущностей и результат проверки (при указании параметра --verbose дополнительно выводиться текущая проверяемая сущность). В результате выполнения проверки могут быть выведены следующие диагностические сообщения:

Проверка целостности базы данных ALD сформировала диагностических сообщений: N 1: <диагностическое сообщение 1>

 $\mathbb{R}^2$ 

При обнаружении критичных ошибок команда завершается с выдачей сообщения об ошибке:

Проверка целостности базы данных ALD выявила ошибок: N. При нормальном функционировании ALD таких ошибок возникать не должно. Попробуйте удалить ошибочные сушности и создать их заново. Если это не поможет, или если появятся новые ошибки - обратитесь к разработчикам.

Диагностические сообщения могут содержать рекомендации по устранению выявленного нарушения.

4.7.2

### РУСБ.10152-02 95 01-1

**ВНИМАНИЕ!** Рекомендуется использовать предлагаемый вариант устранения нарушения средствами ALD, так как для ручного устранения нарушений требуются глубокие знания технологий, механизмов функционирования и инструментов администрирования LDAP и Kerberos.

**ВНИМАНИЕ!** Перед критичными исправлениями, требующими пересоздания домена, рекомендуется, по возможности, сохранить резервную копию домена. После восстановления из резервной копии некоторые ошибки могут исчезнуть.

Часть ошибок может быть устранена автоматически. Для этого необходимо указание параметра --fix при вызове команды ald-admin test-integrity. Автоматически выполняются следующие действия:

- создание недостающих индексов и ограничений уникальности в LDAP;

- удаление несуществующих членов групп пользователей, компьютеров, служб и администраторов;

- пересоздание политик паролей по существующей информации (LDAP или Kerberos);

- синхронизация компьютеров по информации из Kerberos (host-renew);

- синхронизация параметров политик паролей из LDAP в Kerberos;

- настройка глубины истории заданий и их ротация;

- корректировка списка разрешенных компьютеров и групп компьютеров;

- отбор административных прав при любом нарушении свойств пользователей.

Список возможных ошибок и способов их устранения приведен в таблице [44.](#page-191-0)

**ВНИМАНИЕ!** При вызове команды ald-admin test-integrity с параметром --fix выполняются действия по исправлению сразу всех ошибок. Во избежание неверных исправлений следует учитывать характер автоматических действий, описанных в таблице [44.](#page-191-0)

П р и м е ч а н и е. В зависимости от установленных расширений состав проверок и диагностических сообщений может отличаться. Подход к устранению ошибок, не приведенных в таблице, может быть выполнен по аналогии с описанными.

<span id="page-191-0"></span>Таблица 44

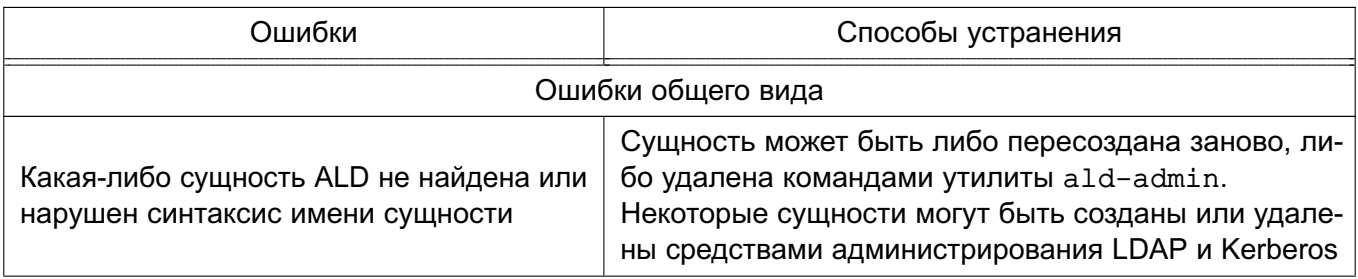

193

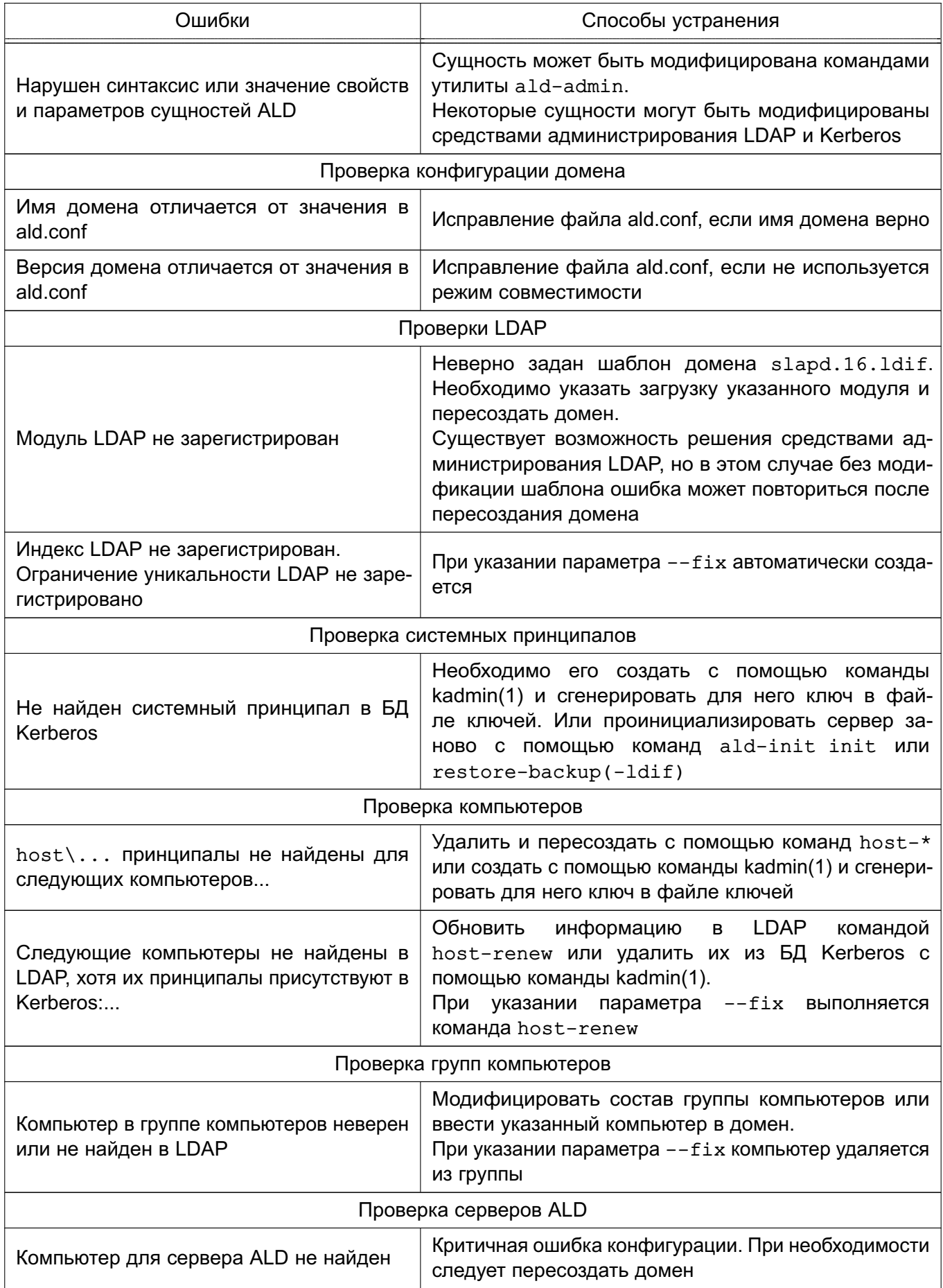

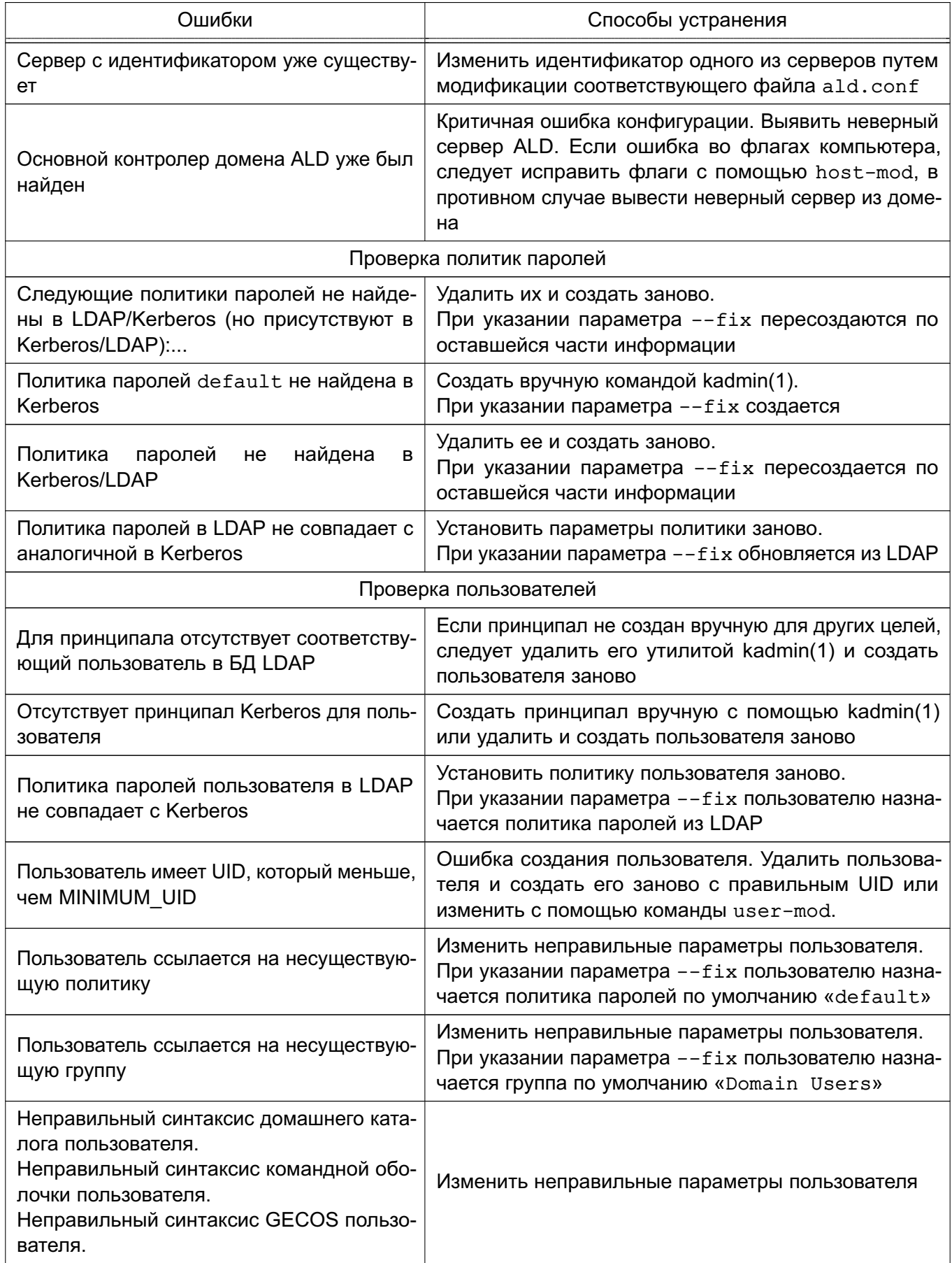

195

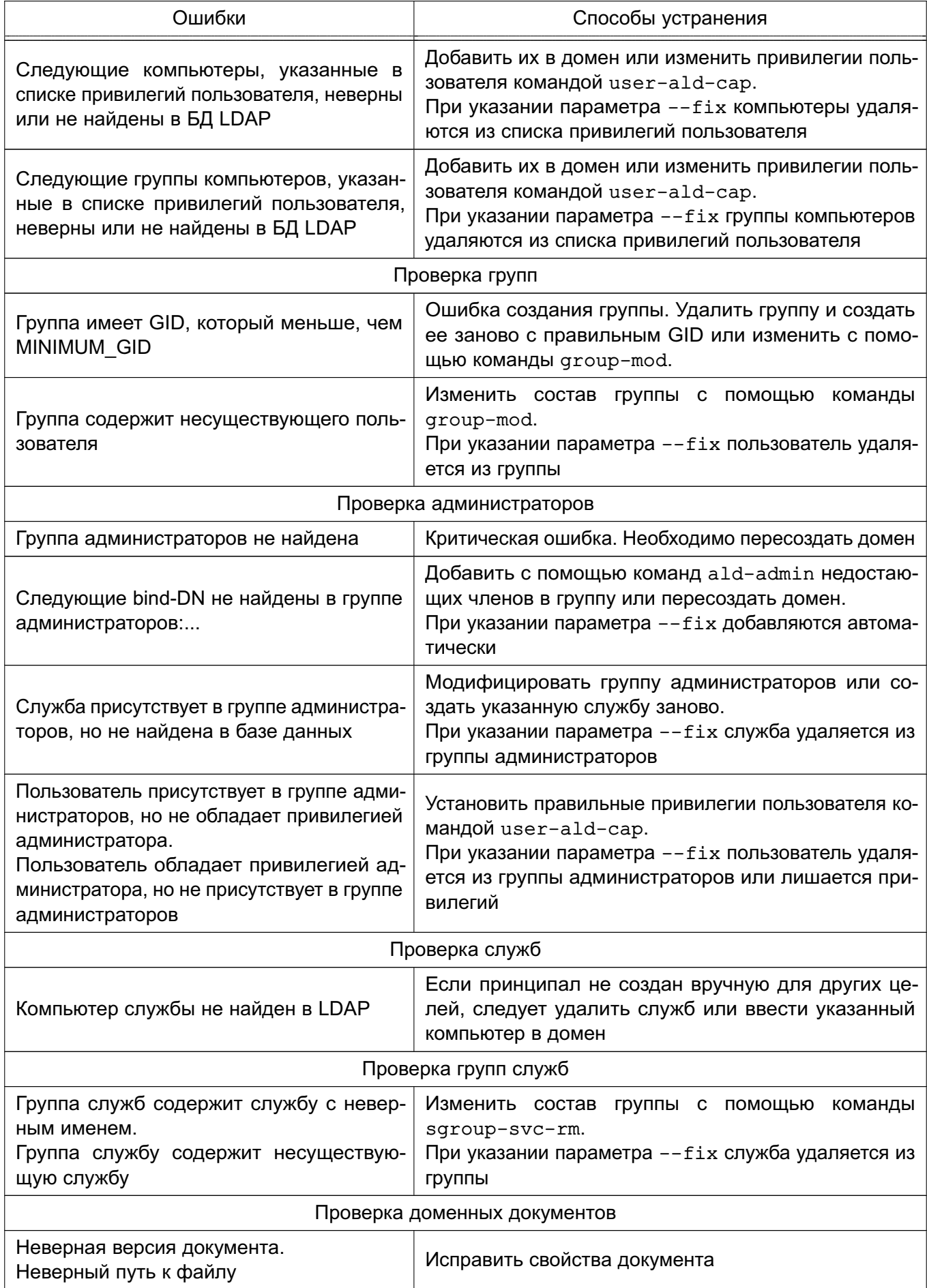

196

Окончание таблицы 44

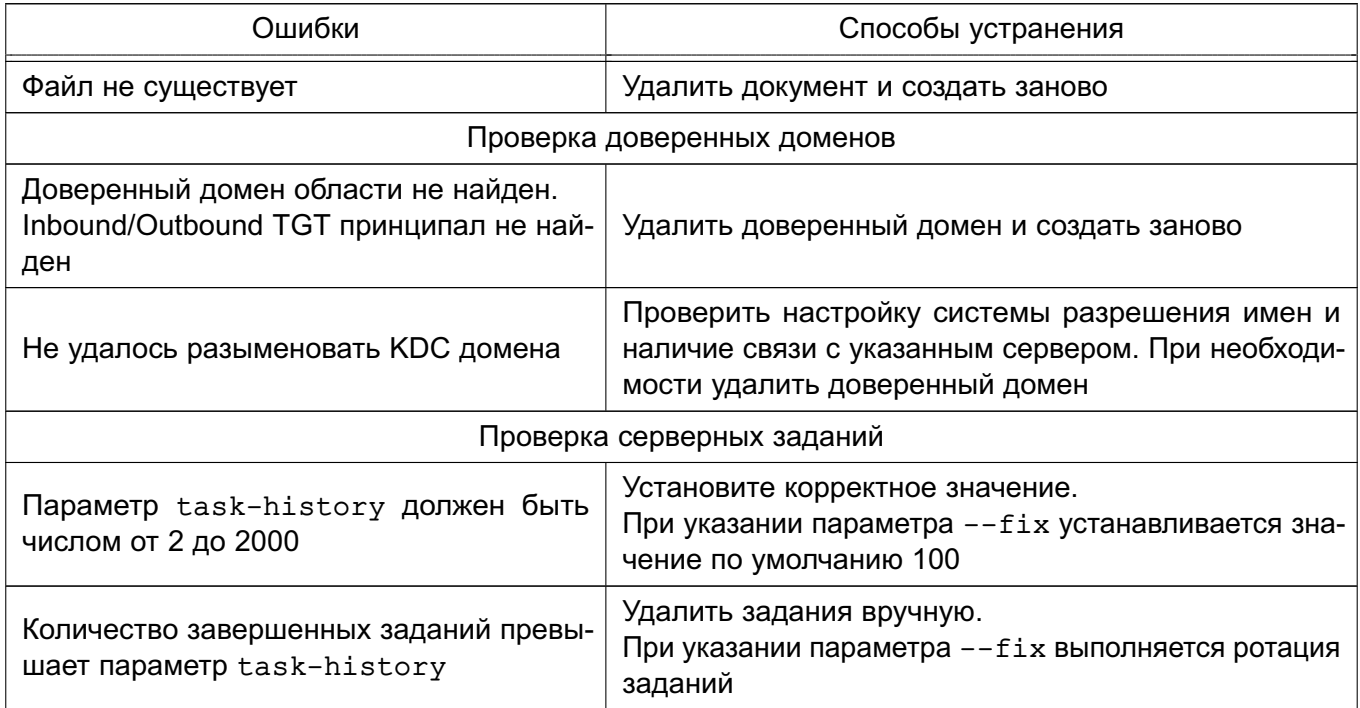

## 8.3. Служба FreelPA

Служба FreeIPA предназначена для реализации централизованного управления сетевыми службами, идентификацией и аутентификацией, а также для установки доверительных отношений и обеспечения взаимодействия Linux-систем с доменом Active Directory  $(AD)$ .

В FreelPA используется системный демон SSSD (System Security Services Daemon), управляющий доступом к удаленным каталогам и механизмам аутентификации, входящим в состав FreeIPA.

FreeIPA основывается на технологиях LDAP и Kerberos и поддерживает миграцию учетных записей из LDAP и NIS. FreeIPA предоставляет следующий функционал:

- DNS cepbep:
- сервер времени;

- управление доступом на основе политик.

Управление FreeIPA доступно как через терминал, так и через web-интерфейс.

FreeIPA позволяет создавать централизованные системы по управлению идентификацией пользователей, заданию политик доступа и аудита для сетей на основе ОС. В состав FreeIPA входят следующие компоненты:

- сервер 389 Directory Server используется в качестве сервера LDAP;
- MIT Kerberos 5 используется для аутентификации и единой точки входа;
- Apache и Python используются для управления ПО, входящим в состав FreelPA;
- BIND и DHCP используются для управления службой DNS в сети.

В соответствии с моделью мандатного доступа служба FreeIPA реализует для зарегистрированных с помощью службы пользователей:

- задание уровней конфиденциальности;
- задание уровня целостности;
- задание PARSEC-привилегий.

## 8.3.1. Структура

Основу доменной структуры FreelPA составляет домен IPA, в который может входить множество DNS доменов. Домен IPA воспринимается внешним доменом AD как отдельный лес доменов AD, при этом домен Primary DNS домена IPA выступает в роли корневого домена леса доменов FreeIPA.

Интеграция домена IPA с доменом AD возможна двумя способами:

- синхронизация учетных записей пользователей и их паролей (не рекомендуется);

- создание доверительных отношений между лесами доменов (рекомендуется).

Далее приводится описание только рекомендованного способа интеграции на основе доверительных отношений между доменом AD и доменом IPA.

В целях обеспечения отказоустойчивости FreeIPA поддерживает работу в режиме «ведущий-ведомый», при этом рекомендуется использовать две или три (но не более четырех) реплики FreelPA.

### 8.3.2. Состав

Все необходимые компоненты службы FreeIPA входят в состав пакетов, приведенных в таблице 45.

<span id="page-196-0"></span>Таблица 45

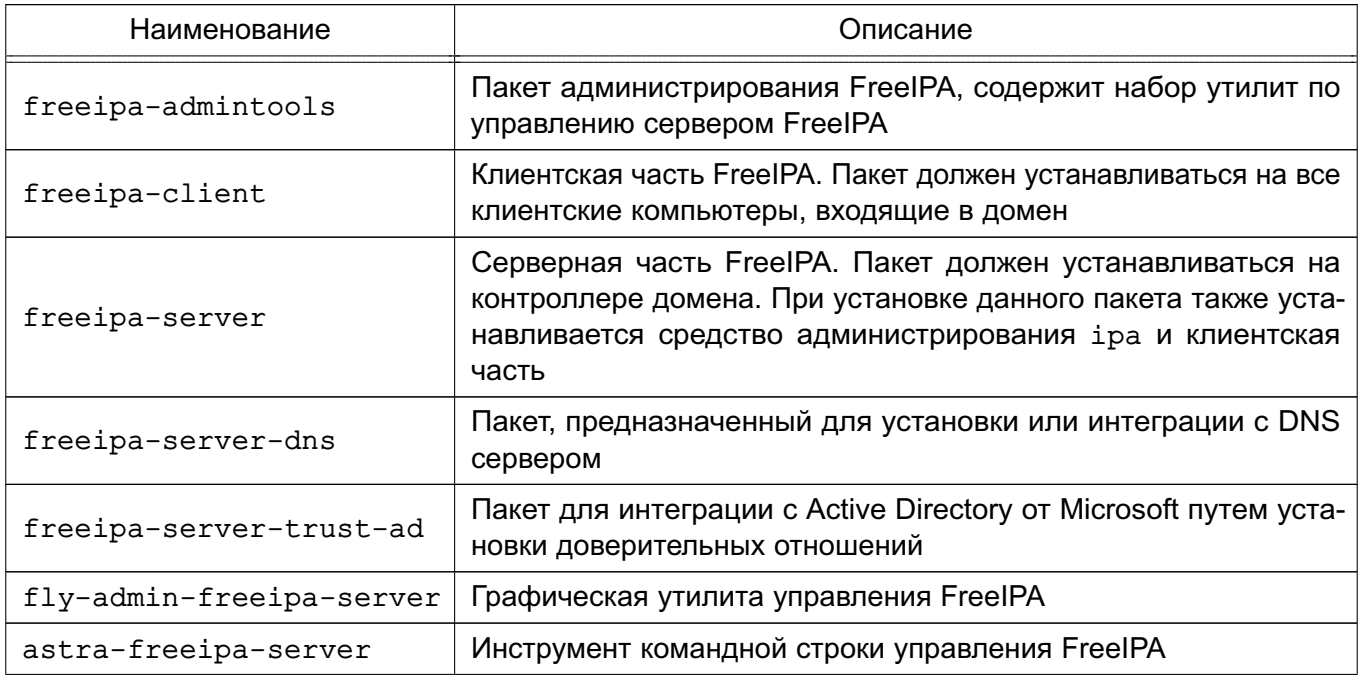

198

Окончание таблицы 45

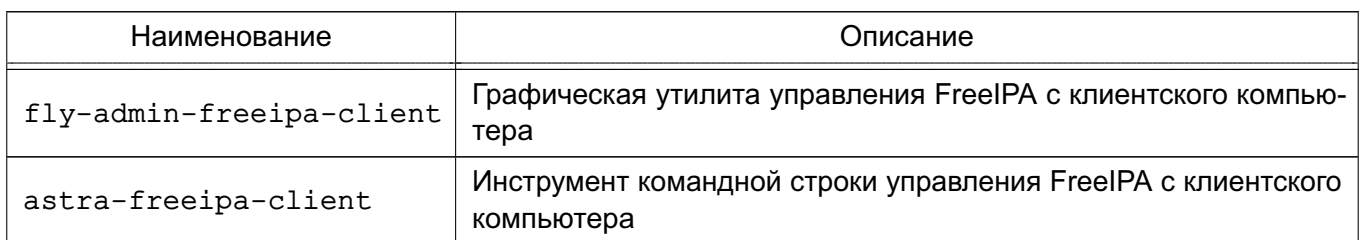

Служба FreeIPA состоит из ядра, отвечающего за основной функционал системы. ряда интерфейсов (LDAP, Kerberos, Config, RPC) и модулей расширения, предназначенных для расширения командного интерфейса утилит и настройки необходимых служб и подсистем, что позволяет повышать функциональность FreeIPA, устанавливая дополнительные пакеты.

В FreeIPA возможно использование следующих модулей расширения, при этом наименование пакета расширения отражает его назначение:

- freeipa-client-... расширение, необходимое клиентской части FreelPA;
- freeipa-admintools-... расширение утилиты администрирования FreelPA;
- freeipa-server-... расширение, необходимое для организации хранения атрибутов на сервере FreelPA.

Описание пакетов приведено в справочных страницах man, список которых приведен в таблице 46.

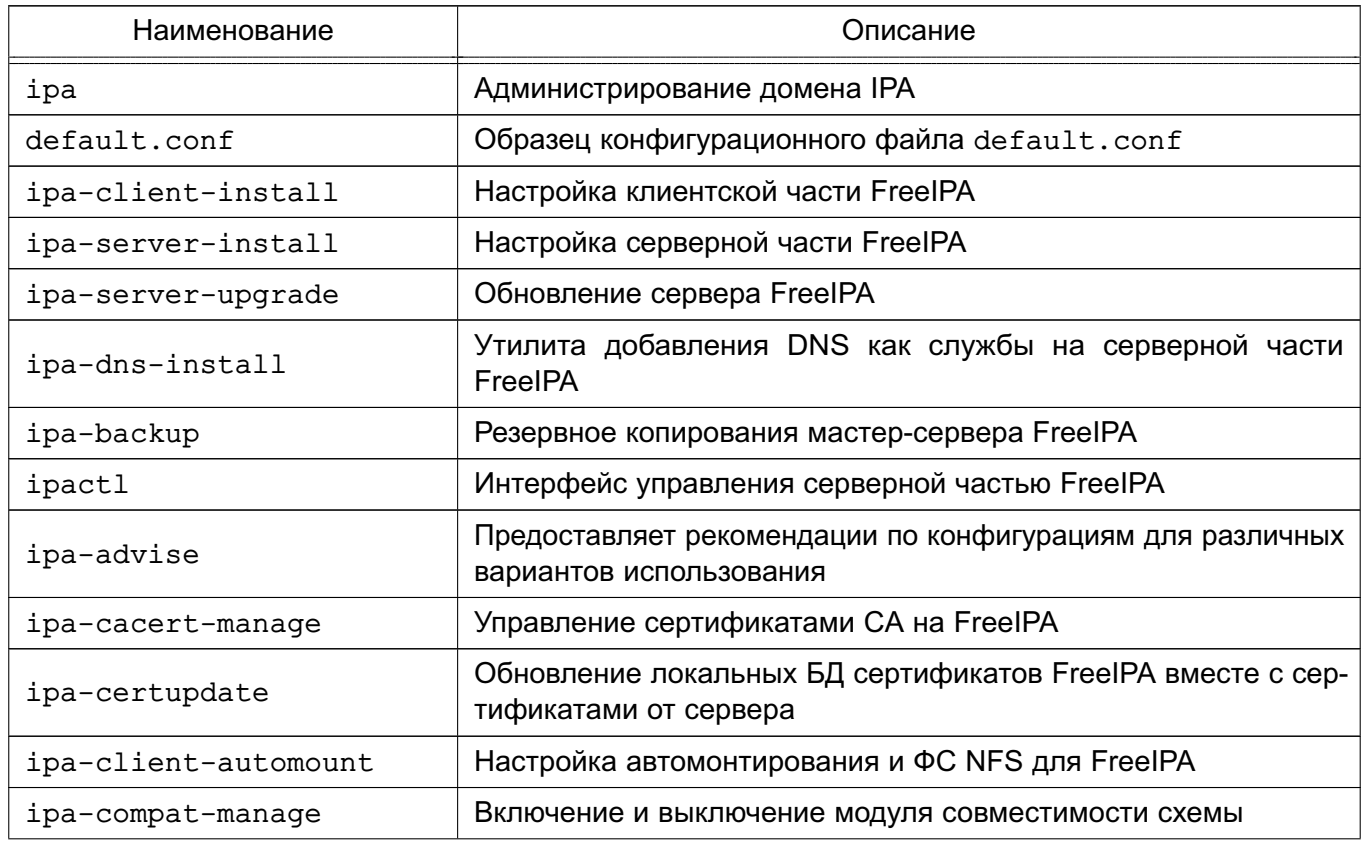

<span id="page-197-0"></span>Таблица 46

# 199

# PYC6.10152-02 95 01-1

Окончание таблицы 46

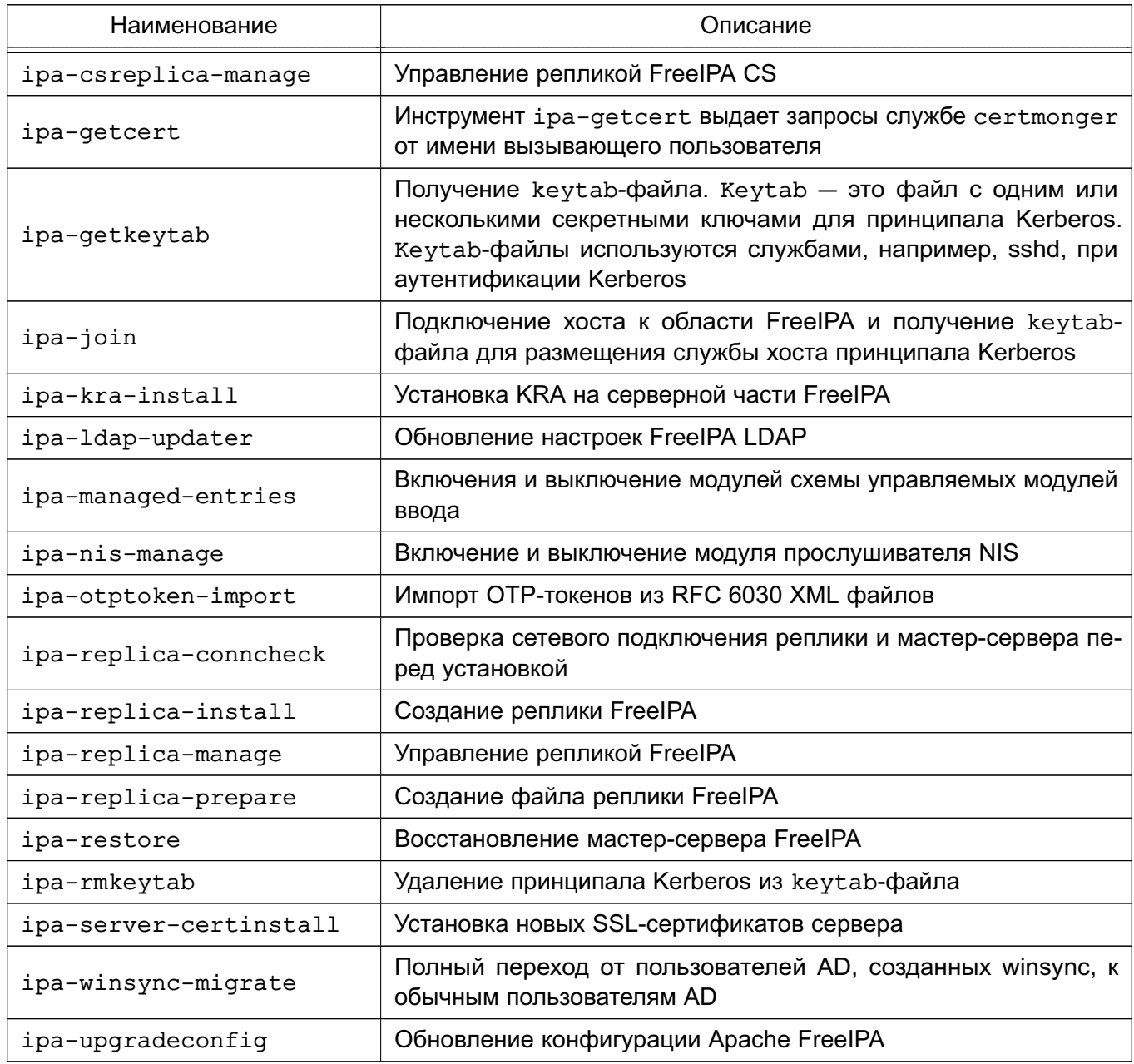

## 8.3.3. Установка и удаление

<span id="page-198-0"></span>Программные компоненты FreeIPA входят в состав ОС и могут быть установлены с помощью стандартной графической утилиты для работы с пакетами Synaptic либо из терминала.

ВНИМАНИЕ! Без установки пакетов расширения совместно с соответствующими основными пакетами невозможна централизация хранения атрибутов СЗИ в распределенной сетевой среде, что может привести к невозможности входа пользователей в систему.

Для развертывания FreeIPA необходимо:

1) на компьютере, предназначенном на роль контроллера домена, установить следующие программные компоненты:

a) astra-freeipa-server, для установки из терминала ввести команду:

apt install astra-freeipa-server

б) fly-admin-freeipa-server, для установки из терминала ввести команду: apt install fly-admin-freeipa-server

При установке графической утилиты fly-admin-freeipa-server автоматически будет установлен инструмент командной строки astra-freeipa-server;

2) на клиентских компьютерах установить следующие программные компоненты:

a) astra-freeipa-client, для установки из терминала ввести команду:

apt install astra-freeipa-client

 $6)$   $fly$ -admin-freeipa-client, для установки из терминала ввести команду: apt install fly-admin-freeipa-client

При установке графической утилиты fly-admin-freeipa-client автоматически будет установлен инструмент командной строки astra-freeipa-client.

При установке данных компонентов обеспечивается установка всех необходимых пакетов в зависимости от назначения компьютера.

**ВНИМАНИЕ!** Для создания ЕПП FreeIPA, в которое должны быть интегрированы клиенты, поддерживающие режимы мандатного управления доступом и/или мандатного контроля целостности, необходимо использовать сервер FreeIPA с включенными соответствующими режимами. После установки сервера FreeIPA изменение его режимов работы мандатного управления доступом и мандатного контроля целостности не поддерживается.

Для удаления контроллера домена с помощью инструмента командной строки astra-freeipa-server используется команда:

astra-freeipa-server -U

#### 8.3.4. Настройка контроллера домена

При развертывании FreelPA в качестве контроллера домена следует использовать отдельный компьютер с фиксированным IP-адресом, который в дальнейшем не должен изменяться.

ВНИМАНИЕ! Работа FreeIPA осуществляется только при выключенном режиме AstraMode web-сервера Apache2. Описание режима приведено в 10.2. Программы установки astra-freeipa-server и fly-admin-freeipa-server автоматически выключают данный режим.

#### 201

### PYCE.10152-02 95 01-1

Настройка всех компонентов FreeIPA осуществляется автоматически утилитами конфигурирования astra-freeipa-server и fly-admin-freeipa-server. Для нормального функционирования FreeIPA необходимо выполнение следующих условий:

1) использовать доменное имя второго уровня и ниже, например, domain.net, testdomain.test.lan:

2) разрешение имен должно быть настроено таким образом, чтобы имя системы разрешалось, в первую очередь, как полное имя, например, myserver.example.ru. Утилита hostname должна возвращать полное имя компьютера, например, myserver.example.ru.

Пример

/etc/hosts

 $127.0.0.1$ localhost

192.168.1.1 myserver.example.ru myserver

Разрешение имен также может быть настроено с помощью сервера DNS в соответствии с 6.5;

3) должна быть выполнена синхронизация времени в ОС серверов и клиентов FreelPA для аутентификации по Kerberos. Например, с использованием сервера NTP в соответствии с 6.7.

## <span id="page-200-0"></span>8.3.5. Запуск службы FreelPA

## 8.3.5.1. Запуск с использованием графической утилиты

Для запуска службы FreelPA на контроллере домена с помошью графической утили-TЫ fly-admin-freeipa-server необходимо из терминала запустить графическую утилиту командой:

fly-admin-freeipa-server

и затем в открывшейся форме указать следующие данные:

- в поле «Домен» имя домена;
- в поле «Имя компьютера» имя компьютера, определяется автоматически;

- в поле «Пароль» — пароль администратора домена. Указанный пароль будет использоваться для входа в web-интерфейс FreeIPA и при работе с инструментом командной строки.

Далее запуск службы FreelPA осуществляется нажатием кнопки **[Создать]**. После успешного запуска появится web-ссылка для перехода в web-интерфейс FreelPA. Теперь можно войти в web-интерфейс и продолжить настройку через него. Порядок работы с FreelPA используя web-интерфейс приведен в 8.3.13.

#### 202

## PYCE.10152-02 95 01-1

#### 8.3.5.2. Запуск с использованием инструмента командной строки

Для запуска службы FreeIPA на контроллере домена с помощью инструмента ко-Мандной строки astra-freeipa-server выполнить команду: astra-freeipa-server -d <имя\_домена> -n <имя\_компьютера> -о

После выполнения команды будет определен адрес компьютера и будут выведены на экран все исходные данные.

```
Пример
```
compname= astraipa

domain= astradomain.ad

```
будет использован ip address = 192.168.32.97 или укажите ip адрес ключем -ip
продолжать ? (y\n)
```
Для подтверждения данных ввести у и нажать <Enter>. После подтверждения появится запрос на установку пароля администратора домена. Указанный пароль будет использоваться для входа в web-интерфейс FreelPA и при работе с инструментом командной строки.

Параметры инструмента командной строки astra-freeipa-server приведены в таблице 47.

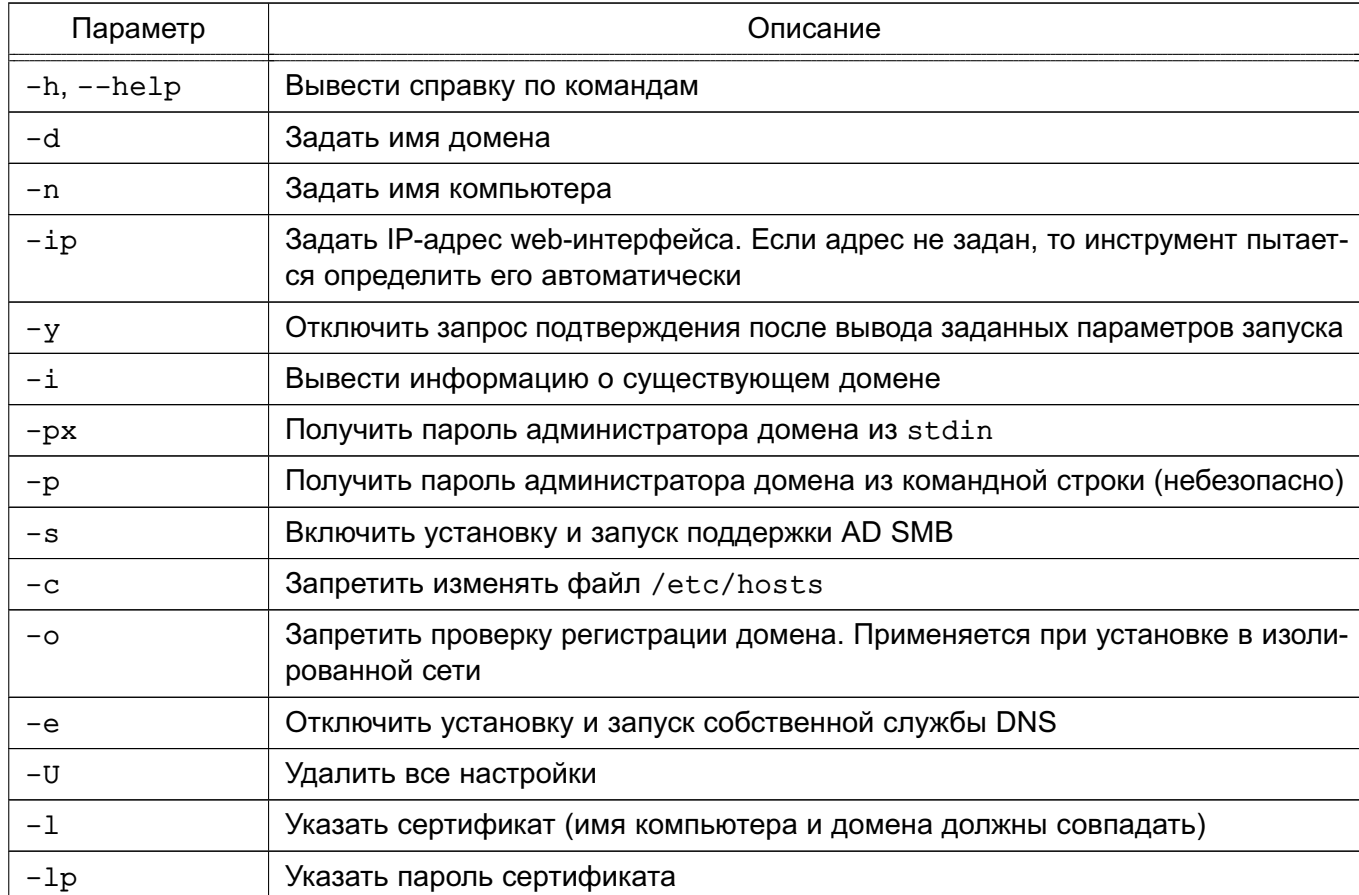

<span id="page-201-0"></span>Таблица 47

После ввода пароля автоматически будет выполнен процесс инициализации входящих в FreeIPA подсистем, ход выполнения которого будет отображаться на экране. После успешного завершения инициализации на экран будут выведены сообщения о перезапуске системных служб, а также данные контроллера домена и ссылка для web-интерфейса.

#### Пример

Restarting Directory Service Restarting krb5kdc Service Restarting kadmin Service Restarting named Service Restarting ipa memcached Service Restarting httpd Service Restarting ipa-custodia Service Restarting ipa-otpd Service Restarting ipa-dnskeysyncd Service Starting ntpd Service ipa: INFO: The ipactl command was successful Существует настроенный домен  $host = astraipa.astradomain.add$ basedn =  $dc = astradomain, dc = ad$  $domain = astronautradomain.add$ xmlrpc\_uri = https://astraipa.astradomain.ad/ipa/xml WEB: https://astraipa.astradomain.ad

После завершения работы мастера требуется убедиться в наличии открытых портов на сервере:

1) TCP Ports:

- 80, 443: HTTP/HTTPS;
- 389, 636: LDAP/LDAPS;
- 88, 464: kerberos;
- $-53: bind:$
- 2) UDP Ports:
	- 88, 464: kerberos;
	- $-53: bind:$
	- $-123$ ; ntp.

FreeIPA Настройки сервера содержатся в конфигурационном файле /etc/ipa/default.conf. Формат файла:

имя параметра=значение # Комментарий

Описание параметров конфигурационного файла приведено в таблице 48.

#### 203

# <span id="page-203-0"></span>Таблица 48

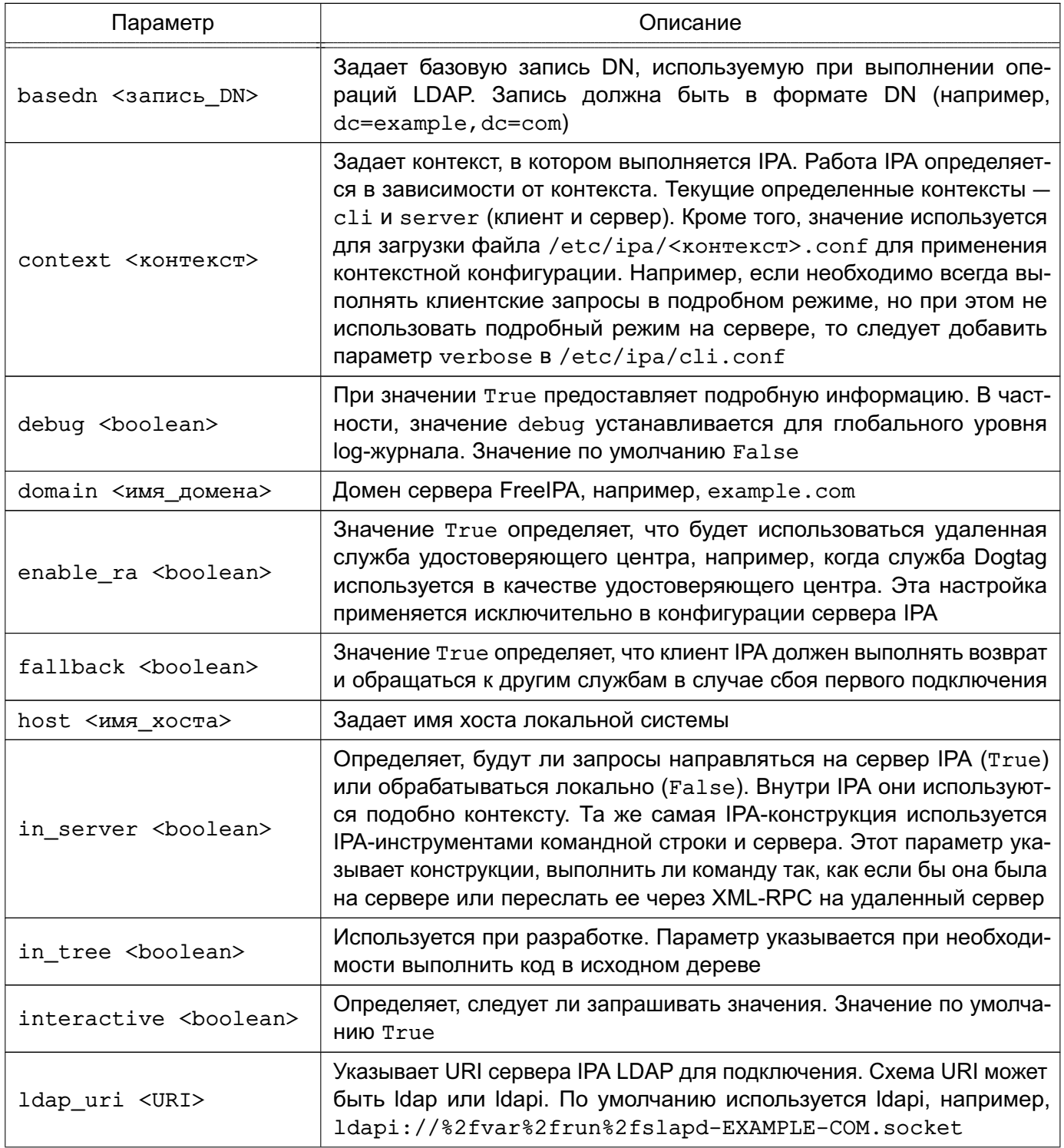

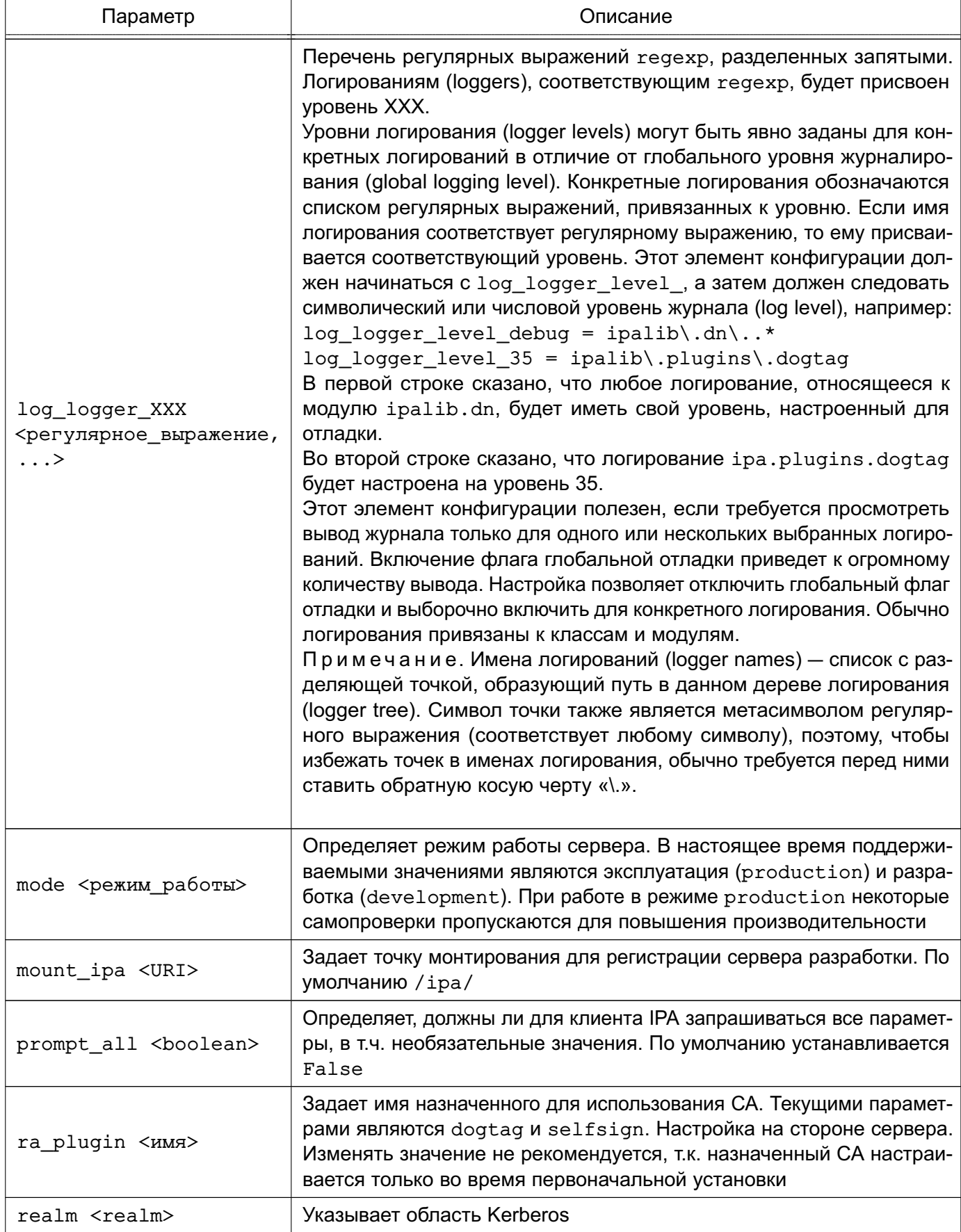

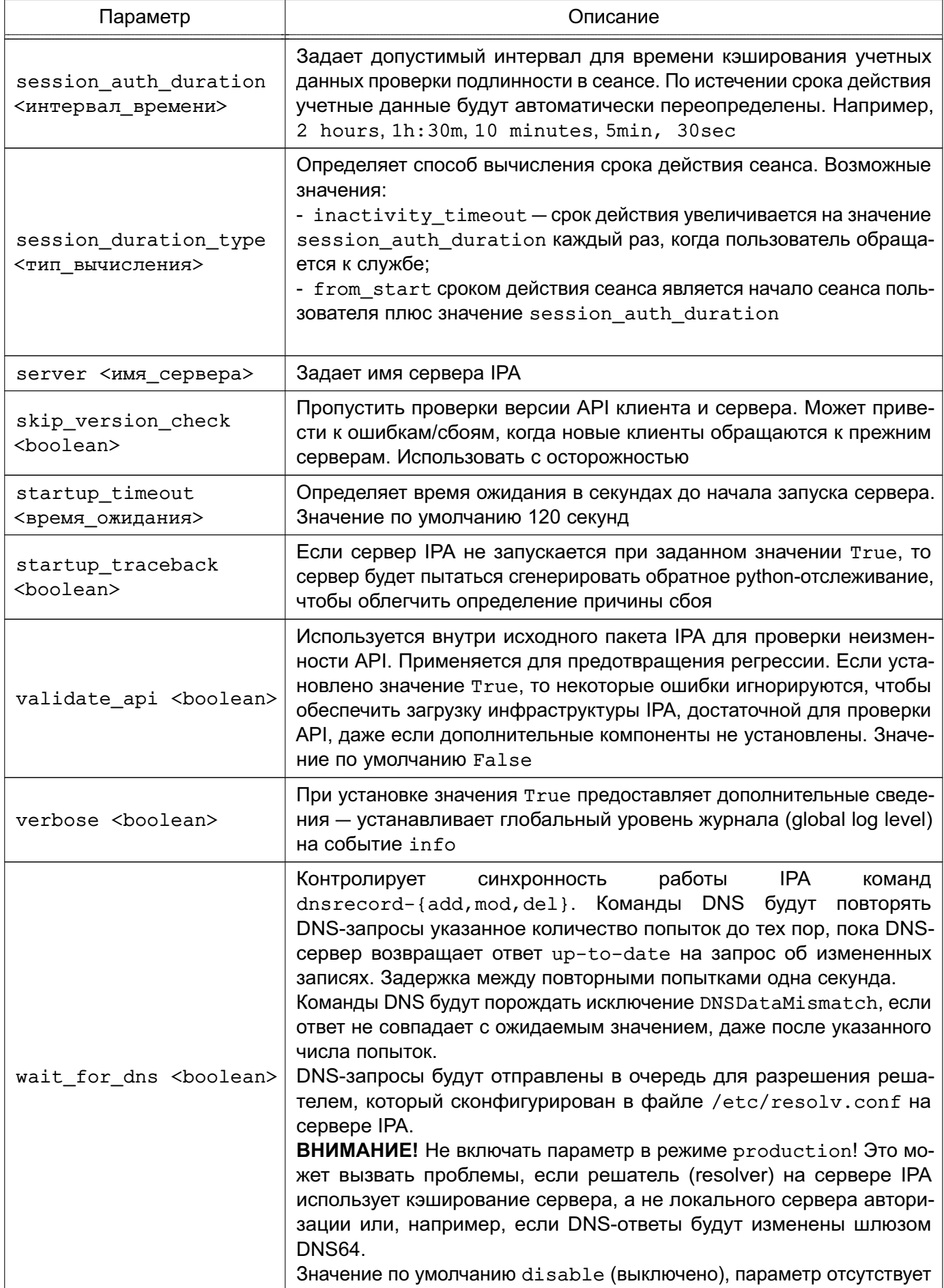

Окончание таблицы 48

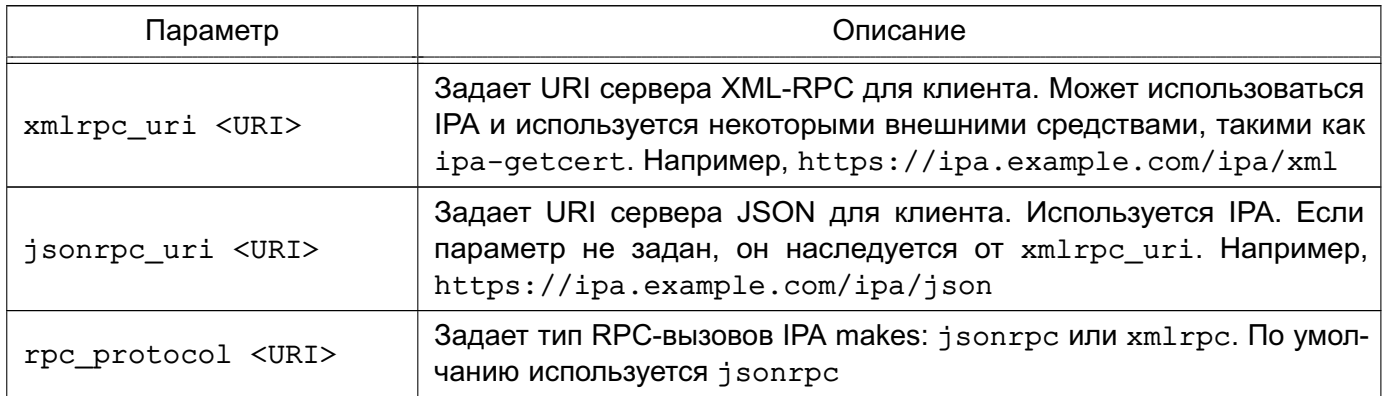

Более подробное описание конфигурационного файла приведено в руководстве man.

Пример

Конфигурационный файл /etc/ipa/default.conf

[global]

```
host = server.example.ru
basedn = dc=example, dc=rurealm = EXAMPLE.RUdomain = example.ruxmlrpc uri = https://server.example.ru/ipa/xml
ldap_uri = ldapi://%2fvar%2frun%2fslapd-EXAMPLE-RU.socket
enable ra = Falsera plugin = none
mode = production
```
Для дальнейшего конфигурирования и администрирования FreeIPA следует использовать web-интерфейс. Порядок работы с FreeIPA с использованием web-интерфейса приведен в 8.3.13.

## 8.3.5.3. Управление службами FreelPA

Для проверки работы и управления службами FreelPA используется команда ipactl:

- запуск служб FreelPA:

ipactl start

- отображение текушего состояния всех служб FreelPA:

ipactl status

- перезапуск служб FreelPA:

ipactl restart

- остановка служб FreelPA:

ipactl stop

#### 208

### PYCE.10152-02 95 01-1

Дополнительно с командой ipact1 можно использовать параметр - d для выполнения команды в режиме отладки:

<span id="page-207-0"></span>ipactl start -d

#### 8.3.6. Ввод компьютера в домен

#### 8.3.6.1. Настройка клиентского компьютера

Для ввода нового компьютера в домен необходимо:

1) наличие установленного пакета astra-freeipa-client:

2) клиентский компьютер и сервер FreelPA должны видеть друг друга в сети. Для проверки можно использовать команду:

ping <ip-адрес>

3) клиентский компьютер не должен входить в другой домен (в частности, в домен ALD):

4) разрешение имен должно быть настроено таким образом, чтобы имя системы разрешалось, в первую очередь, как полное имя, например, myclient.example.ru; 5) утилита hostname должна возвращать полное имя компьютера, например, myclient.example.ru.

#### Пример

/etc/hosts 127.0.0.1 localhost 192.168.1.2 myclient.example.ru myclient 192.168.1.1 myserver.example.ru myserver

Разрешение имен также может быть настроено с помощью сервера DNS в соответствии с 6.5.

Далее необходимо настроить DNS-адрес сервера FreeIPA на клиентском компьютере одним из способов:

- 1) указать в конфигурационном файле resoly.conf:
- 2) указать в файле interfaces;
- 3) используя утилиту NetworkManager.

**ВНИМАНИЕ!** В некоторых случаях, если адрес сервера FreelPA стоит в DNS не первым, клиентский компьютер может не находить домен.

Ввод компьютера в домен можно выполнить с помощью инструмента командной строки или графической утилиты.

## РУСБ.10152-02 95 01-1

# **8.3.6.2. Ввод компьютера в домен с использованием инструмента командной строки**

Для ввода компьютера в домен с использованием инструмента командной строки astra-freeipa-client необходимо выполнить команду:

sudo astra-freeipa-client -d <контроллер\_домена> -u admin -px

Для просмотра перечня дополнительных параметров для запуска с командой astra-freeipa-client выполнить:

astra-freeipa-client --help

## **8.3.6.3. Ввод компьютера в домен с использованием графической утилиты**

Для ввода компьютера в домен с использованием графической утилиты fly-admin-freeipa-client следует запустить утилиту из командной строки или через меню «Пуск — Панель управления — Сеть — Настройка FreeIPA клиент Fly».

В открывшемся окне, приведенном на рис. [2,](#page-208-0) следует ввести:

1) в поле «Домен» — имя домена;

2) в поле «Логин» — имя администратора домена;

3) в поле «Пароль» — пароль администратора домена.

<span id="page-208-0"></span>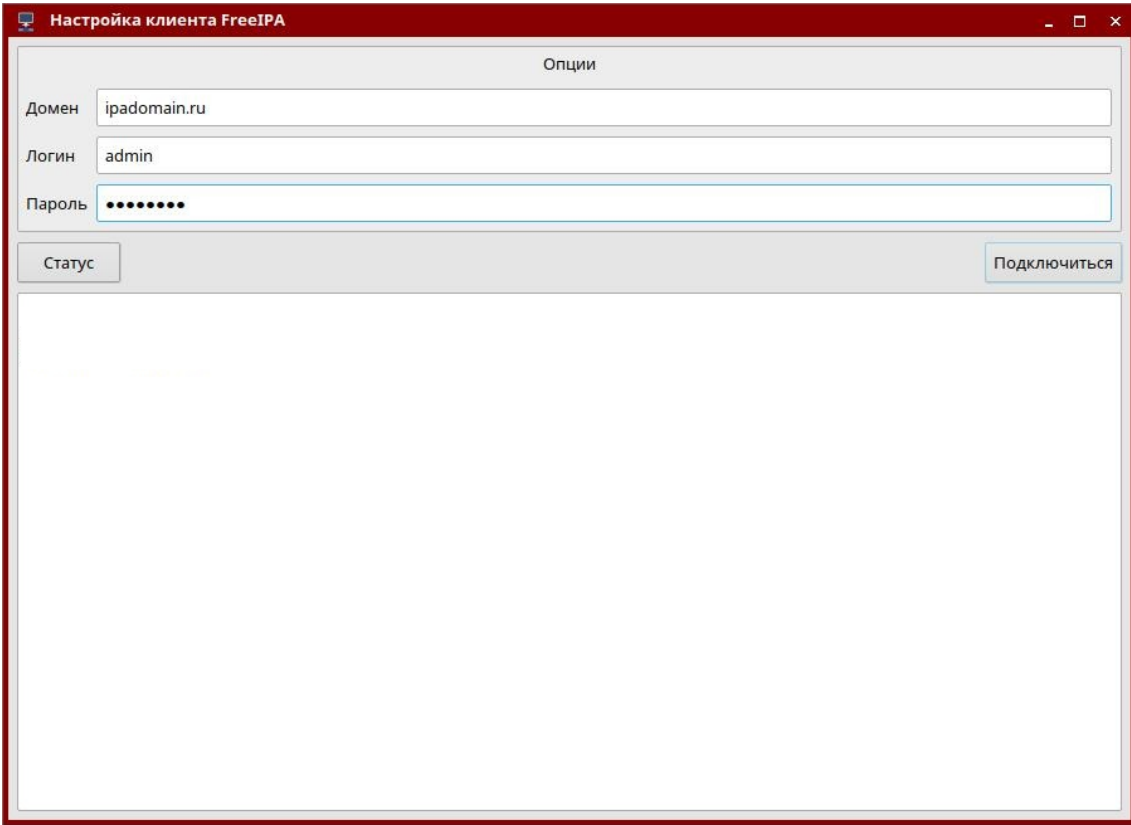

Рис. 2

После ввода данных следует нажать кнопку **[Подключиться]**.

#### 8.3.6.4. Отображение списка доменных учетных записей в окне входа в ОС

По умолчанию список доменных учетных записей не отображается в окне входа в ОС, в том числе даже если выполнена соответствующая настройка в графической утилите fly-admin-dm - включено отображение списка пользователей и настроен диапазон отображаемых пользователей таким образом, чтобы системные идентификаторы пользователей (uid) домена FreelPA попадали в него. Описание графической утилиты fly-admin-dm см. в электронной справке.

Для включения отображения списка доменных пользователей, дополнительно к настройкам с помощью графической утилиты fly-admin-dm, необходимо откорректировать конфигурационный файл /etc/sssd/sssd.conf, изменив в секции [domain] значение параметра enumerate на TRUE или добавив параметр, если он отсутствует:

[domain]

 $enumerate = True$ 

При включении отображения списка доменных пользователей в окне входа в ОС рекомендуется ограничивать выводимый список путем задания соответствующего диапазона в графической утилите flv-admin-dm. т.к. вывод большого списка пользователей может снизить производительность.

#### 8.3.7. Шаблоны конфигурационных файлов

Служба FreeIPA в процессе работы осуществляет конфигурирование сетевых служб (Samba, Kerberos, LDAP и т.п.) с помощью их конфигурационных файлов. Для удобства существуют шаблоны конфигурационных файлов, модифицируемых службой FreelPA. Шаблоны расположены в каталогах /usr/share/ipa и /usr/share/ipa/advise/legacy/.

Перечень шаблонов конфигурационных файлов приведен в таблице 49.

<span id="page-209-0"></span>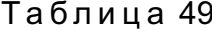

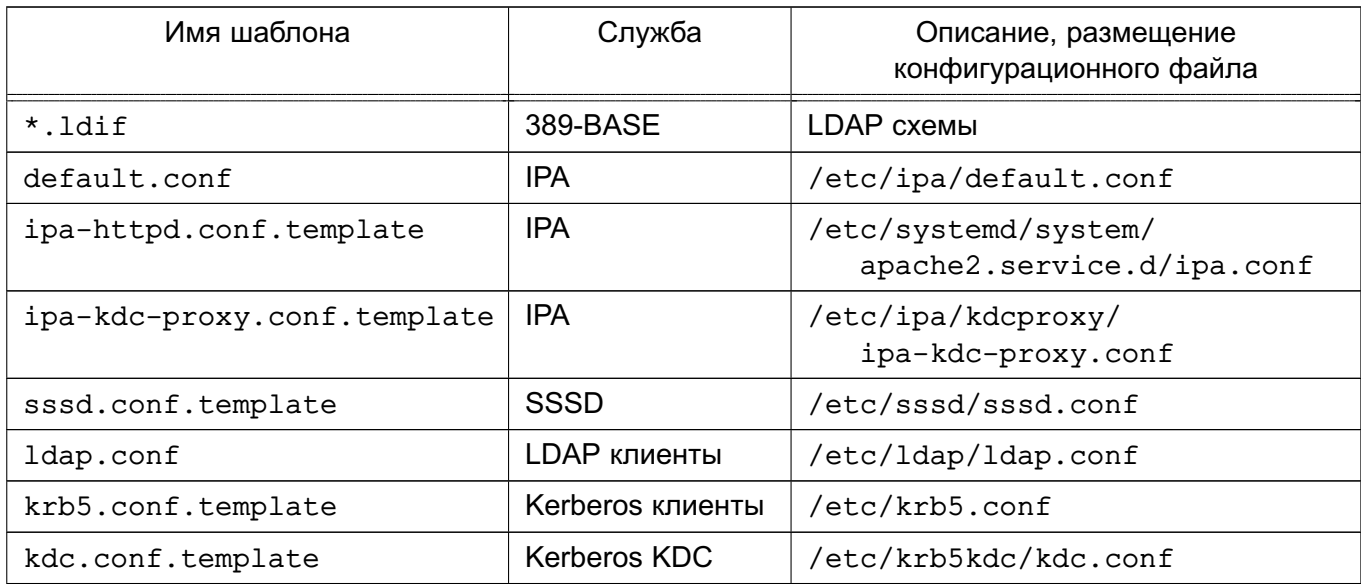

# 211 РУСБ.10152-02 95 01-1

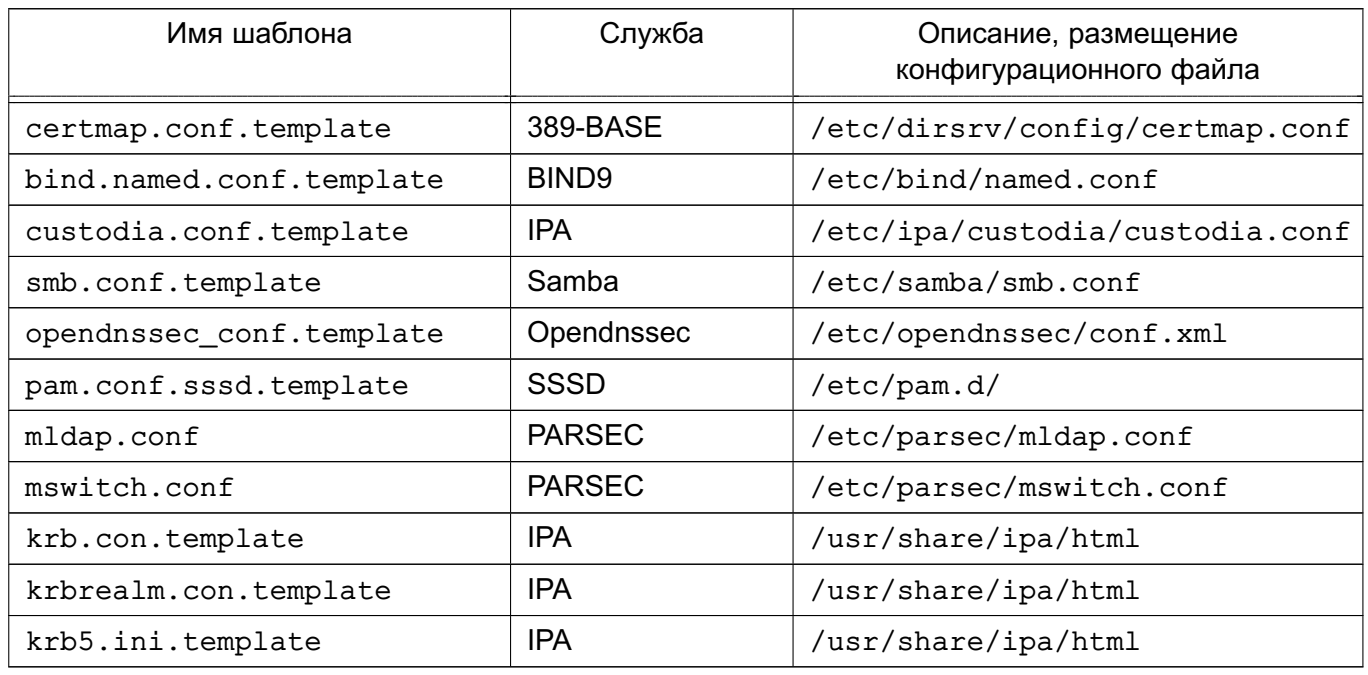

#### *Окончание таблицы 49*

## **8.3.8. Администрирование домена**

#### **8.3.8.1. Создание резервной копии и восстановление**

Поддерживается создание резервных копий двух типов: полная резервная копия всей системы и резервная копия только данных. Установка пароля на резервные копии не поддерживается.

Резервные копии хранятся в каталоге /var/lib/ipa/backup. Для полного резервного копирования и резервного копирования данных используются, соответственно, обозначения ipa-full-YEAR-MM-DD-HH-MM-SS и ipa-data-YEAR-MM-DD-HH-MM-SS, где YEAR-MM-DD-HH-MM-SS — год, месяц, день, час, минуты и секунды в часовом поясе GMT создания резервной копии, например, 2018-03-05-10-30-22.

В каталоге /var/lib/ipa/backup размещается файл, в котором приведена информация о резервных копиях: тип, система, даты резервного копирования, версия FreeIPA, версия резервного копирования и др.

**ВНИМАНИЕ!** Резервную копию невозможно восстановить на другом компьютере или на другой версии FreeIPA.

Резервное копирование выполняется с помощью команды ipa-backup. Дополнительно с командой возможно использовать параметры, приведенные в таблице [50.](#page-210-0)

#### <span id="page-210-0"></span>Таблица 50

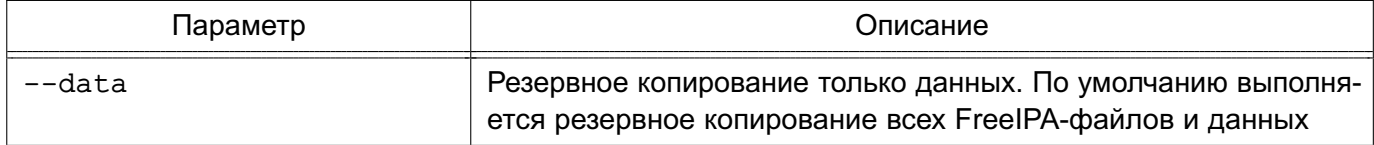

Окончание таблицы 50

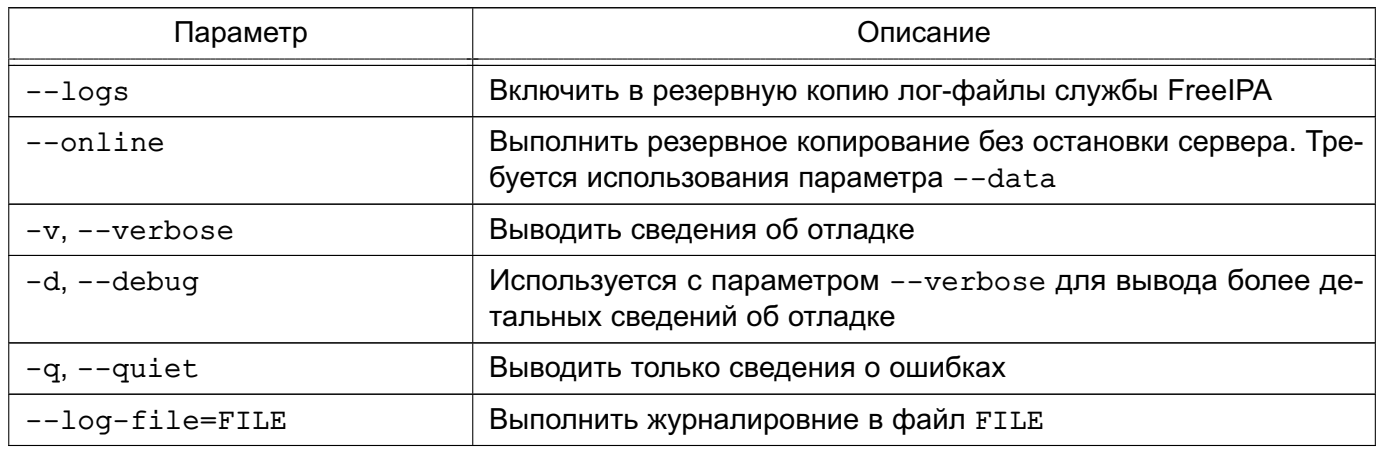

#### 8.3.8.2. Создание резервного сервера FreelPA

Новый сервер FreeIPA возможно настроить на выполнение роли резервного сервера (реплики). Созданная реплика будет являться точной копией исходного сервера FreelPA и приравниваться к мастер-серверу. Изменения, внесенные в любой мастер-сервер, автоматически реплицируются на другие мастер-сервера.

Для добавления реплики в домен FreeIPA необходимо выполнить следующие действия:

1) на реплике назначить фиксированный IP-адрес, который впоследствии не должен изменяться, и зарегистрировать реплику в качестве клиента в домене FreelPA в соответствии с 8.3.6;

2) на реплике установить программный компонент astra-freeipa-server в соответствии с 8.3.3;

3) на реплике запустить службу SSH. ВЫПОЛНИВ команду: sudo systemctl enable --now ssh

4) на ОСНОВНОМ сервере домена  $\mathbf{C}$ использованием инструмента astra-freeipa-server-crt выпустить сертификат для реплики с последующим переносом сертификата в домашний каталог администратора реплики:

astra-freeipa-server-crt --host <реплика> --export --push

<администратор>@<IP-адрес> --pin <пароль> --48

где <реплика> - полное доменное имя реплики;

<администратор> - имя администратора реплики;

<IP-адрес> — IP-адрес реплики;

<пароль> - пароль к создаваемому контейнеру закрытого ключа и сертификата:

 $-$  - 48  $-$  указание создать сертификат для FreelPA версии 4.8.х (по умолчанию будут создаваться сертификаты для FreelPA версии 4.6.х).

Во время выпуска сертификата на все вопросы ответить «у» («Да»), и затем вести пароль администратора реплики;

5) на реплике из домашнего каталога администратора, в который ранее был скопирован контейнер закрытого ключа и сертификата, выполнить команду:

astra-freeipa-replica -а <реплика>.p12 --pin <пароль>

<реплика> - полное доменное имя реплики (в таком формате задается имя где файла контейнера закрытого ключа и сертификата);

<пароль> - пароль к созданному контейнеру закрытого ключа и сертификата. В ходе выполнения команды необходимо вести пароль администратора домена, а затем на все вопросы ответить «v» («Да»).

<span id="page-212-0"></span>В случае успешной активации реплика должна появиться на топологической схеме в web-интерфейсе FreelPA («IPA-сервер — Топология — Topology Graph», см. рис. 3).

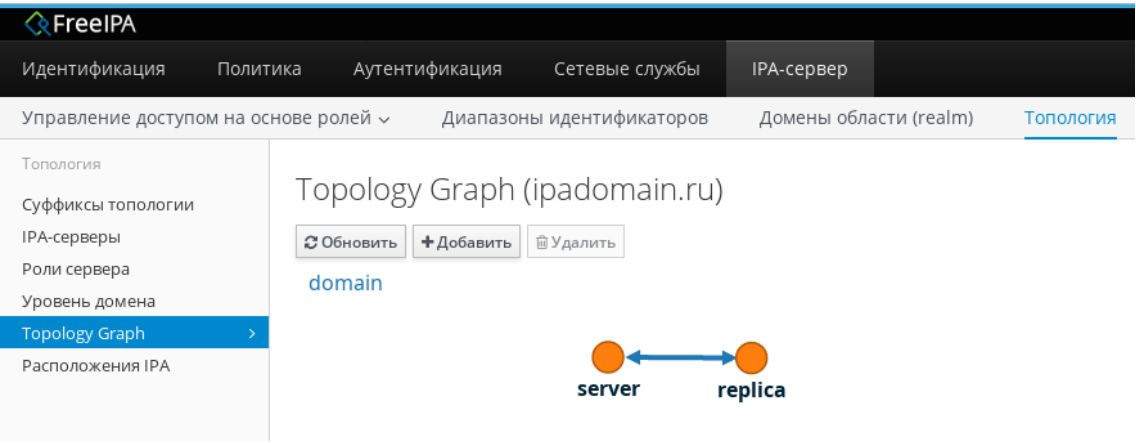

 $P$ ис.  $3$ 

#### 8.3.9. Доверительные отношения между доменами

#### 8.3.9.1. Общие сведения

Перед настройкой доверительных отношений контроллер домена AD должен быть настроен и работоспособен, а службы FreelPA запущены в соответствии с 8.3.5.

ВНИМАНИЕ! Не удастся установить доверительные отношения с доменом AD, если имя области сервера FreeIPA не совпадает с его доменным именем.

Для создания доверительных отношений сервера FreeIPA с доменом AD служит пакет freeipa-server-trust-ad. Установка службы доверительных отношений выполняется с помощью инструмента командной строки ipa-adtrust-install.

В случае необходимости переустановки ранее удаленных объектов или поврежденных файлов конфигурации команду ipa-adtrust-install можно запустить несколько раз. Таким образом могут быть созданы новая конфигурация Samba (файл smb.conf) и конфигурация, на которой базируется регистрация. Некоторые элементы, например, конфигурация локального диапазона, не могут быть изменены в результате повторного запуска

### 214

### PYC5.10152-02 95 01-1

команды ipa-adtrust-install, т.к. в данном случае изменения могут затронуть и другие объекты.

К брандмауэру сервера FreelPA дополнительно предъявляются требования разрешить домену FreelPA и домену AD обмениваться информацией, т.е. при выполнении команды ipa-adtrust-install предполагается, что следующие порты открыты:

- 135/tcp EPMAP
- 138/tcp NetBIOS-DGM
- 139/tcp NetBIOS-SSN
- 445/tcp Microsoft-DS
- $-1024/$ tcp
- 3268/tcp Microsoft-GC
- 138/udp NetBIOS-DGM
- 139/udp NetBIOS-SSN
- 389/udp LDAP

Дополнительно с командой ipa-adtrust-install возможно использовать параметры, приведенные в таблице 51.

<span id="page-213-0"></span>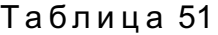

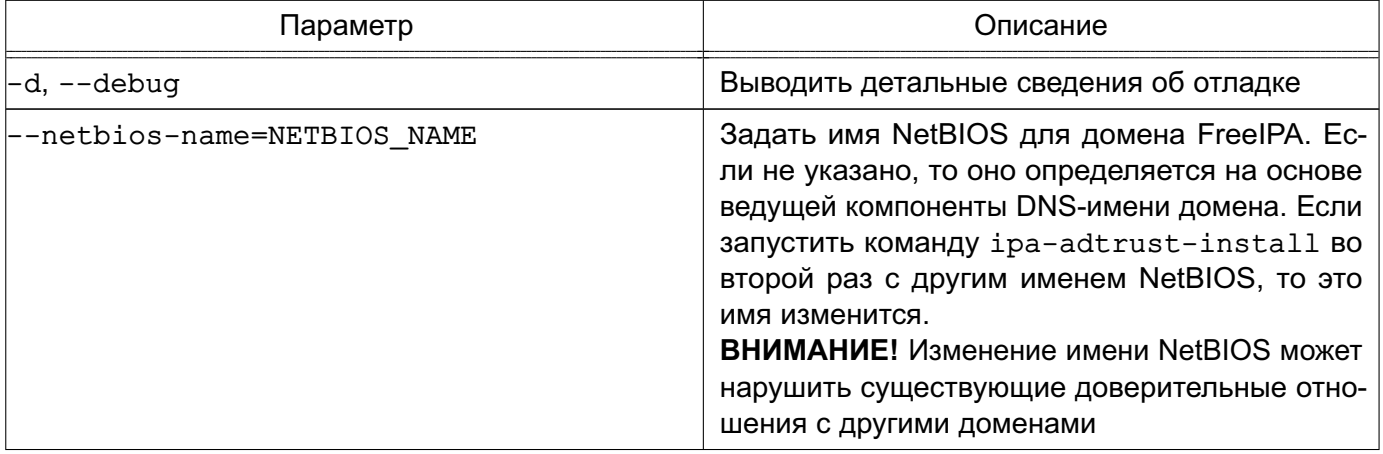

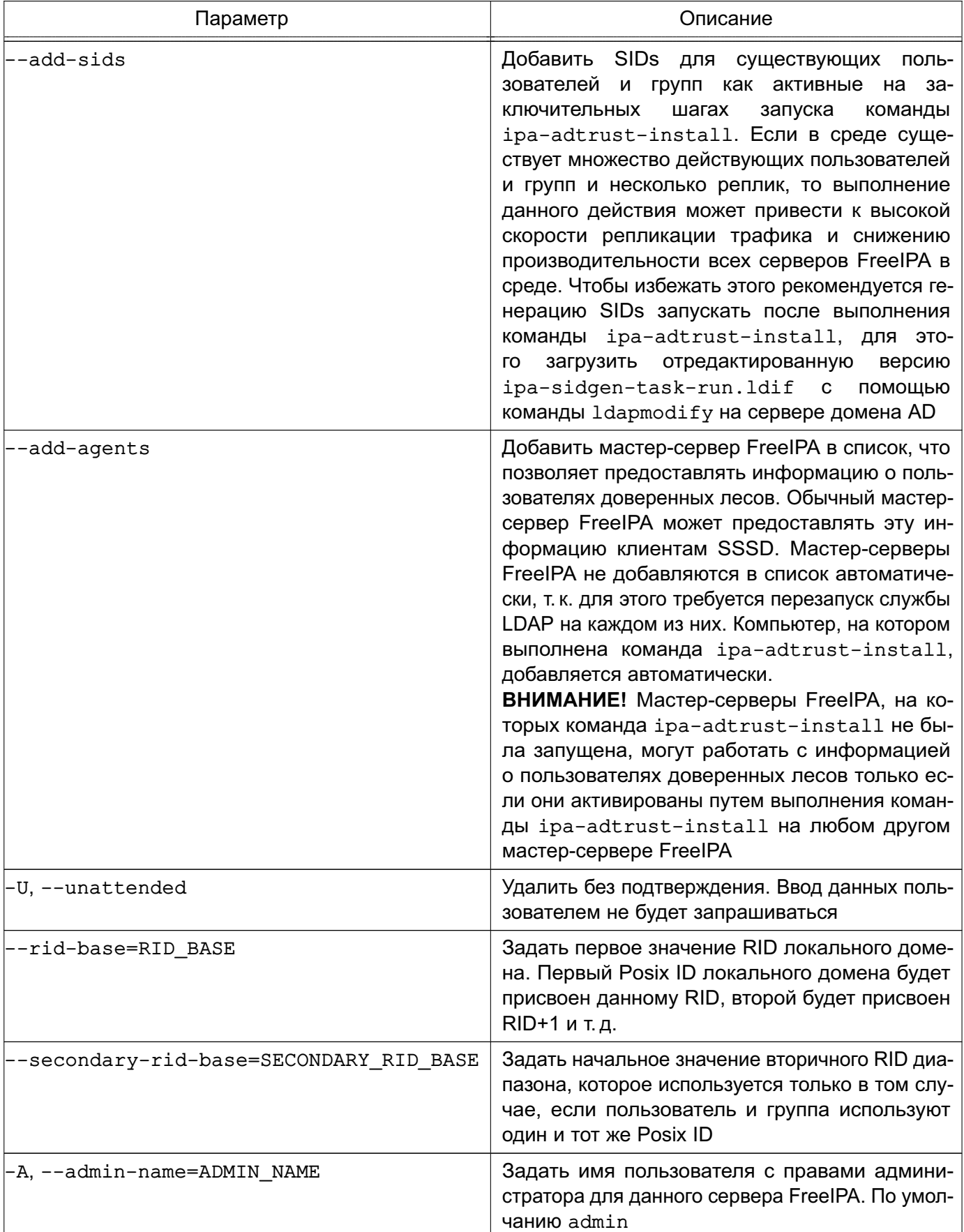

## Окончание таблицы 51

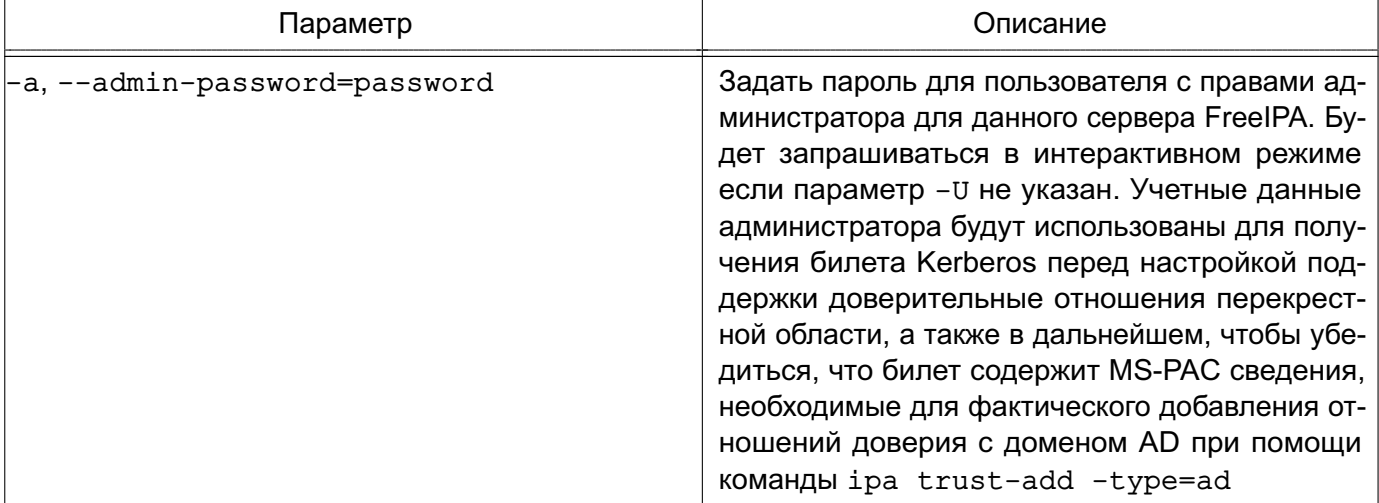

## 8.3.9.2. Предварительная настройка

Серверы домена AD и домена FreelPA должны находиться в одной сети и на обоих серверах должна успешно выполняться команда:

ping <IP-адрес>

где <IP-адрес> — IP-адрес сервера домена AD при выполнении команды на сервере домена FreelPA или IP-адрес сервера домена FreelPA при выполнении команды на сервере домена AD.

## 8.3.9.3. Настройка синхронизация времени

При установке и инициализации FreelPA конфигурация службы синхронизации времени настраивается автоматически для использования общедоступных серверов точного времени.

При развертывании FreelPA в сети без доступа к общедоступным серверам точного времени необходимо исправить настройки службы синхронизации времени в файле /etc/ntp.conf, выполнив команды:

```
sudo sed -i -e "s/^\([[:space:]]*.*debian\.pool\.ntp\.org.*\)/#&/" /etc/ntp.conf
echo server <IP-адрес> | sudo tee -a /etc/ntp.conf > /dev/null
где <IP-адрес> — IP-адрес сервера времени
```
Затем выполнить процедуру перезапуска автоматической синхронизации времени командами:

sudo service ntp stop sudo ntpdate -bv <IP-agpec> sudo service ntp start  $T$ де  $\langle IP$ -адрес $\rangle$  — IP-адрес сервера времени
### PYCE.10152-02 95 01-1

ВНИМАНИЕ! При использовании виртуальных машин процедура перезапуска автоматической синхронизации обязательно должна быть выполнена после каждого перезапуска и/или отката виртуальных машин.

#### 8.3.9.4. Инициализация доверительных отношений

Для инициализации доверительных отношений необходимо на сервере домена FreeIPA выполнить следующие действия:

1) получить полномочия администратора домена и проверить работоспособность служб FreeIPA, выполнив команды:

kinit <администратор домена FreeIPA>

id <администратор домена FreeIPA>

getent passwd <администратор\_домена\_FreeIPA>

В результате выполнения команд не должны быть выявлены ошибки:

2) запустить службу доверительных отношений FreelPA командой:

sudo ipa-adtrust-install

На все вопросы ответить «Да» («у») и затем вести пароль администратора домена FreeIPA. Проверить правильность автоматического определения имени домена и ответить «Да» («у»);

3) настроить и проверить перенаправление DNS. Добавление зоны перенаправления осуществляется командой:

ipa dnsforwardzone-add <домен\_AD> --forwarder=WIN\_IP ?forward-policy=only Проверка успешного выполнения команды выполняется путем:

а) проверки доступности сервер домена AD:

ping -с 3 <сервер домена AD>.<домен AD>

б) проверки доступности службы FreelPA:

dig SRV \_ldap. tcp.< домен FreeIPA>

- в) проверки доступности службы домена AD:
- dig SRV ldap. tcp.<домен AD>
- 4) сохранить конфигурацию Samba, выполнив команду:
- cp /etc/samba/smb.conf /etc/samba/smb.conf && sudo testparm | sudo tee /etc/samba/smb.conf > /dev/null
- 5) проверить работоспособность службы Samba командой:

smbclient -k -L <сервер домена FreeIPA>.<домен FreeIPA>

6) установить доверительные отношения между доменами:

а) одностороннее доверительное отношение - одностороннее доверие к домену AD, при котором область FreeIPA доверяет лесу доменов AD, используя механизм доверительных отношений между деревьями доменов AD, но дерево доменов

AD не доверяет области FreeIPA. Пользователи дерева доменов AD получают доступ к ресурсам области FreelPA. Устанавливается командой:

ipa trust-add --type=ad <домен\_AD> --admin <админисратор\_домена\_AD> --password

б) двустороннее доверительное отношение устанавливается командой:

ipa trust-add --type=ad <домен\_AD> --admin <админисратор\_домена\_AD> --password --two-way=true

в) внешнее доверительное отношение - отношение доверия между доменами AD, находящимися в разных лесах доменов AD. Установление доверительных отношений между лесами доменов всегда требует установления доверительных отношений между корневыми доменами этих лесов, однако, внешнее доверительное отношение может быть установлено между любыми доменами в лесу. Применяется для установления доверительных отношений с конкретными доменами и не переходит границы доверенного домена. Устанавливается командой: ipa trust-add --type=ad <домен AD> --admin <админисратор домена AD>

--password --two-way=true --external

7) после установления доверительных отношений следует выполнить команду для получения списка доверенных доменов:

ipa trust-fetch-domains <домен AD>

Домен должен быть найден при выполнении команды:

ipa trustdomain-find <домен\_AD>

8) для работы пользователей домена AD в домене FreeIPA следует зарегистрировать данных пользователей, добавив соответствующие группы и пользователей в них:

ipa group-add --desc='ad domain external map' ad\_admins\_external --external

ipa group-add --desc='ad domain users' ad\_admins

ipa group-add-member ad\_admins\_external --external '<домен\_AD>\Domain Admins'

ipa group-add-member ad admins --groups ad admins external

На запросы «member user» и «member group» нажать клавишу <Enter>.

9) для предоставления пользователям прав на доступ к разделяемым ресурсам требуется указать их идентификаторы безопасности.

Для получение идентификатора безопасности пользователей домена AD на сервере AD из оболочки CMD (но не из оболочки PowerShell) выполнить команду:

c: \> wmic useraccount get name, sid

# PYCE.10152-02 95 01-1

Для получение идентификатора безопасности пользователей домена FreeIPA на сервере FreeIPA выполнить команду:

ipa group-show ad\_admins\_external --raw

Пример

Добавление разделяемого каталога / share dir, доступного для пользователей домена AD под именем share name:

sudo mkdir /share dir

sudo net conf setparm 'share\_name' 'comment' 'Trust test share' sudo net conf setparm 'share name' 'read only' 'no' sudo net conf setparm 'share\_name' 'valid users' "\$d\_admins\_sid" sudo net conf setparm 'share\_name' 'path' '/share\_dir'

Проверить, что ресурс добавлен, выполнив команду:

smbclient -k -L <сервер домена FreeIPA>.<домен FreeIPA>

После добавления каталога при помощи Internet Explorer проверить, что ресурс доступен с сервера AD.

# 8.3.9.5. Проверка установки доверительных отношений

При успешной установке доверительных отношений пользователи домена AD должны получить возможность входа в систему с использованием своего имени и пароля:

- через терминал;

- через графический интерфейс;

- через SSH (если установлена соответствующая сетевая служба)

Также пользователям AD предоставляется возможность доступа к разделяемым ресурсам.

ВНИМАНИЕ! Для входа необходимо использовать полное имя пользователя с указанием домена, к которому пользователь относится, например, Administrator@windomain.ad, при это имя домена пишется строчными буквами, а имя пользователя с сохранением строчных и заглавных букв.

Проверка настройки DNS на сервере домена AD выполняется из командной строки. Для просмотра записей выполнить команду:

c:\>nslookup.exe

В выводе выполнения команды будут приведены записи о работе служб и служб домена:

1) записи, отвечающие за работу служб Kerberos через UDP и LDAP через TCP:

> set type=SRV

> \_kerberos.\_udp.<домен\_FreeIPA>.

\_kerberos.\_udp.<домен\_FreeIPA>. SRV service location:  $= 0$ priority weight  $= 100$ 

# PYC6.10152-02 95 01-1

```
= 88port
svr hostname = <сервер_домена_FreeIPA>.<домен_FreeIPA>.
> _ldap._tcp.<домен_FreeIPA>.
_ldap._tcp.<домен_FreeIPA> SRV service location:
                            = 0priority
weight
                            = 100port
                             = 389svr hostname = <сервер домена FreeIPA>.<домен FreeIPA>.
2) записи, отвечающие за имя Kerberos realm домена FreelPA:
> set type=TXT
_kerberos.<<br />
Lerberos.<<<br />
Lerberos</>><<br />
Lerberos</></></>
Lerberos</>></></>
Lerberos</>></>
Lerberos</>
Lerberos</>
Lerberos</>
Lerberos</>
Lerberos</>
Lerberos</>
Lerberos</>
Lerberos</>
Lerberos<//>
Lerb
_kerberos.<домен_FreeIPA>.
                                        Text ="<домен_FreeIPA>"
3) после выполнения команды ipa-adtrust-install должны появиться записи,
отвечающие за работу служб MS DC Kerberos через UDP и LDAP через TCP:
> set type=SRV
> _kerberos._udp.dc._msdcs.<домен_FreeIPA>.
_kerberos._udp.dc._msdcs.<домен_FreeIPA>. SRV service location:
                            = 0priority
weight
                            = 100= 88port
svr hostname = < сервер_домена_FreeIPA>.< домен_FreeIPA>.
> _ldap._tcp.dc._msdcs.<gomeH_FreeIPA>.
_ldap. tcp.dc. msdcs.<AOMeH_FreeIPA>. SRV service location:
                            = 0priority
                            = 100weight
                            = 389port
svr hostname = < cepsep_домена_FreeIPA>.<домен_FreeIPA>.
```
Проверка наличия записей для работы служб AD на DNS-сервере AD выполняется из командной строки. Для просмотра записей выполнить команду:

c:\>nslookup.exe

Запись, отвечающая за работу служб Kerberos через UDP и LDAP через TCP:

> set type=SRV

```
> _kerberos. udp.dc. msdcs.< домен AD>.
_kerberos._udp.dc._msdcs.<домен_AD>. SRV service location:
priority = 0weight = 100
```
# PYC6.10152-02 95 01-1

```
port = 88svr hostname = <сервер домена AD>.<домен AD>.
> _ldap._tcp.dc._msdcs.<домен_AD>.
ldap. tcp.dc. msdcs.< nome HAD>. SRV service location:
priority = 0weight = 100port = 389svr hostname = <сервер домена AD>.<домен AD>.
```
Проверка настройки DNS на сервере домена FreelPA и наличия записей для работы служб FreeIPA на DNS-сервере FreeIPA выполняется из командной строки.

Запись, отвечающая за работу служб Kerberos через UDP и LDAP через TCP:

# dig +short -t SRV \_kerberos. udp.< AOMeH FreeIPA>.

0 100 88 <сервер домена FreeIPA>. <домен FreeIPA>.

# dig +short -t SRV \_ldap. tcp.< домен FreeIPA>.

0 100 389 <сервер домена FreeIPA>. <домен FreeIPA>.

Запись, отвечающая за имя Kerberos realm домена FreelPA:

dig +short -t TXT \_kerberos.< домен\_FreeIPA>.

"<DOMeH FreeIPA>"

После выполнения команды ipa-adtrust-install должны появиться записи, отвечающие за работу служб MS DC Kerberos через UDP и LDAP через TCP:

# dig +short -t SRV kerberos. udp.dc. msdcs.< домен FreeIPA>.

0 100 88 <сервер\_домена\_FreeIPA>.<домен\_FreeIPA>.

# dig +short -t SRV ldap. tcp.dc. msdcs.< домен FreeIPA>.

0 100 389 <сервер\_домена\_FreeIPA>.<домен\_FreeIPA>.

Проверка наличия записей для работы служб AD на DNS-сервере FreelPA выполняется из командной строки.

Записи, отвечающие за работу служб Kerberos через UDP и LDAP через TCP:

# dig +short -t SRV kerberos. udp.dc. msdcs.< домен AD>.

0 100 88 < сервер домена AD>. < домен AD>.

# dig +short -t SRV \_ldap.\_tcp.dc. msdcs.<домен AD>.

0 100 389 < сервер домена AD>. < домен AD>.

Если запись kerberos. udp.dc. msdcs.source-<домен AD>. недоступна, то необходимо проверить kerberos. tcp.dc. msdcs.source-<домен AD>.

#### РУСБ.10152-02 95 01-1

#### **8.3.10. Создание самоподписанного сертификата**

#### <span id="page-221-0"></span>**8.3.10.1. Создание сертификата с помощью инструмента XCA**

Установка и настройка инструмента XCA выполняется в соответствии с [6.10.5.1.](#page-129-0)

Для создания цепочки сертификатов необходимо запустить инструмент XCA и выполнить следующие действия:

1) создать корневой сертификат:

а) во вкладке «Закрытые ключи» нажать кнопку **[Новый ключ]**. В открывшемся окне в поле «Внутреннее имя» указать имя «rootKey» и нажать **[Создать]**;

б) перейти во вкладку «Сертификаты», нажать **[Новый сертификат]**;

в) в открывшемся окне «Создать сертификат x509» перейти во вкладку «Субъект»:

1) в поле «Внутреннее имя» указать имя сертификата «rootCA»;

- 2) в поле «commonName» указать то же имя «rootCA»;
- 3) в блоке «Закрытый ключ» выбрать ранее созданный ключ «rootKey»;
- г) в окне «Создать сертификат x509» перейти во вкладку «Расширения»:

1) в поле «Тип» выбрать «Центр Сертификации»;

2) определить период действия сертификата, указав в блоке «Выбор периода» значение «10»;

3) нажать кнопку **[Применить]**, затем нажать **[Да]**.

2) создать сертификат для сервера:

а) в основном окне программы перейти во вкладку «Закрытые ключи» и нажать кнопку «Новый ключ»;

б) в открывшемся окне в поле «Внутреннее имя» указать имя «serverKey» и нажать **[Создать]**;

- в) перейти во вкладку «Сертификаты», нажать **[Новый сертификат]**;
- г) в открывшемся окне «Создать сертификат x509» во вкладке «Первоисточник»:

1) в блоке «Подписание» установить флаг «Использовать этот сертификат для подписи» и выбрать значение «rootCA» (имя корневого сертификата);

2) в поле «Алгоритм подписи» указать «SHA 256»;

д) в окне «Создать сертификат x509» перейти во вкладку «Субъект»:

1) в поле «Внутреннее имя» указать FQDN сервера, для которого формируется сертификат, например, dc01.example.ru;

2) в поле «commonName» также указать FQDN сервера, для которого формируется сертификат;

3) в блоке «Закрытый ключ» выбрать ранее созданный ключ «serverKey»;

е) в окне «Создать сертификат x509» перейти во вкладку «Расширения»:

1) в поле «Тип» выбрать «Конечный субъект»;

2) определить период действия сертификата, указав в блоке «Выбор периода» значение «10»;

3) нажать кнопку [Применить], затем нажать [Да].

3) экспортировать сертификат сервера:

а) в основном окне программы перейти во вкладку «Сертификаты»;

б) выбрать требуемый сертификат сервера и нажать кнопку [Экспорт];

в) в открывшемся окне указать имя файла контейнера сертификата и его расположение:

г) в блоке «Формат для экспорта» выбрать формат «PKCS12» и нажать кнопку  $[flat]$ 

д) задать пароль на экспортируемый контейнер и нажать кнопку [Да].

На контроллере домена FreeIPA для указания контейнера с сертификатом выполнить команду astra-freeipa-server с параметрами -1 и -1p:

astra-freeipa-server -1 <путь к контейнеру> -1p <пароль к контейнеру>

Просмотреть перечень дополнительных параметров для запуска с командой astra-freeipa-server МОЖНО ВЫПОЛНИВ:

astra-freeipa-server --help

#### 8.3.10.2. Создание сертификата с помощью инструмента командной строки

Инструмент командной строки astra-freeipa-server-crt автоматизирует выпуск сертификатов для серверов (реплик) FreelPA и предназначен для автоматизации работы в системах, в которых не применяется DogTag, являющийся штатной системой управления сертификатами FreeIPA.

Установка инструмента командной строки astra-freeipa-server-crt выполняется автоматически при установке графической утилиты  $fly$ -admin-freeipa-server или инструмента командной строки astra-freeipa-server в соответствии с 8.3.3.

При инициализации домена FreelPA в соответствии с 8.3.5 в каталоге /etc/ssl/freeipa первого контроллера домена автоматически создаются файлы, перечень которых приведен в таблице 52.

<span id="page-222-0"></span>Таблица 52

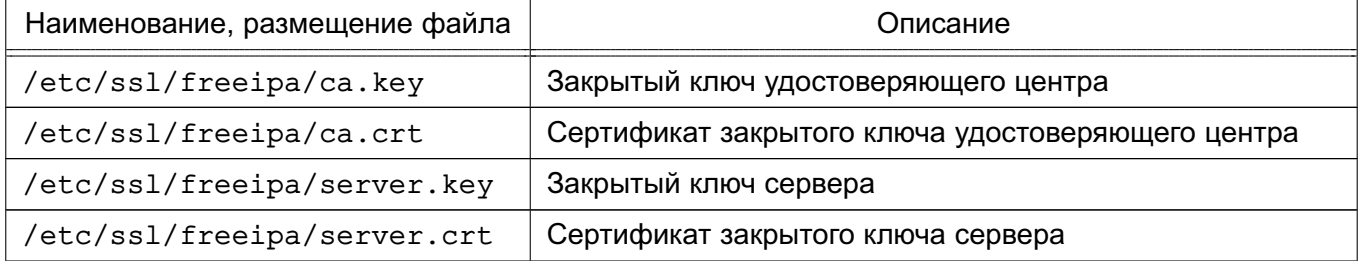

При первом запуске инструмента командной строки astra-freeipa-server-crt будет создан новый закрытый ключ сервера, который будет размещен в файле /etc/ssl/freeipa/<имя компьютера>.<имя домена>. key. Созданный закрытый ключ будет использоваться для выпуска и перевыпуска всех сертификатов.

ВНИМАНИЕ! Замена закрытых ключей посредством инструмента командной строки astra-freeipa-server-crt не поддерживается.

Кроме TOFO. при запуске инструмента командной строки astra-freeipa-server-crt без указания параметров будет создан новый сертификат сервера. Выпущенный сертификат файле будет размещен  $\mathbf{B}$ /etc/ssl/freeipa/<имя компьютера>.<имя домена>-<дата время>.crt.

ВНИМАНИЕ!  $\mathsf{p}_0$ умолчанию будут создаваться сертификаты для FreeIPA версии 4.6.х. командной строки Поэтому при запуске инструмента astra-freeipa-server-crt всегда необходимо указывать параметр --48 (создавать сертификаты для FreelPA версии 4.8.х).

Параметры инструмента командной строки astra-freeipa-server приведены в таблице 53.

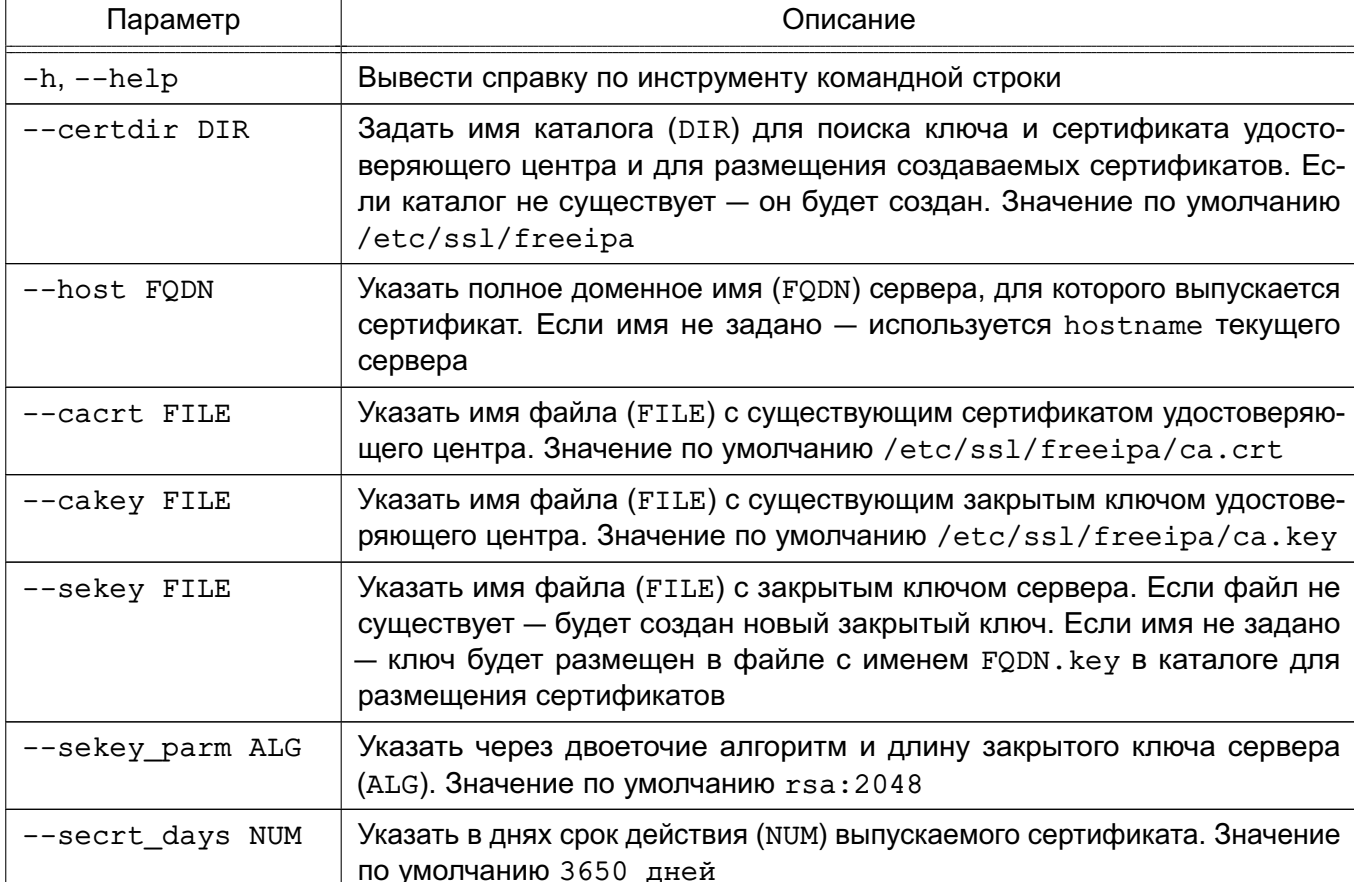

<span id="page-223-0"></span>Таблица 53

# РУСБ.10152-02 95 01-1

#### *Окончание таблицы 53*

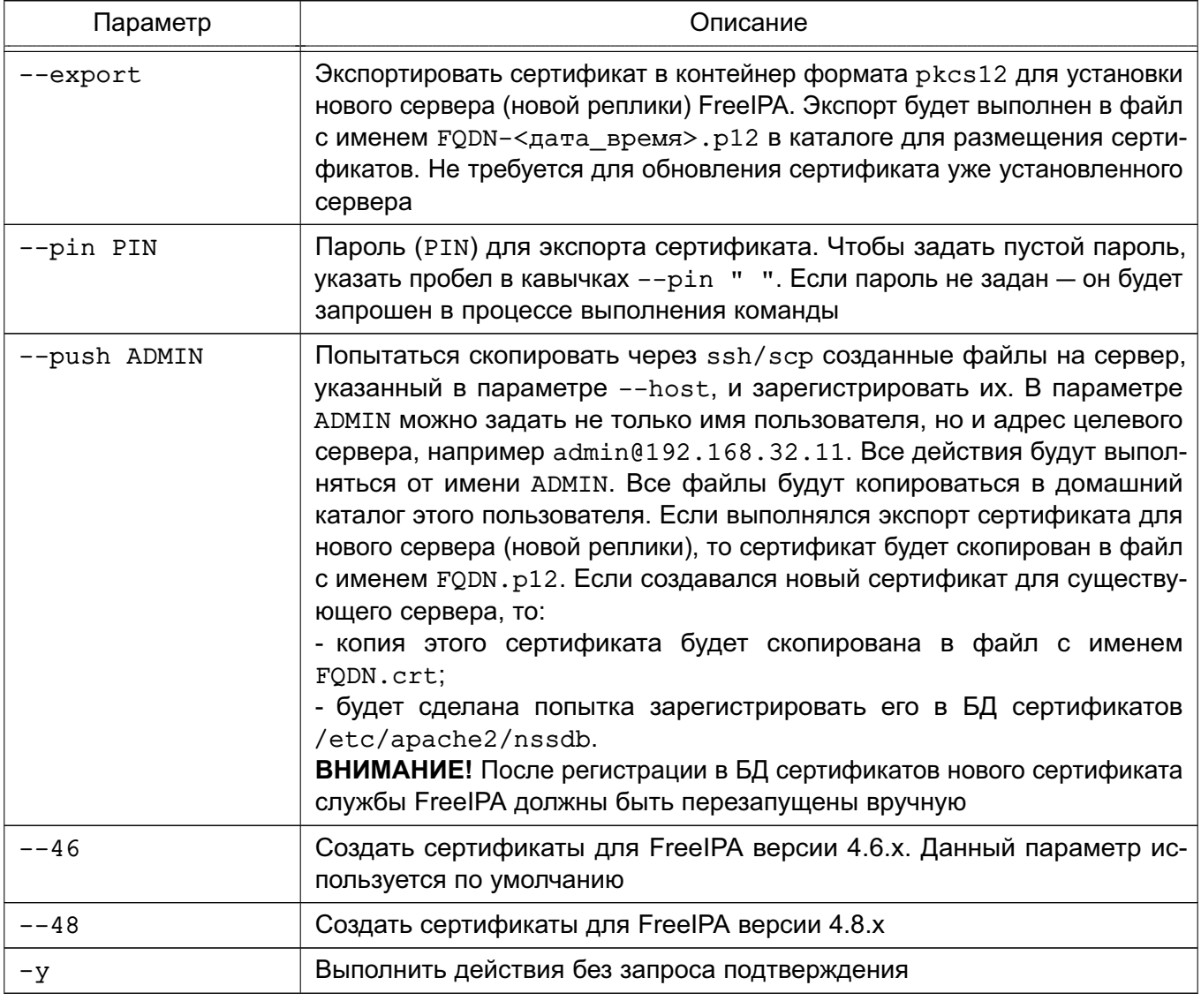

Пример использования инструмента командной строки astra-freeipa-server-crt для создания реплики в домене FreeIPA представлен в [8.3.8.2.](#page-211-0)

В случае необходимости выпуска новых сертификатов, например при истечении срока действия, можно воспользоваться следующей командой:

astra-freeipa-server-ctr --host <имя\_компьютера>.<имя\_домена>

--push <имя локального администратора>

# **8.3.11. Настройка web-сервера Apache2 для работы в домене FreeIPA**

Настройка работы web-сервера Apache2 в домене FreeIPA осуществляется:

- для выполнения авторизации с использованием Kerberos;
- для обеспечения сквозной аутентификации приложений.

Для развертывания web-сервера Apache2 требуется установить пакет apache2 на компьютере, предназначенной для выполнения роли web-сервера. Установка выполняется командой:

sudo apt install apache2

Для обеспечения совместной работы web-сервера Apache2 в домене FreelPA требуется:

1) настроенный домен FreelPA, например ipadomain0.ru, с настроенной службой разрешения имен (DNS);

2) отдельный компьютер для размещения web-сервера Apache2;

а) web-сервер должен быть введен в домен FreelPA в соответствии с 8.3.6;

б) разрешение имен должно быть настроено таким образом, чтобы имя системы разрешалось как полное имя web-сервера (FQDN), например web.ipadomain0.ru;

в) web-серверу должен быть назначен постоянный IP-адрес.

# 8.3.11.1. Настройка авторизации Kerberos

Для настройки авторизации Kerberos требуется дополнительно установить модуль авторизации Kerberos libapache2-mod-auth-kerb. Установка выполняется командой: sudo apt install libapache2-mod-auth-kerb

Если в ОС установлен в соответствии с 10.3 модуль аутентификации через РАМ web-сервера Apache2 authnz pam, отключить его при помощи команды:

a2dismod authnz pam

и активировать модуль web-сервера Apache2 auth kerb при помощи команды:

```
a2enmod auth_kerb
```
Далее web-сервер необходимо зарегистрировать как доменную службу - либо с помощью web-интерфейса администратора FreelPA, либо получив билет Kerberos администратора домена и выполнив команду ipa service-add (команду следует выполнить либо на контроллере домена, либо на web-сервере):

kinit admin

ipa service-add HTTP/web.ipadomain0.ru

rде web.ipadomain0.ru — полное доменное имя компьютера, на котором будет развернута служба.

Затем на web-сервере выгрузить таблицу ключей для зарегистрированной службы: sudo kinit admin

sudo ipa-qetkeytab -p HTTP/web.ipadomain0.ru@IPADOMAIN0.RU

-k /etc/ipa/apache2.keytab

Параметр - к команды ipa-getkeytab задает имя файла, в который будет сохранена таблица ключей (/etc/ipa/apache2.keytab).

#### PYCE.10152-02 95 01-1

Для выгруженного файла с таблицей ключей задать права доступа, выполнив коман-

chown www-data /etc/ipa/apache2.keytab

chmod 600 /etc/ipa/apache2.keytab

Примечания:

ды:

1. Для получения ключей не требуется механизм sudo - достаточно билета Kerberos. Meханизм sudo используется для записи таблицы ключей в каталог /etc/ipa/. При этом билет Kerberos также должен быть получен с помощью механизма sudo, так так полученный от имени обычного пользователя билет будет недействителен.

2. Команду получения таблицы ключей ipa-getkeytab можно выполнить на контроллере домена - в этом случае полученную таблицу ключей необходимо защитить от несанкционированного доступа и скопировать в соответствующий каталог на webсервере.

web-сервере Далее требуется на создать конфигурационный файл аутентификации областей. требующих ДЛЯ авторизации. например файл /etc/apache2/conf-available/kerberos-auth.conf со следующими строками:

<Directory /var/www/html/>

# тип авторизации

AuthType Kerberos

# Подсказка с информацией о ресурсе (выводится при запросе пароля)

AuthName "Astra Kerberos protected area"

# Имя области (realm) Kerberos

KrbAuthRealms TPADOMATNO.RU

# Имя ранее зарегистрированной доменной службы

KrbServiceName HTTP/web.ipadomain0.ru

# Имя байла таблицы ключей

Krb5Keytab /etc/ipa/apache2.keytab

# Включение авторизации Kerberos по найденным билетам Kerberos

# Может быть отключено (off), тогда, если разрешено, будет

# запрашиваться имя и пароль (см.ниже)

KrbMethodNegotiate on

# Разрешение запрашивать имя и пароль для получения билета Kerberos

# Может быть отключено (off), тогда, если разрешено, будет

# использоваться имеющийся билет Kerberos (см. выше)

KrbMethodK5Passwd on

# Разрешение входа только авторизованным пользователям

require valid-user

# Сохранять аутентификационные данные для обеспечения сквозной

# аутентификации из сценариев с другими службами, например, сервером

# Postgresgl

KrbSaveCredentials on

</Directory>

Созданный конфигурационный файл аутентификации необходимо указать в конфигурационных файлах виртуальных web-сайтов, размещаемых в каталоге /etc/apache2/sites-available/, с помощью директивы Include. Например, для конфигурационного файла 000-default.conf виртуального web-сайта, устанавливаемого по умолчанию:

<VirtualHost \*:80>

ServerAdmin webmaster@localhost

DocumentRoot /var/www/html

ErrorLog \${APACHE LOG DIR}/error.log CustomLog \${APACHE\_LOG\_DIR}/access.log combined

Include conf-available/kerberos-auth.conf

</VirtualHost>

Аналогично конфигурационный файл аутентификации kerberos-auth.conf можно ВКЛЮЧИТЬ  $\mathbf{B}$ конфигурационный файл сайта /etc/apache2/sites-enabled/default-ssl.conf.

Для использования аутентификации Kerberos необходимо, чтобы web-браузер пользователя поддерживал метод аутентификации negotiate.

Для включения аутентификации negotiate в web-браузере Mozilla Firefox необходимо:

1) в адресной строке web-браузера ввести:

about: config

2) указать серверы, для которых доступна аутентификация negotiate, задав для параметра network.negotiate-auth.trusted-uris маски соответствующих доменов:

3) если необходимо обеспечить сквозную аутентификацию из сценариев при работе с другими службами, например с сервером PostgreSQL, в web-браузере Mozilla Firefox для параметра network.negotiate-auth.delegation-uris следует задать маски доменов, которым можно передавать данные для сквозной аутентификации. В сценариях следует выставить переменную окружения KRB5CCNAME. Например, для языка PHP:

putenv("KRB5CCNAME=". \$SERVER[?KRB5CCNAME?]);

# PYCE.10152-02 95 01-1

8.3.11.2. Настройка использованием защищенных соединений SSL с сертификатов

При web-сервера Apache2 установке ДЛЯ защищенных соедине-SSI ний используется предустановленный КПЮЧ  $\overline{10}$ **умолчанию** закрытый /etc/ssl/private/ssl-cert-snakeoil.key и соответствующий ему сертификат /etc/ssl/certs/ssl-cert-snakeoil.pem. Данные ключ и сертификат следует заменить на ключ и сертификат, выданные удостоверяющим центром согласно 8.3.10.1.

Созданные удостоверяющим центром сертификат и ключ, например apache.crt и apache.key, следует сохранить в каталоге /etc/ipa/.

Расположение сертификатов необходимо указать в конфигурационных файлах web-сайтов, поддерживающих соединения SSL. Например, в конфигурационном файле etc/apache2/sites-enabled/default-ssl.conf web-сайта, устанавливаемого по умолчанию:

SSLCertificateFile /etc/ipa/apache.crt SSLCertificateKeyFile /etc/ipa/apache.key

Для начала работы с использованием SSL необходимо:

1) загрузить модуль работы по протоколу SSL, выполнив команду:

sudo a2enmod ssl

2) включить web-сайт, для которого настраивается работа по протоколу SSL. Например, для включения устанавливаемого по умолчанию web-сайта default-ssl выполнить команду:

```
sudo a2ensite default-ssl
```
3) обновить конфигурацию web-сервера, выполнив команду:

sudo systemctl reload apache2

#### 8.3.11.3. Настройка каталогов для работы с конфиденциальными данными

При необходимости возможно настроить каталоги для работы с конфиденциальными данными. Для этого следует:

1) на web-сервере назначить мандатные атрибуты каталогам с виртуальными серверами:

sudo pdpl-file 3:0:-1:CCNR /var/www/ sudo pdpl-file 3:0:-1:CCNR /var/www/html/ 2) перезапустить web-сервер: sudo systemctl restart apache2

230

# 8.3.12. Сквозная аутентификация в СУБД

Для работы СУБД PostgreSQL с FreeIPA необходимо выполнение следующих условий:

1) наличие в системах, на которых функционируют сервер и клиенты СУБД PostgreSQL, установленного пакета клиентской части FreelPA freeipa-client; 2) разрешение имен должно быть настроено таким образом, чтобы имя системы разрешалось, в первую очередь, как полное имя (например, postgres.example.ru); 3) клиентская часть FreelPA должна быть настроена на используемый FreelPA домен  $(8.3.6)$ .

Подробное описание работы с защищенной СУБД PostgreSQL приведено в документе РУСБ. 10152-02 95 01-2.

Для обеспечения совместной работы сервера СУБД PostgreSQL с FreeIPA необходимо, чтобы сервер СУБД PostareSQL функционировал как служба Kerberos, Выполнение данного условия требует наличия в БД Kerberos принципала для сервера СУБД PostgreSQL, имя которого задается в формате:

postgres/hostname@realm

hostname — полное доменное имя системы, на которой функционирует сервер СУБД где PostgreSQL:

realm - имя домена FreelPA.

Для обеспечения совместной работы сервера СУБД PostgreSQL с FreeIPA выполнить следующие действия:

1) создать в БД FreeIPA с помощью утилиты администрирования FreeIPA принципала, соответствующего устанавливаемому серверу PostgreSQL. Принципал создается с автоматически сгенерированным случайным ключом:

Пример

ipa service-add postgres/postgres.example.ru

2) создать файл ключа Kerberos для сервера СУБД PostgreSQL с помощью утилиты администрирования FreelPA ipa service-add.

Пример

Создание файла ключа Kerberos на контроллере домена

ipa-getkeytab -s domain.example.ru -k /etc/apache2/keytab

-p HTTP/apache2.example.ru

Полученный файл должен быть доступен серверу СУБД PostgreSQL по пути, указанному в конфигурационном параметре krb server keyfile (для приведенного примера путь /etc/apache2/keytab). Пользователю, от имени которого работает

cepвep СУБД PostgreSQL (по умолчанию postgres), должны быть предоставлены права на чтение данного файла;

3) назначить владельцем файла krb5. keytab пользователя postgres, выполнив команду вида:

chown postgres /etc/postgresql/x.x/main/krb5.keytab

4) задать  $\mathbf{B}$ конфигурационном файле сервера СУБД PostgreSQL /etc/postgreslq/x.x/main/postgresql.conf значение для параметра krb server keyfile:

```
krb server keyfile = \prime/etc/postgresql/x.x/main/krb5.keytab'
```
5) указать для внешних соединений в конфигурационном файле сервера СУБД PostgreSQL /etc/postgreslg/x.x/main/pg hba.conf метод аутентификации gss.

Пример host all all 192.168.32.0/24 gss

# 8.3.13. Web-интерфейс FreelPA

Использование web-интерфейса возможно после запуска FreeIPA согласно 8.3.5.1 или 8.3.5.2.

Для входа в web-интерфейс ввести в адресной строке браузера ссылку, предоставленную при запуске FreelPA.

В случае если при первом входе в web-интерфейс появится сообщение о том, что соединение не защищено, следует добавить данный адрес в исключения.

Для входа в web-интерфейс используется имя учетной записи admin и пароль. заданный при запуске FreelPA (см. 8.3.5.1 и 8.3.5.2).

# 8.3.13.1. Установка мандатных атрибутов (user mac)

Для установки мандатных атрибутов пользователя необходимо:

1) выбрать пользователя и перейти во вкладку «Параметры»;

2) используя раскрывающиеся списки «Min MAC», «Мах МАС» и «Уровень целостности» задать мандатные атрибуты;

3) для установки мандатных атрибутов нажать [Сохранить].

Поле «Мандатный атрибут» должно принять заданное значение в соответствии с рис. 4.

# 232 РУСБ.10152-02 95 01-1

<span id="page-231-0"></span>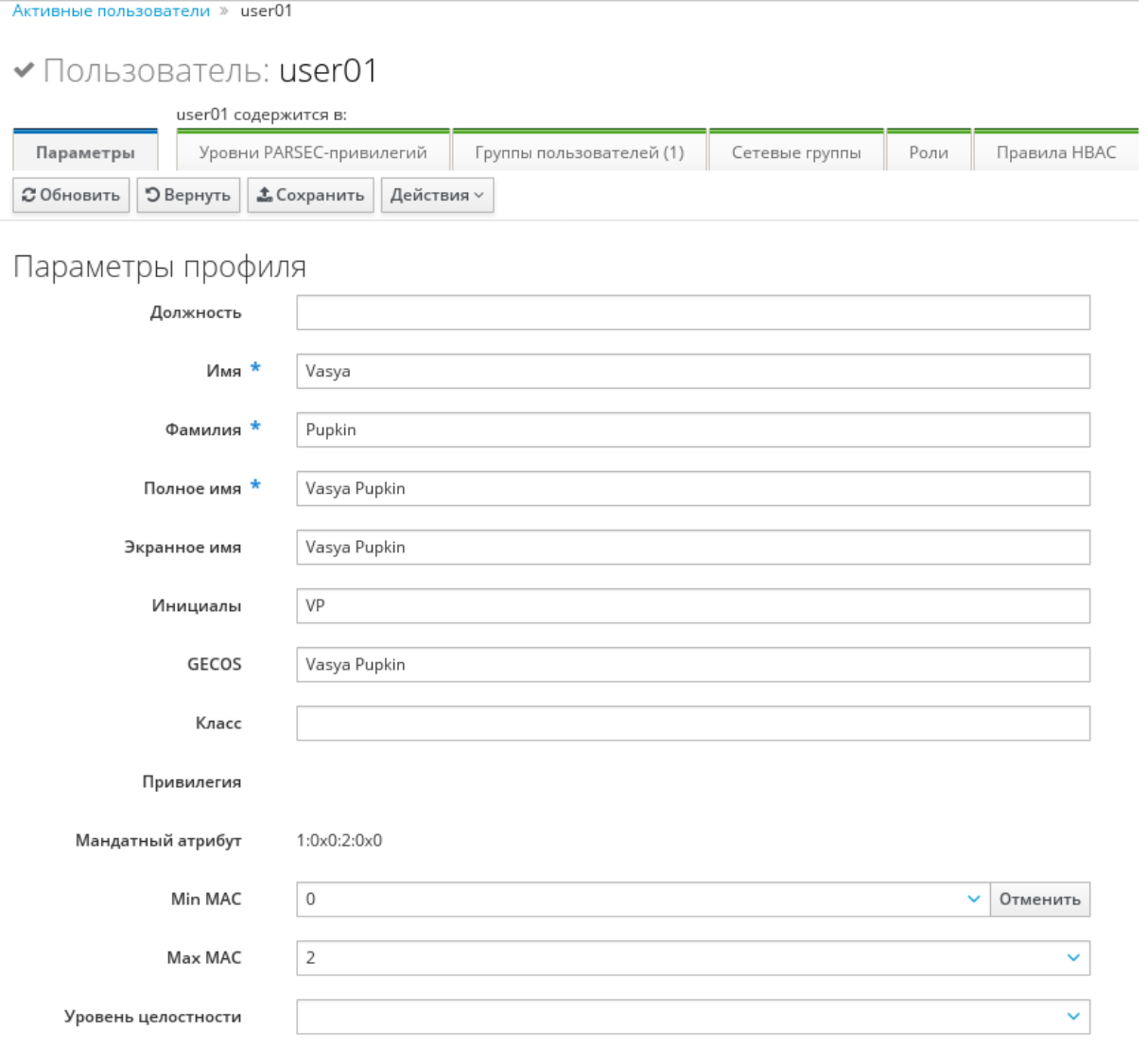

Рис. 4

# **8.3.13.2. Установка привилегий PARSEC (parsec cap)**

Для установки привилегий PARSEC необходимо:

- 1) выбрать пользователя и перейти во вкладку «Уровни PARSEC-привилегий»;
- 2) нажать **[Добавить]**;
- 3) в открывшемся окне в блоке «Доступен» отметить требуемые привилегии;

4) переместить отмеченные привилегии в блок «Ожидаемый», нажав кнопку **[>]**, затем нажать **[Добавить]** (см. рис. [5\)](#page-232-0).

Поле «Мандатный атрибут» должно принять заданное значение.

233 РУСБ.10152-02 95 01-1

<span id="page-232-0"></span>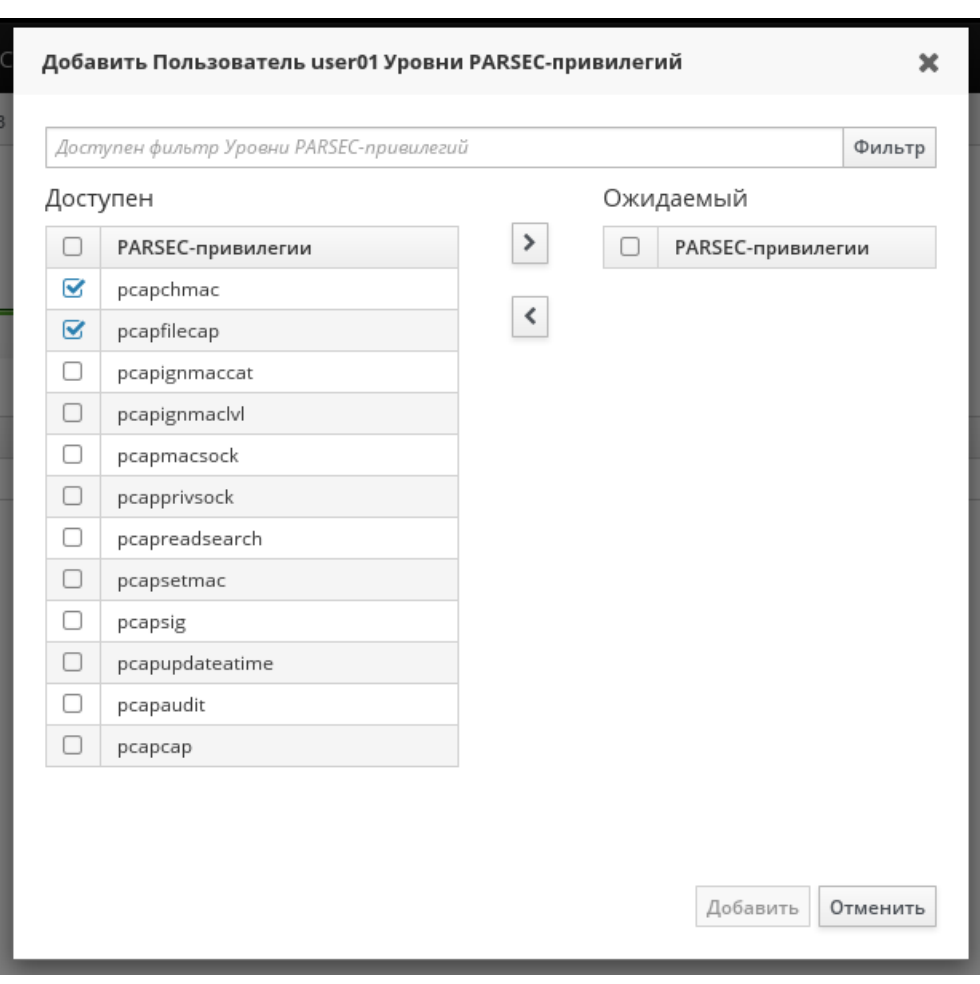

Рис. 5

Описание PARSEC-привилегий приведено в документе РУСБ.10152-02 97 01-1.

# **8.4. Samba**

В состав ОС входит пакет программ Samba, предназначенный для решения задач совместимости со средой Microsoft Active Directory.

Samba позволяет OC выступать как в роли контроллера домена AD, так и в роли клиента домена.

Возможности Samba:

- служба аутентификации на базе Kerberos;
- LDAP-совместимая служба каталогов с поддержкой репликации;
- поддержка групповых политик;
- поддержка доверительных отношений;
- DNS-сервер на базе BIND или собственной реализации.

В состав ОС входят консольные и графические средства, позволяющие инициализировать AD домен или подключиться к уже существующему.

Актуальные инструкции для разных сценариев применения приведены на официальном сайте <wiki.astralinux.ru>.

# РУСБ.10152-02 95 01-1

#### **8.4.1. Настройка контроллера домена**

В состав ОС входит инструмент командной строки astra-sambadc, включающий сценарии автоматизированной настройки и построения нового контроллера домена или включения в существующий домен в роли контроллера домена.

Для установки инструмента выполнить команду: apt install astra-sambadc

При выполнении команды также будут установлены необходимые для работы домена AD пакеты samba, winbind и ntp.

Для создания нового домена в дополнение к инструменту astra-sambadc и автоматически устанавливаемым пакетам следует установить пакет krb5-kdc: apt install krb5-kdc

Для создания нового домена используется команда:

astra-sambadc -d <имя\_домена> -px

Данные, необходимые для создания домена и не указанные при выполнении команды, будут запрошены в интерактивном режиме.

Дополнительная информация по использованию команды доступна при выполнении команды с параметром -h:

astra-sambadc -h

Для настройки и построения нового контроллера домена или включения в существующий домен в роли контроллера домена в графическом режиме используется утилита fly-admin-ad-server.

Для установки графической утилиты выполнить команду:

apt install fly-admin-ad-server

Описание графической утилиты приведено в электронной справке.

# **8.4.2. Настройка участников домена**

В состав ОС входит инструмент командной строки astra-winbind, включающий сценарии автоматизированной настройки компьютера для ввода в существующий домен.

**ВНИМАНИЕ!** Перед вводом компьютера в домен необходимо настроить на этом компьютере службу разрешения имен (DNS) так, чтобы в качестве сервера DNS использовался сервер DNS домена. Если этого не сделать, то контроллер домена не будет обнаружен.

Для ввода компьютера в домен используется команда:

astra-winbind -dc <имя\_домена> -u <имя\_администратора\_домена> -px

Данные, необходимые для ввода в домен и не указанные при выполнении команды, будут запрошены в интерактивном режиме.

Дополнительная информация по использованию команды доступна при выполнении команды с параметром -h:

astra-winbind -h

Для ввода компьютера в существующий домен в графическом режиме используется утилита fly-admin-ad-client. Описание графической утилиты приведено в электронной справке.

Для проверки успешности присоединения к домену можно использовать команду: net ads testioin -k

#### 8.5. Настройка сетевых служб

Ряд сетевых служб, таких как СУБД PostgreSQL, электронная почта, обработка гипертекстовых документов (web), система печати и др. для работы в ЕПП должны быть соответствующим образом настроены. Как правило, настройка заключается в обеспечении возможности использования этими службами сквозной аутентификации по Kerberos и получения необходимой информации из БД LDAP.

Примечание. При выполнении настройки сетевых служб потребуется использование учетной записи привилегированного пользователя через механизм sudo. При снятии блокировки на интерактивный вход в систему для суперпользователя root не рекомендуется осуществлять переключение в режим суперпользователя командой su. Необходимо использовать команду:

 $#$  su -

ВНИМАНИЕ! Для обеспечения нормальной работы пользователя с сетевыми службами в ЕПП должна быть явно задана его классификационная метка (диапазон уровней конфиденциальности и категорий конфиденциальности) с помощью соответствующих утилит, даже если ему не доступны уровни и категории выше 0.

Описание настройки следующих сетевых служб приведены в соответствующих подразделах:

- система обмена сообщениями электронной почты описана в 14.4;

- защищенный комплекс программ гипертекстовой обработки данных описан в 10.4;

- защищенный комплекс программ печати и маркировки документов описан в 12.3.2. а также в документе РУСБ. 10152-02 95 01-2.

# PYCE.10152-02 95 01-1

# 9. ВИРТУАЛИЗАЦИЯ СРЕДЫ ИСПОЛНЕНИЯ

# 9.1. Средства виртуализации<sup>1)</sup>

ОС поддерживает технологию виртуализации. Данная технология позволяет запускать множество виртуальных машин (называемых гостевыми) на одной физической машине (называемой хостовой машиной). При этом гостевые операционные системы, установленные на каждой из гостевых машин, могут целиком отличаться друг от друга и от операционной системы хостовой машины и являются полностью изолированными. Монитор виртуальных машин (гипервизор) обеспечивает параллельную работу гостевых операционных систем, их изоляцию, защиту, управление ресурсами и другие необходимые функции. Основными средствами, необходимыми для создания среды виртуализации, являются:

- сервер виртуализации libvirt;
- программа эмуляции аппаратного обеспечения QEMU.

# 9.1.1. Сервер виртуализации libvirt

Сервер виртуализации libvirt предоставляет средства создания, учета и управления виртуальными машинами. В эти задачи входит настройки конфигурации виртуальных машин и их запуск, управление файлами-образами дисковых носителей виртуальных машин, виртуальными сетевыми адаптерами и сетями и формирование контекста функционирования виртуальной машины в виде процесса ОС.

Пакет сервера виртуализации состоит из службы сервера виртуализации libvirtd. предоставляющей возможность удаленного управления по сети с использованием различных протоколов и способов аутентификации, клиентской библиотеки libvirt0, командной оболочки virsh и ряда других утилит командной строки. Графический интерфейс управления виртуализацией обеспечивается пакетом virt-manager.

ВНИМАНИЕ! Все конфигурационные файлы или файлы сервера виртуализации libvirt, содержащие ключевую информацию Kerberos или PKI, не должны быть доступны пользователям

Сервер виртуализации использует следующие каталоги хостовой файловой системы  $(\Phi C)$ :

- 1) /etc/libvirt/ каталог конфигурации сервера виртуализации libvirt:
	- a) gemu/ каталог конфигурационных XML-файлов виртуальных машин QEMU:
		- network/ каталог конфигурационных XML-файлов виртуальных сетей;
			- \*, xml конфигурационные XML-файлы виртуальных машин QEMU;
	- б) storage/ каталог конфигурационных файлов пулов файлов-образов;

<sup>1)</sup> Для процессоров, поддерживающих технологию виртуализации.

в) libvirt.conf - клиентский конфигурационный файл сервера виртуализации libvirt:

r) libvirtd.conf — конфигурационный файл службы сервера виртуализации libvirtd (CM. 9.1.2);

д) gemu.conf — конфигурационный файл QEMU (см. 9.1.6);

2) /var/lib/libvirt/ — рабочий каталог сервера виртуализации libvirt:

a) images/ — каталог файлов-образов по умолчанию;

б) network/ — рабочий каталог виртуальных сетей;

в) gemu/ — рабочий каталог запущенных виртуальных машин QEMU:

- save/ - каталог сохраненных состояний виртуальных машин;

- snapshot - каталог снимков виртуальных машин;

г) runimages/ — каталог расположения копий файлов-образов виртуальных машин, запущенных в режиме запрета модификации файлов-образов;

3) /var/run/libvirt/ - каталог текущего рабочего состояния сервера виртуализации libvirt:

a) network/ — рабочий каталог запущенных виртуальных сетей;

б) gemu/ — каталог текущих конфигурационных xml-файлов запущенных виртуальных машин QEMU:

в) libvirt-sock - Unix-сокет для локальных соединений со службой сервера виртуализации libvirtd;

r) libvirt-sock-ro - Unix-сокет, доступный только для чтения, для локальных соединений со службой сервера виртуализации libvirtd.

# 9.1.2. Служба сервера виртуализации libvirtd

<span id="page-236-0"></span>Служба сервера виртуализации libvirtd предоставляет возможность удаленного управления сервером виртуализации по сети с использованием различных протоколов и способов аутентификации. При этом поддерживается возможность решения всех задач по созданию и учету виртуальных машин, настройке их конфигурации и непосредственно запуска.

Доступ к службе сервера виртуализации возможен как с помощью локальных Unixсокетов, так и по сети с помощью консольных или графических инструментов управления виртуальными машинами.

Основным конфигурационным файлом службы сервера виртуализации является /etc/libvirt/libvirtd.conf. Он содержит описание необходимых для работы службы настроек и параметров. Файл разбит на секции, описывающие параметры функционирования службы сервера виртуализации: интерфейсы взаимодействия и права доступа к ним,

способы и параметры аутентификации, политику разграничения доступа, состав выводимой в журнал информации и т.п. Наиболее важные параметры приведены в таблице 54.

<span id="page-237-0"></span>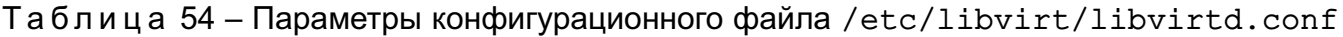

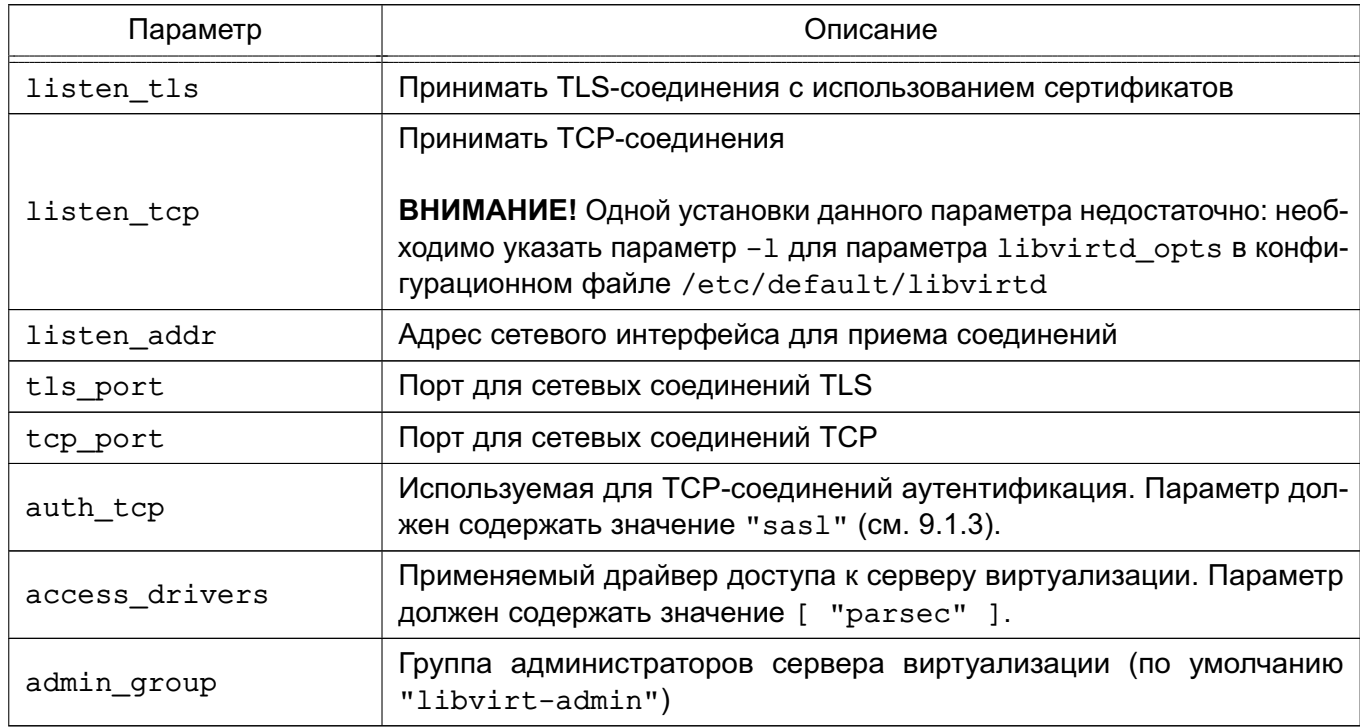

Примечание. Конфигурационные параметры TLS для доступа к серверу виртуализации libvirt рассматриваются в 9.1.7.

# 9.1.3. Конфигурационные файлы сервера виртуализации

<span id="page-237-1"></span>При использовании механизмов SALS для доступа к серверу виртуализации libvirt или к рабочим столам виртуальных машин через систему VNC или по протоколу SPICE необходимо наличие соответствующих конфигурационных файлов с параметрами SASL в каталоге /etc/sas12. Для сервера виртуализации требуется файл libvirt.conf, для QEMU (VNC и SPICE) - gemu.conf.

SASI Описание ОСНОВНЫХ параметров конфигурационного файла /etc/sas12/libvirt.conf приведено в таблице 55.

<span id="page-237-2"></span>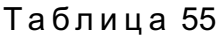

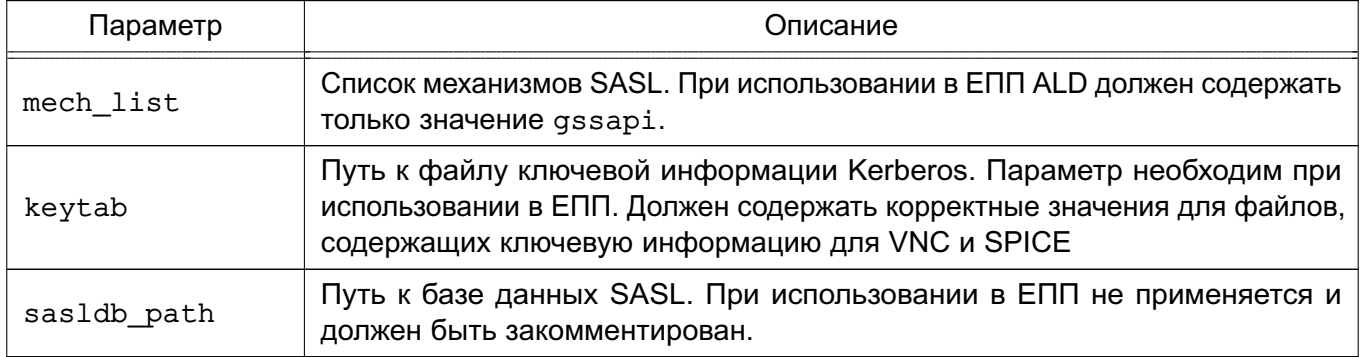

**ВНИМАНИЕ!** Файлы ключевой информации Kerberos для VNC и SPICE должны быть доступны на чтение пользователям, запускающим виртуальные машины, и группе libvirt-gemu.

Для VNC и SPICE могут быть заданы другие пути расположения конфигурационного файла SASL. Описание конфигурационного файла gemu.conf приведено в 9.1.6.

# 9.1.4. Консольный интерфейс virsh

В состав пакетов сервера виртуализации libvirt входит консольный интерфейс управления виртуальными машинами virsh, позволяющий в консоли с помощью командной оболочки производить действия по управлению конфигурацией виртуальных машин.

Командная оболочка содержит набор команд по управлению виртуальными машинами, файлами-образами носителей, виртуальными интерфейсами и сетями и позволяет править конфигурационные файлы виртуальных машин.

Более подробно возможности консольного интерфейса управления виртуальными машинами virsh описаны в соответствующем руководстве man.

#### 9.1.5. Графическая утилита virt-manager

Графическая утилита управления виртуальными машинами virt-manager предоставляет доступ к возможностям сервера виртуализации libvirt из графического интерфейса пользователя. Внешний вид окна утилиты приведен на рис. 6.

<span id="page-239-1"></span>240 РУСБ.10152-02 95 01-1

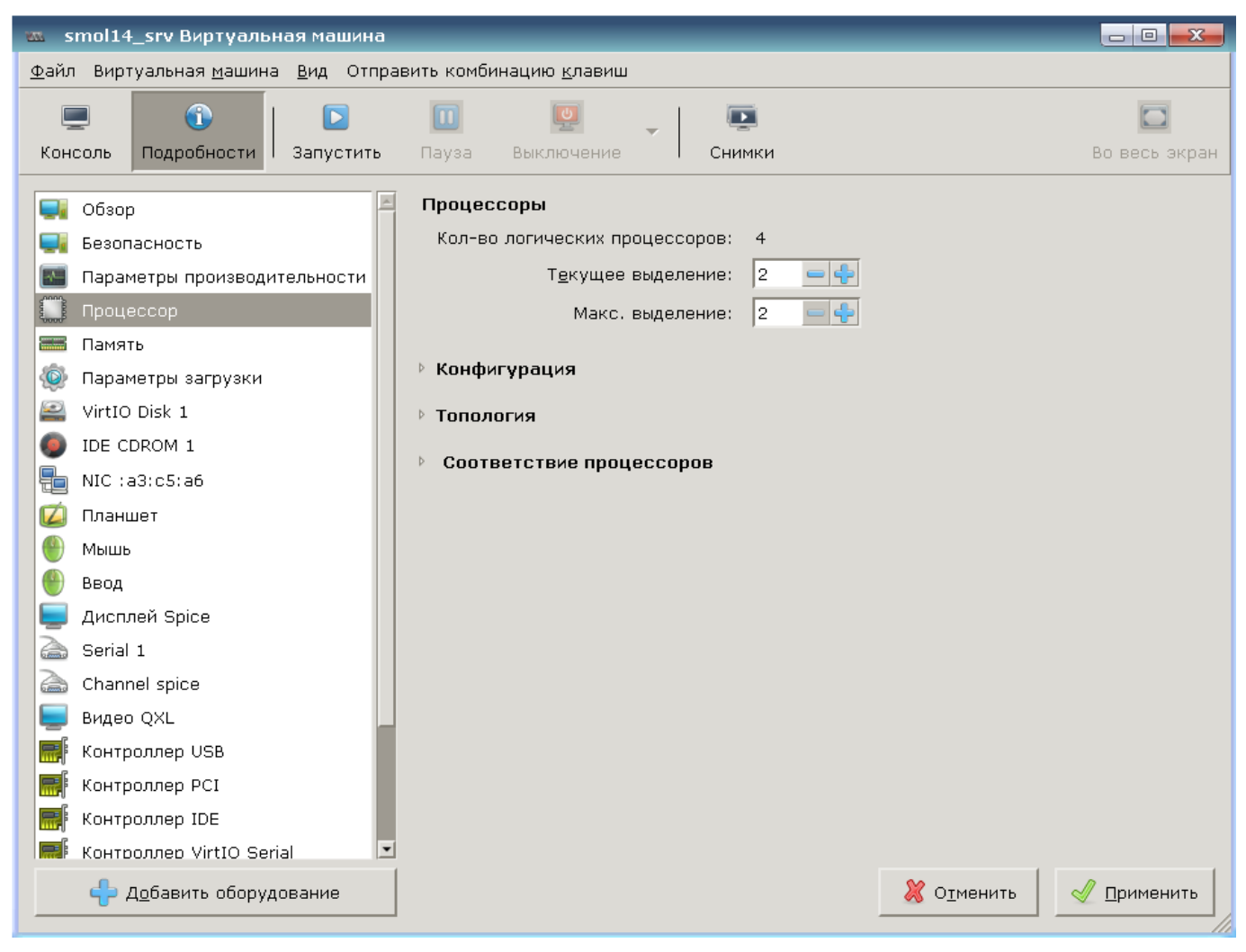

Рис. 6

Утилита позволяет выполнять действия по созданию виртуальных машин, управлению их конфигурацией и файлами-образов дисковых носителей. Также обеспечивает удаленный доступ к рабочему столу выбранной виртуальной машины по протоколам VNC и SPICE.

# **9.1.6. Средства эмуляции аппаратного обеспечения на основе QEMU**

<span id="page-239-0"></span>Средства эмуляции аппаратного обеспечения на основе QEMU реализуют программно-аппаратное окружение запускаемой виртуальной машины, включая заданную конфигурацию аппаратной платформы и набор эмулируемых устройств, доступных гостевой операционной системе. В случае совпадения гостевой аппаратной платформы и аппаратной платформы хостовой машины используются возможности аппаратной поддержки виртуализации средствами виртуализации KVM (Kernel-based Virtual Machine) для хостовых операционных систем семейства Linux.

Компонент состоит из пакетов, представляющих программу эмуляции аппаратного обеспечения QEMU для различных аппаратных платформ (в частности, аппаратных платформ x86 и x86-64) и необходимый набор утилит командной строки.

QEMU Guest Agent (гостевой агент QEMU) обеспечивает возможность взаимодействия с гостевой ОС. Для отсылки и получения команд данный агент использует последовательное соединение virtio. Он позволяет зафиксировать файловую систему до выполнения снимка, при этом в снимке не будет большой части записанных данных. Фиксация файловой системы возможна только с драйверами хранилищ Ceph и gcow2. Для использования агента необходимо установить пакет gemu-guest-agent на гостевой ОС.

**ВНИМАНИЕ!** Применение гостевого агента QEMU доступно только для виртуальных машин, запущенных из-под нулевого мандатного контекста.

Запущенная средствами QEMU/KVM виртуальная машина представляет собой отдельный процесс хостовой операционной системы.

Основным конфигурационным файлом QEMU является /etc/libvirt/gemu.conf. Он содержит описание параметров, необходимых для запуска и функционирования виртуальных машин: интерфейсов взаимодействия с рабочим столом виртуальных машин, способов и параметров аутентификации, политики управления безопасностью и изоляцией виртуальных машин, - а также значения по умолчанию некоторых параметров конфигурации виртуальных машин. Описание основных параметров конфигурационного файла /etc/libvirt/qemu.conf приведено в таблице 56.

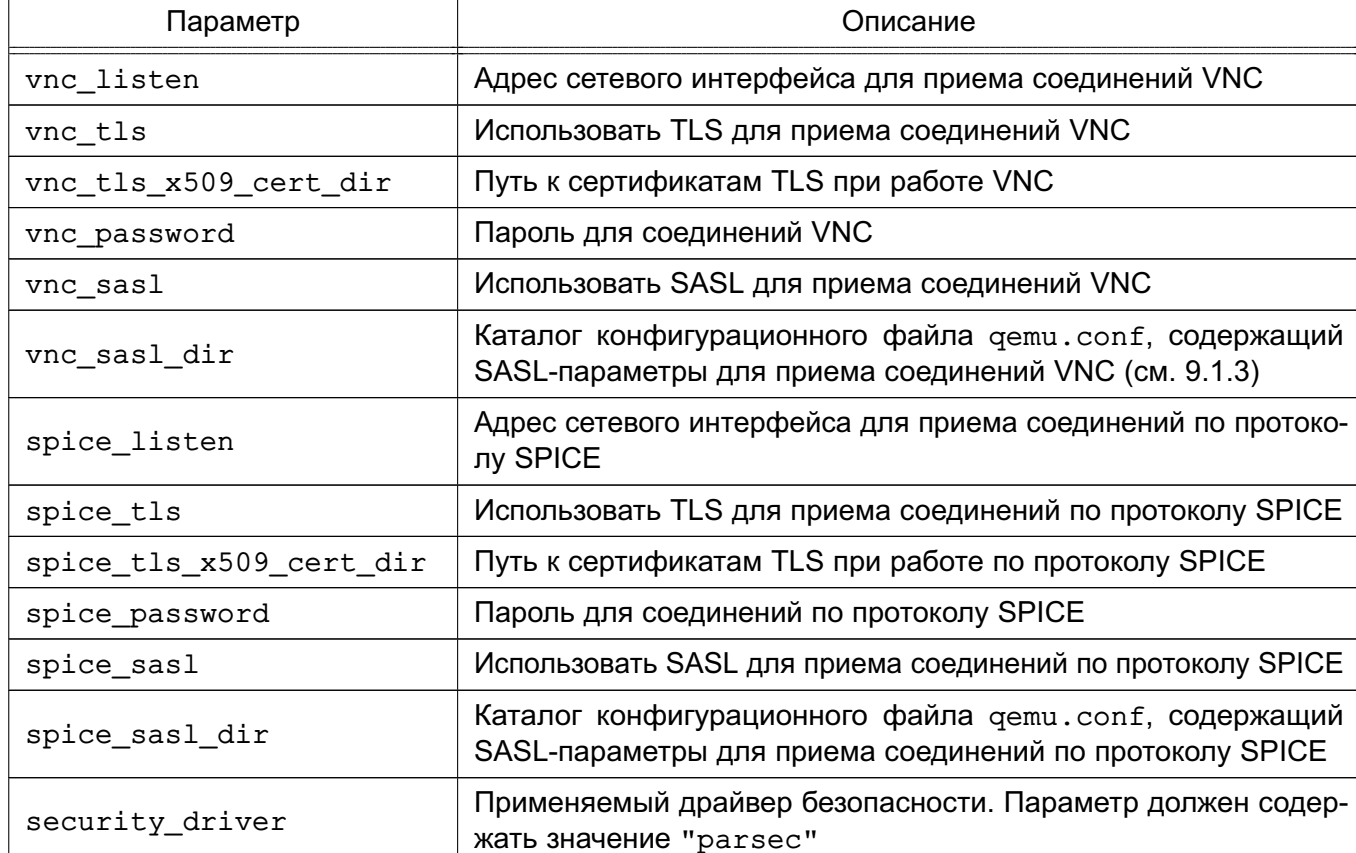

<span id="page-240-0"></span>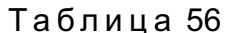

Окончание таблицы 56

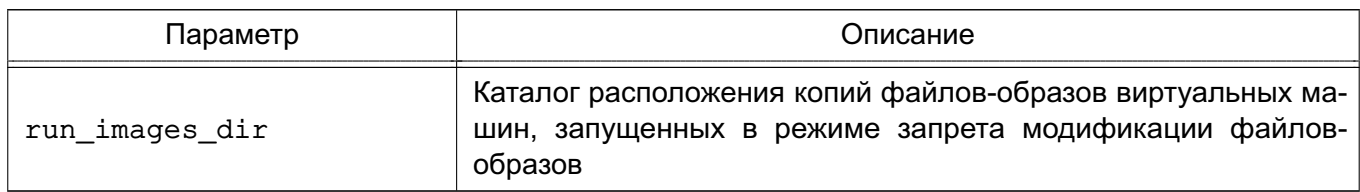

Примечание. Конфигурационные параметры TLS для доступа к рабочим столам виртуальных машин посредством VNC рассматриваются в 9.1.8.

ВНИМАНИЕ! При использовании в виртуальной машине SPICE-графики, в гостевой ОС должен быть установлен QXL-драйвер. В ОС драйвер устанавливается с пакетом xserver-xorq-video-qxl.

#### <span id="page-241-0"></span>9.1.7. Идентификация аутентификация  $M$ при доступе серверу К виртуализации libvirt

Сервер виртуализации может использовать для идентификации и аутентификации клиентов следующие механизмы:

- локальная peer-cred аутентификация;

- удаленная SSH-аутентификация (строка соединения gemu+ssh://...);

- удаленная SASL-аутентификация, в том числе с поддержкой Kerberos (строка  $coe$ динения  $\alpha$ еmu+tcp://...):

- удаленная TLS-аутентификация с использованием сертификатов (строка соедине-НИЯ  $q$ emu+tls://...).

Параметры для различных способов аутентификации задаются в конфигурационном файле /etc/libvirt/libvirtd.conf: параметры локальных UNIX сокетов (секция «UNIX socket access control»), разрешение приема сетевых соединений tcp и tls (параметры listen tls и listen tcp) и порты для их приема (параметры tls port и tcp port), расположение необходимых файлов при использовании сертификатов x509 (секция «TSL x509 certificate configuration»), варианты авторизации (параметры auth unix ro, auth unix rw, auth tcp, auth tls).

По умолчанию используется следующее расположение файлов сертификатов на сервере для аутентификации к серверу виртуализации libvirt:

- /etc/pki/CA/cacert.pem - корневой сертификат;

- /etc/pki/CA/crl.pem - файл отозванных сертификатов;

- /etc/pki/libvirt/servercert.pem - сертификат открытого ключа сервера виртуализации libvirt;

- /etc/pki/libvirt/private/serverkey.pem - закрытый ключ сервера виртуализации libvirt.

Примечание. Файлы ключей сервера виртуализации libvirt должны быть доступны на чтение группе libvirt-qemu.

По умолчанию используется следующее расположение файлов сертификатов на клиенте для аутентификации к серверу виртуализации libvirt (в домашнем каталоге пользователя  $\sim$ ):

- /etc/pki/CA/cacert.pem - корневой сертификат;

- ~/.pki/libvirt/clientcert.pem - сертификат открытого ключа клиента;

- ~/.pki/libvirt/clientkey.pem - закрытый ключ клиента.

В случае SASL-аутентификации используется конфигурационный файл /etc/sas12/libvirt.conf, в котором задаются параметры аутентификации SASL (например применяемые механизмы). Имя службы сервера виртуализации libvirt при использовании SASL-аутентификации регистрируется как libvirt/<имя сервера>@<домен>.

**ВНИМАНИЕ!** При указании механизма SASL gssapi следует в конфигурационном файле /etc/default/libvirtd указать с помощью соответствующей переменной окружения расположение файла ключей Kerberos сервера виртуализации, например:

export KRB5 KTNAME=/etc/libvirt/libvirt.keytab.

# <span id="page-242-0"></span>9.1.8. Идентификация и аутентификация при доступе к рабочему столу виртуальных машин

Параметры аутентификации при доступе к рабочему столу виртуальной машины задаются в конфигурационном файле /etc/libvirt/gemu.conf раздельно для VNC и SPICE. В данном конфигурационном файле указываются необходимые параметры аутентификации и пути к конфигурационным файлам SASL, например /etc/sas12/gemu.conf. Имя служб VNC и SPICE при использовании SASL-аутентификации регистрируется как vnc/<имя сервера>@<домен> и spice/<имя сервера>@<домен>, соответственно.

По умолчанию используется следующее расположение файлов сертификатов на сервере для аутентификации к виртуальной машине посредством VNC:

- /etc/pki/libvirt-vnc/ca-cert.pem - корневой сертификат;

- /etc/pki/libvirt-vnc/server-cert.pem - сертификат открытого ключа сервера VNC QEMU;

- /etc/pki/libvirt-vnc/server-key.pem - закрытый ключ сервера VNC **OEMU.** 

Примечание. Файлы ключей сервера VNC QEMU должны быть доступны на чтение группе libvirt-qemu.

По умолчанию используется следующее расположение файлов сертификатов на клиенте для аутентификации к серверу VNC QEMU (в домашнем каталоге пользователя ~):

- /etc/pki/CA/cacert.pem - корневой сертификат;

- ~/.pki/libvirt-vnc/clientcert.pem - сертификат открытого ключа клиента;

- ~/.pki/libvirt-vnc/private/clientkey.pem - закрытый ключ клиента.

#### 9.2. Контейнеризация

В ОС реализован механизм контейнеризации, обеспечивающий режим виртуализации и изоляции ресурсов на уровне ядра ОС. Использование данного механизма позволяет запускать приложение и необходимый ему минимум системных библиотек в полностью стандартизованном контейнере, соединяющемся с хостовой ОС при помощи определенных интерфейсов.

Контейнеры используют ядро хостовой ОС и, в отличие от полной виртуализации, не требуют эмуляции аппаратного обеспечения. Приложения, запущенные внутри разных контейнеров, изолированы и не могут влиять друг на друга.

В состав ОС входит программное обеспечение Docker для автоматизации развертывания и управления приложениями в средах с поддержкой контейнеризации.

#### 9.2.1. Установка Docker

Установка Docker возможна либо через графический менеджер пакетов Synaptic, либо через терминал с помощью команды:

sudo apt install docker.io

После установки возможно добавить пользователя в группу docker, что позволит работать с Docker без использования sudo.

Для включения пользователя в группу docker выполнить команду: sudo usermod -aG docker <имя пользователя>

Текущего пользователя можно включить в группу командой: sudo usermod -aG docker SUSER

Для применения действия необходимо выйти из текущей сессии пользователя и зайти повторно.

#### 9.2.2. Работа с Docker

Полный список команд для работы с Docker доступен на странице помощи:

docker help

Информацию о параметрах конкретной команды можно получить на странице помощи или в справочной странице man.

Пример

```
docker attach --help
man docker-attach
```
ВНИМАНИЕ! Описание работы с образами и контейнерами Docker приведено для привилегированного режима. Данный режим не рекомендуется к применению в связи с

потенциальной небезопасностью использования контейнеров в привилегированном режиме. Рекомендуется работать с Docker в непривилегированном (rootless) режиме в соответствии с описанием 9.2.3.

# 9.2.2.1. Создание образа Docker

Образ - это шаблон контейнера, включающий в себя:

1) базовую файловую систему;

2) слои - изменения в файловой системе, расположенные друг над другом в том порядке, в котором эти изменения были произведены;

3) параметры выполнения, используемые при запуске контейнера из данного образа.

Примечание. Из одного образа возможно запускать несколько контейнеров.

Каждый слой образа представляет собой инструкцию, выполняемую в базовой файловой системе при создании образа. В процессе работы контейнера изменения файловой системы образуют новый слой контейнера, а слои образа остаются неизменными.

Слои могут быть последовательно записаны в текстовом документе, который называется докерфайлом (Dockerfile).

Образ возможно создать тремя способами:

- из chroot-окружения;
- с помощью докерфайла.
- на основе контейнера.

# Создание образа из chroot-окружения

Для создания собственных образов Docker из chroot-окружения необходимо установить пакет debootstrap. Это можно сделать либо с помощью графического менеджера пакетов Synaptic. либо из терминала, выполнив команду:

sudo apt -y install debootstrap

Для создания образа Docker необходимо:

- 1) собрать chroot-окружение;
- 2) настроить chroot-окружение;
- 3) конвертировать chroot-окружение в образ Docker.

Сборка chroot-окружения выполняется инструментом командной СТРОКИ debootstrap от имени администратора.

Загрузка пакетов для сборки chroot-окружения может быть выполнена из репозитория, доступного по сети.

Пример

sudo debootstrap --verbose --components=main, contrib, non-free

4.7 arm /var/docker-chroot

http://dl.astralinux.ru/astra/stable/4.7 arm/repository-main

4.7 arm - код дистрибутива; где

/var/docker-chroot - каталог сборки окружения;

http://dl.astralinux.ru/astra/stable/4.7 arm/repository-main - pacположение репозитория в сети.

Загрузка пакетов для сборки chroot-окружения также может быть выполнена из репозитория в локальной ФС.

При сборке chroot-окружения для удобства дальнейшей работы можно сразу установить пакеты ncurses-term, mc, locales, nano, gawk, lsb-release, acl, perl-modules.

Пример

sudo debootstrap --verbose --include ncurses-term, mc, locales, nano, gawk, lsb-release, acl, perl-modules-5.28 4.7 arm /var/docker-chroot file:///srv/repo

4.7 arm - код дистрибутива; где

/var/docker-chroot - каталог сборки окружения;

file:///srv/repo - каталог локального репозитория.

Примечание. При включенном МРД и/или МКЦ рекомендуется размещать каталог сборки chroot-окружения в /var. Данный каталог имеет метку безопасности 3:63:-1: ccnr, что позволяет создавать в нем файловые объекты с любыми метками безопасности. Для работы пользователей в непривилегированном режиме администратором системы должен быть создан доступный пользователю каталог с необходимой меткой безопасности.

Настройка chroot-окружения выполняется от имени администратора в следующей последовательности:

1) при необходимости настроить для chroot-окружения разрешение имен в файле /etc/resolv.conf и список репозиториев в /etc/apt/sources.list (например, скопировать одноименные файлы из корневой ФС в каталог для chroot-окружения); 2) перейти в chroot-окружение командой sudo chroot и обновить пакеты окружения: sudo chroot /var/docker-chroot apt update apt dist-upgrade

exit

247

Для создания образа Docker следует добавить настроенное chroot-окружение в архив с инструмента утилиты tar, запущенной от имени администратора, и конвертировать полученный архив в образ командой docker import.

Пример

Создать образ wiki/astralinux: se из chroot-окружения:

sudo tar -C /var/docker-chroot -cpf - . | sudo docker import wiki/astralinux:se --change "ENV PATH /usr/local/sbin:/usr/local/bin:/usr/sbin:/usr/bin:/sbin:/bin" --change 'CMD ["/bin/bash"]'

где -C /var/docker-chroot - задать каталог в качестве рабочего каталога для архивирования:

 $-cpf -$ . — создать новый архив из рабочего каталога с сохранением разрешений. установленных на входящие в него каталоги и файлы, и передать архив в stdin; docker import - - импортировать данные для создания образа из stdout; -change "ENV PATH  $\ldots$ " - задать переменную окружения РАТН; -change 'CMD ["/bin/bash"]' - задать команду, которая будет автоматически выполнена в контейнере при запуске контейнера из данного образа.

Если все операции выполнены успешно, то созданный образ будет отображаться в списке образов, доступном по команде:

sudo docker images

Для запуска контейнера из созданного образа используется команда: sudo docker run -it --rm <имя\_образа>

где -i - запустить контейнер в интерактивном режиме;

-t - выделить терминал для контейнера;

-- rm - удалить контейнер после выхода из него.

#### Создание образа с использованием докерфайла

Докерфайл представляет собой инструкции для создания образа Docker, Используя инструкции из докерфайла и контекст (совокупность каталогов и файлов в указанном месте) возможно создавать новые образы на основе существующих с помощью команды: docker build

При этом полное содержимое контекста рекурсивно пересылается службе dockerd и командами, указанными в докерфайле, может быть скопировано в создаваемый образ. Поэтому не рекомендуется использовать в качестве контекста корневой каталог файловой системы ОС

Местоположение контекста может быть задано как путь к каталогу в файловой системе либо как ссылка на репозиторий в сети.

По умолчанию используется докерфайл с именем Dockerfile, расположенный в каталоге контекста сборки. Произвольное расположение докерфайла задается параметром  $- f$ <sup>-</sup>

docker build -f <путь к докерфайлу>.

Перед выполнением инструкций в докерфайле проводится их проверка на корректность. Если в инструкциях содержится ошибка (например, неправильный синтаксис), при попытке собрать образ будет выведено сообщение об ошибке.

Пример

Создать образ с использованием докерфайла, содержащего несуществующую инструкцию RUNCMD:

docker build -t test/myimq.

В терминале будет выведено сообщение об ошибке:

Sending build context to Docker daemon 2.048 kB

Error response from daemon: Unknown instruction: RUNCMD

При создании нового образа инструкции выполняются последовательно и результат выполнения каждой инструкции записывается в отдельный слой образа.

Пример

Для сборки нового образ на основе существующего образа wiki/astralinux: se следует:

1) создать корневой каталог контекста сборки:

mkdir build-smolensk

2) создать в контексте сборки файл data-to-import содержащий произвольный текст:

echo "Это импортированные данные" > build-smolensk/data-to-import

3) в файл build-smolensk/Dockerfile внести следующий текст:

# указание из какого образа выполнять сборку

FROM wiki/astralinux:se

# скопировать файл data-to-import из контекста сборки в образ

COPY /data-to-import /srv

# создать в образе пустой файл /srv/created-file

RUN touch /sry/created-file

# вывести на печать содержимое скопированного файла

RUN cat /srv/data-to-import

# вывести на печать рабочий каталог

# РУСБ.10152-02 95 01-1

RUN echo Current work directory is \$(pwd) 4) выполнить сборку образа с именем test: docker build -t test build-smolensk/ Вывод в терминале будет иметь следующий вид: Sending build context to Docker daemon 5.12kB Step 1/5 : FROM wiki/astralinux:se ---> 60d0611fe56a Step 2/5 : COPY /data-to-import /srv ---> 7a75a002d29f Step 3/5 : RUN touch /srv/created-file ---> Running in 709bb54af8c3 Removing intermediate container 709bb54af8c3 ---> b5fd28178901 Step 4/5 : RUN cat /srv/data-to-import ---> Running in 4c69f455cf2f Это импортированные данные Removing intermediate container 4c69f455cf2f ---> c8f8c7c3797a Step 5/5 : RUN echo Current work directory is \$(pwd) ---> Running in 27db5fcaaba5 Current work directory is / Removing intermediate container 27db5fcaaba5  $---> 14446097a09e$ Successfully built 14446097a09e Successfully tagged test:latest 5) проверить, что образ test присутствует в списке образов: docker images 6) если образ был успешно создан, запустить контейнер из образа и проверить содержимое контейнера: docker run --rm -it test Вывод в терминале будет иметь следующий вид: root@978a4cc9fbd8:/# ls -l /srv total 4 -rw-r--r-- 1 root root 0 Jan 20 10:12 created-file -rw-r--r-- 1 root root 51 Jan 20 10:11 data-to-import root@978a4cc9fbd8:/# cat /srv/data-to-import

Это импортированные данные

root@978a4cc9fbd8:/# exit

Из вывода в терминале видно, что в контейнере присутствует файл data-to-import, скопированный из контекста сборки в образ, и пустой файл created-file, созданный в образе при сборке.

Подробное описание команды docker build и работы с докерфайлами приведено B man docker-build W man dockerfile, COOTBETCTBEHHO.

#### Создание образа из контейнера

При наличии сохраненного или активного контейнера (описание работы с контейнерами приведено в 9.2.2.3) данный контейнер возможно конвертировать в образ Docker следующей командой:

docker container commit <параметры> <имя контейнера> <имя образа>

Пример

Создать образ test-image из контейнера test:

docker container commit test test-image

Все изменения в контейнере относительно образа, из которого тот был запущен, а также команды, переданные в качестве параметров при создании нового образа, сформируют новый слой создаваемого образа.

Параметры данной команды описаны в man docker-container-commit.

# 9.2.2.2. Копирование образа

Образ, хранящийся на локальной машине, может быть скопирован (например на другую машину).

Пример

Для того чтобы скопировать образ wiki/astralinux: se на другую машину, необходимо:

1) выгрузить образ в архив:

docker save -o astralinux-se.bz2 wiki/astralinux:se

- где -о задает имя файла, в который будет выведен образ. Если этот параметр не указан, образ будет выведен в stdout;
- 2) скопировать полученный файл astralinux-se.bz2 на целевую машину:
- 3) на целевой машине загрузить файл в локальный реестр образов:

docker load -i astralinux-se.bz2

где -i — указывает имя файла, из которого будет загружен образ. Если этот параметр не указан, образ будет загружен из stdin.

251

Эту процедуру возможно выполнить одной командой с копированием созданного архива через SSH (для этого на целевой машине должен быть настроен SSH): docker save wiki/astralinux: se | bzip2 | ssh user@host 'bunzip2 | docker load' docker save wiki/astralinux:se образ где ВЫГРУЗИТЬ wiki/astralinux: se B stdout; bzip2 — программа сжатия данных; ssh user@host 'bunzip2 | docker load' - подключиться через SSH к машине с именем host от имени пользователя user и запустить команды загрузки образа из стандартного ввода (stdin). Пользователь user на целевой машине должен иметь право работать с Docker без использования sudo.

#### 9.2.2.3. Создание и работа с контейнерами

<span id="page-250-0"></span>Для того, чтобы создать новый контейнер с заданным именем из образа, используется следующая команда:

docker run <параметры> <имя образа>

Примеры:

1. Создать контейнер с именем run-smolensk из образа smolensk:

docker run --name run-smolensk --rm -it smolensk

где run-smolensk - имя контейнера. Если параметр не указан, присваивается случайное имя;

-rm - уничтожить контейнер после завершения его работы. Если параметр не указан, контейнер будет локально сохранен;

 $-i$  — запустить контейнер в интерактивном режиме. Если параметр не указан. контейнер запустится в фоновом режиме:

-t - создать терминал;

smolensk - имя образа, из которого создается контейнер.

2. Для создания нескольких контейнеров с произвольными именами из образа smolensk следует:

1) запустить контейнер из образа smolensk:

docker run smolensk

2) выполнить команду повторно:

3) вывести список контейнеров:

docker container 1s -a

В выводе будут отображены два контейнера со случайными именами, созданные из образа smolensk:

CONTAINER ID IMAGE ... NAMES

# РУСБ.10152-02 95 01-1

b894e0b0b22d smolensk ... admiring\_murdock 825a33f9c18c smolensk ... amazing\_morse

Для запуска сохраненного контейнера следует использовать команду: docker start <имя\_контейнера>

#### П р и м е р

Запустить контейнер amazing\_morse в интерактивном режиме:

docker start -ai amazing\_morse

К контейнеру, работающему в фоновом режиме, можно подключиться командой: docker attach <имя контейнера>

# П р и м е р

Подключиться к контейнеру amazing\_morse, работающему в фоновом режиме: docker attach amazing\_morse

Для просмотра списков контейнеров выполнить команду: sudo docker container list

#### **9.2.2.4. Запуск контейнеров на выделенном уровне МКЦ**

С целью изоляции и ограничения среды исполнения потенциально опасного или вредоносного кода в ОС реализована возможность запуска контейнеров на низком уровне МКЦ. Описание функции приведено в документе РУСБ.10152-02 97 01-1.

#### **9.2.2.5. Монтирование файловых ресурсов хостовой машины в контейнер**

Docker поддерживает следующие типы монтирования файловых ресурсов хостовой машины в контейнер:

1) bind — монтирование файла или каталога, расположенного на хостовой машине, в контейнер;

2) mount — монтирование управляемых Docker изолированных томов для хранения данных;

3) tmpfs — монтирование временного файлового хранилища (tmpfs) в контейнер. Это позволяет контейнеру размещать временные ресурсы в памяти хостовой машины.

Параметры монтирования задаются при создании контейнеров и сохраняются в течение их работы.

**ВНИМАНИЕ!** Чтобы предотвратить нежелательные изменения в конфигурации хостовой машины, следует исключить монтирование файловых ресурсов, влияющих на конфигурацию хостовой машины, либо ограничить права доступа контейнера к файловым ресурсам правом на чтение.
253

Параметры монтирования могут быть заданы с использованием одного из двух флагов, определяющих формат, в котором будут заданы параметры и их значения:

1) с использованием флага - v - параметры монтирования задаются набором значений, разделенных двоеточием. Набор параметров зависит от типа монтирования. Например, тип монтирования bind будет иметь следующий вид:

docker run - V<MOHTИPУемый ресурс>: <TOЧКа МОНТИРОВАНИЯ>:

<дополнительные параметры> <имя образа>

2) с использованием флага --mount — параметры монтирования задаются в виде <параметр> = <значение> и отделяются друг от друга запятыми:

docker run --mount type=<тип монтирования>, source=<монтируемый ресурс>,

target=<точка монтирования>, <дополнительные параметры> <имя образа> bind

Тип монтирования bind монтирует каталог, расположенный на хостовой машине, в ФС контейнера. Содержимое каталога на хостовой машине и в точке монтирования в контейнере полностью идентично, а изменения в одном каталоге повторяются в другом.

ВНИМАНИЕ! Данный метод монтирования является устаревшим.

С использованием флага - v параметры типа монтирования bind задаются следующим образом:

```
docker run - V<MOHTИPУемый ресурс>: <TOЧКа МОНТИРОВАНИЯ>:
```
<дополнительные параметры> <имя образа>

С использованием флага --mount параметры типа монтирования bind задаются следующим образом:

docker run --rm -it --mount type=<тип\_монтирования>,

```
source=<монтируемый pecypc>, target=<точка монтирования>,
```
<дополнительные параметры> <имя образа>

Примеры:

1. Смонтировать рабочий каталог хостовой машины в каталог /арр контейнера с параметром read-only, используя флаг--mount:

docker run --rm -it --mount type=bind, source="\$(pwd)", target=/app, readonly smolensk

2. Смонтировать рабочий каталог хостовой машины в каталог / арр контейнера с параметром read-only, используя флаг-у:

docker run --rm -it -v  $\S(pwd)$ :/app:ro smolensk

Тип монтирования bind позволяет настраивать распространение монтирования (bind propagation). В контексте контейнеризации распространение монтирования определяет, как события монтирования (монтирование и размонтирование ресурсов) в контейнере могут

повлиять на ресурсы хостовой машины и/или других контейнеров, а события монтирования на хостовой машине — на ресурсы одного или нескольких контейнеров.

Для настройки распространения монтирования используется параметр bind-propagation. Параметр принимает следующие значения:

- shared — если при создании контейнера в него был смонтирован каталог с этим параметром, например каталог /myfiles на хостовой машине в /contfiles в контейнере, то другие ресурсы, смонтированные внутри /contfiles, также будут доступны в /myfiles. Аналогично ресурсы, смонтированные внутри /myfiles, будут доступны в /contfiles. Если при создании нескольких контейнеров в каждый из них был смонтирован с этим параметром один и тот же каталог, то смонтированные внутри него ресурсы также будут доступны в каждом из данных контейнеров;

**ВНИМАНИЕ!** В режиме shared изменения в одной точке монтирования распространяются на все остальные точки монтирования, что может привести к нежелательным изменениям файловых объектов других контейнеров, и, как следствие, нарушению их работы;

- rshared — то же, что shared, но применяется рекурсивно;

- slave — если при создании контейнера в него был смонтирован каталог с этим параметром, например каталог /myfiles на хостовой машине в /contfiles в контейнере, то другие ресурсы, смонтированные внутри /myfiles, также будут доступны в каталоге /contfiles, но при этом ресурсы, смонтированные внутри /contfiles, не будут доступны на хостовой машине;

- rslave — то же, что slave, но применяется рекурсивно;

- private — если при создании контейнера в него был смонтирован каталог с этим параметром, например каталог /myfiles на хостовой машине в /contfiles в контейнере, то другие ресурсы, смонтированные внутри /contfiles, не будут доступны на хостовой машине, а ресурсы, смонтированные внутри /myfiles, не будут доступны в контейнере;

- rprivate — то же, что private, но применяется рекурсивно. Используется по умолчанию.

П р и м е р ы:

1. Смонтировать подкаталог /target рабочего каталога хостовой машины в каталог /app контейнера с типом распространения монтирования rslave, используя флаг --mount:

docker run -d -it --mount type=bind, source="\$(pwd)"/target, target=/app, readonly, bind-propagation=rslave smolensk

# PYCE.10152-02 95 01-1

2. Смонтировать подкаталог / target рабочего каталога хостовой машины в каталог /app контейнера с типом распространения монтирования shared, используя  $\phi$ лаг - $v$ :

docker run -d -it -v "\$(pwd)"/target:/app:ro,shared smolensk

#### mount

Том Docker представляет собой файловую систему, расположенную на хостовой машине вне контейнера и находящуюся по управлением Docker. Тома хранятся в каталоге Docker на хостовой машине, например /var/lib/docker/volumes/.

Тома существуют независимо от жизненного цикла контейнера и могут быть многократно использованы разными контейнерами.

Управление томами описано в man docker-volume.

Для создания тома используется следующая команда:

```
docker volume create < HMA TOMA>
```
Пример Создать том с именем my-vol:

docker volume create my-vol

С флагом - v параметры монтирования mount задаются следующим образом: docker run -v <имя тома>:< точка монтирования> <имя образа>

С использованием флага --mount команда будет иметь следующий вид: docker run --mount src=<имя тома>, dst=<точка монтирования> <имя образа>

Примеры: 1. Смонтировать том my-vol в каталог /app контейнера с использованием флага  $-v$ : docker run --rm -it -v my-vol:/app smolensk 2. Смонтировать том my-vol в каталог /app контейнера с использованием флага --mount: docker run --rm -it --mount src=my-vol, dst=/app smolensk

### tmpfs

Тип монтирования tmpfs монтирует временное файловое хранилище (tmpfs) в ФС контейнера, что позволяет контейнеру хранить временные файловые ресурсы в памяти хостовой машины. Доступ к этим файловым ресурсам имеет только тот контейнер, в котором они были созданы. При остановке контейнера временные файловые ресурсы будут полностью удалены из ФС контейнера и памяти хостовой машины.

С использованием флага --mount параметры монтирования tmpfs задаются следующим образом:

docker run --mount type=tmpfs, destination=<точка монтирования> <имя образа>

С использованием флага --tmpfs команда будет иметь следующий вид: docker run -- tmpfs < точка монтирования> < имя образа>

Примеры:

1. Запустить контейнер из образа smolensk с монтированием tmpfs в каталог контейнера /app, используя флаг--mount:

docker run --rm -it --mount type=tmpfs, destination=/app smolensk

2. Запустить контейнер из образа smolensk с монтированием tmpfs в каталог контейнера /app, используя флаг--tmpfs:

docker run --rm -it --tmpfs /app smolensk

Примечания:

1. Синтаксис -- tmpfs не поддерживает использование параметров монтирования.

2. Монтирование tmpfs не поддерживает флаг-v.

## 9.2.3. Работа с Docker в непривилегированном режиме

Работа с образами и контейнерами Docker в непривилегированном (rootless) режиме подразумевает работу от имени пользователя без использования механизма sudo. В непривилегированном режиме служба контейнеризации и контейнеры не получают прав суперпользователя в хостовой ОС, при этом для приложения в контейнере служба контейнеризации работает как суперпользователь. Режим не поддерживается в ядре hardened.

Для работы с Docker в непривилегированном режиме используется инструмент командной строки rootlessenv, который настраивает окружение для работы в данном режиме. При работе в непривилегированном режиме инструмент rootlesseny должен использоваться вместо механизма sudo в командах при настройке и работе с образами и контейнерами Docker (см. 9.2.2).

Для настройки работы в режиме rootless необходимо выполнить следующие шаги:

1) установить Docker в соответствии с 9.2.1;

2) установить пакет rootless-helper-astra для использования непривилегированного режима:

sudo apt install rootless-helper-astra

3) запустить службы rootless Docker для пользователя, который будет использовать образы и контейнеры Docker в непривилегированном режиме:

sudo systemctl start rootless-docker@<имя\_пользователя>

4) при необходимости настроить автозапуск служб rootless Docker выполнить: sudo systemctl enable rootless-docker@<имя пользователя>

Запуск и настройка автозапуска служб могут быть выполнены для нескольких пользователей, для этого необходимо выполнить соответствующие команды отдельно для каждого пользователя.

Чтобы запустить контейнер от имени текущего пользователя с использованием rootlessenv, следует выполнить:

rootlessenv docker run --rm -ti <имя\_образа>

Для запуска контейнера от имени произвольного пользователя с rootlessenv выполнить:

sudo -u <имя пользователя> rootlessenv docker run --rm -ti <имя образа>

Работа с образами и контейнерами, созданными в режиме rootless, возможна только в режиме rootless.

Для просмотра списка контейнеров, созданных в режиме rootless, выполнить команду:

rootlessenv docker container list

Работа с rootless-helper-astra и rootlessenv более подробно описана в man rootless-helper-astra и man rootlessenv, соответственно.

Описание работы с образами и контейнерами Docker в непривилегированном режиме с ненулевыми метками безопасности приведено в документе РУСБ.10152-02 97 01-1.

# 10. ЗАЩИЩЕННЫЙ КОМПЛЕКС ПРОГРАММ ГИПЕРТЕКСТОВОЙ ОБРАБОТКИ ДАННЫХ

Защищенный комплекс программ гипертекстовой обработки данных - это ПО, осуществляющее взаимодействие по HTTP-протоколу между сервером и браузерами: прием запросов, поиск указанных файлов и передача их содержимого, выполнение приложений на сервере и передача клиенту результатов их выполнения. Комплекс представлен web-сервером Apache2 и браузером Firefox.

ВНИМАНИЕ! Для обеспечения нормальной работы пользователя с сетевыми службами должна быть явно задана его классификационная метка (диапазон уровней конфиденциальности и категорий конфиденциальности) с помощью соответствующих утилит, даже если ему не доступны уровни и категории выше 0. Дополнительная информация приведена в документе РУСБ. 10152-02 97 01-1.

#### 10.1. Настройка сервера

После установки сервера Apache<sub>2</sub> необходимо установить пакет libapache2-mod-authnz-pam для его настройки и подготовки к приему запросов на всех сетевых интерфейсах на 80 порту.

Если по каким-то причинам он не работоспособен, следует проверить минимально необходимые настройки сервера:

1) в файле /etc/apache2/ports.conf должны быть указаны параметры:

NameVirtualHost \*: 80

Listen 80

2) в каталоге /etc/apache2/sites-available должны находиться файлы с настройками виртуальных хостов и как минимум один из них должен быть разрешен к использованию командой:

a2ensite config\_filename

ВНИМАНИЕ! В команде необходимо использовать только имя файла (без указания полного пути).

Минимальное содержимое таких файлов с конфигурациями виртуальных хостов выглядит следующим образом:

```
\forallVirtualHost * : 80
```
ServerAdmin webmaster@localhost ServerName server.domain.name DocumentRoot /path/to/root/dir/ <Directory /path/to/root/dir/> Options Indexes FollowSymLinks MultiViews AllowOverride None

</Directory>

```
ErrorLog /var/log/apache2/error.log
LogLevel warn
CustomLog /var/log/apache2/access.log combined
```
</VirtualHost>

В случае когда web-сервер должен предоставлять пользователям доступ к объектам файловой системы с различными мандатными атрибутами, на корневой каталог виртуального хоста (по умолчанию /var/www/html) и все его родительские каталоги должны быть установлены значения мандатных атрибутов не меньше максимальных атрибутов объектов, к которым будет разграничиваться доступ. Кроме того, на корневой каталог виртуального хоста (по умолчанию /var/www/html) должен быть установлен тип метки ccnr. Операция может быть выполнена с использованием утилиты pdpl-file от имени учетной записи администратора через механизм sudo. Дополнительная информация приведена в документе PYCE.10152-02 97 01-1.

После окончания правки конфигурационных файлов необходимо перезапустить сервер командой:

systemctl restart apache2

## 10.2. Режим работы AstraMode

Сервер гипертекстовой обработки данных Apache2, входящий в состав ОС, в условиях применения мандатного управления доступом не допускает возможности анонимного использования ресурсов и требует обязательной настройки авторизации пользователей.

Для управления авторизацией пользователей и обеспечения работы средств разграничения доступа в сервере гипертекстовой обработки данных Apache2 используется параметр AstraMode в конфигурационном файле /etc/apache2/apache2.conf.

По умолчанию режим включен, а параметр AstraMode в конфигурационном файле отсутствует, что соответствует значению AstraMode on.

Если не требуется использование политик управления доступом пользователей. подключаемых к данному серверу, авторизацию возможно выключить, добавив строку AstraMode off в конфигурационном файле /etc/apache2/apache2.conf.

**ВНИМАНИЕ!** При выключенной авторизации пользователей Apache2 осуществляет все запросы к своим ресурсам посредством только одной системной учетной записи (по умолчанию www-data), которая в случае настроенной политики мандатного контроля целостности имеет уровень целостности 1.

### 10.3. Настройка авторизации

<span id="page-258-0"></span>Настройка сквозной аутентификации и авторизации для сервера и клиента, работающих в рамках ЕПП, описана в 10.4. Если не настроена аутентификация через Kerberos,

то для всех ресурсов должна использоваться аутентификация и авторизация через РАМ, при этом будет использоваться пользовательская БД, прописанная в настройках ОС. Для выполнения аутентификации и авторизации через РАМ должен быть установлен пакет libapache2-mod-authnz-pam и выполнена следующая команда от имени учетной записи администратора:

a2enmod authnz\_pam

В конфигурационных файлах виртуальных хостов web-сервера Apache2 указать:

```
AuthType Basic
```
AuthName "PAM authentication"

AuthBasicProvider PAM

AuthPAMService apache2

Require valid-user

Логин и пароль пользователя будут передаваться от пользователя к серверу в открытом виде с использованием метода аутентификации Basic. Для корректного функционирования авторизации через PAM пользователю, от которого работает web-сервер (по умолчанию www-data), необходимо выдать права на чтение информации из БД пользователей и сведений о метках безопасности:

```
usermod -a -G shadow www-data
```
setfacl -d -m u:www-data:r /etc/parsec/macdb

```
setfacl -R -m u:www-data:r /etc/parsec/macdb
```
setfacl -m u:www-data:rx /etc/parsec/macdb

Если установлен модуль web-сервера Apache2 auth kerb из ПАКАТА libapache2-mod-auth-kerb для аутентификации через Kerberos в соответствии с 10.4, выключить его использование при помощи команды:

a2dismod auth kerb

Для передачи в http-заголовке текущего иерархического уровня конфиденциальности и текущих неиерархических категорий конфиденциальности пользователя может быть сконфигурирован модуль Apache2 mod headers. Для этого необходимо:

1) в конфигурационном файле /etc/apache2/apache2.conf добавить строку: Header set MyHeader "%m %c"

где %m - место подстановки текущего иерархического уровня конфиденциальности; % с - текущих неиерархических категорий конфиденциальности:

2) включить модуль, выполнив команду:

a2enmod headers

3) перезапустить сервер Apache2:

systemctl restart apache2

Сервер для РАМ-аутентификации использует сценарий РАМ, содержащийся в конфигурационном файле /etc/pam.d/apache2. РАМ-сценарий включает common-auth и

common-account. По умолчанию в ОС для фиксации числа неверных попыток входа пользователей применяется РАМ-модуль pam tally. Использование pam tally в секции auth в файле /etc/pam.d/common-auth обеспечивает увеличение счетчика неверных попыток входа пользователя при начале процесса аутентификации. Для корректной работы данного механизма необходимо разрешить пользователю www-data запись в /var/log/faillog, выполнив команду:

```
setfacl -m u:www-data:rw /var/log/faillog
```
Выполнить перезапуск сервера:

<span id="page-260-0"></span>systemctl restart apache2

# 10.4. Настройка для работы в ЕПП

### 10.4.1. Настройка для работы со службой FreelPA

Для обеспечения работы web-сервера Apache2 со службой FreelPA следует произвести настройку web-сервера и контроллера домена FreeIPA. Порядок действий по настройке описан в 8.3.11.

# 10.4.2. Настройка для работы со службой ALD

Для обеспечения совместной работы web-сервера Apache2 с ALD необходимо:

1) наличие в системе, на которой работает web-сервер, установленного пакета клиента ALD - ald-client;

2) разрешение имен должно быть настроено таким образом, чтобы имя системы разрешалось, в первую очередь, как полное имя (например, myserver.example.ru);

3) клиент ALD должен быть настроен на используемый ALD домен согласно 8.2.3;

4) в системе должен быть установлен модуль web-сервера Apache2 auth kerb из пакета libapache2-mod-auth-kerb.

Наличие модуля web-сервера Apache2 auth kerb предоставляет возможность организации совместной работы с ALD с использованием для аутентификации пользователей посредством Kerberos метода GSSAPI.

Для проведения операций по настройке ALD и администрированию Kerberos необходимо знание паролей администраторов ALD и Kerberos.

Для обеспечения возможности работы web-сервера Apache2 с ALD необходимо:

1) если установлен в соответствии с 10.3 модуль аутентификации через РАМ webcepвepa Apache2 authnz pam, выключить его при помощи команды:

a2dismod authnz pam

2) активировать модуль web-сервера Apache2 auth kerb при помощи команды: a2enmod auth kerb

## PYCE.10152-02 95 01-1

3) в конфигурационных файлах виртуальных хостов web-сервера Apache2 в секции <Directory>, для которой настраивается доступ пользователей ЕПП, указать:

AuthType Kerberos

KrbAuthRealms REALM

KrbServiceName HTTP/server.my domain.org

Krb5Keytab /etc/apache2/keytab

KrbMethodNegotiate on

KrbMethodK5Passwd off

require valid-user

4) создать в БД ALD с помощью утилиты администрирования ALD принципала, соответствующего настраиваемому web-серверу Apache2. Принципал создается с автоматически сгенерированным случайным ключом:

ald-admin service-add HTTP/server.my\_domain.org

5) ввести созданного принципала в группу служб тас, используя следующую команду:

ald-admin sgroup-svc-add HTTP/server.my\_domain.org

--sgroup=mac

6) создать файл ключа Kerberos для web-сервера Apache2 с помощью утилиты администрирования ALD ald-client, используя следующую команду:

ald-client update-svc-keytab HTTP/server.my\_domain.org

--ktfile="/etc/apache2/keytab"

Полученный файл должен быть доступен web-серверу Apache2 по пути, указанному в конфигурационном параметре Krb5Keytab (в данном случае /etc/apache2/keytab). Права доступа к этому файлу должны позволять читать его пользователю, от имени которого работает web-сервер Apache2 (как правило, владельцем файла назначается пользователь www-data);

7) сменить полученного на предыдущем шаге владельца файла keytab на пользователя www-data, выполнив следующую команду:

chown www-data /etc/apache2/keytab

8) сделать файл /etc/apache2/keytab доступным на чтение для остальных пользователей:

chmod 644 /etc/apache2/keytab

9) перезапустить web-сервер Apache2, выполнив команду:

systemctl restart apache2

Браузер пользователя должен поддерживать аутентификацию negotiate. В последних версиях браузера Konqueror данная поддержка присутствует автоматически. В браузере Mozilla Firefox в настройках, доступных по адресу about: config, необходимо указать, для каких серверов доступна аутентификация negotiate. Для выполнения данной настройки

следует задать маски доменов или в общем случае http- и https-соединения в качестве значений параметра network.negotiate-auth.trusted-uris, вставив, например, значения http://, https://.

При необходимости обеспечения сквозной аутентификации из сценариев с другими службами, например серверу postgresql, в конфигурационном файле виртуального хоста следует дополнительно указать:

KrbSaveCredentials on

В браузере Mozilla Firefox в настройках задать в качестве значений параметра network.negotiate-auth.delegation-uris маски доменов, которым можно передавать данные для сквозной аутентификации. В запускаемых сценариях выставить переменную окружения KRB5CCNAME. Например, для PHP:

putenv("KRB5CCNAME=".\$\_SERVER['KRB5CCNAME']);

#### 11. ЗАЩИЩЕННАЯ ГРАФИЧЕСКАЯ ПОДСИСТЕМА

Защищенная графическая подсистема в составе ОС функционирует с использованием графического сервера Xorg.

По умолчанию в графическую подсистему встроена мандатная защита.

Для установки пакетов графической подсистемы следует в процессе работы программы установки ОС отметить в окне «Выбор программного обеспечения» строку «Рабочий стол Fly». В этом случае рабочий стол Fly установится с настройками по умолчанию, и в процессе загрузки установленной системы после окончания работы системного загрузчика произойдет переход к окну графического входа в систему: пакеты fly-dm (запуск серверной части системы) и fly-qdm (поддержка графического интерфейса). После завершения процедуры аутентификации на экране монитора появится графический рабочий стол.

# 11.1. Конфигурирование менеджера окон и рабочего стола в зависимости от типа сессии

Выбор режима рабочего стола Fly выполняется в меню «Тип сессии» в окне графического входа в систему (утилита fly-dm). По умолчанию предусмотрено несколько режимов, но администратор системы может добавить новые режимы, например, для «слабых» систем или удаленных терминалов можно создавать режим fly-light и т.д.

Для создания нового режима необходимо добавить файл (файлы) сессии с расши-DeHNeM desktop B /usr/share/flv-dm/sessions и создать соответствующие конфигурационные файлы для flv-wm.

При входе  $fly-dm$ выставляется переменная через DESKTOP SESSION=имя режима, например, fly, fly-desktop, fly-tablet, fly-mobile и т.д.). Данная переменная является именем ярлыка сессии из /usr/share/fly-dm/sessions (но без расширения .desktop), которая указывает на тип сессии. Например:

DESKTOP SESSION=fly - десктопный

DESKTOP SESSION=flv-tablet - планшетный

DESKTOP SESSION=fly-mobile - мобильный

Данное имя сессии добавляется как суффикс «. \$DESKTOP SESSION» к базовому имени конфигурационного файла и используется для выбора конфигурационных файлов менеджера окон fly-wm в соответствии с типом сессии.

Если тип сессии десктопный, т.е. DESKTOP SESSION=fly, то конфигурационные файлы остаются без суффикса для обратной совместимости.

Существуют следующие конфигурационные файлы в /usr/share/fly-wm/: apprc

```
apprc.fly-mini
apprc.fly-mobile
apprc.fly-tablet
en.fly-wmrc
en.fly-wmrc.fly-mini
en.fly-wmrc.fly-mobile
en.fly-wmrc.fly-tablet
en.miscrc
en.miscrc.fly-mini
en.miscrc.fly-mobile
en.miscrc.fly-tablet
keyshortcutrc
keyshortcutrc.fly-mini
keyshortcutrc.fly-mobile
keyshortcutrc.fly-tablet
ru_RU.UTF-8.fly-wmrc
ru_RU.UTF-8.fly-wmrc.fly-mini
ru_RU.UTF-8.fly-wmrc.fly-mobile
ru_RU.UTF-8.fly-wmrc.fly-tablet
ru_RU.UTF-8.miscrc
ru_RU.UTF-8.miscrc.fly-mini
ru_RU.UTF-8.miscrc.fly-mobile
ru_RU.UTF-8.miscrc.fly-tablet
sessrc
sessrc.fly-mini
sessrc.fly-mobile
sessrc.fly-tablet
theme/default.themerc
theme/default.themerc.fly-mini
theme/default.themerc.fly-tablet
theme/default.themerc.fly-mobile
```
Также есть конфигурационный файл fly-wmrc.mini, который служит для совместимости и включает все файлы с расширением \*.fly-mini. Названия этих файлов определяют их назначение, а в комментариях в файлах приведены особенности использования.

Если использовались файлы типа:

```
~/.fly/*rc
```

```
~/.fly/theme/*rc
```
/usr/share/fly-wm/\*rc

/usr/share/fly-wm/theme/\*rc

то необходимо переделать формирование имени конфигурационного файла. Например, это сделано в утилитах fly-admin-theme, fly-admin-hotkeys, fly-admin-winprops и др.

B ярлыках  $\mathbf B$ полях NotShowIn И OnlyShowIn МОЖНО использоимена типов сессий (fly, fly-tablet, fly-mobile и т.д.). вать Функция FlyDesktopEntry::isDisplayable() из libflycore изменена с учетом нахождения в сессии какого-либо типа (\$DESKTOP SESSION), также в libflycore добавлены: const char \* flySessionName()

const char \* flySessionConfigSuffix()

Используя имена типов сессий в NotShowIn и OnlyShowIn, можно скрывать/показывать определенные ярлыки из меню «Пуск», панели задач или автозапуска (в зависимости от текущего режима).

Если у какой-либо Qt-программы есть сохраняемые/восстанавливаемые параметры, «чувствительные» к типу сессии (планшет, десктоп и т.д.), то программа будет иметь такие параметры в отдельных экземплярах для каждого типа сессии, добавляя, например, суффиксы \$DESKTOP SESSION к именам параметров.

#### 11.2. Рабочий стол как часть экрана

В файлах \*themerc (прежде всего в ~/.fly/theme/current.themerc) можно задавать параметры FlyDesktopWidth и FlyDesktopHeight, которые определяют размер (в пикселях) рабочего стола на экране. Это может быть полезно, например, для:

- деления широкоформатного монитора на две части: с рабочим столом и свободной областью, куда можно перетаскивать окна;

- для задания области рабочего стола только на левом мониторе в двухмониторной конфигурации с Xinerama.

#### 11.3. Удаленный вход по протоколу XDMCP

По умолчанию в системе удаленный вход по протоколу XDMCP запрещен. Чтобы его разрешить необходимо:

1) в файле /etc/X11/fly-dm/Xaccess заменить localhost на символ \*;

2) в файле /etc/X11/flv-dm/flv-dmrc Vбедиться. что Enable=true:

```
\dddot{\phantom{0}}[Xdmcp]
Enable=true
```
. . .

#### **11.4. Автоматизация входа в систему**

Для включения автоматизации входа пользователя в систему на разных разрешенных ему уровнях секретности с последующим легким переключением между такими входами необходимо в секции [Service] файла /lib/systemd/system/fly-dm.service задать переменную:

```
Environment=DM_LOGIN_AUTOMATION=value
```

```
...
```
...

Затем на рабочих столах пользователя создать, например, следующие ярлыки: - ярлык для запуска или перехода в сессию с меткой  $0:0:0\times0:0\times0$ : [Desktop Entry] Name =  $s$ ession 0  $Name[ru] = Ceccия 0$ Type = Application NoDisplay = false Exec =  $fly$ -dmctl maclogin user password  $0:0:0x0:0x0$ Icon = ledgreen X-FLY-IconContext = Actions Hidden = false Terminal = false StartupNotify = false - ярлык для запуска или перехода в сессию с меткой  $1:0:0\times0:0\times0$ : [Desktop Entry] Name = session 1  $Name[ru] = Ceccи, 1$ Type = Application NoDisplay = false Exec =  $/usr/bin/fly-dmct1$  maclogin user password  $1:0:0x0:0x0$ Icon = ledyellow X-FLY-IconContext = Actions Hidden = false Terminal = false StartupNotify = false  $-$  ярлык для запуска или перехода в сессию с меткой 2:0:0x0:0x0: [Desktop Entry] Name = session 2 Name $[ru] = C$ ессия 2 Type = Application

# PYCE.10152-02 95 01-1

```
NoDisplay = falseExec = fly-dmctl maclogin user password 2:0:0x0:0x0Icon = ledredX-FLY-IconContext = Actions
Hidden = falseTerminal = falseStartupNotify = false
```
С помощью ярлыков данного типа пользователь сможет максимально легко переключаться между сессиями с разными метками безопасности, предварительно разрешенными пользователю администратором системы.

# 11.5. Рабочий стол Fly

В состав рабочего стола Fly входит оконный менеджер и графические утилиты, которые могут быть использованы для администрирования ОС. Большинство утилит представляет собой графические оболочки соответствующих утилит командной строки.

Основные графические утилиты для настройки и администрирования системы приведены в таблице 57.

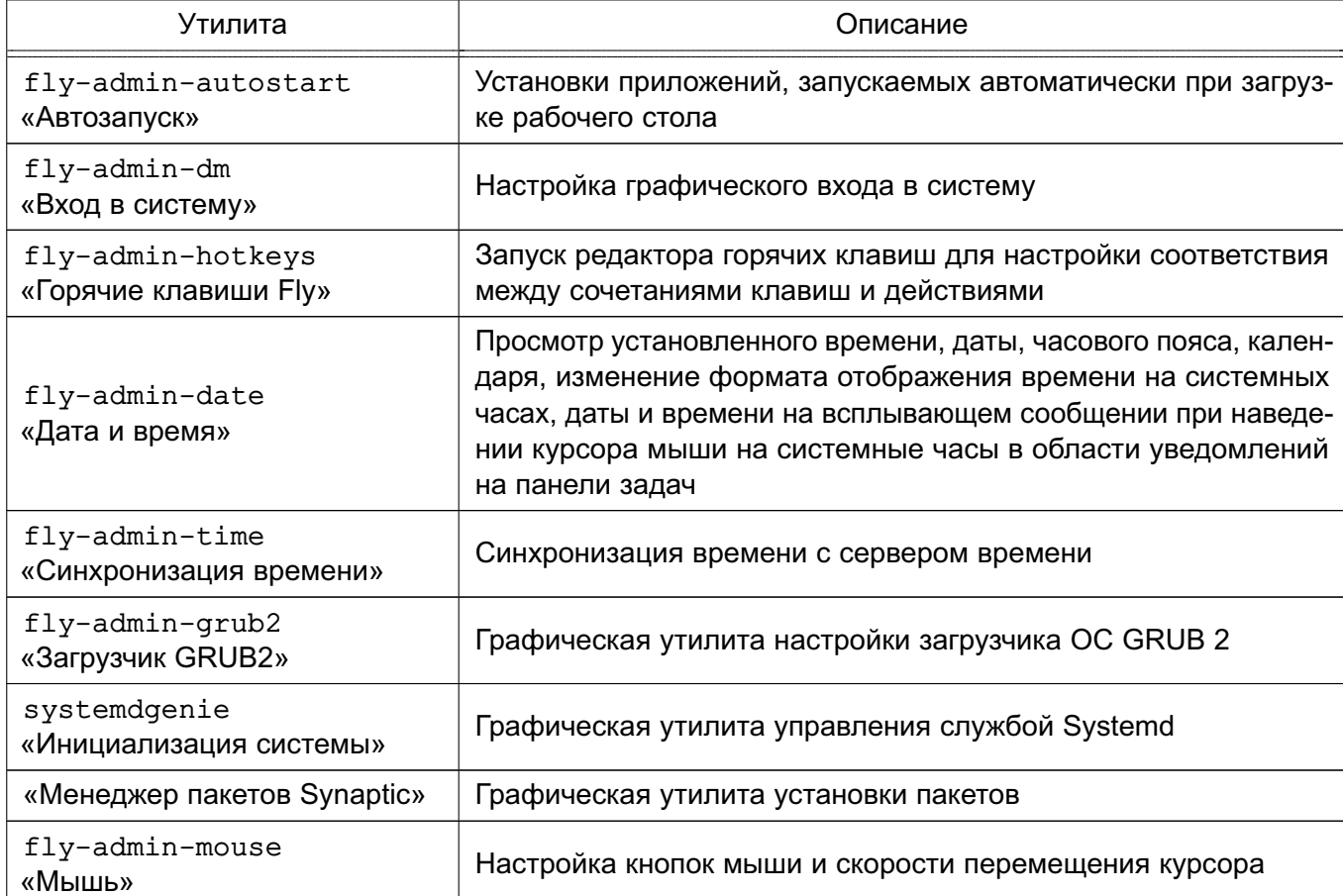

<span id="page-267-0"></span>Таблица 57

# РУСБ.10152-02 95 01-1

# *Продолжение таблицы 57*

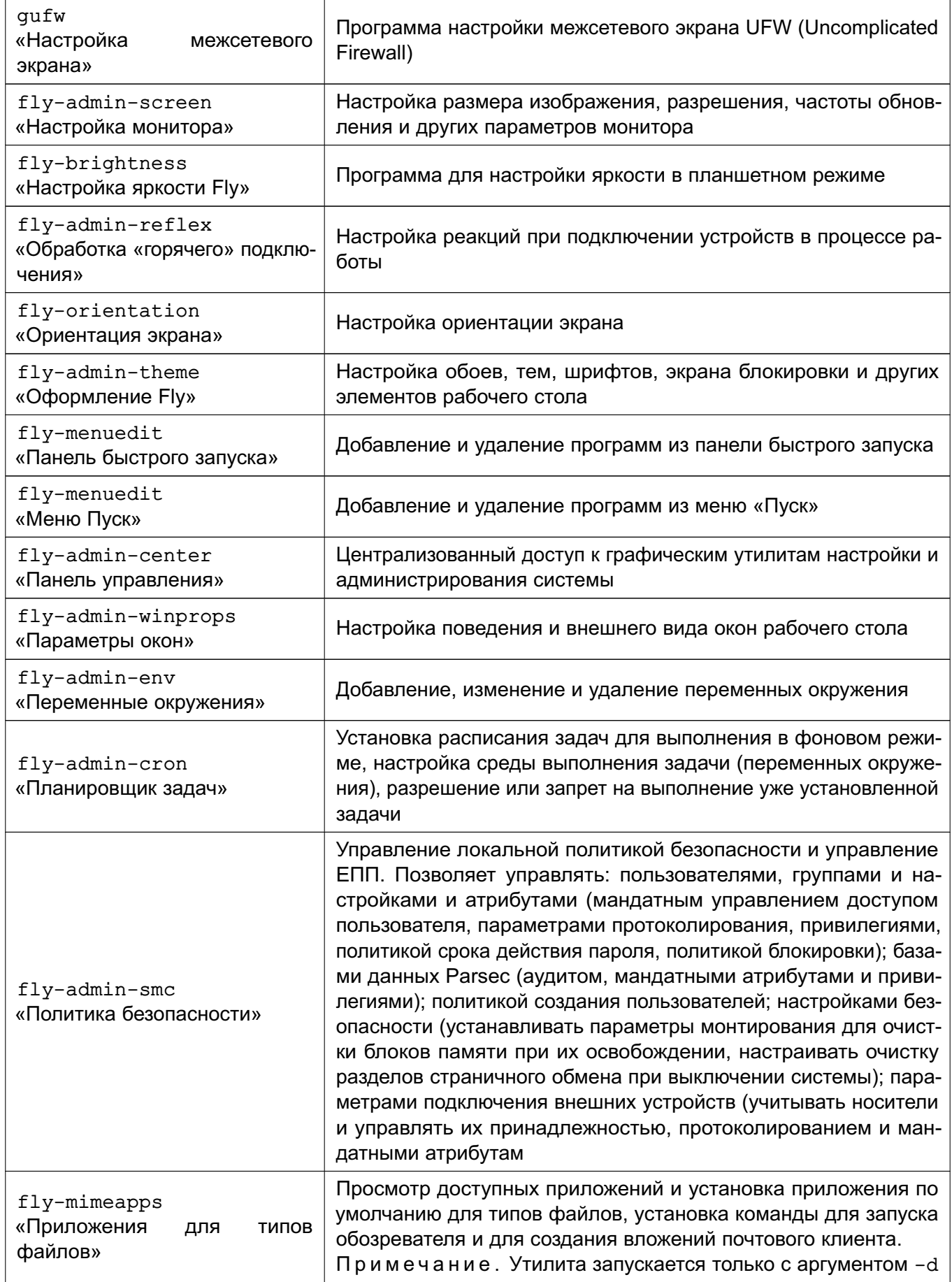

# PYC5.10152-02 95 01-1

# Продолжение таблицы 57

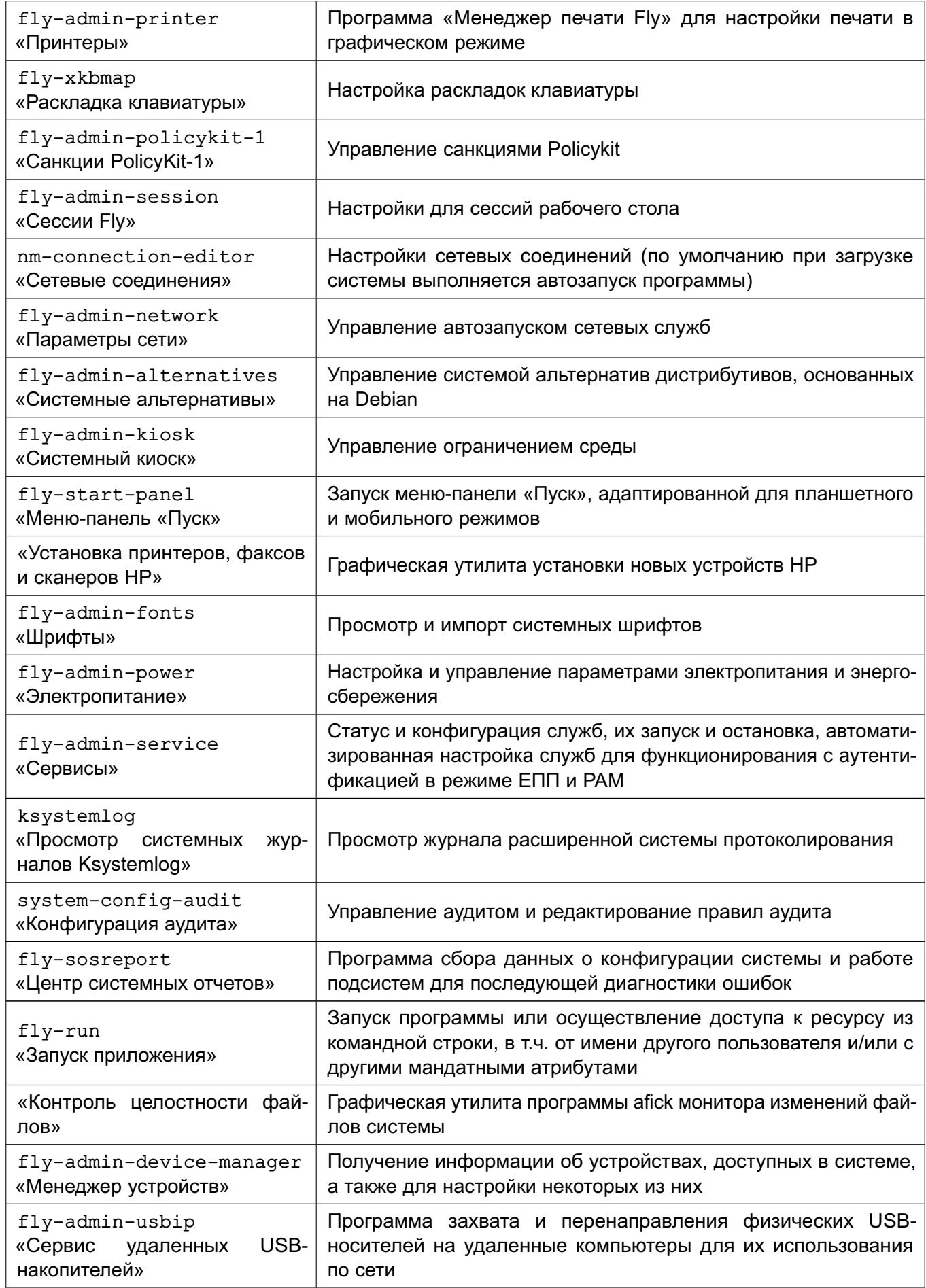

Продолжение таблицы 57

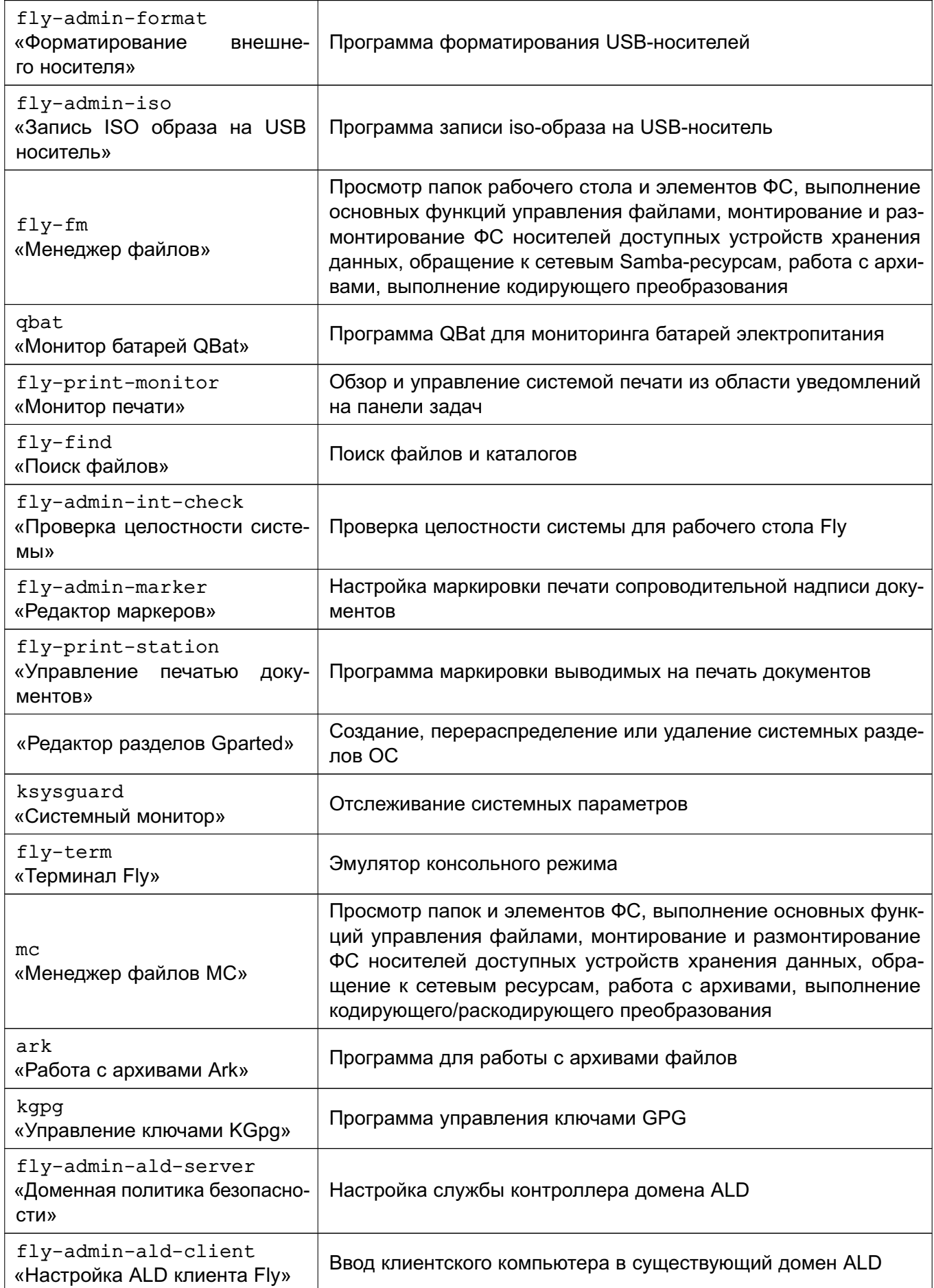

272

# *Окончание таблицы 57*

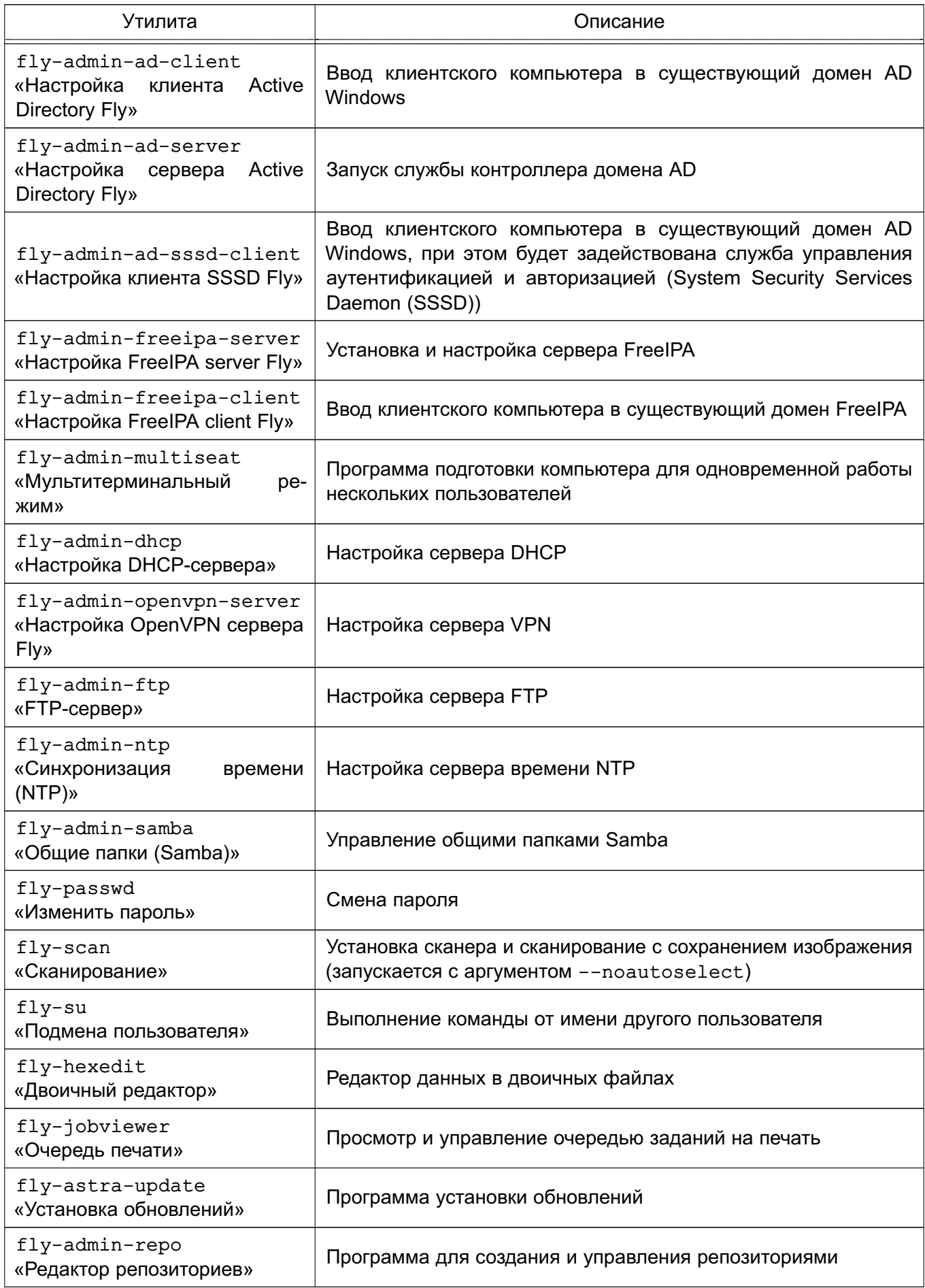

Не все из приведенных в таблице 57 утилит устанавливаются по умолчанию при установке ОС. Описание утилит доступно в электронной справке. Вызов электронной справки осуществляется с помощью ярлыка «Помощь», размещенного на рабочем столе, а также путем нажатия комбинации клавиш <Alt+F1> или путем нажатия клавиши <F1> в активном окне графической утилиты.

#### 11.6. Блокировка экрана при бездействии

Блокировка экрана при неактивности задается  $\mathbf{B}$ конфигурационных файлах ТИПОВ сессий \*themerc\*. расположенных  $B$ каталоге пользователя /home/<имя пользователя>/.fly/theme/, следующими параметрами:

ScreenSaverDelay=0/<время\_неактивности\_в\_секундах>

LockerOnSleep=true/false

LockerOnDPMS=true/false

LockerOnLid=true/false

LockerOnSwitch=true/false

При этом имена актуальных для сессии пользователя конфигурационных файлов начинаются с current, а файлы, имена которых начинаются с default, используются для создания и восстановления файлов current.

При создании учетной записи пользователя и его первом входе конфигурационные файлы default.themerc\* копируются из каталога /usr/share/fly-wm/theme/ в каталог пользователя /home/<имя пользователя>/.fly/theme/.

Пользователю доступно управление блокировкой экрана своей сессии при неактивности из графической утилиты  $fly$ -admnin-theme (см. электронную справку).

Администратору управления блокировкой пользова-ДЛЯ экрана телей.  $\mathbf{B}$ **Т.Ч.** централизованного, доступен конфигурационный файл /usr/share/fly-wm/theme.master/themerc. В файле указываются строки:

```
[Variables]
```
ScreenSaverDelay=0/<время неактивности в секундах>

LockerOnSleep=true/false

LockerOnDPMS=true/false

LockerOnLid=true/false

 $LockerOnSwitch=true/false$ 

При пользователя сессию после считывания параметров входе  $\mathbf{B}$ из конфигурационных файлов пользователя проверяется наличие файла /usr/share/fly-wm/theme.master/themerc с секцией [Variables]. При наличии файла из него считываются параметры, и считанные параметры переопределяют аналогичные параметры, считанные ранее из конфигурационных файлов пользователя.

В ОС выполняется мониторинг каталога /usr/share/fly-wm/theme.master/ и файла /usr/share/fly-wm/theme.master/themerc. При создании/изменении файла /usr/share/fly-wm/theme.master/themerc срабатывает механизм мониторинга и параметры из файла считываются и применяются к текущим сессиям всех пользователей.

Каталог /usr/share/fly-wm/theme.master/ может являться разделяемым ресурсом.

Пользователю не доступна возможность переопределить параметры, заданные в /usr/share/fly-wm/theme.master/themerc.

# **11.7. Мандатное управление доступом**

Мандатная защита, встроенная в рабочий стол Fly и устанавливаемая по умолчанию вместе с ОС, позволяет администратору задавать отдельно для каждого пользователя разрешенный диапазон иерархических уровней конфиденциальности и неиерархических категорий конфиденциальности. Для этой цели следует использовать графическую утилиту fly-admin-smc.

После того как пользователь, для которого установлены возможные иерархические уровни конфиденциальности и неиерархические категории конфиденциальности, отличные от нуля, войдет в систему, ему будет предложено установить конкретный иерархический уровень конфиденциальности и конкретную неиерархическую категорию конфиденциальности для данной сессии в пределах разрешенных диапазонов. Выбранные значения этих параметров отображаются на цветном индикаторе с числом внутри, расположенном в области уведомлений на панели задач. Для получения информационного сообщения следует навести курсор на индикатор (рис. [7\)](#page-273-0).

<span id="page-273-0"></span>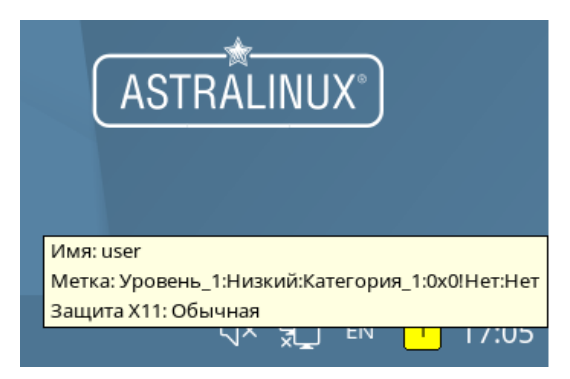

Рис. 7

# 12. ЗАЩИЩЕННЫЙ КОМПЛЕКС ПРОГРАММ ПЕЧАТИ И МАРКИРОВКИ ДОКУМЕНТОВ

Одной из основных служб, предоставляемых ОС, является служба печати, модифицированная для маркировки документов и позволяющая осуществлять печать документов в соответствии с требованиями, предъявляемыми к защищенным ОС.

Защищенный комплекс программ печати и маркировки документов CUPS обеспечивает:

- управление заданиями, выдаваемыми на печать;

- выполнение команд администратора печати;

- предоставление информации о состоянии принтеров локальным и удаленным программам;

- выдачу информационных сообщений пользователям;

- маркировку выводимых на печать документов.

### 12.1. Устройство системы печати

Состав защищенного комплекса программ печати и маркировки приведен в таблице 58.

<span id="page-274-0"></span>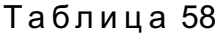

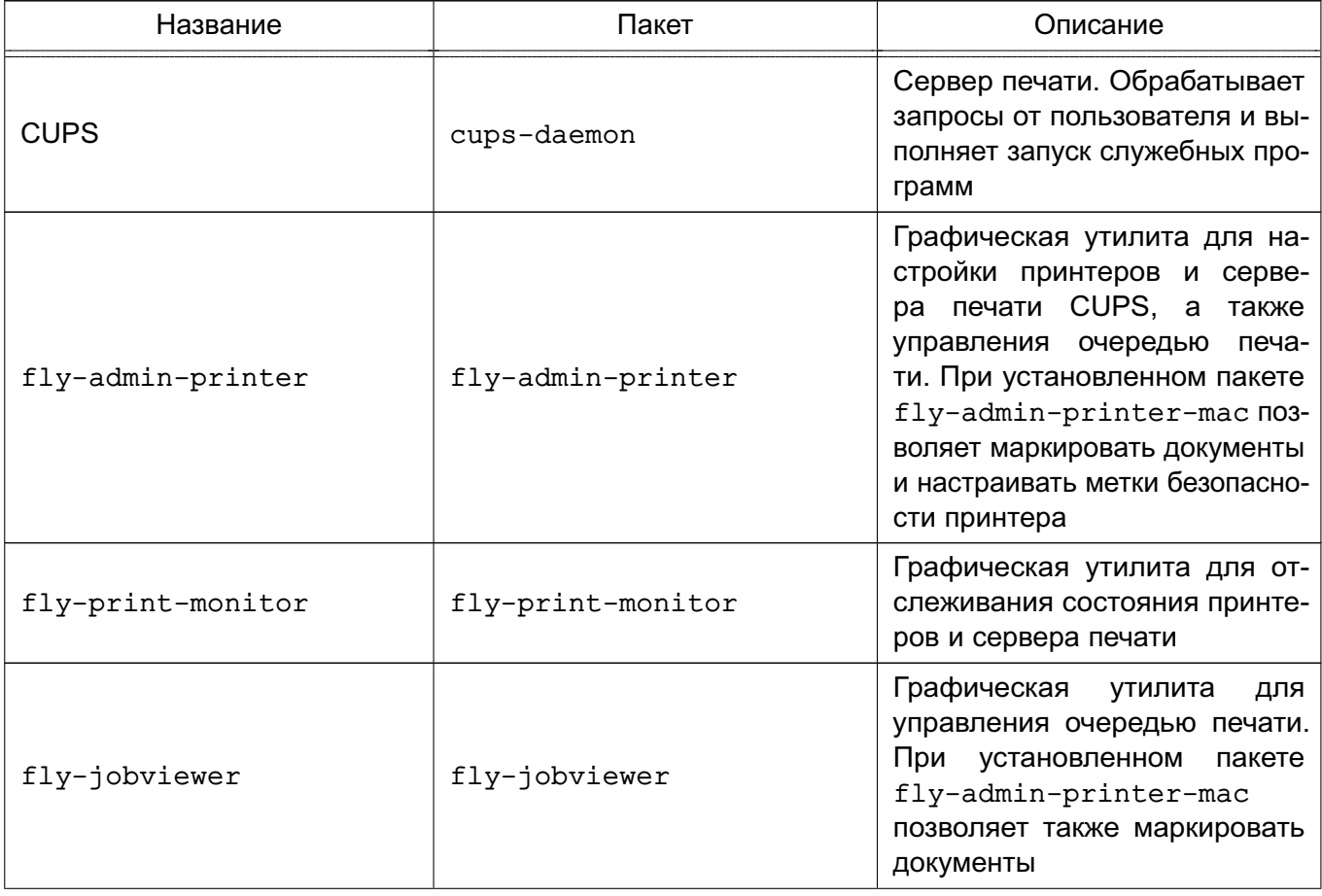

Окончание таблицы 58

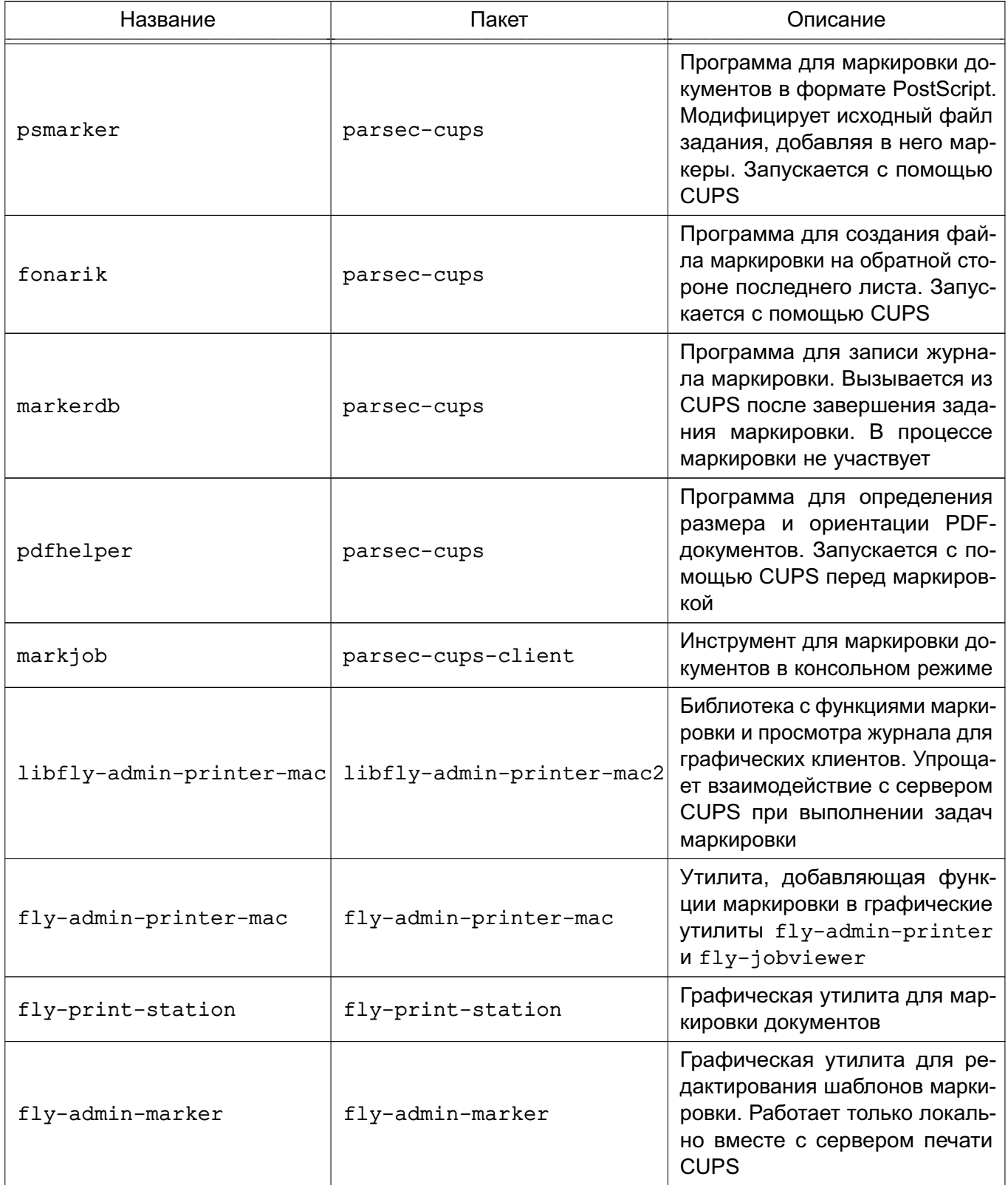

Планировщик - это сервер, который управляет списком доступных принтеров и направляет задания на печать, используя подходящие фильтры и выходные буферы (backends).

Файлами конфигурации являются:

- файл конфигурации сервера;

- файлы определения принтеров и классов;

- типы МІМЕ и файлы правил преобразования;

- файлы описания PostScript-принтеров (PPD).

Конфигурационный файл сервера похож на файл конфигурации web-сервера и определяет все свойства управления доступом.

Файлы описания принтеров и классов перечисляют доступные очереди печати и классы. Классы принтеров – наборы принтеров. Задания, посланные классу принтеров, направляются к первому доступному принтеру данного класса.

Очередь печати - механизм, который позволяет буферизовать и организовать задания, посылаемые на принтер. Необходимость организации такого механизма обуславливается тем, что принтер является медленно действующим устройством, и задания не могут быть распечатаны мгновенно. Очевидно, что в многопользовательской среде возникает конкуренция со стороны пользователей при доступе к принтерам, поэтому задания необходимо располагать в очереди. Для этого используется буферный каталог /var/spool/cups/.

Файлы типов MIME перечисляют поддерживаемые MIME-типы (text/plain, application/postscript и т.д.) и правила для автоматического обнаружения формата файла. Они используются сервером для определения поля Content-Type для GET- и НЕАD-запросов и обработчиком запросов IPP, чтобы определить тип файла.

Правила преобразования MIME перечисляют доступные фильтры. Фильтры используются, когда задание направляется на печать, таким образом, приложение может послать файл удобного (для него) формата системе печати, которая затем преобразует документ в требуемый печатный формат. Каждый фильтр имеет относительную «стоимость», связанную с ним, и алгоритм фильтрования выбирает набор фильтров, который преобразует файл в требуемый формат с наименьшей обшей «стоимостью».

Файлы PPD описывают возможности всех типов принтеров. Для каждого принтера имеется один PPD-файл. Файлы PPD для не-PostScript-принтеров определяют дополнительные фильтры посредством атрибута cupsFilter для поддержки драйверов принтеров.

В ОС стандартным языком описания страниц является язык PostScript. Большинство прикладных программ (редакторы, браузеры) генерируют программы печати на этом языке. Когда необходимо напечатать ASCII-текст, программа печати может быть ASCII-текстом. Имеется возможность управления размером шрифтов при печати ASCII-текста. Управляющая информация используется для контроля доступа пользователя к принтеру и аудита печати. Также имеется возможность печати изображений в форматах GIF. JPEG. PNG. TIFF и документов в формате PDF.

Фильтр - программа, которая читает из стандартного входного потока или из файла, если указано его имя. Все фильтры поддерживают общий набор параметров, включающий

имя принтера, идентификатор задания, имя пользователя, имя задания, число копий и параметры задания. Весь вывод направляется в стандартный выходной поток.

Фильтры предоставлены для многих форматов файлов и включают, в частности, фильтры файлов изображения и растровые фильтры PostScript, которые поддерживают принтеры, не относящиеся к типу PostScript. Иногда несколько фильтров запускаются параллельно для получения требуемого формата на выходе.

Программа backend - это специальный фильтр, который отправляет печатаемые данные устройству или через сетевое соединение. В состав системы печати включены фильтры для поддержки устройств, подключаемых с помощью параллельного и последовательного интерфейсов, а также шины USB.

Клиентские программы используются для управления заданиями и сервером печати. Управление заданиями включает:

- формирование;

- передачу серверу печати;

- мониторинг и управление заданиями в очереди на печать.

Управление сервером включает:

- запуск/остановку сервера печати;

- запрещение/разрешение постановки заданий в очередь;
- запрещение/разрешение вывода заданий на принтер.

В общем случае вывод данных на принтер происходит следующим образом:

1) программа формирует запрос на печать задания к серверу печати;

2) сервер печати принимает подлежащие печати данные, формирует в буферном каталоге файлы с содержимым задания и файлы описания задания, при этом задание попадает в соответствующую очередь печати;

3) сервер печати просматривает очереди печати для незанятых принтеров, находит в них задания и запускает конвейер процессов, состоящий из фильтров и заканчивающийся выходным буфером, информация из которого поступает в принтер посредством драйверов ОС:

4) контроль и мониторинг процесса печати выполняется с помощью программ 1pq, lpc, lprm, lpstat, lpmove, cancel, а также с помощью графической утилиты fly-admin-printer.

Система печати ОС решает следующие задачи:

1) монопольная постановка задания в очередь на печать. Данная функция предполагает невозможность вывода документа на печать в обход системы печати;

2) маркировка каждого напечатанного листа. Каждый лист сопровождается автоматической маркировкой (учетными атрибутами документа).

ВНИМАНИЕ! Для обеспечения нормальной работы пользователя с сетевыми службами должна быть явно задана его метка безопасности (диапазон уровней конфиденциальности, категорий конфиденциальности и уровни целостности) с помощью соответствующих утилит, даже если ему не доступны уровни и категории выше 0. Дополнительная информация приведена в документе РУСБ. 10152-02 97 01-1.

## 12.2. Установка

Основные компоненты защищенного комплекса программ печати и маркировки документов устанавливаются автоматически при установке ОС.

Графическая утилита маркировки документов fly-print-station устанавливается путем выполнения команды:

apt install fly-print-station

шаблонов Графическая утилита для редактирования маркировки flv-admin-marker устанавливается путем выполнения команды:

apt install fly-admin-marker

В случае необходимости возможно вручную установить защищенный комплекс программ печати и маркировки документов, выполнив команду:

```
apt install fly-print-station parsec-cups-client fly-admin-printer
```
fly-admin-printer-mac fly-admin-marker

#### 12.3. Настройка

Настройка защищенного комплекса программ печати и маркировки документов выполняется путем корректировки конфигурационных файлов /etc/cups/cupsd.conf и /etc/cups/cups-files.conf. Копии конфигурационных файлов, устанавливаемые вместе с пакетом, размещаются в /usr/share/cups (файлы cupsd.conf.default и cups-files.conf.default). Данные файлы могут использоваться при необходимости вернуть комплекс программ печати и маркировки документов в исходное состояние.

Предварительная настройка защищенного комплекса программ печати и маркировки документов должна выполняться от имени учетной записи администратора с использованием механизма sudo.

Ряд действий по администрированию CUPS (добавление и удаление принтеров, изменение политики для принтера, установка мандатных атрибутов для принтера) может выполняться от имени пользователя, входящего в локальную группу администраторов печати lpadmin. Данная группа администраторов печати указана в качестве значения параметра SystemGroup в файле /etc/cups/cups-files.conf.

Основные пользовательские настройки содержатся в файлах конфигурации client.conf  $u \sim /$ .cups/lpoptions.

280

# 12.3.1. Настройка для работы с локальной базой безопасности

Для разрешения серверу CUPS удаленно принимать задания и команды необходимо от имени учетной записи администратора через механизм sudo:

1) выполнить следующие команды:

cupsctl --remote-admin --share-printers --remote-any

cupsctl ServerAlias=\*

cupsctl DefaultPolicy=authenticated

cupsctl DefaultAuthTvpe=Basic

2) осуществить перезапуск сервера системы печати, выполнив команды:

systemctl stop cups

systemctl start cups

В файле конфигурации клиента client.conf должен быть задан один параметр ServerName, определяющий имя сервера печати, например:

ServerName computer.domain

# 12.3.2. Настройка для работы в ЕПП

Для работы системы печати в ЕПП необходимо выполнение следующих условий:

1) наличие в системах, на которых функционируют сервер и клиенты системы печати, установленного пакета клиента FreelPA - client.domain.ipa;

2) разрешение имен должно быть настроено таким образом, чтобы имя системы разрешалось, в первую очередь, как полное имя (например, myserver.example.ru); 3) клиент FreelPA должен быть настроен на используемый FreelPA домен в соответ-

ствии с 8.3.6.

Для проведения операций по настройке FreelPA и администрированию Kerberos необходимо знание паролей администраторов FreelPA и Kerberos.

# 12.3.2.1. Настройка сервера печати

Для выполнения действий по управлению принтерами и очередями печати необходимо создать в FreelPA учетную запись администратора печати ipa print admin и добавить ее в локальную группу администраторов печати на сервере печати, выполнив команду: sudo gpasswd -a ipa print admin lpadmin

Для обеспечения совместной работы сервера печати с FreelPA необходимо:

1) на контроллере домена добавить службу ipp:

ipa service-add ipp/printserver.domain.ipa

2) выгрузить таблицу ключей для службы:

sudo ipa-getkeytab -p ipp/printserver.domain.ipa@DOMAIN.IPA -k

/tmp/ipp.keytab

281

```
3) если сервер CUPS установлен не на контроллере домена, то необходимо перене-
      сти таблицу ключей на printserver.domain.ipa в /tmp:
      sudo scp /tmp/ipp.keytab admin@printserver.domain.ipa:/tmp
      4) на компьютере, где установлен сервер CUPS, добавить ключи в хранилище
      Kerberos:
      admin@printserver:~$ sudo ktutil
      ktutil: rkt /tmp/ipp.keytab
      ktutil: wkt /etc/krb5.keytab
      ktutil: l
      slot KVNO Principal
      ---- ---- --------------------------------------------------------------
      1 1 ipp/printserver.domain.ipa@DOMAIN.IPA
      2 1 ipp/printserver.domain.ipa@DOMAIN.IPA
      ktutil: q
      admin@printserver:~$ sudo klist -kte /etc/krb5.keytab
      Keytab name: FILE:/etc/krb5.keytab
      KVNO Timestamp Principal
      ---- ------------------- -----------------------------------------------
      1 18.05.2020 12:10:17 host/printserver.domain.ipa@DOMAIN.IPA
           (aes256-cts-hmac-sha1-96)
      1 18.05.2020 12:10:17 host/printserver.domain.ipa@DOMAIN.IPA
           (aes128-cts-hmac-sha1-96)
      1 18.05.2020 13:10:27 ipp/printserver.domain.ipa@DOMAIN.IPA
           (aes256-cts-hmac-sha1-96)
      1 18.05.2020 13:10:27 ipp/printserver.domain.ipa@DOMAIN.IPA
           (aes128-cts-hmac-sha1-96)
      ВНИМАНИЕ! С включенной проверкой целостности администрировать сервер печа-
ти можно только локально.
      Для настройки сервера печати CUPS от имени учетной записи администратора с
использованием механизма sudo:
       1) выполнить следующие команды:
      cupsctl --remote-admin --share-printers --remote-any
      cupsctl ServerAlias=*
```

```
cupsctl DefaultPolicy=authenticated
```

```
cupsctl ServerName=printserver.domain.ipa
```

```
cupsctl MacEnable=On
```

```
cupsctl DefaultAuthType=Negotiate
```
## PYCE.10152-02 95 01-1

2) в конфигурационном файле /etc/cups/cups-files.conf раскомментировать строку:

MarkerUser ipp

3) в конфигурационном файле /etc/cups/cupsd.conf заменить строки:

Port 631

Listen /var/run/cups/cups.sock

на строку:

Listen 0.0.0.0:631

4) осуществить перезапуск сервера системы печати, выполнив команду:

systemctl restart cups

ВНИМАНИЕ! В конфигурационном файле защищенного сервера печати из состава изделия /etc/cups/cupsd.conf не допускается установка значения None параметра DefaultAuthType (отключение аутентификации) и внесение изменений в параметры политики PARSEC, не соответствующих эксплуатационной документации.

Далее выполнить вход на сервере печати от имени учетной записи, входящей в локальную группу администраторов печати на сервере печати lpadmin, и настроить принтеры. Настройка принтеров может быть выполнена с использованием утилиты  $fly$ -admin-printer (см. электронную справку). После запуска утилиты необходимо указать, что для выполнения привилегированных действий не используется учетная запись root, и затем выполнять действия по настройке.

### 12.3.2.2. Настройка клиента системы печати

Для настройки клиента системы печати необходимо:

1) создать конфигурационный файл /etc/cups/client.conf:

2) задать в конфигурационным файле /etc/cups/client.conf для параметра ServerName в качестве значения имя сервера системы печати, например. printserver.domain.ipa.

#### 12.4. Настройка принтера и управление печатью

#### 12.4.1. Общие положения

Установку и настройку принтера следует производить после завершения установки и первоначальной настройки ОС.

При печати через локальный сервер печати данные сначала формируются на локальном сервере, как для любой другой задачи печати, после чего посылаются на принтер, подключенный к данному компьютеру.

Системные каталоги, определяющие работу системы печати ОС, содержат файлы, которые не являются исполняемыми и содержат необходимую для драйвера принтера

информацию (используемое физическое устройство, удаленный компьютер и принтер для удаленной печати):

- /etc/cups/printers.conf - содержит описания принтеров в ОС;

- /etc/cups/ppd/<имя\_очереди>.ppd - содержит описания возможностей принтера, которые используются при печати заданий и при настройке принтеров;

- /var/log/cups/error log - поступает протокол работы принтера. В этом файле могут находиться сообщения об ошибках сервера печати или других программ системы печати:

- /var/log/cups/access log - регистрируются все запросы к серверу печати;

- /var/log/cups/page log - поступают сообщения, подтверждающие успешную обработку страниц задания фильтрами и принтером.

Далее термин «принтер» в настоящем подразделе используется для обозначения принтера, соответствующего одной записи в файле /etc/cups/printers.conf. Под термином «физический принтер» подразумевается устройство, с помощью которого производится вывод информации на бумажный носитель. В файле /etc/cups/printers.conf может быть несколько записей, описывающих один физический принтер различными способами.

# 12.4.2. Команды управления печатью

В систему печати ОС включены файлы, предоставляющие командный интерфейс пользователя в стиле BSD и System V. Перечень файлов приведен в таблице 59.

<span id="page-282-0"></span>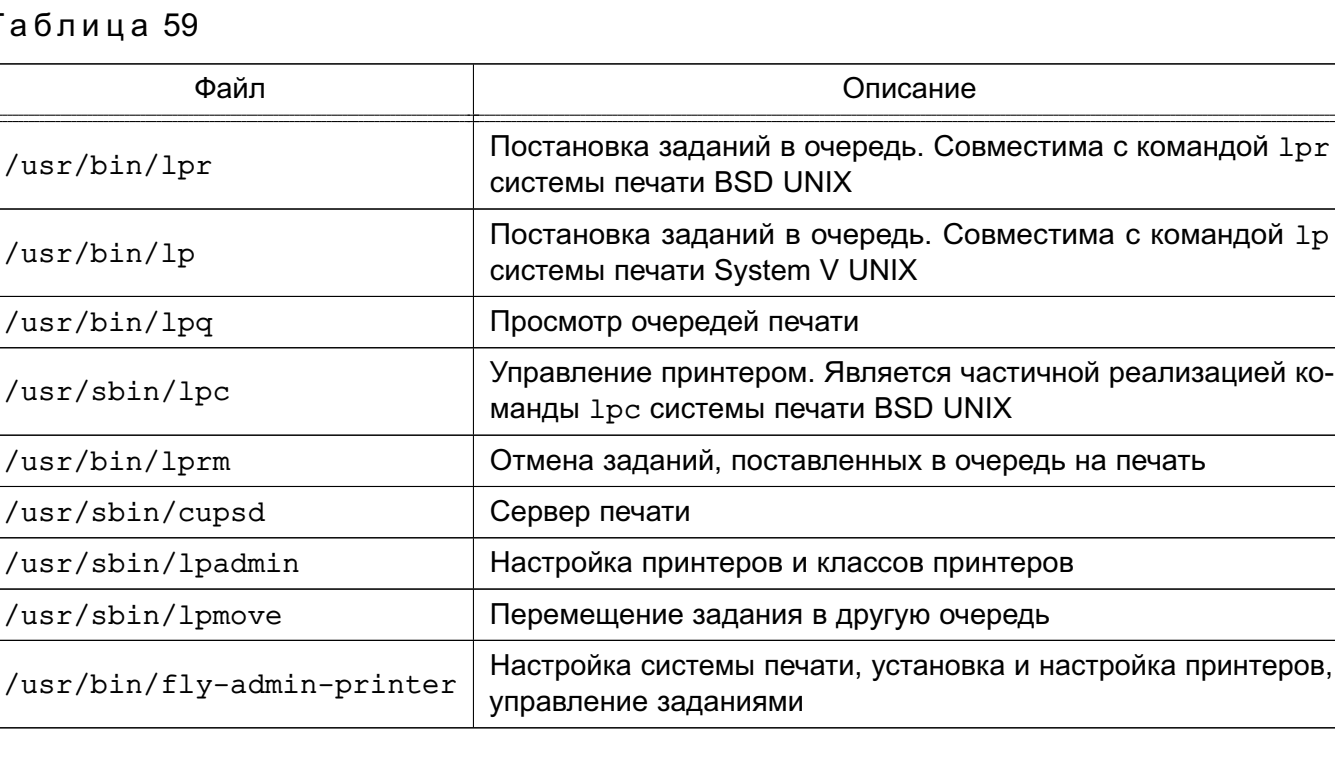

 $T$ 

Описание данных команд приведено на страницах руководства тап.

теров,

CUPS предоставляет утилиты командной строки для отправления заданий и проверки состояния принтера. Команды lpstat и lpc status также показывают сетевые принтеры (принтер@сервер), когда разрешен обзор принтеров.

Команды администрирования System V предназначены для управления принтерами и классами. Средство администрирования 1 рс поддерживается только в режиме чтения для проверки текущего состояния очередей печати и планировщика.

Остановить работу службы печати можно с помощью команды:

systemctl stop cups

Запустить службу печати можно с помощью команды: systemctl start cups

#### 12.4.2.1. lp

С помощью команды 1 р выполняется передача задачи принтеру, т.е. задача ставится в очередь на печать. В результате выполнения этой команды файл передается серверу печати, который помещает его в каталог /var/spool/cups/.

### 12.4.2.2. lpg

Команда 1pq предназначена для проверки очереди печати, используемой LPD, и вывода состояния заданий на печать, указанных при помощи номера задания либо системного идентификатора пользователя, которому принадлежит задание (владельца задания). Команда выводит для каждого задания имя его владельца, текущий приоритет задания, номер задания и размер задания в байтах, без параметров выводит состояние всех заданий в очереди.

# 12.4.2.3. lprm

Команда 1 prm предназначена для удаления задания из очереди печати. Для определения номера задания необходимо использовать команду 1 ра. Удалить задание может только его владелец или администратор печати.

#### 12.4.2.4. Ipadmin

Команда I padmin также используется для настройки принтера в ОС.

Ее запуск с параметром - р используется для добавления или модификации принте-

pa:

```
/usr/sbin/lpadmin -p printer [параметры]
```
Основные параметры команды 1 padmin приведены в таблице 60.

## <span id="page-283-0"></span>Таблица 60

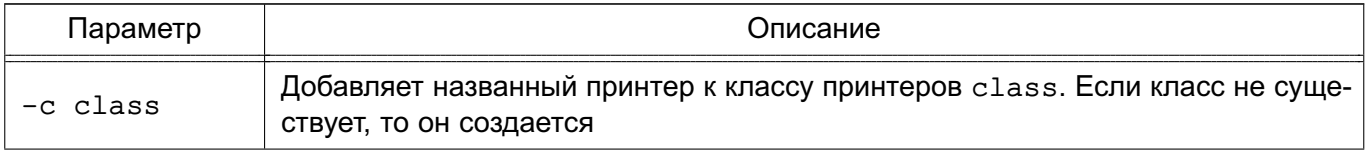

285

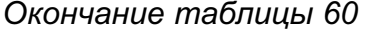

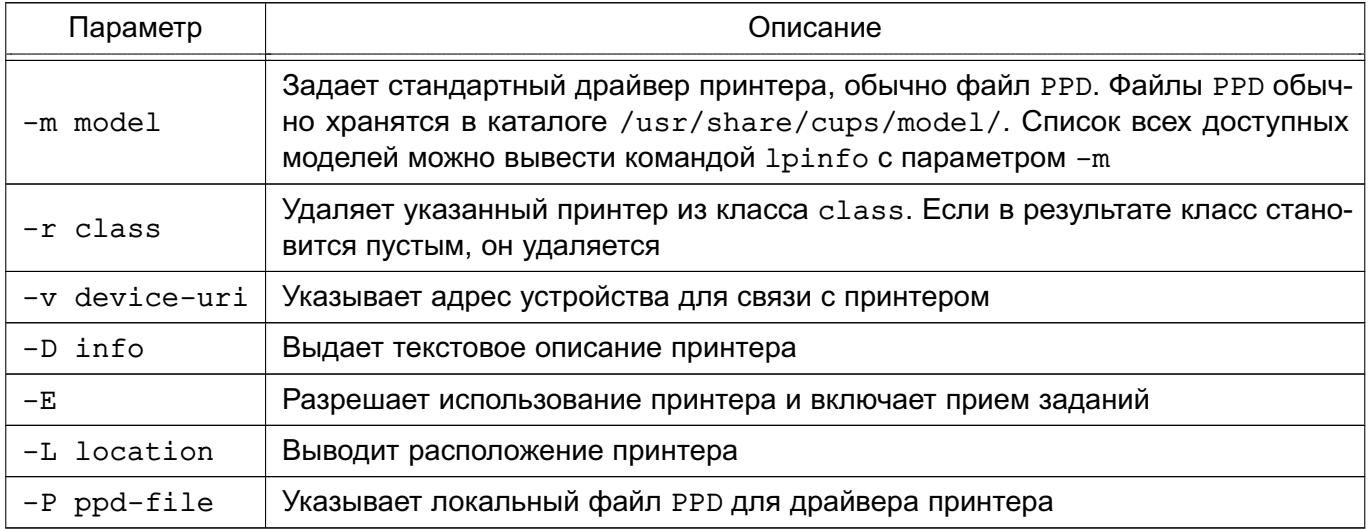

Для данной команды существуют также параметры по регулированию политики лимитов и ограничений по использованию принтеров и политики доступа к принтерам.

Запуск команды lpadmin с параметром -х используется для удаления принтера: /usr/sbin/lpadmin -x printer

# 12.4.3. Графическая утилита настройки сервера печати

Утилита fly-admin-printer предназначена для настройки печати в графическом режиме. Позволяет в режиме администратора печати устанавливать, настраивать и удалять принтеры и классы принтеров, а также настраивать сервер печати и управлять заданиями на печать. В режиме обычного пользователя позволяет устанавливать настройки печати и параметры принтера, а также управлять заданиями на печать (удалять, приостанавливать, возобновлять печать и устанавливать отложенную печать). Для вызова привилегированных действий запрашивается авторизация. Подробную информацию по использованию утилиты fly-admin-printer СМ. В ЭЛЕКТРОННОЙ СПРАВКЕ.

Для установки драйверов принтеров производства Hewlett Packard рекомендуется использовать утилиту hp-setup.

## 12.5. Маркировка документа

При поступлении задания на печать считывается метка безопасности сетевого соединения и копируется в атрибут задания mac-job-mac-label.

При печати задания с нулевой меткой безопасности (нулевой иерархический уровень конфиденциальности, без неиерархических категорий конфиденциальности и нулевой неиерархический уровень целостности) маркировка листов не выполняется и печать осуществляется в штатном режиме. При этом атрибут принтера mac-printer-mac-min должен быть нулевым, иначе задание на печать будет завершено с ошибкой.

При печати задания с ненулевой меткой безопасности оно принудительно переводится сервером печати в состояние «отложено» до проведения привилегированным пользователем маркировки выводимых на печать листов. Файлы заданий (в каталоге /var/spool/cups) маркируются согласно мандатному контексту документа.

**ВНИМАНИЕ!** Задания печати администратора печати (учетная запись, входящая в группу lpadmin), отправляются сразу на печать без задержки на маркировку.

Для печати заданий с ненулевой меткой безопасности необходимо соответствующим образом настроить принтер, а также маркеры печати (при необходимости). Описание настройки принтеров, маркеров печати и порядка маркировки приведено в РУСБ.10152-02 97 01-1.

**ВНИМАНИЕ!** Мандатный контекст задания должен находиться в диапазоне между минимальным и максимальным мандатным контекстом принтера, на который отправлено задание. Если метка безопасности задания ненулевая, но не попадает в множество разрешенных меток для данного принтера, заданных атрибутами mac-printer-mac-min и mac-printer-mac-max, то задание на печать будет завершено с ошибкой.

**ВНИМАНИЕ!** Контроль уровня целостности работает только для локальных соединений (через Unix Domain Socket). Любому соединение по TCP/IP будет присваиваться низкий уровень целостности. Поэтому для возможности печати с удаленного компьютера необходимо разрешить принтеру печать с низкой целостностью.

Маркировка осуществляется «наложением» маркеров с учетными атрибутами документа, включающими:

- уровень конфиденциальности документа;
- номер экземпляра;
- количество листов в экземпляре;
- дату вывода документа на печать;
- номер каждого входящего документа;
- имя исполнителя;
- имя пользователя, производившего печать.

Система печати является инвариантной по отношению к приложениям, которые обращаются к службе печати. Это означает, что приложения, выводящие на печать, должны учитывать маркировку листов и оставлять для этого свободное место. В противном случае маркеры могут наложиться на фрагменты печатаемой информации.

Маркировка задания выполняется в пять этапов:

1) блокировка задания. Если задание в процессе маркировки другим пользователем или соединением, то выдается ошибка;

2) проверка наличия и установка атрибутов задания;

3) с помощью переменных маркировки запрос у пользователя атрибутов задания;

4) выставление атрибутов задания, полученных на предыдущем этапе;

5) непосредственно маркировка задания.

Маркировка документов при использовании локальной базы осуществляется от имени пользователя, входящего в группу lpmac. Если группа отсутствует в системе, она должна быть создана.

Маркировка документов в ЕПП осуществляется от имени доменного пользователя, входящего в локальную группу lpmac на сервере печати. Для добавления пользователя в локальную группу lpmac необходимо на сервере печати выполнить команду:

sudo gpasswd -a ipa marker user lpmac

Маркировка документа выполняется с помощью инструмента командной строки markjob, описанного в [12.6,](#page-286-0) или с помощью графической утилиты fly-print-station, описанной в [12.7.](#page-287-0)

#### **12.6. Маркировка документа в командной строке**

<span id="page-286-0"></span>Маркировка документа в командной строке выполняется с помощью инструмента markjob. Инструмент markjob требует наличия утилиты lpq, входящей в состав пакета cups-bsd.

Для маркировки с помощью markjob выполнить команду:

markjob -m

## или

markjob

Подробное описание инструмента markjob приведено в man markjob.

В процессе работы инструмента markjob у пользователя запрашиваются настроенные атрибуты для маркера печати, например:

- mac-inv-num инвентарный номер;
- mac-owner-phone телефон исполнителя;
- mac-workplace-id идентификатор рабочего места;

- mac-distribution — список рассылки.

При вводе списка рассылки адреса разделяются символом «^». Если в значении списка рассылки используется пробел, то значение атрибута необходимо взять в кавычки целиком.

П р и м е р

Выдается запрос на ввод списка рассылки:

Enter mac-distribution - Distribution list, addresses separated by '^': Ввести список рассылки:

"В дело^В адрес"

После выполнения маркировки в очереди формируются два дополнительных задания в состояние «отложено»: первое (с меньшим номером) представляет собой промаркированный документ, а второе (с большим номером) — размещаемую на обороте последнего листа документа маркировку.

Для печати промаркированного документа необходимо возобновить печать первого отложенного задания. Затем на обороте последнего листа документа печатается маркировка путем возобновления выполнения второго дополнительного задания.

При выполнении маркировки от имени пользователя, входящего в группу lpmac, возможно получение сообщения:

Невозможно выполнить запрос: запрещено

В данном случае необходимо выполнить команду id от имени пользователя, выполняющего маркировку, и повторно запустить инструмент markjob.

Если ведение журнала маркировки включено, то после завершения задания данные маркировки будут записаны в него. Описание журнала маркировки приведено в [12.9.](#page-288-0)

#### **12.7. Графическая утилита управления печатью**

<span id="page-287-0"></span>Для печати документов с маркировкой используется графическая утилита fly-print-station. Утилита предназначена для управления заданиями на печать, для маркировки документов, отправленных на печать, а также для просмотра журнала маркировки.

Описание использования утилиты приведено в электронной справке.

#### **12.8. Маркировка нескольких экземпляров документа**

Для печати нескольких экземпляров документа с ненулевой меткой безопасности пользователь должен отправить на печать только одну копию документа.

Затем пользователь, осуществляющий маркировку, должен выполнить следующую последовательность действий:

1) получить номер задания для маркировки, выполнив команду:

lpq -a

2) задать число копий для печати, выполнив команду:

lpattr -j <номер задания> -s copies=<число копий>

3) произвести маркировку с помощью инструмента markjob или графической утилиты fly-print-station.

После выполнения маркировки в очереди формируются по два дополнительных задания для каждого экземпляра документа, располагаемых в очереди последовательно. Первое (с меньшим номером) представляет собой промаркированный экземпляр документа, а второе (с большим номером) — маркировку, размещаемую на обороте последнего
листа экземпляра документа. Для печати экземпляра документа необходимо возобновить выполнение первого соответствующего ему задания, что приведет к печати промаркированного экземпляра документа. Затем на обороте последнего листа экземпляра документа печатается маркировка посредством возобновления выполнения второго соответствующего экземпляру документа дополнительного задания.

### **12.9. Журнал маркировки**

При установки для параметра MacJournal значение on в конфигурационном файле /etc/cups/cupsd.conf ведется журнал маркировки. По умолчанию журнал записывается в базу данных SQLITE /var/spool/cups/parsec/marking-journal.sqlite.

Включить журнал маркировки возможно путем редактирования конфигурационного файла или выполнив команду от имени администратора:

cupsctl MacJournal=On

Просмотр журнала возможен с использованием графической утилиты fly-print-station и графической утилиты fly-admin-printer с установленным плагином fly-admin-printer-mac.

### **13. ЗАЩИЩЕННАЯ СИСТЕМА УПРАВЛЕНИЯ БАЗАМИ ДАННЫХ**

В качестве защищенной СУБД в составе ОС используется PostgreSQL, доработанная в соответствии с требованием интеграции с ОС в части мандатного управления доступом к информации. Описание реализации мандатного управления доступом к информации в защищенной СУБД PostgreSQL приведено в РУСБ.10152-02 97 01-1.

CУБД PostgreSQL предназначена для создания и управления реляционными БД и предоставляет многопользовательский доступ к расположенным в них данным.

Данные в реляционной БД хранятся в отношениях (таблицах), состоящих из строк и столбцов. При этом единицей хранения и доступа к данным является строка, состоящая из полей, идентифицируемых именами столбцов. Кроме таблиц существуют другие объекты БД (виды, процедуры и т. п.), которые предоставляют доступ к данным, хранящимся в таблицах.

Подробное описание работы с защищенной СУБД приведено в документе РУСБ.10152-02 95 01-2.

### **14. ЗАЩИЩЕННЫЙ КОМПЛЕКС ПРОГРАММ ЭЛЕКТРОННОЙ ПОЧТЫ**

В качестве защищенного комплекса программ электронной почты используется сервер электронной почты, состоящий из агента передачи электронной почты (Mail Transfer Agent, MTA) Exim4, агента доставки электронной почты (Mail Delivery Agent, MDA) Dovecot и клиента электронной почты (Mail User Agent, MUA) Mozilla Thunderbird, доработанных для реализации следующих дополнительных функциональных возможностей:

- интеграции с ядром ОС и базовыми библиотеками для обеспечения разграничения доступа;

- реализации мандатного управления доступом к почтовым сообщениям;

- автоматической маркировки создаваемых почтовых сообщений, отражающих уровень их конфиденциальности;

- регистрации попыток доступа к почтовым сообщениям.

Агент передачи электронной почты использует протокол SMTP и обеспечивает решение следующих задач:

- доставку исходящей почты от авторизованных клиентов до сервера, который является целевым для обработки почтового домена получателя;

- прием и обработку почтовых сообщений доменов, для которых он является целевым;

- передачу входящих почтовых сообщений для обработки агентом доставки электронной почты.

Агент доставки электронной почты предназначен для решения задач по обслуживанию почтового каталога и предоставления удаленного доступа к почтовому ящику по протоколу IMAP.

Клиент электронной почты — это прикладное ПО, устанавливаемое на рабочем месте пользователя и предназначенное для получения, создания, отправки и хранения сообщений электронной почты пользователя.

### **14.1. Состав**

Защищенный комплекс программ электронной почты состоит из следующих пакетов: - exim4-daemon-heavy — агент передачи сообщений Exim4. Пакет exim4-daemon-light не поддерживает работу с классификационными метками, отличными от 0:0;

- dovecot-imapd — агент доставки сообщений Dovecot. Работает только по протоколу IMAP, протокол POP3 отключен. Серверная часть защищенного комплекса программ электронной почты использует в качестве почтового хранилища MailDir

(mailbox не поддерживает работу с классификационными метками, отличными от  $0:0$ );

- thunderbird — клиент электронной почты Mozilla Thunderbird.

### **14.2. Настройка серверной части**

Настройки по умолчанию:

1) прием почтовых сообщений по протоколу SMTP только от MUA из доменов relay-domens и из подсети;

2) отправка почтовых сообщений по протоколу SMTP в соответствии с DNS;

3) хранение локальной почты в MailDir в /var/mail/%u, где %u — локальная часть адресата;

4) выдача локальных почтовых сообщений по протоколу IMAP.

**ВНИМАНИЕ!** Для обеспечения нормальной работы пользователя с сетевыми службами должна быть явно задана его классификационная метка (диапазон уровней конфиденциальности и категорий конфиденциальности) с помощью соответствующих утилит, даже если ему не доступны уровни и категории выше 0. Дополнительная информация приведена в документе РУСБ.10152-02 97 01-1.

**ВНИМАНИЕ!** Редактирование конфигурационных файлов и выполнение команд по настройке необходимо выполнять от имени учетной записи администратора с использованием механизма sudo.

### **14.2.1. Настройка агента доставки сообщений**

<span id="page-291-0"></span>Настройка агента доставки сообщений Dovecot осуществляется путем правки конфигурационного файла /etc/dovecot/dovecot.conf и конфигурационных файлов в каталоге /etc/dovecot/conf.d.

В файле /etc/dovecot/dovecot.conf необходимо задать список интерфейсов, с которых будут приниматься соединения, и установить протокол IMAP, например:  $ptotocols = imag$ 

listen = 192.168.2.55

Для настройки аутентификации с использованием PAM в конфигурационном файле /etc/dovecot/conf.d/10-auth.conf необходимо установить:

```
disable plaintext auth = no
```

```
auth mechanisms = plain
```
Агент доставки сообщений Dovecot для PAM-аутентификации использует сценарий PAM, содержащийся в конфигурационном файле /etc/pam.d/dovecot. PAM-сценарий для Dovecot включает common-auth и common-account. По умолчанию в ОС для фиксации числа неверных попыток входа пользователей применяется PAM-модуль pam\_tally. Использование pam\_tally в секции auth в файле /etc/pam.d/common-auth обеспечивает

увеличение счетчика неверных попыток входа пользователя при начале процесса аутентификации. Для сброса счетчика неверных попыток входа пользователя после успешной аутентификации в Dovecot необходимо в сценарий РАМ, содержащийся в конфигурационном файле /etc/pam.d/dovecot.добавить использование pam tally в секции account. PAM-сценарий для Dovecot будет иметь следующий вид:

@include common-auth

```
@include common-account
```

```
@include common-session
```

```
account required pam tally.so
```
В случае когда SSL не будет использоваться в конфигурационном файле /etc/dovecot/conf.d/10-ssl.conf. необходимо установить:

 $ss1 = no$ 

Для настройки встроенного в MDA Dovecot сервера SASL, к которому будет обращаться MTA Exim4 для аутентификации пользователей, в конфигурационном файле /etc/dovecot/conf.d/10-master.conf в секцию service auth необходимо добавить: unix listener auth-client {  $mode = 0600$ 

```
user = Debian-exim
```
 $\mathcal{V}$ 

Перезапустить MDA Dovecot, выполнив команду:

<span id="page-292-0"></span>systemctl restart dovecot

#### 14.2.2. Настройка агента передачи сообщений

Для настройки агента передачи сообщений Exim4 требуется инициировать переконфигурирование пакета exim4-config, для этого выполнить в эмуляторе терминала команду:

```
sudo dpkg-reconfigure exim4-config
```
В появившемся окне настройки для указанных ниже параметров необходимо установить следующие значения:

1) «Общий тип почтовой конфигурации:» — выбрать пункт «интернет-сайт; прием и отправка почты напрямую, используя SMTP»;

2) «Почтовое имя системы:» - ввести имя домена;

3) «IP-адреса, с которых следует ожидать входящие соединения:» - ввести IP-адрес сервера;

4) «Другие места назначения, для которых должна приниматься почта:» — ввести имя домена:

5) «Домены, для которых доступна релейная передача почты:» - оставить пустым;

6) «Машины, для которых доступна релейная передача почты:» — оставить пустым;

- 7) «Сокращать количество DNS-запросов до минимума:» выбрать пункт «Нет»;
- 8) «Метод доставки локальной почты:» выбрать пункт «Maildir формат в /var/mail/»;
- 9) «Разделить конфигурацию на маленькие файлы:» выбрать пункт «Да».

Если возникла необходимость расположение изменить катапога /var/spool/exim4, убедиться, что каталог exim4, подкаталоги db input, msqlog, файлы db/retry, db/retry.lockfile имеют метки безопасности 0::: ЕНОLE. Если это не так, установить соответствующие метки на указанные каталоги и файлы командами: sudo cd new dir

sudo pdpl-file 0:::EHOLE . db input msglog db/retry db/retry.lockfile

Если возникла необходимость изменить расположение каталога хранилища локальной почты /var/mail, убедиться, что на новый каталог установлены права 1777, если это не так, установить командой:

sudo chmod 1777 new dir

Для нормальной работы exim4-daemon-heavy необходимо в каталоге /var/mail удалить файл с именем пользователя, созданного при установке системы.

В каталоге /etc/exim4/conf.d/auth необходимо создать файл с именем 05 dovecot login и следующим содержимым:

dovecot plain:

```
\text{driver} = \text{dovec}public name = plainserver socket = /var/run/dovecot/auth-client
server set id = $auth1
```
Для запрета отправки писем без аутентификации необходимо в конфигурационном файле /etc/exim4/conf.d/acl/30 exim4-config check rcpt в начало секции acl check rcpt добавить строки:

deny

```
message = "Auth required"
hosts = *:\text{+relay\_from_hosts}!authenticated = *
```
Настройку сквозной авторизации для сервера и клиента, работающих в рамках ЕПП, см. в 14.4.

Настроить автоматический запуск службы MTA Exim4, выполнив команду:

sudo systemctl enable exim4

Перезапустить МТА Exim4, выполнив команду:

```
systemctl restart exim4
```
### 14.3. Настройка клиентской части

Первичное создание для пользователя учетной записи сервера электронной почты в MUA Mozilla Thunderbird должно производиться с нулевой классификационной меткой (значение уровня конфиденциальности 0, категорий конфиденциальности нет). Далее для каждой конкретной классификационной метки (значение уровня и набор категорий) создание учетной записи необходимо повторить.

При создании учетной записи пользователя в MUA Mozilla Thunderbird необходимо выбрать тип используемого сервера входящей почты IMAP.

При настройке учетной записи установить в параметрах сервера и параметрах сервера исходящей почты:

- «Защита соединения:» - из выпадающего списка выбрать «Нет»;

- «Метода аутентификации:» - выбрать «Обычный пароль».

### 14.4. Настройка для работы в ЕПП

<span id="page-294-0"></span>Для обеспечения совместной работы сервера электронной почты с ALD и FreeIPA должны быть установлены:

- агент передачи сообщений Exim4 из пакета  $exim4$ -daemon-heavy;
- агент доставки сообщений Dovecot из пакета dovecot-imapd;
- пакет dovecot-gssapi поддержки GSSAPI-аутентификации для MDA Dovecot;
- клиент Mozilla Thunderbird из пакета thunderbird.

### 14.4.1. Настройка для работы со службой FreelPA

Для настройки совместной работы сервера электронной почты с FreelPA должно быть предварительно выполнено:

- установлен сервер контроллера домена FreelPA (например, домен astra.mta);

- на отдельном компьютере установлен почтовый сервер, введенный в домен FreelPA (например. сервер exim1.astra.mta с IP-адресом 192.168.32.3).

### 14.4.1.1. Настройка почтового сервера

Установить на почтовом сервере необходимые пакеты следующей командой:

sudo apt install exim4-daemon-heavy dovecot-imapd dovecot-gssapi

При установке пакетов dovecot-imapd и dovecot-gssapi создается файл /etc/dovecot/conf.d/10-master.conf. В секции service auth этого файла необходимо добавить следующие строки:

```
unix listener auth-client {
mode = 0600user = Debian-exim
```
 $\mathcal{L}$ 

После внесения изменений следует выполнить команду для реконфигурации Exim: sudo dpkg-reconfigure exim4-config

В появившемся окне настройки для указанных ниже параметров необходимо установить следующие значения:

1) «Общий тип почтовой конфигурации:» - выбрать пункт «доставка только локальной почты; доступа к сети нет»;

2) «Почтовое имя системы:» — ввести имя домена, например, «astra.mta»;

3) «IP-адреса, с которых следует ожидать входящие соединения:» - указать IPадрес сервера или оставить поле пустым;

4) «Другие места назначения, для которых должна приниматься почта:» — ввести имя домена, например, «astra.mta»;

5) «Машины, для которых доступна релейная передача почты:» — указать IP-адреса, например, «192.168.32.0/24»;

6) «Сокращать количество DNS-запросов до минимума:» - выбрать пункт «Нет»;

7) «Метод доставки локальной почты:» — выбрать пункт «Maildir формат в /var/mail/»;

8) «Разделить конфигурацию на маленькие файлы:» — выбрать пункт «Да».

В журнале Exim (файл /var/log/exim4/paniclog) могут появляться сообщения об ошибках вида:

Failed to create spool file /var/spool/exim4//input//1jb2ok-00031u-5R-D: Operation not permitted

В этом случае следует исправить права доступа к каталогу /var/spool/exim4: sudo chown -R Debian-exim: Debian-exim /var/spool/exim4/

### 14.4.1.2. Регистрация почтовых служб на контроллере домена

На контроллере домена необходимо добавить принципалов служб:

- imap/exim1.astra.mta@ASTRA.MTA

- smtp/exim1.astra.mta@ASTRA.MTA

Это можно сделать через web-интерфейс FreelPA, перейдя «Идентификация -Службы» и нажав кнопку [Добавить] (см. рис. 8).

Также возможно из командной строки, предварительно получив полномочия администратора домена:

sudo kinit admin

sudo ipa service-add imap/exim1.astra.mta@ASTRA.MTA

sudo ipa service-add smtp/exim1.astra.mta@ASTRA.MTA

297 РУСБ.10152-02 95 01-1

<span id="page-296-0"></span>

| <b>Identity Management - Mozilla Firefox</b><br>⊕    |                                           |                                                                                 |                |                  |                     |                   |                  |            |                 | Ð       | $\boldsymbol{\mathsf{x}}$ |
|------------------------------------------------------|-------------------------------------------|---------------------------------------------------------------------------------|----------------|------------------|---------------------|-------------------|------------------|------------|-----------------|---------|---------------------------|
| M Identity Management X                              |                                           | $^{+}$                                                                          |                |                  |                     |                   |                  |            |                 |         |                           |
| $\leftarrow$<br>G<br>⋒                               |                                           | <b>1</b> A https://exim1.astra.mta/ipa/ui/#/e/service/search<br>U<br>☆<br>0.0.0 |                |                  |                     |                   |                  | <b>III</b> | 田               | $\circ$ | Ξ                         |
| M Identity Management<br><b>•</b> Начальная страница |                                           |                                                                                 |                |                  |                     |                   |                  |            |                 |         |                           |
| <b>1</b> free IPA                                    |                                           |                                                                                 |                |                  |                     |                   |                  |            | Administrator v |         |                           |
| Идентификация                                        | Политика                                  |                                                                                 | Аутентификация | Сетевые службы   | IPA-сервер          |                   |                  |            |                 |         |                           |
| Пользователи<br>Узлы                                 |                                           | Службы                                                                          | Группы         | Представления ID | Автоучастник $\sim$ |                   |                  |            |                 |         |                           |
| Службы<br>Поиск                                      | Q                                         |                                                                                 |                |                  |                     | <b>СО</b> бновить | <b>Ш</b> Удалить |            | + Добавить      |         |                           |
| С<br>Имя учётной записи                              |                                           |                                                                                 |                |                  |                     |                   |                  |            |                 |         |                           |
| С<br>DNS/exim1.astra.mta@ASTRA.MTA                   |                                           |                                                                                 |                |                  |                     |                   |                  |            |                 |         |                           |
| С                                                    | HTTP/exim1.astra.mta@ASTRA.MTA            |                                                                                 |                |                  |                     |                   |                  |            |                 |         |                           |
| с                                                    | imap/exim1.astra.mta@ASTRA.MTA            |                                                                                 |                |                  |                     |                   |                  |            |                 |         |                           |
| о                                                    | ipa-dnskeysyncd/exim1.astra.mta@ASTRA.MTA |                                                                                 |                |                  |                     |                   |                  |            |                 |         |                           |
| С                                                    | Idap/exim1.astra.mta@ASTRA.MTA            |                                                                                 |                |                  |                     |                   |                  |            |                 |         |                           |
| С<br>smtp/exim1.astra.mta@ASTRA.MTA                  |                                           |                                                                                 |                |                  |                     |                   |                  |            |                 |         |                           |
| Показано записей: с 1 по 6 из 6.                     |                                           |                                                                                 |                |                  |                     |                   |                  |            |                 |         |                           |

Рис. 8

### **14.4.1.3. Получение таблицы ключей на почтовом сервере**

На почтовом сервере следует получить таблицу ключей для службы imap, затем добавить таблицу ключей для службы smtp:

sudo kinit admin

```
sudo ipa-getkeytab --principal=imap/exim1.astra.mta@ASTRA.MTA --keytab=/var/lib
     /dovecot/dovecot.keytab
```

```
sudo ipa-getkeytab --principal=smtp/exim1.astra.mta@ASTRA.MTA --keytab=/var/lib
     /dovecot/dovecot.keytab
```
Проверить полученную таблицу ключей:

sudo klist -k /var/lib/dovecot/dovecot.keytab

Вывод в терминале будет иметь следующий вид:

```
Keytab name: FILE:/var/lib/dovecot/dovecot.keytab
```
KVNO Principal

------------------------------------------------------------------------------

1 imap/exim1.astra.mta@ASTRA.MTA

1 imap/exim1.astra.mta@ASTRA.MTA

1 smtp/exim1.astra.mta@ASTRA.MTA

1 smtp/exim1.astra.mta@ASTRA.MTA

# После этого следует выдать пользователю dovecot права на чтение файла ключа

# Kerberos:

```
sudo setfacl -m u:dovecot:x /var/lib/dovecot
```
sudo setfacl -m u:dovecot:r /var/lib/dovecot/dovecot.keytab

Далее убедиться, что в конфигурационном файле /etc/dovecot/dovecot.conf отключено использование протоколов РОРЗ, и отключить неиспользуемые протоколы, оставив только IMAP:

 $protocols = imag$ 

После этого следует выполнить настройки в конфигурационном файле /etc/dovecot/conf.d/10-auth.conf:

- для отключения передачи при аутентификации пароля открытым текстом устано-ВИТЬ:

disable plaintext auth =  $yes$ 

- для настройки аутентификации посредством Kerberos с использованием метода **GSSAPI VCTAHOBИTЬ:** 

auth\_gssapi\_hostname = exim1.astra.mta

auth krb5 keytab = /var/lib/dovecot/dovecot.keytab

 $author = qssapi$ 

Затем перезапустить Dovecot:

sudo systemctl restart dovecot

#### 14.4.1.4. Настройка авторизации через Kerberos

Для настройки аутентификации в Exim следует создать конфигурационный файл /etc/exim4/conf.d/auth/33 exim4-dovecot-kerberos-ipa со следующим содержимым:

```
dovecot qssapi:
\text{driver} = \text{dovec}public name = GSSAPIserver_socket = /var/run/dovecot/auth-client
server set id = $auth1
```
Далее запустить сервер Exim и разрешить его автоматический запуск после перезагрузки:

```
sudo systemctl start exim4
sudo systemctl enable exim4
```
После настройки авторизации через Kerberos в домене FreelPA требуется настройка параметров почтового сервера (параметров пересылки почты) и настройка клиентской части на клиентах.

### 14.4.2. Настройка для работы со службой ALD

Предложенная конфигурация сервера электронной почты предоставляет возможность организации совместной работы с ALD с использованием для аутентификации поль-

зователей посредством Kerberos метода GSSAPI на основе встроенного в Dovecot сервера SASL.

Для обеспечения совместной работы сервера электронной почты, состоящего из перечисленных выше средств, с ALD необходимо выполнение следующих условий:

1) наличие в системах, на которых функционируют МТА, MDA и MUA, установленного пакета клиента ALD ald-client:

2) разрешение имен должно быть настроено таким образом, чтобы имя системы разрешалось, в первую очередь, как полное имя (например, myserver.example.ru);

3) клиент ALD должен быть настроен на используемый ALD домен (см. 8.2.3);

4) в процессе установки МТА Exim4 необходимо указать, что для хранения сообщений электронной почты должен быть использован формат Maildir в домашнем каталоге и конфигурация разделена на небольшие файлы.

Для проведения операций по настройке ALD и администрированию Kerberos необходимо знание паролей администраторов ALD и Kerberos.

### 14.4.2.1. Сервер

Для обеспечения работы сервера электронной почты, включающего MDA Dovecot, установленный из пакета dovecot-imapd и настроенный согласно 14.2.1, и МТА Exim4, установленный из пакета exim4-daemon-heavy и настроенный согласно 14.2.2, необходи-MO:

1) создать в БД ALD с помощью утилиты администрирования ALD принципала, соответствующего установленному MDA Dovecot. Принципал создается с автоматически сгенерированным случайным ключом:

ald-admin service-add imap/server.my domain.org

2) ввести созданного принципала в группу служб mac, используя следующую коман-ДV:

ald-admin sgroup-svc-add imap/server.my domain.org --sgroup=mac

3) ввести созданного принципала в группу служб mail, используя следующую команду:

ald-admin sgroup-svc-add imap/server.my domain.org --sgroup=mail

4) создать файл ключа Kerberos для MDA Dovecot с помощью утилиты администрирования ALD ald-client, используя следующую команду:

ald-client update-svc-keytab imap/server.my\_domain.org

--ktfile="/var/lib/dovecot/dovecot.keytab"

5) создать в БД Kerberos принципала, соответствующего установленному МТА Exim4. Принципал создается с автоматически сгенерированным случайным ключом:

ald-admin service-add smtp/server.my\_domain.org

6) ввести созданного принципала в группу служб тас, используя следующую командy:

ald-admin sgroup-svc-add smtp/server.my\_domain.org --sgroup=mac

7) ввести созданного принципала в группу служб mail, используя следующую команду:

ald-admin sgroup-svc-add smtp/server.my\_domain.org --sgroup=mail

8) создать файл ключа Kerberos для MTA Exim4 с помощью утилиты администрирования ALD ald-client, используя следующую команду:

sudo ald-client update-svc-keytab smtp/server.my domain.org

--ktfile="/var/lib/dovecot/dovecot.keytab"

9) предоставить пользователю dovecot права на чтение файл ключа Kerberos. выполнив команды:

sudo setfacl -m u:dovecot:x /var/lib/dovecot

sudo setfacl -m u:dovecot:r /var/lib/dovecot/dovecot.keytab

10) в конфигурационном файле /etc/dovecot/dovecot.conf отключить использование протоколов РОРЗ, установив:

 $protocols = imag$ 

11) в конфигурационном файле /etc/dovecot/conf.d/10-auth.conf установить:

```
auth_krb5_keytab = /var/lib/dovecot/dovecot.keytab
```
12) для отключения передачи при аутентификации пароля открытым текстом в конфигурационном файле /etc/dovecot/conf.d/10-auth.conf установить:

```
disable plaintext auth = yes
```
13) для настройки аутентификации посредством Kerberos с использованием метода GSSAPI в конфигурационном файле /etc/dovecot/conf.d/10-auth.conf установить:

```
auth mechanisms = gssapi
```
auth\_gssapi\_hostname = server.my\_domain.org

14) для настройки встроенного в MDA Dovecot сервера SASL, к которому будет обращаться МТА Exim4 для аутентификации пользователей, в конфигурационном файле /etc/dovecot/conf.d/10-master.conf в секцию service auth необходимо добавить:

```
unix listener auth-client {
mode = 0600user = Debian-eximι
15) перезапустить MDA Dovecot, выполнив команду:
systemctl restart dovecot
```
301

 $\mathbf{B}$ 16) для настройки аутентификации пользователей MTA Exim4  $\overline{10}$ -Kerberos использованием **GSSAPI** И средством  $\overline{C}$ метода встроен-**Dovecot** сервера **SASL** создать конфигурационный файл **HOLO**  $\mathbf{B}$ /etc/exim4/conf.d/auth/33 exim4-dovecot-kerberos-ald со следующим содержимым:

dovecot\_gssapi:

```
\text{driver} = \text{dovector}
```
public name = GSSAPI

server\_socket = /var/run/dovecot/auth-client

 $server_set_id = \$auth1$ 

Если раннее MTA Exmin4 был настроен для использования PAM-аутентификации, то необходимо в каталоге /etc/exim4/conf.d/auth удалить файл с именем 05 dovecot login

```
17) для запрета отправки писем без аутентификации в конфигурационном фай-
ле /etc/exim4/conf.d/acl/30 exim4-config check rcpt в начало секции
acl check rcpt добавить строки:
```
deny

```
message = "Auth required"
hosts = *:\text{+relay from hosts}!authenticated = *
```
18) перезапустить МТА Exim4, выполнив команду:

systemctl reload exim4

# 14.4.2.2. Клиент

Для обеспечения возможности работы MUA Mozilla Thunderbird с ЕПП необходимо создать учетную запись пользователя в ALD, например, при помощи команды: ald-admin user-add user1

Первичное создание для пользователя user1 учетной записи в MUA Mozilla Thunderbird должно производится с нулевой классификационной меткой (значение уровня конфиденциальности 0, категорий конфиденциальности нет). Далее для каждой конкретной классификационной метки (значение уровня конфиденциальности и набор категорий конфиденциальности) создание учетной записи необходимо повторить.

При создании учетной записи пользователя в MUA Mozilla Thunderbird необходимо выбрать тип используемого сервера входящей почты IMAP.

При настройке учетной записи установить в параметрах сервера и параметрах сервера исходящей почты:

- «Защита соединения:» - из выпадающего списка выбрать «Нет»;

- «Метода аутентификации:» - выбрать «Kerberos/GSSAPI».

#### 302

### РУСБ.10152-02 95 01-1

### **15. СРЕДСТВА АУДИТА И ЦЕНТРАЛИЗОВАННОГО ПРОТОКОЛИРОВАНИЯ**

#### **15.1. Аудит**

В ОС отправка и регистрация информации о событиях в системе осуществляется в соответствии со стандартом Syslog. Стандарт определяет формат сообщений о событиях и правила их передачи и регистрации в журналах. Основное расположение файлов журналов — системный каталог /var/log.

Аудит основных системных событий с момента запуска системы ведется в системном журнале /var/log/syslog.

Аудит событий постановки/снятия с контроля целостности исполняемых модулей и файлов данных, а также событий неудачного запуска неподписанных файлов осуществляется в журнале ядра /var/log/kern.log.

Аудит событий создания/удаления/изменения настроек учетных записей пользователей и начала/окончания сеансов работы учетных записей пользователей осуществляется в журнале /var/log/auth.log.

Аудит событий изменения для учетных записей полномочий по доступу к информации осуществляется в журнале /var/log/auth.log.

Аудит событий смены аутентифицирующей информации учетных записей осуществляется в журнале /var/log/auth.log.

Аудит событий вывода текстовых (графических) документов на бумажный носитель осуществляется в журнале /var/log/cups/page\_log.

Для аудита ОС также могут использоваться журналы различных служб и программ.

Для регистрации событий безопасности в ОС используется служба аудита auditd, описание которой приведено в РУСБ.10152-02 97 01-1.

#### **15.2. Подсистема регистрации событий**

В ОС реализована подсистема регистрации событий, которая собирает информацию о событиях из различных источников и предоставляет инструменты для просмотра собранных данных и реагирования на события.

Подсистема регистрации событий включает следующие инструменты:

1) менеджер и маршрутизатор событий syslog-ng — основная служба подсистемы регистрации событий, которая обеспечивает регистрацию событий в соответствии со стандартом Syslog. Служба syslog-ng принимает информацию о событиях из различных источников (события от auditd, собственные подключаемые модули, файлы, прикладное ПО и др.), выполняет фильтрацию и обработку полученных

данных и, в зависимости от конфигурации, сохраняет в файл, отправляет по сети и т.д.;

2) модуль syslog-ng-mod-astra — модуль для syslog-ng, выполняющий дополнительную обработку и фильтрацию событий;

3) astra-event-watcher - демон уведомления пользователя о событиях, обработанных менеджером syslog-ng;

4) ksystemlog («Системный журнал») — графическая утилита просмотра журналов событий:

5) fly-admin-events («Настройка регистрации системных событий») - графическая утилита для настройки регистрируемых событий (описание утилиты приведено в электронной справке);

6) fly-event-viewer («Журнал системных событий») — графическая утилита для просмотра зарегистрированных событий (описание утилиты приведено в электронной справке).

Для установки подсистемы регистрации событий выполнить команду: sudo apt install syslog-ng syslog-ng-mod-python syslog-ng-mod-astra astra-event-watcher flv-admin-events

Pабота модуля syslog-ng-mod-astra настраивается в следующих конфигурационных файлах:

1) /etc/astra-syslog.conf - список регистрируемых событий;

2) /var/cache/astra-syslog/ - каталог с файлами настроек по умолчанию для каждого события.

Mодуль syslog-ng-mod-astra информацию о событиях регистрирует в следующих файлах:

1) /var/log/astra/events - журнал событий в формате json (попытки запуска неподписанных файлов, успешная и неуспешная авторизация, данные о пользовательских сессиях и др.). Доступен для чтения только администратору;

2) /var/log/astra/prevlogin<имя пользователя> - журнал в формате json сводной статистики предыдущих входов в систему пользователя <имя пользователя>. Включает данные о последней завершенной сессии данного пользователя, а также количество успешных и неуспешных входов данного пользователя со времени начала ведения статистики. Доступен для чтения только пользователю <имя пользователя>.

Действия с журналом событий (удаление, переименование, перемещение, ротация файла журнала событий) регистрируются подсистемой регистрации событий и указываются

первой записью в журнале событий, а также регистрируются службой auditd и указываются в журнале аудита.

Действия с журналом аудита службы auditd (удаление, переименование, перемещение файла журнала аудита) регистрируются подсистемой регистрации событий и указываются в журнале событий.

Hacтройка отображения уведомлений демона astra-event-watcher выполняется в файле /usr/share/knotifications5/astra-event-watcher.notifyrc.

### 15.3. Средства централизованного протоколирования

Для решения задач централизованного протоколирования и анализа журналов аудита, а также организации распределенного мониторинга сети, жизнеспособности и целостности серверов используется программное решение Zabbix, реализованное на web-сервере Apache, СУБД (MySQL, Oracle, PostgreSQL, SQLite) и языке сценариев PHP.

Zabbix предоставляет гибкий механизм сбора данных. Все отчеты и статистика Zabbix, а также параметры настройки компонентов Zabbix доступны через web-интерфейс. В web-интерфейсе реализован следующий функционал:

- вывод отчетности и визуализация собранных данных;
- создание правил и шаблонов мониторинга состояния сети и узлов;
- определение допустимых границ значений заданных параметров;
- настройка оповещений;
- настройка автоматического реагирования на события безопасности.

#### 15.3.1. Архитектура

Zabbix состоит из следующих основных программных компонентов:

1) сервер - является основным компонентом, который выполняет мониторинг, взаимодействует с прокси и агентами, вычисляет триггеры, отправляет оповещения. Является главным хранилищем данных конфигурации, статистики, а также оперативных данных:

2) агенты — разворачиваются на наблюдаемых системах для активного мониторинга за локальными ресурсами и приложениями и для отправки собранных данных серверу или прокси:

3) прокси — может собирать данные о производительности и доступности от имени сервера. Прокси является опциональной частью Zabbix и может использоваться для снижения нагрузки на сервер;

4) база данных - вся информация о конфигурации, а также собранные Zabbix данные, хранятся в базе данных;

5) web-интерфейс - используется для доступа к Zabbix из любого места и с любой платформы.

# 15.3.2. Сервер

Для установки сервера с СУБД PostgreSQL выполнить команду:

apt-get install zabbix-server-pgsql zabbix-frontend-php

Для создания базы данных сервера используются сценарии по созданию базы данных для PostgreSQL, например:

```
psql -U <username>
```

```
create database zabbix;
```
 $\alpha$ 

cd database/postgresgl

psql -U <username> zabbix < schema.sql

```
psql -U <username> zabbix < images.sql
```
psql -U <username> zabbix < data.sql

Далее необходимо импортировать исходную схему и данные сервера на PostgreSQL: zcat /usr/share/doc/zabbix-server-pgsql/create.sql.gz | psql -U <username> zabbix

Для настройки базы данных сервера откорректировать конфигурационный файл zabbix server.conf.

Пример

vi /etc/zabbix/zabbix\_server.conf

DBHost=localhost

DBName=zabbix

DBUser=zabbix

```
DBPassword=<пароль>
```
В параметре DBPassword указывается пароль пользователя PosgreSQL.

Основные параметры конфигурационного файла сервера приведены в таблице 61.

<span id="page-304-0"></span>Таблица 61

| Параметр  | Описание                                                                                                    |
|-----------|----------------------------------------------------------------------------------------------------|
| AllowRoot | Разрешение серверу запускаться от имени пользователя root. Если<br>не разрешено (значение «0») и сервер запускается от имени root,<br>сервер попробует переключиться на пользователя zabbix. Не влияет,<br>если сервер запускается от имени обычного пользователя. Значение<br>по умолчанию - 0 |
| CacheSize | Размер кэша конфигурации в байтах для хранения данных узлов сети,<br>элементов данных и триггеров. Возможные значения от 128 КБ до<br>8 ГБ, значение по умолчанию - 8 МБ                                                                                                    |

306

Окончание таблицы 61

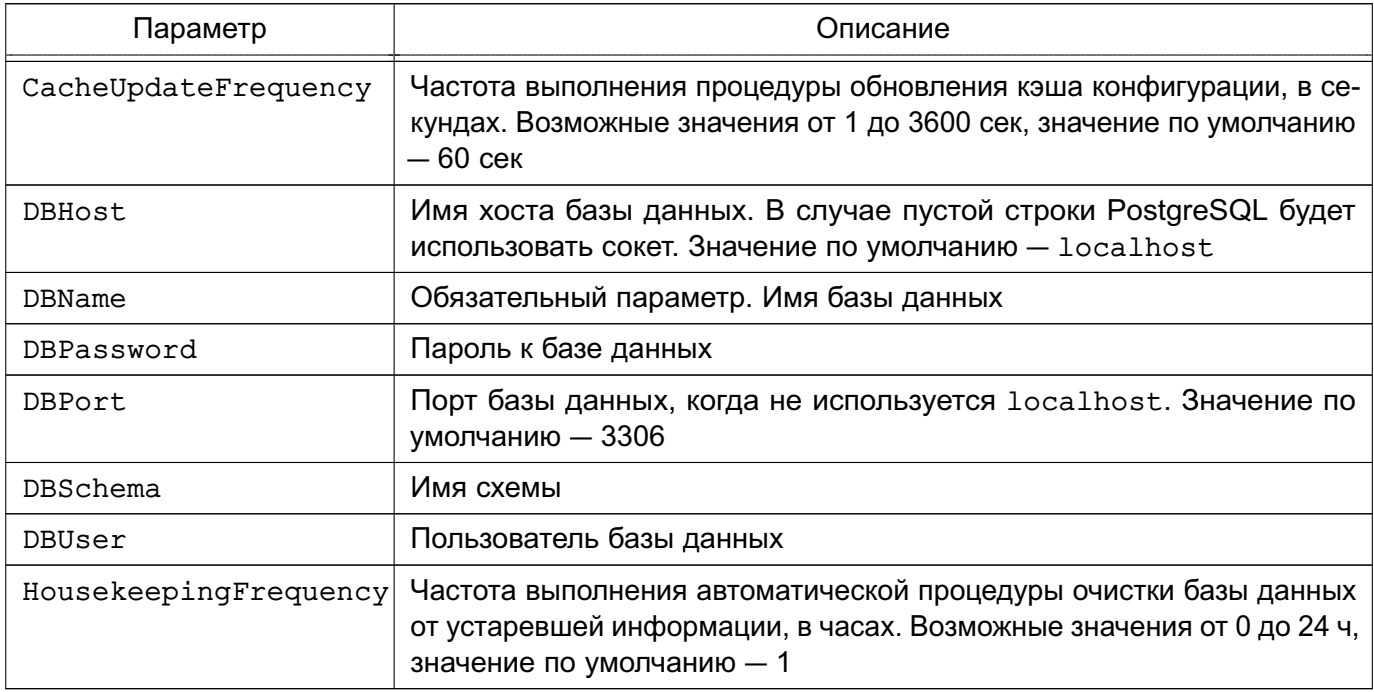

Сервер работает как демон. Для запуска сервера выполнить команду:

systemctl start zabbix-server

Соответственно для остановки, перезапуска и просмотра состояния сервера используются следующие команды:

```
systemctl stop zabbix-server
systemctl restart zabbix-server
```
systemctl status zabbix-server

ВНИМАНИЕ! Для работы сервера необходима кодировка UTF-8 иначе некоторые текстовые элементы данных могут быть интерпретированы некорректно.

В таблице 62 приведены основные параметры, используемые при управлении сервером.

<span id="page-305-0"></span>Таблица 62

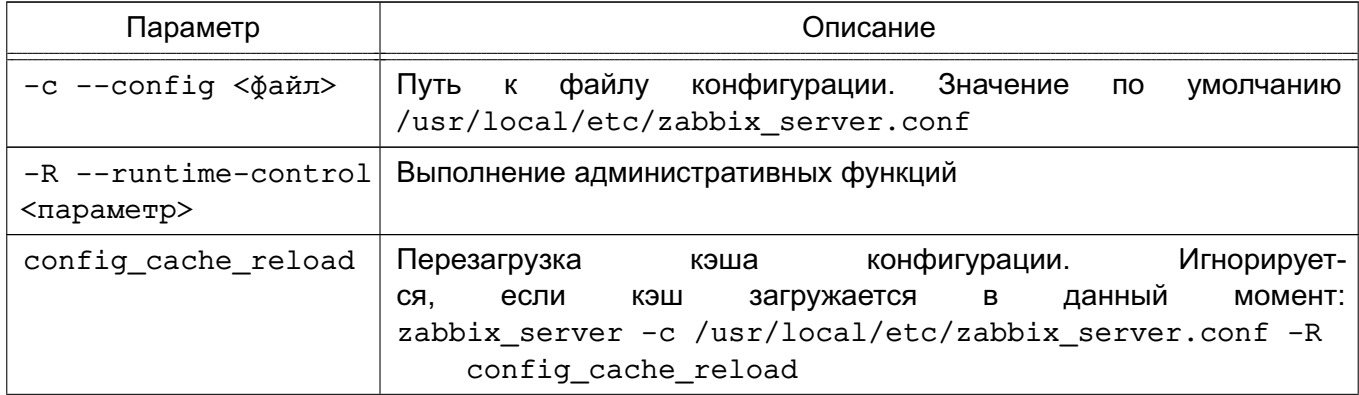

307

Окончание таблицы 62

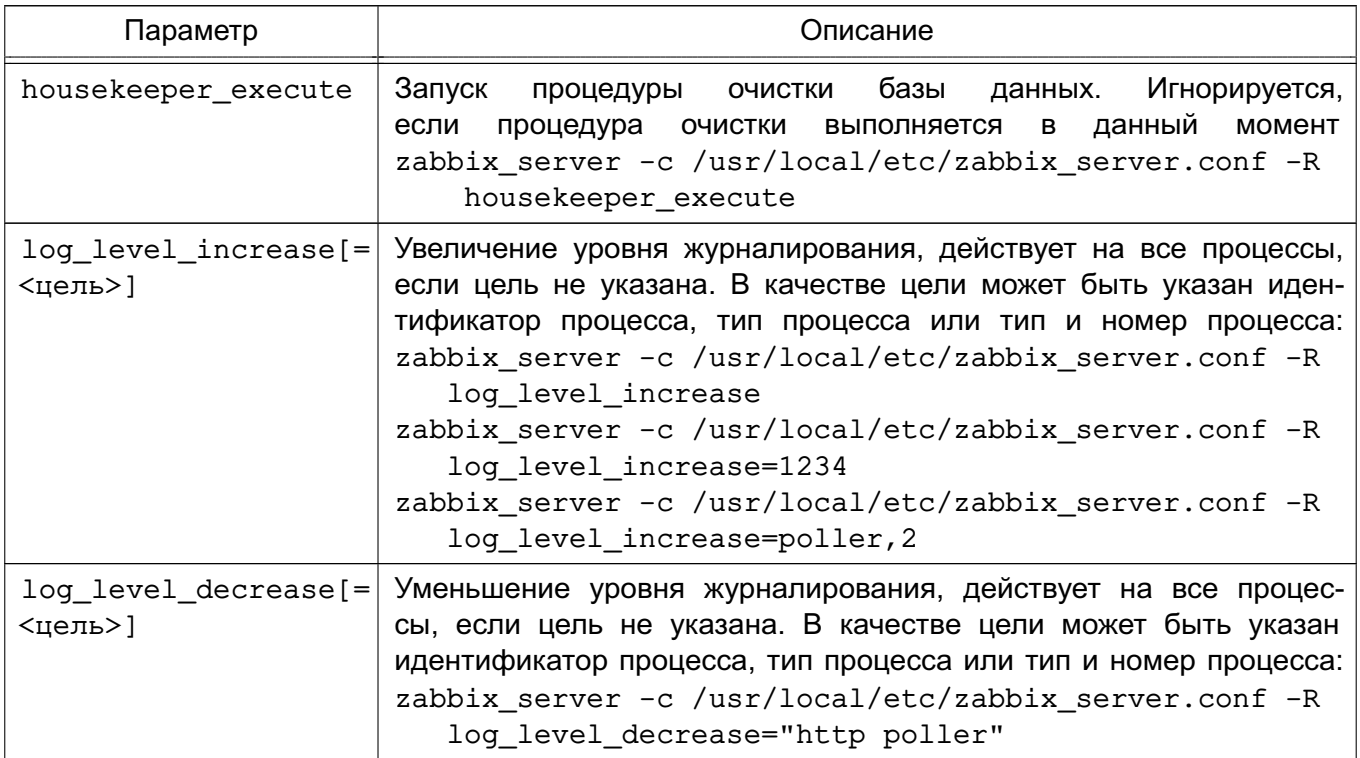

## 15.3.3. Агенты

Агенты могут выполнять пассивные и активные проверки.

При пассивной проверке агент отвечает на запрос от сервера или прокси.

При активной проверке агент получает от сервера перечень данных для мониторинга, затем осуществляет сбор данных согласно полученному перечню и периодически отправляет собранные данные серверу.

Выбор между пассивной и активной проверкой осуществляется выбором соответствующего типа элемента данных. Агент обрабатывает элементы данных типов «Zabbix агент» и «Zabbix агент (активный)».

Для установки агента в UNIX-системах выполнить команду:

apt-get install zabbix-agent

Основные параметры конфигурационного файла агента UNIX приведены в таблице 63.

<span id="page-306-0"></span>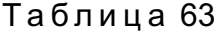

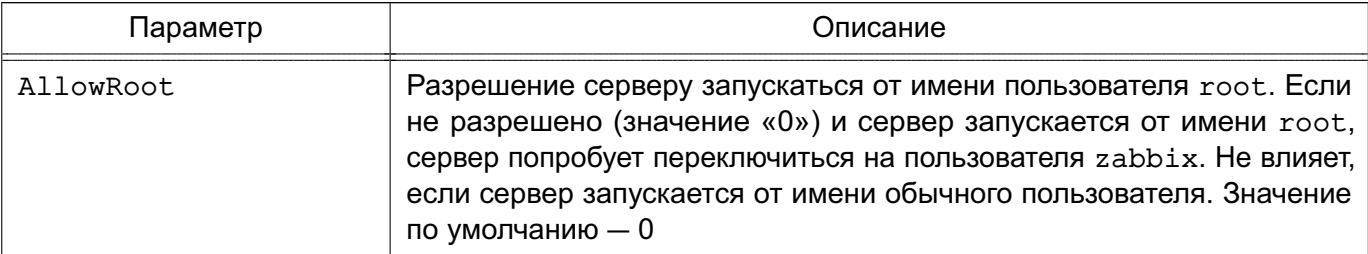

### 308

# PYC6.10152-02 95 01-1

Окончание таблицы 63

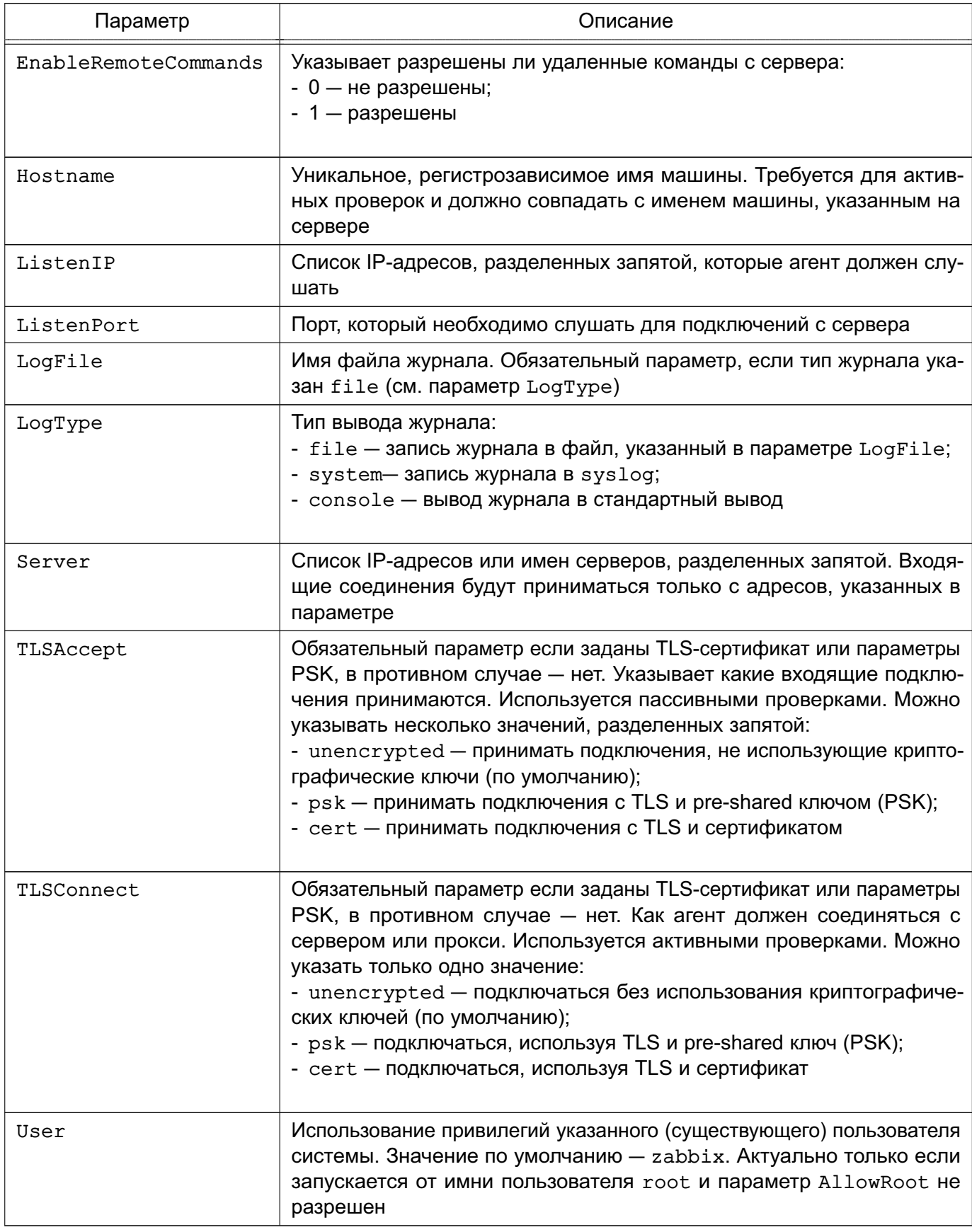

Агент UNIX работает как демон, для запуска выполнить команду:

systemctl start zabbix-agent

Соответственно для остановки, перезапуска и просмотра состояния агента UNIX используются следующие команды:

```
systemctl stop zabbix-agent
```
systemctl restart zabbix-agent

systemctl status zabbix-agent

В среде Windows агент работает как служба. Агент Windows распространяется в виде zip-архива. Агент bin\win64\zabbix agentd.exe и файл конфигурации conf\zabbix agentd.win.conf из zip-архива необходимо скопировать в один каталог, например,  $C:\zeta$  abbix.

необходимости конфигурационный При откорректировать файл c:\zabbix\zabbix agentd.win.conf.

Основные параметры конфигурационного файла агента Windows приведены в таблице 64.

<span id="page-308-0"></span>Таблица 64

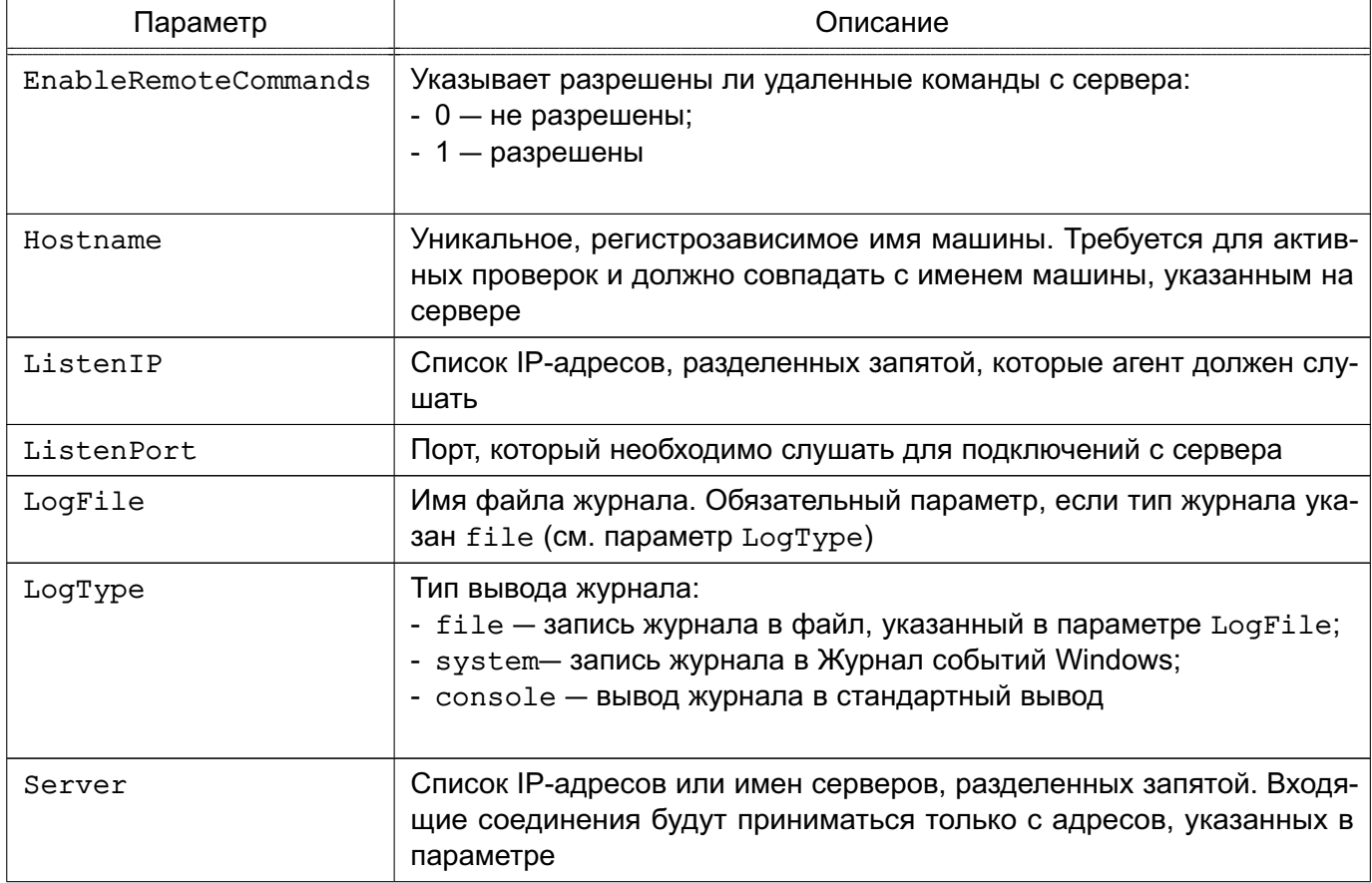

# Окончание таблицы 64

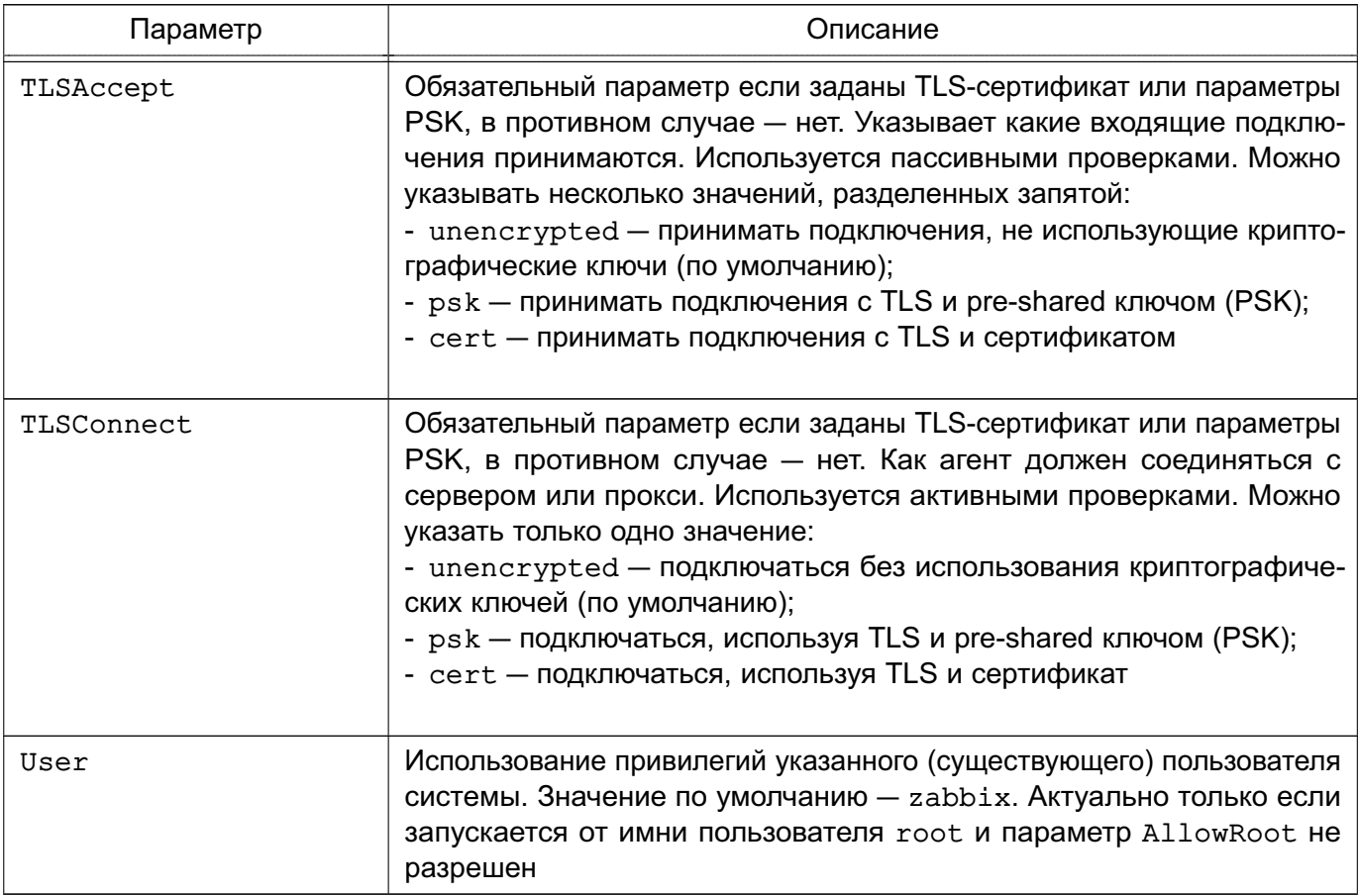

Для установки агента Windows как службы используется следующая команда:

# C:\> c:\zabbix\zabbix\_agentd.exe -c c:\zabbix\zabbix\_agentd.win.conf -i

В таблице 65 приведены основные параметры, используемые при управлении аген-

# TOM.

# <span id="page-309-0"></span>Таблица 65

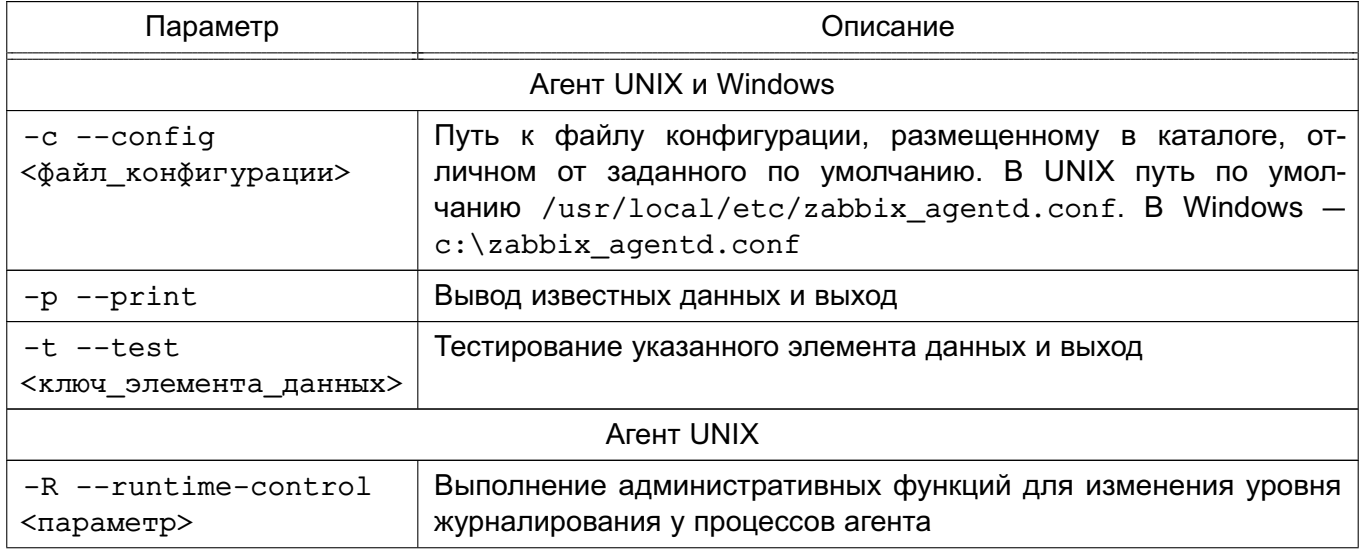

311

Окончание таблицы 65

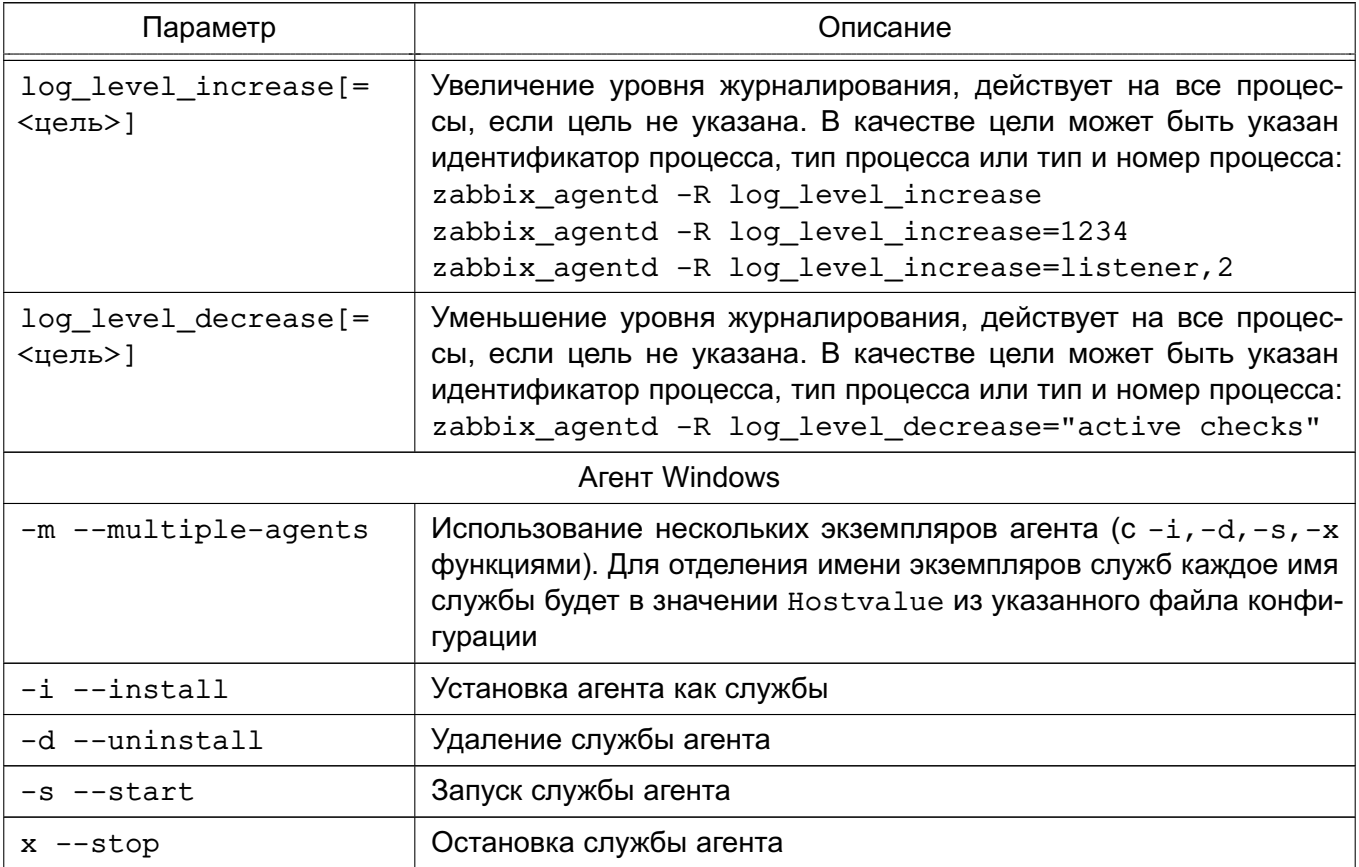

# 15.3.4. Прокси

Для прокси требуется отдельная база данных. Для установки прокси с PostgreSQL выполнить команду:

```
apt-get install zabbix-proxy-pgsql
```
Для создания базы данных прокси используются сценарии по созданию базы данных для PostgreSQL, например:

```
psql -U <username>
```

```
create database zabbix;
```

```
\qquad \qquad \setminus \mathsf{q}
```
cd database/postgresql

```
psql -U <username> zabbix < schema.sql
```
Далее необходимо импортировать исходную схему и данные прокси на PostgreSQL: zcat /usr/share/doc/zabbix-proxy-pgsql/create.sql.gz | psql -U <username> zabbix

Для настройка базы данных прокси изменить конфигурационный файл zabbix proxy.conf.

Пример vi /etc/zabbix/zabbix proxy.conf

DBHost=localhost

DBName=zabbix

DBUser=zabbix

DBPassword=<пароль>

В параметре DBPassword указать пароль пользователя PosgreSQL.

Основные параметры конфигурационного файла прокси приведены в таблице 66.

<span id="page-311-0"></span>Таблица 66

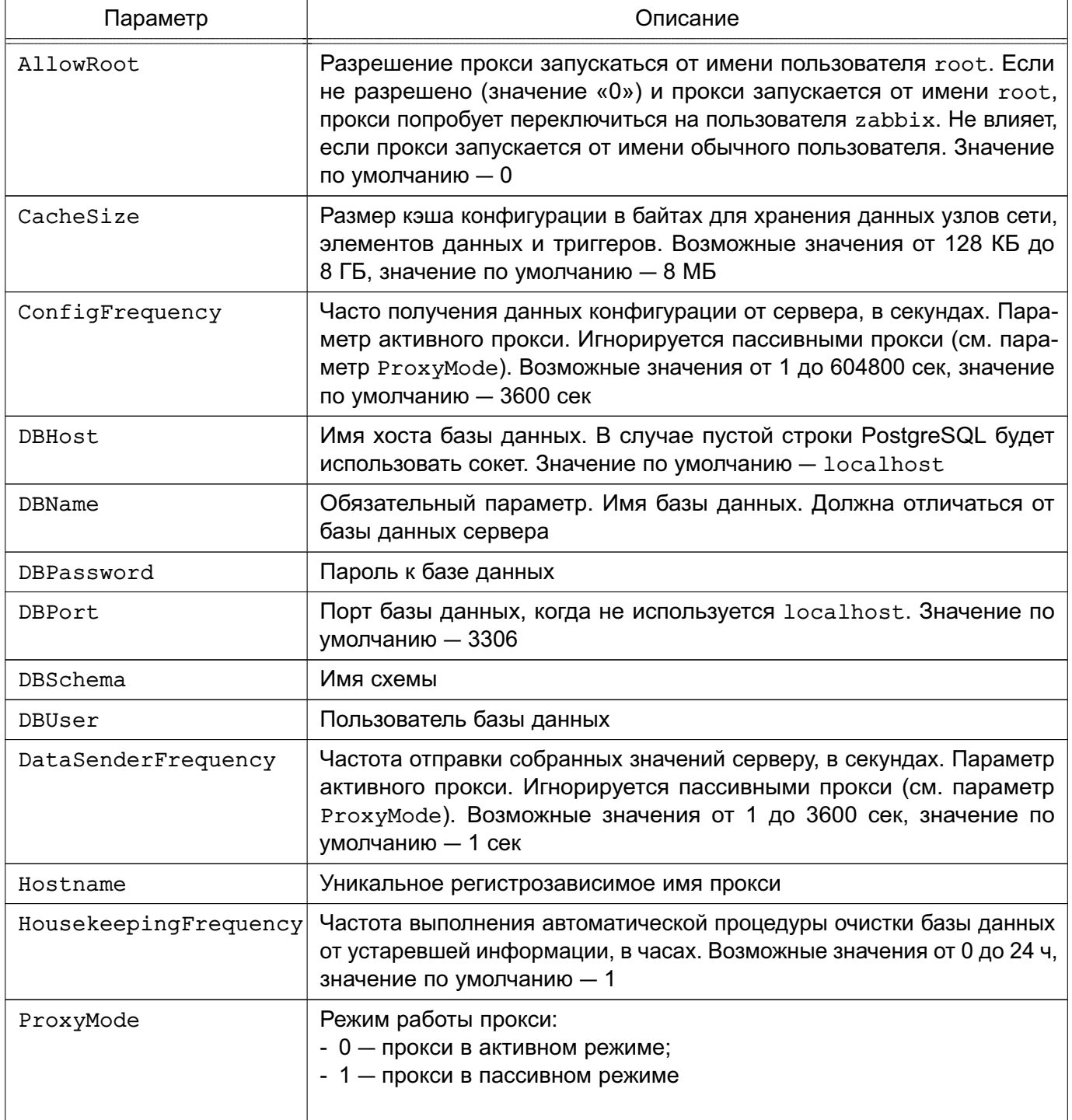

Окончание таблицы 66

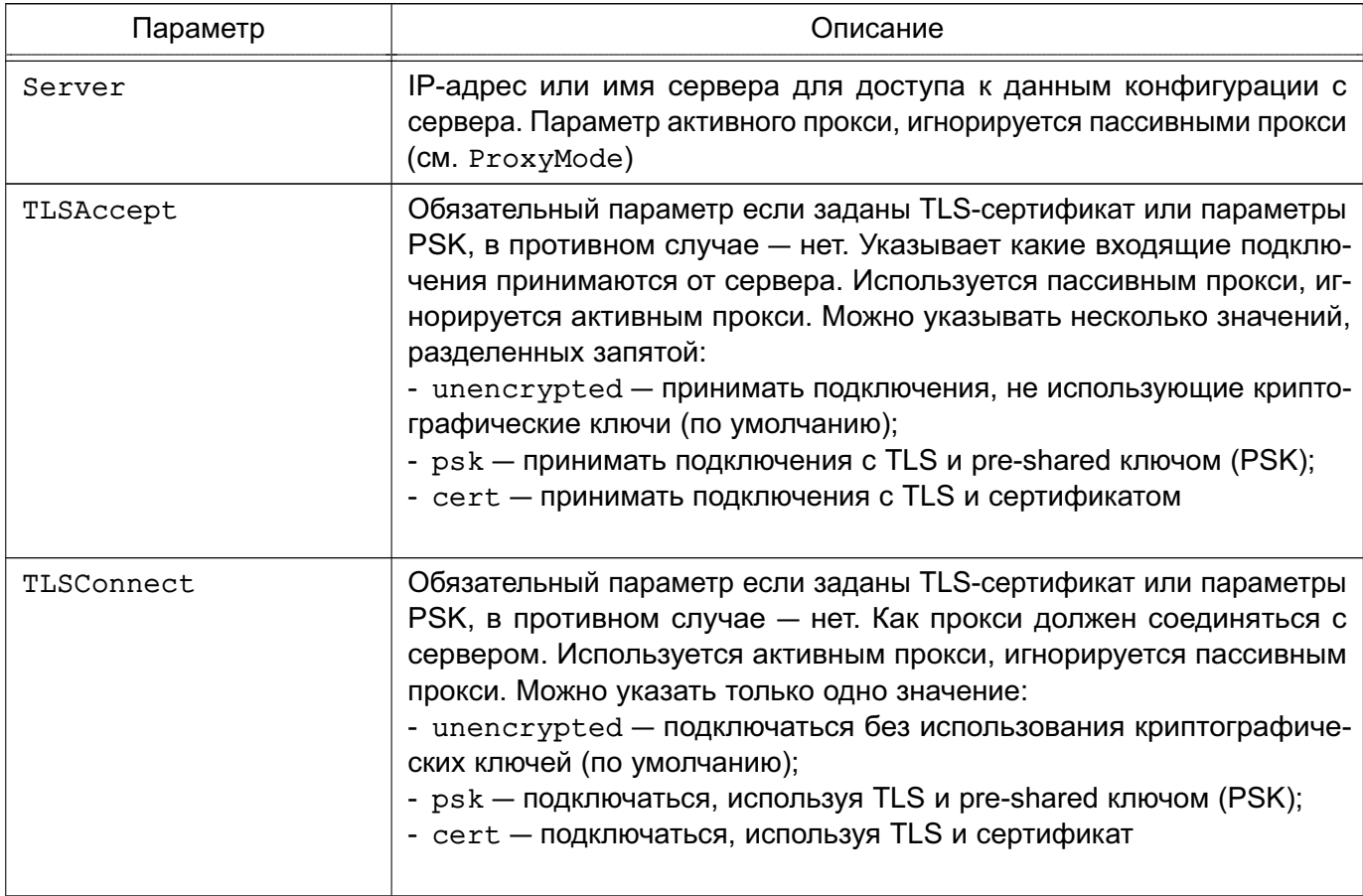

Прокси работает как демон. Для запуска прокси выполнить команду:

```
systemctl start zabbix-proxy
```
Соответственно для остановки, перезапуска и просмотра состояния прокси исполь-

зуются следующие команды:

```
systemctl stop zabbix-proxy
```
systemctl restart zabbix-proxy

systemctl status zabbix-proxy

В таблице 67 приведены основные параметры командной строки zabbix-proxy.

<span id="page-312-0"></span>Таблица 67

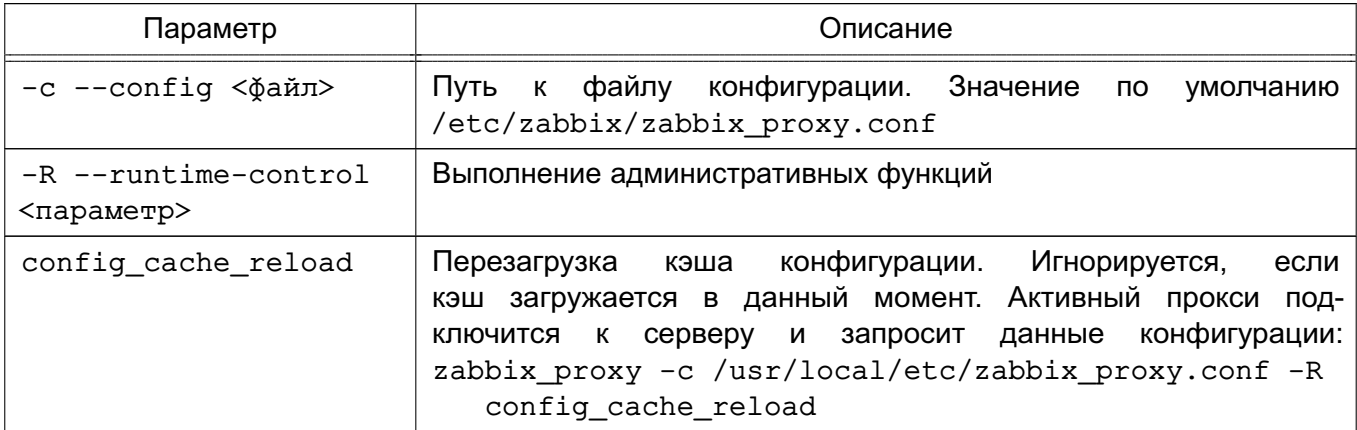

314

Окончание таблицы 67

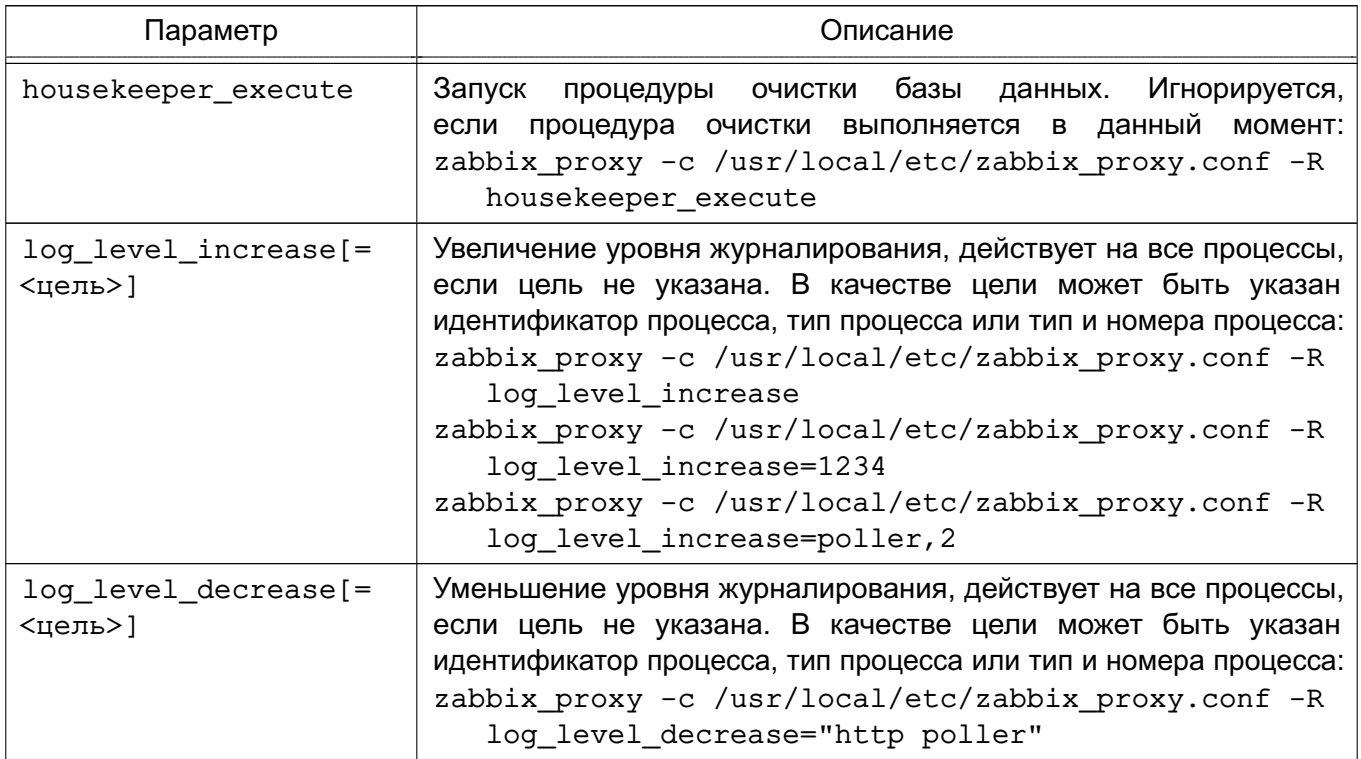

### 15.3.5. Web-интерфейс

Настройка и управление работой Zabbix осуществляется посредством webинтерфейса.

Установка web-интерфейса производится путем копирования php-файлов в папку HTML web-сервера. Далее необходимо:

1) ввести URL Zabbix http://<ip или имя сервера>/zabbix в браузере - откроется первая страница помощника установки web-интерфейса;

2) указать данные для подключения к базе данных. База данных должна быть создана;

- 3) указать данные сервера;
- 4) подтвердить данные для настройки;

5) скачать конфигурационный файл и поместить его в каталог conf/ (если webсервер имеет право на запись в каталог conf/, файл будет сохранен автоматически);

6) завершить установку.

Для входа по умолчанию используется имя пользователя Admin и пароль zabbix.

### 16. РЕЗЕРВНОЕ КОПИРОВАНИЕ И ВОССТАНОВЛЕНИЕ ДАННЫХ

Система резервного копирования является составной частью плана восстановления системы.

Резервное копирование выполняется с целью обеспечения возможности восстановления отдельных файлов или ФС в целом с минимальными затратами труда и времени в случае утери рабочей копии информации. Резервные копии должны создаваться периодически, в соответствии с заранее установленным графиком (см. 16.2).

Процесс резервного копирования должен быть максимально автоматизирован и требовать наименьшего участия со стороны администратора системы.

Резервное копирование - это процесс, влияющий на работоспособность системы. Резервное копирование и восстановление увеличивает текущую нагрузку на систему, что может вызывать замедление работы системы. Кроме того, в зависимости от вида резервного копирования и восстановления, может потребоваться монопольный доступ к системе или полная остановка ее работы.

Основная идея резервного копирования - создание копий критической части содержания резервируемой системы. Основными исключениями, как правило, не входящими в процедуру резервного копирования функционирующей ОС, являются каталоги, содержащие служебные данные, меняющиеся в процессе функционирования (/dev, /media, /mnt, /parsecfs, /proc, /run, /sys, /tmp), а также сетевые каталоги (смонтированная NFS, Samba и прочие виды сетевых данных).

Элементы системы резервного копирования должны включать необходимое оборудование, носители резервных копий и ПО. Для хранения резервных копий могут быть использованы различные носители информации: дисковые накопители, отчуждаемые носители информации или специально выделенные разделы жесткого диска. Тип и количество носителей определяются используемым оборудованием, объемами обрабатываемых данных и выбранной схемой резервирования данных. ПО резервного копирования и восстановления из состава ОС включает утилиты командной строки и распределенные системы управления хранилищами данных:

1) комплекс программ Bacula (16.3);

2) утилита копирования rsync (16.4):

3) утилиты архивирования tar, cpio, qzip (16.5).

ВНИМАНИЕ! Для восстановления мандатных атрибутов файлов из резервных копий процесс должен иметь PARSEC-привилегию 0x1000 (PARSEC CAP UNSAFE SETXATTR). Привилегия может быть получена с использованием утилиты execaps:

sudo execaps -c 0x1000 tar .......

**ВНИМАНИЕ!** Восстановление расширенных атрибутов файлов с использованием unsecure setxattr возможно только в случае, если атрибуты восстанавливаются с помощью системного вызова setxattr путем установки атрибута security.PDPL. Использование unsecure\_setxattr не влияет на возможность изменения мандатных атрибутов файлов системными вызовами pdpl set path, pdpl set fd.

Комплекс программ Bacula позволяет системному администратору управлять процессами резервного копирования и восстановления данных, находить и восстанавливать утраченные или поврежденные файлы, а также проверять резервные копии, в том числе в гетерогенных сетях.

Утилита rsync предоставляет возможности для локального и удаленного копирования (резервного копирования) или синхронизации файлов и каталогов с минимальными затратами трафика.

Утилиты командной строки tar, cpio, gzip представляют собой традиционные инструменты создания резервных копий и архивирования ФС.

Порядок выполнения операций резервного копирования и восстановления объектов ФС с сохранением и восстановлением мандатных атрибутов и атрибутов аудита описан в РУСБ.10152-02 97 01-1.

#### **16.1. Виды резервного копирования**

Существуют следующие виды резервного копирования:

- полное резервное копирование — сохранение резервной копии всех файлов системы. Процедура занимает много времени и требует место для хранения большого объема. Как правило, выполняется в тех случаях, когда не влияет на основную работу системы, или для создания базовой резервной копии данных. В дальнейшем может выполняться дифференциальное или инкрементное резервное копирование; - дифференциальное резервное копирование — сохранение копий изменившихся с последнего полного резервного копирования файлов. Требования к объему хранения и времени создания меньше, чем при полном копировании. Время восстановления незначительно за счет прямой перезаписи файлов;

- инкрементное резервное копирование — сохранение изменений файлов с момента последнего инкрементного копирования. Требует минимального количества времени и места для создания копии, но усложняет последующее восстановление, поскольку необходимо последовательное восстановление всех инкрементных копий с момента последнего полного резервного копирования.

317

#### **16.2. Планирование резервного копирования**

<span id="page-316-0"></span>Планирование резервного копирования заключается в рассмотрении и определении следующих вопросов:

- что именно и как часто должно архивироваться;

- какие виды резервного копирования и на какие носители должны применяться;

- как часто и каким образом будут восстанавливаться файлы при необходимости;

- каким образом пользователи могут запросить ранее сохраненные файлы.

План резервного копирования должен периодически пересматриваться для отражения текущих изменений в системе, используемых технологиях или условиях функционирования.

#### **16.2.1. Составление расписания резервного копирования**

При составлении расписания резервного копирования определяется что, когда и на каком носителе должно сохраняться.

Должна существовать возможность восстановления любого файла в любой момент времени. Например, требуется восстановить файл не более, чем однодневной давности. Для этого может использоваться комбинация полного и обновляемого (дифференциального или инкрементного) резервного копирования. Полное резервное копирование позволяет сохранить копии всех файлов системы, обновляемое — только изменившиеся со времени последнего архивирования. Обновляемое может иметь несколько уровней, например, обновление по отношению к последней обновляемой резервной копии.

Для восстановления отдельных файлов при таком многоуровневом расписании может понадобиться полная резервная копия, если файл не изменялся в течение месяца; копия первого уровня, если файл не изменялся в течение недели; копия второго уровня при ежедневной работе с этим файлом. Такая схема несколько сложнее, однако требует меньших ежедневных затрат времени.

П р и м е ч а н и е. Расписание резервного копирования должно быть доведено до пользователей.

### **16.2.2. Планирование восстановления системы**

При составлении плана резервного копирования должен быть определен план действий на случай аварийной ситуации, как при необходимости может быть восстановлена система или отдельные файлы, где хранятся и насколько доступны носители с резервными копиями и не могут ли они потерять работоспособность при неполадках на компьютере.

П р и м е ч а н и е. Необходимо периодически выполнять проверку исправности носителей с архивами резервных копий. Проверка может включать в себя чтение содержимого копии после сохранения или выборочную проверку файлов резервной копии.

#### **16.3. Комплекс программ Bacula**

<span id="page-317-0"></span>Bacula — это сетевая клиент-серверная система резервного копирования. Благодаря модульной архитектуре Bacula может масштабироваться от небольших автономных систем до больших сетей, состоящих из сотен компьютеров.

Bacula состоит из следующих основных компонентов:

- Bacula Director — центральная программа, координирующая все выполняемые операции (функционирует в фоне);

- Bacula Console — консоль Bacula, позволяющая администратору взаимодействовать с центральной программой;

- Bacula File — клиентская программа, устанавливаемая на каждый обслуживаемый компьютер;

- Bacula Storage — программа, обычно функционирующая на компьютере, к которому присоединены внешние устройства для хранения резервных копий;

- Catalog — программа, отвечающая за индексирование и организацию базы резервных данных.

Программа Bacula обеспечивает поддержку сохранения расширенных атрибутов каталогов и файлов и, при необходимости, их последующее восстановление (см. РУСБ.10152-02 97 01-1).

Все действия выполняются от имени учетной записи администратора с использованием механизма sudo.

Порядок использования Bacula описан на примере системы со следующей инфраструктурой:

- выделенный сервер  $bakula1.mv.dom c$  IP-адресом  $11.11.11.21$  для функционирования Bacula Director — главный сервер, осуществляющий резервное копирование; - выделенный сервер bakula2.my.dom с IP-адресом 11.11.11.22 для функционирования Bacula Storage — машина, на которой будут размещаться резервные копии данных;

- персональный компьютер bakula3.my.dom с IP-адресом  $11.11.11.23$  для функционирования Bacula File — машина, с которой будут копироваться данные и на которую будут восстанавливаться резервные копии данных.

### **16.3.1. Подготовка инфраструктуры**

Для подготовки инфраструктуры к управлению системой резервного копирования необходимо выполнить следующие действия:

1) установить PostgreSQL на сервер, где будет работать Bacula Director: aptitude install postgresql-11

2) установить pgadmin3 на сервер, где будет работать Bacula Director: aptitude install pgadmin3

3) предполагается, что на всех машинах изначально установлены все пакеты, касающиеся Bacula, из состава ОС. Через менеджер пакетов Synaptic по ключевому слову «bacula» необходимо установить все пакеты, кроме тех, где в названии фигурирует «-sqlite3».

При настройке Bacula в появившемся интерфейсе настройки совместимости с БД в качестве имени БД необходимо указать bacula и пароль bacula.

В случае возникновения ошибки игнорировать ее на данном этапе. БД будет настроена позднее:

4) подготовить БД для Bacula выполнив следующие действия:

 $- B$ файле /etc/postgresgl/11/main/postgresgl.conf указать listen addresses =  $' *'$ :

- в файле /etc/postgresql/11/main/pg\_hba.conf внести необходимые изменения, для простоты можно указать метод trust для всех соединений, удалить любую дополнительную конфигурацию после метода типа mod=;

- обязательно добавить host с IP-адресом, где будет работать bacula-dir. В случае если все демоны Bacula будут установлены на одну машину, указывать IP-адрес не обязательно, т.к. работа будет идти через localhost.

Пример

Файл pq hba.conf local all postgres trust local all all trust host all all 127.0.0.1/32 trust host all all 11.11.11.21/24 trust

- выполнить запуск БД: pg ctlcluster 11 main restart - присвоить пароль postgres: passwd postgres - присвоить для Bacula пароль bacula: passwd bacula - создать пользователя БД для работы с Bacula (выполнять не от имени учетной записи администратора): # psql template1 postgres postgres=# CREATE ROLE bacula; postgres=# ALTER USER bacula PASSWORD 'bacula';

#### 320

### PYCE.10152-02 95 01-1

postgres=# ALTER USER bacula LOGIN SUPERUSER CREATEDB CREATEROLE;

5) создать БД bacula (выполнять не от имени учетной записи администратора):

- ВЫПОЛНИТЬ pgadmin3;

- указать имя template1, пользователя postgres, пароль postgres;

- в секции Роли входа добавить роль входа bacula. Создать БД bacula, владельцем назначить bacula;

6) на сервере bakula1.my.dom необходимо запустить сценарии, которые создадут все необходимые таблицы и привилегии, предварительно отредактировав их:

- в сценарии /usr/share/bacula-director/make postgresql tables внести следующие изменения:

- в строке db name указать имя -bacula;

- в строке psql после psql вписать -U bacula;

сценарии /usr/share/bacula-director/grant postgresgl  $-$  B \_privileges внести следующие изменения:

- в строке db user указать имя -bacula;

- в строке db name указать имя -bacula;

- в строке db password указать пароль bacula;

- в строке \$bindir/psql после psql вписать -U bacula;

- сохранить изменения и выполнить сценарии:

make postgresql tables

grant\_postgresql\_privileges

7) на машине, где будет работать Bacula Storage, необходимо создать каталог /back, в котором будут храниться резервные копии данных, и присвоить каталогу владельца bacula:

```
mkdir /back
```
chown -R bacula /back

8) на машине, где будет работать Bacula File, необходимо создать каталог /etc2. в который будут восстанавливаться данные из резервной копии:

mkdir /etc2

Если подготовительные настройки выполнены корректно, БД стартует без ошибок и сценарии выполнились без ошибок, то возможна настройка Bacula.

# 16.3.2. Настройка Bacula

Подготовка Bacula к работе заключается в настройке каждого компонента в отдельности и последующей настройке их взаимодействия.

### 16.3.2.1. Настройка Bacula Director

Hастройка Bacula Director осуществляется путем корректировки конфигурационного файла /etc/bacula/bacula-dir сервера bakula1.my.dom.

В первую очередь необходимо определить основные параметры в секции Director. На начальном этапе важно установить параметры Name и Password. Name задает уникальное имя Bacula Director, а Password - пароль, который будет использоваться при соединениях ВС с DD. Остальные параметры можно оставить со значениями по умолчанию: Director { # define myself Name =  $bacula-dir$ DIRport =  $9101$  # where we listen for UA connections QueryFile = "/etc/bacula/scripts/query.sql" WorkingDirectory = "/var/lib/bacula" PidDirectory =  $\sqrt{var(run/bacula)}$ Maximum Concurrent Jobs =  $1$ Password =  $"1"$  # Console password  $Messages = Daemon$ 

```
DirAddress = 11.11.11.21
```

```
\mathcal{E}
```
Следующей группой параметров, которые необходимо определить, является секция Catalog. В ней необходимо указать реквизиты доступа к БД, а также назначить уникальное имя данного Bacula Catalog с помощью параметра Name:

```
Catalog {
Name = MyCatalog# Uncomment the following line if you want the dbi
PS. driver
# dbdriver = "dbi:sqlite3"; dbaddress = 127.0.0.1; dbport =
dbname = "bacula"; dbuser = "bacula"; dbpassword = "bacula"
DB Address = 11.11.11.21
```
 $\mathcal{F}$ 

Далее необходимо определить SD, на который будет производиться передача данных для дальнейшей записи на устройство хранения. Когда Bacula Storage настроен и готов к работе, необходимо определить реквизиты доступа к нему в секции Storage файла bacula-dir.conf. Основные параметры:

1) Name - уникальное имя, использующееся для адресации секции Storage в рамках файла bacula-dir.conf;

```
2) Device и MediaType - дублируют одноименные параметры файла
bacula-sd.conf:
3) Password — содержит пароль, который будет использоваться при подключении к
Bacula Storage:
Storage {
Name = File# Do not use "localhost" here
Address = 11.11.11.22 # N.B. Use a fully qualified name here
SDPort = 9103Password = "1"Device = FileStorage
Media Type = File\mathcal{L}
```
Секция Pool определяет набор носителей информации и параметры, используемые SD при их обработке. Каждый Pool взаимодействует с устройством хранения данных, поэтому необходимо создать столько пулов, сколько определено устройств хранения. Фактически если для каждого Bacula File определено отдельное устройство, то для каждого FD необходимо определить и Pool. Основные параметры:

1) Name - определяет уникальное имя пула;

2) Роо1 Туре - определяет тип, для резервных копий должен быть установлен в значение Backup;

3) Maximum Volume Jobs — рекомендуется установить в значение 1. Данное значение указывает, что в рамках одного носителя данных могут быть размешены резервные данные. полученные в ходе выполнения только одного задания. Если размер созданной резервной копии много меньше размера носителя, то имеет смысл сохранять на него копии, которые будут создаваться в будущем. Но если говорится о файлах, то желательно придерживаться правила «один файл — одна копия», т.е. в одном файле Bacula должны храниться резервные данные, которые были сформированы в рамках выполнения одного задания. Для каждого последующего будут создаваться новые файлы;

4) Volume Retention - время, по прошествии которого данные о резервной копии, хранящейся на носителе, будут удалены из каталога. Для обеспечения работоспособности Bacula при указании значения данного параметра необходимо учитывать, что информация обо всех зарезервированных файлах хранится в БД, по записи на каждый файл. Если резервируются тысячи файлов, то за непродолжительное время БД станет огромной, что может затруднить работу Bacula. Поэтому важно своевре-

менно очищать БД от устаревшей информации. При этом сам носитель информации не будет очищен автоматически. Он будет промаркирован как устаревший, но всегда можно будет использовать его для восстановления данных в ручном режиме;

5) Maximum Volumes - максимальное количество носителей (в данном случае файлов), доступных в пуле;

6) Recycle - указывает на необходимость повторного использования носителей. помеченных как устаревшие. При этом реальная перезапись носителя произойдет лишь в случае, когда свободных носителей не останется. Свободные носители определяются из параметра Maximum Volumes;

7) AutoPrune - указывает на необходимость удаления устаревших записей из Bacula Catalog автоматически после завершения выполнения очередного задания;

8) Label Format — определяет префикс, который будет использован Bacula для маркирования носителей информации, в данном случае - для именования файлов; 9) Storage — указывает на имя устройства хранения данных, указанного в параметре Name секции Storage файла bacula-dir.conf.

Pool { Name =  $Default$ Pool Type = Backup Recycle = yes # Bacula can automatically recycle Volumes AutoPrune = yes # Prune expired volumes Volume Retention = 1 month # one year Maximum Volume Jobs =  $1$ Maximum Volumes = 32 Storage =  $File$ Label Format = "volume-"  $\mathcal{L}$ 

Секция FileSet позволяет предопределить несколько наборов резервируемых файлов. Например, один набор для Windows, другой — для Linux или один для серверов, а другой — для рабочих станций. Параметр Name определяет уникальное имя набора.

Секция Include содержит пути к резервируемым файлам/каталогам, а Exclude пути к файлам и каталогам, которые необходимо исключить из списка резервируемых. В секции Include возможна секция Options, в которой определяются параметры резервирования. Основные параметры:

1) signature - указывает алгоритм вычисления контрольных сумм файлов;

2) compression - указывает алгоритм компрессии файлов;

3) recurse - указывает на необходимость рекурсивного резервирования, включая подкаталоги и файлы;

4) File - указывает копируемый каталог;

5) xattrsupport — указывает на возможность включения поддержки расширенных атрибутов, это обязательный параметр для работы с метками безопасности: FileSet {

```
Name = "Catalog"Include {
Options {
signature = MD5compression = GZIP# recurse = yes
aclsupport = yesx \text{attrsupport} = \text{yes}\mathcal{F}File = /etc\mathcal{E}\mathbf{r}
```
Все настройки связываются воедино с помощью секции Job, в которой дается задание планировщику по выполнению резервирования данных. Основные параметры:

1) Туре - указывает на тип задания. Типов существует несколько. Здесь достаточно указать Backup;

2) Schedule - указывает на предопределенное расписание, согласно которому будет выполняться резервирование данных. Все расписания определены в файле bacula-dir.conf;

3) Where - указывает на каталог, в котором будут восстанавливаться данные из резервной копии;

4) Write Bootstrap - указывает путь к файлу, в который будет записываться информация, с помощью которой данные могут быть восстановлены из резервной копии без наличия подключения к Bacula Catalog. Вместо  $\epsilon$  будет подставлено значение параметра Name:

```
Schedule {
Name = "DailyCycle"Run = Full daily at 16:10# Run = Differential 2nd-5th sun at 23:05
Run = Incremental mon-sat at 23:05
\mathcal{L}
```
Job {
# РУСБ.10152-02 95 01-1

```
Name = "RestoreFiles"
Type = Restore
Client= bacula-fd
FileSet="Catalog"
Storage = File
Pool = Default
Messages = Standard
Where = /etc2
}
Job {
Name = "BackupCilent1"
Type = Backup
Client = bacula-fd
FileSet = "Catalog"
Schedule = "DailyCycle"
Messages = Standard
Pool = Default
Write Bootstrap = "/var/lib/bacula/Client1.bsr"
Priority = 1
}
```
Затем необходимо указать параметры единственного Агента: Client { Name =  $bacula-fd$ Address = 11.11.11.23  $FDPort = 9102$ Catalog = MyCatalog Password = "1" # password for FileDaemon File Retention = 30 days # 30 days Job Retention =  $6$  months  $\#$  six months AutoPrune = yes # Prune expired Jobs/Files }

Остальные секции (Job, JobDefs, Client и Console) необходимо закомментировать. Трафик данных будет идти по портам, указанным в конфигурационных файлах каждого из компонентов Bacula.

Настроить **Bacula** Console файле доступ DD **СТОРОНЫ**  $\mathbf{B}$  $\mathsf{K}$  $_{\rm CO}$ /etc/bacula/bconsole.conf cepsepa bakula1.my.dom: Director { Name =  $bacula-dir$  $D$ IRport = 9101  $address = 11.11.11.21$ Password =  $"1"$  $\mathcal{E}$ 

На машине, где будет функционировать Bacula Director, следует удалить пакеты bacula-sd  $\nu$  bacula-fd:

```
apt-get remove bacula-sd
```
apt-get remove bacula-fd

Конфигурационные файлы bacula-sd и bacula-fd в /etc/bacula следует переименовать либо удалить.

Службы bacula-sd и bacula-fd остановить: systemctl stop bacula-sd systemctl stop bacula-fd

# 16.3.2.2. Настройка Bacula Storage

Bacula Storage отвечает за непосредственную работу с устройством хранения данных. Bacula поддерживает широкий спектр устройств от оптических дисков до полнофункциональных ленточных библиотек. В описываемой системе используется самый распространенный вариант — жесткий диск с существующей файловой системой (например, ext3).

Для настройки Bacula Storage необходимо на сервере bakula2.my.dom отредактировать конфигурационный файл /etc/bacula/bacula-sd.conf.

В секции основных параметров Storage определить параметр Name, который задает уникальное имя Bacula Storage. Для остальных параметров возможно оставить значения по умолчанию.

Cекция Director необходима для указания уникального имени DD и пароля, с которым данный DD может подключаться к SD. Секций Director в файле может быть несколько, что дает возможность использовать единый сервер хранения данных для нескольких систем резервирования. Все остальные секции Director, найденные в файле, необходимо закомментировать:

```
Storage { # definition of myself
Name = bacula-sdSDPort = 9103 # Director's port
WorkingDirectory = ''/var/lib/bacula"Pid Directory = "/var/run/bacula"
```

```
Maximum Concurrent Jobs = 20
SDAddress = 11.11.11.22\mathcal{F}Director {
Name = bacula-dirPassword = "1"\mathcal{E}
```
Основные настройки, определяющие взаимодействие с устройствами хранения, находятся в секции Device. Параметры, необходимые для хранения резервных копий в рамках существующей ФС, примонтированной в каталог /back:

1) Name — определяет уникальное имя подключенного устройства. Если планируется создавать изолированные друг от друга резервные копии для каждого из Bacula File, то необходимо создать несколько секций Device с уникальными именами. В противном случае резервируемые файлы со всех FD будут размещаться в одном и том же файле, что может затруднить дальнейшее обслуживание системы;

2) Media Type - определяет произвольное уникальное имя, которое будет использоваться Bacula при восстановлении данных. Согласно ему определяется устройство хранения, с которого будет производиться восстановление. Если резервные копии хранятся в файлах, то для каждой секции Device должен быть задан уникальный Media Type:

3) Archive Device — указывает путь к файлу устройства в каталоге /dev или путь к каталогу, в котором будут размещаться резервные копии;

4) Device Type - определяет тип устройства. Для размещения в существующей ФС указывается File;

5) Random Access - указывает на возможность случайной (непоследовательной) адресации. Для файлов указывается Yes;

6) RemovableMedia - указывает, возможно ли извлечение устройства хранения. Необходимо для ленточных устройств, приводов оптических дисков и т.д. Для файлов устанавливается в значение No;

7) LabelMedia — указывает на необходимость автоматического маркирования носителей информации:

```
Device {
Name = FileStorage
Media Type = FileArchive Device = /backLabelMedia = yes; # lets Bacula label unlabeled media
```
# PYC6.10152-02 95 01-1

```
Random Access = YesAutomaticMount = yes; # when device opened, read it
RemovableMedia = no:AlwaysOpen = no;
```
На машине, где будет функционировать Bacula Storage, следует удалить пакет bacula-fd:

```
apt-get remove bacula-fd
```
Конфигурационный файл bacula-fd в /etc/bacula следует переименовать либо удалить.

Службу bacula-fd остановить:

```
systemctl stop bacula-fd
```
# 16.3.2.3. Настройка Bacula File

Для настройки Bacula File на рабочей станции bakula3.my.dom используется конфигурационный файл /etc/bacula/bacula-fd. Для базовой настройки достаточно определить параметры секций Director и FileDaemon.

В секции Director указывается пароль, который будет использовать DD при подключении к FD. Секций Director в файле может быть несколько, все остальные секции Director, найденные в файле, необходимо закомментировать:

```
Director {
Name = bacula-dirPassword = "1"
```
 $\mathcal{F}$ 

В секции FileDaemon указываются настройки FD, в ней необходимо определить параметр Name, в котором указывается уникальное имя Bacula File:

```
FileDaemon { # this is me
Name = bacula-fdFDport = 9102 # where we listen for the director
WorkingDirectory = /var/lib/baculaPid Directory = /var/run/bacula
Maximum Concurrent Jobs = 20
FDAddress = 11.11.11.23
```
 $\mathcal{E}$ 

На машине, где будет функционировать Bacula File, следует удалить пакет bacula-sd:

```
apt-get remove bacula-sd
```
# РУСБ.10152-02 95 01-1

Конфигурационный файл bacula-sd в /etc/bacula следует переименовать либо удалить.

Службу bacula-sd следует остановить:

systemctl stop bacula-sd

Далее необходимо запустить все компоненты соответствующими командами, выполненными на соответствующих серверах:

```
systemctl restart bacula-director
```
systemctl restart bacula-sd

systemctl restart bacula-fd

# **16.3.2.4. Проверка Bacula**

После настройки Bacula Director, Bacula Storage и Bacula File программа Bacula готова к работе. Управление Bacula осуществляется через bconsole. Настройки каталогов, заданий, расписаний и прочие задаются в конфигурационных файлах.

Для тестовой проверки необходимо:

- выполнить bconsole;
- выполнить run;
- выбрать job 1;
- войти в меню, набрав mod;
- выбрать 1 (Level);
- выбрать 1 (Full);
- подтвердить выполнение, набрав yes.

В результате будет создана резервная копия данных в каталоге /back на машине с Bacula Storage.

Для восстановления объектов ФС с установленными мандатными атрибутами необходимо запустить консоль управления Bacula с PARSEC-привилегией 0x1000, выполнив команду:

sudo execaps -c 0x1000 -- bconsole

Для восстановления данных из резервной копии необходимо:

- выполнить restore;
- выбрать пункт 12;
- ввести номер job id;
- указать параметр маркировки mark \*;
- подтвердить выполнение командой done.

Данные из резервной копии будут восстановлены в каталоге /etc2 на машине с Bacula File.

Также управление Bacula возможно с помощью графической **УТИЛИТЫ** bacula-console-qt.

# 16.4. Утилита копирования гзупс

Все действия при использовании команды rsync выполняются от имени учетной записи администратора с использованием механизма sudo.

В таблице 68 приведены некоторые наиболее часто используемые параметры ко-**МАНДЫ** rsync.

#### <span id="page-329-0"></span>Таблица 68

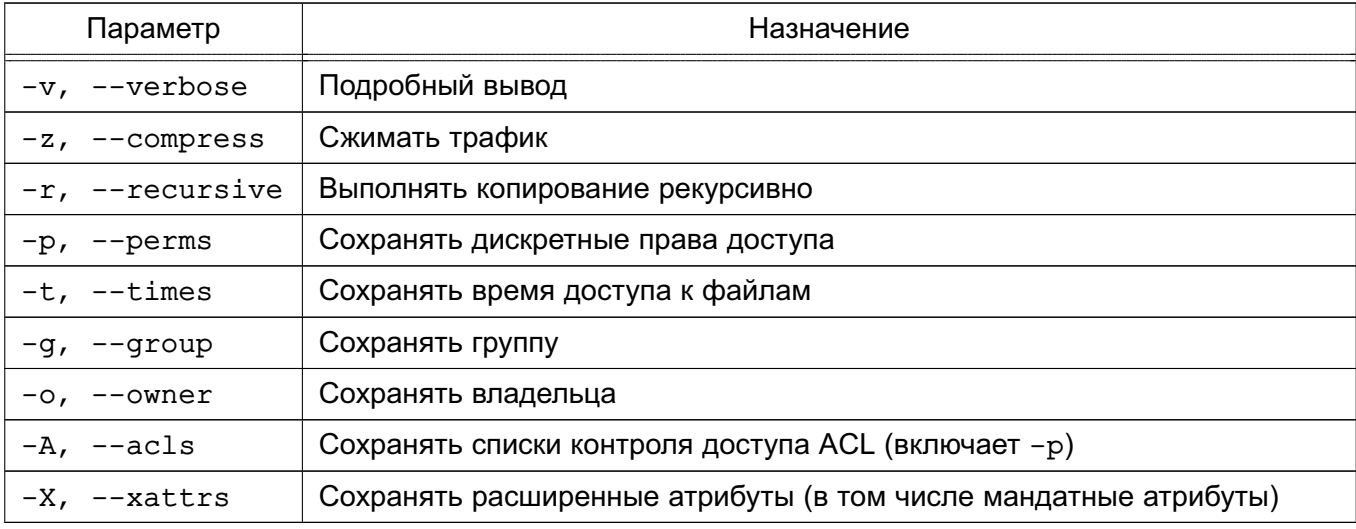

Подробное описание команды приведено в man для rsync.

Пример

Следующая команда сделает копию домашнего каталога на 192.168.0.1 sudo rsync -vzrptgoAX /home/ admin@192.168.0.1:/home\_bak

В данном примере должен быть создан каталог / home bak на сервере и установлены на него максимальные метки с ccnr.

ВНИМАНИЕ! Не рекомендуется использовать параметр -1 для копирования символических ссылок при создании резервной копии домашних каталогов пользователей.

#### 16.5. Утилиты архивирования

При создании архива командами tar и gzip передается список файлов и каталогов, указываемых как параметры командной строки. Любой указанный каталог просматривается рекурсивно. При создании архива с помощью команды сріо ей предоставляется список объектов (имена файлов и каталогов, символические имена любых устройств, гнезда доменов UNIX. поименованные каналы и т. п.).

Все действия при использовании команд tar, cpio и gzip выполняются от имени учетной записи администратора с использованием механизма sudo.

# PYC6.10152-02 95 01-1

Подробное описание команд приведено в руководстве man для tar, cpio и gzip.

# 16.5.1. tar

Команда tar может работать с рядом дисковых накопителей, позволяет просматривать архивы в ОС.

В таблице 69 приведены основные параметры команды tar.

# <span id="page-330-0"></span>Таблица 69

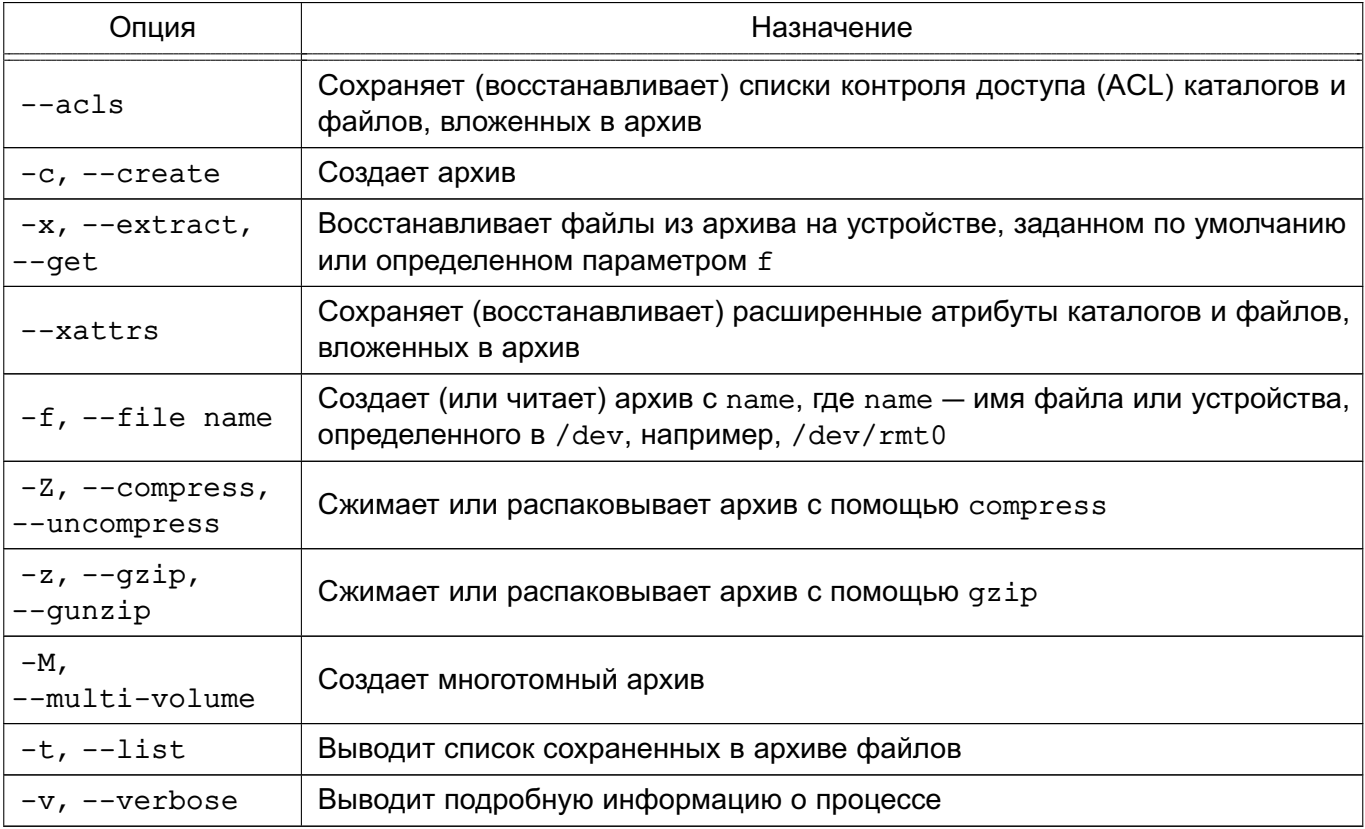

Подробное описание команды приведено в man для tar.

В примерах приведены варианты использования команды tar.

Примеры:

1. Копирование каталога / home на специальный раздел жесткого диска / dev/hda4 tar -cf /dev/hda4 /home

Параметр f определяет создание архива на устройстве /dev/hda4.

2. Применение сжатия при архивировании

tar -cvfz /dev/hda4 /home | tee home.index

Параметр у заставляет tar выводить подробную информацию, параметр z указывает на сжатие архива с помощью утилиты gzip. Список скопированных файлов направляется в home.index.

# PYCE.10152-02 95 01-1

3. Использование команды find для поиска измененных в течение одного дня файлов в каталоге /home и создание архива home.new.tar с этими файлами:

find /home -mtime 1 -type f -exec tar -rf home.new.tar {} \;

4. Если надо посмотреть содержимое архива, то можно воспользоваться параметром -t команды tar:

tar -tf home.new.tar

5. Для извлечения файлов из архива необходимо указать путь к архиву либо устройству и путь к месту извлечения. Если архив (каталога /home) был создан командой: tar -czf /tmp/home.tar /home

то извлекать его надо командой:

tar -xzf /tmp/home.tar /

6. Использование команды tar для создания архивов в ФС ОС, а не только на устройствах для архивирования (можно архивировать группу файлов с их структурой каталогов в один файл, для чего передать имя создаваемого файла с помощью параметра f вместо имени устройства)

tar cvf /home/backup.tar /home/dave

С помощью tar архивируется каталог с вложенными подкаталогами.

При этом создается файл /home/backup.tar, содержащий архив каталога /home/dave и всех файлов в его подкаталогах.

Обычно при использовании команды  $tar$  стоит делать входом верхнего уровня каталог. В таком случае файлы при восстановлении будут располагаться в подкаталоге рабочего каталога.

Предположим, в рабочем каталоге имеется подкаталог data, содержащий несколько сотен файлов. Существует два основных пути создания архива этого каталога. Можно войти в подкаталог и создать в нем архив, например:

```
pwd
/home/daye
cd data
pwd
/home/dave/data
tar cvf .. /data.tar *
```
Будет создан архив в каталоге /home/dave, содержащий файлы без указания их расположения в структуре каталогов. При попытке восстановить файлы из архива data.tar подкаталог не будет создан, и все файлы будут восстановлены в текущем каталоге.

Другой путь состоит в создании архива каталога, например:

pwd /home/dave

tar cvf data.tar data

Будет создан архив каталога, в котором первой будет следовать ссылка на каталог. При восстановлении файлов из такого архива будет создан подкаталог в текущем каталоге, и файлы будут восстанавливаться в нем.

Можно автоматизировать выполнение данных команд, поместив их в файл crontab суперпользователя. Например, следующая запись в файле crontab выполняет резервное копирование каталога / home ежедневно в 01:30:

30 01 \*\*\* tar -cvfz /dev/hda4 /home > home index

При необходимости более сложного архивирования используется язык сценариев оболочки, которые также могут быть запущены с помощью cron (см. 4.3.1.2).

Порядок использования команды  $\tan$  для сохранения и восстановления мандатных атрибутов файлов описан в РУСБ.10152-02 97 01-1.

### 16.5.2. cpio

Для копирования файлов используется команда общего назначения сріо.

Команда используется с параметром - о для создания резервных архивов и с параметром -i - для восстановления файлов. Команда получает информацию от стандартного устройства ввода и посылает выводимую информацию на стандартное устройство вывода.

Команда сріо может использоваться для архивирования любого набора файлов и специальных файлов. Команда сріо сохраняет информацию эффективнее, чем tar, пропускает сбойные сектора или блоки при восстановлении данных, архивы могут быть восстановлены в ОС.

Недостатком команды сріо является необходимость использовать язык программирования оболочки для создания соответствующего сценария, чтобы обновить архив.

В таблице 70 приведены основные параметры команды сріо.

# <span id="page-332-0"></span>Таблица 70

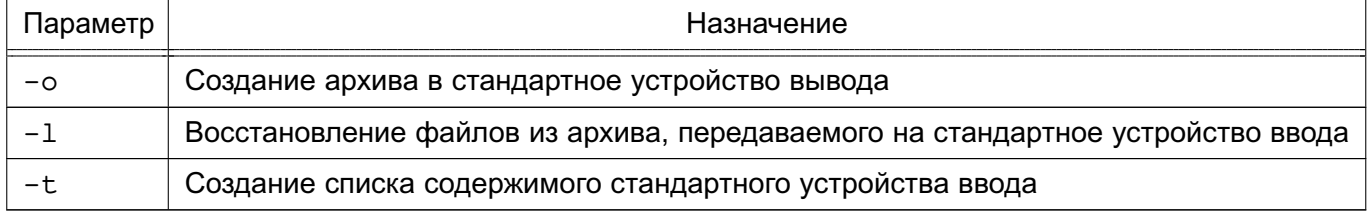

Подробное описание команды приведено в man cpio.

Примеры:

1. Копирование файлов из каталога / home в архив home.cpio

find /home/\* | cpio  $-\circ$  > /tmp/home.cpio

# 334 РУСБ.10152-02 95 01-1

2. Восстановление файлов из архива home.cpio с сохранением дерева каталогов и создание списка в файле bkup.index

cpio -id < /tmp/home.cpio > bkup.index

3. Использование команды find для поиска измененных за последние сутки файлов и сохранение их в архив home.new.cpio

find /home -mtime 1 -type f | cpio -o > /tmp/home.new.cpio

4. Восстановление файла /home/dave/notes.txt из архива home.cpio

cpio -id /home/dave/notes.txt < home.cpio

Для восстановления файла с помощью cpio следует указывать его полное имя.

Можно автоматизировать выполнение данных команд, поместив их в файл crontab суперпользователя. Например, следующая запись в файле crontab выполняет резервное копирование каталога /home ежедневно в 01:30:

30 01 \*\*\* ls /home : cpio -о > /tmp/home.cpio

При необходимости более сложного резервного копирования можно создать соответствующий сценарий оболочки. Запуск подобных сценариев также может быть осуществлен посредством cron.

Создание резервных копий означает определение политики создания резервных копий для снижения потерь и восстановления информации после возможной аварии системы.

# РУСБ.10152-02 95 01-1

#### **17. СРЕДСТВА РАЗГРАНИЧЕНИЯ ДОСТУПА К ПОДКЛЮЧАЕМЫМ УСТРОЙСТВАМ**

В ОС поддерживается разграничение доступа к символьным и блочным устройствам, для которых в каталоге /dev создаются файлы устройств. Разграничение доступа реализуется с использованием генерации правил менеджера устройств udev. Для разграничения доступа к устройствам типа видеокарт, сетевых карт и т.д. данный метод не используется.

Для решения задачи разграничения доступа к устройствам на основе генерации правил менеджера устройств udev в ОС реализованы:

- средства разграничения доступа к устройствам на основе правил udev;

- средства регистрации (учета) устройств.

Средства разграничения доступа к устройствам на основе генерации правил udev обеспечивают дискреционное и мандатное управление доступом пользователей к устройствам, подключаемым, в первую очередь, через интерфейс USB: сканерам, съемным накопителям, видеокамерам и т. п. Описание правил генерации и порядок их применение приведены в [17.2-](#page-337-0)[17.6.](#page-341-0)

Средства регистрации устройств обеспечивают учет подключаемых устройств и съемных носителей в системе, установку дискреционных и мандатных атрибутов доступа пользователей к устройствам и создание дополнительных правил доступа к устройству (например, ограничение на подключение устройства только в определенный USB-порт), Описание порядка регистрации устройств приведено в [17.8.](#page-343-0)

П р и м е ч а н и е. Присвоение устройствам мандатных атрибутов доступа, а также мандатное управление доступом к устройствам реализуется только на уровне защищенности «Смоленск» при включенном мандатном управлении доступом. Правила разграничения доступа к устройствам, применяемые на уровне защищенности, отличном от «Смоленск», не должны содержать мандатные атрибуты доступа.

#### **17.1. Монтирование съемных накопителей**

При монтировании блочных устройств используется утилита mount, модифицированная для монтирования устройства владельцем или пользователем, входящим в указанную группу. В процессе монтирования от имени пользователя ожидается два параметра: наименование файла устройства и наименование точки монтирования. Остальные параметры монтирования выбираются из файлов /etc/fstab и /etc/fstab.pdac с использованием регулярных выражений. При этом монтирование ФС съемных накопителей от имени пользователя (в т. ч. с использованием графической утилиты fly-fm) осуществляется в каталог  $/run/user/$uid/media$ , а с использованием командной строки — в каталог, указанный в файле /etc/fstab.

# РУСБ.10152-02 95 01-1

Для предоставления локальным пользователям возможности монтирования ФС съемных накопителей необходимо наличие в файле /etc/fstab следующей записи:

/dev/s\* /home/\*/media/\* auto owner,group,noauto,noexec 0 0

Для предоставления пользователям ALD возможности монтирования ФС съемных накопителей необходимо наличие в файле /etc/fstab следующей записи:

/dev/s\* /ald home/\*/media/\* auto owner, group, noauto, noexec 0 0

Для одновременного предоставления локальным пользователям и пользователям ALD возможности монтирования ФС съемных накопителей необходимо наличие в файле /etc/fstab следующей записи:

/dev/s\* /\*home/\*/media/\* auto owner,group,noauto,noexec 0 0

По умолчанию для монтирования различных ФС, содержащихся в учтенных разделах на блочных устройствах USB-накопителей, в файл /etc/fstab.pdac включены следующие записи:

```
/dev/*fat /run/user/*/media/* auto
owner,group,noauto,nodev,noexec,iocharset=utf8,defaults 0 0
/dev/*ntfs* /run/user/*/media/* auto
owner,group,noauto,nodev,noexec,iocharset=utf8,defaults 0 0
/dev/sd*ext* /run/user/*/media/* auto
owner, group, noauto, nodev, noexec, defaults 0 0
```
По умолчанию для монтирования различных ФС, содержащихся на учтенных CD/DVD-дисках, в файл /etc/fstab.pdac включены следующие записи:

```
/dev/s*udf /run/user/*/media/* udf
```
owner, group, nodev, noexec, noauto, defaults 0 0

/dev/s\*iso9660 /run/user/\*/media/\* iso9660

owner, group, nodev, noexec, noauto, defaults 0 0

По умолчанию монтирование ФС, содержащихся в неучтенных разделах на блочных устройствах USB-накопителей, разрешено пользователям, входящим в группу floppy. В данном случае монтирование будет осуществляться в соответствии со следующей записью из файла /etc/fstab.pdac:

```
/dev/sd* /run/user/*/media/* auto
```
owner,group,noauto,nodev,noexec,iocharset=utf8,defaults 0 0

Для возможности монтирования ФС ext\*, содержащихся в неучтенных разделах на блочных устройствах USB-накопителей, необходимо в файле /etc/fstab.pdac из записи для устройств /dev/sd\* удалить неподдерживаемый для данной ФС параметр монтирования iocharset=utf8:

```
/dev/sd* /run/user/*/media/* auto
owner, group, noauto, nodev, noexec, defaults 0 0
```
Для монтирования пользователями ФС, содержащихся на неучтенных CD/DVDдисках, в конец файла /etc/fstab необходимо включить следующую запись:

/dev/sr\* /\*home/\*/media/\* udf,iso9660 user, noauto 0 0

**ВНИМАНИЕ!** При монтировании ФС, поддерживающей атрибуты UNIX и расширенные атрибуты, права доступа на файл учтенного устройства не будут совпадать с правами доступа в ФС. Использование мандатных атрибутов будет ограничено атрибутами, установленными для файла устройства.

**ВНИМАНИЕ!** Использование учтенного USB-носителя с ФС VFAT возможно только при входе в систему на том уровне конфиденциальности, который назначен администратором для этого устройства.

ВНИМАНИЕ! При включении режима работы с отчуждаемыми носителями с конфиденциальной информацией все непривилегированные пользователи должны быть исключены из группы floppy.

**ВНИМАНИЕ!** При включении режима работы с CD/DVD-дисками с конфиденциальной информацией все непривилегированные пользователи должны быть исключены из **ГРУППЫ** cdrom.

**ВНИМАНИЕ!** Использование учтенного USB-носителя с ФС ext4 (ext3) возможно пользователями на разных доступных им уровнях конфиденциальности. При этом администратор должен зарегистрировать носитель для данного пользователя на требуемых уровнях и создать на ФС носителя систему каталогов с необходимыми уровнями конфиденциальности. Например, для обеспечения работы на нескольких уровнях на USB-носителе с ФС ext4 администратор может использовать следующий сценарий, задав необходимые переменные USERNAME *M* DEVICE:

USERNAME="user" DEVICE="/dev/sdc1" mkfs.ext4 SDEVICE  $mkdir -p$  /media/usb mount \$DEVICE /media/usb #multilevel pdpl-file 3:0:-1:ccnr /media/usb/  $mkdir$  /media/usb/ $\{0, 1, 2, 3\}$ pdpl-file 0:0:0:0 /media/usb/0 pdpl-file 1:0:0:0 /media/usb/1 pdpl-file 2:0:0:0 /media/usb/2 pdpl-file 3:0:0:0 /media/usb/3 chown  $-R$  \${USERNAME}: \${USERNAME} /media/usb/{0,1,2,3} 1s -1a /media/usb/

<span id="page-337-0"></span>pdp-1s -M /media/usb/  $umount$  /media/usb

# 17.2. Перехват события менеджером устройств udev

Менеджер устройств udev перехватывает события, возникающие при изменении статуса подключенных устройств. Основные события:

- подключение устройства (событие add);

- отключение устройства (событие remove).

Перехват событий осуществляется на основе правил udev. Правила перехвата событий записываются в файлы с расширение .rules и располагаются в нескольких каталогах, при этом каталог определяет приоритет правил. Правила обрабатываются в следующей последовательности:

- 1) правила из каталога /lib/udev/rules.d/;
- 2) правила из каталога /run/udev/rules.d/;

3) правила из каталога /etc/udev/rules.d/.

Перед обработкой правил файлы упорядочиваются по алфавиту. Файлы с одинаковыми именами перезаписываются последним найденным файлом, например файл, найденный в каталоге /etc/udev/rules.d/, перезапишет ранее найденный одноименный файл.

# Пример

Правило перехвата события /etc/udev/rules.d/99-local.rules KERNEL=="sd[a-z][0-9]", SUBSYSTEMS=="usb", ACTION=="add", RUN+="/bin/systemctl start usb-mount@%k.service"

```
KERNEL == "sd[a-z][0-9]", SUBSYSTEMS=="usb", ACTION=="remove",
```
RUN+="/bin/systemctl stop usb-mount@%k.service"

Данное правило обрабатывает события подключения (add) и отключения (remove) дисковых устройств с именами, начинающимися с букв sd, после которых следует одна любая строчная буква ([a-z]) и одна цифра ([0-9]).

Правило при этом не выполняет прямых действий, а вызывает системную службу usb-mount@%k.service, то есть вызывает сценарий обработки события как системную службу.

При выполнении сценария обработки событий служба udey вместо переменной  $k$ подставляет имя устройства, т.е. при подключении, например, устройства /dev/sdb1 будет выполняться команда:

/bin/systemctl start usb-mount@sdb1.service

При вызове службы, в имени которой содержится символ @, системная служба вызова служб разделит это имя на части и передаст часть, находящуюся после символа @, как параметр вызываемой службы. Т.е. вызов:

systemctl start usb-mount@sdb1.service

будет обработан как вызов службы usb-mount с параметрами start и sdb1.

<span id="page-338-0"></span>Подробное описание параметров и переменных правил и де триведено в руковод-CTBe man udev.

#### 17.3. Разграничение доступа к устройствам на основе генерации правил udev

Разграничение доступа к устройству осуществляется на основе генерации правил для менеджера устройств udev, которые хранятся в соответствующих файлах в каталогах /etc/udev/rules.d и /run/udev/rules.d. Генерация правил осуществляется автоматически для символьных и блочных устройств с использованием базы учета устройств, ведущейся в локальной системе (файл /etc/parsec/PDAC/devices.cfg) или в ALD/FreelPA (см. раздел 8).

Для устройств, учитываемых в локальной базе, генерация правила осуществляется при сохранении информации об устройстве с использованием утилиты fly-admin-smc.

Для устройств, учитываемых в базе ALD или FreelPA, генерация правил осуществляется РАМ-модулем pam ald mac при входе пользователя в систему. При этом правила генерируются для всех устройств, учтенных в базе, вне зависимости от имени пользователя, осуществляющего вход в систему, и имени хоста, на котором выполняется вход.

Пример

Правило для съемного USB-накопителя

ENV(ID SERIAL) == "JetFlash TS256MJF120 OYLIXNA6-0:0", OWNER="user", GROUP="users" PDPL="3:0:f:0!:" AUDIT="0:0x0:0x0"

Правило ДЛЯ съемного USB-накопителя  $\mathbf{C}$ серийным номером JetFlash TS256MJF120 OYLIXNA6-0:0 разрешает использование данного накопителя владельцу устройства (пользователю user) и пользователям, входящим в группу users. Для устройства установлены мандатные атрибуты:

- уровень конфиденциальности - 3;

- уровень целостности 0:
- категории f:
- роли и административные роли отсутствуют,

а флаги аудита не установлены.

# PYC6.10152-02 95 01-1

# 17.4. Вызов сценария обработки события как системной службы

Для вызова системных служб используются соответствующие юниты службы systemd, расположенные в каталоге /etc/systemd/system/.

Юнит с именем usb-mount@.service для вызова службы перехвата события udev может быть записан в следующем виде:

```
[Unit]
Description=Mount USB Drive on %i
[Service]
Type=oneshot
RemainAfterExit=true
ExecStart=/usr/local/bin/usb-mount.sh add %i
ExecStop=/usr/local/bin/usb-mount.sh remove %i
```
Данный юнит при выполнении команд start и stop вызывает исполняемый файл сценария обработки события /usr/local/bin/usb-mount.sh.

При вызове сценария вместо параметра % і будет подставлена часть имени вызова службы, находящаяся после символа @.

# 17.5. Сценарий обработки события

Сценарий обработки события может быть размещен в любом каталоге.

Пример

Сценарий обработки события /usr/local/bin/usb-mount.sh

```
# Этот сценарий вызывается из системного юнита как сценарий обработки
# подключения/отключения накопителей.
usage() {
echo "Использование: $0 {add|remove} device name (например, sdb1)"
exit 1
\mathcal{F}if [ $ $ -ne 2 ] ; then
usage
fi
ACTION=S1
DEVBASE=$2
DEVICE="/dev/${DEVBASE}"
```
# Проверяем, не примонтировано ли уже устройство

```
PYC6.10152-02 95 01-1
MOUNT POINT=$(/bin/mount | /bin/grep ${DEVICE} | /usr/bin/awk
     '{ print $3 }')
do mount() {
if [ -n ${MOUNT POINT} ]]; then
echo "Предупреждение: ${DEVICE} уже смонтировано в ${MOUNT_POINT}"
```

```
fi
```
 $ext 1$ 

```
# Получаем информацию об устройстве : метка $ID_FS_LABEL, идентификатор
# $ID_FS_UUID, и тип файловой системы $ID_FS_TYPE
eval $(/sbin/blkid -o udev ${DEVICE})
```

```
# Создаем точку монтирования:
LABEL=${ID FS LABEL}
if [[-z "§{LABEL}]" ]; then
LABEL=${DEVBASE}
elif /bin/grep -q " /media/${LABEL} " /etc/mtab; then
# Если точка монтирования уже существует изменяем имя:
LABEL+="-${DEVBASE}"
fi
MOUNT POINT="/media/${LABEL}"
echo "Точка монтирования: ${MOUNT POINT}"
/bin/mkdir -p ${MOUNT_POINT}
```

```
# Глобальные параметры монтирования
OPTS="rw, relatime"
```

```
# Специфические параметры монтирования:
if [ \S{ID FS TYPE} == "vfat" ]]; then
OPTS+=", users, gid=100, umask=000, shortname=mixed, utf8=1, flush"
fi
```

```
if ! /bin/mount -o ${OPTS} ${DEVICE} ${MOUNT POINT}; then
есһо "Ошибка монтирования ${DEVICE} (статус = $?)"
/bin/rmdir ${MOUNT_POINT}
exit 1fi
```

```
echo "**** Устройство ${DEVICE} смонтировано в ${MOUNT POINT} ****"
\mathcal{E}do unmount() {
if [[-z, \frac{\xi}{M} (MOUNT_POINT] ]; then
echo "Предупреждение: ${DEVICE} не смонтировано"
else
/bin/umount -1 ${DEVICE}
echo "**** Отмонтировано ${DEVICE}"
fi
# Удаление пустых каталогов
for f in /media/* ; do
if [[ -n $(/usr/bin/find "$f" -maxdepth 0 -type d -empty) ]]; then
if ! /bin/grep -q " $f " /etc/mtab; then
echo "**** Удаление точки монтирования $f"
/bin/rmdir "$f"
fi
fi
done
\mathcal{F}case "${ACTION}" in
add) do mount \gamma;
remove) do_unmount ;;
*) usage \rightarrow ;
esac
```
После создания файла сценария сделать его исполнимым, выполнив от имени администратора команду:

<span id="page-341-0"></span>chmod +x <сценарий обработки события>

### 17.6. Порядок генерации правил udev для учета съемных накопителей

Съемный накопитель всегда является блочным устройством (block). Съемный накопитель всегда является устройством типа «диск» (disk) или типа «дисковый раздел» (partition), при этом правила мандатного управления доступом, применяемые для реализации учета съемных накопителей, применяются к дисковыми разделами.

Назначение мандатных атрибутов съемному накопителю выполняется при его подключении, при этом операции подключения выполняются раздельно для самого накопителя и для всех находящихся на этом накопителе дисковых разделов.

Правила udev применяются к устройствам при совпадении заданных в правиле параметров и параметров устройства. Все параметры подключенного устройства можно просмотреть. выполнив команду:

sudo udevadm info --query=property --name=/dev/<имя устройства>

При генерации правил для блочных устройств не рекомендуется использовать параметры, относящиеся к подключению этих устройств в ОС (например, параметры DEVNAME, ID BUS и др.), так как данные параметры:

- могут повторяться для разных устройств (присвоение имени sdX);

- могут зависеть от порядка подключения устройств (присвоение имени sdX);
- могут изменяться при изменении аппаратной конфигурации;

- могут отличаться на разных доменных компьютерах, имеющих разную аппаратную конфигурацию.

Параметры, применимые для идентификации устройств типа «диск» и типа «дисковый раздел» (параметры наследуются от устройства «диск»): ID VENDOR, ID VENDOR ID, ID VENDOR ENC, ID MODEL, ID MODEL ID, ID MODEL ENC, ID SERIAL, ID SERIAL SHORT.

Дополнительно к устройствам типа «дисковый раздел» применимы параметры: ID FS LABEL, ID FS LABEL ENC, ID PART ENTRY NUMBER, ID FS TYPE, ID FS USAGE, ID FS UUID, ID FS UUID ENC, ID FS VERSION, ID PART ENTRY NUMBER.

Основным минимальным параметром идентификации съемного накопителя является его серийный номер (ID SERIAL или ID SERIAL SHORT).

Для идентификации накопителей при использовании оборудования разных моделей и разных производителей можно использовать набор параметров «Производитель» — «Модель» — «Серийный номер» (например, ID VENDOR, ID MODEL, ID SERIAL или ID VENDOR ID, ID MODEL ID, ID SERIAL  $M$  T.A.).

С учетом того, что на одном устройстве может располагаться несколько дисковых разделов, для идентификации дисковых разделов в дополнение к параметрам идентификации накопителя можно использовать метку файловой системы (ID FS LABEL), универсальный идентификатор файловой системы UUID (ID FS UUID) и номер раздела на накопителе (ID\_PART\_ENTRY\_NUMBER).

Пример

Правило идентификации дискового раздела по серийному номеру устройств и UUID # отсекаются ненужные устройства - вероятность несовпадения серийного номера

### PYC6.10152-02 95 01-1

```
# выше, правило сработает чаще
```
ENV{ID SERIAL} != "SanDisk Cruzer Glide XXXXXXXXXXXXX-0:0", GOTO= "END" ENV{ID FS UUID} != "0047-C44D", GOTO="END"

```
# отсекаются ненужные события
ACTION != "add",GOTO="END"
ENV{SUBSYSTEM}!="block",
                          GOTO="END"
ENV{DEVTYPE} != "partition", GOTO="END"
```

```
# настройка правил Parsec
OWNER="user", GROUP="root", MODE="740", PDPL="0:0:0x0:0x0!:", AUDIT="o:0x0:0x0"
ENV{ID FS TYPE} == "?*", SYMLINK+="%k $env{ID FS TYPE}",
RUN+="/bin/ln -f /dev/%k /dev/%k $env{ID FS TYPE}"
```
LABEL="END"

#### 17.7. Отладка правил

Включение вывода отладочных сообщений в файл /var/log/syslog:

udevadm control -1 debug

Тестовая отработка правил udev без их загрузки: udevadm test /dev/sdb1

Мониторинг событий udev:

udevadm monitor -k -u -p

Путь к устройству:

udevadm info -q path -n /dev/sdd1

Полная информация об устройстве:

<span id="page-343-0"></span>udevadm info -a -p \$(udevadm info -q path -n /dev/sdd1)

#### 17.8. Регистрация устройств

Регистрация устройств в локальной базе учета устройств осуществляется с использованием графической утилиты управления политикой безопасности fly-admin-smc.

Регистрация устройств в базе учета устройств ALD осуществляется с использованием графической утилиты управления политикой безопасности flv-admin-smc (fly-admin-ald) или утилиты командной строки ald-admin.

Регистрация устройств в базе учета устройств FreeIPA осуществляется с использованием web-интерфейса контроллера домена путем создания записей об этих устройствах и глобальных правил. Про этом графическая утилита управления политикой безопасно-

сти fly-admin-smc позволяет скопировать атрибуты регистрируемых устройств в webинтерфейс FreelPA через буфер обмена.

Устройства идентифицируются на основе атрибутов менеджера устройств udev. В большинстве случаев достаточно использовать серийный номер ID SERIAL. В случае, когда использование для идентификации устройства серийного номера невозможно, необходимо выбрать один или несколько других атрибутов, обеспечивающих идентификацию устройства.

Для предоставления локальным пользователям и пользователям ALD доступа к устройствам (USB-накопители, сканеры, оптические носители) по классификационной метке необходимо выполнить следующие действия:

1) запустить от имени администратора через механизм sudo утилиту управления политикой безопасности fly-admin-smc (см. электронную справку) и выбрать в дереве объектов в боковой панели «Устройства и правила - Устройства»;

2) нажать кнопку **[Создать новый элемент]** на панели инструментов. Дождаться появления графического окна и подключить устройство одним из следующих способов в зависимости от типа устройства:

- подключить USB-накопитель к USB-порту компьютера;
- подключить кабель USB-сканера к USB-порту компьютера;
- вставить оптический носитель в устройство чтения CD/DVD-дисков.

3) в появившемся перечне выбрать устройство и открыть его «Свойства»;

4) в списке свойств устройства должны быть отмечены строки следующего вида:

- для USB-накопителей (отмечено по умолчанию):
- ID SERIAL Значение

- для сканеров (отмечено по умолчанию):

ID SERIAL Значение

**PRODUCT** Значение

- для оптических носителей (отмечено по умолчанию):

ID SERIAL Значение

позволяет идентифицировать устройства, на которых будет осуществляться работа с оптическими носителями, и:

ID\_FS\_LABEL Значение

позволяет идентифицировать оптический носитель.

При необходимости можно выбрать другие свойства;

5) добавить устройство, нажав кнопку [Да];

6) в поле «Наименование» указать наименование устройства;

7) во вкладке «Общие» необходимо выбрать пользователя, группу (владельца устройства) и задать права доступа для пользователя, группы и всех остальных;

8) указать классификационную метку, для этого во вкладке «МРД» выбрать иерархический уровень конфиденциальности и указать набор неиерархических категорий конфиденциальности;

9) назначить параметры регистрации событий, связанных с устройством. Для этого во вкладке «Аудит» необходимо выбрать событие и результат («Успех», «Отказ»), подлежащие регистрации;

10) назначить дополнительные наборы правил для устройства из списка правил, созданных во вкладке боковой панели «Устройства и правила - Правила» (в данной вкладке создается набор правил для менеджера устройств udev (см. 17.3);

11) применить изменения, нажав кнопку [Применить изменения] на панели инструментов.

Для предоставления пользователям FreelPA доступа к USB-накопителям по классификационной метке необходимо выполнить следующие действия:

1) запустить от имени администратора через механизм sudo утилиту управления политикой безопасности fly-admin-smc (см. электронную справку) и выбрать в дереве объектов в боковой панели «Устройства и правила - Устройства»;

2) нажать кнопку [Создать новый элемент] на панели инструментов. Дождаться появления графического окна и подключить USB-накопитель к USB-порту компьютеpa;

3) в появившемся перечне выбрать устройство и открыть его «Свойства»;

4) в списке свойств устройства должны быть отмечены строки следующего вида:

ID SERIAL Значение

5) скопировать значение правила;

6) в web-интерфейсе контроллера домена FreelPA перейти «Политика — Политика PARSEC» и в выпадающем списке выбрать «Registerd device»;

7) задать имя регистрируемого носителя, права для пользователя и группы, в поле «Device attributes» вставить скопированное из fly-admin-smc правило, установить флаг «Device is ON» и сохранить правило, нажав кнопку [Добавить];

8) прервать процедуру создания локального правила в fly-admin-smc без сохранения изменений:

9) для подготовки USB-носителя к работе в ненулевой сессии на одном уровне конфиденциальности:

a) создать сценарий singlelevel.sh со следующим текстом, задав соответствующие значения для параметров USERNAME и DEVICE:

#!/bin/bash

 $USTRNAME = "Useer"$ 

# PYC6.10152-02 95 01-1

DEVICE="/dev/sdc1" mkfs.ext4 SDEVICE  $mkdir -p$  /media/usb mount \$DEVICE /media/usb #one level pdpl-file 2:0:0:0 /media/usb/ chown -R \${USERNAME}:\${USERNAME} /media/usb/ ls -la /media/usb/ pdp-1s -M /media/usb/ umount /media/usb б) сделать сценарий исполняемым, выполнив команду: sudo chmod +x singlelevel.sh

в) в web-интерфейсе управления доменом FreelPA («Политика - Политика PARSEC») создать глобальное правило использования требуемого устройства для соответствующего уровня;

10) для подготовки USB-носителя к работе в ненулевой сессии на нескольких уровнях конфиденциальности:

a) создать сценарий multilevel.sh со следующим текстом, задав соответствующие значения для параметров USERNAME и DEVICE:

```
#!/bin/bash
USERNAME="user"
DEVICE="/dev/sdc1"
mkfs.ext4 $DEVICE
mkdir -p /media/usb
mount $DEVICE /media/usb
#multilevel
pdpl-file 3:0:-1:ccnr /media/usb/
mkdir /media/usb/\{0, 1, 2, 3\}pdpl-file 0:0:0:0 /media/usb/0
pdpl-file 1:0:0:0 /media/usb/1
pdpl-file 2:0:0:0 /media/usb/2
pdpl-file 3:0:0:0 /media/usb/3
chown -R ${USERNAME}: ${USERNAME} /media/usb/{0,1,2,3}
ls - la /media/usb/
pdp-1s -M /media/usb/
umount /media/usb
б) сделать сценарий исполняемым, выполнив команду:
sudo chmod +x multilevel.sh
```
# РУСБ.10152-02 95 01-1

в) в web-интерфейсе управления доменом FreeIPA («Политика — Политика PARSEC») создать глобальные правила использования требуемого устройства для каждого из созданных уровней.

После переподключения устройства владелец устройства или пользователи из группы смогут монтировать устройство, при этом на точку монтирования будет устанавливаться указанная классификационная метка (иерархический уровень конфиденциальности и неиерархические категории конфиденциальности).

**ВНИМАНИЕ!** В случае если включен мандатный контроль целостности, то действия по предоставлению пользователям доступа к устройствам должны осуществляться от имени администратора на высоком уровне целостности (по умолчанию 63).

#### 18. ПОДДЕРЖКА СРЕДСТВ ДВУХФАКТОРНОЙ АУТЕНТИФИКАЦИИ

Повышение надежности аутентификации возможно путем применения многофакторной аутентификации, т.е. аутентификации, в процессе которой используются аутентификационные факторы нескольких типов.

К факторам, которые могут быть использованы, относятся:

- ввод пароля или PIN-кода;

- ввод одноразовых паролей (скрэтч-карты);

- предоставление физического устройства или носителя, содержащего аутентификационную информацию (смарт-карта, USB-токен и т. п.);

- предоставление биометрической информации (отпечатки пальцев, изображение сетчатки глаза и т. п.).

На практике в большинстве случаев используется двухфакторная аутентификация на основе ввода пароля с одновременным предоставлением пользователем физического устройства (носителя), содержащего дополнительную аутентификационную информацию. Дополнительной аутентификационной информацией в этом случае обычно является размещенный на устройстве сертификат пользователя.

Для обеспечения двухфакторной аутентификации с помощью внешнего носителя используются следующие средства и технологии:

- PKCS (Public Key Cryptography Standard) — группа стандартов криптографии с открытым ключом, в частности, стандарты PKCS-11, PKCS-12, PKCS-15, относящиеся к работе с криптографическими токенами;

- Х.509 - стандарт, определяющий форматы данных и процедуры распределения открытых ключей с помощью сертификатов с цифровыми подписями, которые предоставляются удостоверяющими центрами сертификации (Certification Authority (CA));

- OpenSC - набор программных утилит и библиотек для работы с носителями аутентификационной информации пользователя (смарт-карты, USB-токены), содержащие функции аутентификации, криптографии и цифровой подписи. Поддерживает стандарты PKCS-11, PKCS-15:

- OpenCT - набор драйверов устройств для работы с носителями аутентификационной информации (устаревший):

- OpenSSL — программное средство для работы с криптографическим протоколом SSL/TLS. Позволяет создавать ключи RSA, DH, DSA и сертификаты X.509, подписывать их, формировать файлы сертификатов CSR и CRT. Также имеется возможность тестирования SSL/TLS соединений. Поддерживает механизм динамически подключаемых библиотек алгоритмов защитного преобразования данных, т.е. механизм

подключения внешних модулей, содержащих дополнительные алгоритмы. С использованием указанного механизма обеспечивает работу с алгоритмами защитного преобразования данных в соответствии с требованиями ГОСТ (пакет библиотеки алгоритмов ГОСТ libgost-astra);

- PC/SC - набор спецификаций для доступа к смарт-картам;

- PKINIT (Public Key Cryptography for Initial Authentication in Kerberos) — стандарт использования криптографии с открытым ключом в качестве фактора аутентификации в протоколе аутентификации Kerberos (см. 8.1.4).

Двухфакторная аутентификация может применяться как в случае использования локальной аутентификации, так и в случае использования ЕПП.

# 18.1. Аутентификация с открытым ключом (инфраструктура открытых ключей)

При доступе к ресурсам информационных систем часто используются криптографические механизмы, основанные на ассиметричных криптографических алгоритмах и сертификатах открытого ключа. Применение указанных механизмов в информационных системах обеспечивается инфраструкторой открытых ключей РКІ, которая включает в себя набор аппаратных и программных средств, политик и процедур создания, управления, распространения, использования и отзыва цифровых сертификатов.

В основе РКІ лежит использование криптографической системы с открытым ключом И НЕСКОЛЬКО ОСНОВНЫХ ПРИНЦИПОВ:

- закрытый ключ известен только его владельцу;

- удостоверяющий центр создает сертификат открытого ключа, таким образом удостоверяя этот ключ;

- НИКТО НЕ ДОВЕРЯЕТ ДРУГ ДРУГУ, НО ВСЕ ДОВЕРЯЮТ УДОСТОВЕРЯЮЩЕМУ ЦЕНТРУ;

- удостоверяющий центр подтверждает или опровергает принадлежность открытого ключа заданному лицу, которое владеет соответствующим закрытым ключом.

Аутентификация на основе ключей использует два ключа, один «открытый» (публичный ключ), который доступен каждому, и второй «закрытый» (секретный ключ), который доступен только владельцу. В процессе аутентификации используются криптографические алгоритмы с открытым ключом для проверки подлинности пользователя. При этом секретный ключ находится непосредственно у пользователя, а открытый ключ по защищенным каналам связи передается в те системы, которые должны с его помощью проверять подлинность пользователя

В качестве электронного представления ключей используются цифровые сертификаты. Сертификат является удостоверением принадлежности открытого ключа. Цифровой

сертификат устанавливает и гарантирует соответствие между открытым ключом и его владельцем. Сертификаты выдаются специальными уполномоченными организациями - СА. Сертификаты могут быть использованы не только для аутентификации, но и для предоставления избирательных прав доступа, в том числе и права подписи других сертификатов.

В рамках изолированной информационной системы средством выработки и подписывания цифровых сертификатов могут быть использованы различные программные средства, например, openss1. В этом случае такое средство может выступать в роли локального удостоверяющего центра для создания ключевых пар и сертификатов клиентов и серверов **СИСТЕМЫ.** 

# 18.2. Средства поддержки двухфакторной аутентификации

#### 18.2.1. Общие сведения

В ОС поддерживается механизм двухфакторной аутентификации пользователей с использованием токенов (USB-ключей, криптографических ключей).

Для аутентификации пользователей используется модуль pam-csp, реализованный на основе стандартного РАМ-модуля libpam-csp.

РАМ-модуль libpam-csp обрабатывает два события:

- аутентификация пользователя;

- смена пароля пользователя.

Для доступа к токенам используется стандартная библиотека opensc-pkcs11, позволяющая модулю libpam-csp работать с любыми токенами различных производителей. поддерживающими эту библиотеку.

Контроль пользовательской сессии осуществляется с использованием службы csp-monitor. Для взаимодействия службы с токенами используется библиотека opensc-pkcs11.

Служба csp-monitor принимает от pam csp по шине DBus сообщения о входе и выходе пользователя с использованием токена и поддерживает список текущих пользовательских сессий с информацией об использованных для входа токенах.

Служба csp-monitor осуществляет мониторинг подключений и отключений USBустройств и, в случае если какой-либо токен из числа участвующих в аутентификации пользователя был вынут. блокирует все сессии данного пользователя. Для разблокировки сессии пользователь должен подключить токен и ввести PIN-код.

Служба csp-monitor управляется как юнит systemd. Для просмотра статуса службы выполнить команду:

systemctl status csp-monitor

# PYCE.10152-02 95 01-1

ВНИМАНИЕ! При использовании решения рат свр совместно с FreelPA для параметра доменной политики паролей «минимальный срок действия пароля» должно быть задано значение 0.

#### 18.2.2. Настройка клиентской машины

Для установки модуля libpam-csp выполнить установку соответствующего пакета от имени администратора командой:

apt install libpam-csp

Далее необходимо задать команду принудительной смены пароля. Для локальных пользователей на компьютере пользователя выполнить команду от имени администратора: passwd --expire < имя пользователя>

Для доменных пользователей необходимо использовать соответствующие инструменты администрирования домена.

При установке пакета libpam-csp автоматически будет установлен пакет для службы csp-monitor.

Во время установки пакета модуль pam csp регистрируется первым в цепочках РАМ-модулей в двух РАМ-профилях:

/etc/pam.d/common-auth

/etc/pam.d/common-password

#### 18.2.3. Инициализация токена

Процесс инициализации токена одинаков для локальных и доменных пользователей.

До передачи токена пользователю выполняется его подготовка на компьютере администратора, ответственного за подготовку.

Для выполнения подготовки токена на компьютере должны быть установлены пакеты:

- opensc-pkcs11 версии не ниже  $0.19.0 2$ ;
- ifd-rutokens версии не ниже 1.0.4 (для Rutoken S и Rutoken ECP);

- пакеты других интерфейсных модулей, необходимые для используемой модели токена.

Для установки пакета opensc-pkcs11 выполнить от имени администратора коман-

ду:

sudo apt install opensc-pkcs11

Установка интерфейсных модулей выполняется в соответствии с инструкциями производителей соответствующих токенов.

Процедура инициализации зависит от используемой модели токена.

Для инициализации токена Rutoken S выполнить последовательно следующие команды:

# РУСБ.10152-02 95 01-1

pkcs15-init --create-pkcs15 --so-pin "87654321" --so-puk "" --pin "12345678" pkcs15-init --store-pin --label "User PIN" --auth-id 02 --pin "12345678"

--puk ""

Для инициализации токена Rutoken ECP выполнить последовательно следующие команды:

```
pkcs15-init --erase-card -p rutoken_ecp
pkcs15-init --create-pkcs15 --so-pin "87654321" --so-puk ""
pkcs15-init --store-pin --label "User PIN" --auth-id 02 --pin "12345678"
     --puk "" --so-pin "87654321" --finalize
```
Проверить, что токен успешно инициализирован, можно с помощью команды: pkcs15-tool -D

# **18.2.4. Использование токена**

При первичном использовании токена для входа в свою сессию пользователь должен подключить токен и в соответствующих полях ввести свои логин и пароль. При появлении окна с дополнительным приглашением:

Supply token PIN:

ввести PIN токена (текущий PIN токена пользователю сообщает администратор).

Далее пользователю будет предложено сменить PIN:

Supply new token PIN:

Retype new token PIN:

При этом можно указать новый PIN (рекомендуется), введя его два раза, или два раза нажать клавишу **<Enter>**, чтобы оставить текущий PIN (не рекомендуется).

После первичного ввода PIN произойдет генерация нового случайного пароля, его назначение учетной записи пользователя и будет выполнен вход в систему. В дальнейшем в токене будет храниться 16-символьный пароль, недоступный без знания PIN.

При последующих входах в систему пользователю нужно подключить токен и далее в соответствующих полях ввести логин и PIN токена.

П р и м е р

Диалог при терминальном входе

login: user

```
Supply token PIN:
```
При необходимости сменить пароль пользователь должен подключить токен, войти в систему и затем:

1) при первичном входе — выполнить в командной строке passwd. При этом будут запрошены текущие пароль и PIN:

passwd

# PYC6.10152-02 95 01-1

Введите ПИН-код : Введите текущий пароль: Введите новый ПИН-код : Введите новый ПИН-код еще раз: 2) при последующих входах — выполнить в командной строке passwd. При этом будет запрошен текущий PIN: passwd Введите ПИН-код : Введите новый ПИН-код : Введите новый ПИН-код еще раз: Для локального пользователя администратор может подготовить токен со сгенериро-

ванным паролем заранее. Для этого следует подключить токен и выполнить команду:

```
passwd <имя пользователя>
```
Введите ПИН-код :

```
Введите новый ПИН-код :
```
Введите новый ПИН-код еще раз:

ПИН-код успешно изменен.

раsswd: пароль успешно изменен

# 18.2.5. Разблокировка сессии с ненулевой меткой конфиденциальности с помощью PIN-кода

Токен возможно использовать для входа в сессию с ненулевым уровнем конфиденциальности. При этом для того чтобы функция разблокировки сессии по PIN-коду работала корректно, необходимо произвести следующие настройки:

1) присвоить сокету /var/run/pcscd/pcscd.comm привилегию PARSEC CAP PRIV SOCK, добавив B раздел [Socket] файла /lib/systemd/system/pcscd.socket CTDOKY: CapabilitiesParsec=PARSEC CAP PRIV SOCK

2) перезапустить службу pcscd:

sudo systemctl daemon-reload

sudo systemctl stop pcscd.service

sudo systemctl stop pcscd.socket

sudo systemctl start pcscd.service

3) обеспечить корректную работу модуля  $p$ ат  $p11$ , входящего в состав libpam-p11. Для этого в каталоге /home каждого доступного пользователю уровня конфиденuиальности должен находиться файл.euid/authorized certificates. Данный файл можно после настройки модуля pam p11 скопировать из каталога /home поль-

# PYCE.10152-02 95 01-1

зователя нулевого уровня конфиденциальности в каталоги / home других уровней конфиденциальности.

# 18.3. Управление сертификатами

Для обеспечения аутентификации с открытым ключом в информационной системе необходимо иметь набор ключевых пар и сертификатов ресурсов сети (серверов или служб) и ее клиентов (пользователей). Формирование и подписывание сертификатов выполняется с помощью удостоверяющего центра информационной системы. Процедура получения необходимого набора сертификатов заключается в следующем:

1) формируются ключи и корневой сертификат удостоверяющего центра;

- 2) для каждого сервера или клиента генерируется ключевая пара;
- 3) на основе полученной ключевой пары формируется заявка (запрос) на сертификат;

4) с помощью удостоверяющего центра по заявке выписывается сертификат;

5) полученная ключевая пара и сертификат сохраняются в соответствующие места системы.

Генерация ключевых пар и работа с сертификатами осуществляется в соответствии с инструкциями производителя соответствующего токена.

# 18.4. Настройка доменного входа (ЕПП)

При использовании ЕПП для аутентификации пользователей применяется доверенная аутентификация Kerberos (см. 8.1.4). По умолчанию аутентификации производится по паролю пользователя. В тоже время существует стандарт использования защитного преобразования с открытым ключом в качестве фактора аутентификации в протоколе аутентификации Kerberos PKINIT (Public Key Cryptography for Initial Authentication in Kerberos). Это позволяет применять сертификаты и, следовательно, устройства РКСS-11 для аутентификации по Kerberos.

Для используемого варианта Kerberos (MIT Kerberos V5) возможности PKINIT реализуются пакетом расширения krb5-pkinit. При этом для проведения аутентификации используется подгружаемый модуль аутентификации libpam-krb5.

ВНИМАНИЕ! Перед настройкой доменного входа с помощью сертификатов с устройств PKCS-11 должны быть выполнены следующие условия:

- 1) установлена и соответствующим образом настроена служба домена;
- 2) настроен домен ЕПП и созданы необходимые пользователи;
- 3) на компьютеры домена установлен пакет расширения krb5-pkinit;
- 4) получен или создан корневой сертификат СА.

# 19. СООБЩЕНИЯ АДМИНИСТРАТОРУ И ВЫЯВЛЕНИЕ ОШИБОК

# 19.1. Диагностические сообщения

При возникновении проблем в процессе функционирования ОС появляются диагностические сообщения трех типов: информационные, предупреждающие и сообщения об ошибках (примеры приведены в таблицах 71-73, соответственно). Администратор должен проанализировать диагностические сообщения и принять меры по устранению появившихся проблем.

<span id="page-355-0"></span>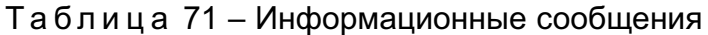

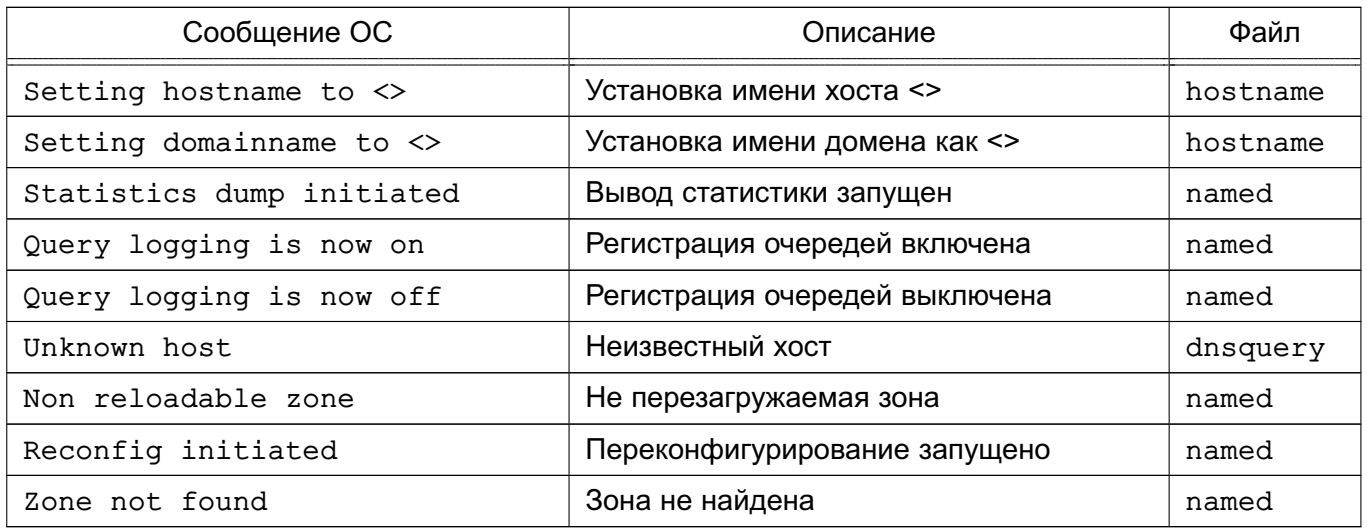

# Таблица 72 - Предупреждающие сообщения

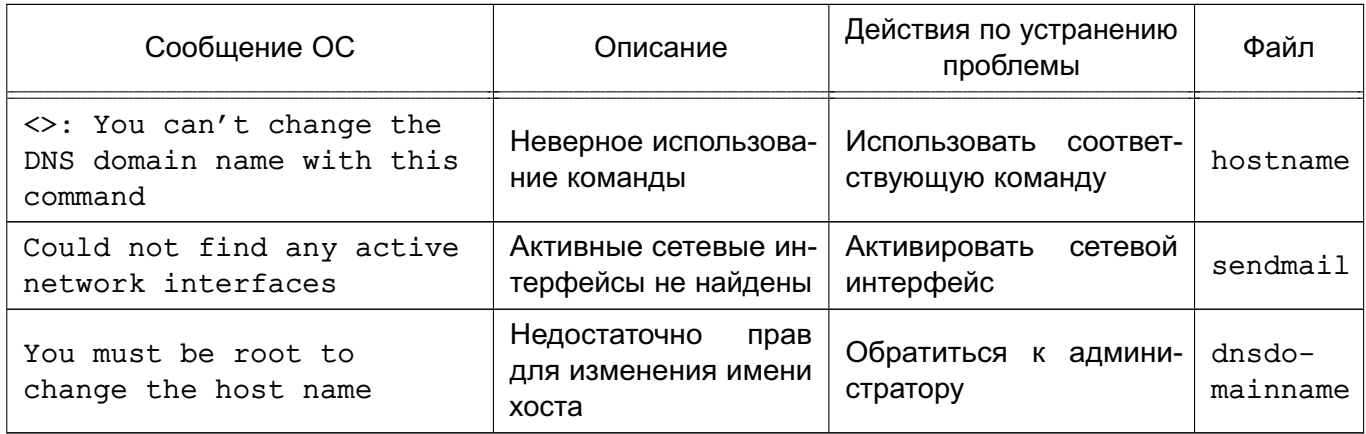

# <span id="page-355-1"></span>Таблица 73 - Сообщения об ошибках

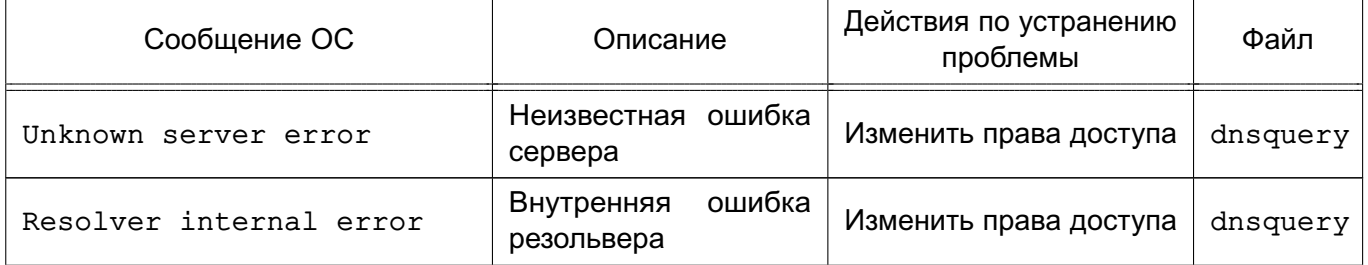

Окончание таблицы 73

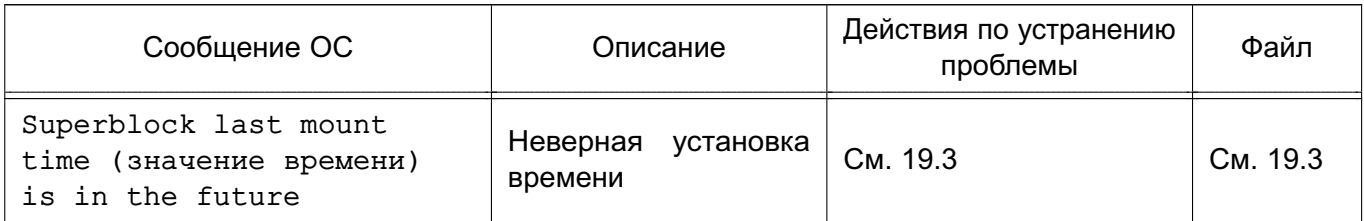

# 19.2. Выявление ошибок

В состав ОС входит инструмент sosreport, предназначенный для сбора информации о конфигурации системы и диагностических данных о работе ОС и ее компонентов. Инструмент включает модули для сбора информации о работе отдельных подсистем и программ из состава ОС.

На основе собранных данных создается диагностический архив с отчетом, который может храниться локально, централизованно или отправляться техническим специалистам. Дополнительно возможно создавать XML/HTML-отчеты.

Перечень основных параметров, используемых с инструментом sosreport, приведен в таблице 74.

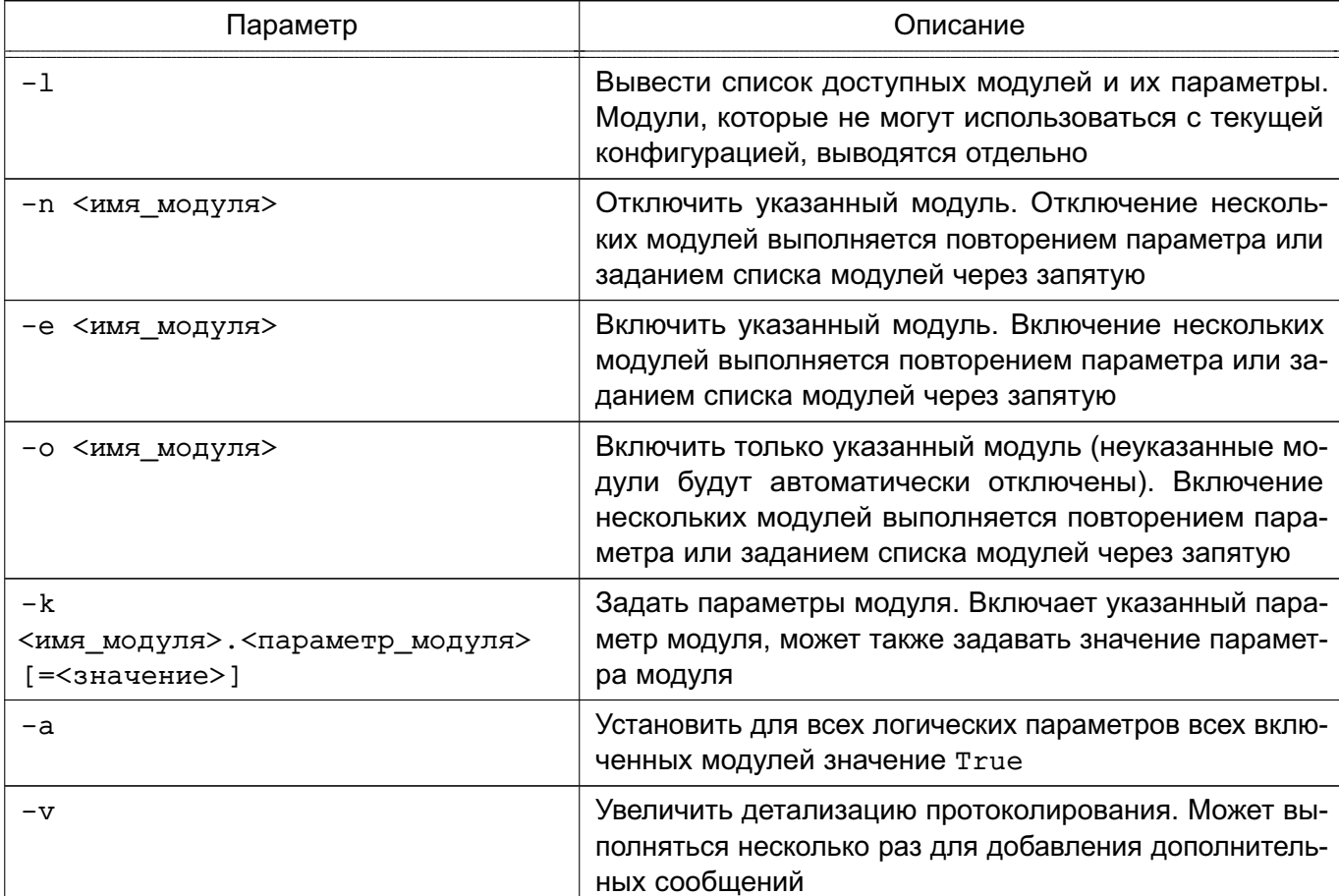

<span id="page-356-0"></span>Таблица 74

358

Продолжение таблицы 74

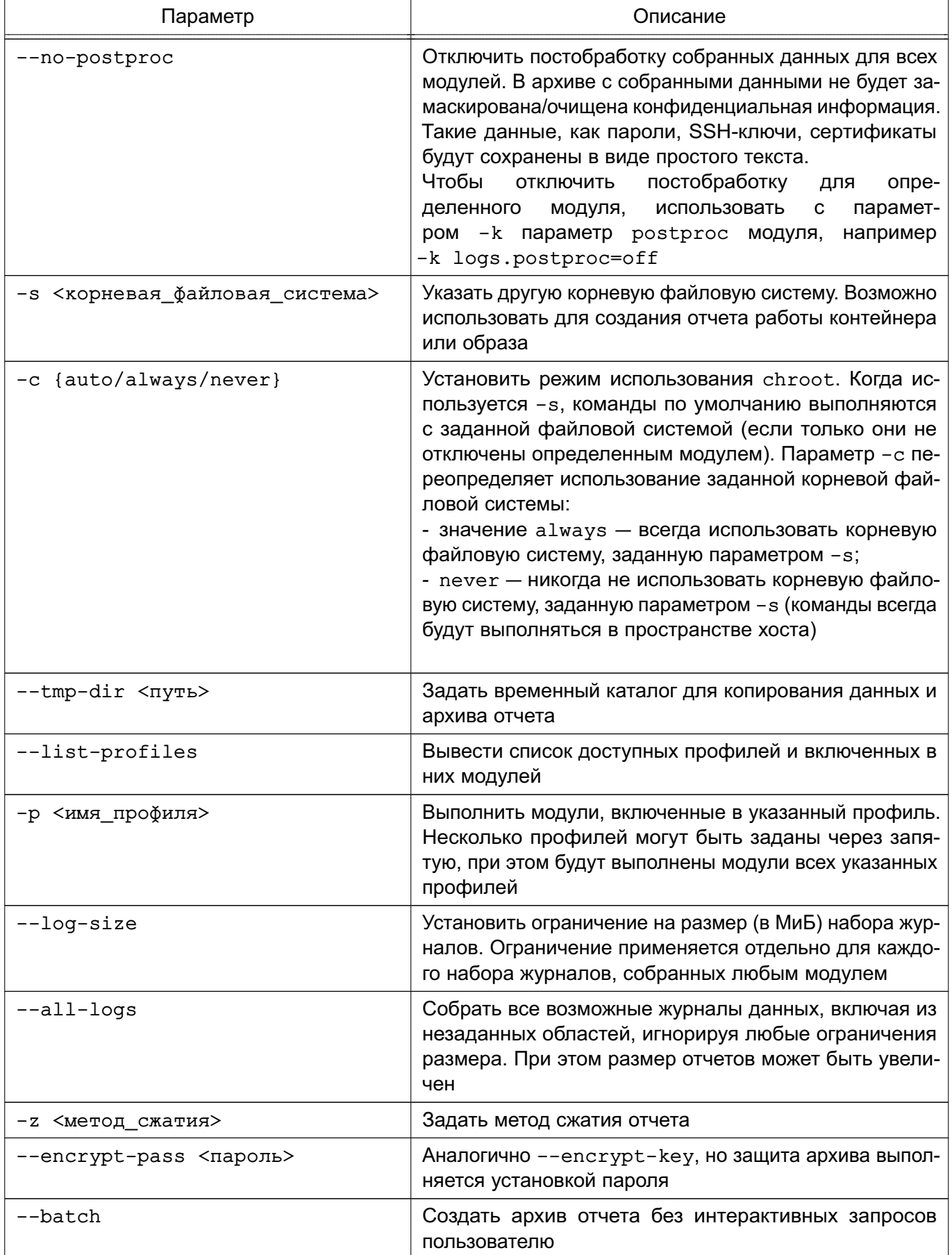

# 359 РУСБ.10152-02 95 01-1

*Окончание таблицы 74*

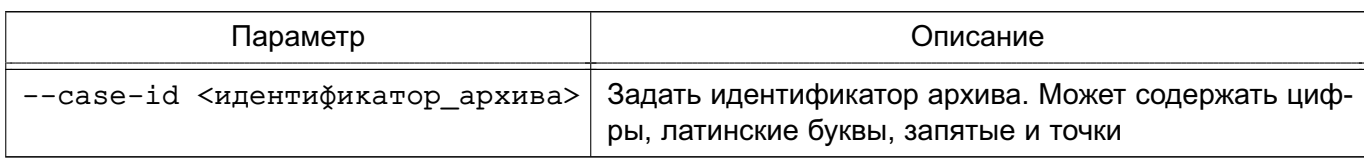

Более подробное описание инструмента доступно в man sosreport.

Для использования инструмента sosreport в графическом режиме доступна утилита fly-sosreport. Описание утилиты приведено в электронной справке.

# <span id="page-358-0"></span>**19.3. Циклическая перезагрузка компьютера по причине неверной установки времени**

При возникновении сбоя, связанного с циклической перезагрузкой компьютера, необходимо во время загрузки ОС при появлении на экране заставки с мерцающей надписью «Astra Linux Special Edition» нажать клавишу **<Esc>**. Если среди отобразившихся сообщений есть сообщение вида:

/dev/sda1: Superblock last mount time (Wed Feb 15 12:41:05 2017,

now = Mon Feb  $15$   $12:45:37$   $2016$ ) is in the future.

то сбой связан с неверной установкой времени.

Для устранения сбоя необходимо войти в меню настройки загрузчика и проверить выставленное системное время. Если системное время отстает от реального, то, возможно, это связано с отказом элемента питания системной платы. В этом случае необходимо заменить элемент питания на системной плате в соответствии с указаниями инструкции к техническому средству и установить корректное системное время.

Если системное время в меню настроек загрузчика установлено верно, но циклическая перезагрузка продолжается, то сбой может быть связан с неверным переводом времени на будущую дату и обратно. Данный сбой происходит если установить системное время на будущую дату, затем загрузить ОС и установить верное текущее время или сразу установить системное время на прошедшую дату. Для устранения данного сбоя необходимо:

1) в меню настроек загрузчика установить системное время на будущую дату, при этом дата должна быть позже даты, указанной в сообщении об ошибке при загрузке; 2) загрузить ОС;

3) создать файл /etc/ef2fsck.conf с содержимым:

[options]

broken\_system\_clock = true

4) создать файл /etc/initramfs-tools/hooks/e2fsck-conf.sh с содержимым:

#!/bin/sh

# PYC6.10152-02 95 01-1

```
PREREQ=""
prereqs()
\{echo "$PREREO"
\mathcal{E}case $1 in
preregs)
  prereqs
   exit 0\cdot ;
esac
. /usr/share/initramfs-tools/hook-functions
CONFFILE=/etc/e2fsck.conf
CONFDIR='dirname "$CONFFILE"'
if [ -f "$CONFFILE" ]
then
   mkdir -p ${DESTDIR}${CONFDIR}
   cp $CONFFILE ${DESTDIR}${CONFDIR}
fi
5) в терминале выполнить команду:
sudo update-initramfs -u
```
6) перезагрузить ОС и установить текущее время в качестве системного.
#### PYC6.10152-02 95 01-1

#### **ПЕРЕЧЕНЬ СОКРАЩЕНИЙ**

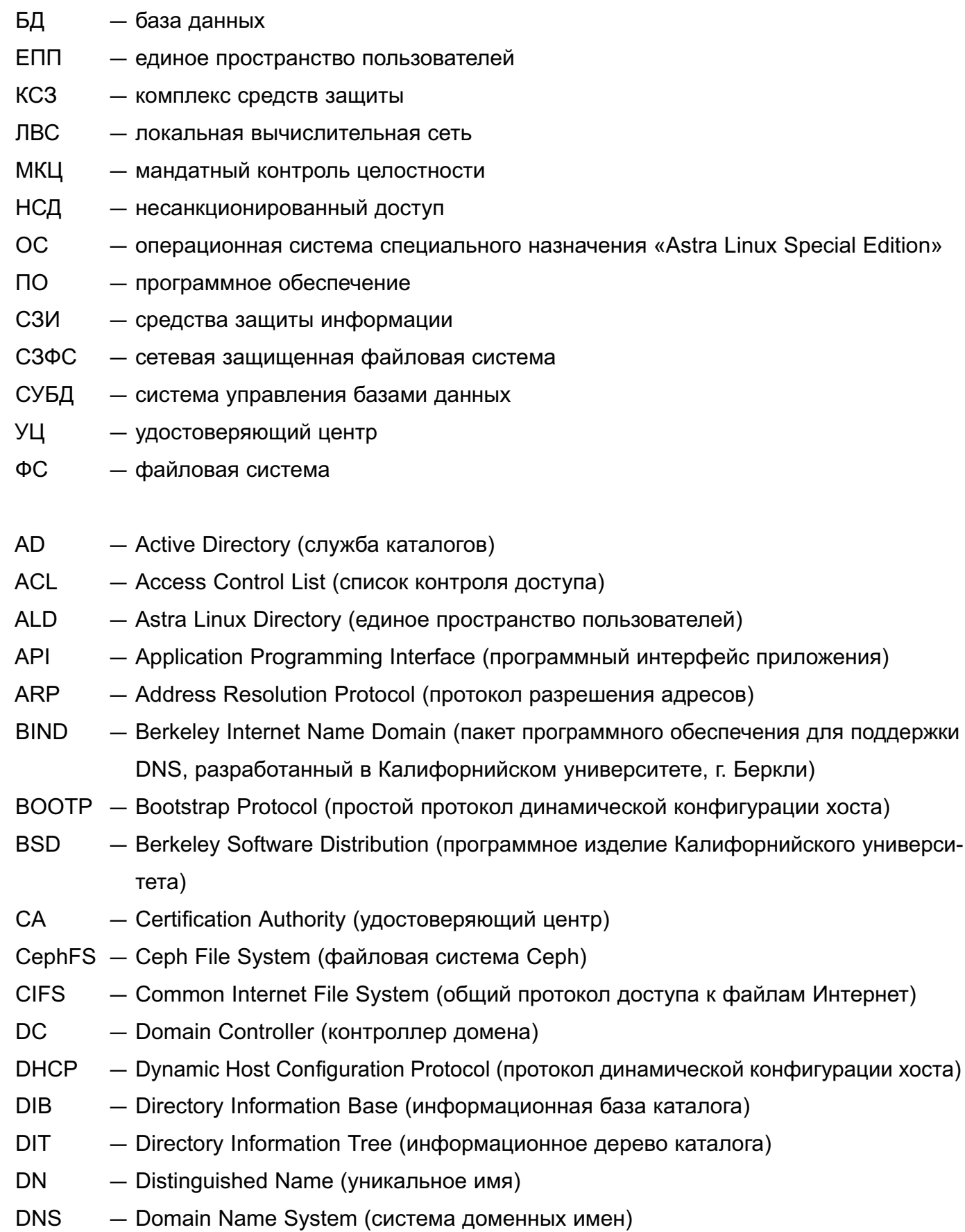

FTP - File Transfer Protocol (протокол передачи файлов)

## PYC5.10152-02 95 01-1

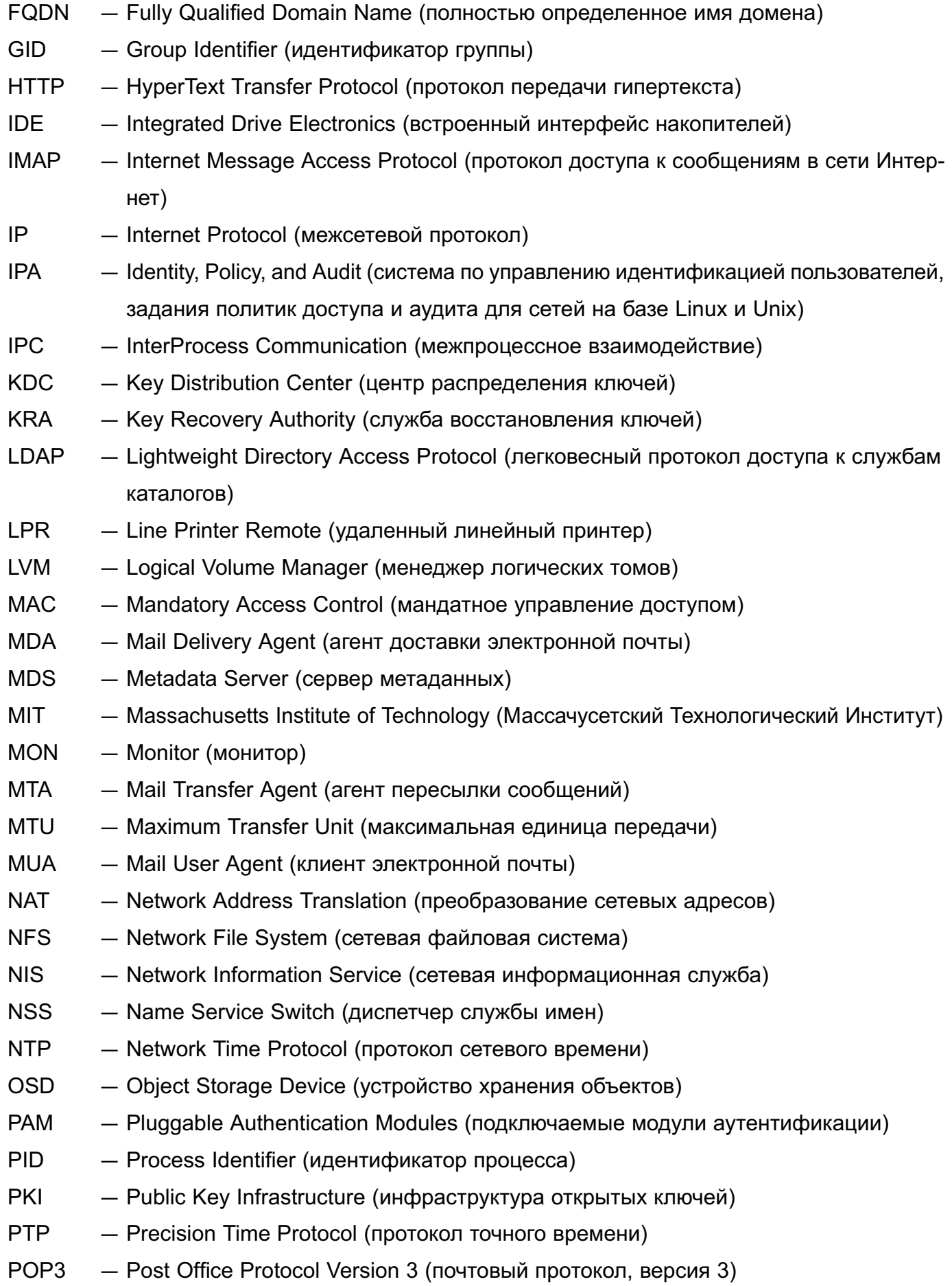

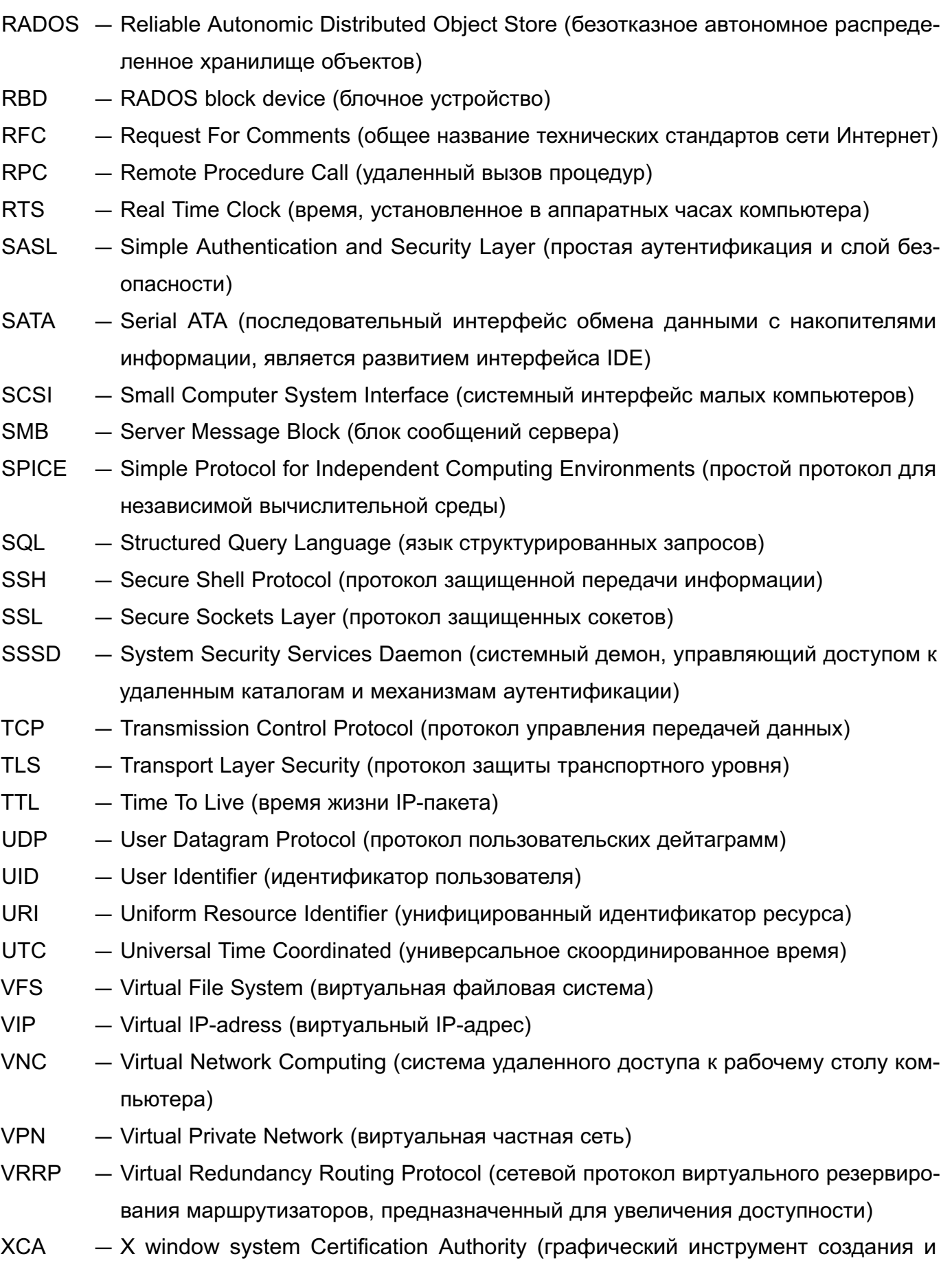

управления удостоверяющим центром)

## PYC5.10152-02 95 01-1

# 364 РУСБ.10152-02 95 01-1

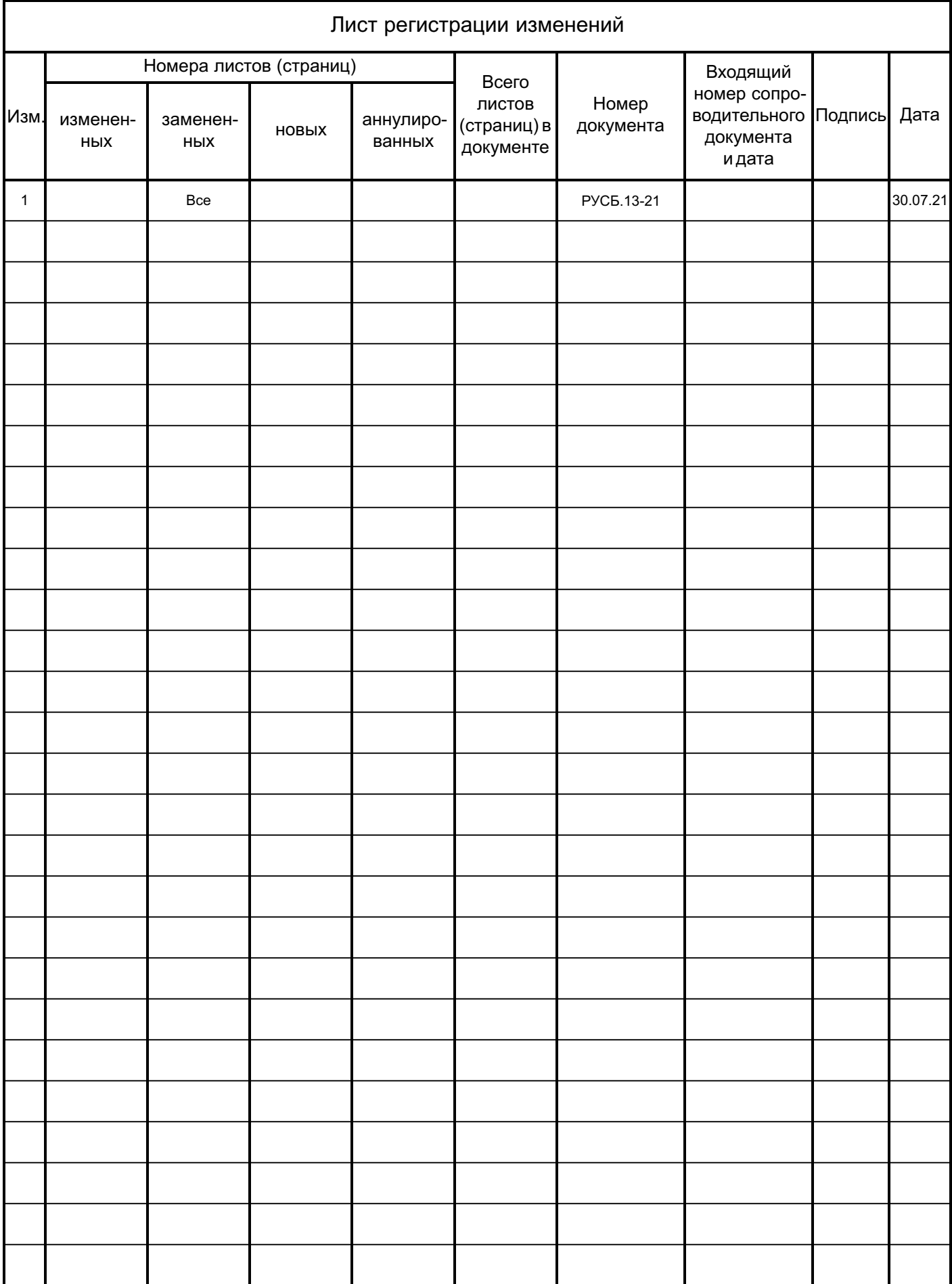